Sterling Connect:Direct for UNIX 4.2.0

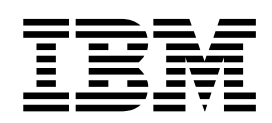

# Documentation

Version 4.2.0

Sterling Connect:Direct for UNIX 4.2.0

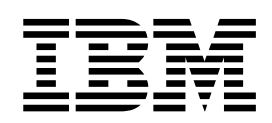

# Documentation

Version 4.2.0

This edition applies to Version 5 Release 2 of IBM Sterling Connect:Direct and to all subsequent releases and modifications until otherwise indicated in new editions.

**© Copyright IBM Corporation 1993, 2016.**

US Government Users Restricted Rights – Use, duplication or disclosure restricted by GSA ADP Schedule Contract with IBM Corp.

# **Contents**

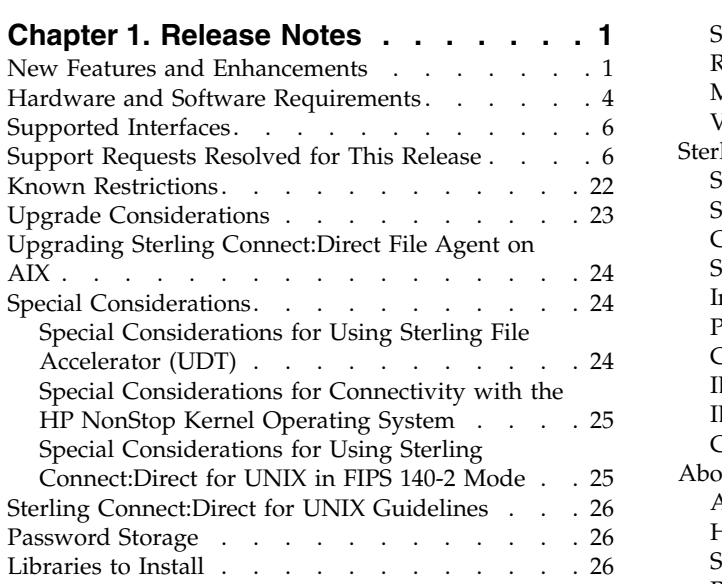

## **Chapter [2. Sterling Connect:Direct for](#page-36-0)**

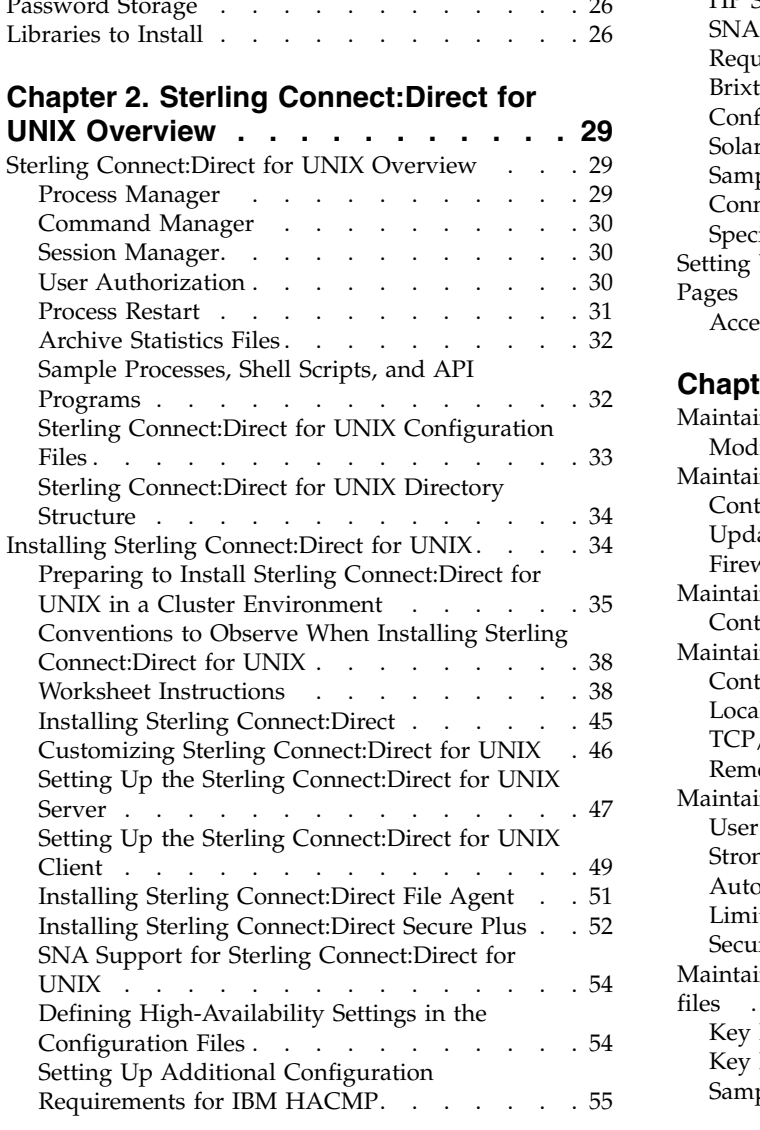

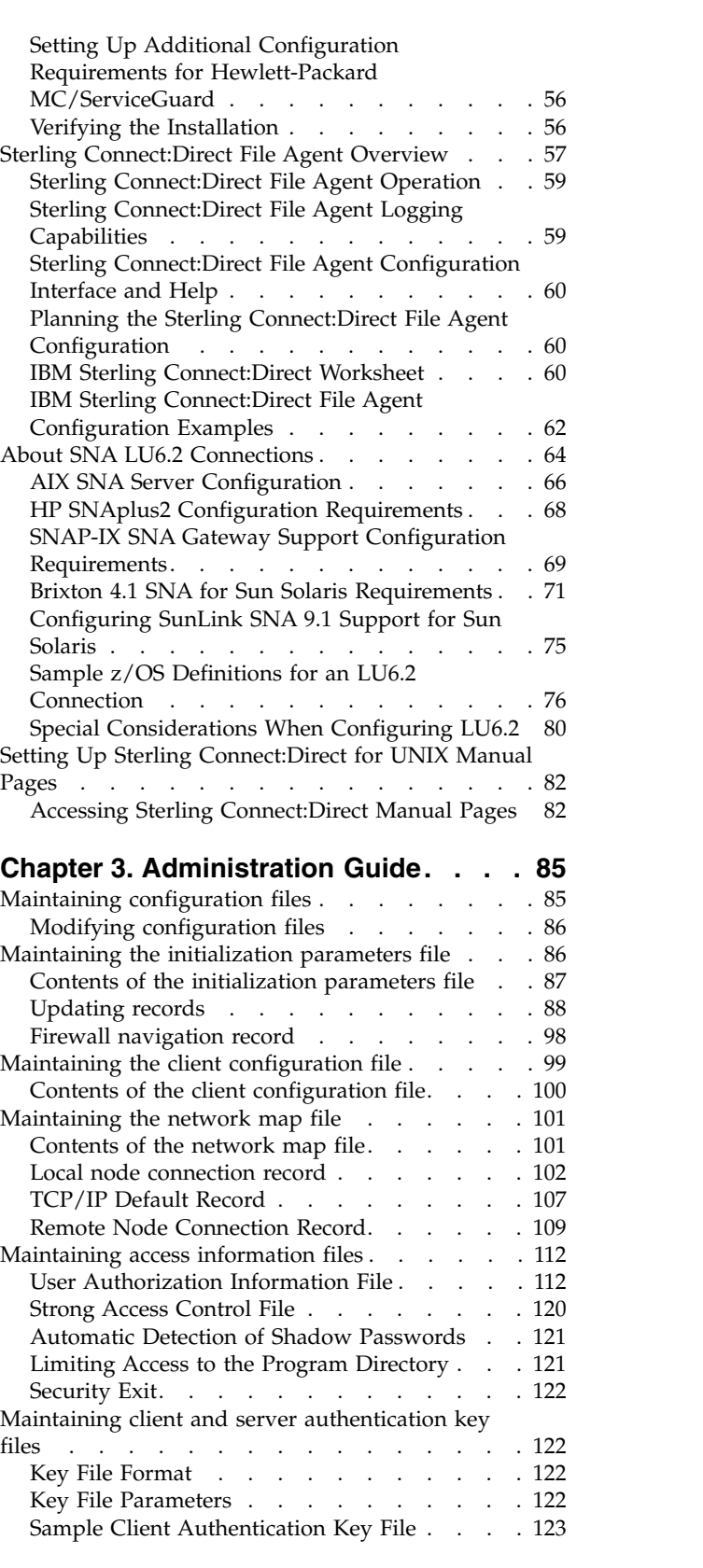

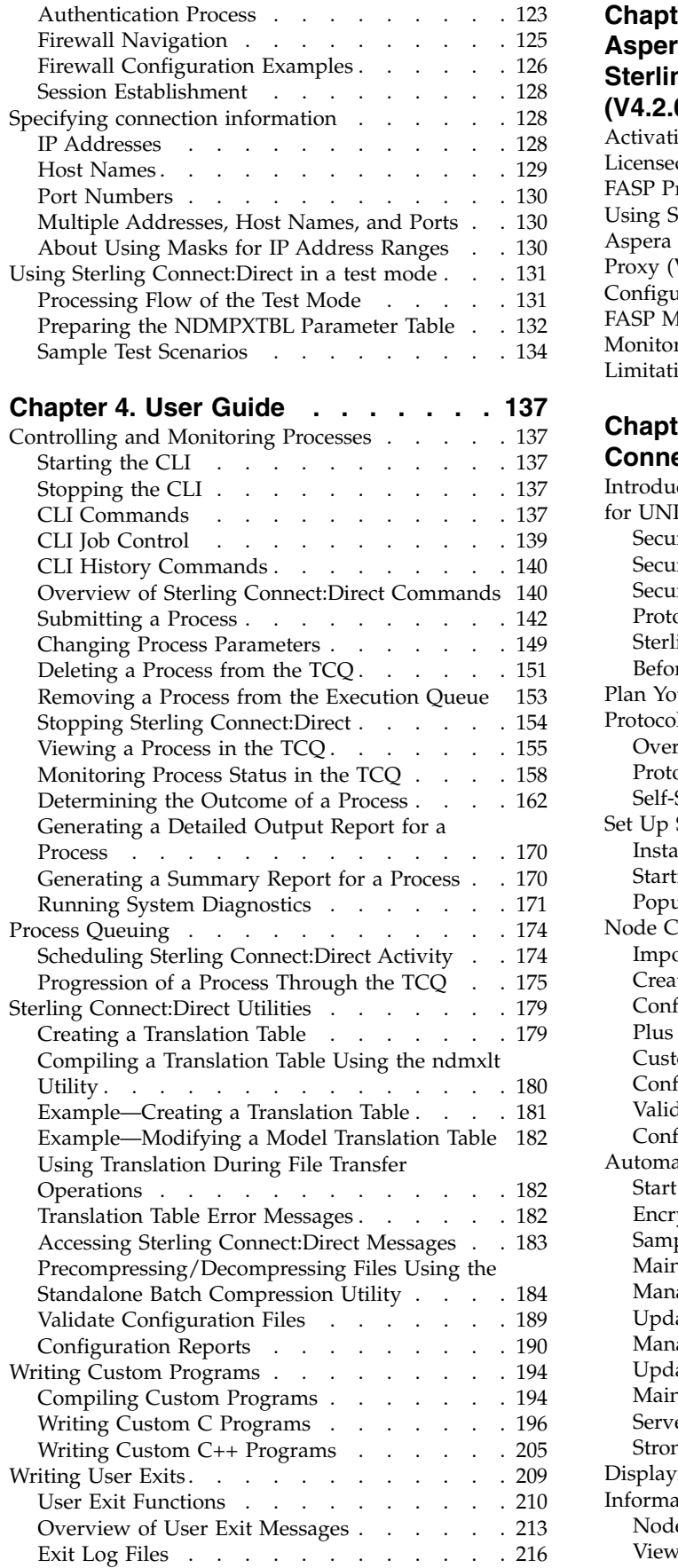

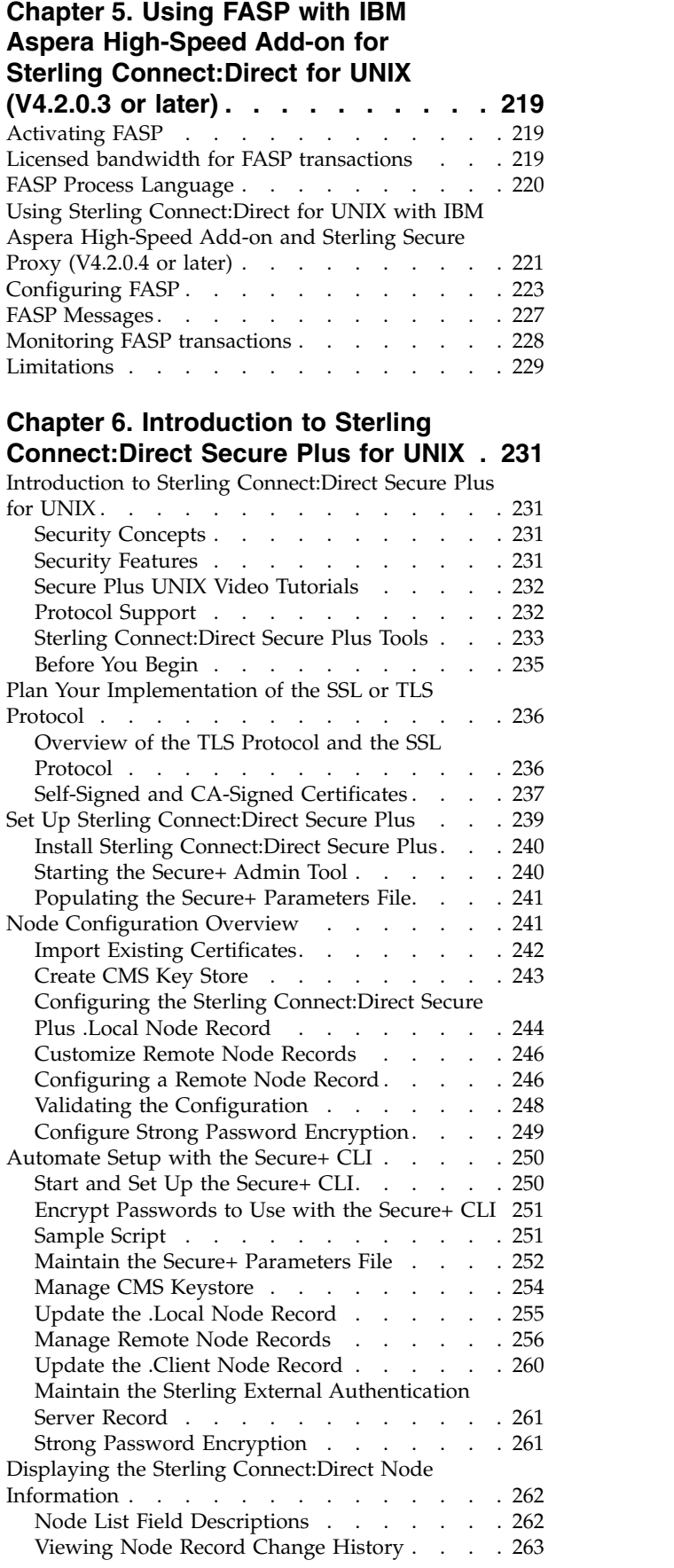

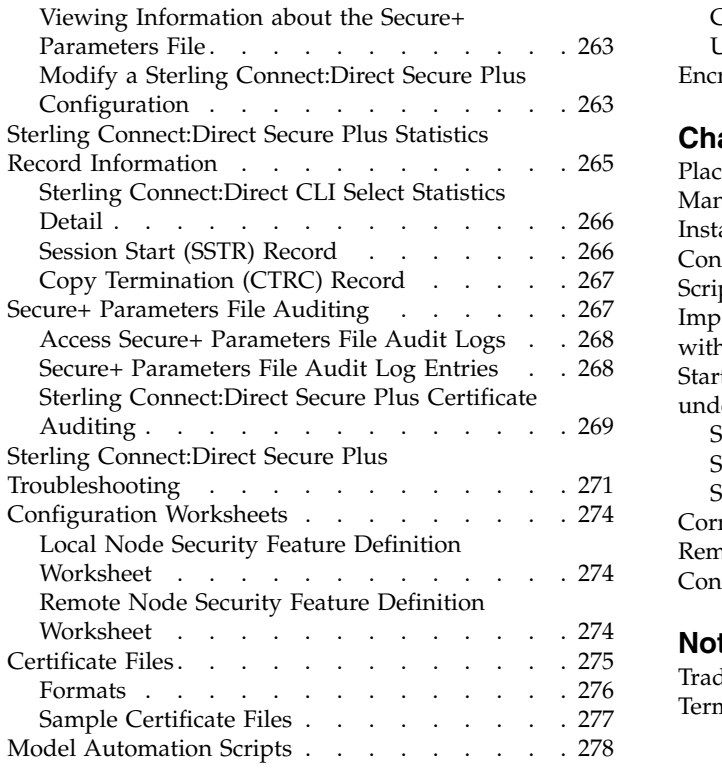

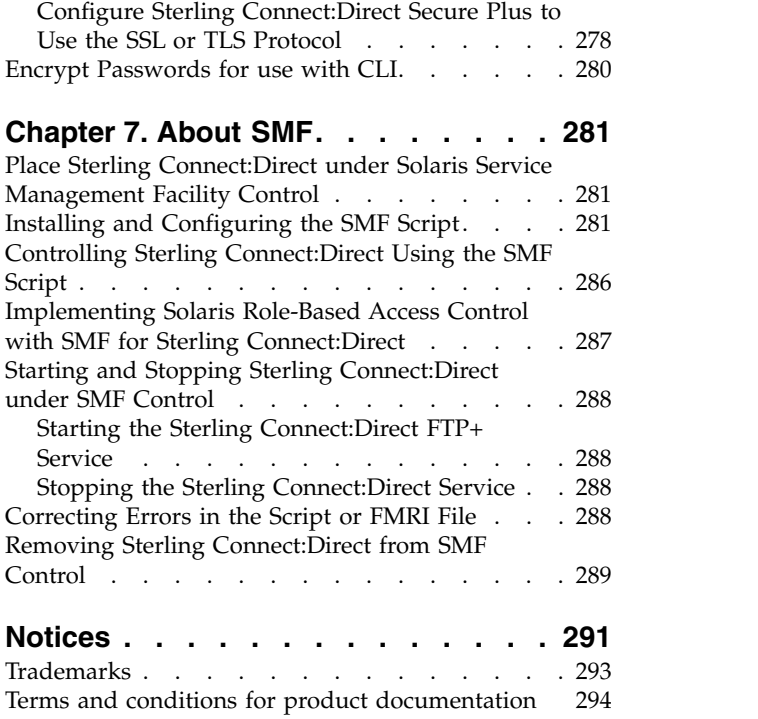

# <span id="page-8-0"></span>**Chapter 1. Release Notes**

The IBM $^{\circledR}$  Sterling Connect:Direct $^{\circledR}$  for UNIX Release Notes document supplements Sterling Connect:Direct for UNIX documentation. Release notes are updated with each release of the product and contain last-minute changes and product requirements, as well as other information pertinent to installing and implementing Sterling Connect:Direct for UNIX.

# **New Features and Enhancements**

Sterling Connect:Direct for UNIX 4.2 and its related software have the following features and enhancements:

Fix Pack 4 (V4.2.0.4 iFix 013)

#### **New Feature or Enhancement**

Sterling Connect:Direct for UNIX now offers high-speed bridging support through Sterling Secure Proxy which allows IBM High-Speed Add-on for Connect:Direct to be used between nodes with native FASP support (Linux, AIX, and Windows) and nodes without native FASP support (currently z/OS and zLinux). When using Sterling Secure Proxy between Connect:Direct nodes, IBM High-Speed Add-on for Connect:Direct can be used on the external leg of a transmission while the internal leg uses TCP/IP. This offers multiple implementation options to deploy IBM High-Speed Add-on for Connect:Direct to your enterprise allowing Connect:Direct for Unix, Windows, zLinux, and z/OS to all gain the performance benefits of FASP. This new feature includes some changes in the FASP parameter options. See *Using FASP with IBM Aspera High-Speed Add-on for Sterling Connect:Direct for UNIX* for more information.

Adds support for SHA2 Private Key encryption.

Fix Pack 4 (V4.2.0.4)

#### **New Feature or Enhancement**

IBM® Aspera® High Speed Add-on for Sterling Connect:Direct® uses FASP(TM) (Fast and Secure Protocol) network transport to transfer files over high bandwidth and high latency network connections. FASP support has been added for interoperability with Sterling Connect:Direct for Microsoft Windows (V4.7.0.4 or later) and Sterling Secure Proxy (V3.4.3.0 or later).

Fix Pack 3 (V4.2.0.3)

**New Feature or Enhancement**

Support for FASP (Fast and Secure Protocol) has been added. FASP is supported on Linux and AIX platforms only. See the Sterling Connect:Direct for UNIX Hardware and Software Requirements for specific information regrading support for FASP.

FASP requires a license key for use. Download the license key from Passport Advantage when you download the fix pack.

**Note:** If you previously downloaded a licence key for UNIX V4.2.0, Fix Pack 2, you must download the new license key for Fix Pack 3 to continue using FASP. Your old license key will not work with the new fix pack.

**Important:** If you are installing Sterling Connect:Direct for UNIX V4.2.0.3 using the Silent Install method, you must also update the options file with the following parameter to support FASP: cdai\_asperaLicenseFile=*<path to aspera license>*

Base Release (V4.2.0)

#### **New Feature or Enhancement**

Addition of NIST SP800-131a and Suite B support for Sterling Connect:Direct Unix and Windows platforms

Support for TLS 1.1/1.2 for Sterling Connect:Direct Unix and Windows platforms.

Support for zFBA parameter to enhance performance of large file transfers between z/OS and AIX.

Provides silent installation capability for Sterling Connect:Direct for UNIX. For more information, refer to the *IBM Sterling Connect:Direct Enterprise Deployment Guide*.

Adds support for block mode file transfer. In this mode, Sterling Connect:Direct uses the file block as the data unit to improve performance. Sterling Connect:Direct for UNIX supports block mode file transfer when the following conditions exist:

- Remote node supports block mode (Sterling Connect: Direct for  $z/OS^{\omega}$  only)
- v Source and destination files have like characteristics
- Files are supported file types

The ndm.env\_vars:sanitize initialization parameter adds a user option to prevent the cdpmgr from sanitizing inherited environment variables. Valid values are y (yes) and n (no). Default value is y.

**Attention:** The initialization parameter is added for convenience. IBM recommends coding run task steps that do not rely on inherited environment variables.

Provides new copy step sysopt, RECDL, to specify a non-standard record delimiter for source and destination text files. The RECDL sysopt is specified as x*<hex value of record delimiter>*. For example, if the source file is EBCDIC and uses the EBCDIC NL (new line character) as the record delimiter, the source file sysopts would include :RECDL=x15:.

Provides new fsync.after.receive initialization parameter that calls the fsync function to flush all data to disk before you close the file. Files that are written and closed by Sterling Connect:Direct on an NFS destination might not be immediately ready for processing because of NFS-delayed writes. The fsync.after.receive initialization parameter is part of the copy.parms record of the initparm.cfg file. Valid values are y (yes) to call fsync before you close a data file that was received, and n (no). Default value is n.

#### **New Feature or Enhancement**

Provides outgoing Process netmap checking capability. The netmap.check parameter values now include the following settings:

v Y - Checks the network map for all nodes that Sterling Connect:Direct communicates with to validate the node name and IP address.

**Attention:** This is an expanded definition to the previous meaning of Y for this parameter.

- v L Checks the network map only for nodes that the local Sterling Connect:Direct initiates sessions with to validate the node name and IP address.
- v R Checks the network map only for remote nodes that communicate with the local node to validate the node name and IP address.
- v N Does not validate any session establishment requests in the network map.

Provides new daily keyword that, when specified with an elapsed time in the startt parameter of a submit command, schedules the Process for the next day at the specified time.

Applied removal of STS support for Sterling Connect:Direct for Unix and Windows.

Provides for automated deployment of Sterling Connect:Direct for UNIX across the enterprise with enterprise deployment tools such as IBM Tivoli® Endpoint Manager. For more information, refer to the *IBM Sterling Connect:Direct Enterprise Deployment Guide*.

## **Features removed from this release**

- Removed support for Sterling Certificate Wizard. You should start using IBM iKeyman instead, which is located in the bin directory of the JRE bundled with Sterling Connect:Direct for UNIX. For information on how to use iKeyman, see [iKeyman Overview.](http://www-01.ibm.com/support/knowledgecenter/SSYKE2_6.0.0/com.ibm.java.security.component.60.doc/security-component/ikeyman_overview.html?lang=en)
- The Station-to-Station (STS) protocol is a cryptographic key agreement scheme based on classic Diffie- Hellman that provides mutual key and entity authentication. IBM is ending support for the STS (Station-to-Station) protocol in the Connect:Direct family of products beginning with version 5.2 for z/OS and Distributed Platforms. This corresponds to Connect:Direct Windows 4.7, Connect:Direct Unix 4.2, and Connect:Direct i5/OS 3.8.

#### **Why is STS being removed?**

As computing power increases many security standards are moving towards stronger encryption. STS does not support the strongest encryption algorithms. The closed nature of the standard prevents the addition of stronger encryption, and puts IBM at risk if any vulnerabilities are found in the future. In a risk situation, IBM would be unable to take corrective action and still support STS.

#### **What are the alternatives?**

The Connect:Direct family currently supports several alternatives to STS. In addition, Connect:Direct 5.2 (this release) brings new support for TLS 1.1/1.2, FIPS suite B, and several other major encryption and security features.

If you require the STS protocol, you must remain on the most recent release according to the following table. End of support has not been determined for these versions and customers will be given with a minimum one year notice.

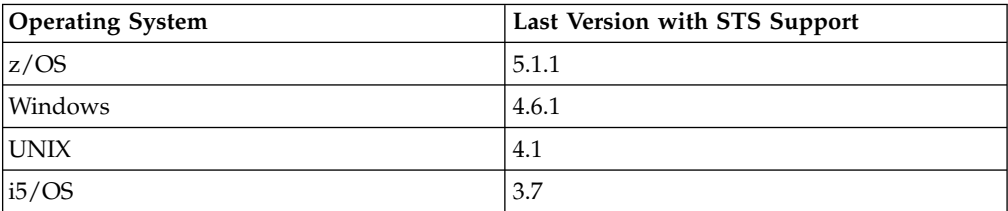

# <span id="page-11-0"></span>**Hardware and Software Requirements**

IBM® Sterling Connect:Direct® for UNIX and its related software require the following hardware and software: It supports systems running in 32- or 64-bit mode.

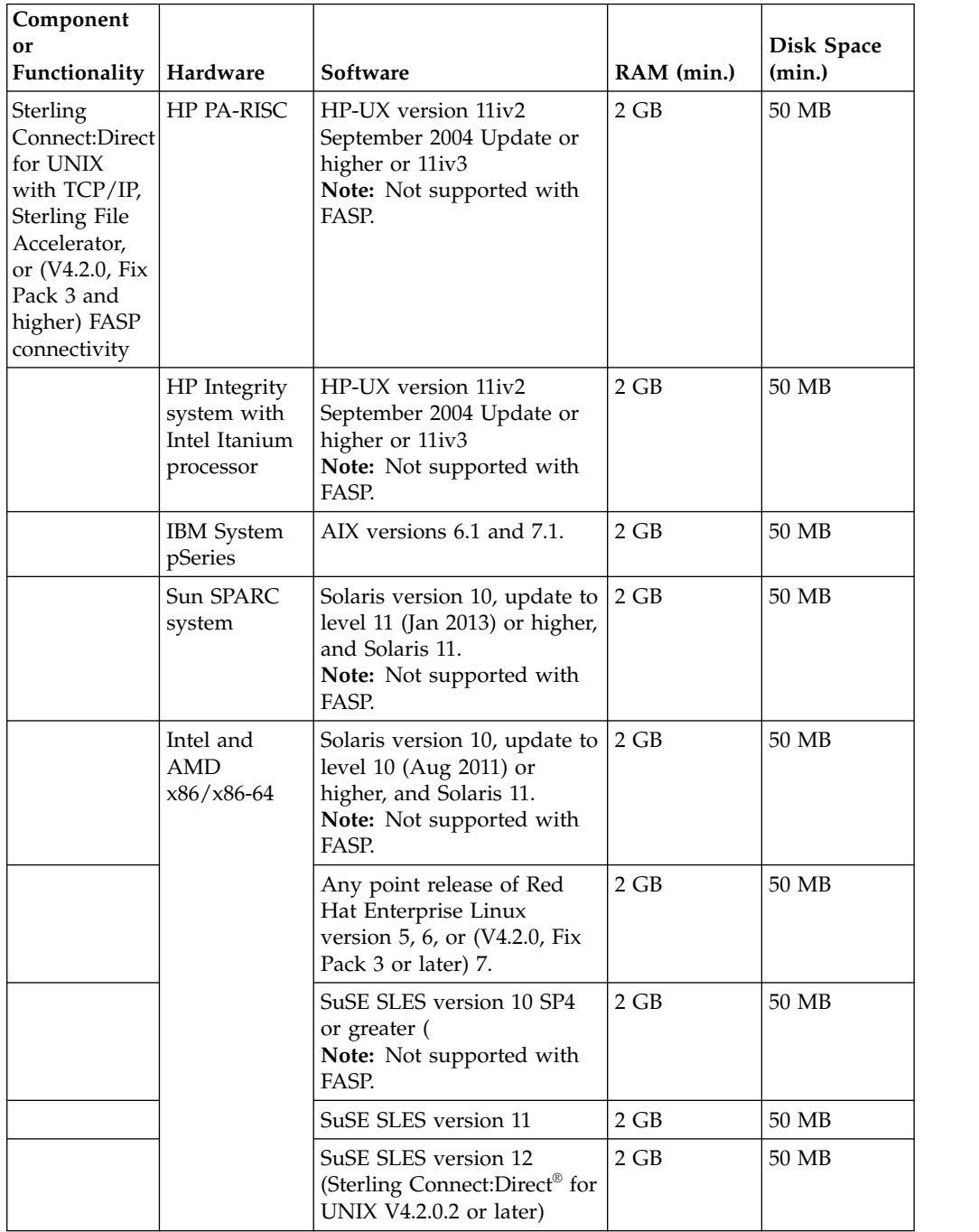

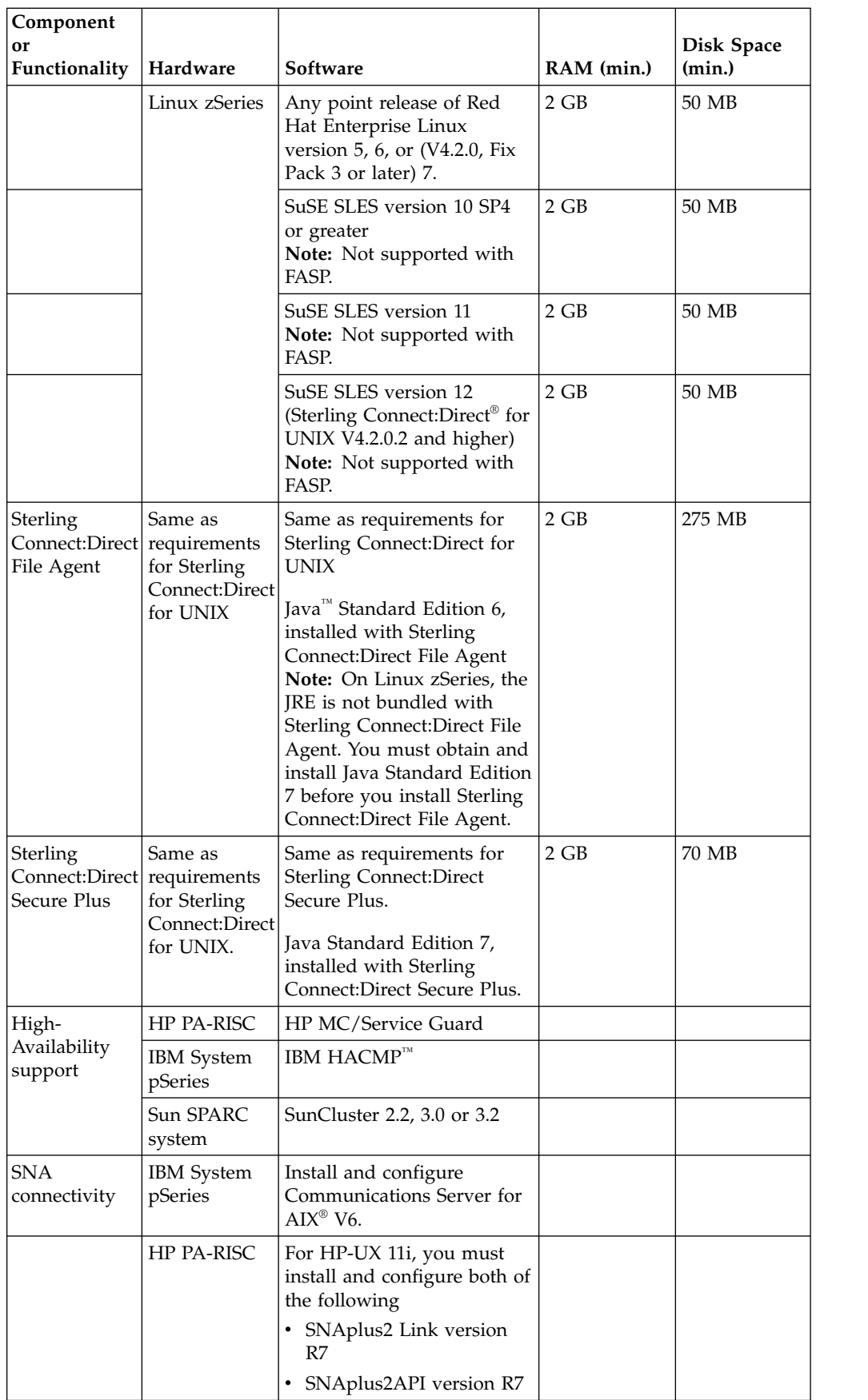

<span id="page-13-0"></span>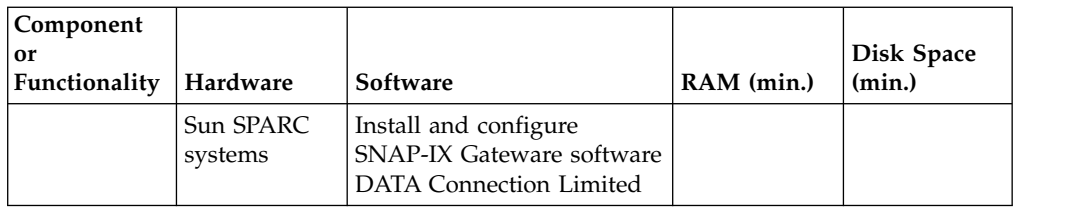

## **Virtualization support**

IBM cannot maintain all possible combinations of virtualized platforms. However, IBM generally supports all enterprise class virtualization mechanisms, such as VMware ESX, VMware ESXi, VMware vSphere, Citrix Xen Hypervisor, KVM (Kernel-based virtual machine), and Microsoft Hyper-V Server.

IBM investigates and troubleshoots a problem until it is determined that the problem is due to virtualization. The following guidelines apply:

- v If a specific issue is happening because the system is virtualized and the problem cannot be reproduced on the non-virtualized environment, you can demonstrate the issue in a live meeting session. IBM can also require that further troubleshooting is done jointly on your test environment, as there is not all types and versions of VM software installed in-house.
- v If the issue is not able to be reproduced in-house on a non-virtualized environment, and troubleshooting together on your environment indicates that the issue is with the VM software itself, you can open a support ticket with the VM software provider. IBM is happy to meet with the provider and you to share any information, which would help the provider further troubleshoot the issue on your behalf.
- If you chose to use virtualization, you must balance the virtualization benefits against its performance impacts. IBM does not provide advice that regards configuring, administering, or tuning virtualization platforms.

## **Supported Interfaces**

Sterling Connect:Direct for UNIX supports the following interfaces:

- Ethernet
- $\cdot$  SDLC
- $\cdot$  X.25 (QLLC)

# **Support Requests Resolved for This Release**

## **Version 4.2.0.3**

#### **APAR IT04683**

In some circumstances, CDU will mistake a new incoming process for a restarted process, generating an XSMG251I message and process failure.

#### **APAR IT05409**

In some circumstances, CDU will inappropriately synchronize a new incoming run task process with a previously interrupted run task process, and immediately return the status of the interrupted process with an XSMG417I message instead of running the new task.

#### **APAR IT04686**

When C:D is doing work, temporary files are created in the {C:D UNIX

installation directory}/work/{C:D UNIX node name} directory. After certain error scenarios, some of these temporary files are not removed.

#### **APAR IT06191**

CVE-2014-8730, a Transport Layer Security (TLS) padding vulnerability via a POODLE (Padding Oracle On Downgraded Legacy Encryption) like attack, affects Sterling Connect:Direct for UNIX.

## **APAR IT06994**

FASP transfers use port 33001 on the snode side, no matter which fasp record listen ports are configured in the snode initparm.cfg file.

#### **APAR IT06869**

A client which has submitted a maxdelay process that lasts longer than one minute may get an error return code with message XCMM044I returned after exactly one minute.

#### **APAR IT02062**

The first several characters of the file name specification are cut off when received by 64 bit File Open Exits on Linux or Solaris x86 platforms.

**Important:** All File Open Exits, including 32 bit versions, must be recompiled after applying this fix.

#### **RTC456414**

Added a PMR Stamper and Data Collector utility, which automates gathering diagnostic information about Connect:Direct for UNIX and optionally sends it to IBM Support. Execute "{C:D UNIX installation directory}/etc/CD\_Data\_Collector --help" to see usage details.

#### **APAR IT07136**

Automated upgrade to C:D UNIX 4.2.0 from versions previous to 4.2.0 fails with error message CDAI015E.

#### **APAR IT03077**

An upgrade command performed by the automated installation script (cdinstall\_a) will fail if pre-existing configuration files don't pass the configuration check, or if the sample.cd process fails to complete successfully, even when the configuration errors or sample.cd operation failure is considered tolerable. Fix adds a variable to cdinstall\_a called cdai\_verifyUpgrade. This variable allows users to choose whether to verify an upgrade or not. Valid values are "y" (the default) and "n".

#### **APAR IT07339**

A wildcard copy with the source specification on AIX may occasionally fail to find any files matching the wildcard pattern when matching files in fact exist.

#### **APAR IT07359**

CDU 4.2.0 automated installation script (cdinstall\_a) doesn't process the cdai\_localCertFile parameter or other certificates located in the deployment directory.

#### **APAR IT03078**

The automated installation script, cdinstall\_a, doesn't provide an option to deploy a custom keystore file or a custom label for the deployed keycert file.

Fix adds and describes three new optional variables, cdai\_keystoreFile, cdai\_keystorePassword, and cdai\_localCertLabel, that allow users to deploy a custom keystore file and specify the keycert label to be used in basic Secure+ configurations.

If cdai\_keystoreFile and cdai\_keystorePassword are specified, then the automated installation will use this file as the keystore file. If they are not specified, then the automated installation procedure will use the default keystore file that is created during the installation. In either case, the keystore file will be customized by adding the certificate portion of the deployed keycert file and any other deployed certificates to it.

If cdai\_localCertLabel is specified, the specification will be used to label the keycert for use in basic Secure+ configurations. If it is not specified, a default label will be used.

## **APAR IT02518**

An XPAE003I message is generated for a select statistics command issued with a destfile or srcfile parameter value enclosed in double quotes, which are required if the value contains spaces, equal signs or other reserved characters.

## **APAR IT03227**

The fsync.after.receive initparm option, used to make sure files written and closed by C:D on an NFS destination are immediately ready for processing, doesn't detect when the NFS resource is out of space. Note, the fix for this issue changes the fsync.after.receive default value to "Y".

## **APAR IT07855**

When a very old version of Global Security Kit Version 8 (GSKit 8) is installed globally on a system, C:D UNIX 4.2.0 installations may fail, producing a Java core dump and reporting that "The Initialize Secure+ operation failed." If upgrading from a previous version of C:D UNIX, the Java core dump will be followed by a message reporting that "The ReKey Parmfile Secure+ operation failed."

## **APAR IT07894**

Connect:Direct for UNIX Secure+ Option uses IBM Java Runtime, which is vulnerable to the following issues:

- CVE-2014-3065: IBM Java SDK contains a vulnerability in which the default configuration for the shared classes feature potentially allows arbitrary code to be injected into the shared classes cache, which may subsequently be executed by other local users.
- CVE-2014-6468: An unspecified vulnerability related to the Hotspot component has complete confidentiality impact, complete integrity impact, and complete availability impact.

## **APAR IT07931**

Connect:Direct for UNIX Secure+ Option uses GSKit, which is vulnerable to the following issues:

• CVE-2015-0138: A vulnerability in various IBM SSL/TLS implementations could allow a remote attacker to downgrade the security of certain SSL/TLS connections. An IBM SSL/TLS client implementation could accept the use of an RSA temporary key in a non-export RSA key exchange ciphersuite. This could allow a remote attacker using man-in-the-middle techniques to facilitate brute-force decryption of TLS/SSL traffic between vulnerable clients and servers. This vulnerability is also known as the FREAK attack.

• CVE-2015-0159: An unspecified error in GSKit usage of OpenSSL crypto function related to the production of incorrect results on some platforms by Bignum squaring (BN\_sqr) has an unknown attack vector and impact in some ECC operations.

#### **APAR IT08220**

In the copy termination statistics record, process name, process number and snode name fields are duplicated.

## **APAR IT08276**

CBC ciphers are vulnerable to CVE-2011-3389 (BEAST Attack). Previous recommendation to mitigate CVE-2011-3389 was to not use CBC ciphers. RC4 ciphers are vulnerable to CVE-2015-2808 (Bar Mitzvah Attack). Current recommendation to mitigate CVE-2015-2808 is to discontinue use of RC4 ciphers. However, the remaining available ciphers are generally CBC ciphers. Accordingly, code is fixed to mitigate CVE-2011-3389.

**Note:** Connect:Direct for UNIX by default disables the RC4 stream cipher. If you enabled the RC4 stream cipher you are exposed to the RC4 "Bar Mitzvah" Attack for SSL/TLS. IBM recommends that you review your entire environment to identify other areas where you have enabled the RC4 stream cipher and take appropriate mitigation and remediation actions.

#### **APAR IT08514**

After upgrading to C:D UNIX 4.2.0 from a previous version, some clients, such as Sterling Control Center or Sterling Connect:Direct Browser, may generate errors processing a select statistics command. Possible errors include "CCTR035E Failed to connect to server" or "KQVString.parse() detected data problem...."

#### **APAR IT08958**

After a system reboot, cdpmgr may fail to start, reporting XPMD006I message.

## **APAR IT08954**

CDU nodes configured to run behind a load balancer will have the same node name. When these nodes act as pnodes and initiate processes to the same snode at the same time, it's possible that the snode will not be able to distinguish between the processes, generating XLKL004I messages and possibly corrupting the TCQ. Fix adds a new parameter to the ndm.node initparm record called instance.id. The parameter value is initialized with a universally unique identifier (UUID).

## **APAR IT08385**

cdver executed without argument may not display the product version. Issue may also manifest during installation or upgrade procedures as "unary operator expected" errors.

## **APAR IT09564**

Connect:Direct for UNIX Secure+ and File Agent Options use IBM Java Runtime, which is vulnerable to the following issue on HP-UX and Solaris platforms:

CVE-2015-0383: An unspecified vulnerability in Oracle Java SE and JRockit related to the Hotspot component has no confidentiality impact, partial integrity impact, and complete availability impact.

#### **APAR IT09904**

cdpmgr may occasionally crash. When this happens on AIX 6.1, if cdpmgr was configured with the SUID bit turned off, a core dump will be

generated and the errpt command will show cdpmgr crashed with a signal 4 or sometimes signal 11. The crash is more likely when cdpmgr is idle. A possible symptom of the issue is the Session Count statistics records (RECI=SCNT) logged with either negative or unrealistically large positive values indicated.

#### **APAR IT10090**

Connect:Direct for UNIX did not report snodeid value utilized.

#### **APAR IT10120**

A process copy step sending to an invalid destination, such as a nonexistent path, will log an XCPS003I on the source side and then XIPT016I and go into TIMER/RETRY. On the destination side, an XCPR010I is logged and then "SMGR terminated by signal 11".

## **APAR IT10377**

Connect:Direct for UNIX Secure+ will fail to send data when the negotiated RU size is less than 16K on systems that use the SSL BEAST mitigation. The error is "The SSL library failed, reason=SSL\_write failed Message ID CSPA309E". The issue occurs between nodes where an older version of Secure+ is used, that does not support buffer sizes larger than 16K for SSL sessions.

## **APAR IT10717**

Connect:Direct API commands over a secure connection fail after upgrading the JRE in Connect:Direct Browser, Sterling Control Center or other application using the Application Interface for Java (AIJ).

#### **APAR IT04205**

On occasion, the statistics archive utility won't run on a day when it should run, causing two days worth of statistics log files to be contained in the archive file when it runs the next day.

## **APAR IT10817**

Copy receive performance from C:D Z/OS can be degraded when the UNIX destination file sysopts includes "datatype=binary", and the Z/OS source file record format is VB or FB.

#### **APAR IT06148**

A fresh C:D install will include the unused "syslog.logd" initparm.

## **APAR IT06145**

Under specific stress situations, "direct" will trigger a segmentation fault.

## **Version 4.2.0.2**

## **APAR IT02517**

cdpmgr fails to start, reporting "Secure+ library installation corrupted", after upgrading from a previous CDU version without Secure+ installed.

#### **APAR IT03451**

Simple clicking OK button in CD Secure+ Admin tool, without changing any value is updating the node's record file.

#### **APAR IT03523**

On some Linux systems, CDU 4.2.0 may fail to start, reporting an exception that indicates "libgsk8cms.so: cannot open shared object file: No such file or directory".

#### **APAR IT03815**

An interrupted snode process goes into WAIT/WS state until pnode

resumes the process. If pnode never resumes the process, the snode process will remain in the TCQ in WAIT/WS indefinitely.

Fix adds a new parameter to the tcq record of the initparm.cfg, ckpt.max.age. This parameter specifies the number of days that an snode process will remain in WAIT/WS state waiting for the pnode to resume the process before it is automatically deleted. The default value is 8.

## **APAR IT04106**

If a connection attempt to a remote node failed for some reason, the session start statistics record (SSTR) would log a completion code (CC) of 0, improperly indicating that the session attempt succeeded.

#### **APAR IT04446**

Added millisecond time resolution to some of the existing time stamps saved in statistics logs, such as "Stat log record time" (STAR), "Start time of event" (STRT) and "Stop time of the event" (STPT). The CLI will only display the added resolution for select statistics with detail=yes. API clients can choose whether or not to display the added resolution.

## **APAR IT05619**

The SSLv3 protocol contains a number of weaknesses including POODLE (Padding Oracle On Downgraded Legacy Encryption, CVE-2014-3566). IBM Sterling Connect:Direct (CD) for UNIX is therefore also vulnerable when the SSLv3 protocol is used. When CD for UNIX is operating as the SSL server (snode in CD terms) and is configured for TLS connections, and a CD operating as the SSL client (pnode in CD terms) attempts an SSLv3 connection, it's possible that CD for UNIX will allow the connection to be made and negotiated to SSLv3. Fix prevents the possible negotiation to SSLv3 when TLS is configured.

**Note:** SSLv3 is an obsolete and insecure protocol. IBM recommends to use the TLS protocol instead. To fully disable SSLv3 and use TLS instead, ensure that all secure connections are configured to 'Enable TLS Protocol' and 'Disable Override'.

## **Version 4.2.0.1**

## **APAR IT01935**

Vulnerability related to Record Processing in TLS 1.0 and later which can result in high CPU Utilization that requires a system reboot to resolve.

#### **RTC423150**

Inappropriate CSPA204E written to statistics when Sterling Contol Center Secure Connection settings are changed.

#### **APAR IT01701**

z/OS file allocation attributes specified in a type defaults file (typekey) may not be honored. Copy step may also fail with errors similar to SVSJ032I.

## **Version 4.2.0.0**

#### **APAR IC93901**

XUTL003I error generated when non default CLI configuration file name is used.

#### **APAR IC93913**

Automated install fails with CDAI019E message when the target installation directory already exists. Solution adds installation variable named cdai\_ignoreExistingInstallDir (--ignoreExistingInstallDir from the command line) with a default value of "n". Setting the variable to "y" causes cdinstall\_a to ignore an existing target installation directory and proceeds with the installation. Use this variable with caution when engaging in automated deployment across multiple systems.

#### **APAR IC94090**

DBCS converted data received from a FB record format source file is corrupted.

#### **APAR IC94423**

Copy step sending a file to a new data set on Connect:Direct for z/OS fails and reports SVSH018I message when the block size for the new file is specified as or defaulted to zero.

## **APAR IC94780**

Copy step receiving a file in binary mode from Connect:Direct for z/OS may fail and report XCPR001I message.

#### **APAR IC94963**

Copy step sending a zero byte source file to a z/OS destination file with VB record format fails and reports various error messages, including SVSJ013I and SVS5018I.

#### **APAR IC95144**

Connect:Direct for UNIX configured to use PAM authentication fails to reject a user with an invalid account, for example, an account with an expired password.

#### **APAR IC95766**

Session establishment and run task processing may slow down with high session concurrency, particularly running on AIX with system auditing turned on.

## **APAR IC95823**

spadmin.sh or spcli.sh can fail to execute, reporting java error StringIndexOutOfBoundsException.

## **APAR IC95830**

Copy to Connect:Direct for z/OS with disp=old specification may result in altered destination file allocation DCB specifications. Copy step may also fail with errors similar to SVSJ032I.

#### **APAR IC96647**

cfgcheck doesn't generate a warning when a configuration file contains duplicate record names.

#### **APAR IC93810**

cfgcheck reports XRIA002I for validly configured initparm.cfg records ndm.env\_vars and secure+ and the copy.parms record parameter fsync.after.receive.

## **APAR IC97377**

Copy step sending a file to a new data set on Connect:Direct for z/OS fails and reports SVSH018I message when the record format for the new file is specified as Fixed Block (FB) and no other DCB attributes are specified.

#### **APAR IC98425**

Automated installation script, cdinstall\_a, hangs if the trace command line option is specified as yes and there is no options file specified.

#### **APAR IC98685**

Excessive statistics generated causing performance degradation when the sess.default value for a remote node is set to some value greater than one, and multiple processes get queued up for that remote node.

#### **APAR IC98932**

Auditing processes on AIX 6.1 and greater may consume significant CPU resources during and after a Connect:Direct for UNIX high load scenario.

## **APAR IC99214**

Multiple concurrent API connections submitting processes for execution may occasionally confuse two C:D processes, such that the one process is submitted twice, running once with the correct process name and number, and again with an incorrect process name and number, and the other process not running at all. Alternatively, the issue might manifest as occasional XSQF009I and XSMG405I event messages with fdbk=2 referring to temporary files in the Connect:Direct for UNIX work directory.

## **APAR IC99434**

IBM Sterling Connect:Direct for UNIX is affected by a vulnerability in the IBM Runtime Environment, Java(TM) Technology Edition (CVE-2013-1500).

#### **APAR IC99558**

Automated install script cdinstall\_a will fail reporting CDAI025E if the default umask setting for the adminUserid is more restrictive than 22. Solution adds installation variable named cdai\_allowUmaskReset (- allowUmaskReset from the command line) with a default value of "y". Variable has no effect if the default umask of the adminUserid is 22 or ess. If the default umask of the adminUserid is greater than 22, "y" causes cdinstall\_a to reset the umask of the adminUserid to 22. Setting the variable to "n" in that case causes cdinstall\_a to proceed with the more restrictive than recommended umask setting.

**Note:** If the installation procedure proceeds with a umask setting that is more restrictive than the recommended value, some users may not have the necessary permissions to use Connect:Direct for UNIX.

#### **APAR IC99599**

cdcust may generate a false warning that Connect:Direct configurations requiring root authority were not completed when run on a system with SELinux ACL implemented.

#### **APAR IT00471**

On some Linux systems, run task steps will generate system log messages indicating ndmsmgr attempted an unknown command via ioctl32.

#### **APAR IT01040**

Processes may fail reporting XSQF009I, "Get step return code file failed" when a step return code file with the same name exists. Step return code files are temporary files used by Connect:Direct to capture state information of a running process. Compounding the problem, the error for this scenario does not get propagated to the PRED statistic record, causing a client that submitted the process programmatically and waited on the result to conclude the process succeeded.

## **Version 4.1.0.4**

#### **APAR IC92400**

Run task steps that rely on a LANG environment variable setting other than the system default value and execute incorrectly.

#### **APAR IC84762**

comm.bufsize value defaults to 4096 when it's not specified in either the remote node record or the local.node record of the netmap.cfg file. Documented default is 65536.

#### **APAR IC85214**

If multiple comm.info fields are defined in a netmap entry (valid for some SNA connections), cdpmgr will leak memory whenever the netmap entry is referenced.

#### **APAR IC85987**

cdpmgr server is killed when command logging is turned on and a client, such as Sterling Control Center, attempts to import a large Secure+ trusted certificates file.

## **APAR IC86449**

On AIX 6.1 and above, a copy step that overwrites a local file to which the local user has no update permission is successful.

#### **APAR IC86456**

Improper upgrade procedure resulting in mismatched Secure+ libraries causes cdpmgr to hang on start up.

#### **APAR IC87996**

The Partitioned Data Set (PDS) member name, key word PPMN, is listed twice in the Copy Termination Record (record id CTRC) that is logged to statistics when copying a file to or from a zSeries PDS member.

#### **APAR IC86881**

Secure cdpmgr initialization procedure to sanitize inherited environment variables, added for APAR IC82150, may prevent run task steps that depend on one or more of the inherited environment variables from working properly.

## **APAR IC89092**

Upgrading to 4.1.0 from a release previous to 4.1.0 configured with Secure+ generates some inappropriate messages indicating that the initialize Secure+ operation failed

#### **APAR IC88093**

Certain business scenarios may require the need to specify a nonstandard record delimiter for UNIX text files. Added new copy step sysopt called RECDL.

#### **APAR IC89513**

On some Solaris systems, CLI may fail to connect, reporting XSEC016I message. ndmauthc or ndmauths may also generate a core file when this happens.

### **APAR IC89667**

Secure+ SSL connection initiated to Sterling Connect:Direct for z/OS uses a 16k buffer even when both sides have larger buffer sizes specified.

## **APAR IC91661**

Custom program using the Sterling Connect:Direct for UNIX API may generate XCMG000I errors when submitting a command. Server may show an XSEC012I error concurrently.

#### **APAR IC91973**

Greater than two gig file transfers fail with XSQF006I on Linux systems with kernel version 3.x.

## **Version 4.1.0.3**

## **QC19725**

Process with snodeid override specified submitted on Sterling Connect:Direct for UNIX node via a submit statement within another Sterling Connect:Direct Process may fail to pass snode security.

## **QC19758**

Sterling Connect:Direct for HP NonStop reports an invalid feedback code in the completion status for a run task step submitted to Sterling Connect:Direct for UNIX.

## **QC19832**

On AIX systems, temporary work files are created in /tmp instead of {install dir}/work/{node name} directory for Processes submitted by a user without write permission in the {install dir}/work/{node name} directory.

## **QC19857**

View Process command may hang and generate many XUPC023I errors when viewing a submitted Process that includes a submit step with an snodeid or pnodeid override.

## **QC20035**

An LCCA082I error is generated after cdpmgr has been started by root and a Secure+ configuration command is issued from a KQV client, like Sterling Control Center.

## **QC20041**

Possible denial of service if attacker can play back multiple simulated sessions that include large malformed session control packets that generate lots of errors.

## **QC20043**

Stack overflow vulnerability in ndmauthc. An attacker could exploit the vulnerability to execute commands with Sterling Connect:Direct for UNIX installer authority.

## **QC20044**

Stack overflow vulnerability in modules that read the initparm.cfg file, like cdpmgr and ndmsmgr.

## **QC20157**

Null pointer dereference vulnerability in ndmsmgr for Secure+ connections. Vulnerability could enable denial of service attack.

## **QC20158**

ndmsmgr segmentation violation during Secure+ connection attempt using a malicious certificate with an inordinately long subject. Possible denial of service.

## **QC20403**

Potential for XPMR018I error when client such as Sterling Control Center attempts to update the initparm.cfg file.

## **QC20473**

Some records on z/OS VB destination file are not filled to LRECL specification when sending a UNIX file with datatype=binary and codepage conversion specified.

#### **QC20638**

ndmcmgr aborts with signal 11 when Sterling Control Center attempts to add a local user.

#### **RTC 103045**

When Secure+ is installed on a node for the first time, it must be initialized. The initialization procedure requires the Sterling Connect:Direct node name, but it is not offered by default.

#### **RTC 140646**

Clients like Sterling Control Center or Sterling Connect:Direct Browser User Interface are able to set an invalid tcp.api value in the local.node netmap entry causing future api connections to be rejected.

#### **APAR IC82150**

Improved safe initialization procedures for suid files ndmauthc, ndmauths, and cdpmgr.

#### **APAR IC81358**

Statistics archive files may be owned by root.

#### **RTC 315406**

cdinstall indication of disk space requirement to install File Agent is too  $\log$ 

#### **APAR IC83460**

When SSL/TLS is enabled, updating the .SEAServer entry in Secure+ would fail even when External Authentication is disabled: "Error: The .SEAServer host name must be specified."

#### **APAR IC83593**

On exit, cdcust may give an inappropriate warning about incomplete root authority configurations.

#### **APAR IC84027**

spcli may display resolved symbolic link values for pathnames entered with symbolic links specified.

## **APAR IC84003**

When Sterling Connect:Direct for UNIX receives a redirect message, SCPA007I, from Sterling Connect:Direct for z/OS Plex environment, Sterling Connect:Direct for UNIX inappropriately records a nonzero completion code. Plex redirection is a normal operational flow.

## **Version 4.1.0.2**

## **QC19065**

XSMG605I error when copy step to i5/OS node fails and connection is via Secure+ STS with digital signatures enabled.

#### **QC19079**

XSMG271I error on restarted wildcard copy step when local user on sending node is other than the Sterling Connect:Direct installer.

#### **QC19299**

SVSJ032I error sending a binary file to a z/OS destination file with V or VB record format.

#### **QC19324**

Scheduled Process fails with XSQF009I error if cdpmgr is recycled before the scheduled Process start time.

#### **QC19414**

cdcust option to run "Configurations requiring root privilege" is ineffective when root user is configured with a nologin shell.

Files written and closed by Sterling Connect:Direct on NFS destination may not be immediately ready for processing due to NFS delayed writes.

#### **QC19633**

cdinstall fails to detect and provide notice when the installed Sterling Connect:Direct version is newer than the installing version.

## **Version 4.1.0.1**

## **QC18587**

Null pointer dereference vulnerability in ndmsmgr.

#### **QC18588**

Stack overflow exploit potential in ndmsmgr.

#### **QC18972**

Added "daily" keyword that when specified in the startt parameter with an elapsed time will schedule the Process for the next day at the specified time.

## **QC18999**

XIPT011I error when Sterling Control Center attempts to import a large (greater than 16k) trusted certificate file.

## **QC19021**

Trailing blanks are not stripped from first record of a text file received with strip.blanks=yes and codepage conversion.

#### **QC19050**

Added functionality to allow server connections to strongly secure sensitive information in session overhead and leave data which may not be sensitive unencrypted to enhance performance. Documentation for this feature and how to use it is available on our IBMconref="../common/ product\_names.dita#variables/SterlingCommerce-l"> Support Center website.

## **Version 4.1.0.0**

## **1351573**

Copy step fails to checkpoint and restarts from beginning after Process is suspended (flush/hold) and restarted.

#### **1365363**

TCP comm errors (XIPT errors) are not returned in a select statistics by pnumber response.

## **1369148**

Customer client applications coded with the Sterling Connect:Direct API would core dump after successive connection failures.

## **1370676**

Wildcard send gets file read permission error when user should have read access via supplementary group permissions.

## **1370745**

"Bytes Read" counter may be incorrect in the Copy Termination Record (CTRC) of select statistics output when sending a text file with strip.blanks=yes.

#### **1370775**

CTRC stat record does not reflect XSQF006I generated when small text file received on filesystem that is at full capacity.

## **1370824**

ndmsmgr persisting and using high percentage of CPU in some cases after pnode=snode Process is completed.

#### **1371040**

Proxy record that begins with the '#' character causes XSMG242I error for incoming Processes.

#### **1371229**

Select statistics command response time improvement.

#### **1371264**

Message SVSG005I missing from msgfile.cfg.

#### **1371409**

Add methods GetProcessRC and GetProcessMsgID to the C++ sdk API for Process submitted with maxdelay=unlimited.

#### **1371934**

XCPS009I error when LRECL specification exactly equal actual text file record length.

## **1372112**

Flush Process ineffective when run task step is running on remote node.

**Restriction:** Processes running a run task step on a remote node can now be flushed; however, the Process will not be flushed on the remote node side. The task will continue to completion and then the remote node Process will fail with a communication error.

#### **1372125**

XUPC035I errors on view Process command when Process specifies sysopts string with embedded quotes.

#### **1372165**

XSMG240I error after successful step completion.

#### **1372245**

XSMG015I Process error on HP-UX systems configured with long node names.

#### **1372292**

Netmap record names longer than 16 characters cause configuration problems in spadmin and spcli.

## **1372394**

Default session class specified in adjacent node record fails to override session class defined in local node record.

## **1372833**

PRED record message id short text shows generic Process completed message, not specific text of PRED record message id.

## **1372865**

Wildcard copy fails to send file that user has read access to via Access Control List.

#### **QC13457**

Netmap not checked for outgoing Processes.

#### **QC13793**

Potential for small cdpmgr memory leak when select Process detail command is processed.

#### **QC13827**

Ndmcmgr memory leak causes File Agent to generate a NullPointerException after repeatedly submitting Processes.

#### **QC14076**

cfgcheck '-f' parameter does not restrict check to named file only.

#### **QC14185**

Allow underscore characters in hostnames.

#### **QC14341**

Sterling Control Center update of local.node record removes tcp.api value.

#### **QC14470**

Wild card copy step would inappropriately report success when some but not all matching files were not readable by the user. Added new error message XSMG277I to indicate this condition.

#### **QC14572**

After upgrading node with Secure+ option, connections may fail with CSPA016E or CSPA317E errors.

#### **QC14577**

XPAE003I syntax error submitting Process coded with several symbolics defined with long symbolic names and values.

#### **QC14599**

Install on AIX 5.3 with Service Pack 10 applied fails indicating unsupported pthreads library version.

#### **QC14670**

MBCS002E error receiving file using codepage conversion and strip.blanks=yes.

#### **QC14782**

XUPC028I error when a view Process command is attempted on a Process with a run task/job step that includes 'I' and '=' characters.

#### **QC14860**

Potential for client application using API to dump core after ndmapi\_sendcmd function call.

#### **QC15020**

Expired passwords pass security check on shadow password security enabled systems.

While processing a large number of Sterling Connect:Direct Processes, a 'select process pnumber=\*' command will intermittently return a truncated list of Processes.

#### **QC15570**

When Sterling Connect:Direct for UNIX is at maximum API capacity (as specified by api.max.connects), a Java API call to instantiate (create and connect) to a new node will complete successfully, but subsequent execute commands will fail with the messages "Error: Connection Exception!" and "Unexpected IOException in CommunicationBuffer::Receive()" or "Error: Connection Exception! End of file in CommunicationBuffer::Receive()".

#### **QC15647**

XAPI006I errors with Substitution="Specified file could not be opened", with api submit "submit file=filename;" with no space between end of command text and ';'.

#### **QC15740**

Change Process command issued for large amount of Processes on TCQ takes a long time to complete and generates many XLKL004I errors.

#### **QC16086**

Select Process command while many Processes are in tcq causes CLI to exit with XCMG000I error.

#### **QC16177**

CLI abruptly exits with various error indications (depending on operating system) when a select statistics command is issued with a stopt parameter value previous to any existing statistics. Current statistics shows an ndmcmgr terminating with signal SEGV.

#### **QC16235**

cfgcheck doesn't indicate line number of errors reported.

#### **QC16242**

Sessions fail with CSPA311E and CSPA309E when Secure+ configured with certificates using SHA-2 based signatures.

#### **QC16338**

CSPE003E error generated when attempting to submit a Process. Preceded by CSPE008E error with fdbk=9 on cdpmgr startup.

#### **QC16418**

When a KQV client (Sterling Connect:Direct Browser User Interface, Sterling Connect:Direct File Agent, etc.) submits a Process, the submitted time reported to the KQV client is the UNIX Epoch, 31 Dec 1969.

#### **QC16538**

The XSEC007I message generated when a CLI connection fails due to improper directory permissions of the security subdirectory has misleading text.

#### **QC16620**

Apparent hang in spadmin on HP platforms when DISPLAY is directed to Attachmate Reflection X server.

#### **QC16622**

No statistic record logged when a non-executing Process is deleted from the TCQ by user.

CSPE007E, error=Lock Failed, when a submit within Process step is run on snode with local snode authority other than the Sterling Connect:Direct installer ID.

#### **QC16794**

If a wildcard copy step ends with an error condition code, subsequent successful wildcard copy steps will erroneously report step failure.

#### **QC16797**

Processes submitted from Sterling Connect:Direct Requester fail to retry connections specified in alt.comm.outbound.

#### **QC16938**

No statistic record logged when Secure+ is installed, and a Secure+ session attempt fails due to a Secure+ library load attempt failure.

#### **QC17049**

XXDR012I message referring to Key=SER generated for incoming connections from i5/OS.

#### **QC17370**

ndmsmgr executable may hang and burn CPU when non-Sterling Connect:Direct component (possibly a denial of service attack contrivance) sends a buffer to the server port attempting to emulate a Sterling Connect:Direct component.

#### **QC17371**

ndmumgr is vulnerable to a stack overflow exploit which could allow a non-root user root authority.

#### **QC17372**

ndmumgr can be exploited by a non root user to create a root owned file.

#### **QC17439**

tcp.max.time.to.wait parameter is not honored for initial connection attempt.

## **QC17694**

XUPC035I and XUPC066I messages missing from msgfile.cfg.

## **QC17727**

SPAdmin/SPCli execution fails with error opening audit log.

#### **QC17761**

XCPS009I error generated due to inappropriate record length check by Sterling Connect:Direct for UNIX when sending a file.

#### **QC17763**

Select statistics command specified with startt=(day of the week) fails with "XPAS009I - STARTT has a future date."

#### **QC18309**

If Sterling Connect:Direct File Agent 1.3 has been previously applied to a Sterling Connect:Direct for UNIX installation, a cdinstall operation in upgrade mode fails when upgrade attempted for File Agent.

#### **QC18378**

Trace cmgr command only effects ndmcmgr of client that issued the command and new ndmcmgrs started after the command is issued. Ndmcmgrs that are running at the time the command is issued are not affected.

On some systems, such as RHEL 6, Sterling Connect:Direct API client connect fails with XAPI005I and XSEC015I. Server statistics show XIPT016I.

# <span id="page-29-0"></span>**Known Restrictions**

Sterling Connect:Direct for UNIX has the following restrictions when using third-party hardware or software:

- An issue occurs with GSKit-Crypto Solaris x86 32-bit binaries; these will not load in FIPS mode on the Intel chipset (the problem does not occur on AMD chipsets).
- Changes to the SPCI will break customer scripts.
- There is no GUI support for creating ECDSA signed certificates.
- v UDT
	- Under conditions of high CPU usage, a Sterling Connect:Direct Process running over UDT may be interrupted by a lost connection. If the connection is lost, the Process is retried. The frequency of connections lost due to high CPU usage can be reduced by restricting the number of concurrent UDT sessions through netmap session limits.
	- All UDT SNODE connections must be defined in your netmap so that the node name can be used to specify the SNODE in a Process statement. You cannot use an IP address and port number to specify the SNODE in a Process statement if you want to connect to a remote node using UDT.
	- UDT is not supported in a load balancing environment.
	- UDT is not supported with FASP.
- v If you are using the file allocation retry function when communicating with a remote node on an operating system that is not UNIX, identify operating system retry codes using formats and code values defined by the remote node.
- v If you use the Hummingbird Exceed terminal emulator to access a Solaris workstation, you may not have all of the fonts needed to use Sterling Connect:Direct Secure Plus. Add the following command to the spadmin.sh file:

xset fp default

Insert this command before the following line of code:

java -classpath \$CLASSPATH:/SCI/USERS/... com.stercomm.csg.spadmin.spadmin

This command maps all unknown fonts to a default value and prevents Sterling Connect:Direct from performing a core dump if it is unable to locate a font.

- Sterling Connect:Direct Secure Plus is administered through Java and a graphical user interface (GUI). The standard UNIX telnet server does not support a GUI client session. To use the UNIX GUI you must be connected to the UNIX server via an X Windows client session, such as xterm. If you are connected to the UNIX server using a telnet session, you will not be able to run the GUI sessions required to install and administer Sterling Connect:Direct. If you do not have access to X Windows, you can use the Sterling Connect:Direct Secure Plus Command Line Interface (Secure+ CLI).
- Sterling Connect:Direct Secure Plus does not support server gated crypto (SGC) certificates.
- The Secure+ CLI does not support using \$HOME or the tilde  $(\sim)$  to specify the path to your home directory.
- <span id="page-30-0"></span>• Sterling Connect: Direct Secure Plus supports FIPS mode on the following platforms:
	- Sun Solaris 10 (SPARC)
	- IBM AIX 5L 5.3
	- HP-UX 11iv2 (HP Integrity)
	- HP-UX 11iv2 (PA\_RISC)
- When using the Secure+ CLI on the Solaris platform, command entries may be limited by the buffer size. To resolve this limitation, add line breaks to a command entry. For example, enter the following command with line breaks:

SslTlsEnableCipher=(TLS\_RSA\_WITH\_AES\_256\_CBC\_SHA,

TLS\_RSA\_WITH\_AES\_128\_CBC\_SHA,SSL\_RSA\_WITH\_RC4\_128\_MD5,

SSL\_RSA\_WITH\_RC4\_128\_SHA, SSL\_RSA\_WITH\_3DES\_EDE\_CBC\_SHA,

SSL\_RSA\_WITH\_DES\_CBC\_SHA,SSL\_RSA\_EXPORT\_WITH\_RC4\_40\_MD5,

SSL\_RSA\_EXPORT\_WITH\_DES40\_CBC\_SHA,SSL\_RSA\_WITH\_NULL\_MD5);

• On the HP-UX, IBM System pSeries, and Linux platforms, when a run task defines an invalid UNIX command, the operating system return code is 127 and the completion code (CCOD) reported by Sterling Connect:Direct for UNIX is displayed in hexadecimal (7F) in the statistics output. This return code is correct for the error received, even though most return codes are defined as 0, 4, 8, or 16.

If the return code value of 127 is the highest step return code, the Process End (PRED) statistics record message ID is set to the Message ID of the run task step. On other platforms, the run task return code is 1, resulting in the message ID of XSMG252I in the PRED statistics record.

- Sterling Connect:Direct Browser User Interface is not supported running on HP Integrity systems with Intel Itanium processors.
- Installation on Linux platforms displays the following message:

awk: cmd. line:6: warning: escape sequence `\.' treated as plain `.'

This is a known issue with Install Anywhere and does not effect installation or functionality of Sterling Connect:Direct File Agent on Linux.

# **Upgrade Considerations**

If you are upgrading from an existing version of Sterling Connect:Direct for UNIX, observe the following guidelines:

- SNMP is no longer supported. If you are using SNMP and upgrade to this version, other functionality will not be negatively impacted. However, you will no longer receive SNMP messages.
- v Change the ownership on the statistics files in your work directory so that these files are owned by the user who starts the cdpmgr daemon. Use the following command sequence to change the ownership of the statistics files:

```
$ su root
```

```
Password: root_password
```

```
# cd cddir/work/node
```

```
# chown user who starts cdpmgr S*.???
```
<span id="page-31-0"></span>The following variable definitions apply:

- root\_password Root user's password
- cddir Directory in which Sterling Connect:Direct for UNIX is installed
- node Your Sterling Connect:Direct node name
- user\_who\_starts\_cdpmgr User name of the user who will start the cdpmgr daemon
- v If you are upgrading a collection of Sterling Connect:Direct for UNIX nodes in a load-balancing environment, stop all of the nodes before you begin the upgrade. You can restart the nodes after they have been upgraded.

# **Upgrading Sterling Connect:Direct File Agent on AIX**

## **Procedure**

- 1. Save the configuration files (all \*.ser files) and Process files to a backup directory.
- 2. Remove the File Agent directory.
- 3. Install the new version of File Agent.
- 4. Copy the original configuration files and Process files back into the new File Agent directory.

## **Special Considerations**

This section contains considerations in addition to the procedures defined. Refer to the following notes before installing the product.

- Although Sterling Connect:Direct for UNIX Process names can be up to 255 characters long, some Sterling Connect:Direct platforms, such as Sterling Connect:Direct for z/OS limit Process names to eight characters. Processes running between UNIX and platforms that limit Process names to eight characters can have unpredictable results if longer names are specified.
- v If you install Sterling Connect:Direct for UNIX on an HP Integrity system, you cannot use the Sterling Connect:Direct Secure Plus parameter file generated on a PA-RISC computer. You must create a new parameter file.
- The Sterling Connect:Direct Secure Plus initparms record and the user authority that have been added to Sterling Connect:Direct for UNIX version 4.1.00 support remote configuration of Sterling Connect:Direct Secure Plus. These configuration options are needed when using the Central Management feature available in Sterling Control Center 5.0 and later.
- v If you are using a certificate that was created with an older version of Sterling Certificate Wizard, the certificate may contain a blank line between the "BEGIN" and "END" statements that define a private key. This version cannot process the blank line, resulting in an error. If a certificate generates an error, delete the blank line in the certificate.

# **Special Considerations for Using Sterling File Accelerator (UDT)**

If you plan to use UDT for file transfers on high-speed networks with latency, refer to the following table for performance differences between TCP and UDT:

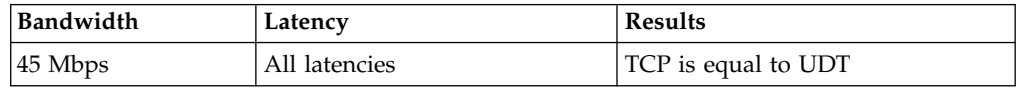

<span id="page-32-0"></span>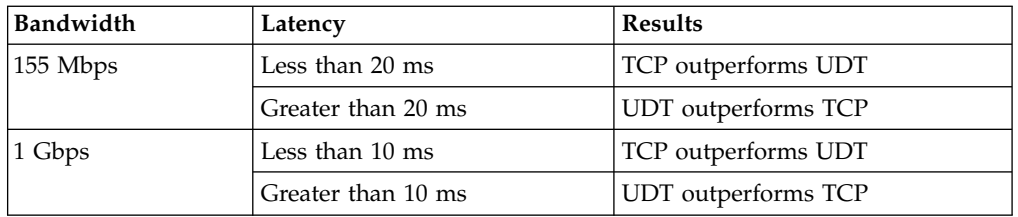

For more information, see Determining When to Use UDT (Sterling File Accelerator) white paper available with the Sterling Connect:Direct for UNIX product documentation on the IBM Support portal.

# **Special Considerations for Connectivity with the HP NonStop Kernel Operating System**

This version of Sterling Connect:Direct for UNIX offers connectivity to Sterling Connect:Direct for HP NonStop Kernel version 3.2.00 or later using TCP/IP. Refer to the following notes when transferring files from the UNIX operating system to the HP NonStop Kernel operating system:

- Do not define the sysopts parameter with continuation marks. Type the text in a continuous string, with blanks separating each subparameter. The sysopts parameter is valid for the copy statement.
- v When copying files from the UNIX operating system to the HP NonStop Kernel operating system, define the dcb parameter to allocate destination files. Define any additional options using the sysopts parameter. The dcb and sysopts parameters are valid for the copy statement.

Use of the dcb parameter ensures that the attributes of the file being sent match the attributes of the file that is created on the remote node. If you do not define the dcb parameter, the default file types on the destination node are as follows:

- If you are transferring a text file, the file type on the HP NonStop Kernel node defaults to an unstructured file, code 101.
- If you are transferring a binary file, the file type on the HP NonStop Kernel node defaults to an unstructured file, code 0.
- v When copying files from the HP NonStop Kernel operating system to the UNIX operating system, define the sysopts parameter to allocate destination files.

For syntax and parameter descriptions for Process statements, see the Sterling Connect:Direct Processes Web site.

# **Special Considerations for Using Sterling Connect:Direct for UNIX in FIPS 140-2 Mode**

This version of Sterling Connect:Direct Secure Plus for UNIX offers a FIPS mode of operation. Refer to the following note when configuring it:

**Note:** Upon initialization, a message is written in statistics which indicates that FIPS mode is enabled:

Strong Password Encryption enabled, FIPS mode enabled.

However, this message applies to strong password encryption only. FIPS mode is not used in transfers with trading partners until it is specified in the Secure+ parm file.

# <span id="page-33-0"></span>**Sterling Connect:Direct for UNIX Guidelines**

Before you install Sterling Connect:Direct for UNIX, read all the information in this section and follow the guidelines.

- v Print and Review *IBM Sterling Connect:Direct for UNIX Implementation Guide*.
- v To install Sterling Connect:Direct Secure Plus at the same time that you install Sterling Connect:Direct for UNIX, following the instructions in *IBM Sterling Connect:Direct for UNIX Getting Started Guide*.
- When you upgrade from a previous version, the parameters file is converted and can be used with the new version.

# **Password Storage**

Sterling Connect:Direct for UNIX enables you to use any of the following for password storage:

- /etc/passwd file
- /etc/shadow file when supported by the operating system
- HP-UX trusted security
- Network Information Service (NIS), formerly known as Yellow Pages
- Digital UNIX Enhanced Security
- Pluggable Authentication Modules (PAM)

# **Libraries to Install**

Ensure that you have the following libraries installed:

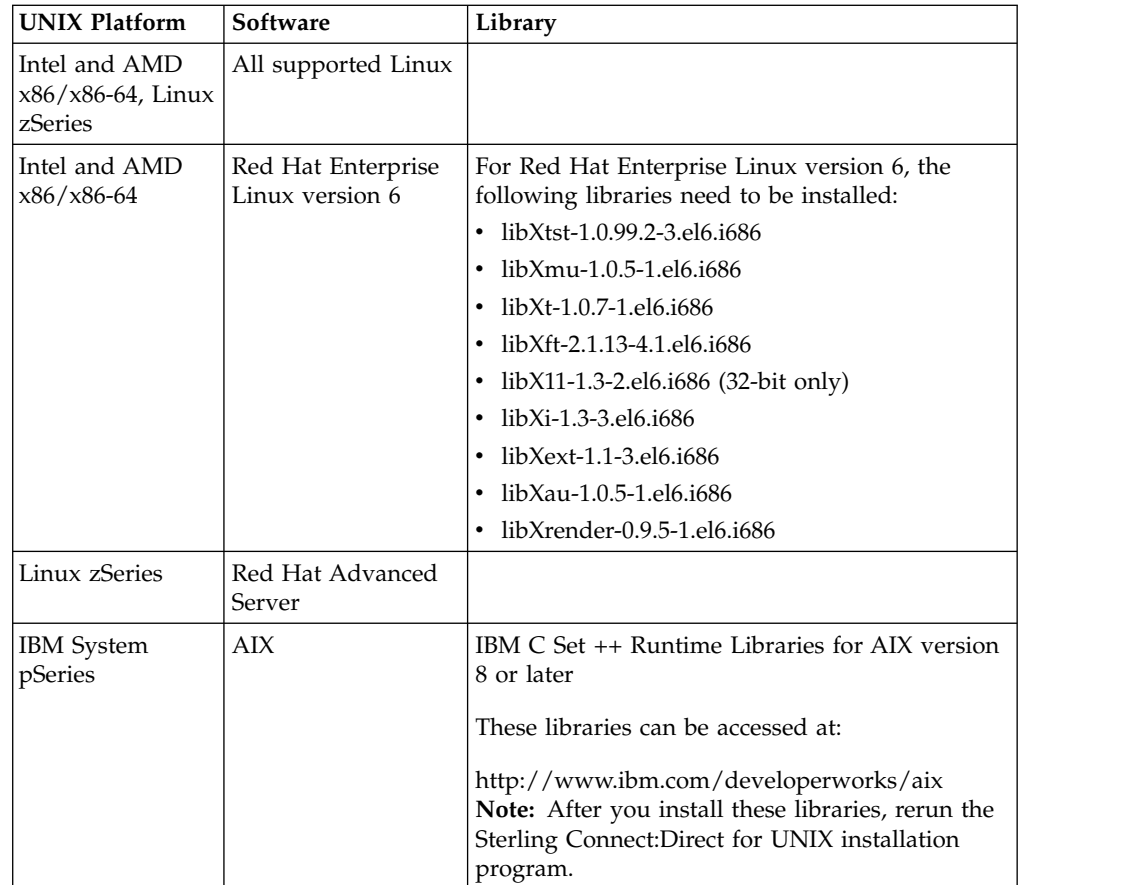

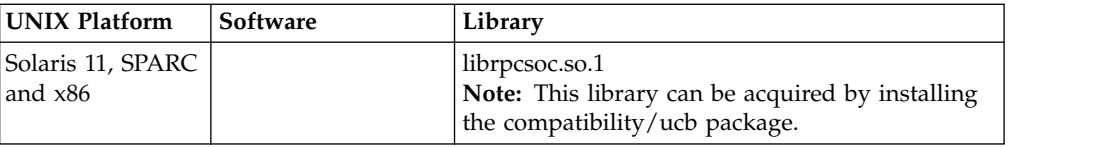
# **Chapter 2. Sterling Connect:Direct for UNIX Overview**

IBM Sterling Connect:Direct for UNIX links technologies and moves all types of information between networked systems and computers. It manages high-performance transfers by providing such features as automation, reliability, efficient use of resources, application integration, and ease of use. Sterling Connect:Direct for UNIX offers choices in communications protocols, hardware platforms, and operating systems. It provides the flexibility to move information among mainframe systems, midrange systems, desktop systems, and LAN-based workstations.

Sterling Connect:Direct for UNIX is based on client-server architecture. The Sterling Connect:Direct for UNIX server components interact with the user interfaces (API, CLI, IBM Sterling Connect:Direct Browser User Interface, and IBM Sterling Control Center) to enable you to submit, execute, and monitor Sterling Connect:Direct for UNIX statements and commands.

# **Sterling Connect:Direct for UNIX Overview**

IBM Sterling Connect:Direct for UNIX links technologies and moves all types of information between networked systems and computers. It manages high-performance transfers by providing such features as automation, reliability, efficient use of resources, application integration, and ease of use. Sterling Connect:Direct for UNIX offers choices in communications protocols, hardware platforms, and operating systems. It provides the flexibility to move information among mainframe systems, midrange systems, desktop systems, and LAN-based workstations.

Sterling Connect:Direct for UNIX is based on client-server architecture. The Sterling Connect:Direct for UNIX server components interact with the user interfaces (API, CLI, IBM Sterling Connect:Direct Browser User Interface, and IBM Sterling Control Center) to enable you to submit, execute, and monitor Sterling Connect:Direct for UNIX statements and commands.

# **Process Manager**

The Process Manager (PMGR) is the daemon that initializes the Sterling Connect:Direct for UNIX server environment. Any application, including End User Applications (EUA), can run on any computer as long as it can connect to the PMGR. The PMGR provides the following functions:

- v Initializes Sterling Connect:Direct for UNIX
- v Accepts connection requests from Sterling Connect:Direct for UNIX client APIs and remote nodes
- v Creates Command Manager and Session Manager child Processes to communicate with APIs and remote nodes
- Accepts requests from Command Managers and Session Managers when centralized Sterling Connect:Direct for UNIX functions are required
- Stops Sterling Connect: Direct for UNIX Command Manager

# **Command Manager**

A Command Manager (CMGR) is created for every API connection that is successfully established. The number of Command Managers that a PMGR can create is system-dependent and limited by the number of file descriptors available for each UNIX Process. The number of file descriptors set up by the UNIX operating system may affect Sterling Connect:Direct for UNIX operation. You must define enough file descriptors to handle the number of concurrent Sterling Connect:Direct for UNIX sessions allowed, which can be as many as 999.

The CMGR provides the following functions:

- v Executes commands sent by the API and sends the results back to the API
- v Carries out the Sterling Connect:Direct for UNIX authentication procedure, in conjunction with the API, to determine access to Sterling Connect:Direct for UNIX
- Interacts with the PMGR when executing commands

# **Session Manager**

The Session Manager (SMGR) is created and invoked by the PMGR when resources are available and either a Process is ready to run or a remote node requests a connection with a local node. The SMGR provides the following functions:

- Performs the necessary Sterling Connect: Direct for UNIX work
- v Acts as a primary node (PNODE) and initiates Process execution
- v Acts as a secondary node (SNODE) to participate in a Process initiated by the PNODE

When an SMGR is created to execute a Process submitted to a node, it creates the connection to the remote node. If the SMGR is started by the PMGR to execute local Processes, the SMGR runs each Process on this session until all Processes are completed.

If an SMGR is created because a remote node initiated a connection, the SMGR completes the connection. If the SMGR is started by the PMGR to execute remote Processes, the SMGR executes remote Process steps supplied by the remote SMGR until the remote SMGR completes all of its Processes.

The SMGR depends on the PMGR for Transmission Control Queue (TCQ) services and other centralized services.

# **User Authorization**

Sterling Connect:Direct for UNIX can authorize local and remote users to perform certain Sterling Connect:Direct for UNIX tasks. In order to use Sterling Connect:Direct for UNIX, each user must have a record defined in the user authorization file, called userfile.cfg. Each local user must have a record in the user authorization file, and remote users may be mapped to a local user ID in a proxy relationship.

To provide a method of preventing an ordinary user from gaining root access through Sterling Connect:Direct for UNIX, a second access file called the Strong Access Control (SACL) file is created when you install Sterling Connect:Direct for UNIX and is named sysacl.cfg. The root:deny.access parameter, which is specified in the sysacl.cfg file, allows, denies, or limits root access to Sterling Connect:Direct for UNIX. If the SACL file is deleted or corrupted, access to Sterling Connect:Direct for UNIX is denied to all users.

# **Process Restart**

Several facilities are provided for Process recovery after a system malfunction. The purpose of Process recovery is to resume execution as quickly as possible and to minimize redundant data transmission after a system failure. The following Sterling Connect:Direct for UNIX facilities are available to enable Process recovery:

- v Process step restart—As a Process runs, the steps are recorded in the TCQ. If a Process is interrupted for any reason, the Process is held in the TCQ. When you release the Process to continue running, the Process automatically begins at the step where it halted.
- Automatic session retry—Two sets of connection retry parameters are defined in the remote node information record of the network map file: short-term and long-term. If you do not specify a value for these parameters in the remote node information record, default values are used from the local.node entry of the network map file. The short-term parameters allow immediate retry attempts. Long-term parameters are used after all short-term retries are attempted. Long-term attempts assume that the connection problem cannot be fixed quickly and retry attempts occur after a longer time period, thus saving the overhead of connection retry attempts.
- Checkpoint restart—This feature is available with the copy statement. Checkpoint restart can be explicitly configured within a **copy** step through the **ckpt** parameter. If it is not configured in the **copy** step, it can be configured in the Initparms through the **ckpt.interval** parameter.
- Run Task restart—If a Process is interrupted when a run task on an SNODE step is executing, Sterling Connect:Direct for UNIX attempts to synchronize the previous run task step on the SNODE with the current run task step. Synchronization occurs in one of the following ways:
	- If the SNODE is executing the task when the Process is restarted, it waits for the task to complete, and then responds to the PNODE with the task completion status. Processing continues.
	- If the SNODE task completes before the Process is restarted, it saves the task results. When the Process is restarted, the SNODE reports the results, and processing continues.

If synchronization fails, Sterling Connect:Direct for UNIX reads the **restart** parameter in the **run task** step or the initialization parameters file to determine whether to perform the **run task step** again. The restart parameter on the run task step overrides the setting in the initialization parameter.

For example, if the SNODE loses the run task step results due to a Sterling Connect:Direct for UNIX cold restart, Sterling Connect:Direct for UNIX checks the value defined in the restart parameter to determine whether to perform the **run task** again.

Run task restart works differently when Sterling Connect:Direct for UNIX runs behind a connection load balancer.

v Interruption of Process activity when the SNODE is a Sterling Connect:Direct for UNIX node—When the SNODE is a Sterling Connect:Direct for UNIX node and the PNODE interrupts Process activity by issuing a command to suspend Process activity, deleting an executing Process, or when a link fails or an I/O error occurs during a transfer, the Process is placed in the Wait queue in WS status.

If Process activity does not continue, you must manually delete the Process from the TCQ. You cannot issue a change process command from the SNODE to continue Process activity; the Process can only be restarted by the PNODE, which is always in control of the session.

# **Archive Statistics Files**

Sterling Connect:Direct for UNIX provides a utility to archive and purge statistics files. When you configure Sterling Connect:Direct for UNIX, you identify when to archive a statistics file by setting the parameter, max.age, in the stats record of the initialization parameters file. The max.age parameter defines how old a statistics file must be before you want to archive the file.

Once a day, the script called statarch.sh is started. This script identifies the statistics files that are equal to the max.age. It then runs the tar command and the compress command to create a compressed archived file of all the statistics records that match the max.age parameter. Once the statistics files are archived, these files are purged. For files archived on a Linux computer, the archived statistics files have the .gz suffix since these files are compressed with the gzip format. Archived files on all other UNIX platforms have the .Z suffix to indicate they are compressed using the compress format.

The archived files are stored in the directory where the statistics files and TCQ are stored. The shell script, statarch.sh, is located in the ndm/bin directory. If necessary, modify the script to customize it for your environment.

If you want to restore statistics files that have been archived, run the **statrestore.sh** script. It uses the **uncompress** and **tar** commands to restore all the statistics files in the archive. You supply two arguments to the **statrestore** command. The first argument is the directory path where the statistics files are located and the second argument identifies the archived file name followed by as many archived file names as you want to restore. Below is a sample **statrestore** command:

qa160sol: ./statrestore.sh /export/home/users/cd4000/ndm/bin archive1

After files are restored, the statistics records can be viewed using the select statistics command.

## **Sample Processes, Shell Scripts, and API Programs**

Sterling Connect:Direct for UNIX provides sample Processes and shell scripts in d\_dir/ndm/src, where d\_dir indicates the destination directory of the Sterling Connect:Direct for UNIX software. You can create similar files with a text editor. In addition, instructions for creating sample Processes and shell scripts are in the README file in the same directory.

The following list displays the file names of sample Processes and the type. Modify the Processes as required.

**cpunx.cd** 

copy

**rtunx.cd**

run task

**rjunx.cd**

run job

#### **sbunx.cd**

submit

The following table displays the names of sample shell scripts. Modify the shell scripts as required.

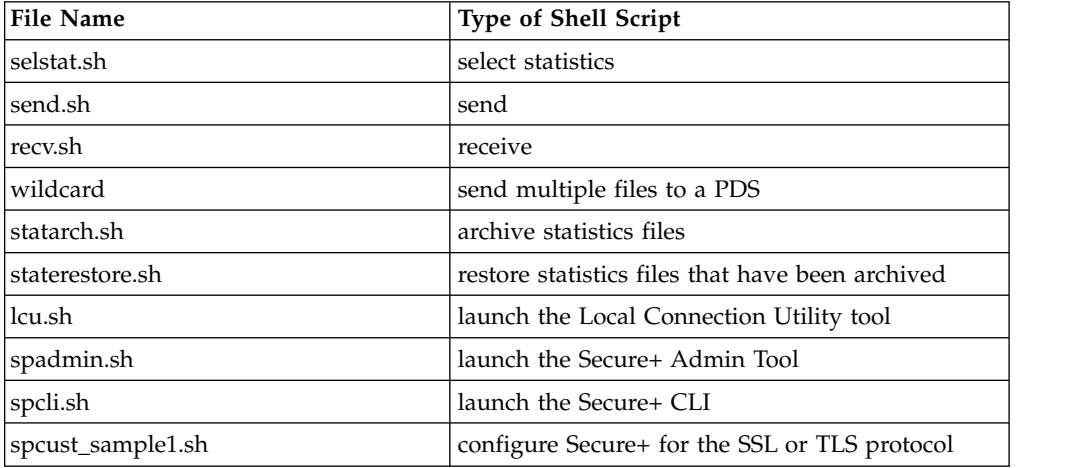

The following information displays the names of sample programs and a description:

- apicheck.c Submits a Process to copy a file to a remote system. MAXDELAY is used in this example, which means that the program will not finish execution until the file has been transferred. A standard c compiler is used to compile this module.
- apicheck.C Same as apicheck.c, except that it is compiled with one of the C++ compilers listed in the Sterling Connect:Direct for UNIX User Guide.
- exit\_skeleton.c This program is a skeleton of a user exit program that works in conjunction with Sterling Connect:Direct for UNIX. It demonstrates usage of all three user exits.
- v exit\_skeleton.C Same as exit\_skeleton\_c, except that it is compiled with one of the C++ compilers listed in the Sterling Connect:Direct for UNIX User Guide.
- v exit sample.c This is the same program as the skeleton user exit program, except that the security exit is demonstrated with code that approximates PassTicket functionality.

# **Sterling Connect:Direct for UNIX Configuration Files**

Sterling Connect:Direct for UNIX creates the following configuration files during installation and customization. These files are required for the Sterling Connect:Direct for UNIX server to operate correctly.

#### **Initialization parameters file**

Provides information to the server to use at start up. During the installation, you identify the settings necessary for the initialization parameters file.

#### **User authorization information file**

Contains the local user information and remote user information record types. You customize this file during installation to map remote user IDs to local user IDs and create remote user information records in the user authorization information file.

#### **Strong access control file**

Improves the security of Sterling Connect:Direct for UNIX and allows, denies, or limits root access control. This file is created when you install Sterling Connect:Direct for UNIX. If the file is deleted or corrupted, access to Sterling Connect:Direct for UNIX is denied to all users.

#### **Network map file**

Describes the local node and other Sterling Connect:Direct for UNIX nodes in the network. You can define a remote node record for each node that Sterling Connect:Direct for UNIX communicates with.

#### **Server authentication key file**

Verifies client API connection requests. Only verified clients are granted a connection.

#### **Client configuration file**

Identifies the port and host name used by a client to connect to Sterling Connect:Direct for UNIX.

#### **Client authentication key file**

Identifies Sterling Connect:Direct for UNIX servers that a Sterling Connect:Direct for UNIX client connects to. You can have multiple entries for multiple servers.

# **Sterling Connect:Direct for UNIX Directory Structure**

The following figure illustrates the Sterling Connect:Direct for UNIX directory structure. The directory tree starts at d\_dir/, the destination directory where the software is installed. This directory structure provides for multiple nodes on the same network and possibly on the same computer. The directory structure organization enables you to share Sterling Connect:Direct for UNIX programs, such as cdpmgr and ndmcmgr. The secure+ directory is available only when Sterling Connect:Direct for UNIX Secure Plus is installed.

If multiple nodes exist, each node must have its own d\_dir/ndm/cfg/cd\_node/ directory structure for configuration files, where cd\_node is the Sterling Connect:Direct for UNIX node name.

A d\_dir/work/cd\_node directory is created for each node.

## **Installing Sterling Connect:Direct for UNIX**

Before you install Sterling Connect:Direct for UNIX, complete the worksheets to identify all information required to perform the installation.

Sterling Connect:Direct for UNIX requires that you install a server and at least one client location. You can install Sterling Connect:Direct for UNIX in different configurations:

- v Install the server on a local system and the clients on remote systems
- v Install the server and at least one client on a local system and the remaining clients on remote systems

Install Sterling Connect:Direct for UNIX on a local drive. Do not install Sterling Connect:Direct for UNIX on a Network File System (NFS) resource.

Install using a Silent Installation. See *Sterling Connect:Direct for Unix silent installation* in the Mass Deployment documentation library.

# **Preparing to Install Sterling Connect:Direct for UNIX in a Cluster Environment**

Sterling Connect:Direct for UNIX supports clustering software to allow two or more computers to appear to other systems as a single system. All computers in the cluster are accessible through a single IP address. Sterling Connect:Direct for UNIX can be installed in two types of clustering environments: high availability and load balancing clustering environments.

# **High-Availability Cluster Environments**

Consider the following information when planning to use Sterling Connect:Direct for UNIX in a high-availability cluster environment.

### **Supported High-Availability Cluster Environments**

Sterling Connect:Direct for UNIX is certified to operate in the following high-availability cluster environments:

- IBM high-availability cluster multiprocessing (HACMP) environment
- Hewlett-Packard MC/Service Guard
- SunCluster versions 2.2, 3.0, and 3.2.

If you plan to install Sterling Connect:Direct for UNIX in a high-availability cluster environment, complete the following tasks:

- v Install the clustering software on each computer in the cluster, including setting up a logical host or application package.
- v Create a user with the same name and user ID on each cluster node.
- v Create a Sterling Connect:Direct Secure Plus subdirectory on a shared file system on a shared volume group.
- v Ensure that the shared file system is owned by the Sterling Connect:Direct user.
- Install Sterling Connect: Direct on the shared file system.
- Perform the procedures necessary to define the high-availability settings and configure the cluster environment.

### **Limitations of High-Availability Clusters**

When running Sterling Connect:Direct for UNIX in a high-availability cluster environment, be aware of the following limitations:

- v If a failure occurs, all Processes being held will be restarted when Sterling Connect:Direct is restarted. This includes Processes that are held by the operator as well as Processes held in error. This could cause a security risk.
- When a Sterling Connect:Direct ndmsmgr process associated with a Sterling Connect:Direct Process is killed, the Process is not automatically restarted and is put in the Held in Error state. It must be manually restarted; otherwise, the Sterling Connect:Direct Process is restarted when the cluster restart occurs.

#### **Load-Balancing Cluster Environments:**

In a load-balancing cluster environment, an incoming session is distributed to one of the Sterling Connect:Direct for UNIX instances based on criteria defined in the load balancer. Generally, from the point of view of the nodes behind the load balancer, only incoming or SNODE sessions are affected by the load balancer. PNODE, or outgoing sessions, operate the same way as non-cluster Sterling Connect:Direct for UNIX PNODE sessions.

#### **SNODE Server Considerations for Load-Balancing Clusters**

Consider the following when planning and setting up the Sterling Connect:Direct for UNIX SNODE servers in a load balancing cluster:

- v The servers used for the Sterling Connect:Direct for UNIX instances behind the load balancer must all have access to common shared disk storage because of the following:
	- Any copy statement source and destination files for SNODE processes must reside in directories accessible to all servers.
	- All nodes must have access to a common SNODE work area and that area must be on a cluster file system and not a Network File System (NFS) resource.
	- All servers must be of the same platform type (for example, all Solaris SPARC or all Linux Intel) and the same Sterling Connect:Direct for UNIX version and maintenance level.
- The system clocks on all servers must be synchronized in order for copy checkpoint/restart and run task synchronization to work.
- The administrator user ID used to install Sterling Connect:Direct for UNIX must be defined on each server and must be the same user and group number on each server.

#### **SNODE Setup for Load-Balancing Clusters**

Consider the following when planning and setting up the Sterling Connect:Direct for UNIX SNODEs in a load-balancing cluster:

- One Sterling Connect: Direct for UNIX node should be installed on each server behind the load balancer.
- v Each node should be installed by the same user ID.
- v Each node should have the same Sterling Connect:Direct for UNIX node name.
- v Each node should have the same node-to-node connection listening port.
- v A directory should be established for the shared SNODE work area used by the Sterling Connect:Direct for UNIX nodes behind the load balancer. This directory should be owned by the Sterling Connect:Direct for UNIX administrator ID and must be accessible to all of the servers behind the load balancer.
- v Each node should specify the same path to the directory used for the shared SNODE work area. Specify this path in the **snode.work.path** parameter of the ndm.path record in the initialization parameter file.

#### **Limitations of Load Balancing Clusters**

When running Sterling Connect:Direct for UNIX in a cluster environment, be aware of the following limitations:

- If an incoming session fails and is restarted by the PNODE, then the restarted session may be assigned to any of the instances behind the load balancer and will not necessarily be established with the original SNODE instance.
- v When shared SNODE work areas are configured and the **run task** is on the SNODE, then at restart time, Sterling Connect:Direct for UNIX cannot determine whether the original task is still active or not because the restart session may be with a different server. If you set the global run task restart parameters to yes in the initialization parameters file, a task could be restarted even though it may be active on another machine. Therefore, exercise caution when specifying restart=y.
- Each SNODE instance that receives a session for a given Process creates a TCQ entry for the Process. Each SNODE instance has its own TCQ file, and these files are not shared among SNODE instances. Only the work files created in the shared work area are shared among SNODE instances.
- v When a Process is interrupted and restarted to a different SNODE instance, the statistics records for that Process is distributed between the two SNODE instances involved. As a result, you cannot select all the statistics records for a Process.

## **Preparing to Install Sterling Connect:Direct for UNIX on the Linux for zSeries Operating System**

Sterling Connect:Direct for UNIX is distributed on a DVD-ROM. Because the Linux for zSeries operating system does not support the DVD-ROM drive installation, you must use ftp to transfer installation files from a UNIX or Microsoft Windows operating system. To transfer the files from a Microsoft Windows or UNIX platform to the Linux for zSeries operating system, use the following procedure:

### **Procedure**

- 1. Create a temporary directory on the computer running Linux for zSeries.
- 2. Insert the DVD-ROM into the appropriate drive on the computer running Microsoft Windows or UNIX and perform one of the following actions:
	- v From Microsoft Windows, select Start > Programs > Accessories > Command Prompt.
	- v From UNIX, use the mount command to locate the DVD-ROM drive.
- 3. Type the following command, where ip address is the IP address of the computer running Linux for zSeries:

#### ftp *ip address*

- 4. At the prompt, type the user name and password for a user on the computer running Linux for zSeries.
- 5. At the ftp prompt, set the transfer mode to binary by typing the following command:

#### binary

6. Change to the temporary directory you created on the computer running Linux for zSeries by typing the following command, where *temp\_dir* is the directory you created in step 1:

#### cd temp\_dir

- 7. To copy the installation script from the DVD-ROM to the computer running Linux for zSeries, perform one of the following actions:
	- From Microsoft Windows, type the following command, where x is the location of the DVD-ROM drive:

put x:\IBMS390\_linux\cdinstall cdinstall

• From UNIX, type the following command:

put /cdrom/IBMS390\_linux/cdinstall cdinstall

- 8. To copy the Sterling Connect:Direct cpio file from the CD-ROM to the computer running Linux for zSeries, perform one of the following actions:
	- From Microsoft Windows, type the following command, where x is the location of the DVD-ROM drive:

put x:\IBMS390\_linux\cdunix cdunix

• From UNIX, type the following command:

put /cdrom/IBMS390\_linux/cdunix cdunix

9. To exit the ftp application, type **quit.**

# **Conventions to Observe When Installing Sterling Connect:Direct for UNIX**

Observe the following conventions when you install Sterling Connect:Direct for UNIX:

- If a file name contains a semicolon, precede the semicolon with a backslash  $(\setminus)$ character; otherwise, the shell interprets the semicolon as the start of a new command. For example, specify the file name  $SNA$ ;1 as  $SNA$ );1.
- Acceptable responses to prompts are listed in brackets, where y specifies yes, n specifies no, and a specifies all.
- The default response is capitalized. Press Enter to accept the default value.
- v Do not use colons (:) for values in the installation and customization scripts.
- Do not use keywords for values.
- v Press Enter after each entry to continue.
- Terminate any procedure by pressing Ctrl-C.

# **Worksheet Instructions**

Before you install Sterling Connect:Direct for UNIX, complete the worksheets to help you gather the information needed to complete the installation.

Complete the following worksheets before you begin the installation.

- Installation Worksheet
- User Authorization Information File Worksheet
- CLI/API Configuration File Worksheet

The following worksheets are provided for your convenience:

- Network Map Remote Node Information File Worksheet
- Server Authentication key File Worksheet
- Client Authentication key File Worksheet

#### **Installation Worksheet**

Complete this worksheet to assist you during the installation procedure.

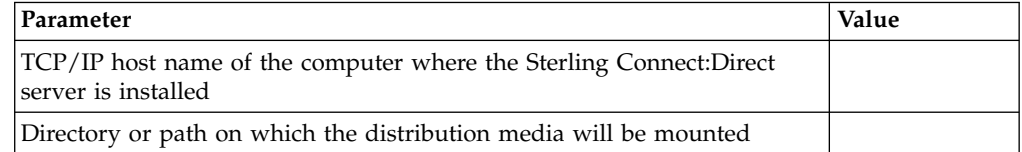

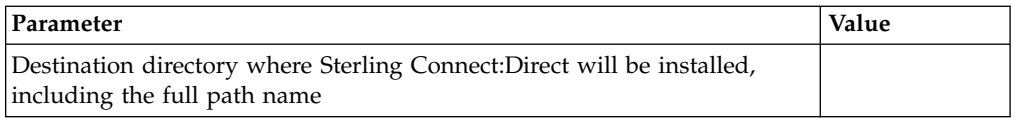

## **Customization Worksheet**

Use this worksheet during customization. Refer to the [Customizing Sterling](#page-53-0) [Connect:Direct for UNIX.](#page-53-0)

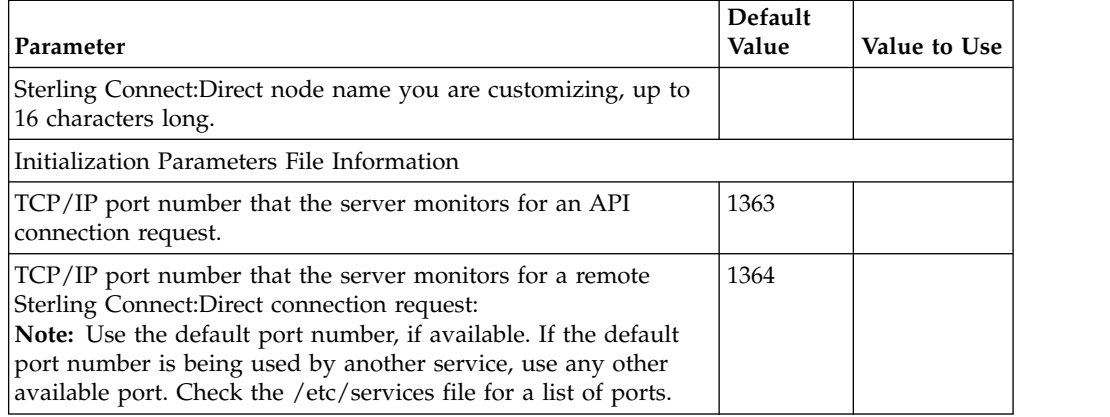

# **User Authorization Information File Worksheet**

Use this worksheet when you are defining the user authorization information which includes the remote user information records and local user information records.

All Sterling Connect:Direct users must have an entry in the user authorization information file.

## **Remote User Information Record**

Sterling Connect:Direct uses the remote user information record to establish a proxy relationship between remote and local user IDs. Remote user IDs are translated to valid local user IDs on the system where you are installing Sterling Connect:Direct for UNIX. Sterling Connect:Direct also uses the remote and local user information records to determine the functionality of the user IDs that are translated and connected to it through a client using a Sterling Connect:Direct API.

Use the following table to create a list of remote user IDs and the local user IDs to which they will be mapped. If necessary, make copies of this page to record additional remote user IDs and local user IDs.

For more information on creating remote user information records and for information on using special generic characters to map remote user IDs, refer to the IBM Sterling Connect:Direct for UNIX Administration Guide.

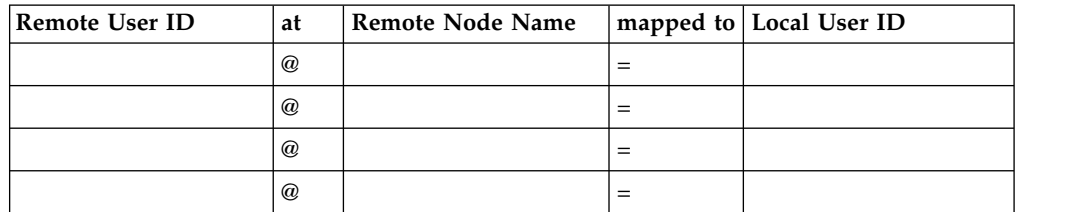

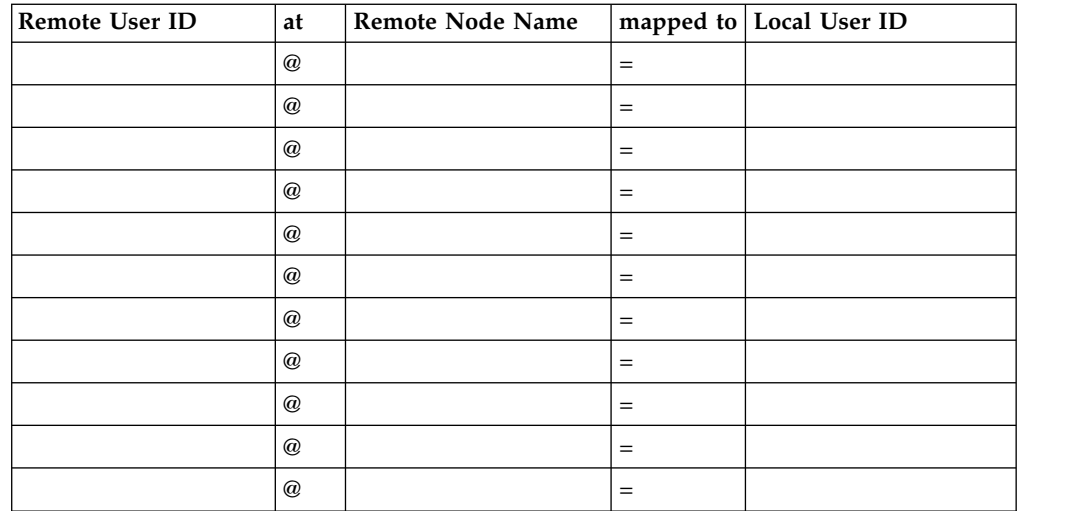

### **Local User Information Record**

Use the following table to record the local user ID records to create and the parameters to define. Define the additional parameters by editing the userfile.cfg file using any standard UNIX editor.

Default values are shown as capital letters in brackets. Before you begin defining local user information records, make copies of this worksheet for the number of users you plan to create.

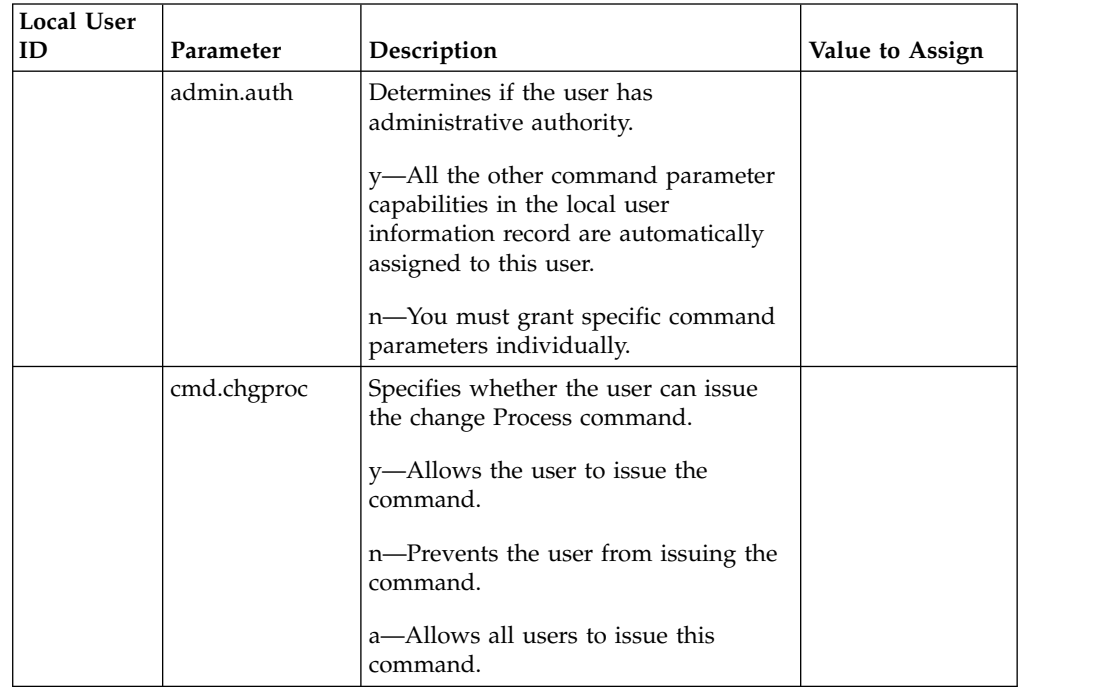

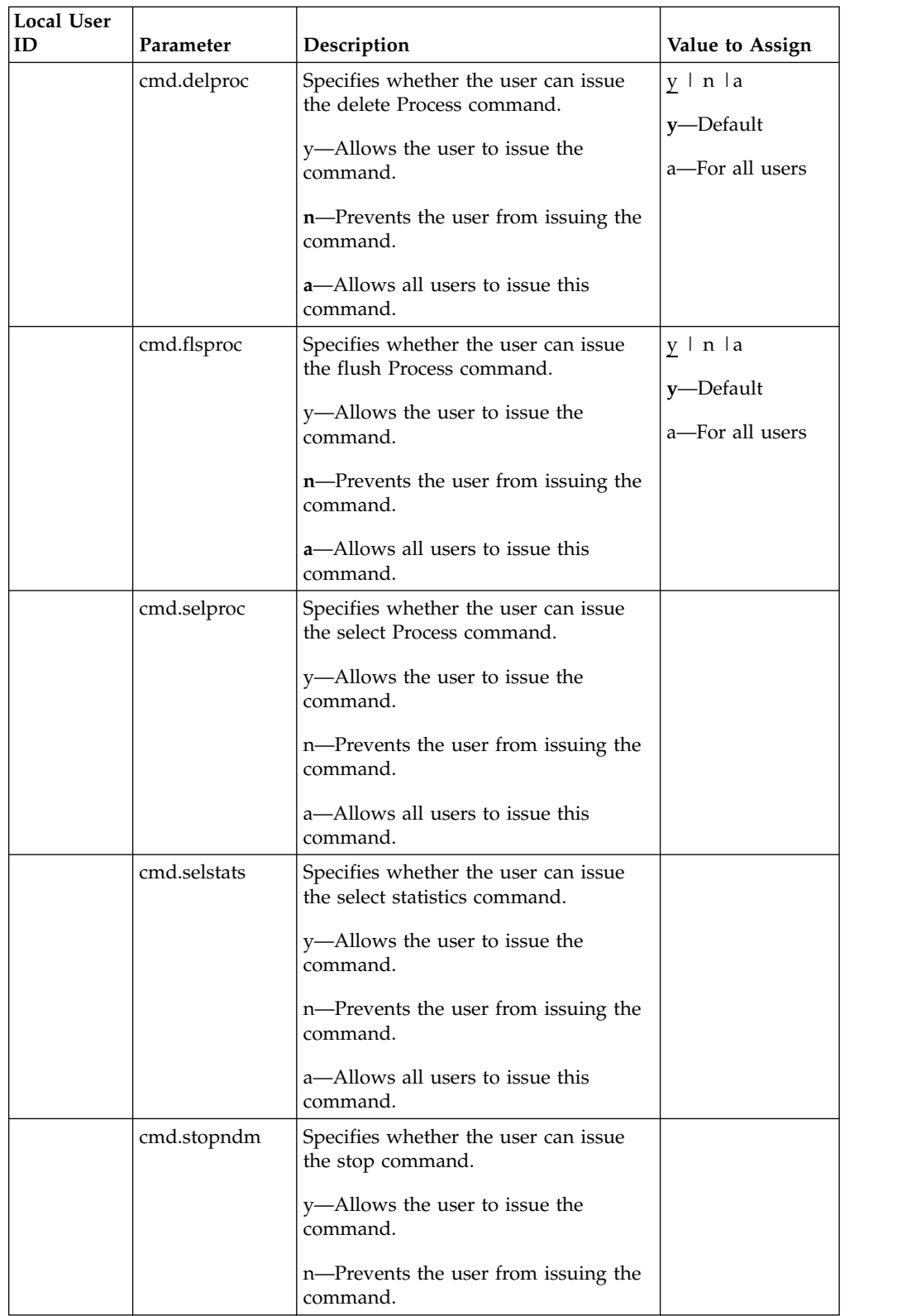

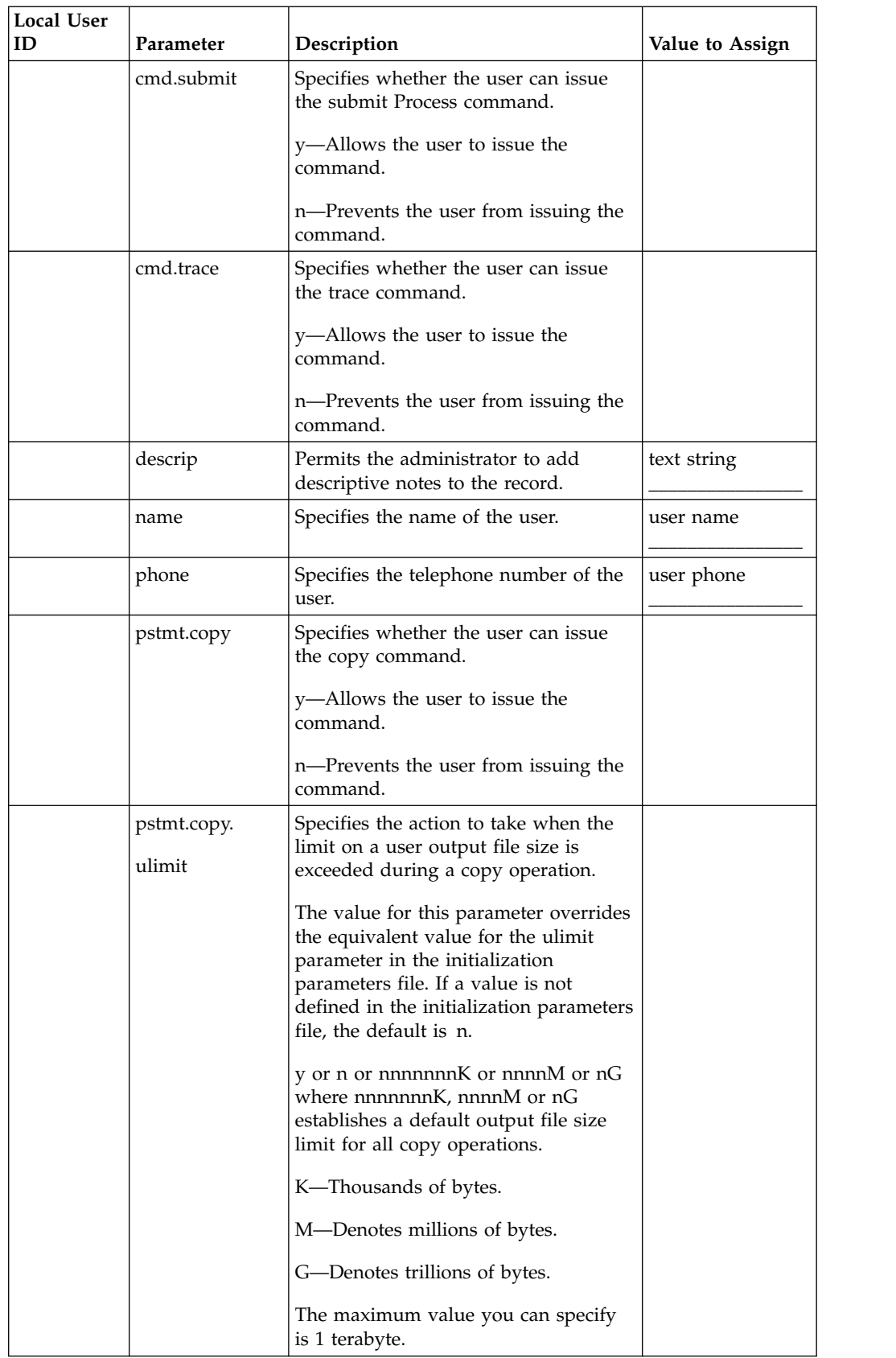

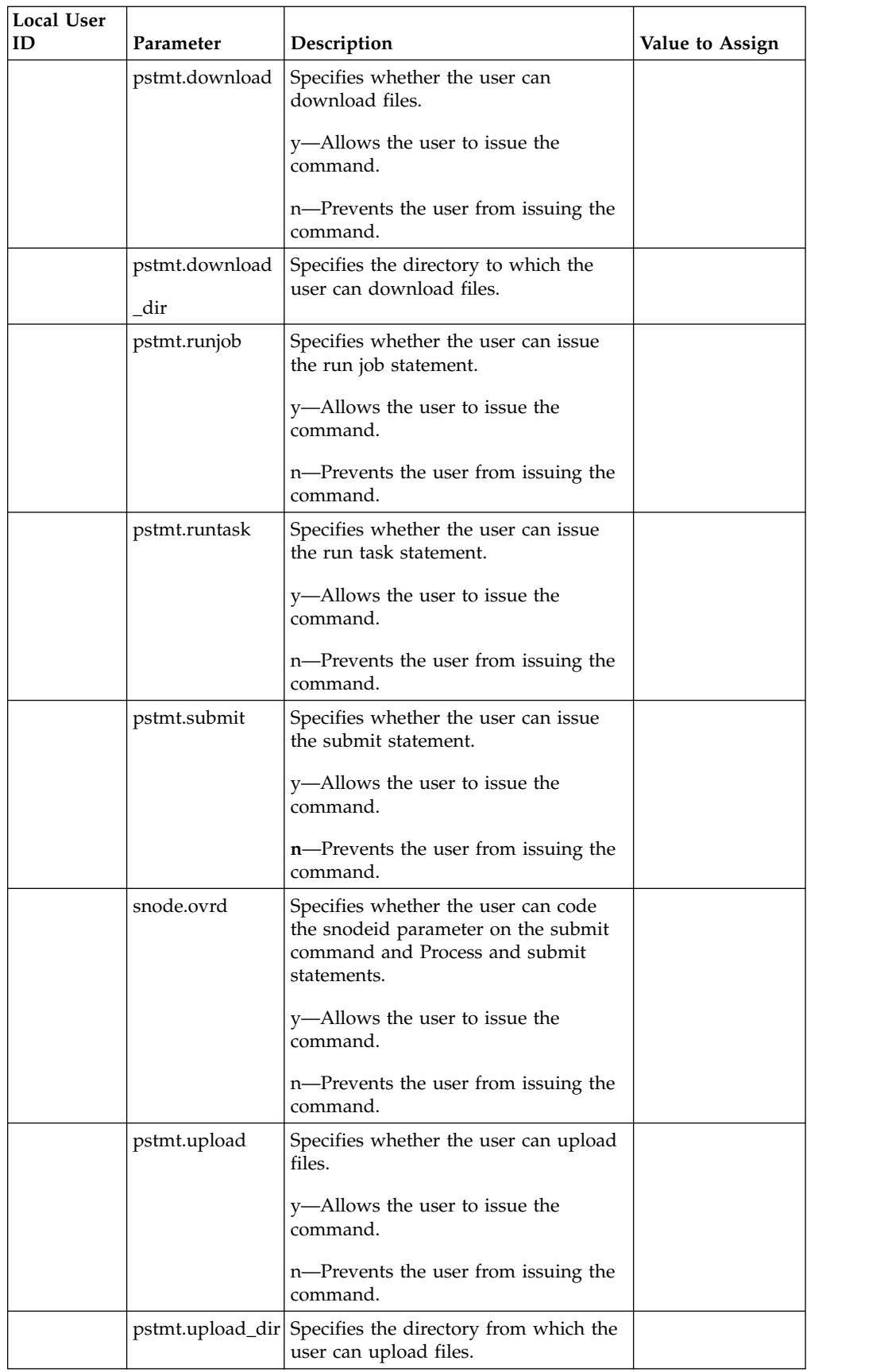

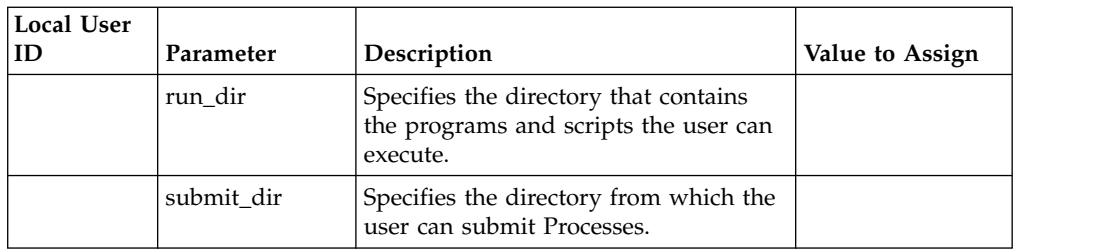

# **CLI/API Configuration File Worksheet**

Use this worksheet to define the parameters needed to create a client configuration file. Create a separate file for each client attached to the server.

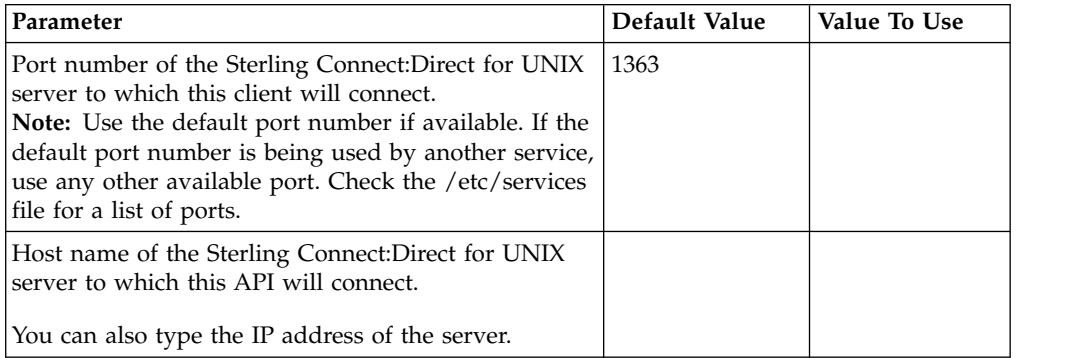

## **Network Map Remote Node Information File Worksheet (TCP/IP and UDT Only)**

The initial network map file containing a local node definition is created for you during the installation procedure; however, you must add a remote node record to the network map for each remote node you will communicate with unless you plan to specify the IP address or host name with the SNODE parameter when you submit a Process.

You must define a remote node information record for any node you plan to communicate with using UDT. You cannot specify a hostname or IP address for the SNODE in a Process if you are using UDT to communicate with the remote node.

Use the information on this worksheet when you modify the network map. Make a copy of this worksheet for each remote node in the network.

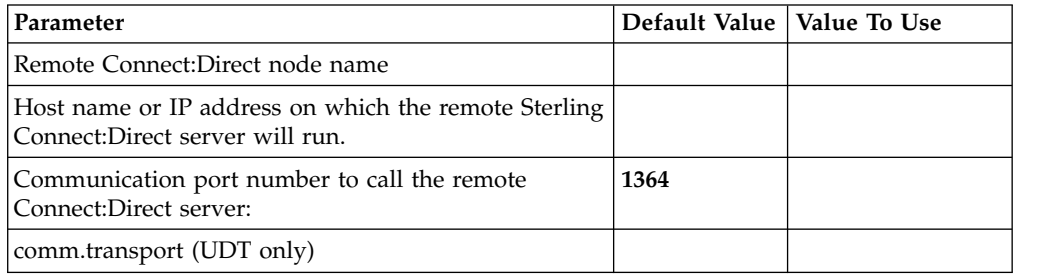

## **Server Authentication Key File Worksheet**

The initial server authentication key file is created during the installation procedure; however, you can update your key later. Use the information on this worksheet when you modify your key.

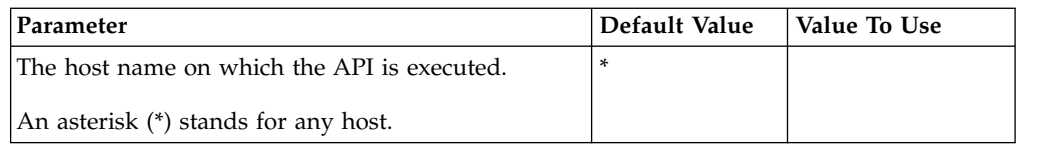

Sterling Connect:Direct security depends on a key (similar to a password) in a Sterling Connect:Direct server and an identical key in each API that communicates with that server. The keys are defined and coordinated by the system administrator of the specific node or nodes, and should be kept secure. Be sure the authentication keys are available during installation, but do not record them on this worksheet or where they can be lost.

# **Client Authentication Key File Worksheet**

The initial client authentication key file is created automatically during the installation; however, you can update your key at a later date. Use the information on this worksheet when you modify the key.

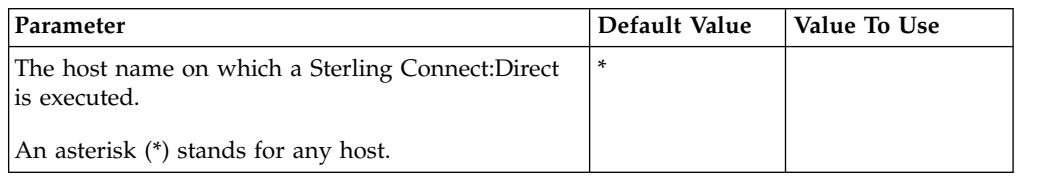

Sterling Connect:Direct security depends on a key, similar to a password, in a Sterling Connect:Direct server and an identical key in each API that will communicate with that server. The keys are defined and coordinated by the system administrator of the specific node or nodes, and should be kept secure.

Have the authentication keys you will use available during installation, but do not record them on this worksheet or anywhere else that could compromise security.

# **Installing Sterling Connect:Direct**

To install Sterling Connect:Direct for UNIX:

## **Procedure**

- 1. Log on to the UNIX system with the privileges required to install software. You can create an account specifically for this purpose. Do not install as root.
- 2. Type the following command and press **Enter** to change to the DVD-ROM drive and the directory that correspond to the UNIX platform:

cd /cdrom/<platform directory>

Refer to the following information for the name of the platform directory for each platform.

**HP PA-RISC**

HP\_PA-RISC

#### **HP UX Itanium**

HP\_Itanium

#### **IBM System pSeries**

IBM

#### **Sun SPARC systems**

Sun\_Solaris

#### **Red Hat**

RedHat\_linux

#### **SuSE**

SuSE\_linux

**Linux for zSeries**

IBMS390\_linux

#### **Solaris/x86**

Solaris\_x86

3. Type the following command to start the installation and press **Enter**:

#### cdinstall

- 4. Read the information displayed and press Enter.
- 5. Type the path name of the directory where Sterling Connect:Direct for UNIX will be installed and press **Enter**.
- 6. Press Enter to confirm the location
- 7. Do one of the following:
	- v Press **Enter** to accept install the Server and Client on the same computer.
	- Type 2 to install the Server only and press Enter.
	- v Type 3 to install the Client only and press Enter.
		- The following screen is displayed:
- 8. Type the path and filename of the installation file and press Enter.

If you are installing the Server and Client, a message is displayed to confirm that the server and client are being installed. If you selected option 2 or 3, the screen displays the software that will be installed.

9. Press Enter.

If the destination directory does not have enough disk space, delete files to provide the necessary disk space. If disk space is available, the installation script copies files from the distribution media to the destination directory and verifies that the correct number of files and blocks are copied.

<span id="page-53-0"></span>The customization script starts automatically when the installation is complete.

# **Customizing Sterling Connect:Direct for UNIX**

The customization script starts automatically after the installation is complete to set up the Sterling Connect:Direct for UNIX operating environment. It is located in d\_dir/etc, where d\_dir is the Sterling Connect:Direct installation directory, and may be run by itself if needed for future configuration changes. The option you select determines what Sterling Connect:Direct for UNIX operating environment is configured: the Sterling Connect:Direct for UNIX Server only, the Sterling Connect:Direct for UNIX Client only, or the Sterling Connect:Direct for UNIX Server and Client.

#### **About this task**

After you customize the environment, you need to configure Sterling Connect:Direct for UNIX for using root privilege to create a Strong Access Control List (SACL) file and to set the owner and permissions of Sterling Connect:Direct executables. You must create the SACL file and set the owner and permissions before you can run Sterling Connect:Direct for UNIX. See [Configuring Sterling](#page-56-0) [Connect:Direct for UNIX Using Root Privilege](#page-56-0) for more information about this process.

The customization script prompts you to begin the customization procedure:

### **Procedure**

- 1. Read the information and press Enter. The customization menu is displayed.
- 2. Do one of the following. Be sure to select the same configuration you selected during the installation.
	- v Type 3 to customize the Server and Client and press Enter.

If you are installing both the Client and the Server, complete the procedures in [Setting Up the Sterling Connect:Direct for UNIX Server](#page-54-0) and [Setting Up the](#page-56-1) [Sterling Connect:Direct for UNIX Client.](#page-56-1)

v Type 2 to customize the Client only and press Enter.

If you are installing the Client only, complete the procedure [Setting Up the](#page-56-1) [Sterling Connect:Direct for UNIX Client.](#page-56-1)

v Type 1 to customize the Server only and press Enter.

<span id="page-54-0"></span>If you are installing the Sterling Connect:Direct for UNIX Server only, complete the procedure, [Setting Up the Sterling Connect:Direct for UNIX](#page-54-0) [Server.](#page-54-0)

# **Setting Up the Sterling Connect:Direct for UNIX Server**

After you install Sterling Connect:Direct for UNIX, define the parameters needed by the Server for startup. If you installed the Server, the process to customize the Server starts automatically. To customize the server, enter the node to customize.

## **Procedure**

- 1. Type the name of the node, up to 16 characters, that you want to customize and press Enter.
- 2. If you have SNA configured, press **Enter** to configure SNA in the Sterling Connect:Direct initialization parameters file.
- 3. If you do not use SNA, type **n** and press **Enter** to continue customizing Sterling Connect:Direct for UNIX.
- 4. Type the TCP/IP port number that Sterling Connect:Direct monitors for requests from remote nodes. If available, use the default port, 1364. If the default port number is being used by another service, use any other available port.

This value is entered into the initialization parameters file in the comm.info parameter.

5. Type the hostname or IP address that Sterling Connect:Direct Monitors for requests from remote nodes.

If you use 0.0.0.0, Sterling Connect:Direct will listen for requests from remote nodes on all network adapters configured on the UNIX server.

This value is entered into the initialization parameters file in the **comm.info** parameter.

6. Type the TCP/IP port number that Sterling Connect:Direct monitors for requests from Clients. If available, use the default value of **1363**. If the default port number is being used by another service, use any other available port.

This value is entered into the network map file in the tcp.api parameter.

7. Type the hostname or IP address that Sterling Connect:Direct monitors for requests from Clients.

This value is entered into the network map file in the **tcp.api** parameter.

Sterling Connect:Direct creates the network map file and displays the directory path and file name.

After you define the initialization parameters file, the customization script creates the network map file. A remote node record is added to the network map file. The remote node record is assigned the name of the local node you specified.

8. Press Enter. The netmap file is automatically created.

#### **Customizing the User Authorization Information File**

After the user authorization information file is created, you are ready to customize the file. Use this procedure to map remote user IDs to local user IDs and create remote user information records in the user authorization information file.

### **About this task**

After the user authorization information file is created, the following message is displayed to prompt you to create an authorization information record for a remote user:

Insert remote user record? [Y/n]

#### **Procedure**

- 1. Press Enter to add a remote user record.
- 2. Type the login or ID of the remote user and press Enter.
- 3. Type the name of the remote node and press Enter. The submitter ID and remote node name become the record name for the remote user information record.
- 4. Type the local user ID where the remote user ID will be mapped and press Enter. The local user ID is the UNIX account name. This value is associated with local.id in the remote user information record and defines the local user ID used to check security for the remote user.
- 5. Do one of the following:
	- v To create another remote user record, press Enter and repeat steps 2-4.
	- Type n and press Enter if you do not want to create another remote user record.
- 6. Do one of the following:
	- If you do not want to create a local user record, type n and press Enter.
	- v To create a local user record, press Enter.
- 7. Type the user ID for the local user and press Enter. This value is associated with userid in the user authorization information file.
- 8. Press Enter to grant administrative authority to the local user ID. All Sterling Connect:Direct capabilities that you specify in the local user information record are assigned to the user.

This value is assigned to admin.auth in the local user information record.

- 9. Do one of the following:
	- v Press Enter and repeat this procedure to create another local user record.

v Type n and press Enter to continue to the next task.

### **Creating an Authentication Key File**

A server authentication key file verifies connection requests. Only authorized clients are granted a connection. Sterling Connect:Direct generates the server authentication key file automatically. A message is displayed when the authenticaton key file is generated.

#### **Before you begin**

<span id="page-56-1"></span>Press **Enter** to continue.

# **Setting Up the Sterling Connect:Direct for UNIX Client**

After you install and customize Sterling Connect:Direct for UNIX Server, define the parameters needed by the Client for startup. To configure the client, configure the client configuration file and the client authentication key file to define all of the servers that this node connects to.

### **About this task**

The Client configuration file is created during the customization process. A message is displayed after the Client configuration file is created.

To set up the client:

### **Procedure**

1. Type the port of the Server that the Client connects to and press Enter when ready.

This value is associated with tcp.port in the Client configuration file.

2. Press Enter to accept the host name. This value is displayed in the tcp.hostname parameter in the Client configuration file.

A message is displayed when the client authenticatio key file is created.

3. Press Enter .

### <span id="page-56-0"></span>**Configuring Sterling Connect:Direct for UNIX Using Root Privilege**

You must create the SACL file and set the owner and permissions of the Sterling Connect:Direct executables to run Sterling Connect:Direct for UNIX.

### **About this task**

To configure the SACL file:

#### **Procedure**

- 1. If you know the root password or if a system administrator is standing by who knows the root password, select option 4.
- 2. If you do not know the root password, but are authorized to gain root authority using sudo or a similar utility, type **5** to exit the Sterling Connect:Direct for UNIX customization script.

A message is displayed to warn you that the SACL was not configured.

3. Read the information displayed and press **Enter**.

A message is displayed to notify you of the creation of the test configuration.

4. To exit the customization, type **n** and press Enter.

5. If you did not select option 4 above, type cdcust (located in  $\sqrt{\frac{2}{\pi}}$ ) directory>/etc) using sudo to become root before creating the SACL and setting the owner and permissions of the executables.

# **Customizing the Owner and Permissions for the Executable Files**

You must change the file attributes of the Session Manager (d\_dir/ndm/bin/ ndmsmgr), Process Manager (d\_dir/ndm/bin/cdpmgr), Command Manager (d\_dir/ndm/bin/ndmcmgr) User Manager (d\_dir/ndm/bin/ndmumgr), Statistics Manager (d\_dir/ndm/bin/cdstatm), Client Authenticator (d\_dir/ndm/bin/ ndmauthc), and Server Authenticator (d\_dir/ndm/bin/ndmauths).

## **About this task**

To customize the SACL file and set the owner and permissions of the Sterling Connect:Direct executable files:

## **Procedure**

- 1. Type the full path of the Sterling Connect:Direct destination directory and press **Enter**.
- 2. Press **Enter** to continue the customization. The following screen is displayed:
- 3. Type 4 to select Configurations requiring root privilege and press Enter.
- 4. Press Enter to configure the SACL file.
- 5. Press **Enter** to use root authority to create and check the SACL file.
- 6. If you have already assumed root authority by using a utility such as sudo, press **Enter**. Otherwise, type the root password and press **Enter**.

If you type the root password incorrectly, a message informs you that the configuration tasks were not completed. Otherwise, a SACL file is created, the owner and permissions of the Sterling Connect:Direct executable files are set, and the following messages and prompt are displayed.

7. Type y or n and press Enter. You are returned to the Customization menu. The following parameters are modified during the customization:

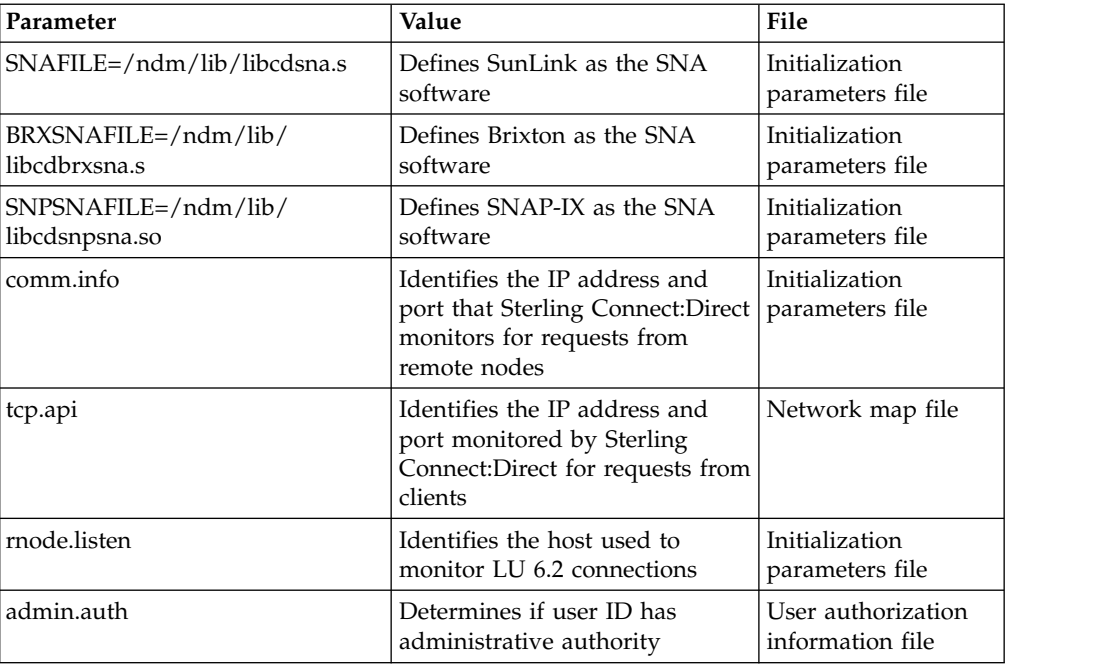

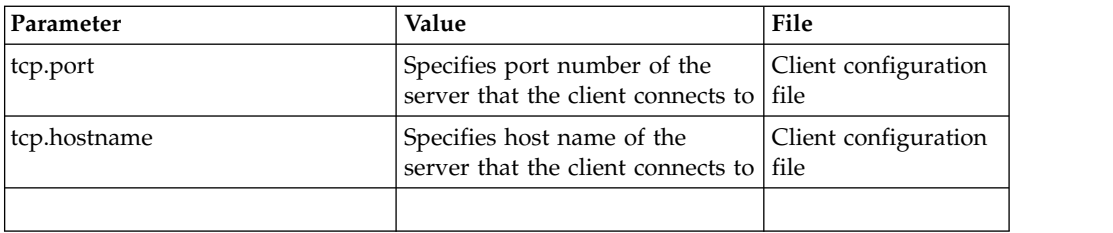

# **Installing Sterling Connect:Direct File Agent**

After you install Sterling Connect:Direct, install Sterling Connect:Direct File Agent at any time.

## **About this task**

If you are installing on Linux for zSeries, download the Java 1.6 software from the manufacturer's Web site before continuing the installation. Your PATH environment variable must include the full path to the installed Java software.

To install Sterling Connect:Direct File Agent:

### **Procedure**

- 1. Log on to the UNIX system with the privileges required to install software. Do not install as root.
- 2. Type the following command and press **Enter** to change to the DVD-ROM drive and the directory for your UNIX platform:

cd /cdrom/*<platform directory>*

Refer to the following list for the name of the platform directory for each platform:

### **HP PA-RISC**

HP\_PA-RISC

#### **HP UX Itanium**

HP\_Itanium

#### **IBM System pSeries**

IBM

#### **Sun SPARC systems**

Sun\_Solaris

## **Red Hat**

RedHat\_linux

#### **SuSE**

SuSE\_linux

#### **Linux zSeries**

IBMS390\_linux

#### **Solaris/x86**

Solaris\_x86

3. Type the following command to start the installation and press **Enter**:

cdinstall

- 4. Read the information displayed and press **Enter**.
- 5. Type the path and press **Enter**. A warning that the directory exists is displayed:
- 6. Press **Enter** to continue. The following message is displayed:

```
Installed components detected in this directory.
A previous version of C:D for UNIX was detected.
Would you like this procedure to detect and upgrade your currently installed
options with minimal interaction?
If yes, the configuration files will be left in place and reused.
If not, the full installation procedure will prompt to either reuse, or purge
and rebuild, each configuration file.
Caution: If you are upgrading from earlier version of C:D for UNIX,
existing Processes in the tcq may encounter conversion error.
They will need to be deleted and resubmitted.
Type y or press Enter to continue with the upgrade procedure, or
type n to run the full installation procedure:[Y/n]
```
- 7. Type **n** and press **Enter**. The installation options menu is displayed:
- 8. Select 4 and press Enter.
- 9. Type the full Sterling Connect:Direct for UNIX installation path and filename and press **Enter**.
- 10. Press Enter to confirm the installation.

If sufficient space is available, the installation begins. If not, you are prompted to delete files to provide the necessary disk space and the installation exits. After you have enough space, restart the installation.

11. After the installation completes, press **Enter** to return to the installation menu.

## **Installing Sterling Connect:Direct Secure Plus**

After you install Sterling Connect:Direct for UNIX, you can install Sterling Connect:Direct Secure Plus at any time.

### **About this task**

To install Sterling Connect:Direct Secure Plus:

#### **Procedure**

- 1. Log on to the UNIX system with the privileges required to install software. You can create an account specifically for this purpose. Do not install as root.
- 2. From the distribution media, type the following command and press **Enter** to change to the directory that correspond to the UNIX platform:

cd /cdrom/<platform directory>

Refer to the following list for the name of the platform directory for each platform:

**HP PA-RISC series**

HP\_PA-RISC

#### **HP UX Itanium**

HP\_Itanium

```
IBM System pSeries
```
IBM

**Sun SPARC systems**

Sun\_Solaris

#### **Red Hat**

RedHat\_linux

### **SuSE**

SuSE linux

### **Linux zSeries**

IBMS390\_linux

### **Solaris/x86**

Solaris\_x86

3. Type the following command to start the installation and press **Enter**:

#### cdinstall

- 4. Read the information displayed and press **Enter**.
- 5. Type the path and press **Enter**. A warning that the directory exists is displayed.
- 6. Press **Enter** to continue. The message that installed components are detected is displayed.
- 7. Type **n** and press **Enter** to run the full installation procedure. The following screen is displayed:

```
Connect:Direct for UNIX installation directory specified:
[directory path]
Please select one of the following installation options:
(1) Connect:Direct for UNIX Server and Client(CLI/API)
(2) Connect:Direct for UNIX Server
(3) Connect:Direct for UNIX Client(CLI/API)
(4) Connect:Direct for UNIX File Agent
(5) Connect:Direct for UNIX Secure+ Option for UNIX
(6) EXIT
Enter your choice:[1]
```
- 8. Type **5** and press **Enter**.
- 9. Type the full installation path and filename and press **Enter**.
- 10. Press **Enter** to confirm the installation. The program determines if space exists to complete the operation. If so, the Sterling Connect:Direct Secure Plus installation script and cpio files are extracted. If not, you are prompted to delete enough files. After you clear enough space, restart the installation procedure.
- 11. Read the information and press **Enter**.
- 12. Press **Enter** to confirm the installation location. A message is displayed regarding the amount of disk space required to install Sterling Connect:Direct

Secure Plus. If sufficient space is available, press **Enter**. If not, you are prompted to delete enough files to provide the enough space. The installation then exits. After you have cleared enough space, restart the installation.A screen is displayed as the files are extracted and the JRE is configured. After the JRE is configured, the following prompt is displayed:

- 13. Press **Enter** if your node name is displayed. If your node name is not displayed, type your node name and press **Enter**.
- 14. Type a passphrase of at least 32 random characters and press **Enter**. The installation is complete.
- 15. Press **Enter** to return to the installation menu.

# **SNA Support for Sterling Connect:Direct for UNIX**

For LU6.2 connectivity, you must configure SNA support. Refer to SNA LU6.2 Connectivity for instructions on modifying both the initialization parameters and network map files.

# **Defining High-Availability Settings in the Configuration Files**

After you install Sterling Connect:Direct for UNIX on a shared file system, modify Sterling Connect:Direct parameters to support a clustering environment. Install Sterling Connect:Direct for UNIX on a shared cluster file system to use it in a cluster environment. Complete the following procedure to modify the configuration files for a cluster environment:

### **Procedure**

- 1. Modify the following parameters:
	- In the initialization parameters file (initparm.cfg), set :comm.info=0.0.0.0;nnnn:\ where nnnn is the number of the listening port you defined during installation.
	- v In the api.parms record of the NDMAPI configuration file (ndmapi.cfg), set :tcp.hostname=*logical\_host\_ip\_name*:\ where *logical\_host\_ip\_name* is the virtual address of the cluster.
	- In the network map file (netmap.cfg), set :tcp.api=logical\_host\_ip\_name;nnnn:\ where nnnn is the API port you defined during installation.
- 2. In the network map file (netmap.cfg), set the outgoing address parameter in the local.node record to specify the local host IP name or address of the floating address to the following value. The remote node will also use this value for network map checking.

:outgoing.address=(host name |nnnnnn.nnn):\

- 3. Modify the following records in the network map file:
	- Set :comm.info=logical\_host\_ip\_name;1364:\ to configure the loopback remote node record.
	- v Set tcp.max.time.to.wait to a value other than zero and less than the value set in the resource group manager of the cluster software to allow for clean shutdowns.
- 4. In the same volume group as the installation file system, create a user data file system that is shared by all cluster nodes.

## **Setting Up Additional Configuration Requirements in a SunCluster 3.X Environment**

The High-Availability cluster commands shown below are not intended to be a complete set of instructions for setting up the High-Availability cluster software. Additional steps may be required to complete the configuration of the High-Availability environment. High-Availability cluster expertise is the responsibility of the customer. White papers detailing specific environments, setup steps, and testing of various High-Availability clusters are available on the Support On Demand web site. In addition to modifying the configuration files, complete the following procedure to set up a SunCluster 3.X cluster:

### **Procedure**

1. Type the following command to create the cluster resource:

scdscreate -V SCI -T cd

Use the V parameter to define the vendor ID and T parameter to define the resource ID.

2. Type the following command to configure the custom resource scripts:

scdsconfig

3. Edit the SCI.cd resource file and change the value of RT\_BASEDIR as follows:

RT\_BASEDIR=/opt/SCIcd/bin;

RT\_BASEDIR=/global/vol1/sci/cduserk1/3.5.00/suncluster+scripts/SCIcd/bin;

### **Configuring Additional Requirements in a SunCluster 2.2 Environment**

In addition to modifying the configuration files, complete the following steps to complete the SunCluster 2.2 setup:

### **Procedure**

- 1. Place the following sample scripts and configuration files in a directory that is available to SunCluster 2.2 software:
	- cd start.sh
	- cd stop.sh
- 2. Update the scripts as required for your environment.
- 3. Copy the sample scripts to all nodes in the cluster.
- 4. Issue the **hareg** command to register the Sterling Connect:Direct data service. Refer to the SunCluster documentation for more information. Following is a sample command:

hareg -r cd  $\setminus$ 

# **Setting Up Additional Configuration Requirements for IBM HACMP**

In addition to modifying the configuration files, complete the following steps to complete the IBM high-availability cluster multiprocessing (HACMP) setup:

# **Procedure**

- 1. Place the following sample scripts and configuration files in a directory that is available to the IBM HACMP software:
	- cd\_start\_net.sh
	- cd\_stop\_net.sh
- 2. Update the scripts as required for your environment.
- 3. Copy the sample scripts to all nodes in the cluster.

# **Setting Up Additional Configuration Requirements for Hewlett-Packard MC/ServiceGuard**

The HP Solutions Competency Center (SCC) has successfully integrated Sterling Connect:Direct with MC/Service Guard. The implementation and certification of Sterling Connect:Direct followed the SCC's high availability Implementation and Certification Process. Refer to the Implementation and Certification With Hewlett-Packard's MC/ServiceGuard High Availability Software document located on the Support on Demand Web site.

# **Verifying the Installation Procedure**

1. Type the following command to identify the release and platform operating system release, where d\_dir is the destination directory and binaryx is a file in the bin/ directory (for example, cdpmgr):

% d\_dir/etc/cdver d\_dir/ndm/bin/[binary1 binary2 ...]

- 2. Log in with the user account under which Sterling Connect:Direct was installed.
- 3. Type the following command to start Sterling Connect:Direct for UNIX Server, where d\_dir is the destination directory and cd\_node is the Sterling Connect:Direct node name.

\$ d\_dir/ndm/bin/cdpmgr -i d\_dir/ndm/cfg/cd\_node/initparm.cfg

- 4. Do one of the following to set the environment variable NDMAPICFG to point to the client configuration file:
	- v If you are using the Bourne or Korn shell, type the following command:

\$ NDMAPICFG=d\_dir/ndm/cfg/cliapi/ndmapi.cfg

\$ export NDMAPICFG

• If you are using the C shell, type the following command:

% setenv NDMAPICFG d\_dir/ndm/cfg/cliapi/ndmapi.cfg

5. Type the following command to invoke the Sterling Connect:Direct client:

\$ d\_dir/ndm/bin/direct

6. Type the following command:

Direct> select statistics;

Read the statistics information and ensure that the initialization started with no errors. If any errors are displayed, resolve the errors before continuing.

7. Type the following command to submit a sample Process:

Direct> submit file=d\_dir/ndm/bin/sample.cd;

This sample Process copies a binary file named msgfile.cfg to the file cddelete.me in your HOME directory (your node is both the PNODE and the SNODE). The checkpointing interval is set to 2M and extended compression is used.

8. Type the following select process command to monitor data transmission activity:

Direct> select process pnumber=1;

Sterling Connect:Direct generates a report with the Process name and number, user, submitter node, queue, and status.

9. After the Process is complete, type the following select statistics command to review the statistics log for the Process:

Direct> select statistics pnumber=1;

- 10. Do one of the following:
	- Type the following command to manually shut down the Sterling Connect:Direct server:

#### Direct> stop;

- When running Sterling Connect: Direct with the LU6.2 feature on HP SNA, NCR SNA, Brixton SNA, or SunLink SNA, type the following command to stop Sterling Connect:Direct: Direct> stop force;
- v Type the following command to quit the Sterling Connect:Direct client without shutting down the server: Direct> quit;

The client terminates automatically when you stop the server.

## **Sterling Connect:Direct File Agent Overview**

Sterling Connect:Direct File Agent is a component of Sterling Connect:Direct that provides unattended file management. Before using Sterling Connect:Direct for UNIX, you must plan how to configure it to automate file management for your site. After planning what you need to accomplish, configure Sterling Connect:Direct File Agent to connect to a Sterling Connect:Direct server, watch the directories that files of interest will be added to, and submit a specified Sterling Connect:Direct Process to the server when a file is detected.

Sterling Connect:Direct File Agent provides monitoring and detection capabilities that enhance the automation you accomplish with Sterling Connect:Direct Processes. You cannot create Processes with Sterling Connect:Direct File Agent; however, Sterling Connect:Direct File Agent variables can be used to pass arguments to a Process. Sterling Connect:Direct File Agent does not delete, copy, or move files directly, but it helps you accomplish such tasks by submitting the Process you specify in the configuration to the Sterling Connect:Direct server. Before you specify a Sterling Connect:Direct Process in the Sterling Connect:Direct

File Agent configuration, you must create and test the Processes to ensure that it performs tasks as expected when Sterling Connect:Direct File Agent submits the Process.

Using the Sterling Connect:Direct File Agent configuration interface and Help system, you define the default configuration file (Default\_Config.ser). The default configuration file defines the Sterling Connect:Direct server that Sterling Connect:Direct for UNIX communicates with; the directory, or directories, that Sterling Connect:Direct File Agent monitors; and how a file added to a watched directory or a detected system event are processed.

You can configure Sterling Connect:Direct File Agent to operate in either of the following ways:

- v Watch for any file to appear in one or more watched directories and submit the default Process after detecting the newly added file.
- v Override the default Process specified and apply either watched file event rules (Submit Process rule) or system event rules that is enabled for the configuration. Sterling Connect:Direct File Agent applies a watched file event rule to a detected file by checking file properties to determine whether criteria specified by the rule are met. A system event rule checks whether a system event meets criteria specified by the rule. When all criteria for a rule are met, Sterling Connect:Direct File Agent submits the Sterling Connect:Direct Process associated with that rule.

You can create Sterling Connect:Direct File Agent rules based on the following properties:

- Full or partial name of the file detected in a watched directory
- Size of the file detected in a watched directory
- System event title
- System event contents (as included in a stack trace)

You can specify more than one rule in a Sterling Connect:Direct File Agent configuration; each rule can have Sterling Connect:Direct File Agent submit a different Process.

Although you can create multiple rules as part of a Sterling Connect:Direct File Agent configuration, Sterling Connect:Direct File Agent processing ends when all criteria for a rule are met. Therefore, you should specify rules so that those with more specific criteria (properties) are listed first in the configuration.

For optimum performance, you should configure Sterling Connect:Direct File Agent to communicate with the Sterling Connect:Direct node where it is installed. You can configure Sterling Connect:Direct File Agent to use continuous signon and remain connected to the API port for the Sterling Connect:Direct server at all times, or configure it to connect to the port only when it needs to. Sterling Connect:Direct File Agent can be installed on UNIX, Microsoft Windows, and z/OS operating systems. When you use Sterling Connect:Direct with UNIX or Microsoft Windows, the watched directory is a UNIX pathname or a Microsoft Windows path to the directory. When you use Sterling Connect:Direct with z/OS, the watched directory can be the HFS pathname for a file or a directory, the full MVS data set name, or a partial MVS data set name.

Sterling Connect:Direct File Agent can monitor multiple directories, including local and network directories. Sterling Connect:Direct File Agent scans the watched directories you specify in the configuration for newly added files (unless you

specify a rule to force other operation). By default, Sterling Connect:Direct File Agent scans a watched directory once per minute. For example, if you start Sterling Connect:Direct File Agent at 1:00 p.m., a file added to that watched directory at 12:55 a.m. is not detected as newly added. If you start Sterling Connect:Direct File Agent at 1:00 p.m., and a file is placed in the watched directory at 1:01 p.m., then Sterling Connect:Direct File Agent detects this newly added file. Sterling Connect:Direct File Agent detects a file only one time, unless the file is accessed and saved with a later timestamp.

Using Sterling Connect:Direct File Agent requires an understanding of Sterling Connect:Direct Processes, operating systems, and scripting (for regular expression operator use with Sterling Connect:Direct File Agent rules).

# **Sterling Connect:Direct File Agent Operation**

You can run Sterling Connect:Direct File Agent from a UNIX or command line, configure it to start automatically as a Microsoft Windows Service at system startup, or configure it to run from a Microsoft Windows shortcut. Use the command line to verify that Sterling Connect:Direct File Agent is working correctly or to specify an alternate configuration file. After you run Sterling Connect:Direct File Agent from the command line to verify that Sterling Connect:Direct File Agent is operating correctly, run it using the method that requires the least user intervention.

When Sterling Connect:Direct File Agent runs as a Microsoft Windows service, it is fully automated, requiring little user intervention. On UNIX, you can modify the initialization sequence of the computer to call the cdfa.sh script and run Sterling Connect:Direct File Agent whenever you restart the computer. On z/OS, you must run the appropriate job to start the Sterling Connect:Direct File Agent configuration interface, or start or shutdown the Sterling Connect:Direct File Agent.

Depending on your network and how you use Sterling Connect:Direct, there might be more than one Sterling Connect:Direct File Agent running (on different hosts). The first Sterling Connect:Direct File Agent that connects to a Sterling Connect:Direct server becomes the Sterling Connect:Direct File Agent gate keeper. The gate keeper port is used to keep track of locations monitored in case more than one Sterling Connect:Direct File Agent are configured to watch a single directory. The gate keeper ensures that only one Sterling Connect:Direct File Agent detects a file that appears in a watched directory.

# **Sterling Connect:Direct File Agent Logging Capabilities**

Sterling Connect:Direct File Agent logging capabilities vary by platform. Running Sterling Connect:Direct File Agent from a command line using the verbose argument turns on Sterling Connect:Direct File Agent logging when it is available. When you run Sterling Connect:Direct File Agent as Microsoft Windows service, no information is logged unless an error occurs.

Sterling Connect:Direct File Agent provides the following levels of status information when logging is available on a platform:

• System log—Shows all system activity. This log is created only when you specify verbose mode or if an error occurs. If you are running verbose mode from the command line, this log information is shown in the command line window. If you are not running in verbose mode, the system log appears in the snaps directory (located in the Sterling Connect:Direct File Agent installation directory), which is created when the first event occurs.

v First Failing Status (FFS) log—One or more logs created when an error occurs. The snaps directory is created as needed and contains the FFS logs for any errors encountered by Sterling Connect:Direct File Agent.

Using trace commands provided for your platform can also help capture details related to Sterling Connect:Direct File Agent operation.

# **Sterling Connect:Direct File Agent Configuration Interface and Help**

Instructions for configuring Sterling Connect:Direct File Agent are available in the online Help system that you access from the configuration interface. Field-level Help is displayed in the bottom pane of the configuration interface. Clicking **Help** displays the online configuration procedures.

# **Planning the Sterling Connect:Direct File Agent Configuration**

Before you begin configuring Sterling Connect:Direct File Agent, you must use Sterling Connect:Direct to choose or create the Processes that perform the actions you want to automate. You will need to carefully configure Sterling Connect:Direct File Agent to connect to the Sterling Connect:Direct server and to monitor and detect conditions (such as a file addition to a directory). At detection, Sterling Connect:Direct File Agent submits the Process for executing actions that need to be performed in response to those conditions.

Refer to [Sterling Connect:Direct for UNIX Configuration Examples](#page-69-0) to review some configuration scenarios that can help you plan your Sterling Connect:Direct File Agent configuration. When you configure Sterling Connect:Direct File Agent, it is best to take an incremental approach; that is, first specify the server connection, a default Process, and the watched directories. Run a test from the command line to ensure that the default Sterling Connect:Direct File Agent configuration is working correctly. After a successful test of the default configuration, you can run the Sterling Connect:Direct File Agent Configuration Interface again to start building and testing any Sterling Connect:Direct File Agent rules that you want to apply, one by one. After you successfully create a default configuration, you can use the file as the basis for other configuration files.

Use the Sterling Connect:Direct File Agent Worksheet to gather the information to configure Sterling Connect:Direct File Agent. Contact your system administrator for the site-specific information to establish a connection to the Sterling Connect:Direct server. As you complete the worksheet, run the Sterling Connect:Direct File Agent Configuration Interface and use the Sterling Connect:Direct File Agent Help system to learn about entering parameters. The Help system provides descriptions of parameters and arguments to specify in the configuration file. Make copies of this worksheet if you have to configure Sterling Connect:Direct File Agent on multiple Sterling Connect:Direct servers.

# **IBM Sterling Connect:Direct Worksheet**

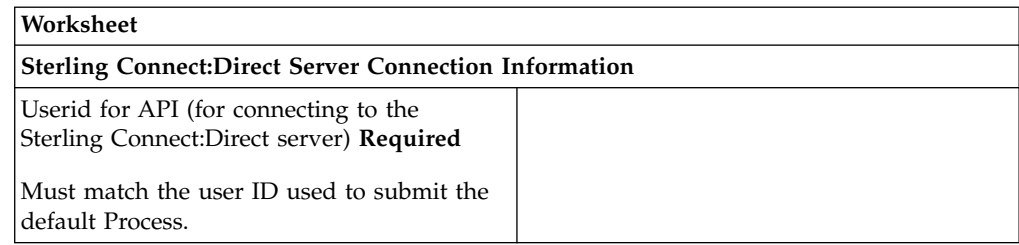

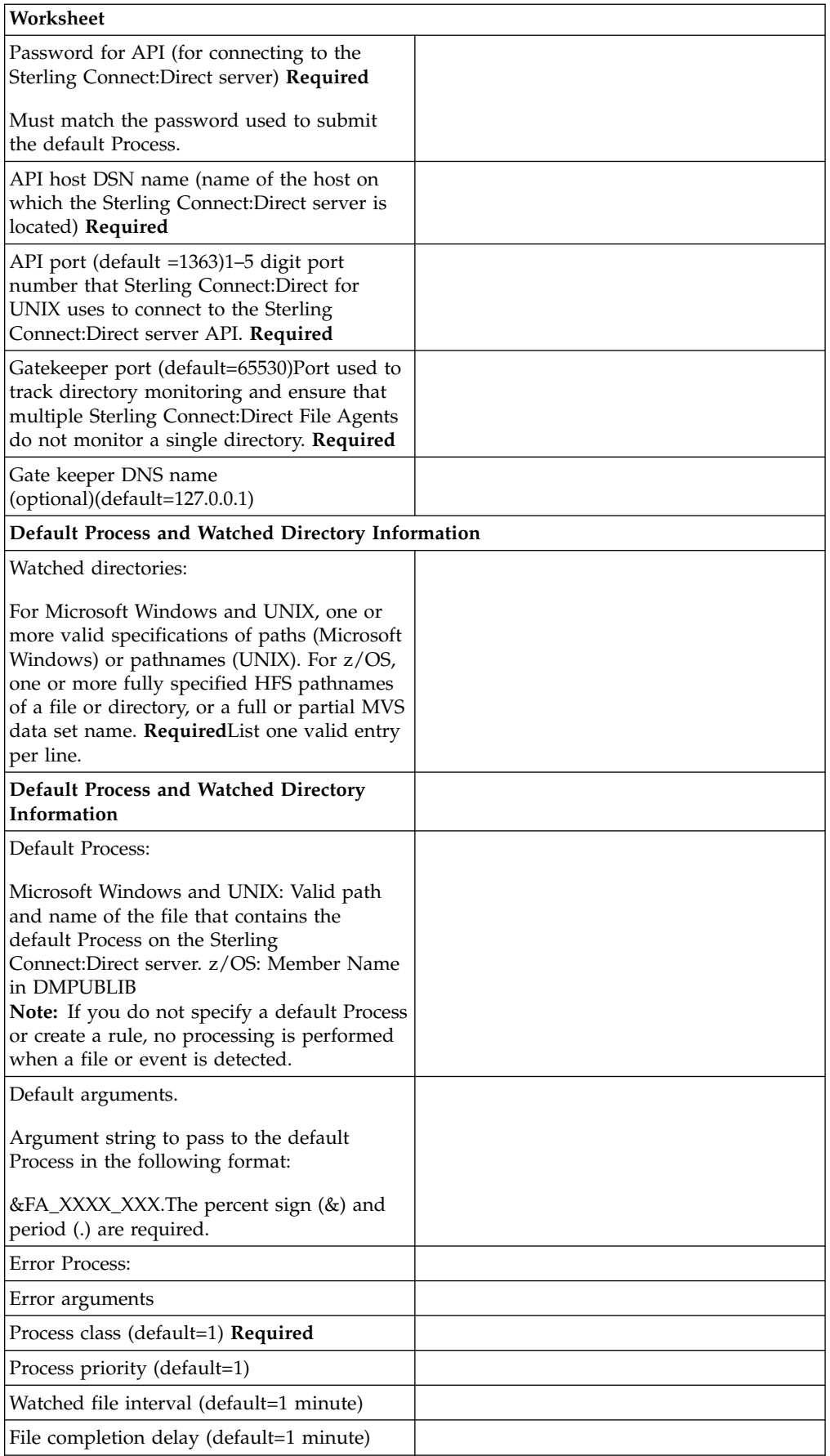

If you are using X Windows, the X11 display variable is used to connect to the GUI server for terminal emulation. The Sterling Connect:Direct File Agent Configuration Interface will display on the monitor specified for the X11 display variable. If you want to display the Sterling Connect:Direct File Agent Configuration Interface on a Microsoft Windows computer, you must specify the network ID of the terminal you want to use for displaying the Sterling Connect:Direct File Agent Configuration Interface.

# **IBM Sterling Connect:Direct File Agent Configuration Examples**

<span id="page-69-0"></span>The following examples illustrate three typical scenarios for using Sterling Connect:Direct File Agent. Fields that are not required for the operation demonstrated in the example are not included in the configuration parameters. Use the sample scenarios to become familiar with settings for parameters you must set using the configuration interface in order to accomplish watched directory monitoring and file detection needs.

See the Sterling Connect:Direct File Agent Worksheet for a description of the parameters required to establish the connection. The tables of sample data for these scenarios assume that you have already configured the site-specific parameters required to establish a connection to the Sterling Connect:Direct server where Sterling Connect:Direct File Agent is installed. The sample scenarios also assume that the Sterling Connect:Direct Processes that will perform tasks associated with Sterling Connect:Direct File Agent file detection activities have been created.

### **Example: Detecting a File Added to a Watched Directory on a z/OS System**

Some users need to access a report file that is expected to be transferred to a location that only administrators can access. Sterling Connect:Direct File Agent can be configured to perform the processing on a z/OS system:

- v Monitor the watched data set called EASTERN.Q1.REPTS.
- v Submit a default Process called DEFPROC. The default Process has been created to copy a file detected in the watched data set to a specified location for access by users**.**

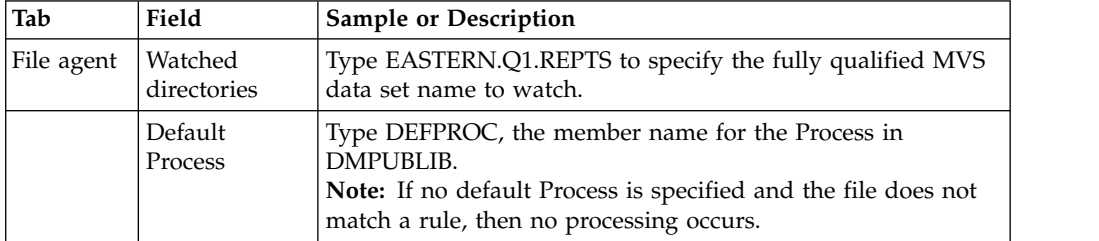

### **Example: Detecting a System Event by Title on a Microsoft Windows System**

IndexOutOfBoundsException is the title of an event that indicates a number is outside of an expected range. In the following example, Sterling Connect:Direct File Agent is used to detect an event with IndexOutOfBoundsException in the title, pass a string (the event title) to a Sterling Connect:Direct Process, and then submit a Process to the Sterling Connect:Direct server that will perform actions the environment requires for this type of event. In this scenario, the event IndexOutOfBoundsException could indicate activity that a network administrator

should investigate. Because the site uses a Sterling Connect:Direct mailbox system, the configuration will include the administrator's account to be notified when Sterling Connect:Direct File Agent submits a Process for the IndexOutOfBounds rule.

The sample values in the following table accomplish the following processing:

- Override the default Process and submit \processfolder\oo\_boundserrproc.cdp
- Send a message to the administrator's mailbox system account after submitting the oo\_boundserrproc.cdp Process for the rule.

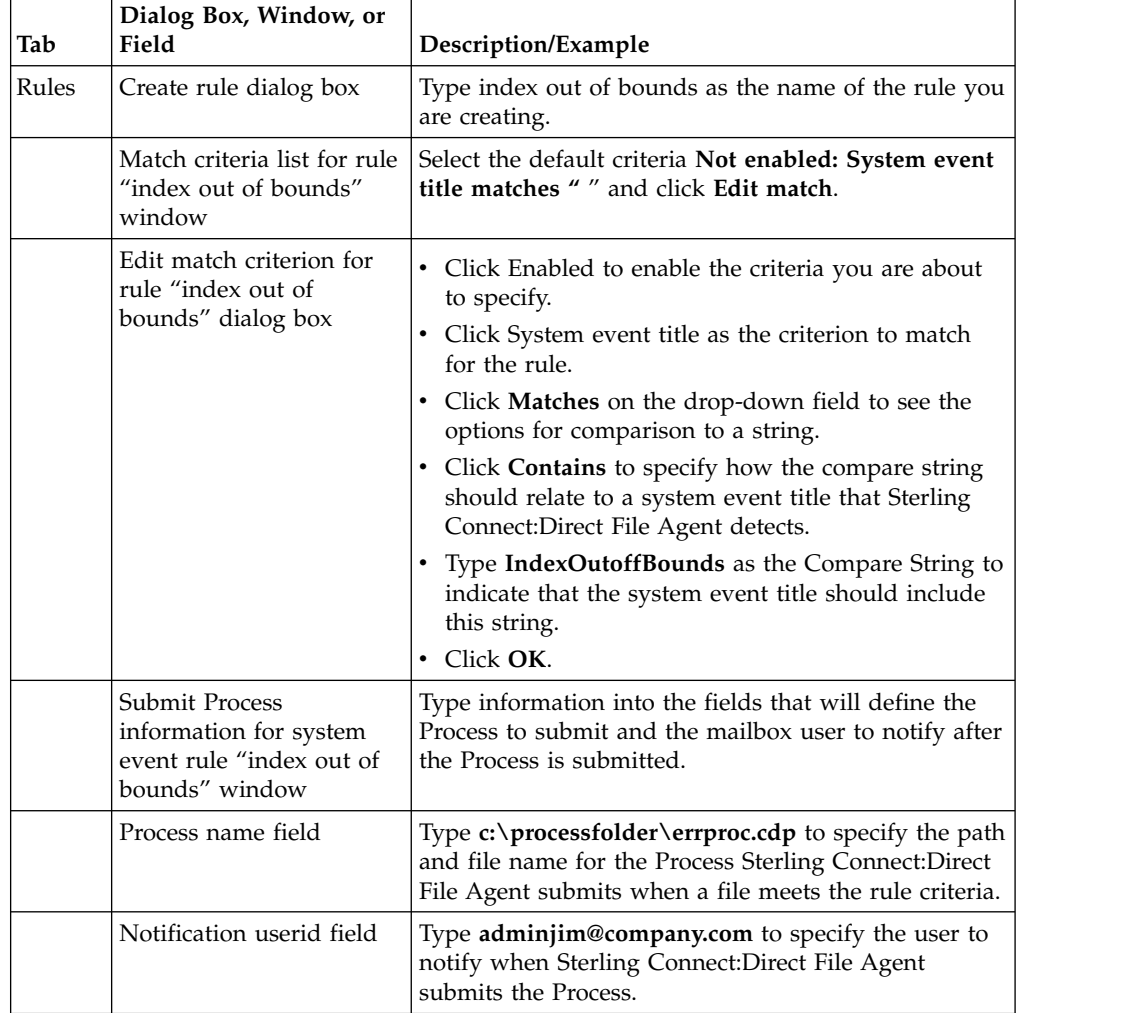

# **Example: Passing the UNIX Pathname for a Detected File to a Process**

Because Sterling Connect:Direct File Agent can watch multiple directories for the appearance of a new file, the Sterling Connect:Direct Process that Sterling Connect:Direct File Agent is to submit to the server at the appearance of a new file might need to reference the Microsoft Windows Path or UNIX pathname for the detected file as part of commands and statements in the Process.

In the following example, a UNIX pathname is passed to the default Process, copynewfile.cdp.

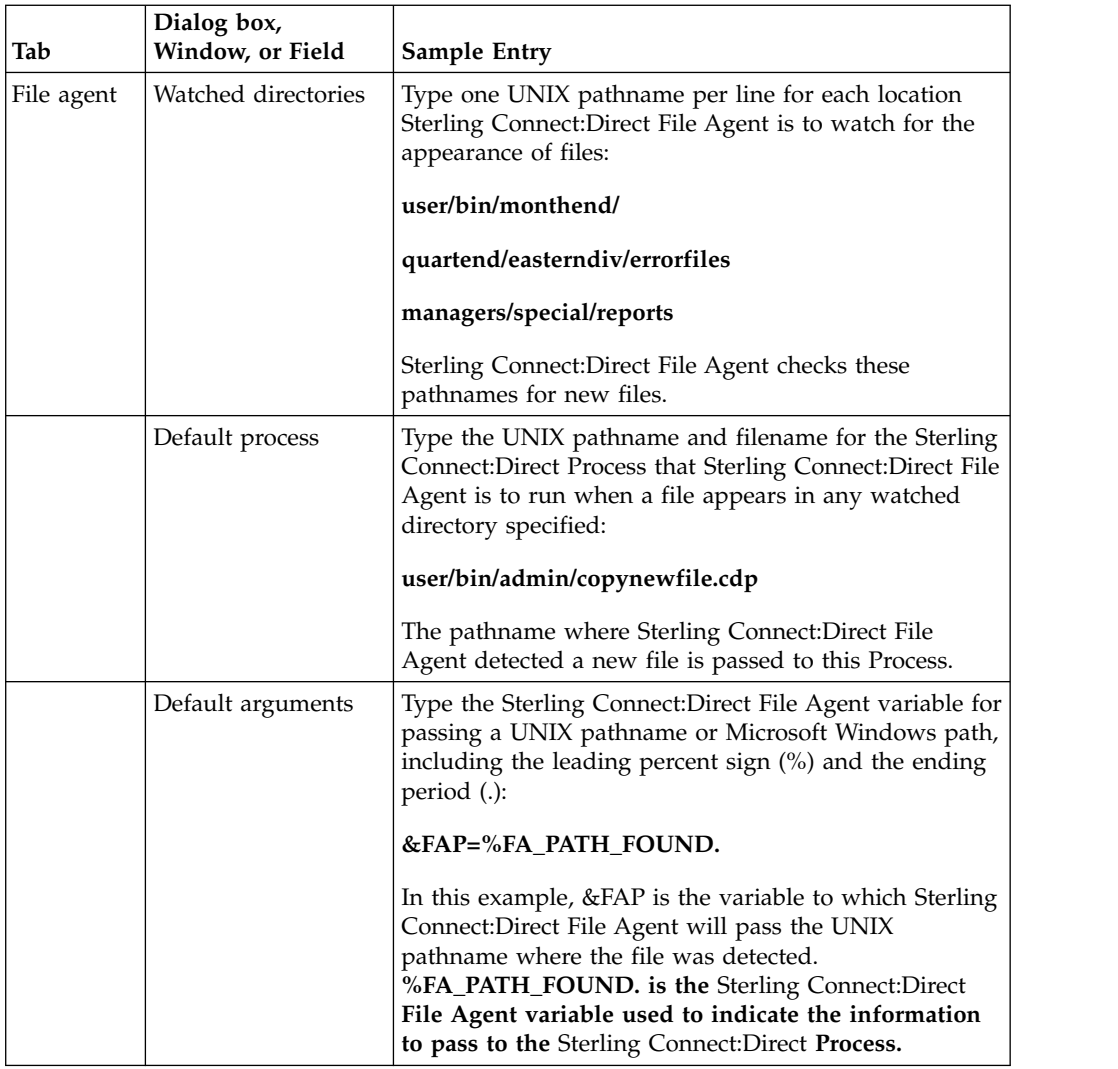

# **About SNA LU6.2 Connections**

The Sterling Connect:Direct for UNIX product supports SNA LU6.2 connections in addition to TCP/IP connections.

# **Supported Interfaces**

Following is a list of supported interfaces:

- Token ring
- Ethernet
- SDLC
- $\cdot$  X.25 (QLLC)

## **Session Support**

Sterling Connect:Direct for UNIX supports both independent and dependent LU6.2 sessions. Configuring independent LU sessions simplifies the management of communication between nodes and ensures appropriate recovery in some
situations. Dependent LU sessions must be managed manually for communications between Sterling Connect:Direct nodes and do not recover properly in some situations.

The maximum number of independent LU sessions you configure defines the maximum number of concurrent transfers between nodes. The total number of sessions determines the number of UNIX transfers that can run simultaneously. Type an even number for the maximum number of sessions so that you can divide equally between the number of contention winner and contention loser sessions. The recommended number of maximum sessions is 8. The recommended number of contention winner sessions is 4. If supported, the recommended number of automatically established sessions is 4.

## **APPC Requirements**

APPC requirements are described in the following list:

- Sterling Connect:Direct for UNIX uses a fixed transaction program (TP) name, NNV2DTF.
- v Sterling Connect:Direct for UNIX uses basic conversations, sync level = confirm, no conversation level security, and no PIP (program initialization parameters).
- Do not specify the transaction program (TP) name in hexadecimal.

### **Configuration Requirements**

Configuration requirements are described in the following list:

- The Sterling Connect: Direct for UNIX daemon must start the session manager, the LU6.2 communications component of Sterling Connect:Direct for UNIX. The Sterling Connect:Direct for UNIX daemon monitors for inbound ALLOCATEs and starts a session manager to handle the Process submitted by the remote node. The SNA communications package cannot start a session manager.
- v Do not configure the TP as dynamically attachable or as an autostart program.
- v Do not configure a path name to a Sterling Connect:Direct for UNIX program when you define the TP.
- For SNA packages that require that you provide a program name for a TP definition, you must type a program name that does not exist.

### **SNA Considerations**

SNA considerations are listed in the following section:

- Sterling Connect:Direct for UNIX is tested with the following link LU6.2 types. Currently, not all link types are tested on all platforms.
	- Token ring
	- Ethernet
	- SDLC leased line
	- X.25 (QLLC)
- v Sterling Connect:Direct for UNIX, as an LU6.2 conversation partner, supports any defined link type supported by the SNA package manufacturer. There are no special support or configuration requirements in Sterling Connect:Direct for UNIX when using different link types to communicate with the remote node.
- The RU size selected for use with Sterling Connect:Direct for UNIX can strongly affect the observed file transfer throughput. Sterling Connect:Direct for UNIX is tested with 1K, 2K, and 4K RU sizes, with inbound and outbound pacing set to

7. Use a 1K RU size to confirm basic functionality, and then use 2K and 4K RU sizes while monitoring network congestion. You can realize a significant gain in throughput by increasing RU sizes from 1K to 4K. Increasing the RU size beyond 4K or increasing the pacing above 7 generally provides marginal improvement, but can severely degrade network performance.

VTAM resource names must be typed in uppercase.

# **AIX SNA Server Configuration**

For AIX SNA support, you must install and configure either the AIX SNA Server/6000 or the eNetwork Communications Server. You can perform the configuration manually or use the Sterling Connect:Direct for UNIX configuration script. The script generates a set of communications profiles, which are used by Sterling Connect:Direct for UNIX. Review and modify the values in the profile entries to suit your environment.

The following sections provide the parameter definitions required by Sterling Connect:Direct for UNIX and a description of the script included with Sterling Connect:Direct.

### **Manually Configuring the AIX SNA Server**

You can manually configure AIX SNA by modifying the values in the default profile entries, as appropriate for your environment; however, Sterling Connect:Direct requires that you add a TP profile name with specific parameters.

#### **Procedure**

- 1. Log in as root
- 2. Type one of the following commands:
	- For AIX SNA Server/6000

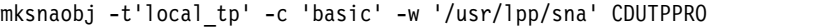

• For eNetwork Communications Server

```
smitsnaadmin -x define tp, tp name='CDUTPPRO' conv type='BASIC', \
security rqd='NO', sync level='CONFIRM SYNC LEVEL', pip allowed='YES'
```
The following table lists the parameters required by Sterling Connect:Direct. You can assign default values to all other parameters.

#### **Profile name**

CDUTPPRO

#### **Conversion type**

basic

#### **Full path to TP executable**

/usr/lpp/sna

The path must be a valid directory that differs from the Sterling Connect:Direct for UNIX installation directory.

#### **About the Configuration Script**

If you want to use a script to generate the Sterling Connect:Direct for UNIX configuration for AIX SNA Server/6000 support, run the script located in

etc/cdsnacfg. After running the script, use SMIT to review the configuration to ensure that the profile values are appropriate for your environment. Sample profiles are provided as a reference.

Using the script, you can configure your IBM pSeries workstation for any of the following options:

- Token ring
- SDLC leased line

Do not use the cdsnacfg script to configure more than one connection. The script archives and deletes the current profile entries before adding values required by Sterling Connect:Direct.

The script issues commands to perform the following tasks:

- Stop AIX SNA support.
- Back up the current configuration to /snadirs/sna XXXX.sav, where XXXX is the current month and day.
- Delete the current AIX SNA profiles. You can restore or merge saved profiles with the smit importsna command.
- Regenerate base profiles.
- Configure AIX SNA support as required by Sterling Connect: Direct.
- Verify the AIX SNA configuration.
- Start AIX SNA support.
- Start the required SNA connections.

### **Running the Configuration Script Procedure**

- 1. Log in as root.
- 2. From the d\_dir/etc directory, type the following command:

# cdsnacfg

The configuration script can run even if messages indicating irregular processing are returned. Read any messages as you proceed through the configuration. Refer to the AIX SNA documentation as required.

- 3. Do one of the following:
	- v Type 1 to select Token Ring as the connection type and press Enter. The default is a token ring connection [1]. Go to step 5.
	- Type 2 to select SDLC Lease Line as the connection type and press Enter. Go to the next step.
- 4. Type the appropriate value for the following prompts or press Enter to select the default as listed in the brackets. The token ring adapter name is an AIX SNA assigned name. All other default values are samples that you can modify. For a VTAM host, the Adjacent Control Point Name is the SSCPNAME. Type host resource names in uppercase letters.

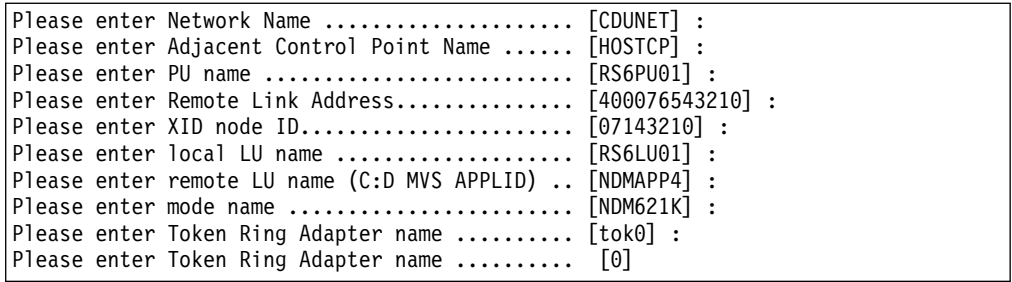

5. Type the appropriate value for an SDLC leased line connection or press Enter to select the default values in brackets. The Portmaster Adapter/A port name is an AIX SNA assigned name. All other default values are samples that you can modify. For a VTAM host, the Adjacent Control Point Name is the SSCPNAME. Type host resource names in uppercase letters.

```
Please enter Network Name ........................ [CDUNET] :
Please enter Adjacent Control Point Name ...... [HOSTCP] :
Please enter PU name ............................. [RS6PU01] :
Please enter PU address (decimal)............... [02] :
Please enter local LU name ..................... [RS6LU01] :
Please enter remote LU name (C:D MVS APPLID) .. [NDMAPP4] :
Please enter mode name ........................... [NDM621K] :
Please enter Portmaster Adapter/A port name ... [mpq0] :
```
- 6. Review the messages as the configuration script completes its final steps. If you receive a message that Sterling Connect:Direct is unable to determine the installed version of AIX SNA support, then perform the following steps:
	- Verify your installation with SMIT.
	- Run etc/snaver.sh to test for the correct installation of AIX SNA Server/6000.
	- Rerun the cdsnacfg script.

For special considerations for connectivity between IBM pSeries and i5/OS systems, refer to [Connectivity Between IBM pSeries and i5/OS Systems.](#page-88-0)

Refer to the AIX SNA Server/6000 documentation for further information about AIX SNA Server/6000.

# **HP SNAplus2 Configuration Requirements**

For HP SNA support, you must install and configure HP SNAplus2API, SNAplus2-Common, and SNAplus2-Link software. Perform the following steps to configure your system:

#### **Procedure**

- 1. Use a text editor or xsnapadmin to create a configuration file named /etc/opt/sna/sna\_node.cfg.
- 2. Add the following entry to the /etc/opt/sna/sna\_tps file:

```
["NNV2DTF"]
TYPE=QUEUED-BROADCAST
USERID=XXXXX
```
3. To start the SNA 3.0 support, log in as root and type the following command:

snap start

4. To validate or modify your configuration, start the local node, log in as root, and type the following command:

```
snapadmin
```
For additional information about configuring for SNAplus2 10.10 connectivity, refer to the Hewlett-Packard documentation.

The following example displays the contents of a file that contains the required Sterling Connect:Direct AT&T Servers SNA 3.0 Invokable TP definition. This file, sna\_tps, is provided in the directory d\_dir/etc.

```
["NNV2DTF"]
```
TYPE=QUEUED-BROADCAST

# **SNAP-IX SNA Gateway Support Configuration Requirements**

For SNAP-IX support, you must install and configure the SNAP-IX SNA server software. Documentation about SNAP\_IX can be found at the following Web site: http://www.dataconnection.com/sna/docs.htm or with the SNAP\_IX product.

### **Procedure**

- 1. Log on as root before executing any SNAP\_IX commands.
- 2. Type the following command to start the SNAP\_IX SNA Server application:

/opt/sna/bin/sna start

- 3. Create a configuration file that defines configuration statements for your system, including the communications protocol. Either use the command line program /opt/sna/bin/snaadmin to create or modify the /etc/opt/sna/ sna\_node.cfg configuration file or use the /opt/sna/bin/X11/xsnaadmin program to create or modify a configuration file. Refer to the SNAP\_IX documentation for a description of the available parameters.
- 4. Type the following command to define the NNV2DTF transaction program:

```
/opt/sna/bin/snaadmin
define tp,tp name=NNV2DTF,conv type=BASIC,
sync_level=CONFIRM_SYNC_LEVEL, pip_allowed=NO
```
Following are sample statements in the file /etc/opt/sna/sna\_tps, where 'xxxxxx' is a valid user ID.

```
[NNV2DTF]
LUALIAS = ""DESCRIPTION = ""
USERID = xxxxxx
TIMEOUT = -1TYPE = QUEUED-BROADCAST
```
Following is a sample configuration statement that is defined in the SNAP\_IX sna\_node.cfg file and defines a SNAP\_IX SNA Server for LU6.2 connectivity between an Ethernet attached SUN Solaris 8 system and an z/OS mainframe. It defines a single independent LU and one Sterling Connect:Direct node LU on the mainframe. The VTAM resource names correspond to the samples.

[define node]  $cp\_a$ lias = CDUPU01 description = Control Point Node fqcp\_name = CDUNET.CDUPU01 node\_type = END\_NODE  $mode\_to\_cos\_map\_supp = YES$ mds supported = YES  $node$  id =  $<01702160>$ [define ethernet dlc] dlc name =  $ETHER\overline{0}$  $description = Ethernet$  dlc neg\_ls\_supp = YES initially\_active = NO adapter number =  $0$  $lan_type = 802_3_DIX$ [define ethernet\_port] port\_name = ETSAP0 description = Ethernet Port 0 dlc\_name = ETHER0 port\_type = PORT\_SATF port number =  $0$ max rcv btu size =  $1033$ [define\_ethernet\_ls]  $ls$  name = ETHL0 description = Ethernet Link Station port\_name = ETSAP0 adj\_cp\_name = <0000000000000000000000000000000000>  $adj$ <sub>Cp\_</sub>type = LEARN\_NODE  $mac$  address =  $<$ 10005ad172fc> solicit sscp sessions = YES pu  $name = ETHL0$ [define\_partner\_lu] plu alias =  $NDMAPP4$ description = QC.OS390.V4300 C:D Node fqplu\_name = CDUNET .NDMAPP4 plu un name = <0000000000000000> parallel\_sess\_supp = YES [define\_local\_lu]  $\overline{\phantom{a}}$ lu alias = CDULU01  $list$  name = "" description = Local LU lu\_name = CDULU01  $lu$  session limit = 0 pu\_name =  $\sqrt{600000000000000}$ [define\_mode]  $mode\_name = NDM621K$ description = NDM621K default ru size =  $NO$ max ru size upp =  $1024$ [define\_mode] mode\_name = NDM622K description = NDM622K default ru size =  $NO$ max ru size upp =  $2048$ 

[define\_mode] mode  $name = NDM624K$ description = NDM624K default ru size =  $NO$ max\_ru\_size\_upp = 4096 Sample configuration statement (continued) [define directory entry] resource\_name = CDUNET .CSDSA01 resource\_type = ENCP\_RESOURCE  $description = MVSA S\overline{S}CP$ parent\_name = <0000000000000000000000000000000000>  $parent$  type = ENCP RESOURCE [define directory entry] resource\_name = CDUNET .CSDSA01 resource\_type = LU\_RESOURCE  $description = (Auto defined - default LU)$ parent name = CDUNET .CSDSA01 parent\_type = ENCP\_RESOURCE [define directory entry] resource\_name = CDUNET .NDMAPP4 resource\_type = LU\_RESOURCE description = QC.OS390.V4300 C:D Node parent name = CDUNET .CSDSA01 parent\_type = ENCP\_RESOURCE [define\_tp] tp\_name = NNV2DTF description = C:D-UNIX TP list\_name = ""  $conv\_type = BASIC$ security rqd = NO sync\_level = NONE enabled = YES pip\_allowed = NO tp\_instance\_limit = 0

# **Brixton 4.1 SNA for Sun Solaris Requirements**

For Brixton SNA support, use the procedures in this section to install and configure the Brixton BrxPU2.1 SNA Server.

• For Brixton SNA support, Sterling Connect:Direct for UNIX requires Brixton software packages BrxAPPC, BrxGMAN, BrxGMI, and BrxPU21

#### **BrxGMAN**

Brixton Gateway Manager

#### **BRXGMI**

Brixton Graphical Management Interface

#### **BrxAPPC**

Brixton LU6.2 and CPI-C APIs

- Sterling Connect: Direct for UNIX requires that you configure BrxGMAN, BrxGMI, and BrxPU2.1 packages.
- The BrxGMI (Graphical Management Interface) generates a working configuration that can be altered to match your needs.

**Note:** This is not an SNA configuration.

### **Configuring BrxGMAN Software**

Perform the following steps to configure the BrxGMAN software:

### **Procedure**

1. Type the following commands to run the PU2.1 setup program:

# cd /opt/BrxPU21

# ./brxsetup

2. To configure the BrxGMAN software, type 1 and press Enter. The BrxGMAN configuration file directory root is currently set to /etc/brixton. The following prompt is displayed:

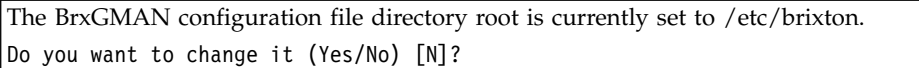

- 3. Type n and press Enter to use the default directory. The BrxGMAN is configured for a site that runs a main DNS Server. The setup script prompts you to change the setting.
- 4. Type n and press Enter to use the default DNS server configuration. The following screen is displayed. The DNS domain name is currently set to stercomm.com.

The DNS domain name is currently set to stercomm.com. Do you want to change it (Yes/No) [N]?

5. Type n and press Enter to use the default DNS domain name. The following prompt is displayed. The Brixton subdomain name is currently set to csg.

The Brixton subdomain name is currently set to csg. Do you want to change it (Yes/No) [N]?

6. Type n and press Enter to use the default Brixton subdomain name. The following prompt is displayed. BrxGMAN product is set to startup automatically each time your system reboots. The setup script prompts you to change this setting.

The BrxGMAN product is set to startup automatically each time your system reboots. Do you want to change it (Yes/No) [N]?

- 7. Type n and press Enter to continue to automatically start the BrxGMAN product at startup.
	- The screen displays a prompt to verify the BrxGMAN configuration:
- 8. Type y and press Enter to confirm the configuration.

#### **Configuring BrxGMI Software**

To configure the BrxGMI software.

#### **Procedure**

1. Type **2** and press **Enter**.

The following screen prompts you to change the current Help browser.

The BrxGMI help browser is currently set to mosaic. Do you want to change it (Yes/No) [N]?

2. Type n and press Enter to use the default browser.

The script prompts you to change the working directory.

- 3. Type n and press Enter to use the default BrxGMI working directory. The script prompts you to verify the configuration.
- 4. If the configuration is correct, type y and press Enter.

### **Configuring BrxPU21 Software**

To configure the BrxPU21 software:

### **Procedure**

- 1. Type 3 to and press Enter configure BrxPU21. The setup script prompts you to change the working directory.
- 2. Type n and press Enter. The setup script prompts you to change the root directory.
- 3. Type n and press Enter. The setup script prompts you to change the startup setting.
- 4. Type n and press Enter.
- 5. If the configuration is correct, type y and press Enter.

### **Starting BrxGMAN**

To start the BrxGMAN software:

### **Procedure**

- 1. Type 5 to start the BrxGMAN and press Enter.
- 2. Type the following command to start the Graphical Manager and configure SNA LU6.2 definitions:

#### #./brxgmi.sh

Refer to the Brixton documentation for additional information about configuring the UNIX system for Brixton SNA connectivity.

### **Sample Brixton BrxPU2.1 Configuration**

Sterling Connect:Direct for UNIX supports platforms running Brixton SNA 4.1 Server for LU6.2 connectivity. The following sample displays a sample Brixton 4.1 SNA definition for a token ring-attached workstation. This file template is provided in the directory d\_dir/etc. The VTAM resource names correspond to the samples given in this appendix:

```
// Brixton BrxPU2.1 SNA Server Sample Configuration -
Sterling Connect:Direct for UNIX//
CP
NAME = CDUPU01
NQ_CP_NAME = CDUNET.CDUPU01
;
LU
COMMENT = "LOCAL ILU"
NAME = CDULU01
LUTYPE = 6.2PACING = 0SESS_LMT = 8
;
TRLINE
COMMENT = "NCP Token Interface"
NAME = NCPTIC
SOURCE_ADDRESS = X'400050000000'
LAN_RATE = RING_16Mbs
;
PU2
COMMENT = "VTAM PU"
NAME = CDUPU01
LINK_NAME = NCPTIC
MAXDATA = 2057ROLE = Negotiable
TERMID = X'05700004'
ALS CONNECT = Active
LMT<sub>RES</sub> = No
ACTPU_SUPPRESS = No
RMTTERMID = X'05700004'
RMTNQ_CP_NAME = CDUNET.HOSTCP
RMTMACADDR = X'400050000004'
;
PTNR_LU
NAME = NDMAPP4LOC LU NAME = CDULU01
INIT TYPE = INITIATE OR QUEUE
;
MODE
NAME = NDM624KPTNR_LU_NAME = NDMAPP4
DLC NAME = CDUPU01
SND MAX RU LB = 8
RCV MAX RU LB = 8PREF_SND_RU = 4096
PREFRCVRU = 4096LCL MAX \overline{S}ESS LMT = 8
MIN CW SESS = 4
MIN CL SES = 4CW \overline{A}UTOACT LMT = 4
A\overline{U}OINIT_S\overline{L} = Yes
;
TP
TP_NAME = NNV2DTF
LO\overline{C} LU NAME = CDULU01
CONV TYPE = BASIC
SYNC_LVL = CONFIRM
PIP = NO
PRIVILEGE = NONE
;
```
The LU SESS\_LMT must be 2 greater than the MODE LCL\_MAX\_SESS\_LMT.

The i5/OS definitions include the following in the DLC directive:

After running the Brixton configuration for the i5/OS connection, change the i5/OS device description to match the Mode\_Name defined in the Brixton configuration.

# **Configuring SunLink SNA 9.1 Support for Sun Solaris**

For SunLink SNA support, use the following procedure to install and configure the SunLink SUNWpu2.1 SNA server. For SunLink SNA support, configure the SunLink software packages: SUNWlu62, SUNWgmi, SUNWgman, and SUNWpu21. Sterling Connect:Direct for UNIX requires that you configure SUNWgman, SUNWgmi, and SUNWpu21 packages. The SUNWgmi (Graphical Management Interface) generates a working configuration that can be altered to match your needs. This is not an SNA configuration.

#### **Procedure**

1. Type the following commands to run the PU2.1 setup program:

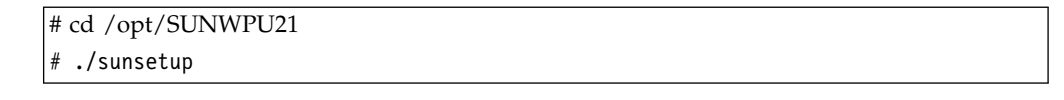

- 2. Type **1** to configure the SUNWgman software. You are prompted you to change the root directory:
- 3. Type **n** and press **Enter**.
- 4. Type **n** and press **Enter**.

The setup script prompts you to change the DNS domain name.

- 5. Type **n** and press **Enter**. The setup script prompts you to change the startup option.
- 6. Type **n** and press **Enter**.
- The following message prompts you to verify the SUNWgman configuration.
- 7. Do one of the following:
	- v If the configuration is correct, type y and press **Enter**.
	- If necessary, type new parameters for each option. Type y and press Enter.
- 8. To configure the SUNWgmi software, type **2**. The following message prompts you to change the current Help browser.
- 9. Type **n** and press **Enter**. The script prompts you to change the working directory.
- 10. Type **n** and press **Enter**. The script prompts you to verify the configuration.
- 11. Do one of the following:
	- v If the configuration is correct, type **y** and press **Enter**.
	- v If necessary, type new parameters for each option. Type **y** and press **Enter**.
- 12. Type **3** to configure SUNWpu21 and press Enter. The setup script prompts you to change the working directory.
- 13. Type **n** and press **Enter**. The setup script prompts you to change the root directory.
- 14. Type **n** and press **Enter**. The setup script prompts you to change the startup setting.
- 15. Type **n** and press **Enter**. The setup script prompts you to verify the configuration.
- 16. Do one of the following:
	- v If the configuration is correct, type **y** and press **Enter**.
	- v If necessary, type new parameters for each option. Type **y** and press **Enter**. You are prompted you to select a task.
- 17. Type **4** to start the SUNWgman.
- 18. Type the following command to configure SNA LU6.2 definitions:

#./sungmi.sh

# **Sample z/OS Definitions for an LU6.2 Connection**

This section provides samples of the z/OS NCP and VTAM definitions required for LU6.2 connectivity between Sterling Connect:Direct for UNIX and Sterling Connect:Direct for z/OS. A sample Sterling Connect:Direct for z/OS network map definition is also included.

### <span id="page-83-0"></span>**Token Ring 3174-R Gateway Controller Configuration**

The following sample displays sample line, PU, and LU definitions used by VTAM to define a token ring 3174-R gateway controller for an LU6.2 connection:

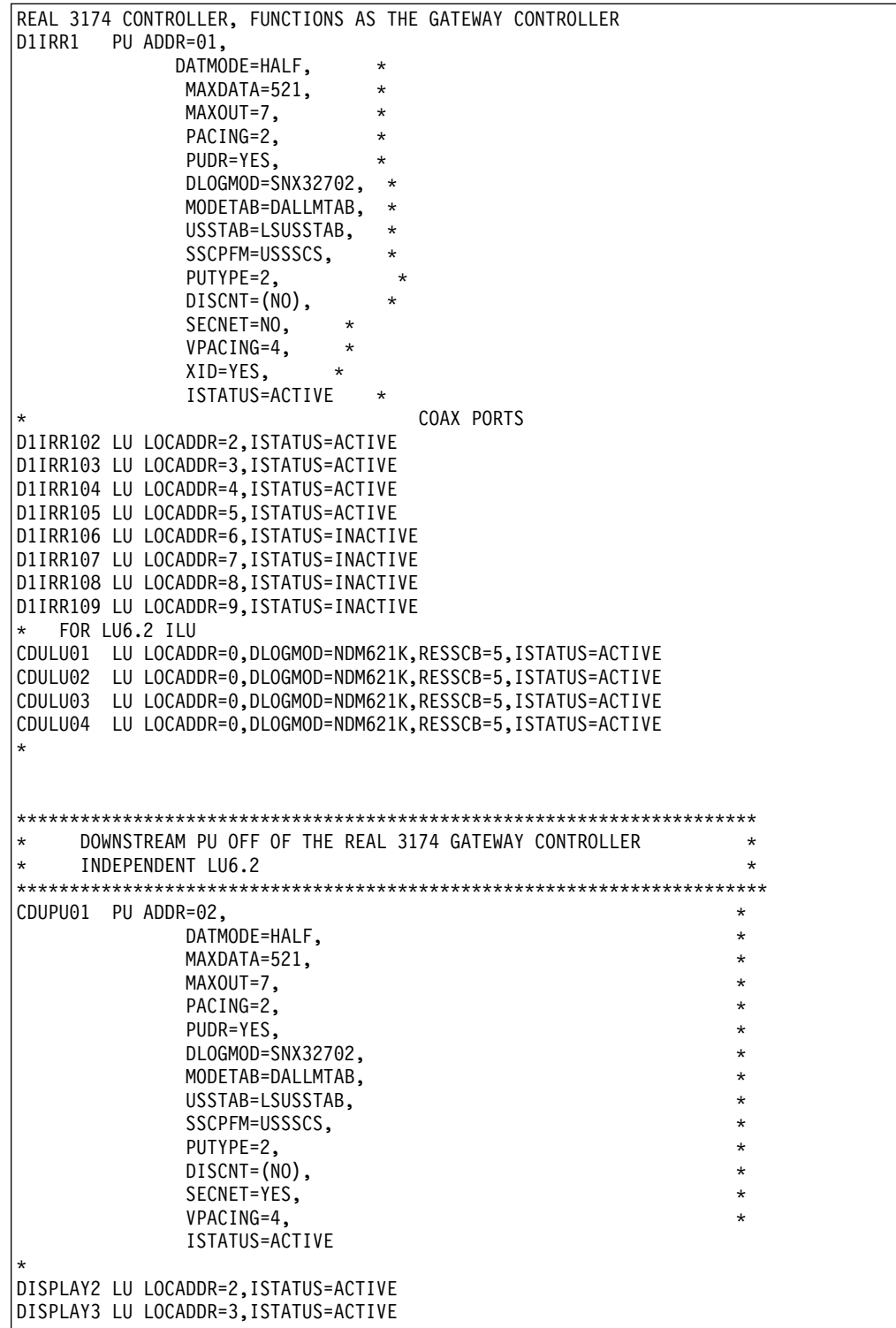

The 3174-R token ring gateway requires that the IBM pSeries token ring adapter address match the address configured in the 3174-R.

### **Token Ring 3745 Token Ring Interface Coupler (TIC) Configuration**

The following figure displays sample line, PU, and LU definitions used by VTAM to define a token ring TIC for an LU6.2 connection:

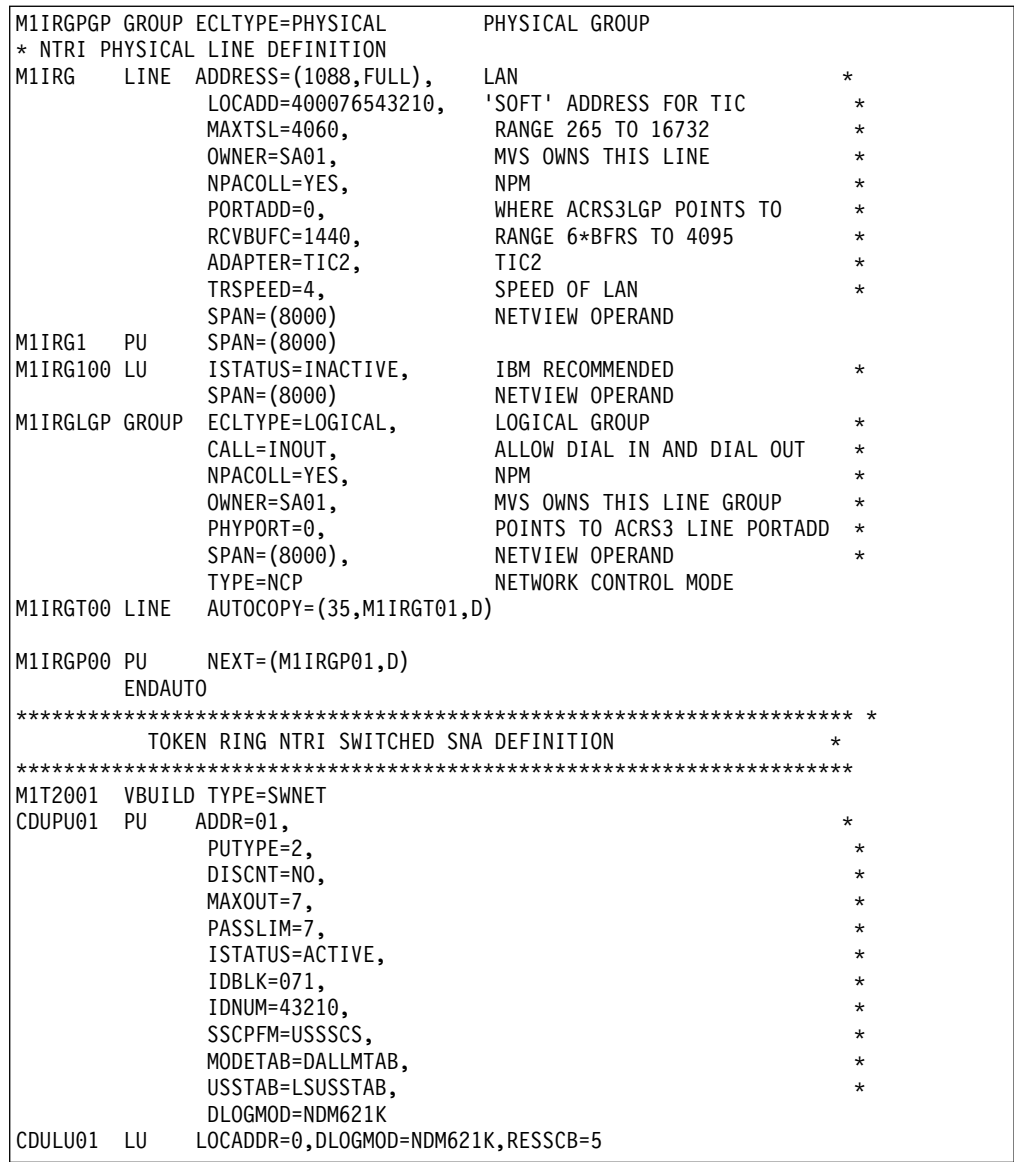

# **VTAM Application Definition**

The following figure shows a VTAM application (APPL) definition for an LU6.2 connection between Sterling Connect:Direct for z/OS and Sterling Connect:Direct for UNIX:

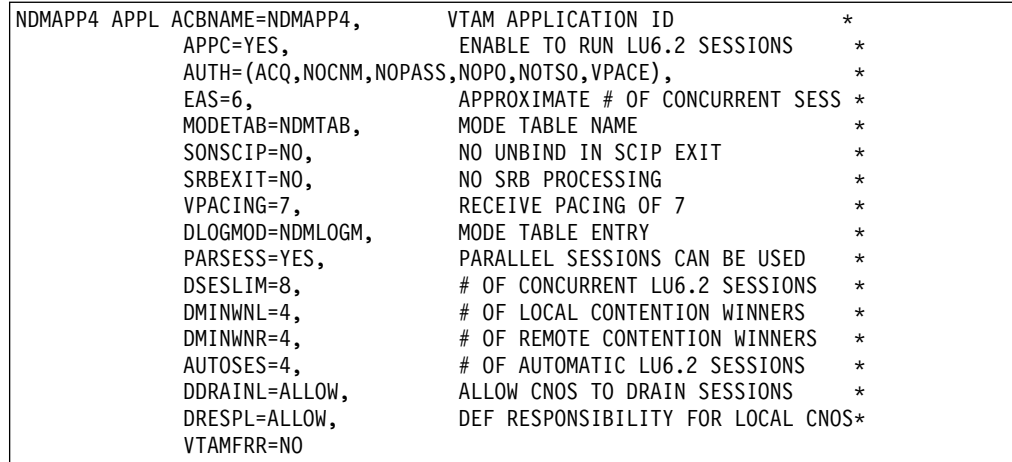

### **VTAM Logmode Table Entries**

The following figure displays a sample mode table entry for an LU6.2 connection using a 1-K RU.

```
* LU6.2 LOGMODE
*
NDM621K MODEENT LOGMODE=NDM621K,<br>* TYPE=1,
       TYPE=1, \starCOS=NJE, *
       FMPROF=X'13', *
       TSPROF=X'07',
       PRIPROT=X'B0', *
       SECPROT=X'B0',
       COMPROT=X'DOB1',<br>RUSIZES=X'8787', 1K SEND AND RECV RUSIZE **
                  1K SEND AND RECV RUSIZE
       PSERVIC=X'060200000000000000000300'
```
The following figure displays a sample mode table entry for an LU6.2 connection using a 4-K RU:

```
* LU6.2 LOGMODE
*
NDM624K MODEENT LOGMODE=NDM624K, *
          TYPE=1, \starCOS=NJE,
         FMPROF=X'13',
         TSPROF=X'07', *
         PRIPROT=X'BO',
         SECPROT=X'B0',
         COMPROT=X'D0B1',
         RUSIZES=X'8989', 4K SEND AND RECV RUSIZE *
         PSERVIC=X'060200000000000000000300'
```
## **NTRI Switched Major Node Definition**

The following figure displays a sample token ring NTRI switched SNA definition for an LU6.2 connection between Sterling Connect:Direct for z/OS and Sterling Connect:Direct for UNIX:

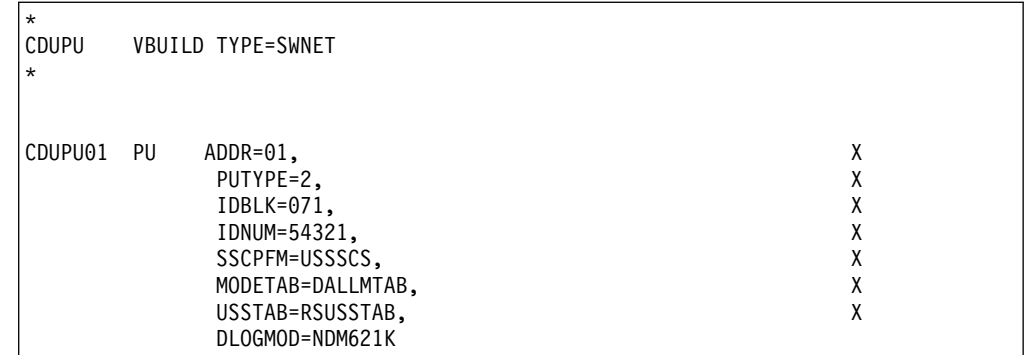

## **ILU CDRSC Definitions**

The following figure displays a sample VTAM 3.4 CDRSC definition for independent LUs used between Sterling Connect:Direct for z/OS and Sterling Connect:Direct for UNIX:

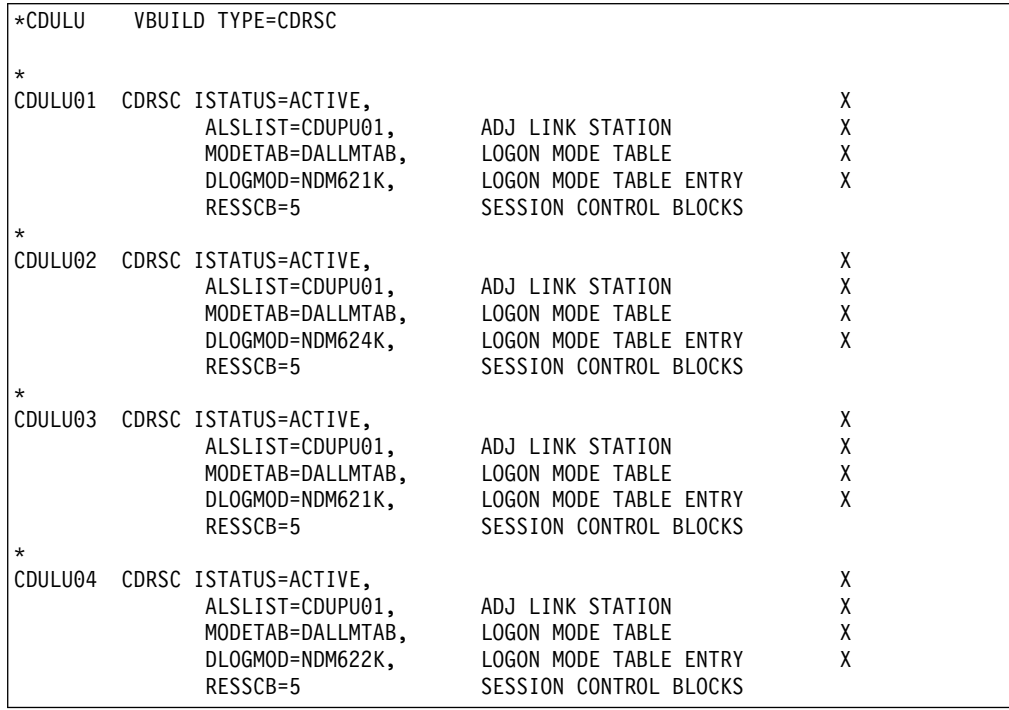

### **Sterling Connect:Direct Remote Node Entry**

The following sample displays a UNIX remote node definition for the Sterling Connect:Direct for z/OS network map. You must specify an LU6.2 logmode entry:

```
ADJACENT.NODE=(PARSESS=(6, 2)
   (UNIX.LU62.DALLAS, CDULU01, , LU62) -
   LOGMODE=NDM621K
   ENVIRONMENT=UNIX)
```
# **Special Considerations When Configuring LU6.2**

This information applies to the following operating systems:

- $\cdot$  HP SNA
- SNAP-IX

After you install Sterling Connect:Direct for UNIX, the file pointed to by the comm.info parameter (default name hostl1) is located in the same directory as the configuration files. This file includes communications information for the SNA configuration.

To configure an LU6.2 connection, modify the values for local\_lu, remote\_lu, and mode. These names must correspond to the names defined in the SNA package. The local\_lu field is a required field. The following figure displays the contents of the hostl1 file:

```
comm.info:\
:local_lu=LOCAL_LU:\
:remote_lu=REMOTE_LU:\
:mode=HOSTMODE:
```
The following figure displays values for lu and mode that correspond to the sample MVS definitions for an LU6.2 connection as illustrated in [Token Ring](#page-83-0) [3174-R Gateway Controller Configuration.](#page-83-0)

```
comm.info:\
 :local_lu=CDULU01:\
 :remote lu=NDMAPP4:\
 :mode=NDM624K:
```
**Obtaining Traces for the Brixton LU6.2 API and SunLink P2P** The trace comm command also provides Brixton LU6.2 API and SunLink P2P tracing control.

To activate the Brixton LU6.2 API and SunLink P2P traces, type the following command:

trace comm level=2|3|4

To deactivate the Brixton and SunLink traces, type the following command:

trace comm level=0|1

Trace files are created in the directory where Sterling Connect:Direct for UNIX is started. Refer to the Brixton documentation and the SunLink documentation for additional details.

### **Stopping Sterling Connect:Direct on SNA Systems Before you begin**

When running Sterling Connect:Direct for UNIX with the LU6.2 on an HP SNA, AT&T Global Information Solutions SNA, or Brixton SNA system, you must issue the following command to stop Sterling Connect:Direct:

<span id="page-88-0"></span>Direct> stop force;

#### **Connectivity Between IBM pSeries and i5/OS Systems**

To configure IBM pSeries to i5/OS connections, run the cdsnacfg script on the pSeries. You must then modify the default AIX SNA Server/6000 configuration to allow the automatic i5/OS configuration to build the appropriate connections.

### **Before you begin**

To modify the default AIX SNA Server/6000 configuration, type the following commands. PUNAME is the PU name typed in the cdsnacfg script.

```
chsnaobj -t'sna_dlc_token_ring' -b 'no' trdlcl1
chsnaobj -t'link_station' -w'token_ring' -y 'trdlcl1' -a 'no' PUNAME
```
#### **AIX SNA Error Messages**

AIX SNA return codes are documented in the AIX SNA Server/6000: Transaction Program Reference or in the file /usr/include/luxsna.h.

## **Setting Up Sterling Connect:Direct for UNIX Manual Pages**

The UNIX operating system organizes all Help into manual (man) pages.

1. For syntax of a UNIX command, type the following where *command* is the UNIX command:

% man *command*

Most UNIX systems store online manual pages in /usr/man/man1. Sterling Connect:Direct stores its manual pages in d\_dir/ndm/man1,where *d\_dir* is the Sterling Connect:Direct installation directory.

2. Type the following command to copy the Sterling Connect:Direct manual pages into the UNIX manual pages directory:

% cp d\_dir/ndm/man1/\*.1 /usr/man/man1

You must have write privileges to the directory /usr/man/man1 to perform this command.

You can also use symbolic links instead of copying the files. Refer to UNIX manual pages.

3. Type the following command to access Sterling Connect:Direct manual pages that you combined with UNIX manual pages, where *command* can be cdpmgr, ndmxlt, or ndmmsg:

% man command

# **Accessing Sterling Connect:Direct Manual Pages**

On an HP PA-RISC system, you must set the environment variable, MANPATH, to locate the Sterling Connect:Direct manual pages.

#### **Procedure**

1. Type the following to access Sterling Connect:Direct manual pages on an HP PA-RISC using the B shell, where *command* can be cdpmgr, ndmxlt, or ndmmsg:

```
$ MANPATH=/usr/man:/usr/contrib/man:d_dir/ndm/man1
$ export MANPATH
```

```
$ man command
```
2. On an HP PA-RISC system, set the environment variable, MANPATH, to locate the Sterling Connect:Direct manual pages.

3. Type the following command to access Sterling Connect:Direct manual pages on an HP PA-RISC using the C shell, where *command* can be cdpmgr, ndmxlt, or ndmmsg:

% setenv MANPATH /usr/man:/usr/contrib/man:d\_dir/ndm/man1

% man *command*

4. Type the following command to access Sterling Connect:Direct manual pages on IBM pSeries, or Sun Sparc running the Solaris operating system, if the system is using the BSD version of the man command (/usr/ucb/man). The command can be cdpmgr, ndmxlt, or ndmmsg.

% *man -M d\_dir/ndm command*

# **Chapter 3. Administration Guide**

Use the Administration Guide to maintain configuration files, initialization parameters, client configuration files, network map files, access information files, and client and server authentication key files, along with specifying connection information and using Sterling Connect:Direct in test mode.

## **Maintaining configuration files**

Configuration files define the operating environment for IBM Sterling Connect:Direct. The following configuration files are created during the customization procedure:

- Initialization parameters file
- Client configuration parameters file
- Network map file
- v Two access files: userfile.cfg and sysacl.cfg

After the initial customization, you can modify these files, if necessary.

A configuration file is a text file composed of records. A record is a single logical line. A logical line is one or more physical lines that can be continued with the backslash  $(\cdot)$  character. In the sample format below, physical lines 4 and 5 illustrate a logical line. Line 4 ends with a backslash  $(\cdot)$  character, to indicate that the line is continued on the next physical line. Line 1 of the sample begins with a pound (#) sign. The pound sign indicates this line contains a comment.

A record consists of a record name and one or more parameter pairs. A parameter pair is a parameter name and parameter value. Line 2 contains the record name, **ndm.path**. Line 2 also contains the parameter pair, path and /ndm/users/c, where the parameter name is path and the parameter value is /ndm/users/c. The parameter pair is bound by colons (:) and separated by an equal sign (=) in the following format. The following example displays a complete record, where **ndm.path** is the record name, **path** is the parameter name, and /ndm/users/c is the parameter value:

ndm.path:path=/ndm/users/c:

Record names and parameter names are not case sensitive. Parameter values are case sensitive.

Lines 7 through 23 illustrate a longer logical record. Line 7 contains the record name **local.node** followed by an optional colon (:) and a backslash (\) character. All lines between 7 and 23 end with a backslash  $(\lambda)$  character. Line 23 does not contain a backslash (\) character, to indicate the end of the record.

### **Sample format of a configuration file**

The following table displays a portion of the initialization parameters file to illustrate the format of Sterling Connect:Direct configuration files:

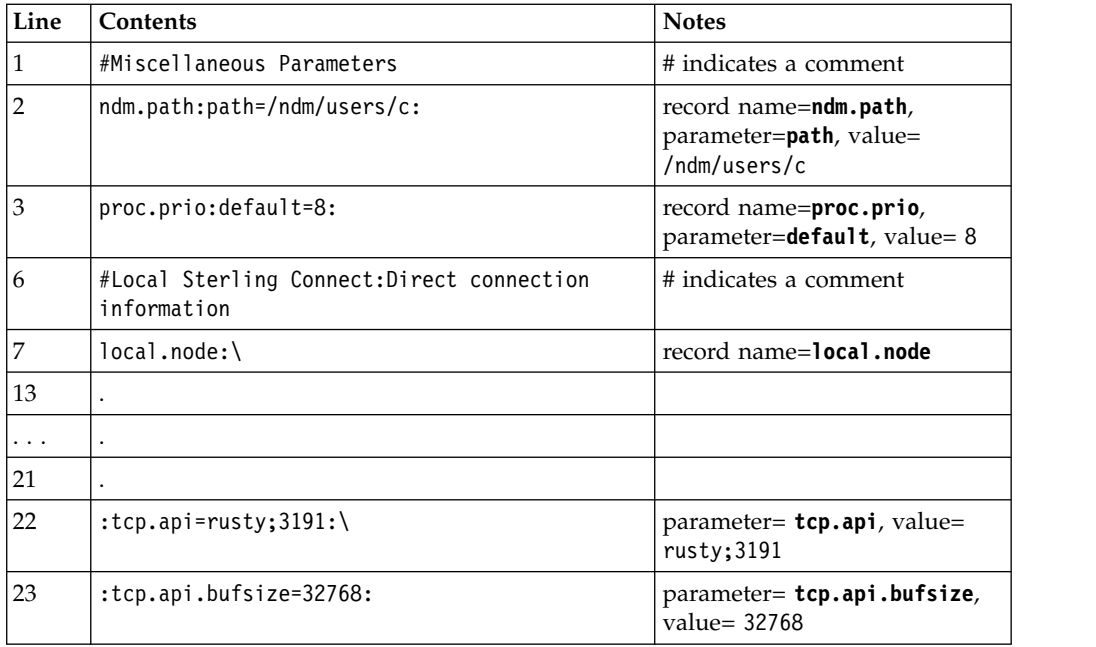

Configuration files allow duplicate but not identical records, in some cases. For example, you can define more than one remote node information (**rnode.listen**) record in the initialization parameters file.

# **Modifying configuration files Before you begin**

You can modify Sterling Connect:Direct configuration files using any text editor or create a new configuration file using the cdcust command provided with Sterling Connect:Direct for UNIX.

- Modifying configuration files with a text editor—You can modify Sterling Connect:Direct configuration files with any text editor, such as vi editor.
- v Creating configuration files with **cdcust**—Type the following command to start the customization procedure, where *d\_dir* is the Sterling Connect:Direct for UNIX path name:

\$ *d\_dir*/etc/cdcust

## **Maintaining the initialization parameters file**

Initialization parameters determine various Sterling Connect:Direct settings that control system operation. The initialization parameters file is created when you install Sterling Connect:Direct for UNIX and can be updated as needed.

You can modify Sterling Connect:Direct initialization parameters file using any text editor. Before changing a value in the file, first shut down the Sterling Connect:Direct server. After you change a value and save the file, restart the server. Restarting the server validates the new values and generates an error message if a value is invalid.

You can also use the Sterling Connect:Direct Browser User Interface to perform some of the procedures related to the initialization parameters file. To learn more about the Sterling Connect:Direct Browser User Interface, see the documentation related to that product in the IBM Documentation Library. If you use Sterling Connect:Direct Browser User Interface to update parameters in the Local Node Connection Record, you do not have to stop and restart the server.

# **Contents of the initialization parameters file**

The initialization parameters file resides in *d\_dir*/ndm/cfg/*cd\_node*/initparm.cfg, where  $d$ <sub>-</sub>dir is the destination directory where Sterling Connect:Direct for UNIX is installed and *cd\_node* is the node name.

The initialization parameters file contains records. Each record includes parameters to define the attributes of the record. The records are summarized as follows:

- Parameters—Provide information including the name of the Sterling Connect:Direct for UNIX node; the location of Sterling Connect:Direct for UNIX, the Pluggable Authentication Modules (PAM) service configuration file, and the shared work area for SNODE work files; the default Process priority; and whether commands with special characters are restricted in the run directory.
- v Remote node connection information—The **rnode.listen** record includes parameters to monitor inbound connections.
- v Transmission Control Queue (TCQ) information—The **tcq** record defines how long a Process is held in error before being deleted.
- v Global copy parameters—The **copy.parms** record defines default parameters used by the Copy operation including checkpoint parameters, file size limitations, translation table information, exception handling, CRC checking, file allocation retry parameters, and compression options.
- v Global run task parameters—The **runtask.parms** record defines a parameter to define the restart option.
- v Statistics file information—The **stats** record includes parameters to define default statistics file information including file size limitations, the type of information to write to the statistics file, and how long to maintain statistics files before archiving them.
- v Server authentication information—The **authentication** record parameters to authenticate the server.
- v User exit parameters—The **user.exits** record defines the programs used during a user exit procedure.
- v Firewall navigation information—The **firewall.parms** record defines the ports or range of ports to use for outbound sessions when a server operates behind a firewall.
- AIX zFBA option—The zFBA parameter enhanced performance of large file transfers between z/OS and AIX.
- v Secure cdpmgr initialization—Used to sanitize inherited environment variables to prevent run task steps from depending on one or more of the inherited environment variables from working properly.
- v fsync.after.receive parameter—The fsync.after.receive parm allows the fsync function to be called when attempting to flush all data to disk before closing file.

### **Sample initialization parameters file**

The following example shows how some of these parameters are specified:

```
# Miscellaneous Parameters
ndm.path:path=/sci/users/mscarbro/cd4000:\
        :snode.work.path=/sci/users/mscarbro/cd4000/shared:
ndm.node:name=mws_joshua_4000:
ndm.pam:service=cdlogin:
ndm.quiesce:quiesce.resume=n:
proc.prio:default=10:
restrict:cmd=y:
# TCQ information
tcq:\
:max.age=8:
# Global copy parameters.
copy.parms:\
:ckpt.interval=2M:\
:ulimit=N:\
:xlate.dir=/sci/users/mscarbro/cd4000/ndm/xlate:\
:xlate.send=def send.xlt:\
:xlate.recv=def_recv.xlt:\
:continue.on.exception=y:
# Global runtask parameters.
runtask.parms:\
:restart=y:
# Stat file info.
stats:\
:file.size=1048576:\
:log.commands=n:\
:log.select=n:
# Authenticator
authentication:\
:server.program=/sci/users/mscarbro/cd4000/ndm/bin/ndmauths:\
:server.keyfile=/sci/users/mscarbro/cd4000/ndm/security/keys.server:
# user exit information
user.exits:\
:security.exit.program=:\
:file.open.exit.program=:\
:stats.exit.program=:
# Remote CDU nodes
rnode.listen:\
:recid=rt.sles96440:\
:comm.info=0.0.0.0;9974:\
:comm.transport=udt33:
# Secure+ parameters
secure+:\
 :certificate.directory=/home/nis02/jlyon/certs: \
 :s+cmd.enforce.secure.connection=n:
```
# **Updating records**

You can update various parameters in records that Sterling Connect:Direct uses. Required parameters are displayed in bold.

# **Path record**

The ndm.path record identifies the path to Sterling Connect:Direct files. The following table describes the parameter available for this record:

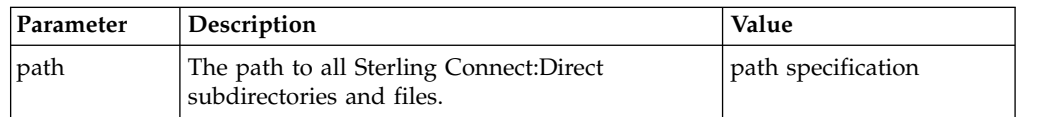

### **SNODE work path parameter**

The **snode.work.path** parameter is part of the **ndm.path** record and identifies the path to the shared work area for SNODE work files on a cluster file system (not an NFS). This optional parameter provides a means to share SNODE work files among nodes in a load balancing environment. SNODE return code files (steprc files) and **copy** checkpoint information are created in this area when the **snode.work.path** parameter is specified. The following table describes the **snode.work.path** parameter:

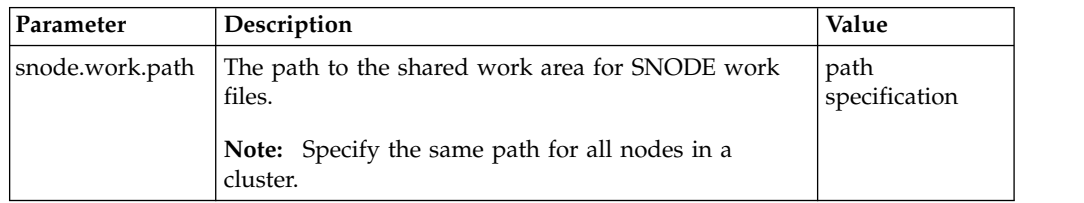

### **Node name record**

The **ndm.node** record identifies the name of the Sterling Connect:Direct node. The following table describes the parameter available for this record:

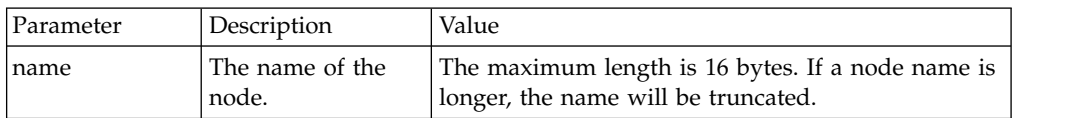

### **PAM service record**

The **ndm.pam** record identifies the PAM service configuration file used to authenticate the user authority for Sterling Connect:Direct Processes. If the service initialization parameter is defined and if PAM is installed on the Sterling Connect:Direct server, PAM is used to authenticate users for service-providing application.

The service name required is typically defined in the /etc/pam.conf file for AIX, Solaris and HP operating systems, or defined and named by a file in the/etc/pam.d directory for Linux operating systems. Your system might also have a man page for PAM that provides further details.

The following table describes the parameter available for this record:

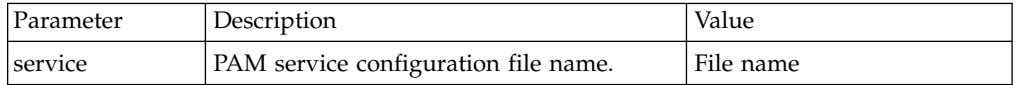

### **Quiesce/resume record**

The **ndm.quiesce** record specifies whether Sterling Connect:Direct is operating in a "test" mode. Use this record in conjunction with the NDMPXTBL table to enable

the test mode. If you enable the **quiesce.resume** parameter, you must have an NDMPXTBL parameter table updated for your environment in the installation ndm/cfg/*<nodename>* directory. For more information on the test mode and the NDMPXTBL table, see [Processing Flow of the Test Mode.](#page-138-0)

The following table describes the parameter available for this record:

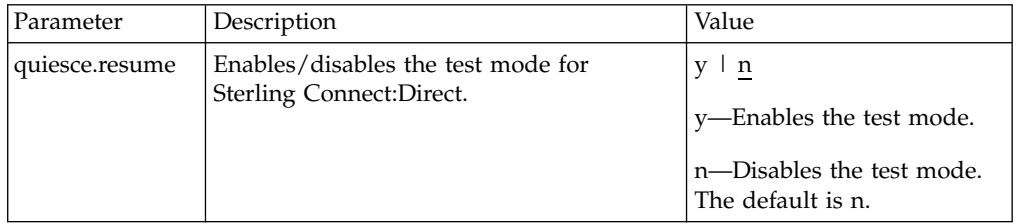

# **Priority record**

The **proc.prio** record identifies the default value of the Process priority. The following table describes the parameter available for this record:

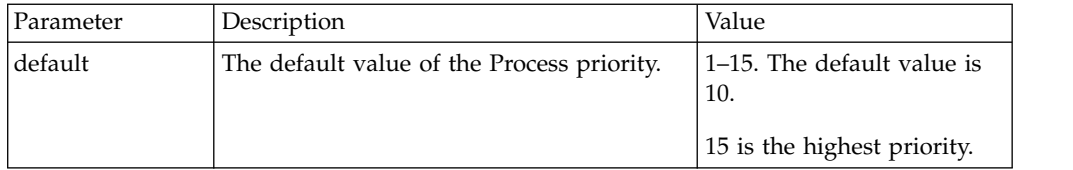

# **Restrict record**

If a run directory restriction is defined in the user configuration file (userfile.cfg), the restrict record determines if commands containing certain special characters are allowed. For more information on the userfile.cfg file, see [Local User Information](#page-121-0) [Record Format](#page-121-0) and [Remote User Information Record.](#page-125-0) The following parameter is available for this record:

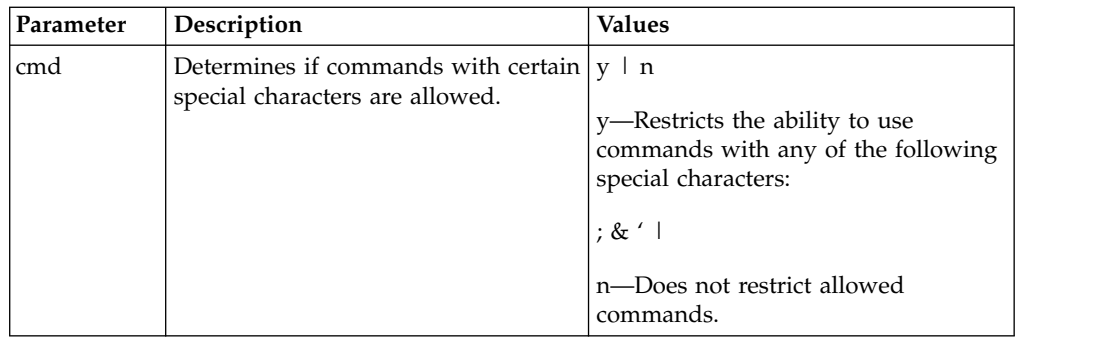

## **Remote node connection record**

The **rnode.listen** record contains parameters used by the local node to monitor inbound connection requests. You can modify the IP address and port number in the **rnode.listen** record while the server is running. However, you must recycle the server before the change is active. The following table describes the remote node connection parameters:

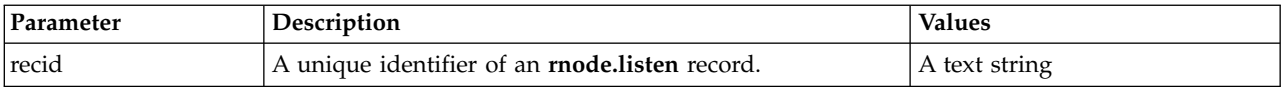

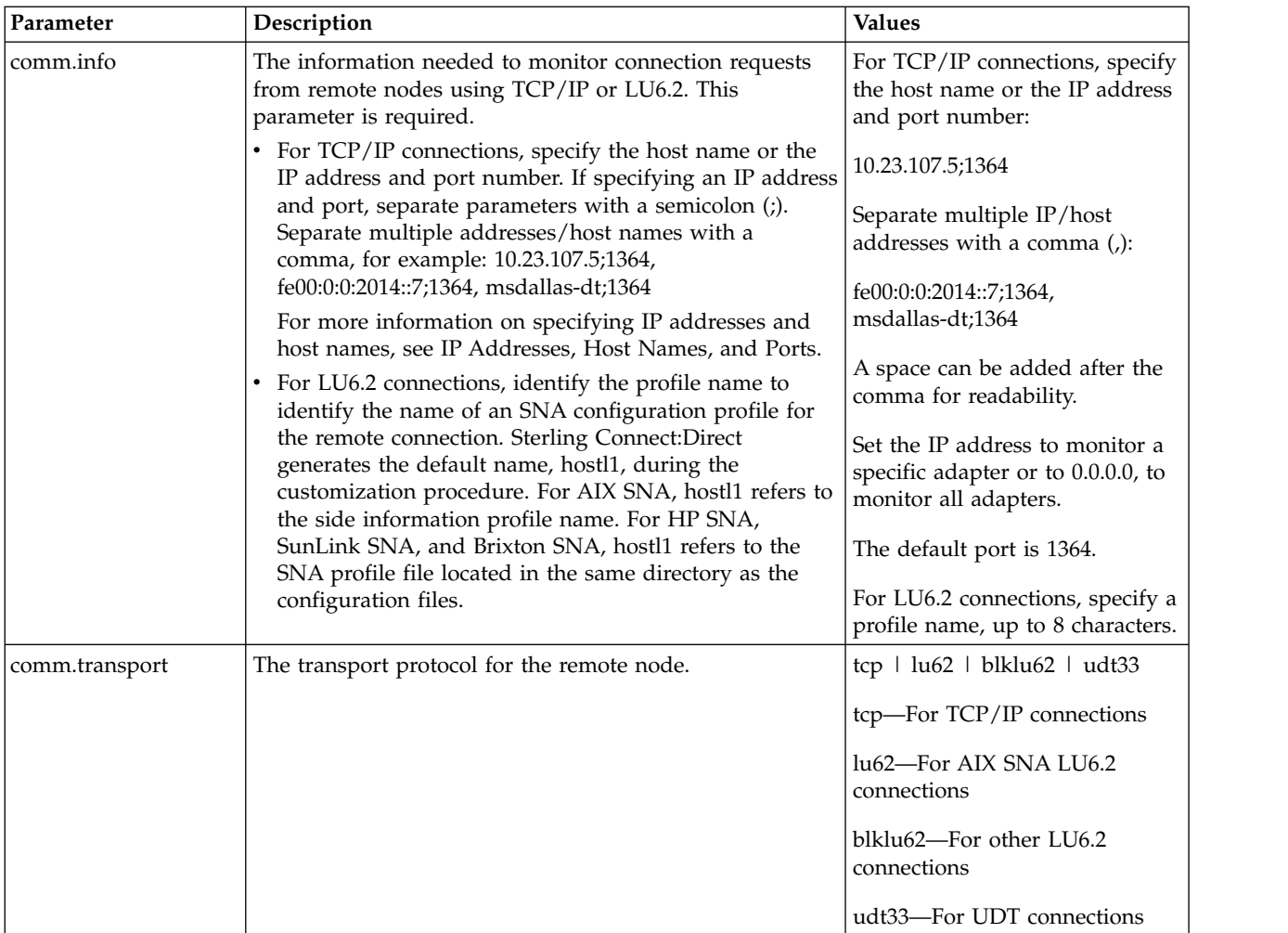

# **Transmission Control Queue record**

The tcq record provides information that pertains to the Transmission Control Queue (TCQ). The following parameters are available for this record:

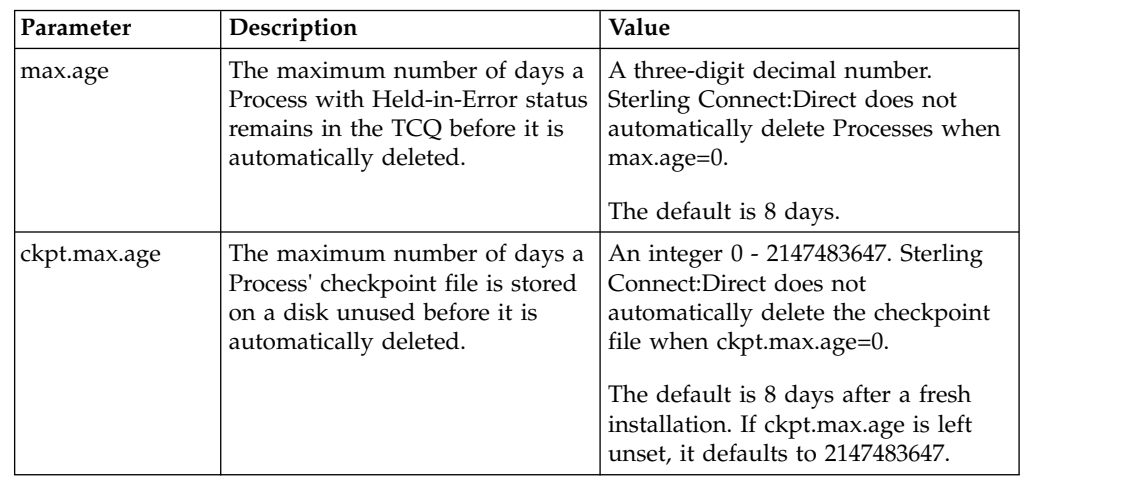

# **Sterling Connect:Direct Secure Plus record**

The Sterling Connect:Direct Secure Plus record (Secure+ record) provides information pertaining to remote configuration of Sterling Connect:Direct Secure Plus from the Sterling Connect:Direct client API. This record is not included in the initparm.cfg file by default. You must manually add the Secure+ record to the initparm.cfg file. The following parameters are available for this record:

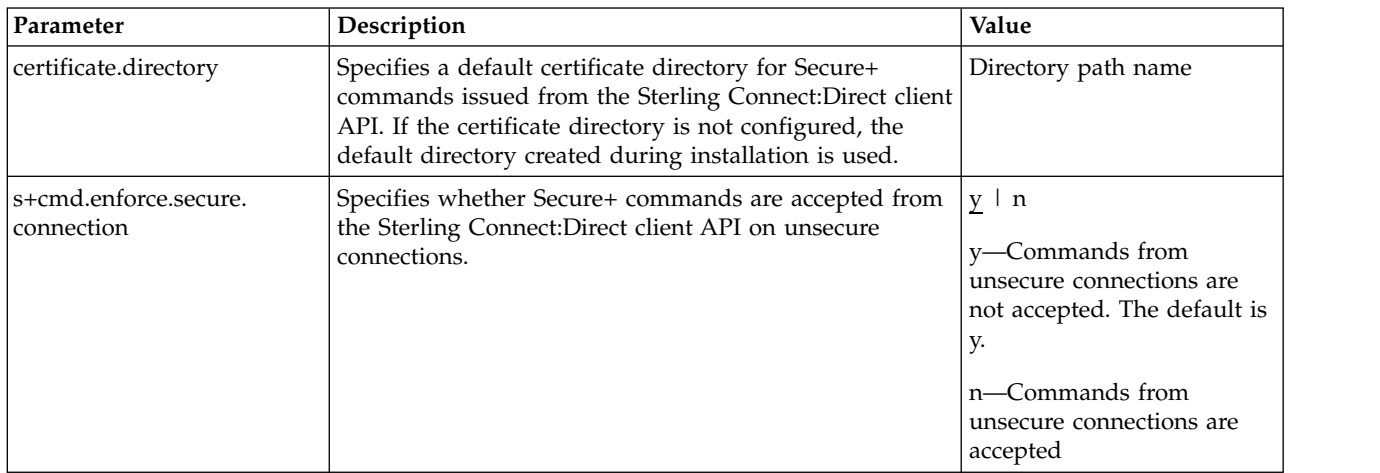

# **Global Copy record**

The Global Copy record called **copy.parms** provides default information for the Sterling Connect:Direct copy operation. The ecz parameters are only used when extended compression is defined in a Process. The following parameters are available for this record:

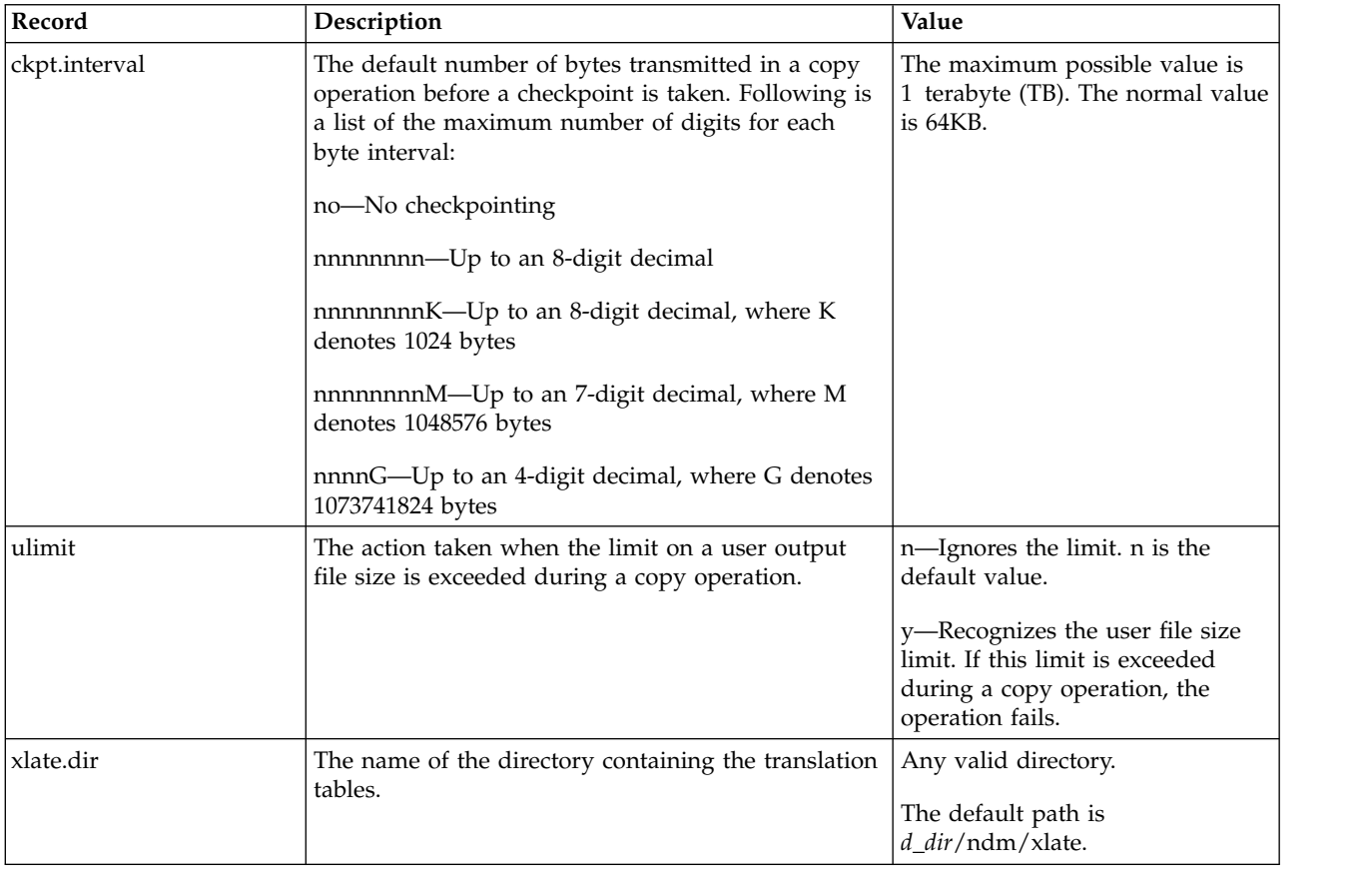

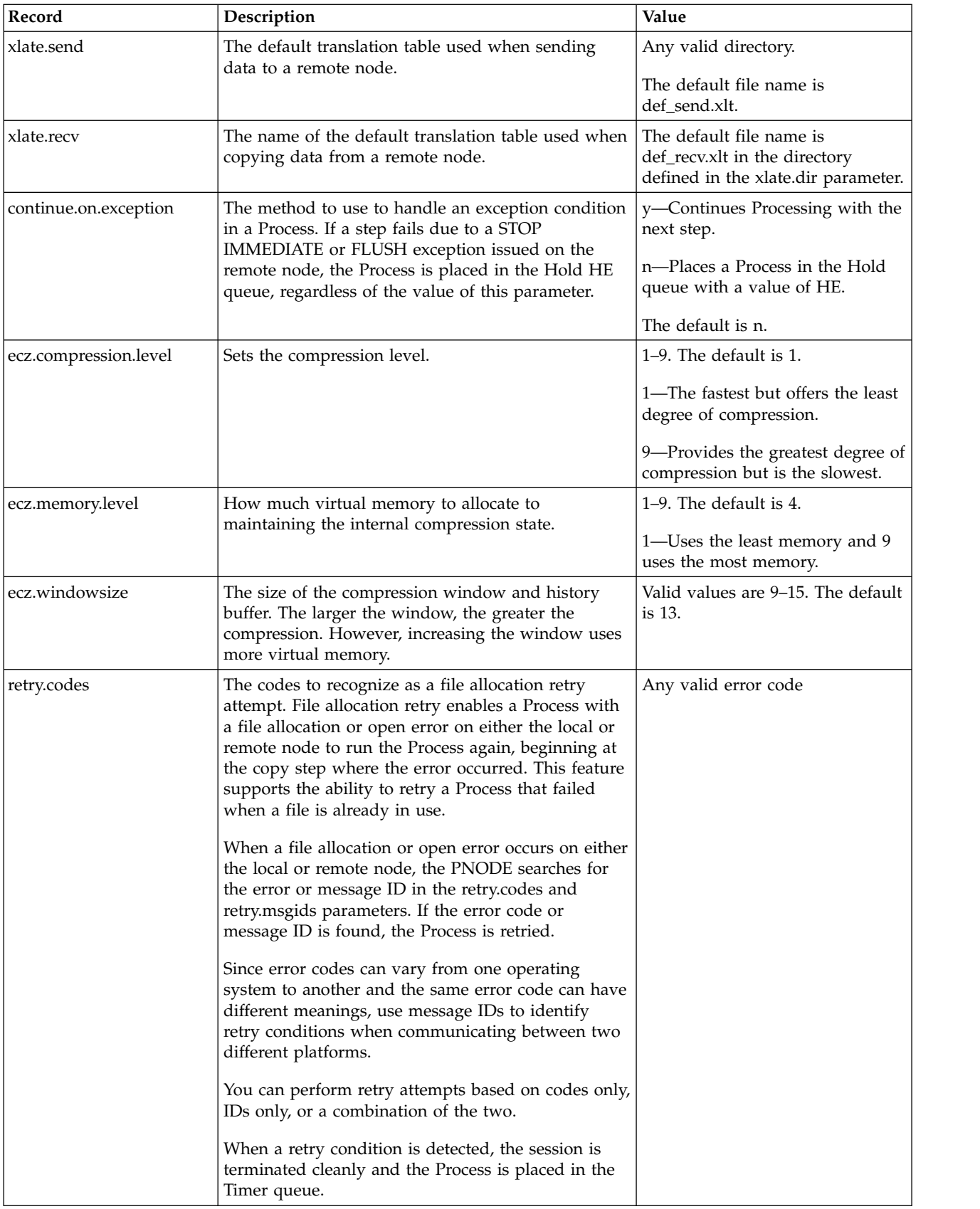

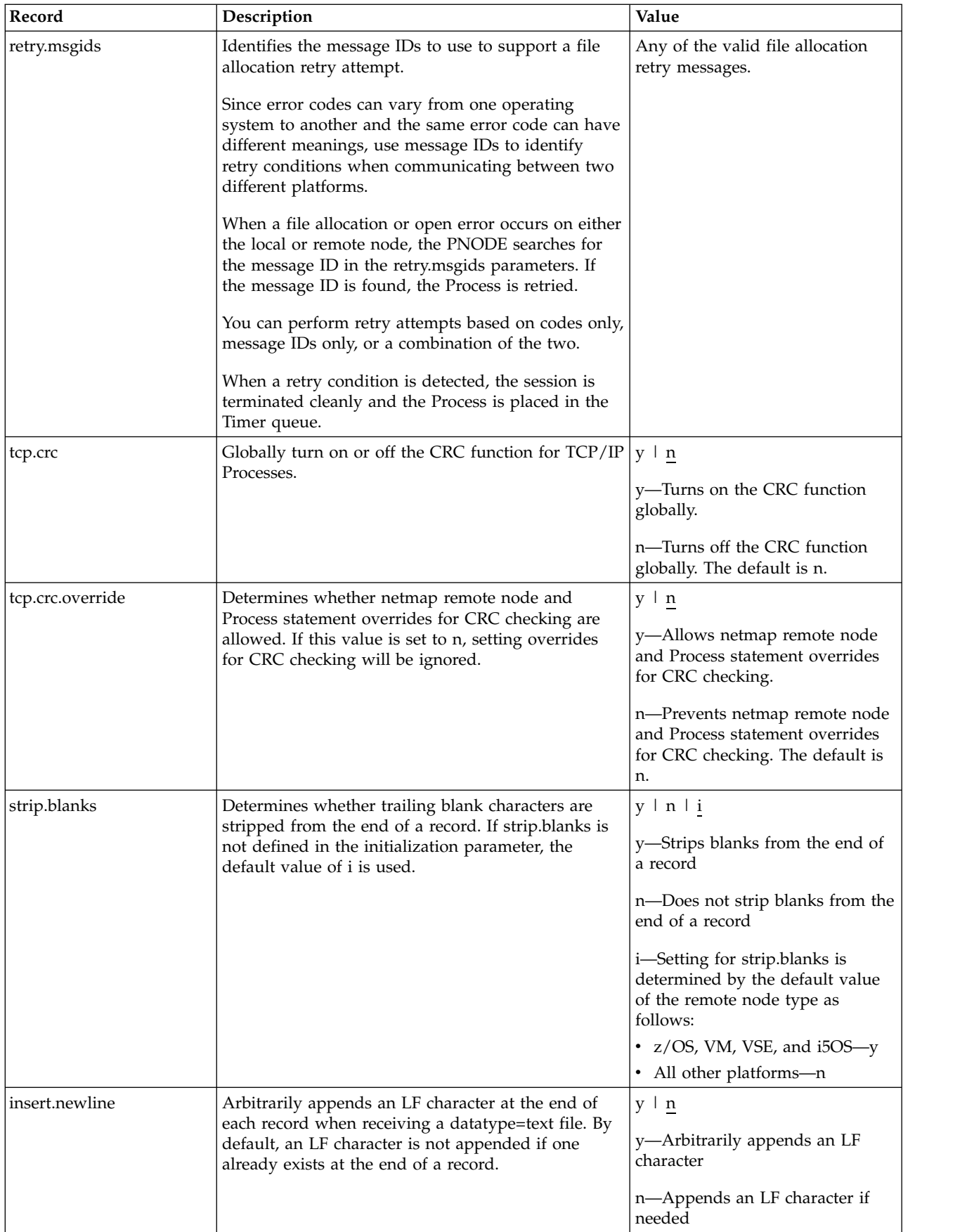

# **Global Run Task record**

The Global Run Task record called runtask.parms is used if the pnode and snode cannot resynchronize during a restart. If a Process is interrupted when a run task on an SNODE step is executing, Sterling Connect:Direct attempts to synchronize the previous run task step on the SNODE with the current run task step. If synchronization fails, Sterling Connect:Direct reads the **restart** parameter to determine whether to perform the run task step again. The following parameter is available for this record:

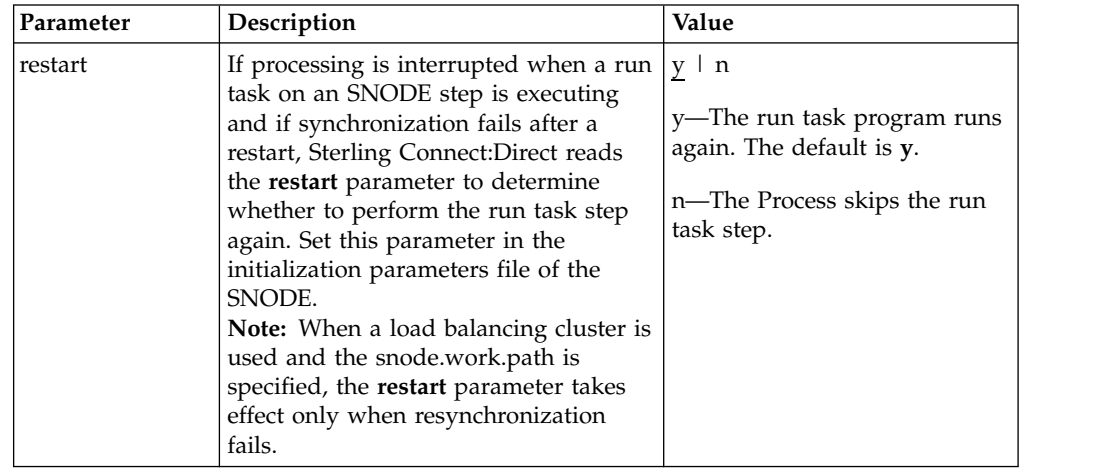

# **Statistics file information record**

The statistics file information record called **stats** defines the statistics facility. The following parameters are available for this record:

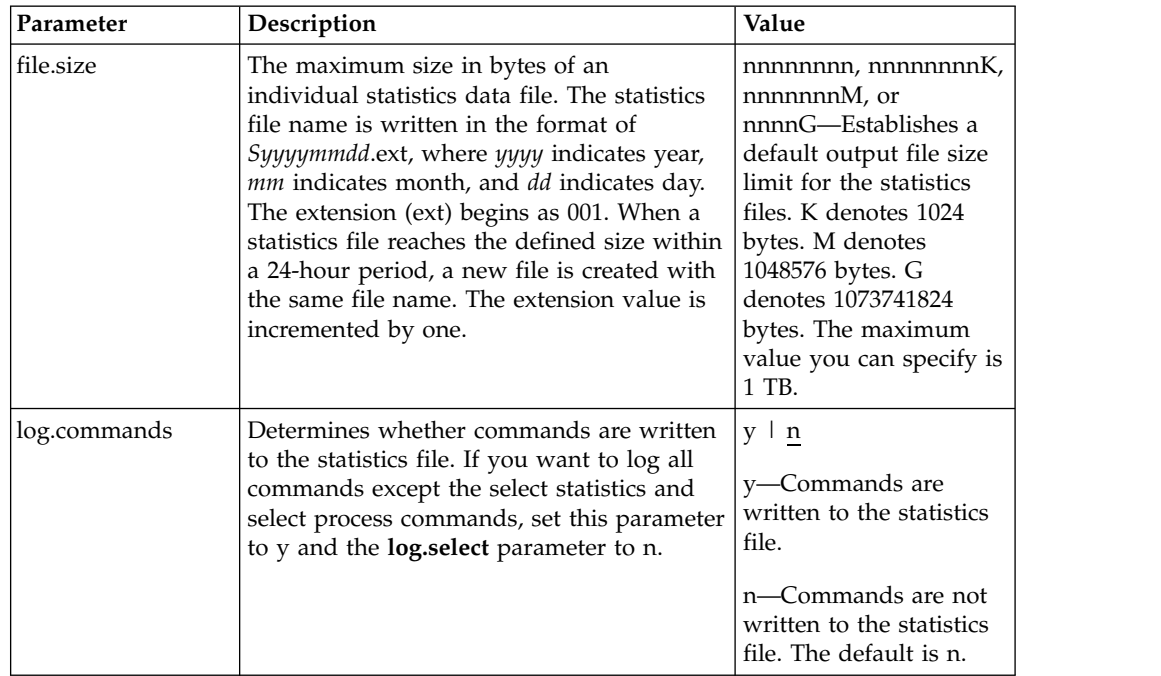

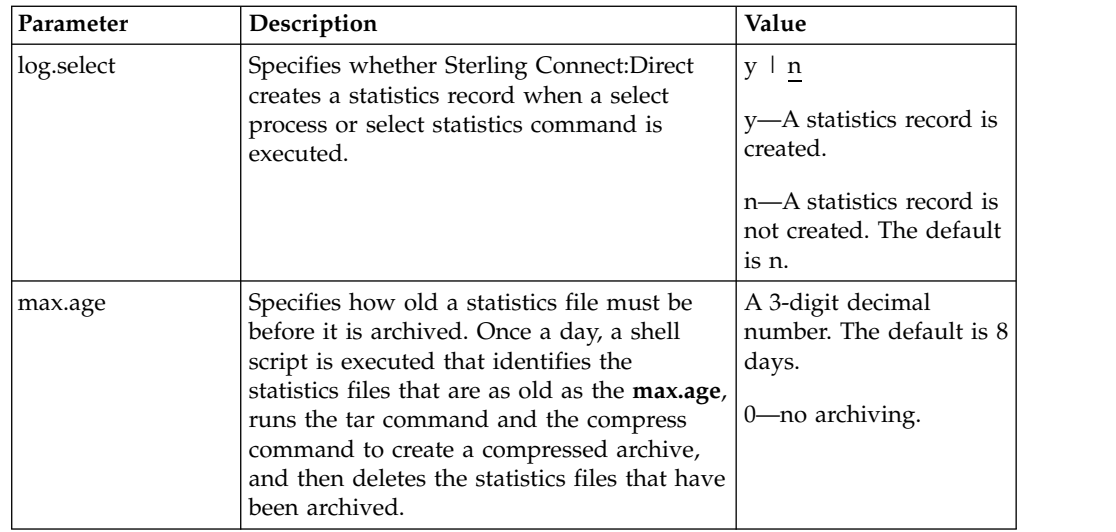

Running a Process generates multiple statistics records. To accommodate the large number of statistics records generated, Sterling Connect:Direct closes the current statistics file and creates a new statistics file at midnight every day. It can also close the current file before midnight if the file size exceeds the value set for the **file.size** initialization parameter. The default file size is 1 megabyte.

Statistics files are stored in the *d\_dir*/work/*cd\_node* directory. Names of the statistics files are in the format *Syyyymmdd*.ext, where *yyyy* indicates year, *mm* indicates month, and *dd* indicates day. The extension (ext) begins as 001. The extension is incremented by one each time a new statistics file is created in a single day.

Sterling Connect:Direct for UNIX provides a utility to archive and purge statistics files. You identify when to archive a statistics file by setting the parameter, **max.age**. The **max.age** parameter defines how old a statistics file must be before you want to archive the file. Once a day, the script called statarch.sh is started. This script identifies the statistics files that are greater than or equal to the **max.age**. It then runs the tar command and the compress command to create a compressed archived file of all the statistics records that match the **max.age** parameter. Once the statistics files are archived, these files are purged.

The archived files are stored in the directory where the statistics files and TCQ are stored. The shell script, statarch.sh, is located in the ndm/bin directory. If necessary, modify the script to customize it for your environment.

If you want to restore statistics files that have been archived, run the statrestore.sh script. It uses the tar command to restore all the statistics files in the archive. Once files are restored, the statistics records can be viewed using the select statistics command.

### **Server authentication record**

The server authentication record called authentication is used during the authentication procedure. The following parameters are available for this record:

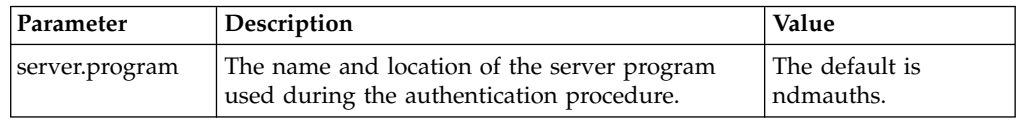

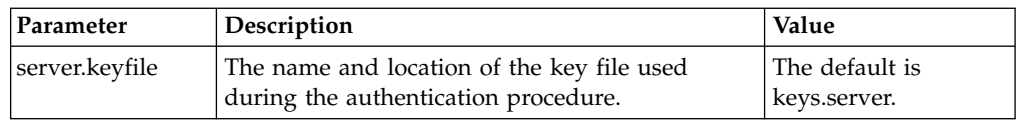

# **User exit record**

The user exit record called **user.exits** provides interfaces to specified programs. The available user exits include Statistics Exit, File Open Exit, and Security Exit. The following parameters are available for this record:

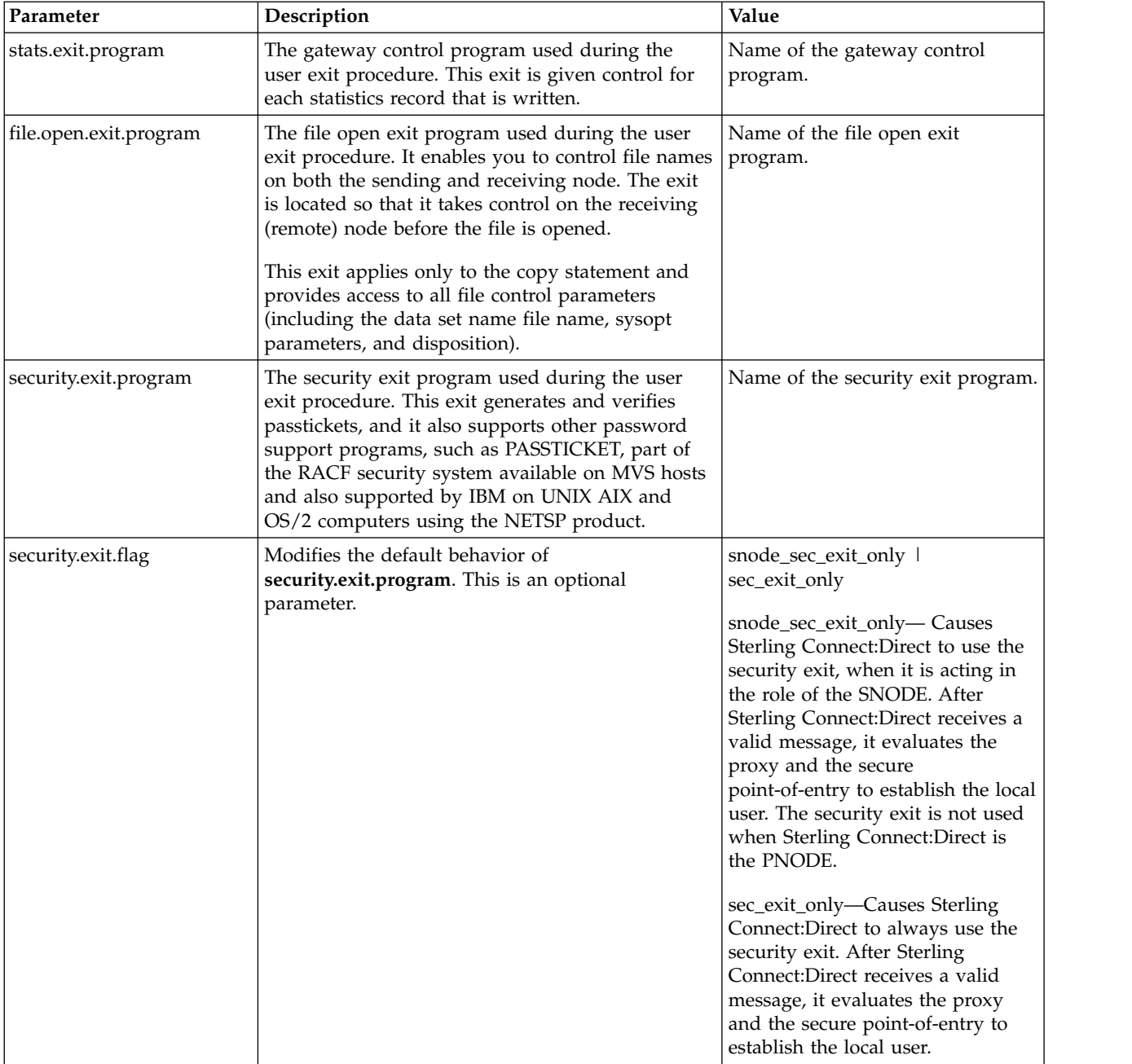

# **zFBA for large file transfer**

The zFBA parameter has functionality that provides enhanced performance of large file transfers between  $z/OS$  and AIX; CPU utilization on the  $z/OS$  node is greatly

reduced and the data throughput is increased by utilizing parallel data paths to the device both from z/OS as well as the AIX system.

The parameter is as follows:

# zFBA parameter zFBA:\ :on=y:

**Note:** When zFBA is set to on, CRC checking is disabled for sessions using the DS8K device for data transfers. If Secure+ is configured between two nodes, the transfers will use the standard TCP/IP protocol and ignore the zFBA option.

### **fsync.after.receive parameter**

Files written and closed by C:D on NFS destination may not be immediately ready for processing due to NFS delayed writes; to avoid this, fsync was added to the initparm to optionally call fsync function to attempt to flush all data to disk before closing the file.

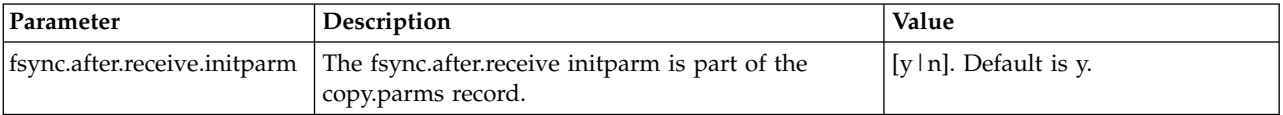

### **Secure cdpmgr initialization procedure**

Secure cdpmgr initialization is used to sanitize inherited environment variables to prevent run task steps from depending on one or more of the inherited environment variables from working properly.

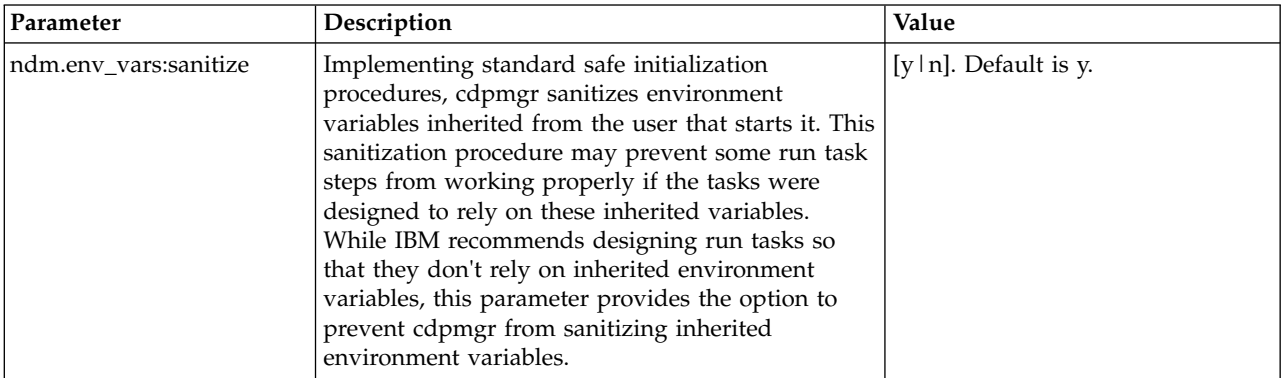

# **Firewall navigation record**

The firewall navigation record, called **firewall.parms**, enables you to assign a specific TCP/IP and UDT source port number or a range of port numbers with a particular TCP/IP and UDT address for outbound Sterling Connect:Direct sessions. These ports also need to be open on the firewall of the trading partner to allow the inbound Sterling Connect:Direct sessions. This feature enables controlled access to an Sterling Connect:Direct server if it is behind a packet-filtering firewall without compromising security policies.

Before you configure firewalls for use with UDT, review all information regarding firewall navigation and rules beginning with [Firewall Navigation.](#page-132-0)

The following parameters are available for this record:

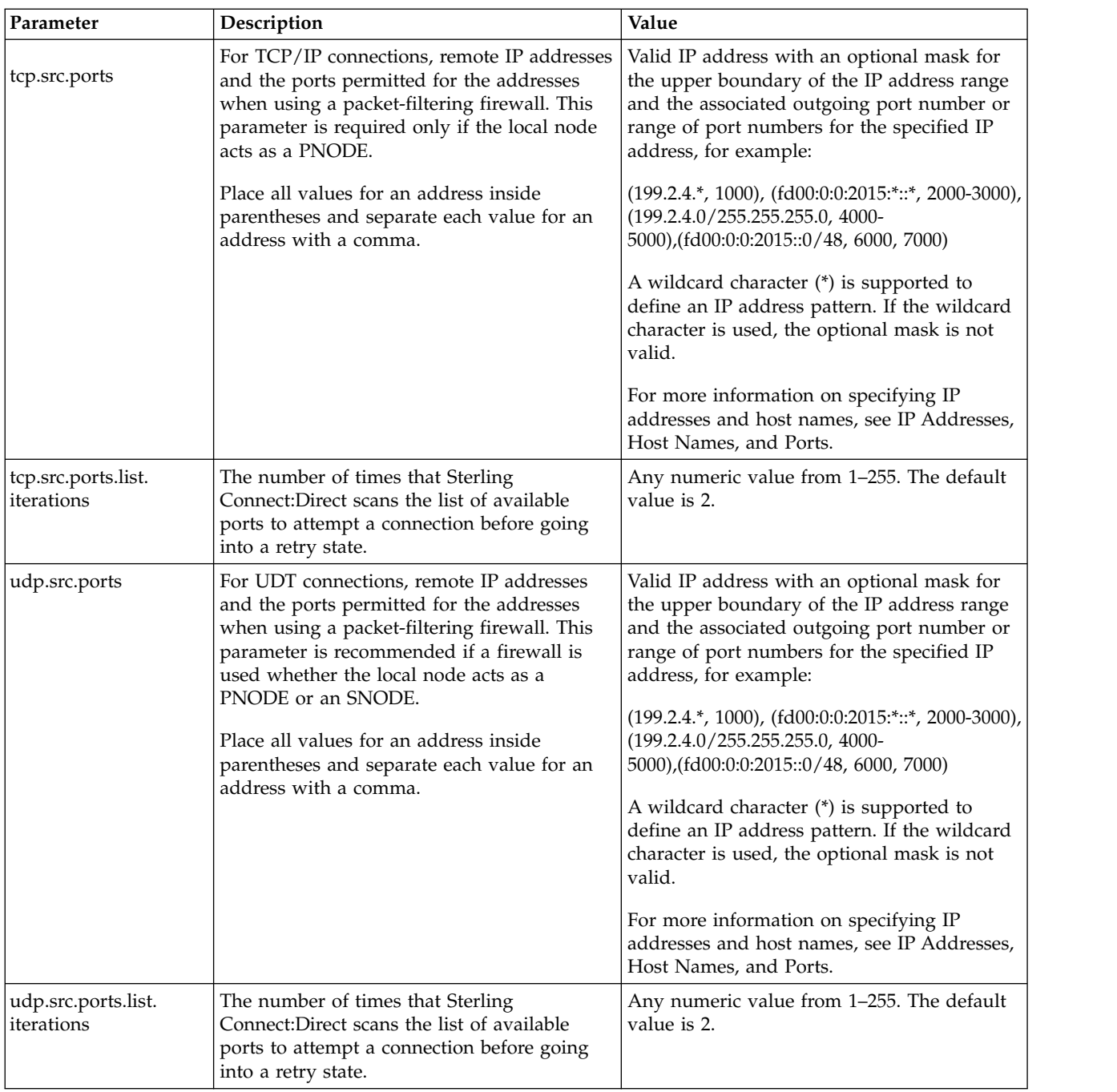

# **Maintaining the client configuration file**

The client configuration file consists of parameter records that interface with End User Applications (EUA). The client file includes the following parameters:

- Sterling Connect: Direct API configuration parameters
- Sterling Connect: Direct CLI configuration parameters
- Client authentication parameters

You can modify Sterling Connect:Direct configuration files using any text editor. If you want to create a new configuration file, use the cdcust command.

# **Contents of the client configuration file**

The client configuration file is created during the customization procedure and resides in *d\_dir*/ndm/cfg/cliapi/ndmapi.cfg, where *d\_dir* is the directory where Sterling Connect:Direct is installed.

# **Sample client configuration file**

The following example shows a sample client configuration file:

```
# Connect:Direct for UNIX Client configuration file
  cli.parms:\
   :script.dir=/home/qatest/jsmith/cdunix/hp/ndm/bin/:\
  :prompt.string="Test CD on Medea":
api.parms:\
  :tcp.hostname=alicia:\
   :tcp.port=1393:\
   :wait.time=50:
  # Authenticator
 authentication:\
   :client.program=/home/qatest/jsmith/cdunix/hp/ndm/bin/ndmauthc:\
   :client.keyfile=/home/qatest/jsmith/cdunix/hp/ndm/sc/keys.client:
```
# **API configuration record**

The Sterling Connect:Direct API Configuration record, **api.parms**, is used by the API to communicate. The parameters for the API configuration record are described in the following table:

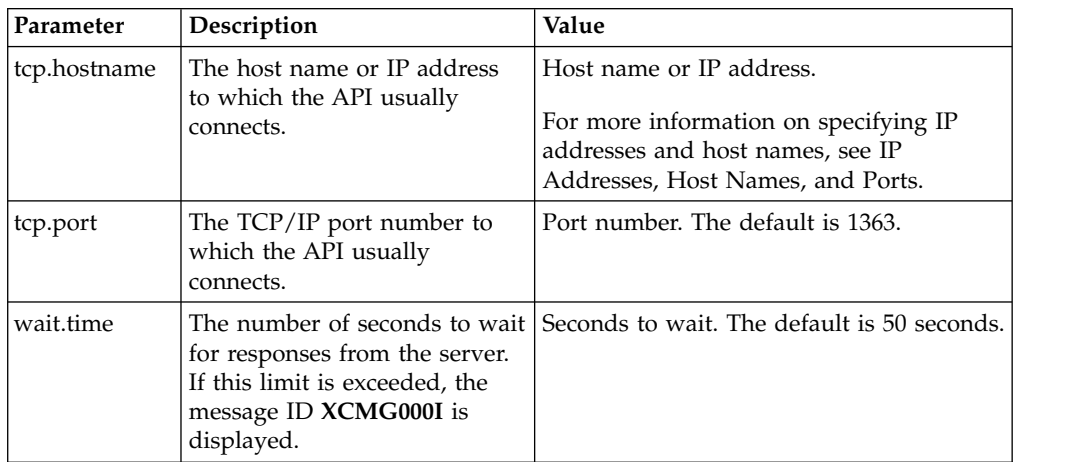

## **CLI configuration record**

The CLI configuration record, cli.parms, identifies the location of the script files to format the output of the select statistics and select process commands and allows you to customize the CLI prompt. If you customize the script to format the output of the **select statistics** and **select process** command, update the **script.dir** parameter to identify the location of the scripts. If you want to display a customized prompt at the CLI command line, in place of the default "Direct" prompt, identify the prompt to use in the **prompt.string** parameter. The cli.parms parameters are described in the following table:
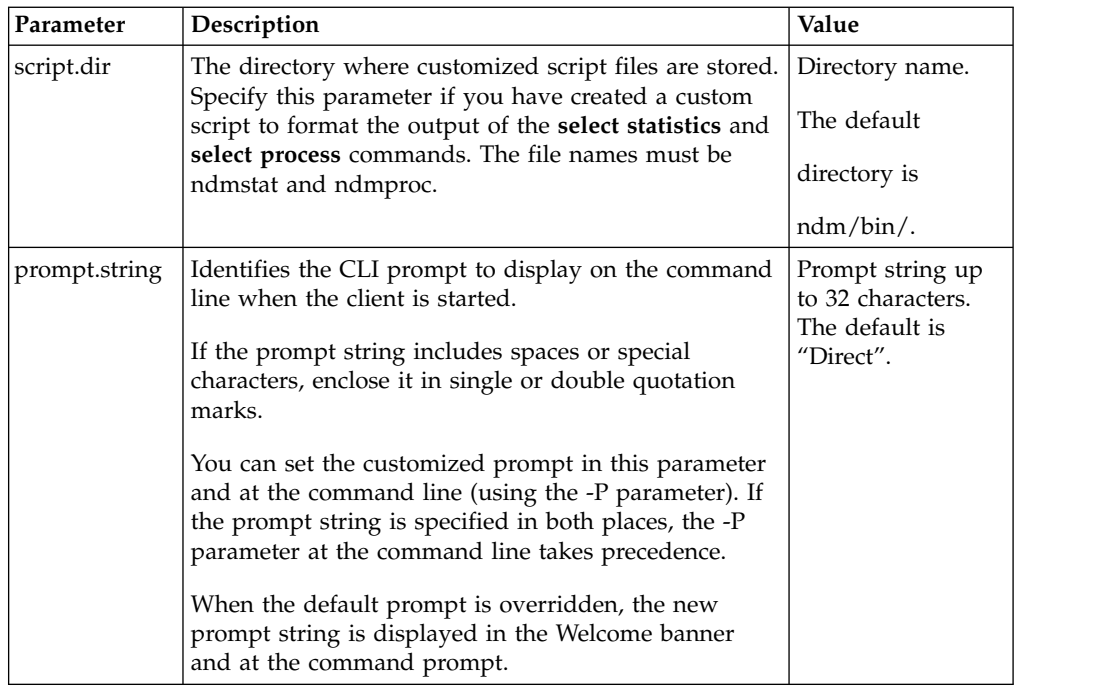

#### **Client authentication record**

The client authentication record, **authentication**, is used during the authentication procedure. The client authentication parameters are described in the following table:

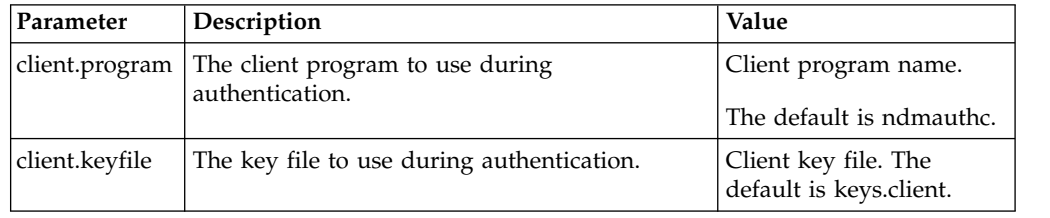

### **Maintaining the network map file**

The network map file is created when you install Sterling Connect:Direct. If necessary, use a text editor to add or modify remote node records in the network map file. You can modify the network map file dynamically while the server is running.

You can also use the Sterling Connect:Direct Browser User Interface to perform some of the procedures related to the initialization parameters file. To learn more about the Sterling Connect:Direct Browser User Interface, see the documentation related to that product in the IBM Documentation Library.

## **Contents of the network map file**

The network map contains connectivity information that describes the local node and the remote nodes in the network. One remote node information record is created for each node with which the local node communicates.

The network map file resides in *d\_dir*/ndm/cfg/*cd\_node*/netmap.cfg where *d\_dir* is the location where Sterling Connect:Direct is installed and *cd\_node* is the node name.

If you are using TCP/IP, the local node can communicate with a remote node without a remote node information record. Specify the required connection information in the submit command or the Process statement.

#### **Sample remote node records in a network map**

The following sample shows network map remote node entries for a TCP/IP connection and a Sun LU6.2 connection to remote nodes. To insert comments about fields in the network map, be sure to place a  $\#$  in the first column. If the  $\#$  is not in the first column, the comment is not ignored and the field is read.

```
# Sample Network Map remote node entry for a TCP/IP connection
 remote.customer.node:\
   :conn.retry.stwait=00.00.30:\
   :conn.retry.stattempts=3:\
   :conn.retry.ltwait=00.10.00:\
   :conn.retry.ltattempts=6:\
  :tcp.max.time.to.wait=180;\
  :runstep.max.time.to.wait=0:\
  :contact.name=:\
  :contact.phone=:\
  :descrip=:\
  :sess.total=255:\
  :sess.pnode.max=255:\
   :sess.snode.max=255:\
   :sess.default=1:\
   :comm.info=10.20.246.49;9974:\
   :comm.transport=tcp:\
   :comm.bufsize=65536:\
   :pacing.send.delay=0:\
   :pacing.send.count=0:
 # Sample Network Map remote node entry for a Sun LU6.2 connection
 # hostl1 is the profile name
MVS.SAM1.NODE:\
  :conn.retry.stwait=00.00.30:\
   :conn.retry.stattempts=3:\
   :conn.retry.ltwait=00.10.00:\
   :conn.retry.ltattempts=6:\
   :contact.name=:\
   :contact.phone=:\
  :descrip=:\
   :sess.total=255:\
  :sess.pnode.max=128:\
   :sess.snode.max=127:\
   :sess.default=1:\
   :comm.info=hostl1:\
   :comm.transport=blklu62:\
   :comm.bufsize=65536:
```
## **Local node connection record**

The **local.node** record serves two separate purposes:

- Configures settings for the local node
- Provides default configuration values that can be overridden in the remote node entries.

Two sets of connection retry parameters are created:

- v Short-term parameters define retry attempts in the event of a short-term connection failure.
- v Long-term parameters are used after exhausting short-term attempts. Long-term attempts are set for less frequent retries, because long-term attempts assume that the connection problem cannot be fixed quickly.

Following are the **local.node** parameters. The parameters in bold are required.

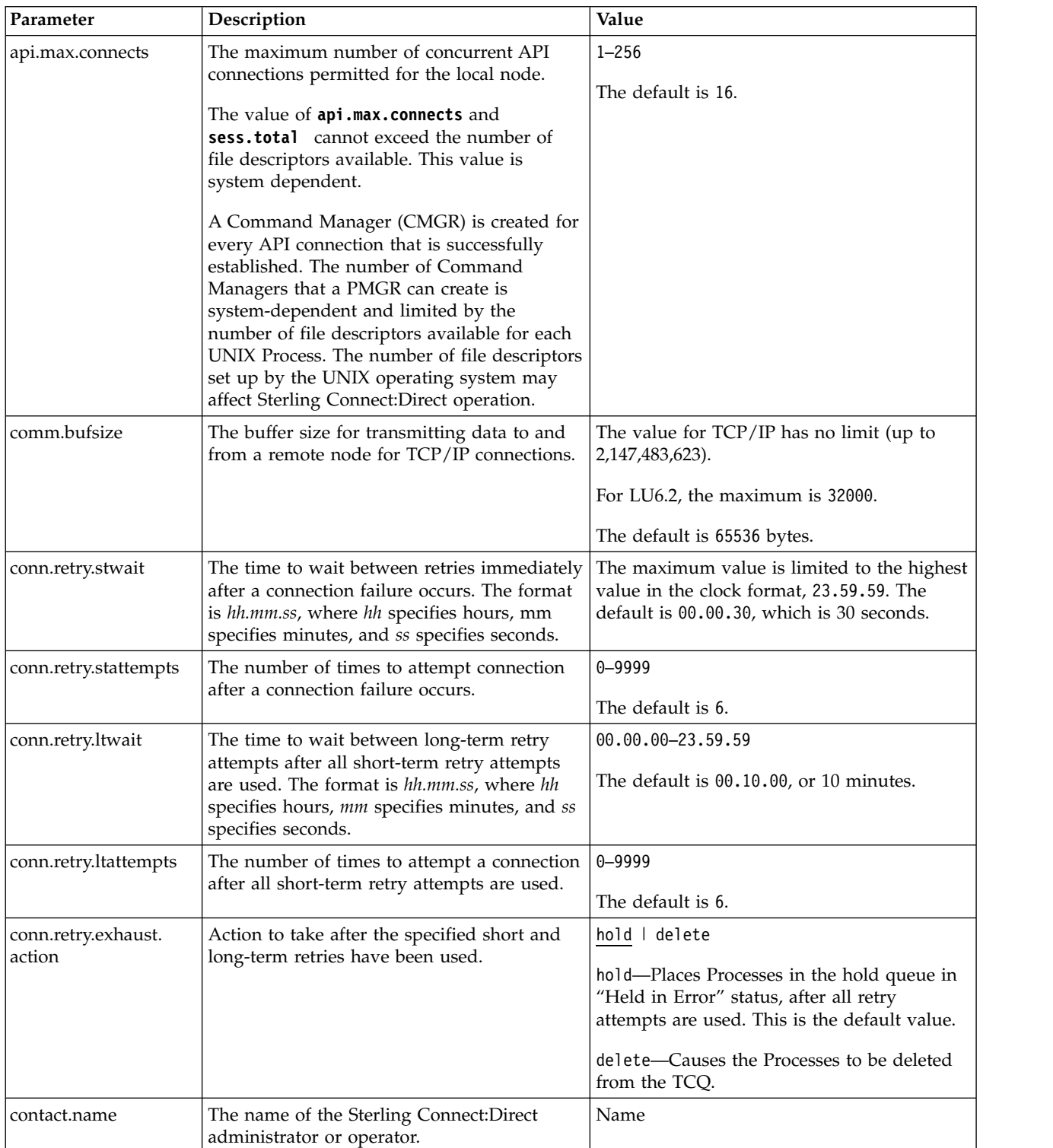

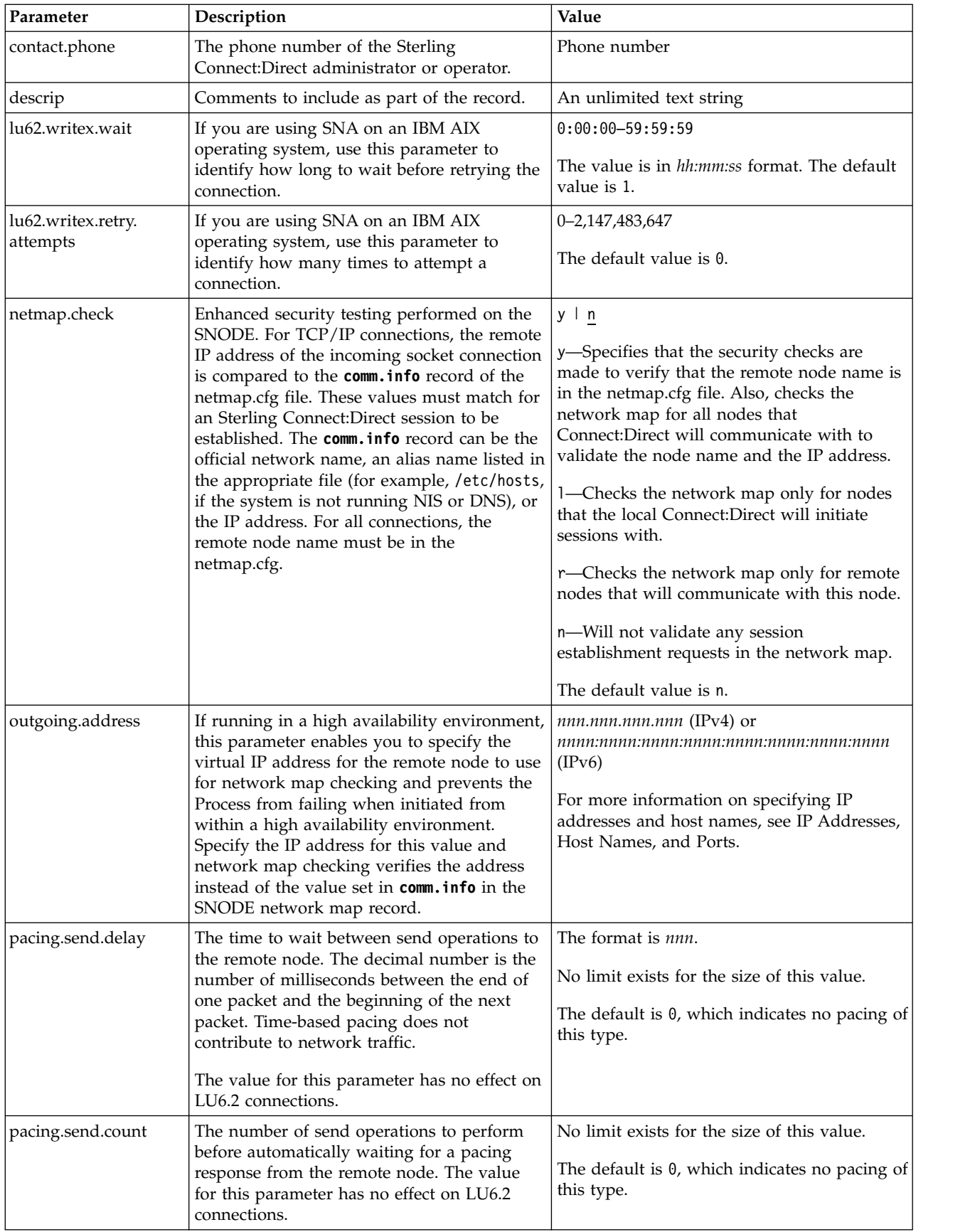

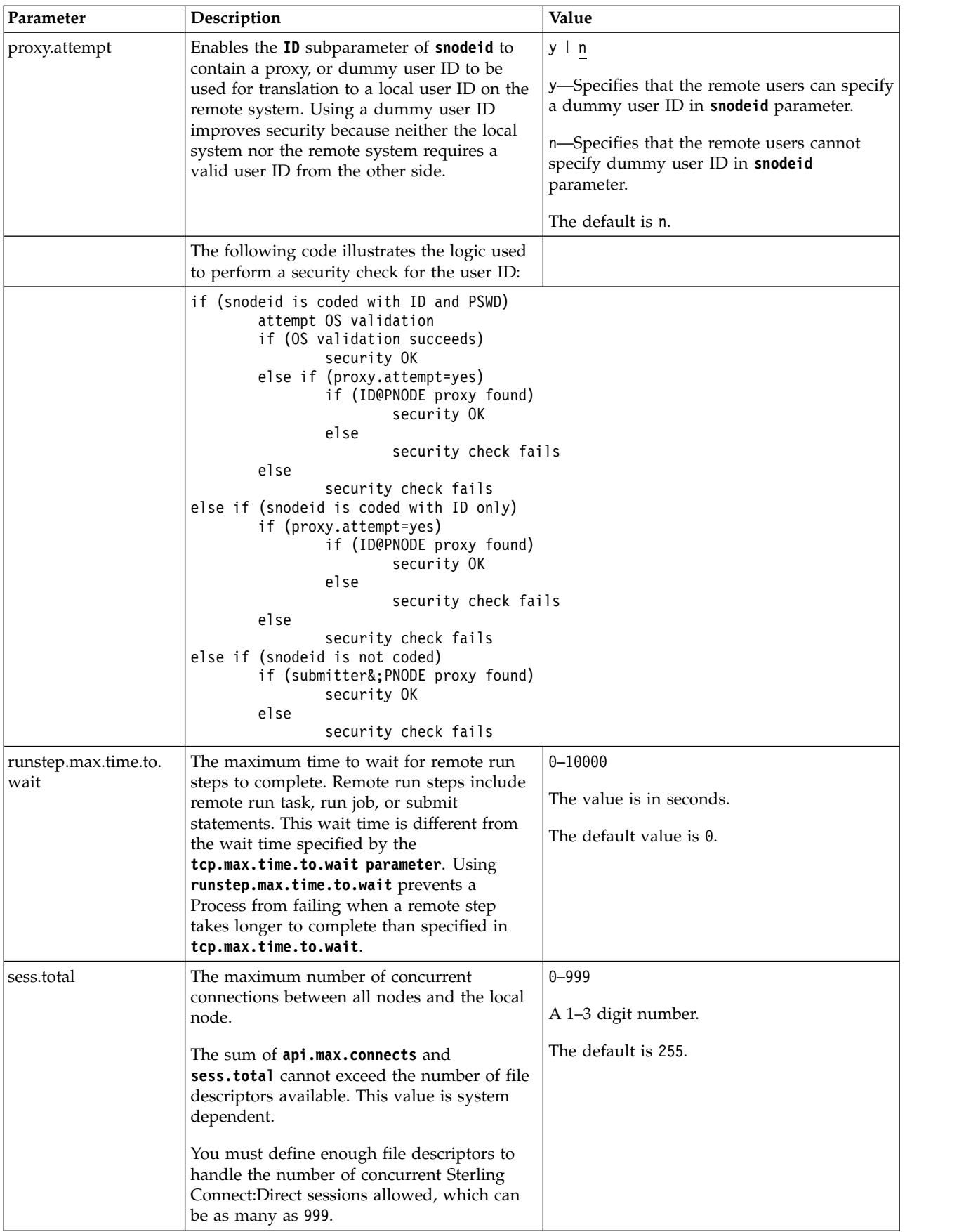

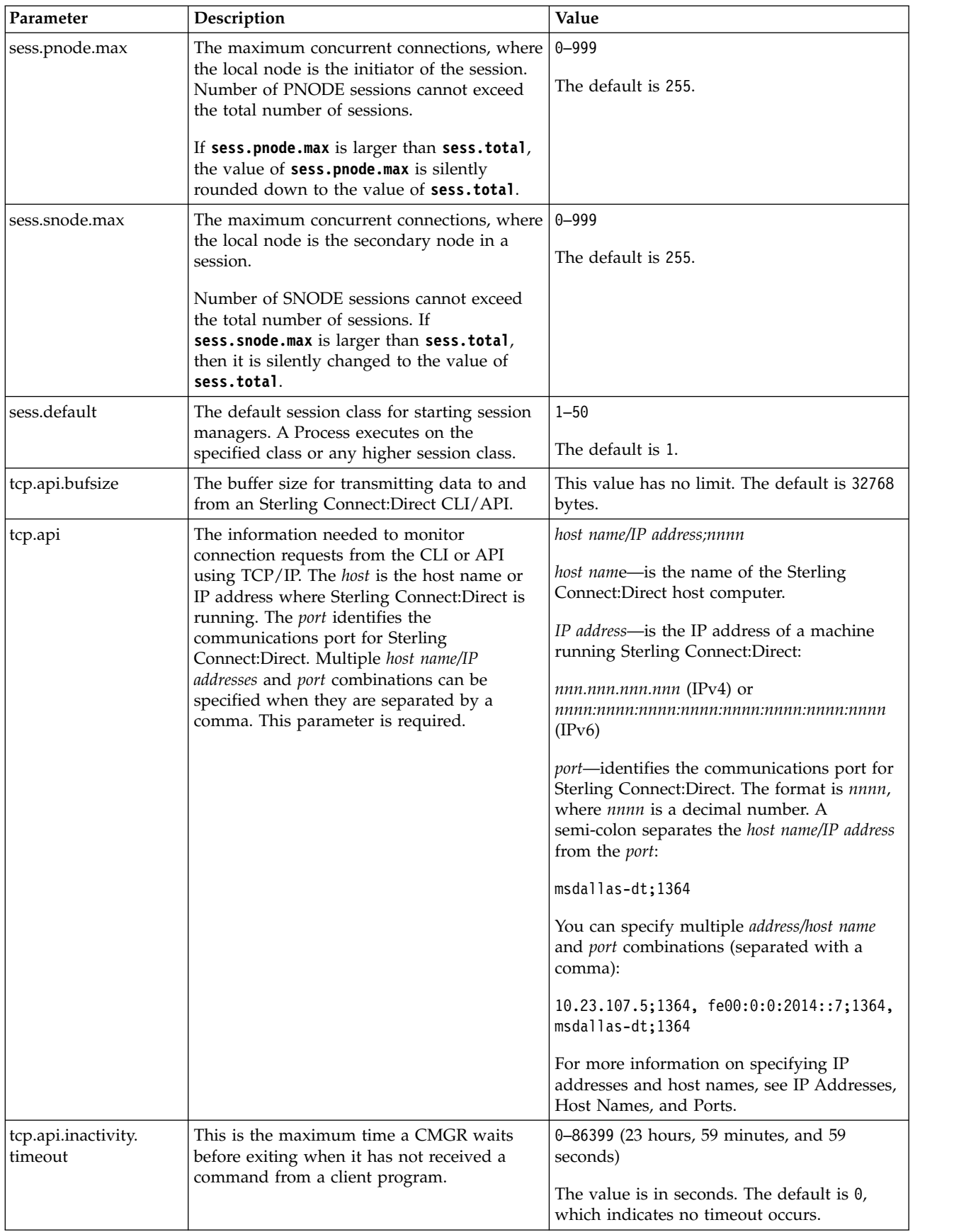

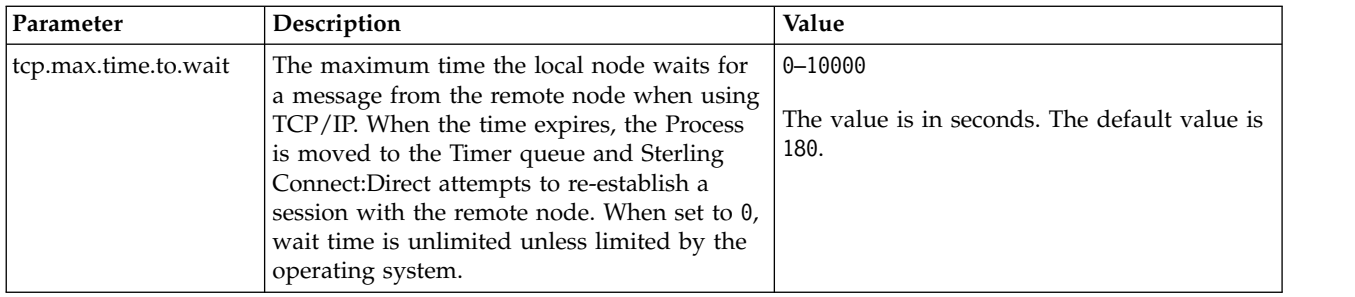

# **TCP/IP Default Record**

The **tcp.ip.default** record defines default information to use when the remote node is specified by IP address. The **tcp.ip.default** record parameters are described in the following table:

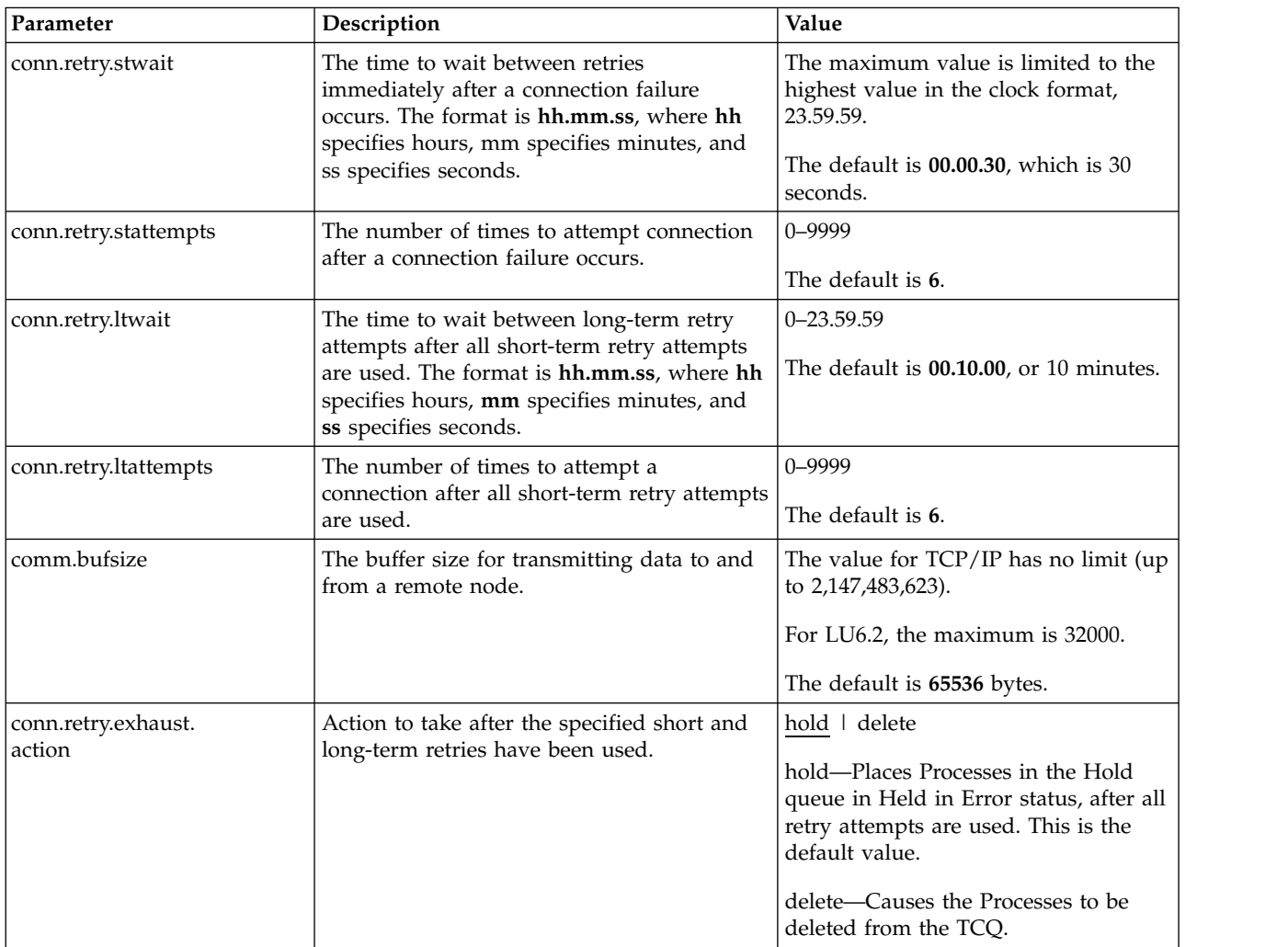

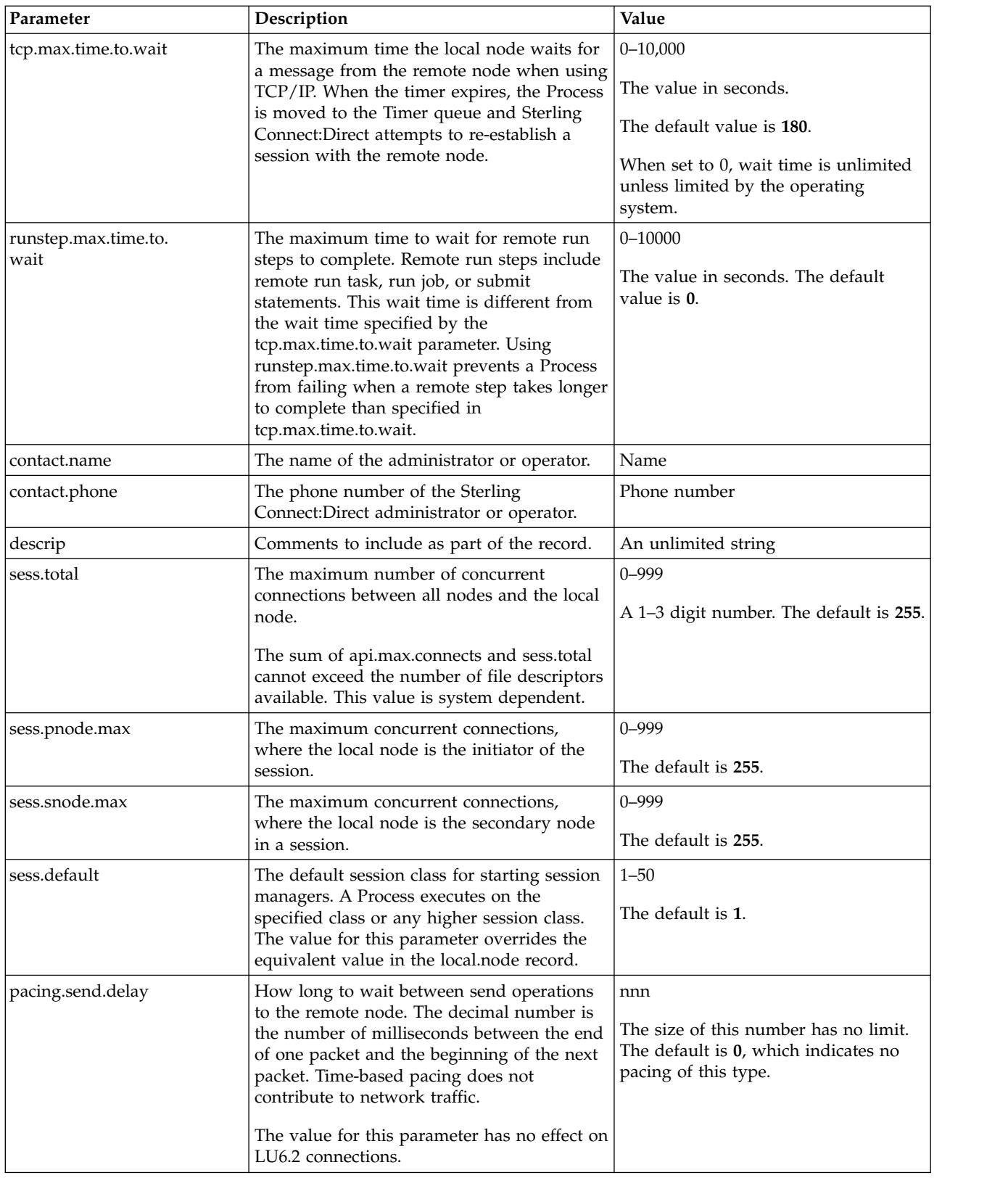

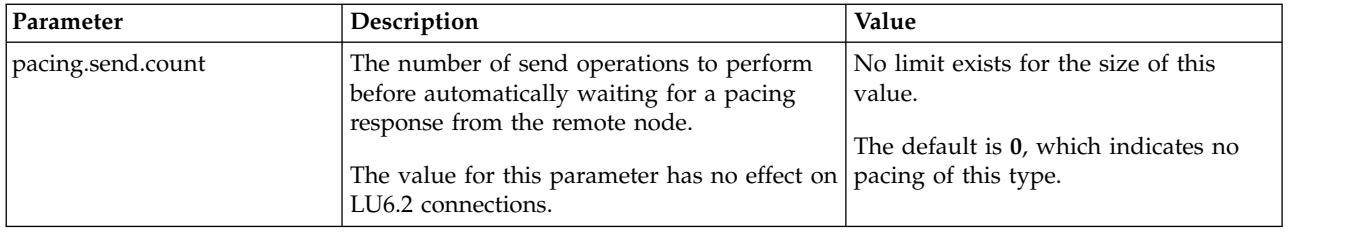

# **Remote Node Connection Record**

The remote node connection record contains information you can use to define default values for a generic remote node connection or customize to for a particular new remote node. Following are the remote node connection parameters.

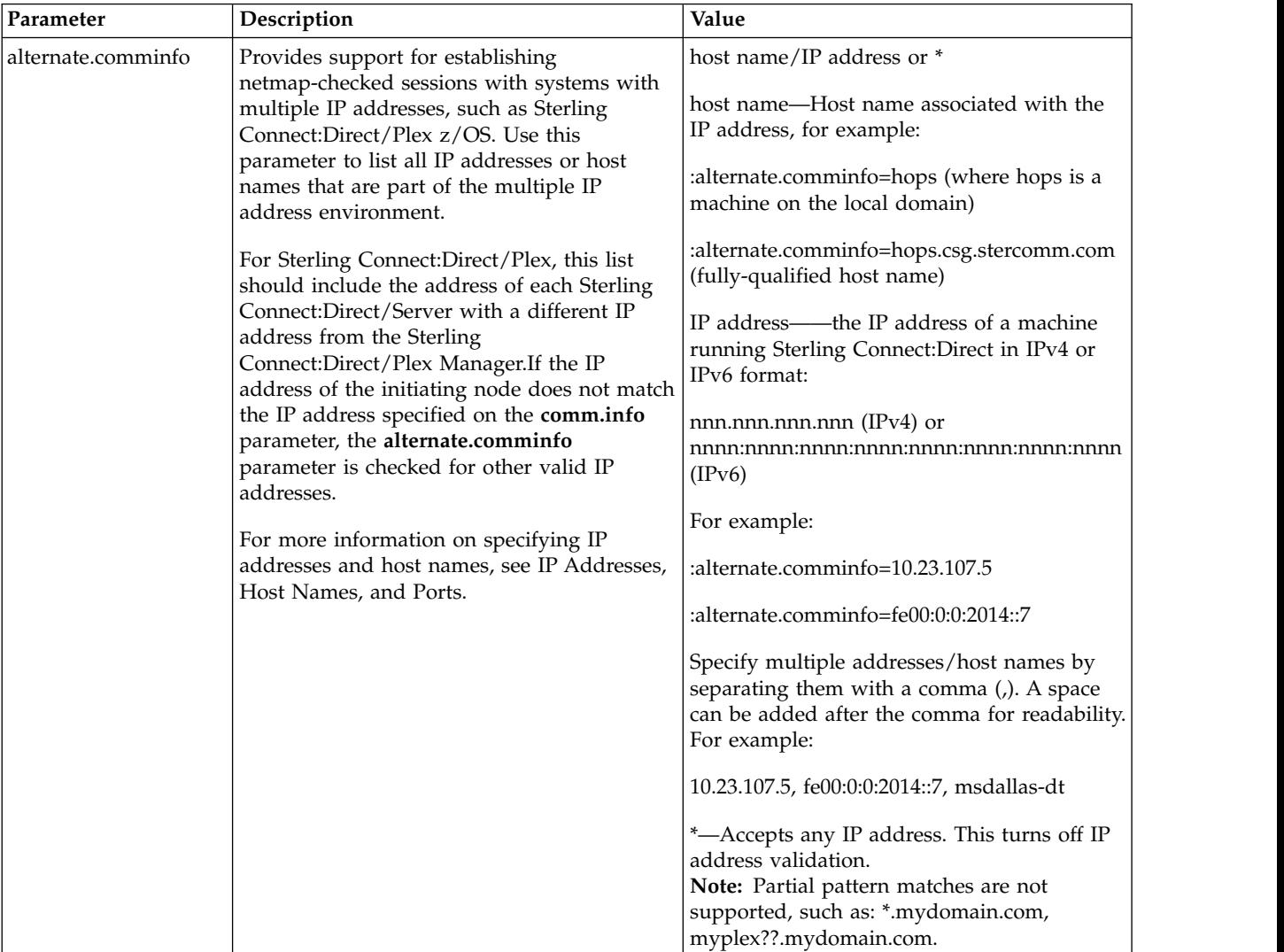

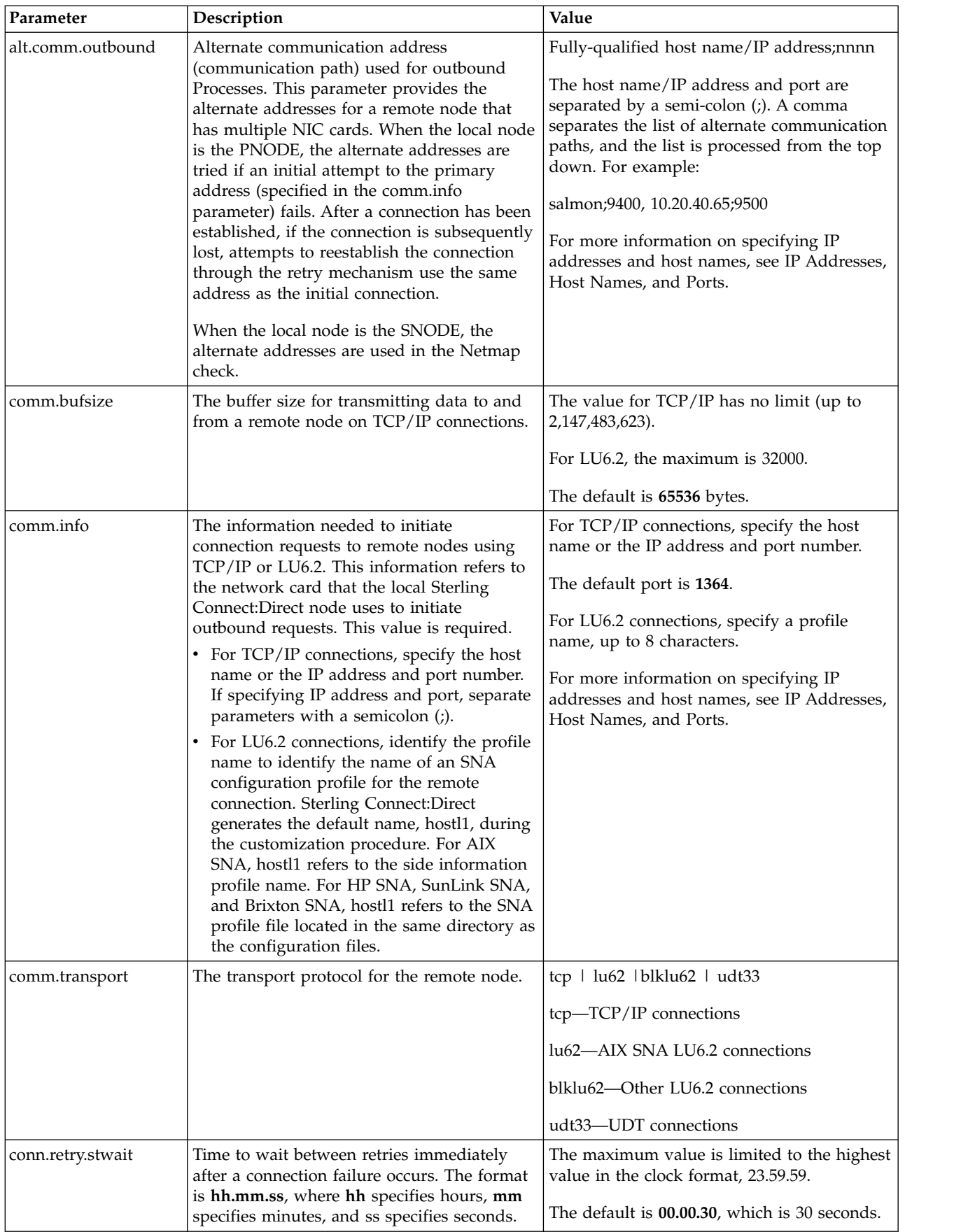

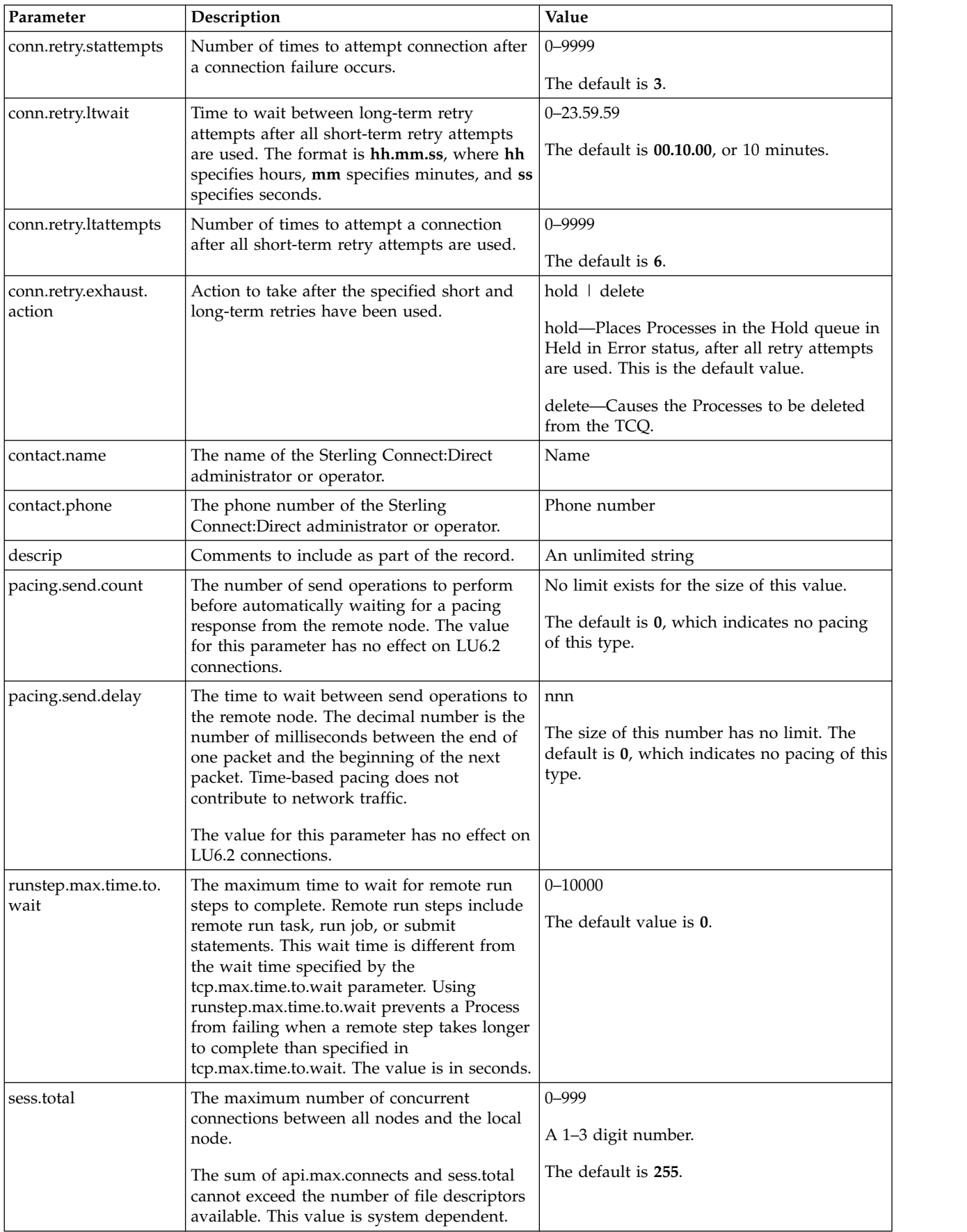

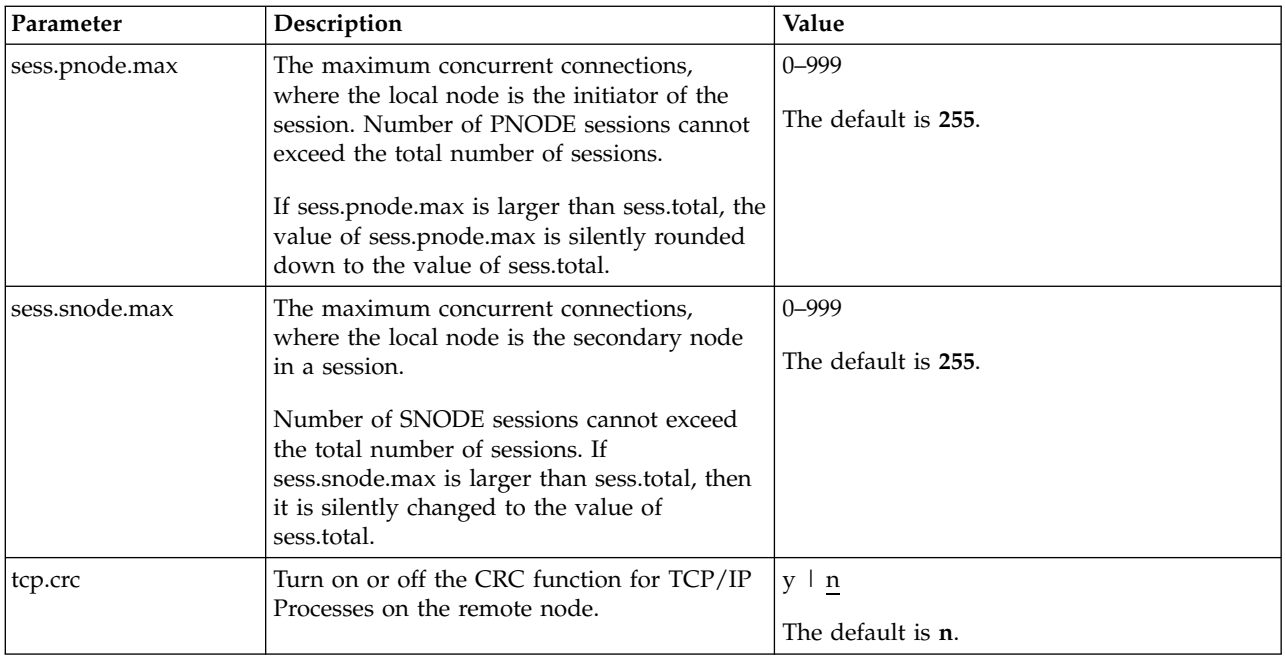

## **Maintaining access information files**

You can control access to Sterling Connect:Direct through the following components:

- v User authorization information file which contains local and remote user information records
- Strong access control file
- Program directory to limit access
- Sterling Connect: Direct's ability to detect shadow passwords
- Security exit

## **User Authorization Information File**

In order for users to have access to Sterling Connect:Direct and use Sterling Connect:Direct commands and statements, you need to define a record for each user ID in the user authorization information file, called userfile.cfg. The user ID is the key to the local user information record. It must be a valid user ID on the local system and must be unique. To disable access to the software for a local user, delete or comment out the local user information record.

You can create a generic user ID by specifying an asterisk (\*) as the user ID. If a user does not have a specific local user information record, the user authorizations will default to those specified in this generic record. If no generic local user information record is defined and no specific local user information record is defined for the user, the user cannot use Sterling Connect:Direct.

Sterling Connect:Direct may optionally use remote user information records to translate remote user IDs to valid local user IDs where Sterling Connect:Direct is installed. If an snodeid parameter is not coded on the incoming Process, Sterling Connect:Direct uses this proxy relationship to determine the rights of remote users to issue Sterling Connect:Direct commands and statements.

Sterling Connect:Direct for UNIX uses the asterisk (\*) character to establish generic mappings that facilitate mapping remote user IDs to local user IDs. The asterisk matches the node name or the host name. For example, you can specify \*@node name to map the remote user ID to all user IDs at one node name, specify  $id@*$  to map to a specific user ID at all node names, or specify \*@\* to match all users at all node names.

### **Sample Mapping of Remote User IDs to Local User IDs**

The following table displays sample remote user ID mappings to local user IDs using the special characters:

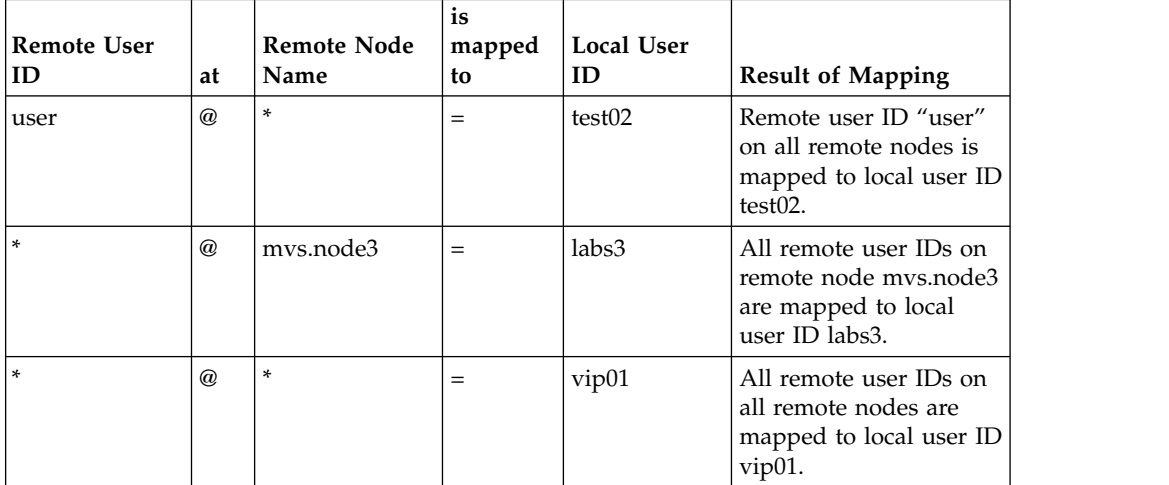

You can generate all the records through the script-based customization procedure or generate only one or two records and use a text editor to generate additional records. After customization, you may want to modify some of the parameters. Use cdcust to create a new user file or a text editor to modify the file as necessary.

### **Sample User Authorization File**

The following sample displays a user authorization file. In the sample, SAM1 is the remote user ID, MVS.SAM1.NODE is the remote node name, and sam is the local UNIX user ID.

```
SAM1@MVS.SAM1.NODE:\
   :local.id=sam:\
   :pstmt.upload=y:\
   :pstmt.upload_dir=/home/qatest/username/ndm/uploaddir:\
   :pstmt.download=y:\
   :pstmt.download_dir=/home/qatest/username/ndm/downloaddir:\
   :pstmt.run_dir=/home/qatest/username/ndm/rundir:\
   :pstmt.submit_dir=/home/qatest/username/ndm/submitdir:\
   :descrip=:
 sam:\
   :admin.auth=y:\
   :pstmt.copy.ulimit=y:\
   :pstmt.upload=y:\
   :pstmt.upload_dir=/home/qatest/username/ndm/uploaddir:\
   :pstmt.download=y:\
   :pstmt.download_dir=/home/qatest/username/ndm/downloaddir:\
   :pstmt.run_dir=/home/qatest/username/ndm/rundir:\
   :pstmt.submit_dir=/home/qatest/username/ndm/submitdir:\
   :name=:\
   :phone=:\
   :descrip=:
 :cmd.s+conf=n:
```
## **Local User Information Record Format**

The local user record, userid, defines the default values for each user ID. Most of the parameters in the local user information record can take the following values:

- v y—Indicates that a user can perform the function. In the case of process and select statistics commands, the user can affect Processes and view statistics owned by this user ID
- v n—Indicates that a user cannot perform the function.
- v a—Indicates that a user can issue commands for Processes owned by all users and generate statistics records for all users.

If the same parameter is specified in the remote user information record and the local user information record, the parameter in remote user information record takes precedence unless it is a null value. When a null value is specified in the remote record, the local user record takes precedence.

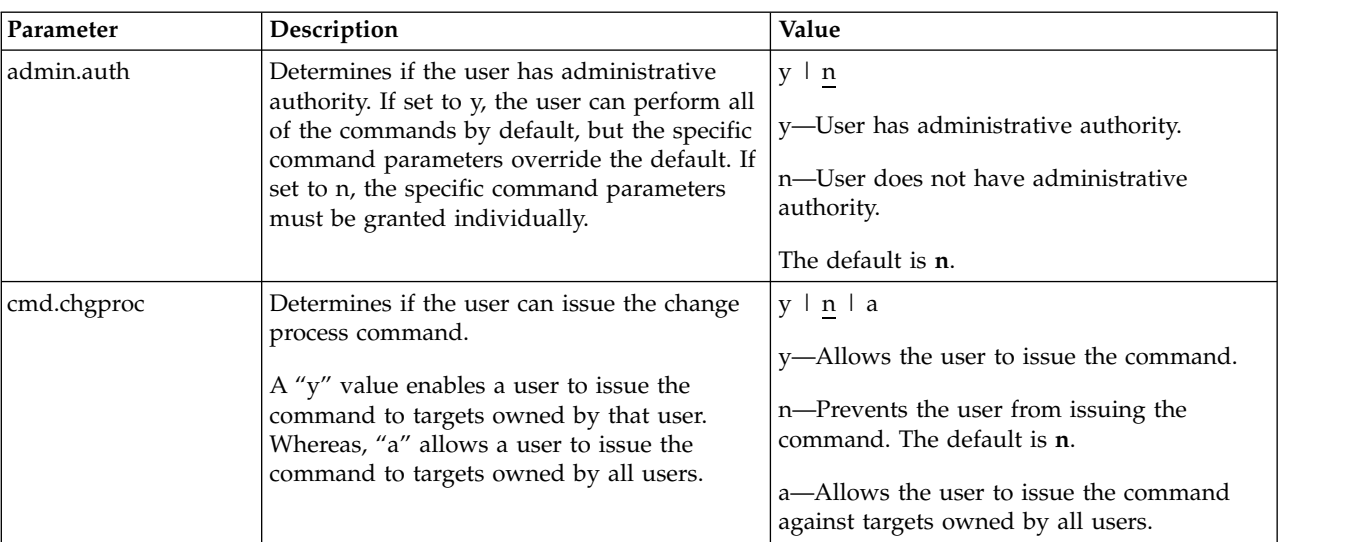

The following table defines the local user information parameters. The default values are underlined.

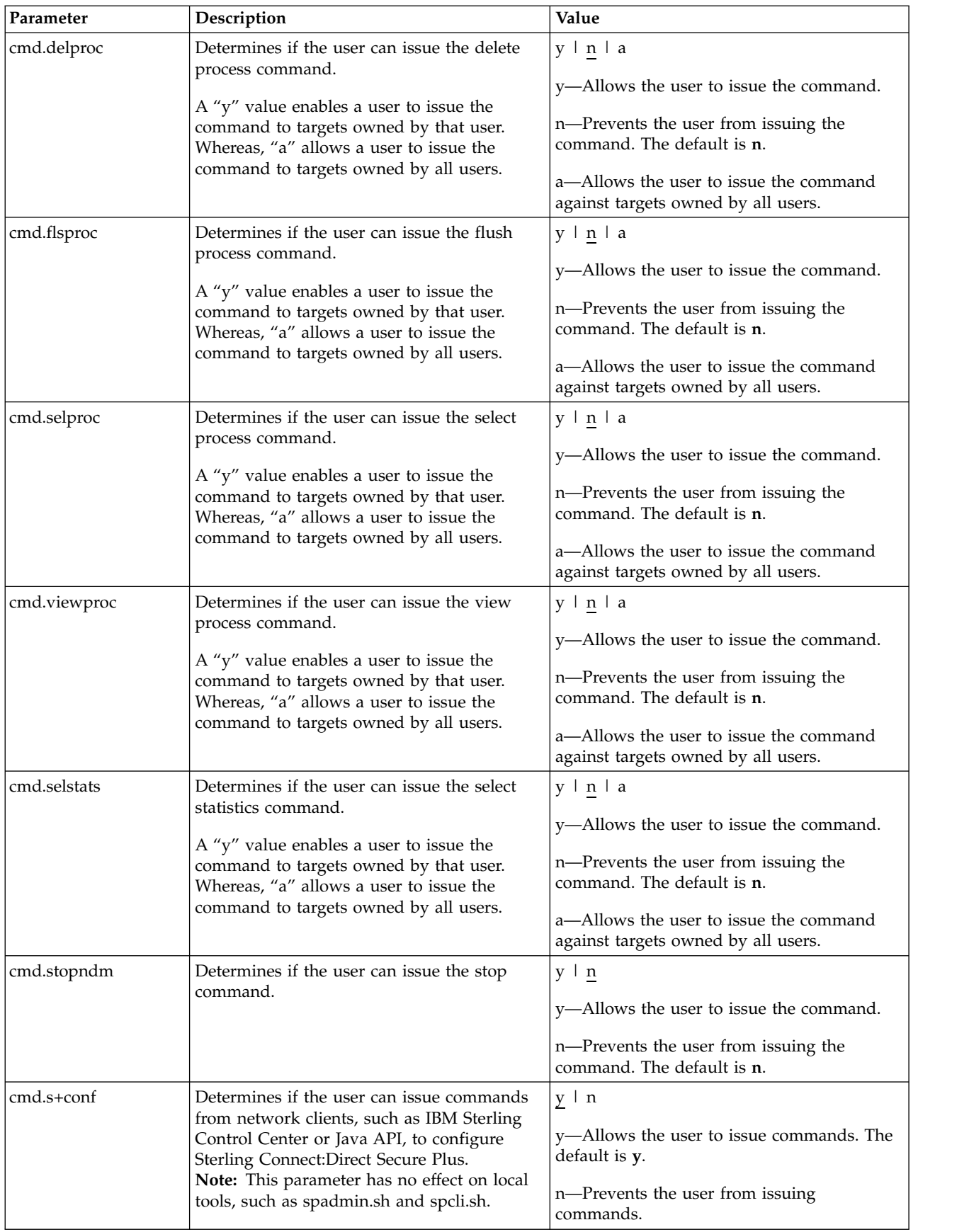

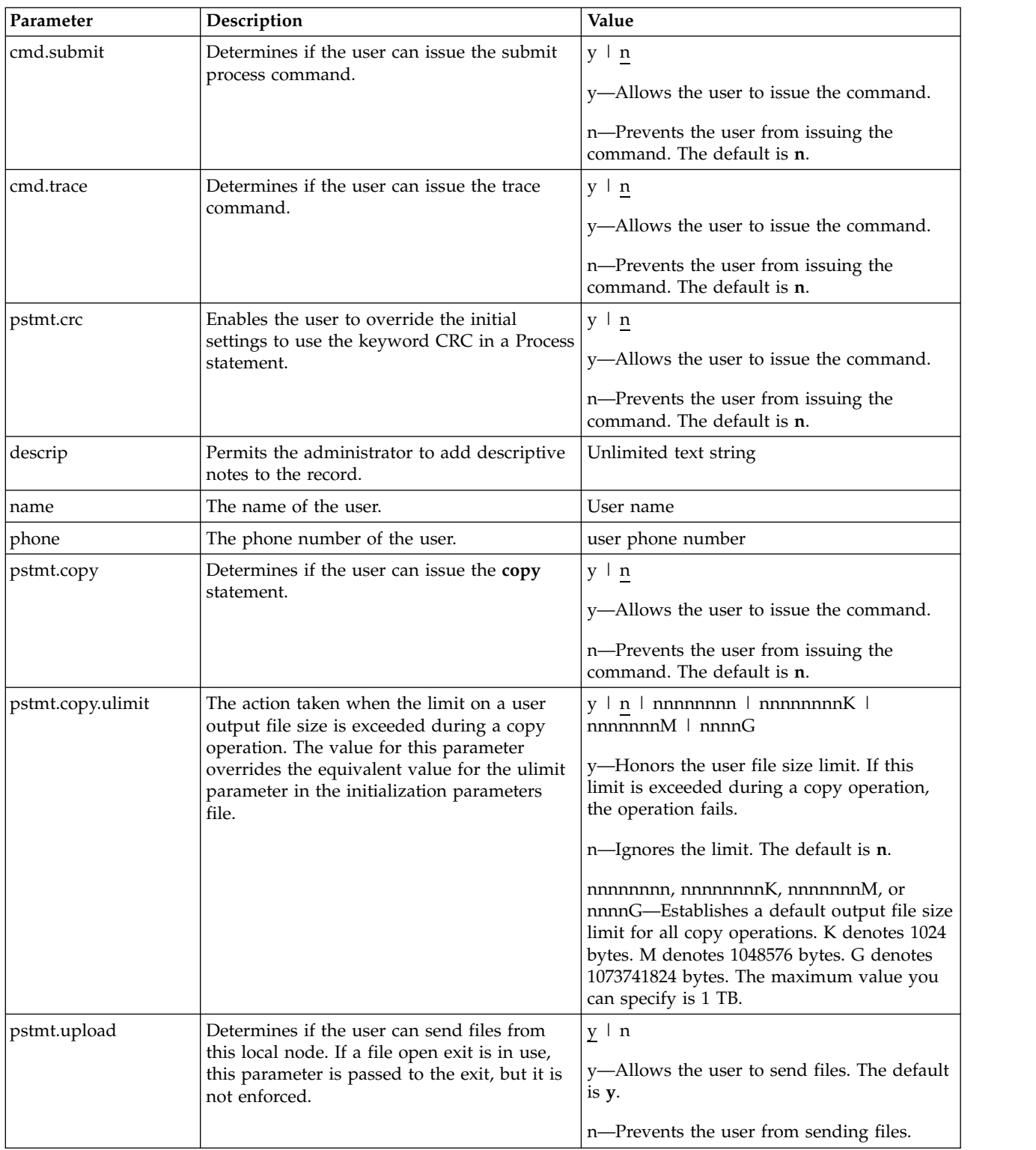

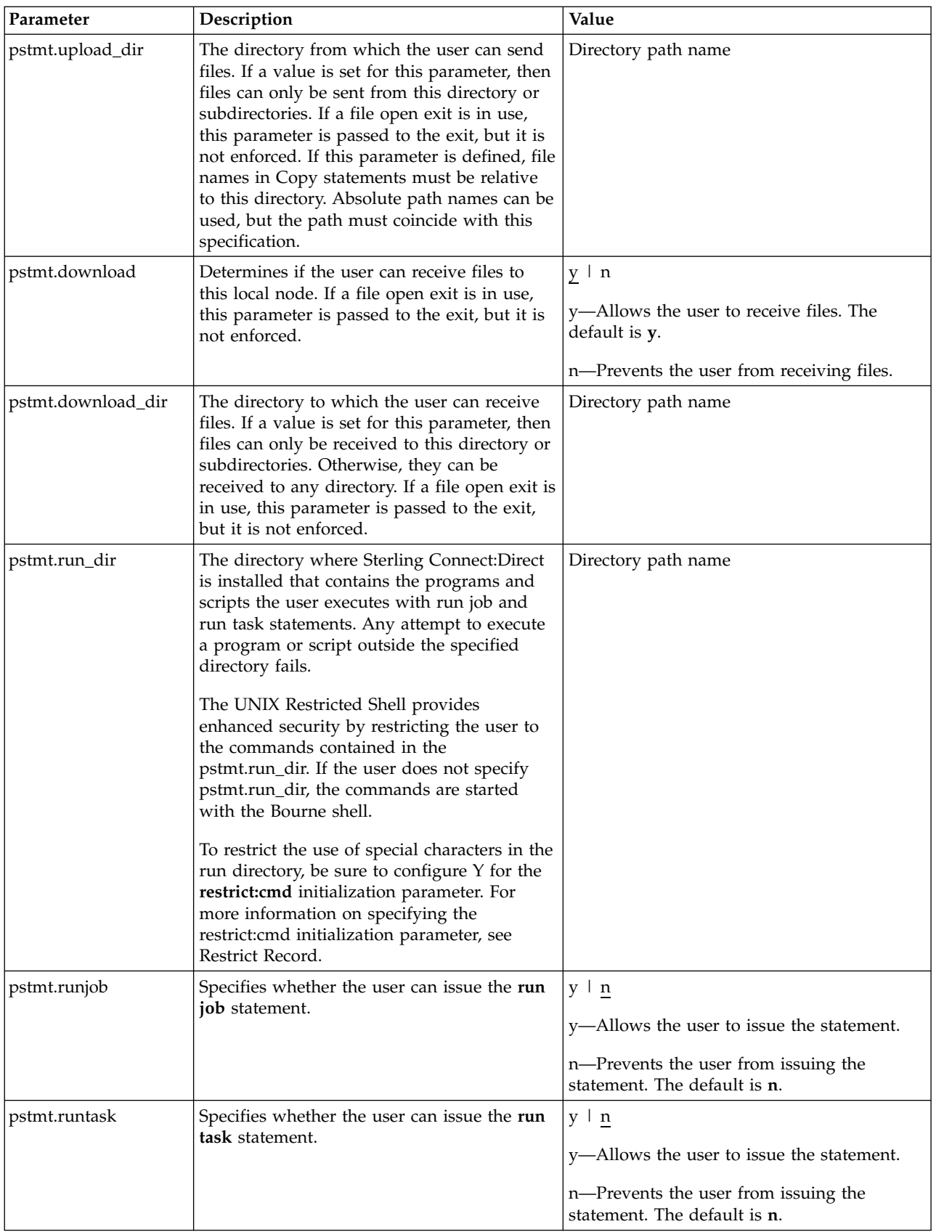

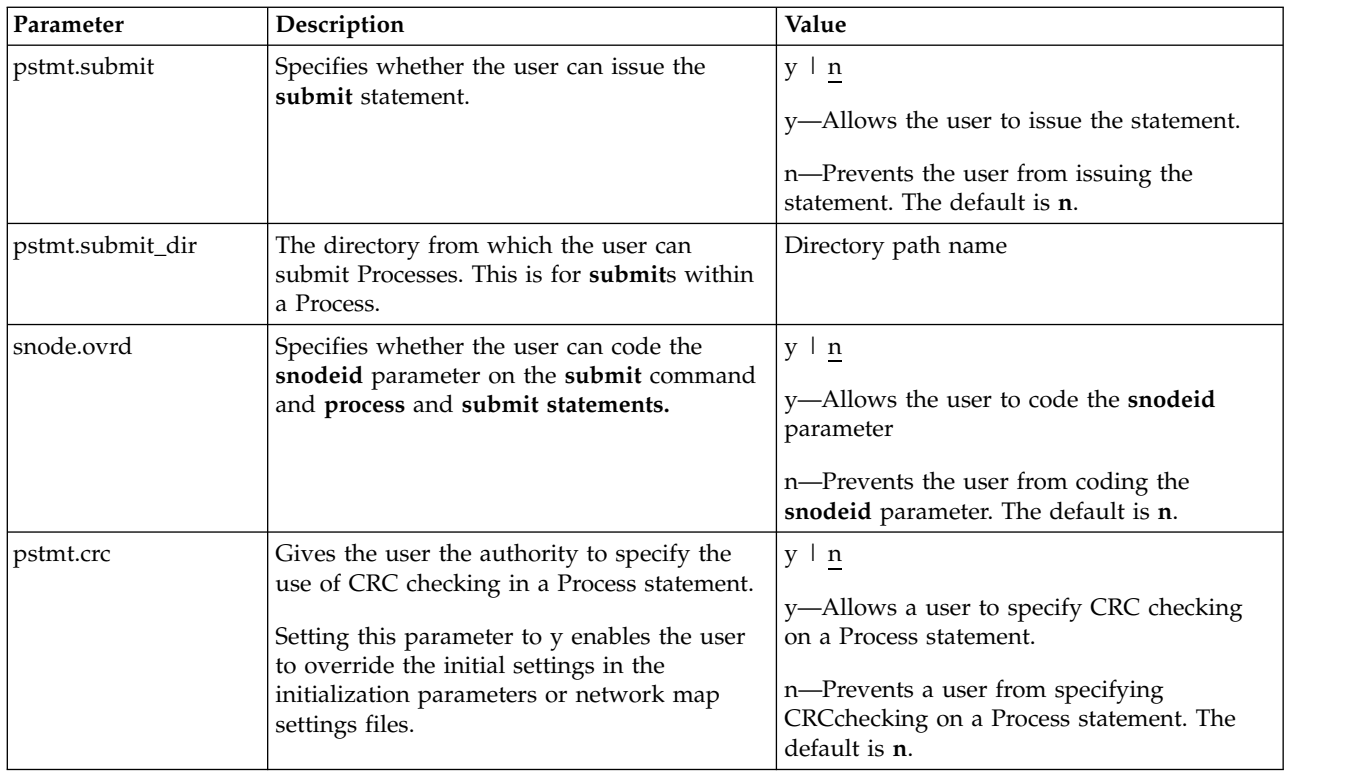

### **Remote User Information Record**

The remote user information record contains a remote user ID and a remote node name that become the key to the record. The local.id parameter identifies a local user information record for this user. You must create a local user information record for the remote user.

**Note:** To prevent the remote user from using Sterling Connect:Direct, delete or comment out the remote user information, unless the remote user specifies an SNODEID parameter in the Process.

The remote user information record is remote userid@remote node name. It specifies the user and remote node name pair defined as a remote user. This value becomes the key to the record and must be unique. Create a remote user information record for each user on a remote node that will communicate with this local node.

Following are the parameters for the remote user information record:

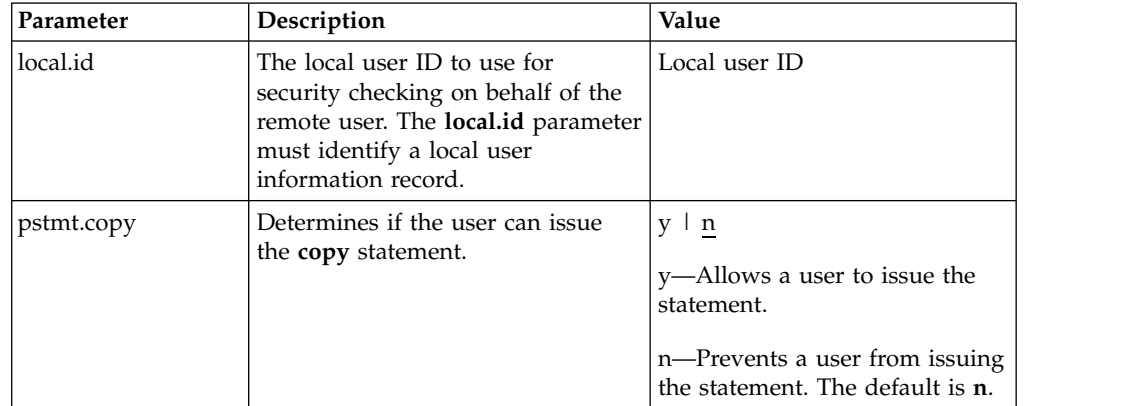

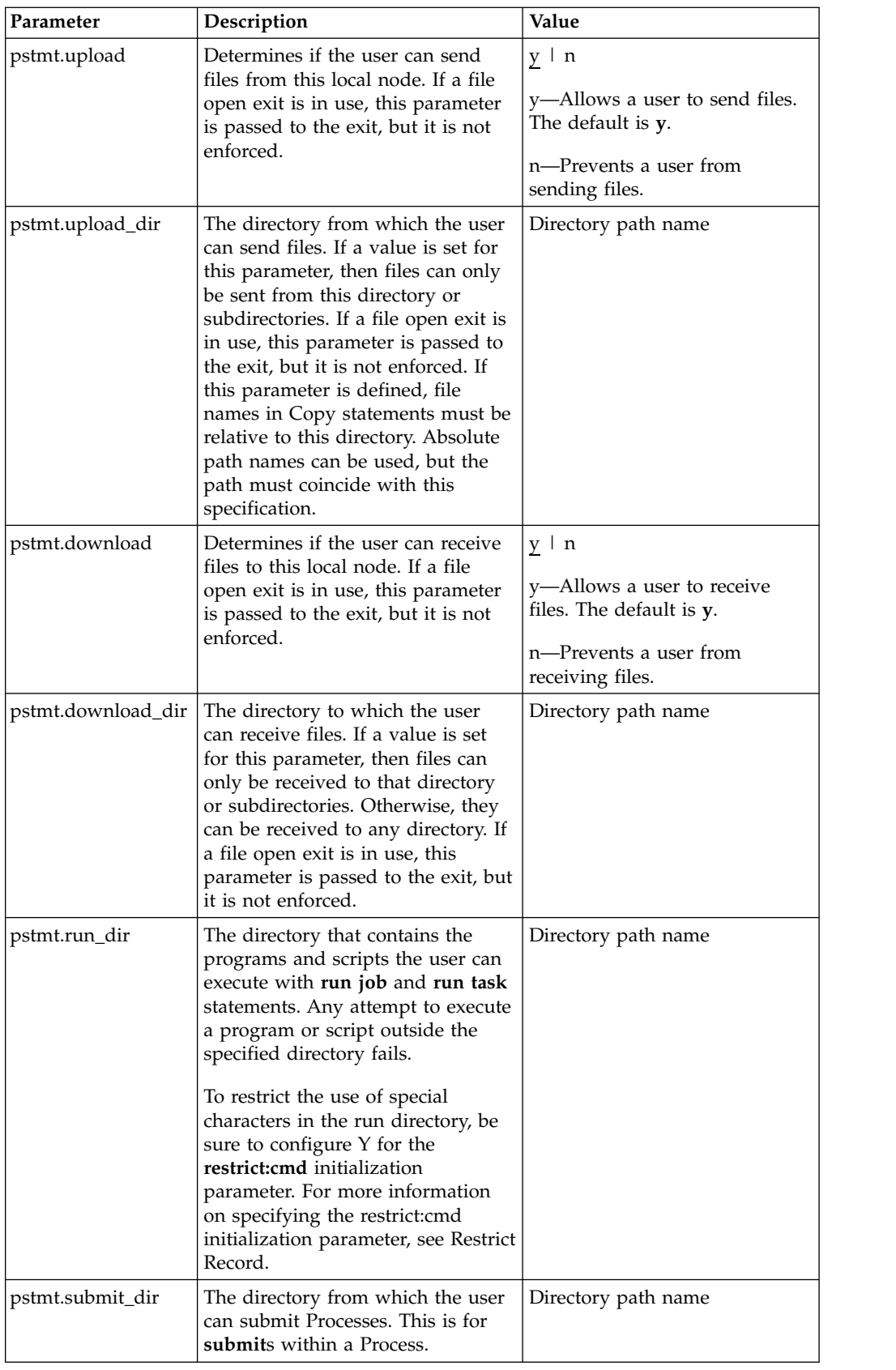

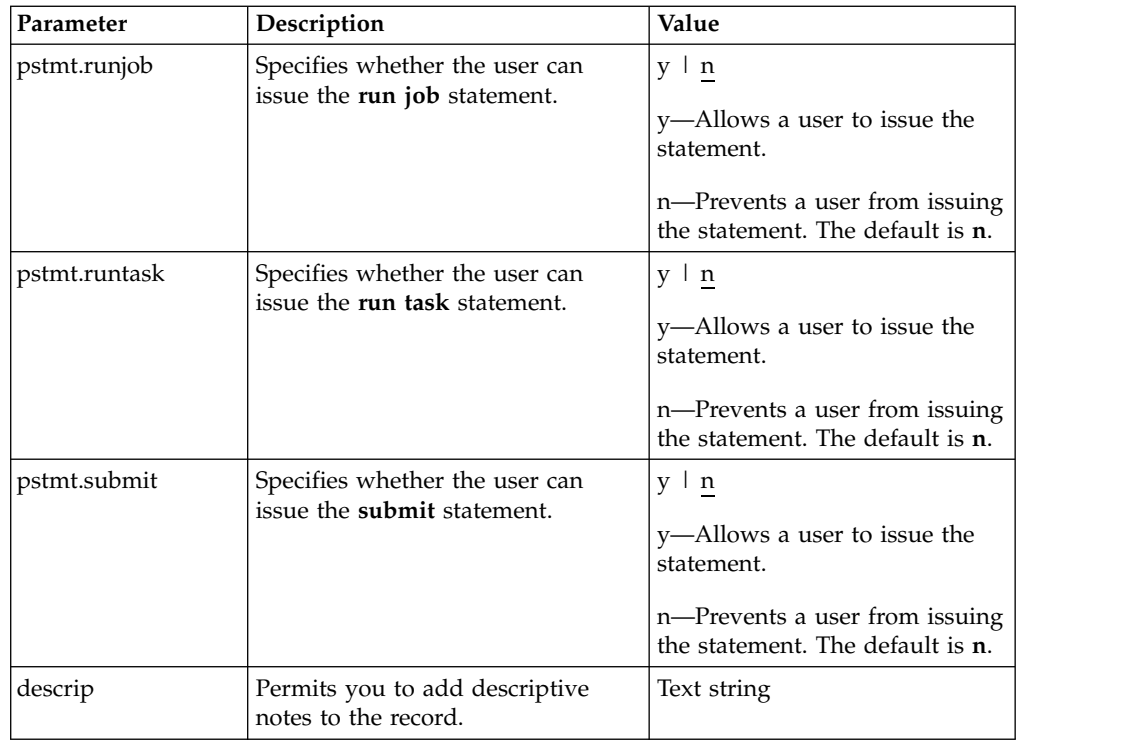

# **Strong Access Control File**

To provide a method of preventing an ordinary user from gaining root access through Sterling Connect:Direct, a strong access control file called sysacl.cfg is created at installation in the d\_dir/ndm/SACL/ directory. By default, an ordinary user cannot access the root through Sterling Connect:Direct for UNIX. If you want to give an ordinary root user access through Sterling Connect:Direct for UNIX, you must access and update the **sysacl.cfg** file.

**Note:** Even if you do not want to limit root access through Sterling Connect:Direct for UNIX, the sysacl.cfg file must exist. If the file is deleted or corrupted, all users are denied access to Sterling Connect:Direct for UNIX.

The file layout of the sysacl.cfg file is identical to the user portion of the userfile.cfg file. Setting a value in the sysacl.cfg file for a user overrides the value for that user in the userfile.cfg file.

The root:deny.access parameter, which is specified in the sysacl.cfg file, allows, denies, or limits root access to Sterling Connect:Direct. This parameter is required. The following values can be specified for the **root:deny.access** parameter:

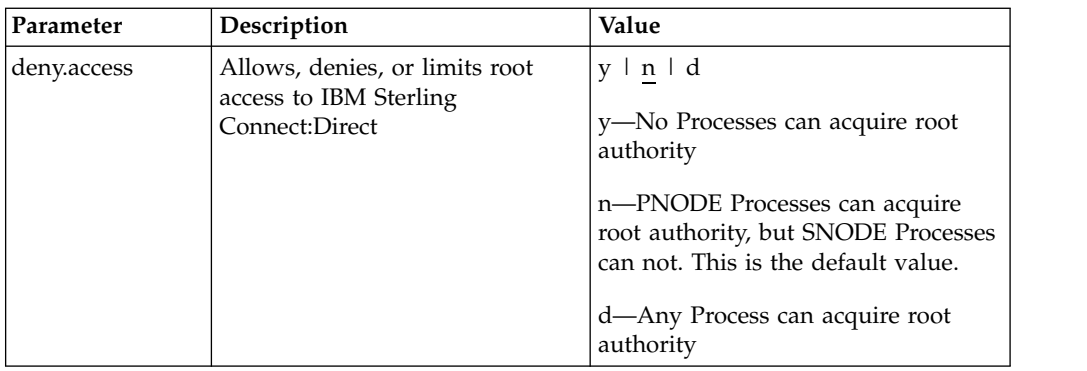

If a user is denied access because the **root:deny.access** parameter is defined in the sysacl.cfg file for that user, a message is logged, and the session is terminated. If a user is running a limited ID, an informational message is logged.

### **Automatic Detection of Shadow Passwords**

Because shadow password files are available on some versions of the UNIX operating system, Sterling Connect:Direct for UNIX detects the use of shadow passwords automatically, if available.

# **Limiting Access to the Program Directory**

The program directory provides enhanced security for the run task and run job process statements by limiting access to specified scripts and commands. Any attempt to execute a program or script outside the specified directory fails. The program directory is identified with the **pstmt.run\_dir** parameter. If the program directory is specified, the UNIX restricted shell is invoked, providing enhanced security. If the program directory is not specified, the regular (Bourne) shell is invoked for executing commands with no restrictions.

The restricted shell is very similar to the regular (Bourne) shell, but it restricts the user from performing the following functions:

- Changing the directory (cd)
- v Changing PATH or SHELL environment variables
- Using command names containing a slash (/) character
- Redirecting output  $($  > and  $\gg$ )

Additional information about the restricted shell can be found in the appropriate UNIX manual pages or UNIX security text books.

The restricted shell is started using only the environment variables HOME, IFS, PATH, and LOGNAME, which are defined as follows:

```
HOME=run_dir
IFS=whitespace characters (tab, space, and newline)
PATH=/usr/rbin and run_dir
LOGNAME=user's UNIX ID
```
Because environment variables are not inherited from the parent Process, no data can be passed to the script or command through shell environment variables. The restricted shell restricts access to specified scripts and commands, but it does not restrict what the scripts and commands can do. For example, a shell script being executed within the run\_dir directory can change the value of PATH and execute command names containing a slash (/) character. For this reason, it is important

that the system administrator controls which scripts and commands the user has access to and does not give the user write privileges to the run\_dir directory or any of the files in the run\_dir directory.

# **Security Exit**

The Security Exit in the initialization parameters file, initparm.cfg, provides an interface to password support programs.

This exit generates and verifies passtickets and it also supports other password support programs. An example of other programs is PASSTICKET, part of the RACF security system available on MVS hosts and also supported by IBM on UNIX AIX and OS/2 computers using the NETSP product.

For more information on the Security Exit, see [User Exit Record.](#page-104-0)

## **Maintaining client and server authentication key files**

Sterling Connect:Direct client/server security depends on a key, similar to a password, in a Sterling Connect:Direct server and an identical key in each API that communicates with that server. The keys are defined and coordinated by the system administrator. You can edit both key files with any text editor installed on your system.

The client key file is called keys.client on the node on which the API resides. The server key file is keys.server on the node on which the server resides. The key files are located in the directory d\_dir/security.

## **Key File Format**

A record in a key file can contain up to four keys that match entries in another API or server key file. The key file can contain as many key file records as necessary. The format of a key file entry is illustrated in the following sample:

hostname MRLN SIMP key [key [key [key] ] ]

### **Key File Parameters**

The following table describes the available key file parameters:

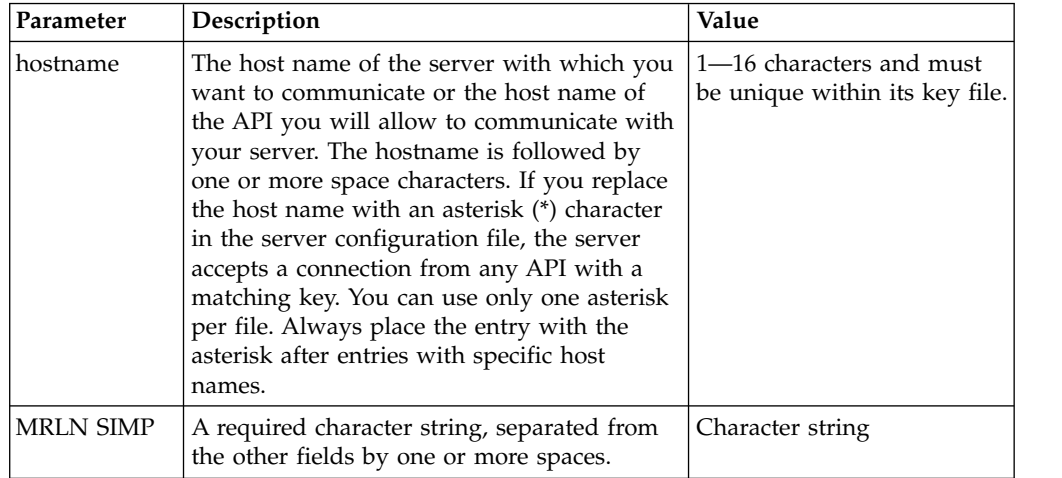

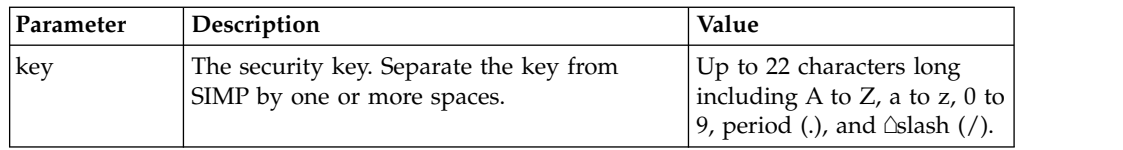

# **Sample Client Authentication Key File**

The following figure illustrates API key lists in the Clients column and server key lists in the Servers column.

- API A contains key11, key21, key31, and key41. Key11 enables API A to communicate with Server A because Server A also contains the key11 entry. You must ensure that API1 is the host name on which API A resides and that Server1 is the host name on which Server A resides.
- API D contains key14, key24, and key34. Key14 enables API D to communicate with Server A because Server A also contains the key14 entry. You must ensure that API4 is the host name on which API D resides and that Server1 is the host name on which Server A resides.
- API C can communicate with Server A and Server B through matching keys. API C also can communicate with Server C and Server D only through the \* MRLN SIMP keyany line.

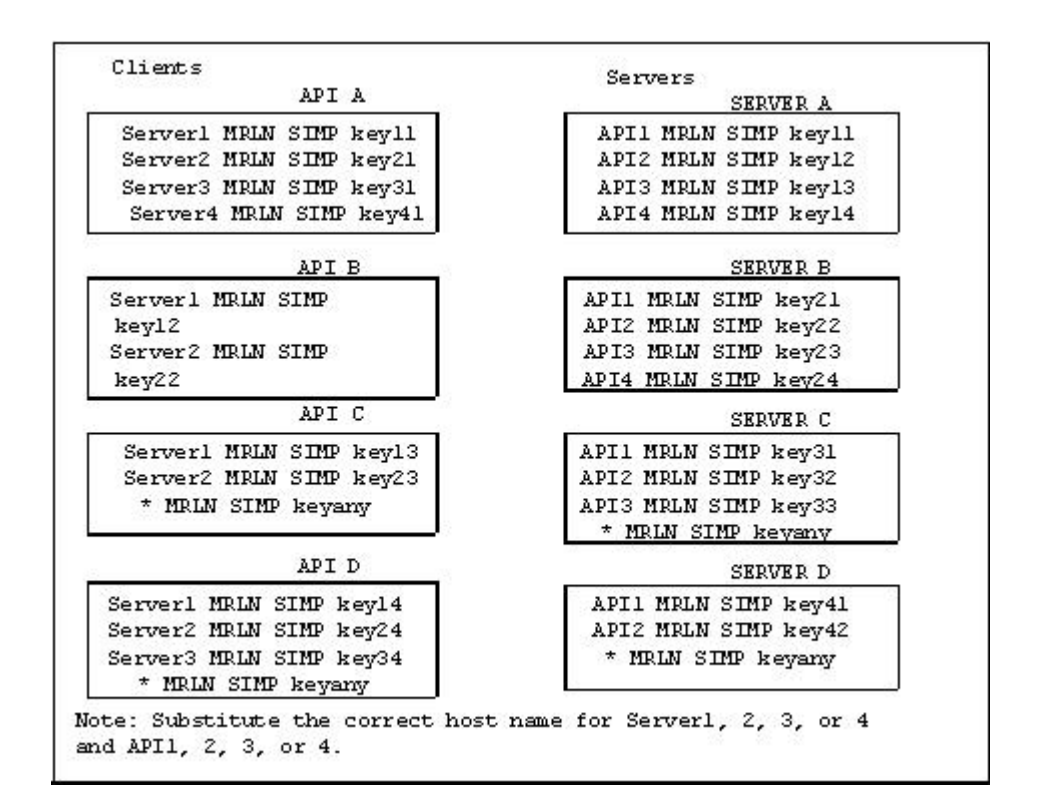

# **Authentication Process**

The Sterling Connect:Direct authentication process determines if the user is authorized to access the system.

The goal of Sterling Connect:Direct security is to reliably determine the identity of each user without requiring logon repetition. In addition, the security design ensures that all requests originate from the Sterling Connect:Direct API, to ensure that the authentication process is not bypassed by an unauthorized user. The

following figure displays the components that perform authentication:

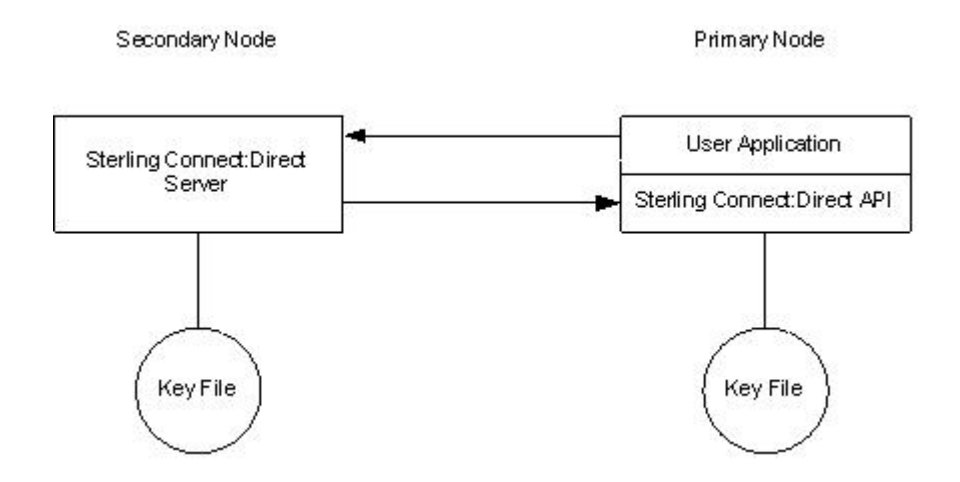

#### **Server Authentication Parameters**

The server authentication parameters are specified in initparm.cfg. You must have ownership and permissions to modify these files. Ownership is established during the installation procedure.

Additionally, the directory containing the keys.server file must have UNIX permission 0700, and keys.server must have UNIX permission 0600. These files cannot be owned by root.

The following server authentication parameters are used by the CMGR during the authentication procedure:

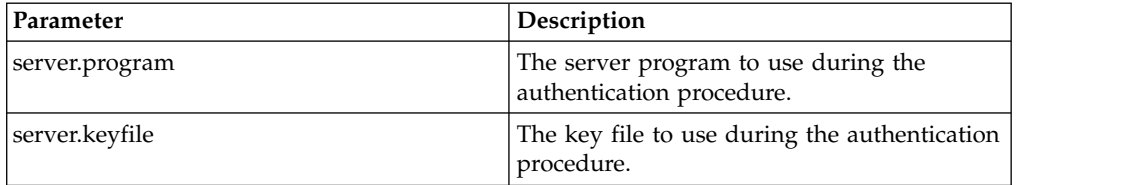

#### **Client Authentication Parameters**

The client authentication parameters are specified in ndmapi.cfg. You must have ownership and permissions to modify these files. Ownership is established during the installation procedure.

Additionally, the directory containing the keys.client file must have UNIX permission 0700, and keys.client must have UNIX permission 0600.

The following client authentication parameters are used by the CLI/API during the authentication procedure:

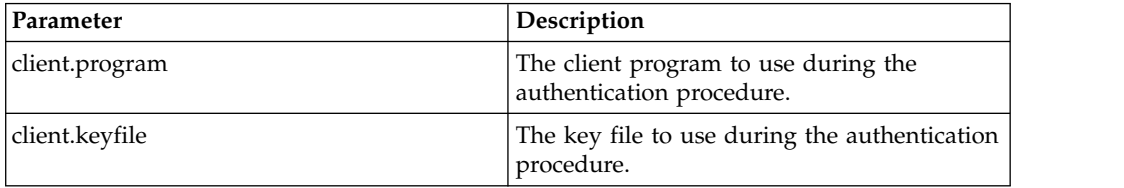

# **Firewall Navigation**

Firewall navigation enables controlled access to an Sterling Connect:Direct system running behind a packet-filtering firewall without compromising your security policies or those of your trading partners. You control this access by assigning a specific TCP or UDT source port number or a range of source port numbers with a specific destination address (or addresses) for Sterling Connect:Direct sessions.

Before you configure source ports in the Sterling Connect:Direct initialization parameters, you need to review all information regarding firewall navigation and rules, especially if you are implementing firewalls for UDT.

#### **Implement Firewall Navigation**

To implement firewall navigation in Sterling Connect:Direct:

#### **Procedure**

- 1. Coordinate IP address and associated source port assignment with your local firewall administrator before updating the firewall navigation record in the initialization parameters file.
- 2. Add the following parameters to the Sterling Connect:Direct initialization parameters file as needed, based on whether you are using TCP or UDT:
	- tcp.src.ports
	- tcp.src.ports.list.iterations
	- udp.src.ports
	- udp.src.ports.list.iterations
- 3. Coordinate the specified port numbers with the firewall administrator at the remote site.

#### **Firewall Rules**

Firewall rules need to be created on the local firewall to allow the local Sterling Connect:Direct node to communicate with the remote Sterling Connect:Direct node. A typical packet-filtering firewall rule specifies that the local firewall is open in one direction (inbound or outbound) to packets from a particular protocol with particular local addresses, local ports, remote addresses, and remote ports. Firewall Navigation differs between TCP and UDT; as a result, firewall rules for TCP and UDT should be configured differently.

#### **TCP Firewall Navigation Rules**

In the following table, the TCP rules are presented in two sections: the first section applies to rules that are required when the local node is acting as a PNODE; the second section applies to rules that are required when the local node is acting as an SNODE. A typical node acts as a PNODE on some occasions and an SNODE on other occasions; therefore, its firewall will require both sets of rules.

| <b>TCP PNODE Rules</b> |                       |                               |                                |
|------------------------|-----------------------|-------------------------------|--------------------------------|
| Rule Name              | <b>Rule Direction</b> | <b>Local Ports</b>            | <b>Remote Ports</b>            |
| <b>PNODE</b> session   | Outbound              | Local C:D's source<br>ports   | Remote C:D's listening<br>port |
| <b>TCP SNODE Rules</b> |                       |                               |                                |
| Rule Name              | Rule Direction        | Local Ports                   | Remote Ports                   |
| <b>SNODE</b> session   | Inbound               | Local C:D's listening<br>port | Remote C:D's source<br>ports   |

#### **UDT Firewall Navigation Rules**

UDT firewall rules are applied to the UDP protocol. The recommended default firewall rule for UDP packets is to block packets inbound to the local system and outbound from the local system to prevent the confusion that could occur due to the callback feature of UDT session establishment.

In the following table, the UDT rules are presented in two sections: the first section applies to rules that are required when the local node is acting as a PNODE; the second section applies to rules that are required when the local node is acting as an SNODE. A typical node acts as a PNODE on some occasions and an SNODE on other occasions; therefore, its firewall will require both sets of rules.

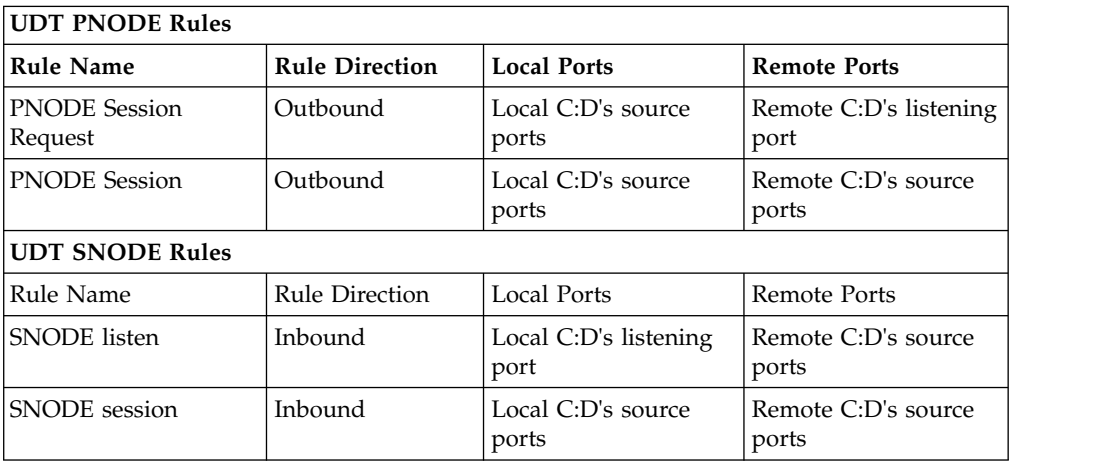

# **Firewall Configuration Examples**

In the firewall configuration examples for TCP and UDT, the following IP addresses and source ports will be used:

**Note:** The IP addresses in the examples have been chosen to be distinctive and are not intended to be valid IP addresses.

- v The **local node** has IP address 222.222.222.222 and listening port 2264. Its source ports for communicating with the remote node are 2000–2200.
- v The **remote node** has IP address 333.333.333.333 and listening port 3364. Its source ports for communicating with the local node are 3000–3300.

See [Session Establishment](#page-135-1) for a discussion of the differences between UDT and TCP session establishment.

#### **TCP Firewall Configuration Example**

The Sterling Connect:Direct administrator configures the **local node** to listen on port 2264, and the following initialization parameter settings are used to configure the local node's source ports:

- $\cdot$  tcp.src.ports = (333.333.333.333, 2000–2200)
- tcp.src.ports.list.iterations  $= 1$

This configuration specifies to use a source port in the range 2000–2200 when communicating with the remote node's address 333.333.333.333 and to search the port range one time for an available port. The local node will act as both a PNODE and an SNODE when communicating with the remote node.

Based on this scenario, the firewall rules for the local node are the following:

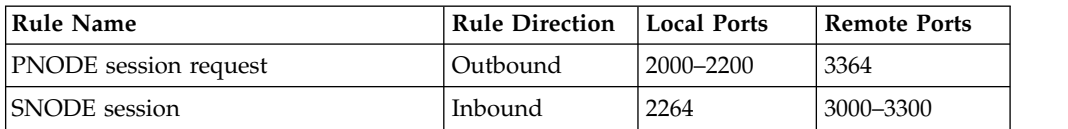

#### **UDT Firewall Configuration Example**

The Sterling Connect:Direct administrator configures the **local node** to listen on port 2264, and the following initialization parameter settings are used to configure the local node's source ports:

- udp.src.ports =  $(333.333.333.333, 2000-2200)$
- udp.src.ports.list.iterations  $= 1$

This configuration specifies to use a source port in the range 2000–2200 when communicating with the remote node's address 333.333.333.333 and to search the port range one time for an available port. The local node will act as both a PNODE and an SNODE when communicating with the remote node.

Based on this scenario, the firewall rules for the local node are the following:

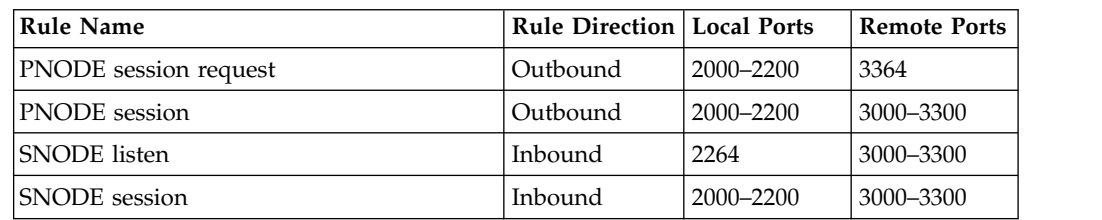

#### **Blocking Outbound Packets**

The recommended default rule for outbound UDP packets from the local system is to block the packets. If you do not follow this recommendation, port usage may, at first sight, appear to violate the firewall's inbound rules.

An example will help illustrate this situation. Suppose that in the example in the previous section:

- The local node is the SNODE.
- v The default outbound rule allows all outbound UDP packets from the local system.
- The "SNODE session" rule is accidently omitted.

Because of the callback feature of UDT session establishment, SNODE sessions are still likely to succeed on ports 2000–2200. This may cause confusion because ports 2000–2200 are blocked to inbound UDP packets.

If you use the recommended default outbound rule and apply the PNODE and SNODE rules described in the previous section, there will be no confusion about which port to use, and the UDT callback feature will function as designed, thus supporting reliability.

# **Session Establishment**

<span id="page-135-1"></span>Session establishment differs between TCP and UDT; these differences affect how you set up firewall rules and configure the firewall navigation initialization parameters in Sterling Connect:Direct.

#### **TCP Session Establishment**

An Sterling Connect:Direct TCP client contacts an Sterling Connect:Direct TCP server on its listening port. The Sterling Connect:Direct client scans the list of ports (specified using the **tcp.src.ports** initialization parameter) and looks for a port to bind to. The number of times Sterling Connect:Direct scans the list is specified using the **tcp.src.ports.list.iterations** initialization parameter. If Sterling Connect:Direct finds an available port, communication with the remote node proceeds.

#### **UDT Session Establishment**

When an Sterling Connect:Direct UDT client contacts an Sterling Connect:Direct UDT server on its listening port to request a session, the UDT server responds with a different server port to use for the session. The client attempts to contact the server on the session port. The Sterling Connect:Direct client scans the list of ports (specified in the **udp.src.ports** initialization parameter) and looks for an available port to bind to. The number of times Sterling Connect:Direct scans the list is specified using the **udp.src.ports.list.iterations** initialization parameter. If the Sterling Connect:Direct client finds an available port, communication with the remote Sterling Connect:Direct server proceeds. If a session cannot be established after a certain time interval, the server attempts to contact the client.

### **Specifying connection information**

<span id="page-135-0"></span>Sterling Connect:Direct accepts both Internet Protocol version 4 (IPv4) and Internet Protocol version 6 (IPv6) versions of the Internet Protocol as well as host names. You can enter IP addresses/host names and ports in several ways, depending on the field you are specifying:

- Address or host name only
- Port number only
- Address/host name with a port number
- Multiple address/host name and port combinations

When specifying IP addresses/host names and ports for Sterling Connect:Direct, use the following guidelines.

#### **IP Addresses**

Sterling Connect:Direct accepts both IPv4 and IPv6 addresses. Wherever an IP address is specified in IBM Sterling Connect:Direct, you can use either IPv4 or an IPv6 addresses.

#### **IPv4 Addresses**

IPv4 supports  $2^{32}$  addresses written as 4 groups of dot-separated 3 decimal numbers (0 through 9), for example, 10.23.107.5.

#### **IPv6 Addresses**

IPv6 supports  $2^{128}$  addresses written as 8 groups of colon-separated 4 hexadecimal digits, for example, 1001:0dc8:0:0:0:ff10:143e:57ab. The following guidelines apply to IPv6 addresses:

• If a four-digit group contains zeros (0000), the zeros may be omitted and replaced with two colons (::), for example:

```
2001:0db8:85a3:0000:1319:8a2e:0370:1337
can be shortened as
2001:0db8:85a3::1319:8a2e:0370:1337
```
• Any number of successive 0000 groups may be replaced with two colons (::), but only one set of double colons (::) can be used in an address, for example:

```
001:0db8:0000:0000:0000:0000:1319:58ab
Can be shortened as:
2001:0db8:0000:0000::1319:58ab
```
v Leading zeros in a four-zero group can be left out (0000 can be shortened to 0), for example:

```
2001:0db8:0000:0000:0000:0000:1319:58ab
Can be shortened as:
2001:0db8:0:0:0:0:1319:58ab
```
• You can write a sequence of 4 bytes that occur at the end of an IPv6 address in decimal format using dots as separators, for example:

```
::ffff:102:304
Can be written as:
::ffff:1.2.3.4
```
This notation is useful for compatibility addresses.

### **Host Names**

When you specify a host name, rather than an IP address, Sterling Connect:Direct gets the IP address from the operating system. The first IP address returned by the operating system is used regardless of whether it is in IPv4 or IPv6 format.

A host name (net, host, gateway, or domain name) is a text string of up to 24 characters comprised of the alphabet (A–Z), digits (0–9), minus sign (-), and period (.), for example, msdallas-dt.

The following guidelines also apply:

- No blank or space characters are permitted as part of the name.
- v Periods are allowed only when they are used to delimit components of domain-style names.
- v Host names are not case sensitive.
- v The first and last character must be a letter or digit.
- Single-character names or nicknames are not allowed.

### **Port Numbers**

Port numbers can be appended to the end of IP/host addresses when they are preceded by a semi-colon (;), for example, 10.23.107.5;1364. This convention is specific to Sterling Connect:Direct and is not an industry standard.

A port number must be in the range of 0 through 65535. Port numbers lower than 1024 are designated as reserved and should not be used. The following examples show port numbers appended to IP/host addresses using these conventions:

```
10.23.107.5;1364
fe00:0:0:2014::7;1364
msdallas-dt;1364
```
#### **Multiple Addresses, Host Names, and Ports**

You can specify multiple IPv4 and IPv6 addresses and host names by separating them with a comma (,). A space can be added after the comma for readability, for example:

10.23.107.5, fe00:0:0:2014::7, msdallas-dt

You can also specify a port number for each address or host name. The port is separated from its corresponding address/host name with a semi-colon (;), and each address/host name and port combination is separated by a comma (,). A space may be added after the comma for readability. The following example shows multiple address/host name and port combinations:

10.23.107.5;1364, fe00:0:0:2014::7;1364, msdallas-dt;1364

Multiple address/host names (and combinations with port numbers) are limited to 1024 characters.

### **About Using Masks for IP Address Ranges**

When you specify a value for the **tcp.src.ports** parameter in the initialization parameters file, you can use masks to specify the upper boundary of a range of IP addresses that will use a specific port, multiple ports, or a range of ports. Sterling Connect:Direct supports masks for both IPv4 and IPv6 addresses as shown in the following sample entry from the **initparms.cfg** file:

```
tcp.src.ports=(199.2.4.*, 1000), (fd00:0:0:2015:*::*, 2000-3000), (199.2.4.0/
255.255.255.0, 4000-5000), (fd00:0:0:2015::0/48, 6000, 7000)
```
These sample addresses specify the following information:

(199.2.4.\*, 1000)—Any IPv4 address that falls in the range from 199.2.4.0 through 199.2.4.255 will use only port 1000.

(fd00:0:0:2015:\*::\*, 2000-3000)—Any IPv6 address that falls in the range from fd00:0:0:2015:0:0:0:0 through fd00:0:0:2015:ffff:ffff:ffff:ffff will use a port in the range of 2000 through 3000.

(199.2.4.0/255.255.255.0, 4000-5000)—Any IPv4 address that falls in the range from 199.2.4.0 through 199.2.255.255 will use a port in the range of 4000 through 5000.

(fd00:0:0:2015::0/48, 6000, 7000)—Any IPv6 address that falls in the range from fd00:0:0:2015:0:0:0:0 through fd00:0:0:ffff:ffff:ffff:ffff:ffff will use port 6000 or port 7000.

As shown in the sample entry above, the wildcard character  $(*)$  is supported to define an IP address pattern. You can specify up to 255 unique IP address patterns or up to 1024 characters in length, each with its own list of valid source ports. If the wildcard character is used, the optional mask is not valid.

### **Using Sterling Connect:Direct in a test mode**

You can enable a test mode for production instances of Sterling Connect:Direct to perform the following functions:

- Test new applications and customer connections
- Prevent future production work from executing until testing is complete after you have terminated all active production work using the Flush Process command
- Resume regular production work after testing
- Control individual file transfers by application
- v Enable and disable individual nodes and applications

While testing is being conducted, only Processes, particularly file transfers, involved with the testing activity are executed. No production data is transferred to applications being tested while at the same time no test data is transferred to production applications.

## **Processing Flow of the Test Mode**

You enable the testing mode using the **quiesce.resume** initialization parameter and specify which Sterling Connect:Direct Processes to run and not run by storing your preferences as text records in a parameter table named NDMPXTBL. A sample parameters file, NDMPXTBL.sample, is located in the /ndm/src directory. After you have updated the file for your testing environment, place it in the installation ndm/cfg/<nodename> directory. If you enable the quiesce.resume parameter, you must have an NDMPXTBL table to operate Sterling Connect:Direct in a test mode.

You can specify the following criteria that are used to find matches for one or more Processes to include (using the "I" command code) or exclude ("X" command code) from execution:

- A partial or full Process name
- A partial or full remote node name
- v A partial or full Sterling Connect:Direct submitter ID and submitter node combination

In addition to telling Sterling Connect:Direct which Processes to run, you tell the system what to do with the Processes which do not get executed. You can specify the following dispositions for Processes not permitted to run:

- Place the Process in the Hold queue
- Place the Process in the Timer queue for session retry
- v Flush the Process from the queue

For more information on how the testing mode can be used, see [Sample Test](#page-141-0) [Scenarios.](#page-141-0)

When the testing mode is enabled, Sterling Connect:Direct performs a syntax check on the parameter table and fails initialization if the table is invalid. If the table is valid, Sterling Connect:Direct scans it looking for a pattern that matches the Process that is about to execute. If a match is found, the Process is permitted to execute if the "I" (Include) command code is in effect. If command code "X" (Exclude) is in effect, the process is not permitted to execute. If a match is not found in the table, the opposite processing occurs from the case where a match is found, that is, if no match is found and command code "I" is in effect, the Process is not permitted to execute, whereas if command code " $X$ " is in effect, the Process is permitted to execute.

If a Process is not permitted to execute, the disposition specified in the NDMPXTBL parameter table to either hold, retry, or flush the Process is implemented and a non-zero return code is returned. When a Process is prevented from executing in testing mode, appropriate messages are issued and can be viewed in the statistics log.

For Processes initiated on remote nodes, the testing mode functions in the same manner as it does for Processes submitted on the local Sterling Connect:Direct node except that the remote node is the PNODE (Process owner) for that Process, and the local node is the SNODE (secondary node). The NDMPXTBL Parameter Table is searched for a matching entry, and the remotely-initiated Process is either permitted to execute or is excluded from execution. Because the local node is the SNODE for this type of transfer, it cannot enforce the Process disposition setting in the NDMPXTBL parameter table. The remote PNODE determines how the Process is handled. Typically, the remote node places the Process in the Hold queue with a status of "HE" (Held in Error).

### **Preparing the NDMPXTBL Parameter Table**

You can use any text editor to modify the sample NDMPXTBL parameter table supplied with Sterling Connect:Direct. When you update the parameter table, name it NDMPXTBL and save it to the Server directory of the installation. The parameter table file can be created or updated while the server is active, and any changes made to the file take effect for sessions that begin after the changes are made. Similarly, the **quiesce.resume** initialization parameter can be modified while the server is active. For more information on the **quiesce.resume** initialization parameter, see [Quiesce/Resume Record.](#page-96-0)

**Note:** If you enable the quiesce.resume initialization parameter, you must have an NDMPXTBL parameter table.

#### **NDMPXTBL Parameter Table**

Each table entry or record consists of a single-character command code in column one. Most command codes have a parameter which begins in column two and varies according to the command code function.

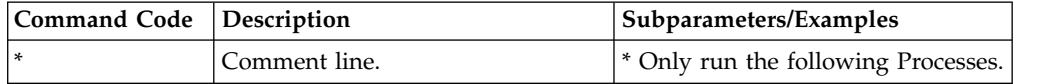

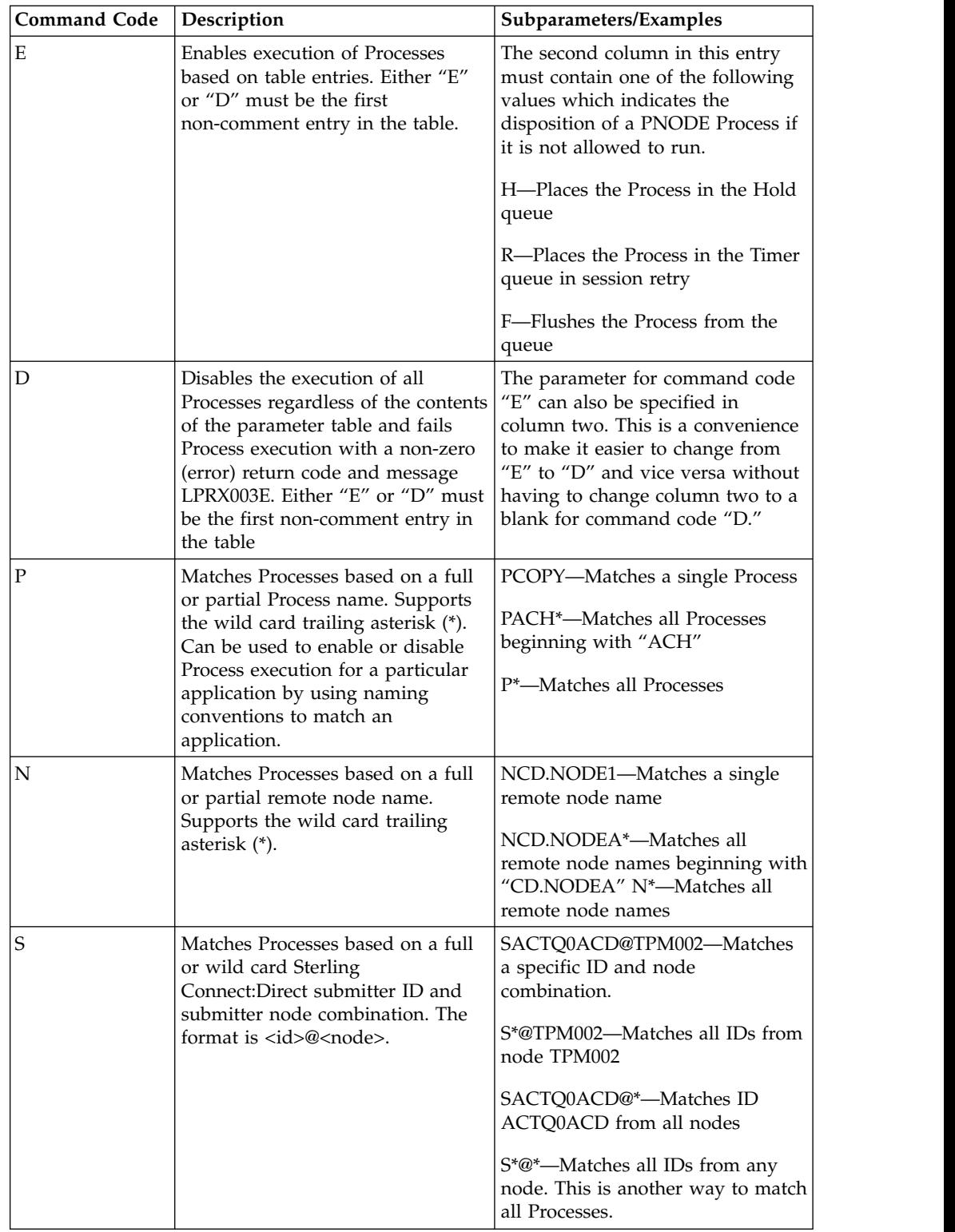

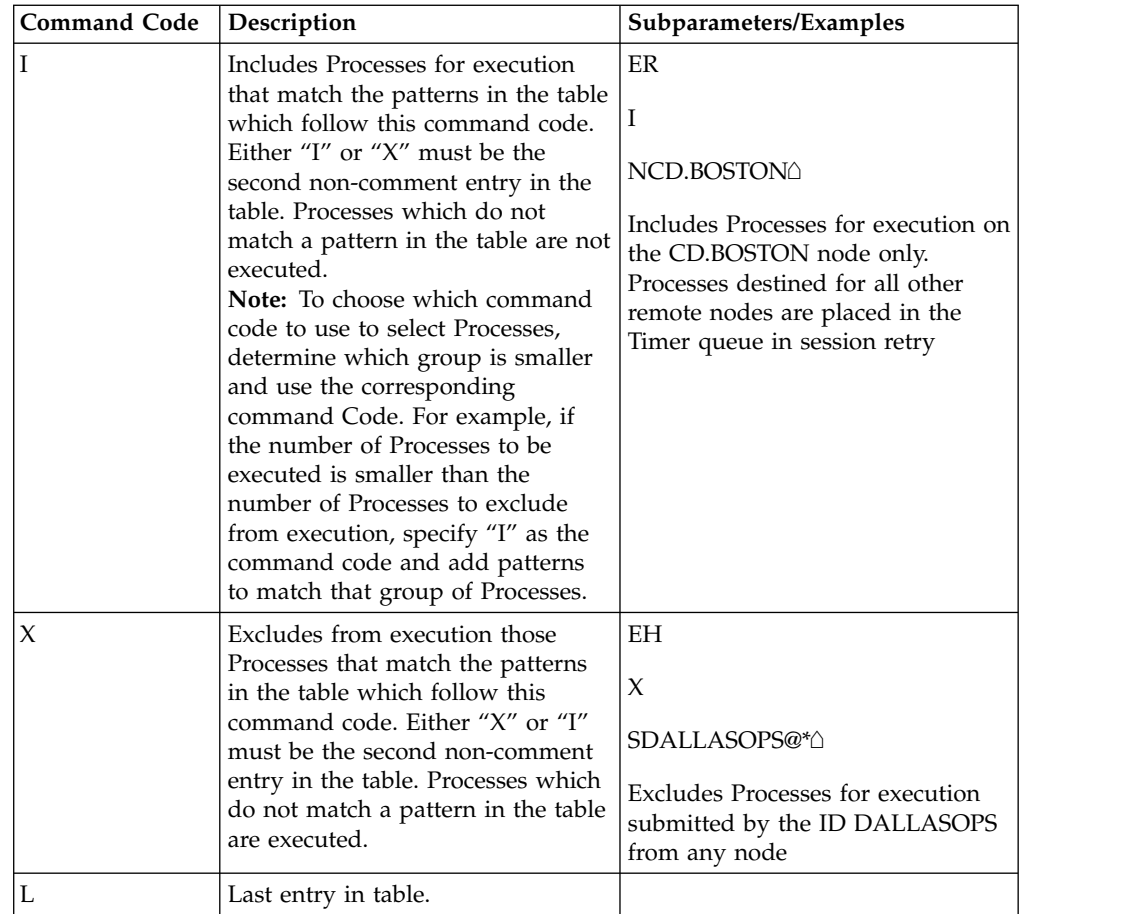

## **Sample Test Scenarios**

<span id="page-141-0"></span>The following examples show different applications of the test mode using the NDMPXTBL parameter table to define which Sterling Connect:Direct Processes to run and not run.

## **Specifying Which Processes Run**

In this example, Sterling Connect:Direct executes all Processes that start with ACH or are named DITEST01 or DITEST02. All other Processes are placed in the Hold queue.

```
* Enable processing. Only permit processes matching one of the patterns
* to execute. Hold processes that don't execute.
EH
I
PACH*
PDITEST01
PDITEST02
L
```
### **Specifying Which Processes to Exclude**

In this example, Sterling Connect:Direct does not execute any Process that starts with ACH or is named DITEST01 or DITEST02. All other Processes are executed.

```
* Exclude matching processes. Permit all others to execute.
EH
X
PACH*
PDITEST01
PDITEST02
L
```
#### **Permitting Process Execution by Secondary Node and Submitter User ID/Node**

In this example, Sterling Connect:Direct executes all Processes that match one of the following criteria:

- The specific secondary node (SNODE) name is DI.NODE1
- An SNODE whose name starts with DI0017
- Any Sterling Connect: Direct submitter ID from node DI0049
- The specific Sterling Connect: Direct submitter ID ACHAPP from any node

All Processes not matching one of the above criteria are flushed from the queue.

```
* Only permit matching processes to execute. Flush those that do not.
EF
I
NDI.NODE1
NDI0017*
S*@DI0049
SACHAPP@*
L
```
### **Stopping the Test Mode**

In this example, no Processes will be executed, and a non-zero return code will be displayed, which signifies an error along with message ID LPRX003E. The remainder of the table is ignored (including the "F" code to flush Processes from the queue), and all Processes are placed in the Hold queue.

To resume testing, change the "D" command code to an "E."

```
* Execute no processes at all. Put them in the hold queue and return.
DF
I
PACH*
PDITEST01
PDITEST02
L
```
# **Chapter 4. User Guide**

The User Guide contains all the information you need in order to use Sterling Connect:Direct for UNIXto configure and queue processes, use various system utilities, and create custom programs and user exits.

### **Controlling and Monitoring Processes**

Use the Command Line Interface (CLI) to submit Sterling Connect:Direct Processes and commands from a native command line environment. You can also use the Sterling Connect:Direct Browser User Interface to perform some of these tasks.

### **Starting the CLI Procedure**

1. If you have not defined the NDMAPICFG environment variable, type the following command for the appropriate shell, where *d\_dir* is the path to the Sterling Connect:Direct subdirectory.

In the C shell:

% setenv NDMAPICFG d\_dir/ndm/cfg/cliapi/ndmapi.cfg

In the Bourne or Korn shell:

\$ NDMAPICFG=d\_dir/ndm/cfg/cliapi/ndmapi.cfg \$ export NDMAPICFG

2. Type the following command to invoke Sterling Connect:Direct CLI. Type options as required:

\$ direct [-P string -s -t n -e nn -n name -p nnnnn -x -r -h -z]

### **Stopping the CLI Procedure**

Stop the CLI operation by typing **Control-D** or **quit** at the prompt.

### **CLI Commands**

Refer to the following table for a description of the command options and sample command entries:

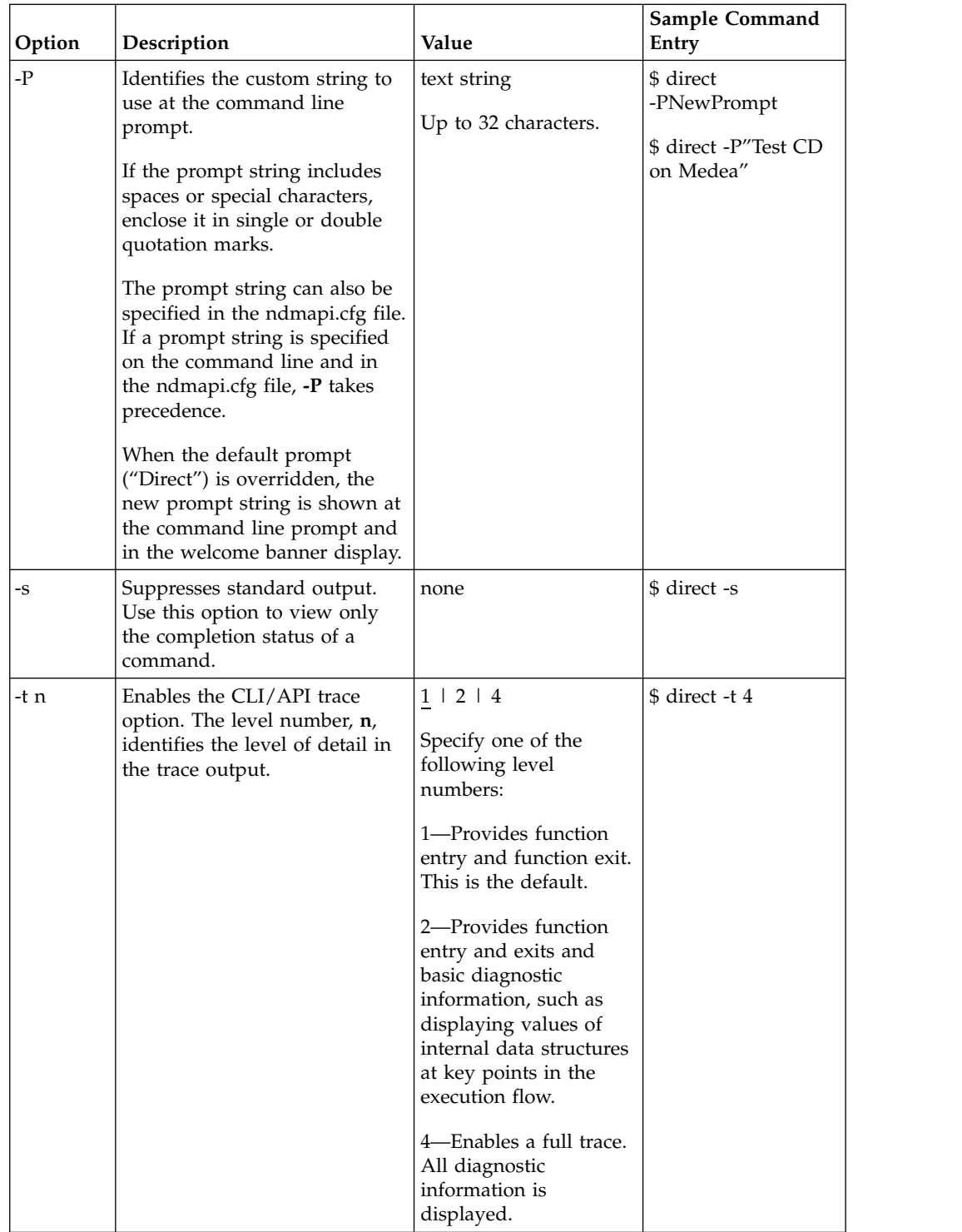

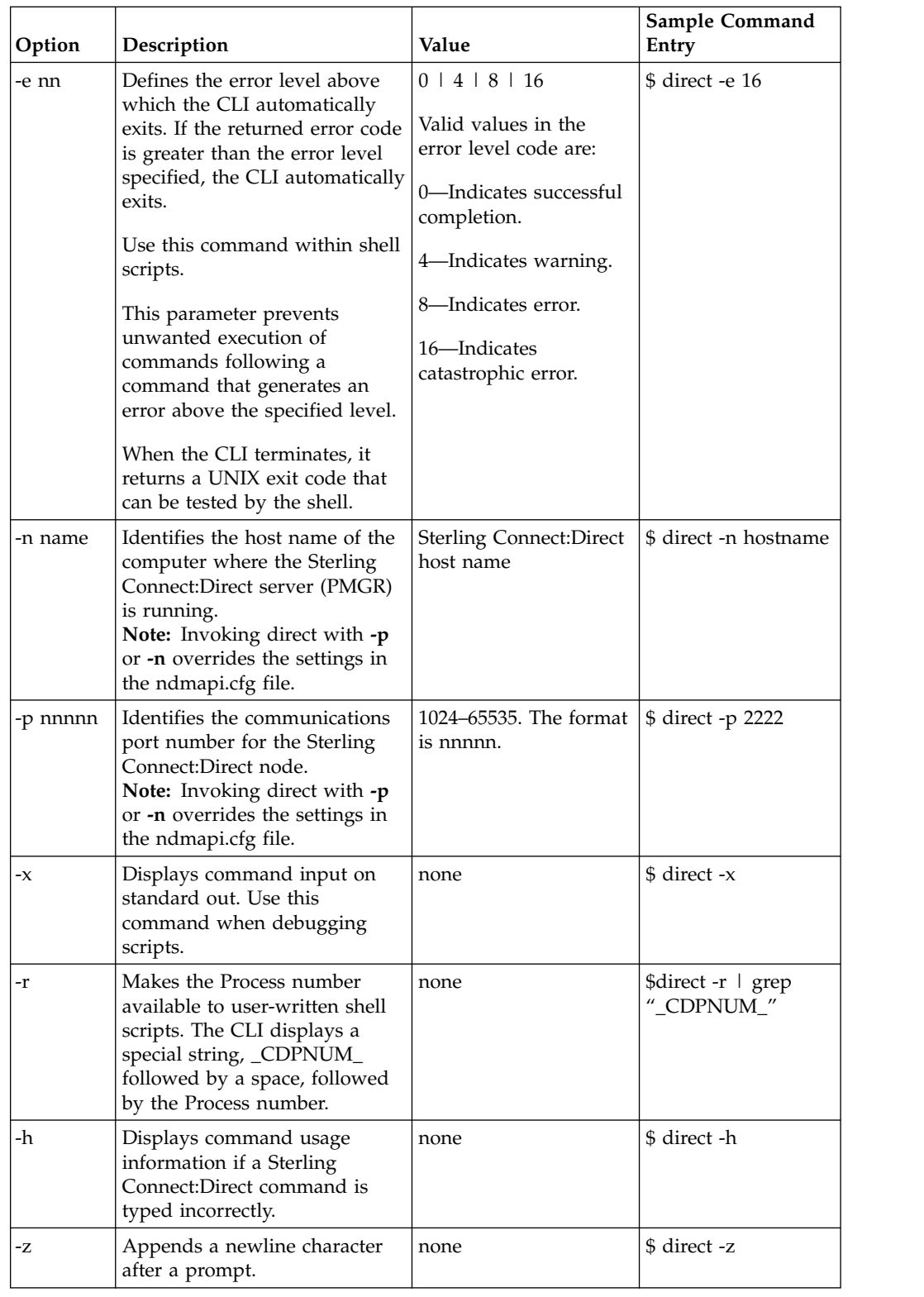

# **CLI Job Control**

Sterling Connect:Direct enables you to switch the CLI Process between the foreground and the background in shells that support job control. This capability enables you to edit the text of saved Processes, issue UNIX commands, and resolve Process errors without exiting and reentering the CLI. Use the following commands to switch the CLI Process:

- v Press the suspend character (**Control-Z**) to stop or suspend the CLI Process.
- v Issue the **fg** command to move the CLI Process to the foreground.

**Note:** If you experience problems with job control, contact your system administrator for suggestions on additional UNIX commands to use.

### **CLI History Commands**

Sterling Connect:Direct enables you to use the history commands available with UNIX. History commands do not need the semicolon (;) at the end of the command. The following table lists the available history commands:

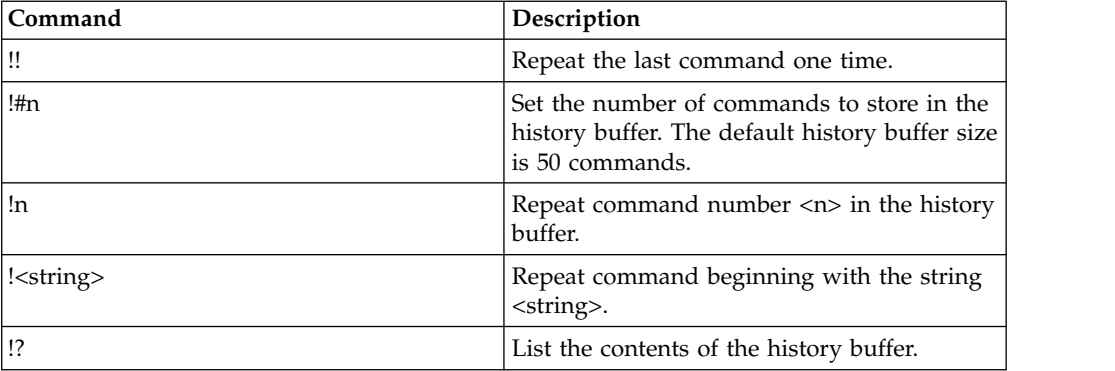

### **Overview of Sterling Connect:Direct Commands**

You control and monitor Sterling Connect:Direct Processes using the following commands:

| Command           | Abbreviation | Description                                                                                                    |
|-------------------|--------------|----------------------------------------------------------------------------------------------------|
| submit            | sub          | Makes Processes available for execution.                                                                                                    |
| change process    | cha pro      | Changes the status and modifies specific characteristics,<br>of a nonexecuting Process in the TCQ.                                                                                                    |
| delete process    | del pro      | Removes a nonexecuting Process from the TCQ.                                                                                                    |
| flush process     | flush pro    | Removes an executing Process from the TCQ.                                                                                                    |
| stop              | stop         | Stops Sterling Connect: Direct for UNIX and returns<br>control to the operating system.                                                                                                    |
| select process    | sel pro      | Monitors both executing Processes and Processes<br>waiting for execution. You can specify the search criteria<br>and the form in which the information is presented.                                            |
| select statistics | sel stat     | Retrieves information from the statistics file. You can<br>specify the search criteria and the form in which the<br>information is presented.                                                                   |
| view process      | view pro     | View a Process in the TCQ where the local node is the<br>Pnode. View process can only display Processes running<br>on the local node since only the Pnode has the<br>information required to display a Process. |

**Note:** The CMGR currently limits the size of a Process file to 60K bytes.

#### <span id="page-148-0"></span>**Abbreviations for Common Sterling Connect:Direct Commands**

The following table lists valid abbreviations for commonly used parameters for Sterling Connect:Direct commands:

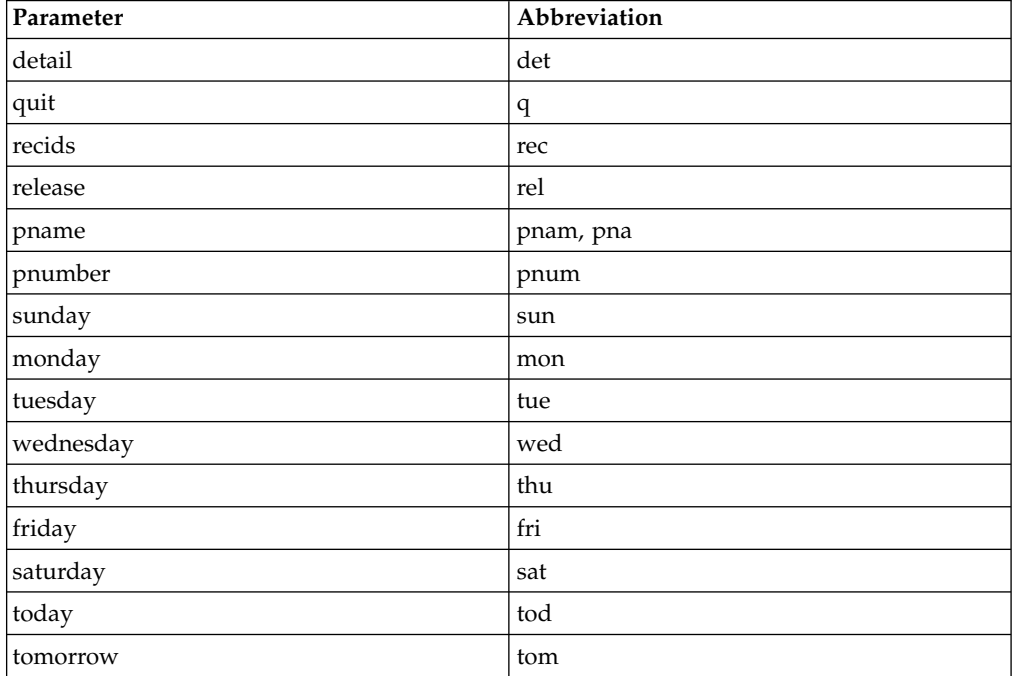

### **Restricting the Scripts and UNIX Commands Users Can Execute**

System administrators and other network operations staff can restrict the scripts and UNIX commands that you can execute with the run task and run job Process statements. System administrators and other network operations staff can enforce the following limits on the capabilities you have with Sterling Connect:Direct:

- The capability to send or receive files; you may be limited either to sending files only or to receiving files only.
- v The locations to or from which you can send or receive files; you may be limited to specific local or remote nodes.

Check with the system administrator for a list of specific restrictions for your user ID.

#### **Sterling Connect:Direct Command Syntax**

Use the same command syntax for commands typed at the CLI prompt or used as the command text parameter for an **ndmapi\_sendcmd()** function. Refer to ["Writing](#page-216-0) [User Exits" on page 209,](#page-216-0) for details on function calls. The following conventions are used when typing commands:

- When selecting a password or user ID, do not use Sterling Connect:Direct keywords.
- v Be aware that user names and file names are case sensitive.
- v Type an individual command keyword in uppercase, lowercase, or mixed-case characters.
- Terminate all commands with a semicolon (;).
- When typing commands, type the entire command name or type the first three characters or abbreviate specific parameters. Refer to ["Abbreviations for](#page-148-0) [Common Sterling Connect:Direct Commands" on page 141f](#page-148-0)or a list of abbreviations.
- Do not abbreviate Process statements and parameters.
- v File names, group names, user IDs, and passwords are variable length strings and can be any length.
- v A Sterling Connect:Direct node name is 1–16 characters long. The name of a record in the netmap describing a remote node is typically the remote Sterling Connect:Direct node name, but can be any string 1–256 characters long. You can also specify a remote node name as an IP address or hostname and a port number or port name.

#### **"Generic" Parameter Value**

When the word generic is specified as a parameter value in a syntax definition, provide a string that can include the asterisk (\*) and question mark (?) characters. These characters provide a pattern matching or wildcard facility for parameter values. The asterisk matches zero or more characters, and the question mark matches any single character. The following sample illustrates the use of the asterisk and question mark characters:

PNAME =  $A?PROD5*$ 

The generic Process name specified in the previous sample shows a specification that matches all Processes beginning with the letter A, followed by any single character in position two with the string PROD5 in positions three through seven. The asterisk takes the place of zero or more characters beginning in position eight.

#### **"List" Parameter Value**

When (list) is a parameter value, you can specify multiple parameter values by enclosing the group in parentheses and separating each value with a comma. A list can also include generic values. The following command illustrates a list: (pnumber1, pnumber2, pnumber3)

#### **Submitting a Process**

The submit command makes Processes available for execution and enables the software to interpret the Process statements contained in the specified files.

Parameters specified in the submit command override the same parameters specified on the Process statement. There are no required parameters. However, if you do not specify a file name for the file parameter, the text of the Sterling Connect:Direct Process must follow the submit command. Following are the parameters for the submit command:

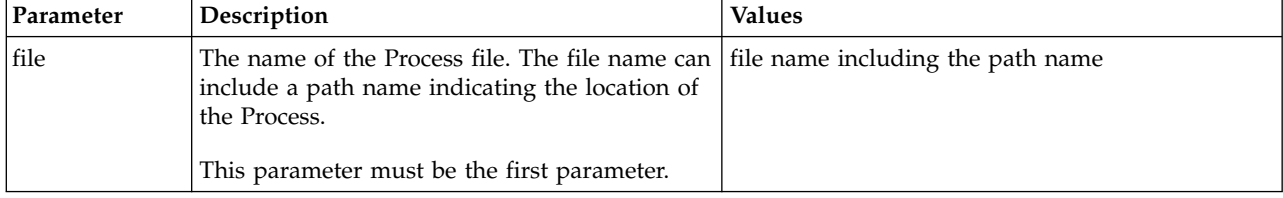

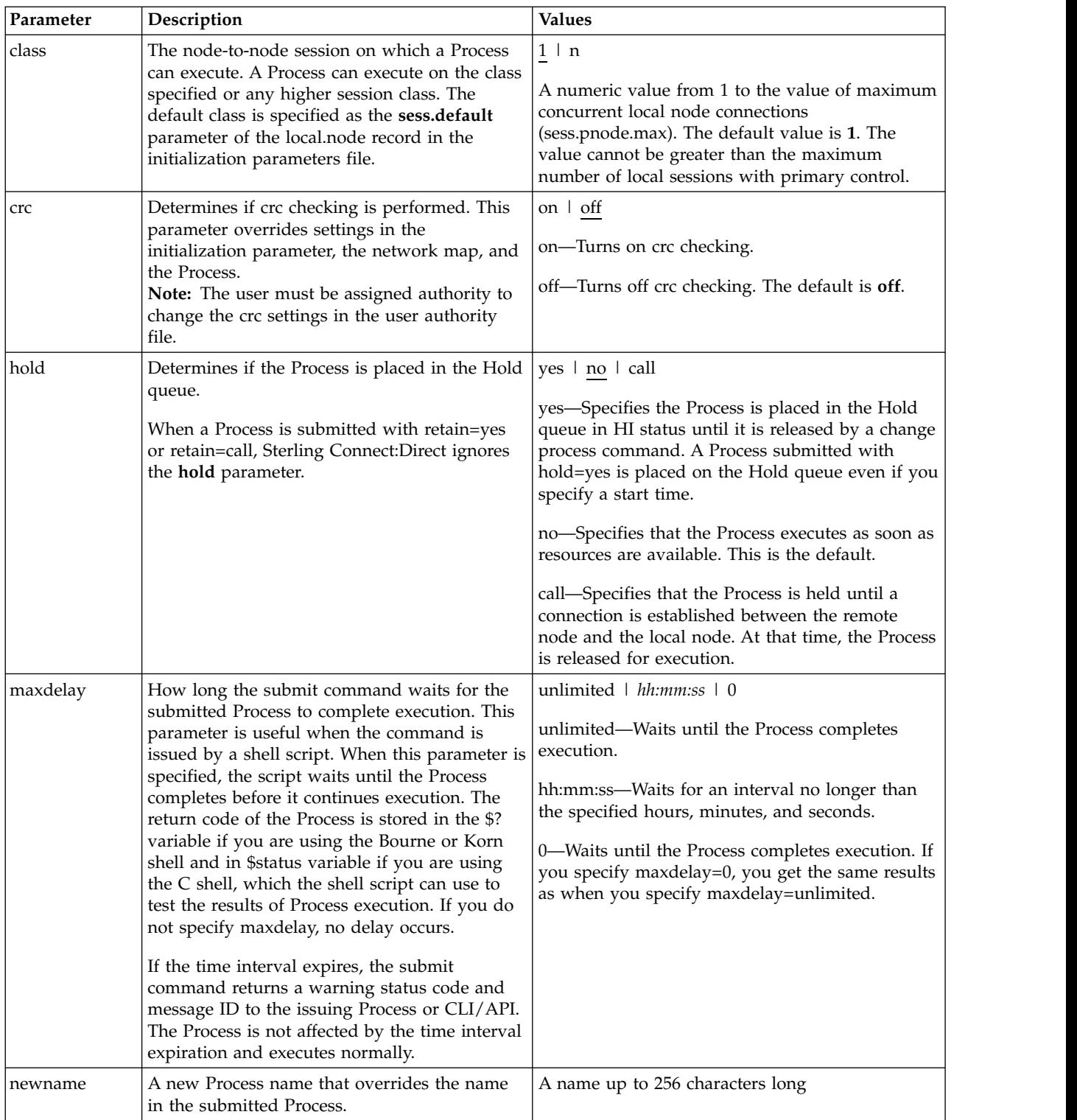

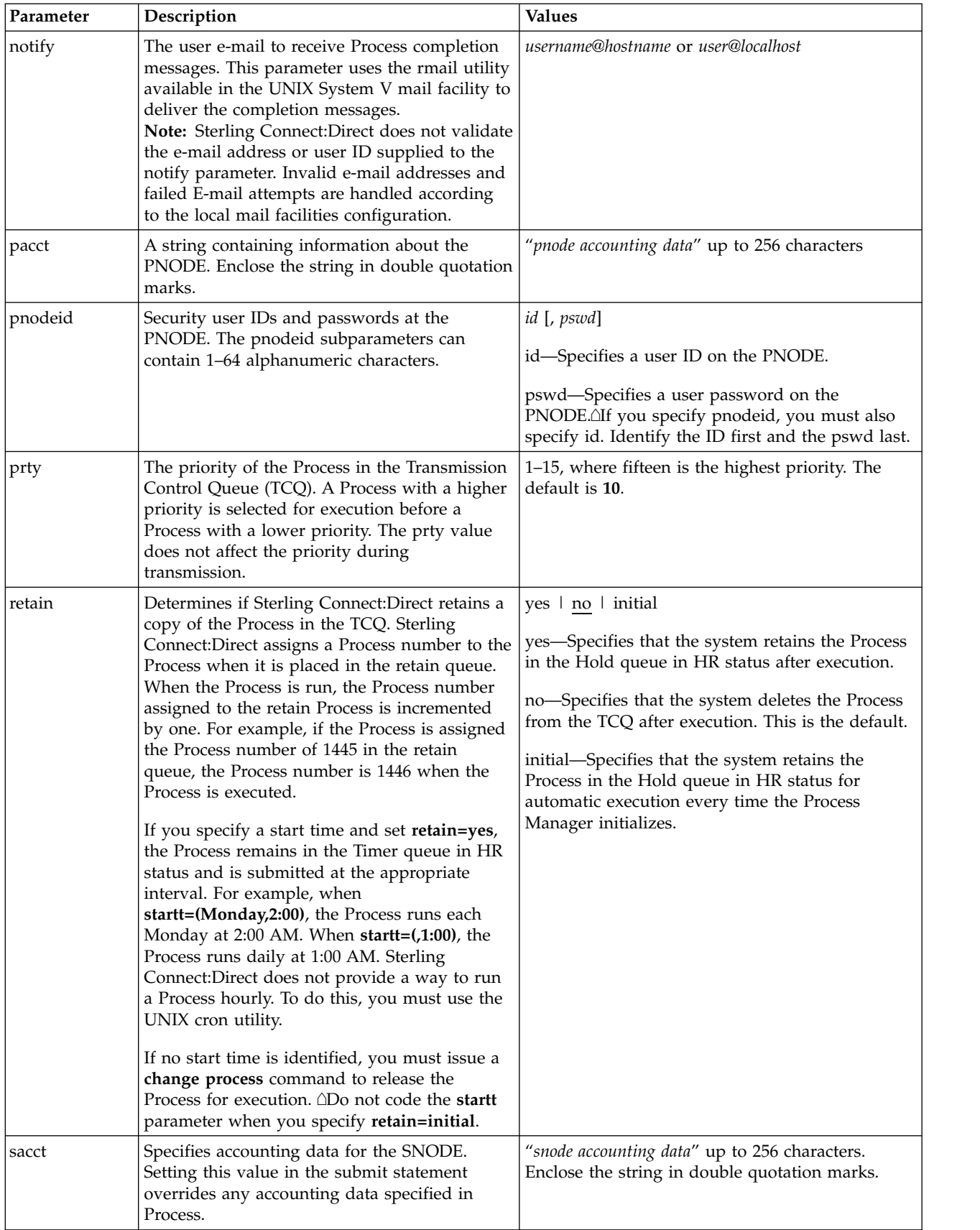

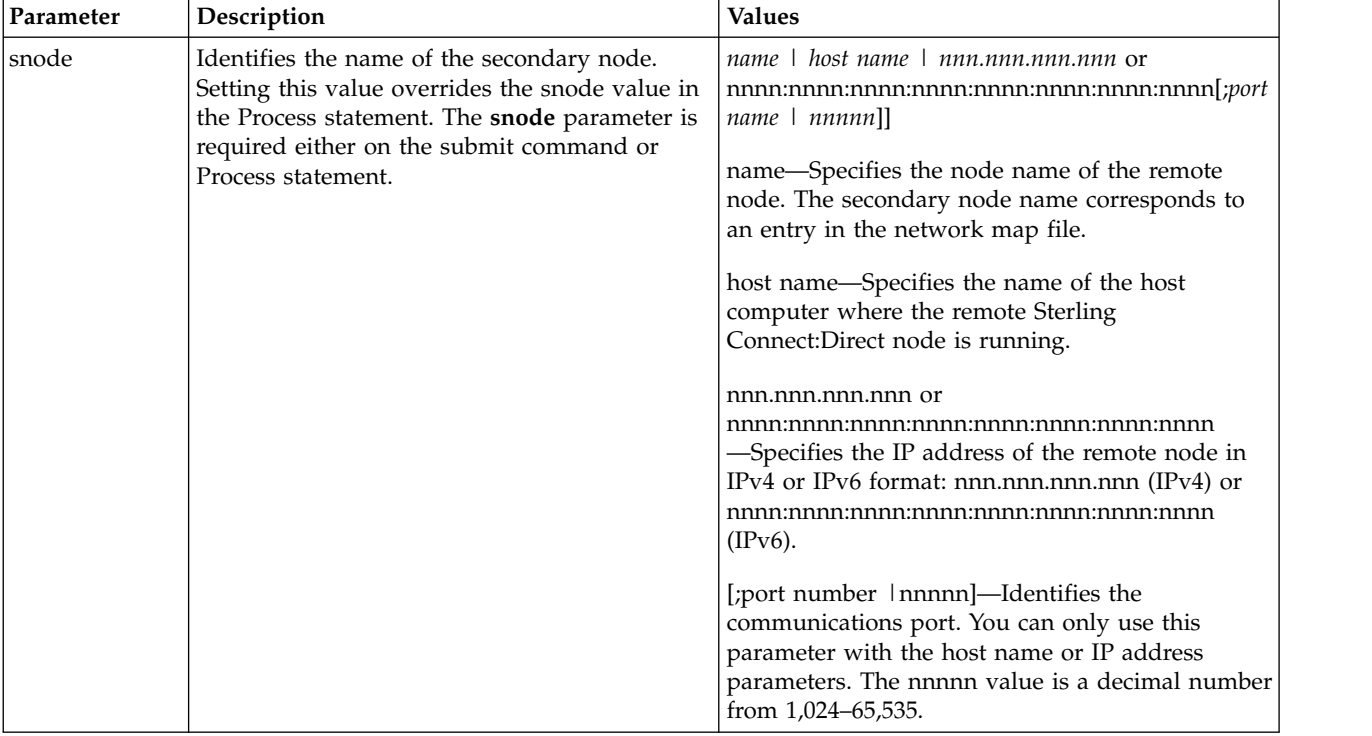

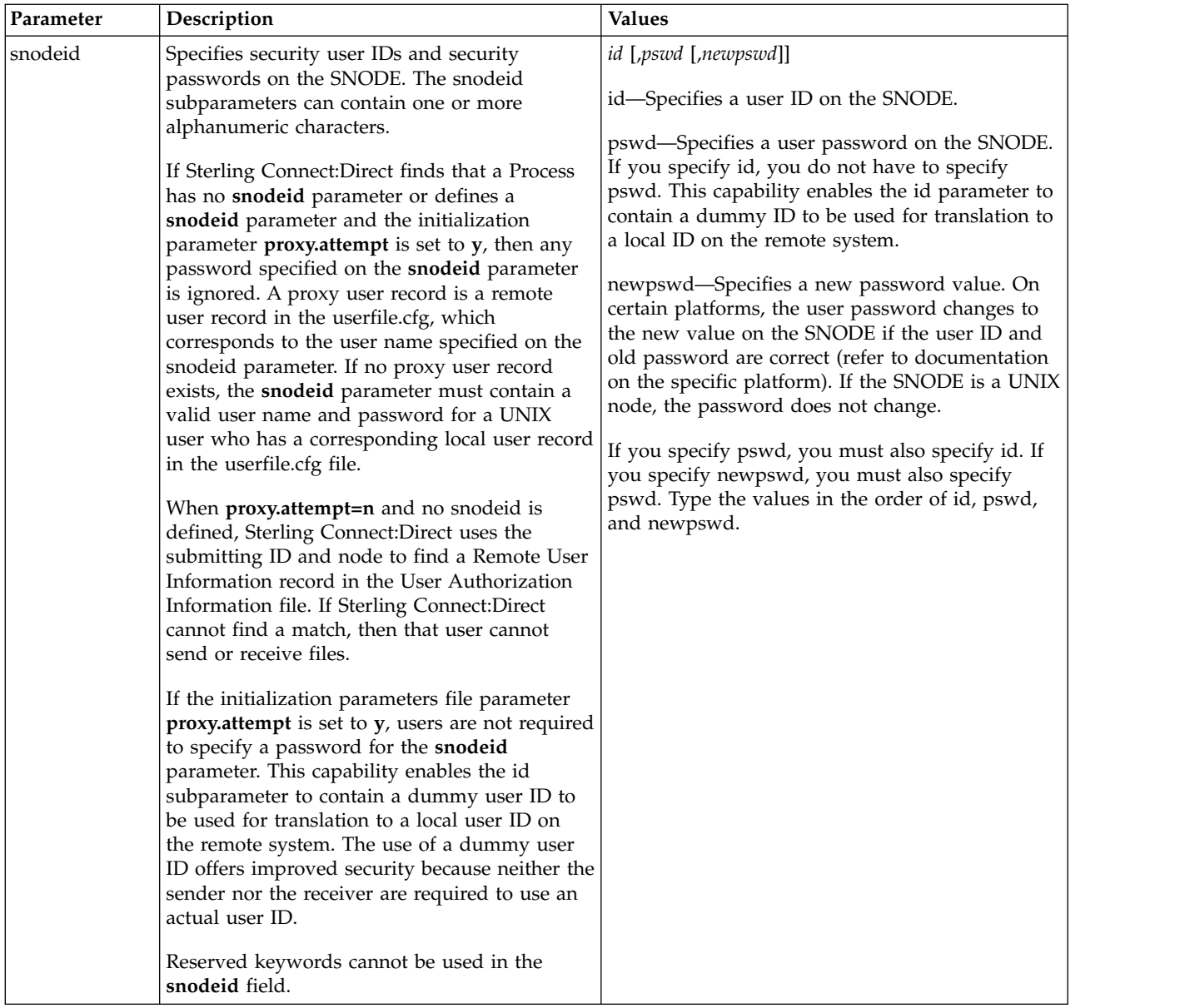

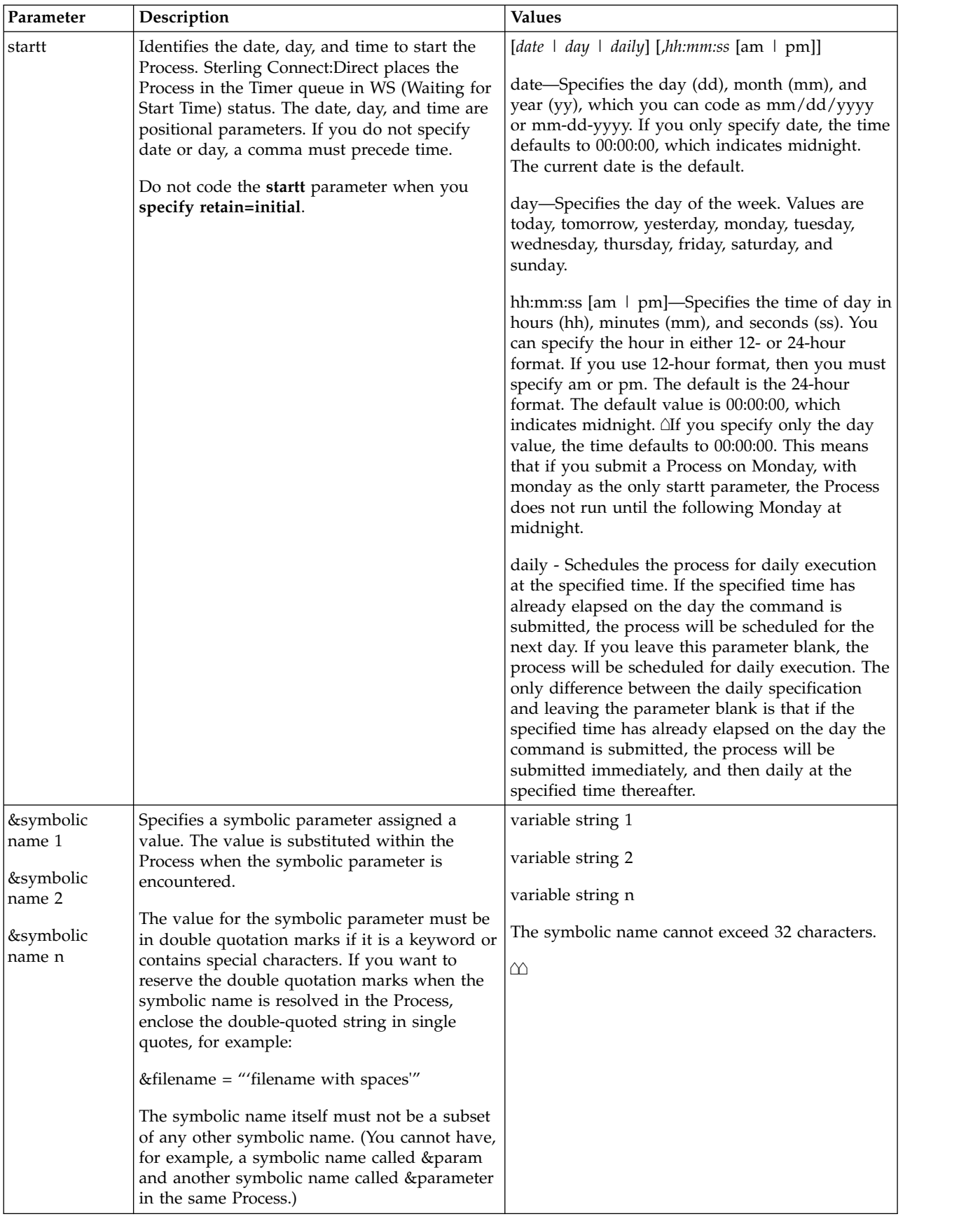

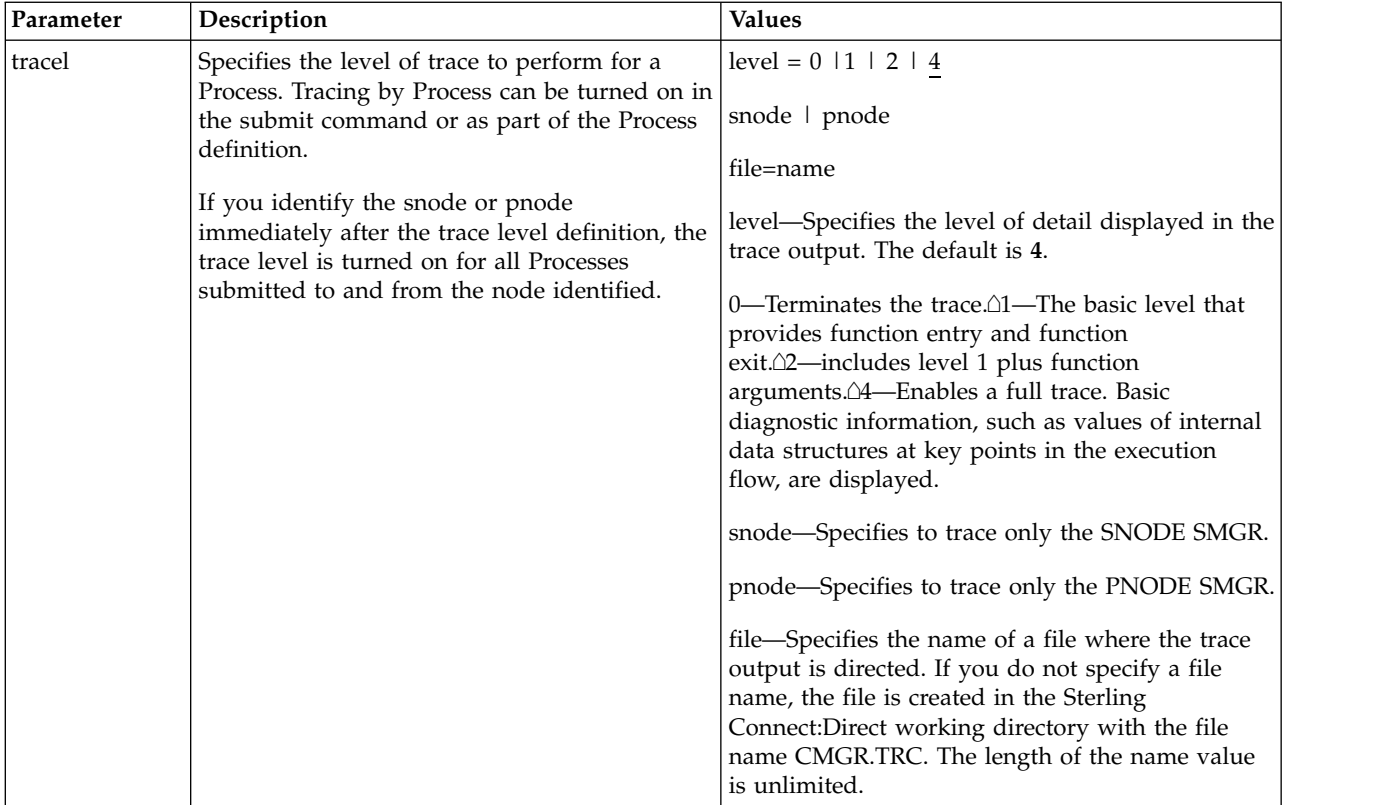

### **Example - Submit a Process That Runs Every Week**

The following command submits the Process named payroll:

submit file=payroll retain=yes startt=monday pacct="1959,dept-27";

Because **retain=yes** is specified in this sample, the Process is retained in the TCQ after execution. The Process starts next Monday at 00:00:00 and runs every Monday thereafter. Process accounting data is specified for the PNODE.

#### **Example - Submit a Process with a Start Time Specified**

The following command submits the Process named copyfil: submit file=copyfil snode=vmcent startt=(01/01/2008, 11:45:00 am);

Because **startt** is specified, the Process executes on the first day of January 2008 at 11:45 a.m.

#### **Example - Submit a Process with No File Value**

The following command submits a Process without a **file** parameter value, but with the Process statements typed at the CLI command prompt:

```
Direct> sub do copy process snode=node1
step01 copy from (
                   file=data.data
                   pnode
               )
          to (
                   file=b
                   snode
               )
     pend ;
Process Submitted, Process Number = 5
```
#### **Example - Submit a Process and Turn On Tracing**

The following command submits the Process named copy.cdp: submit file=copy.cdp tracel=4 pnode;

Because **tracel** is specified and the **pnode** parameter is included, an SMGR and COMM full trace is performed on the Process. Trace information is written to the default file SMGR.TRC.

### **Changing Process Parameters**

The **change process** command modifies specified parameters for a nonexecuting Process.

You specify the Processes to be changed by Process name, Process number, secondary node name, and submitter.

You can change the class, destination node, and priority. You can place a Process on the Hold queue or release a Process from the Hold queue by issuing a change process command with either the **release** or **hold=no** parameter.

If you submit a Process with a **startt** parameter, Sterling Connect:Direct places the Process on the Timer queue. If a Process fails, you can move it to the Hold queue by specifying the change process command with hold=yes. Sterling Connect:Direct then places the Process in the Hold queue in HO status. You can release the Process for execution at a later time.

You can set tracing for an existing Process by setting the **tracel** parameter to 1, 2, or 4. You can turn off tracing for a Process by setting trace1 to 0.

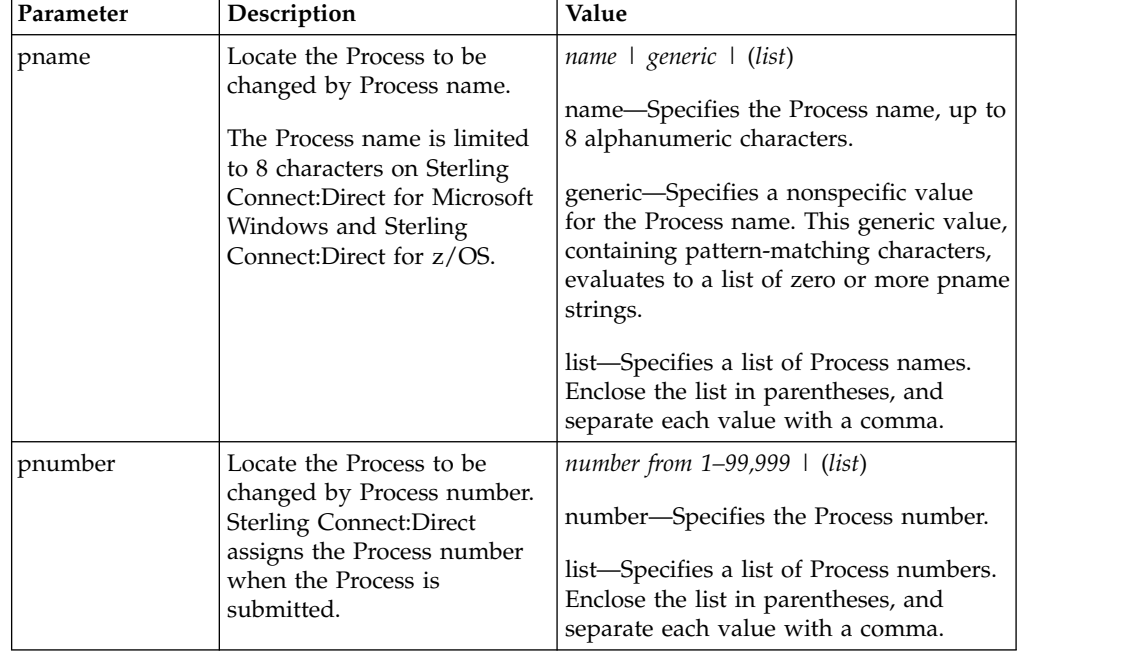

Specify at least one of the following search criteria parameters:

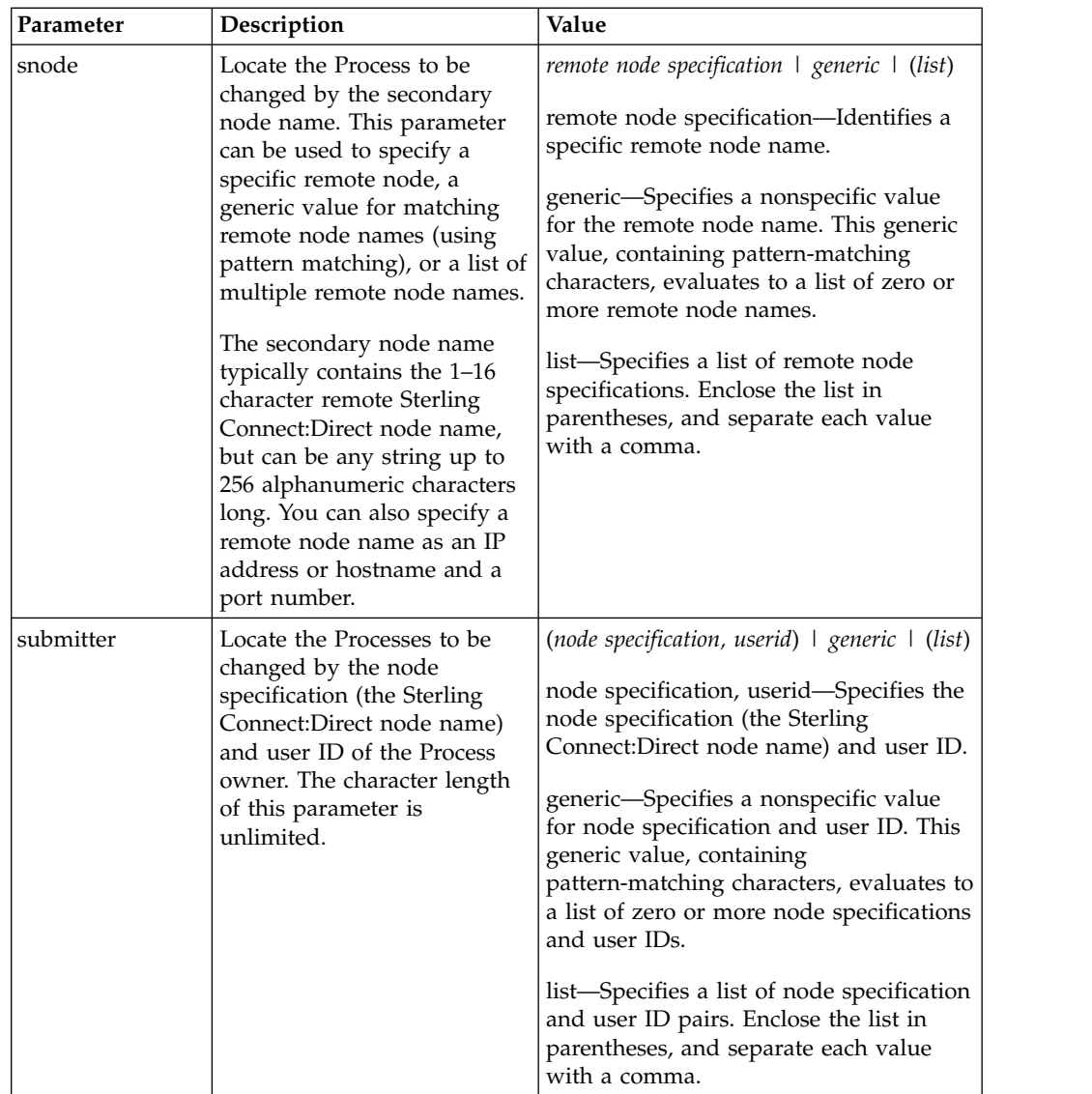

The optional parameters for the **change process** command are the following:

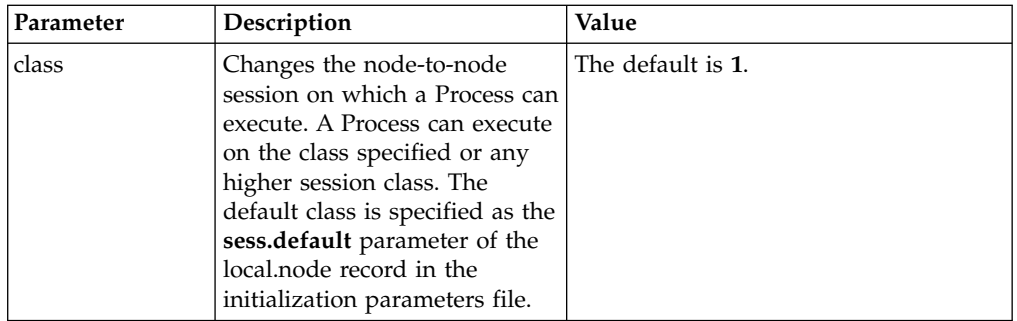

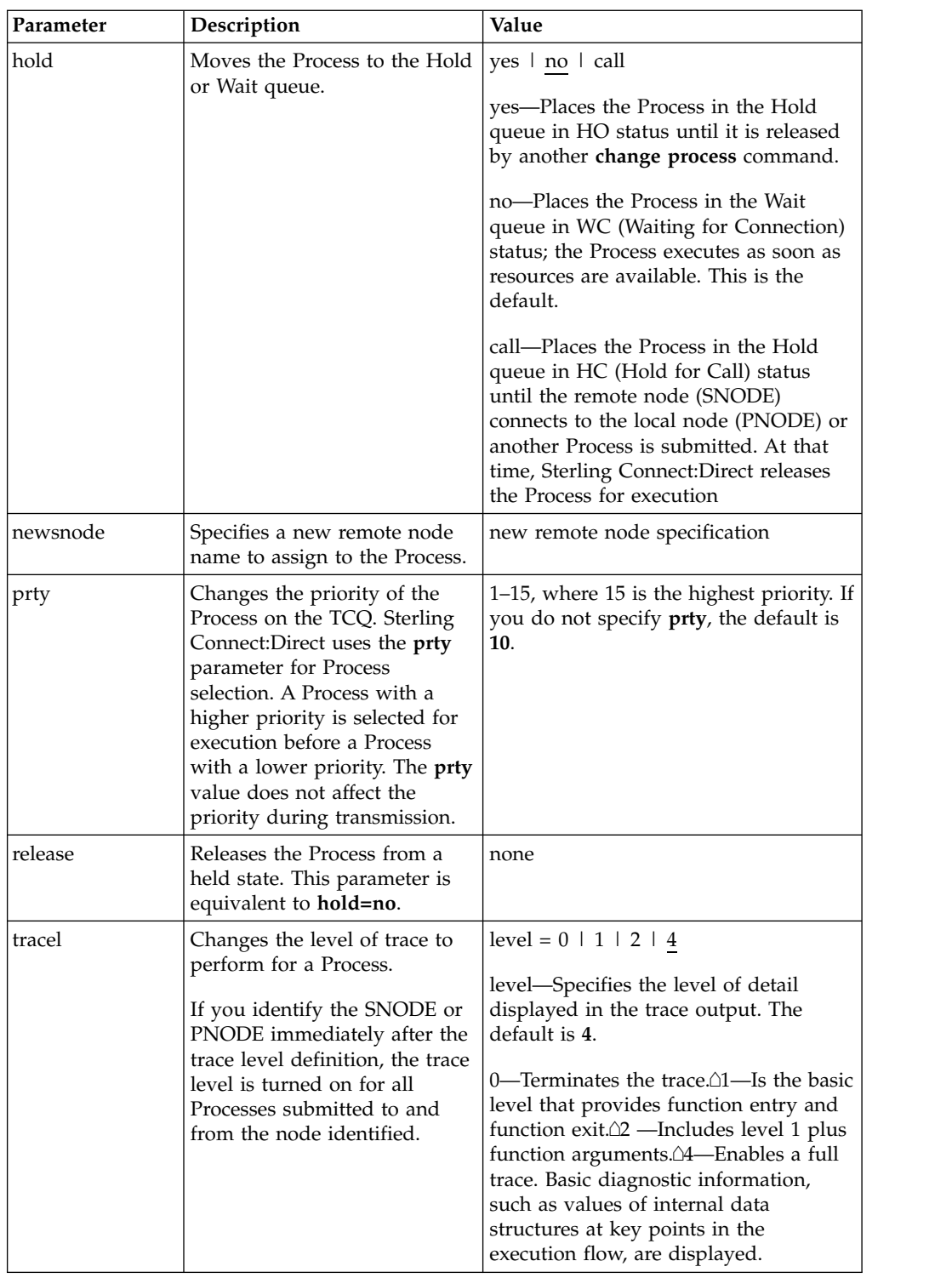

The following command changes the remote node name for the Process named cdproc to a new remote node, paris:

change process pname=cdproc newsnode=paris;

# **Deleting a Process from the TCQ**

The **delete** process command removes a nonexecuting Process from the TCQ.

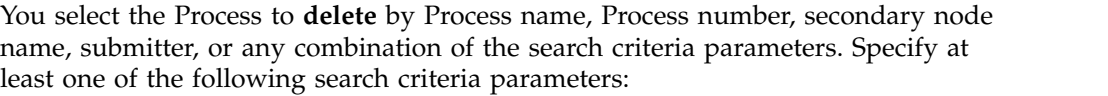

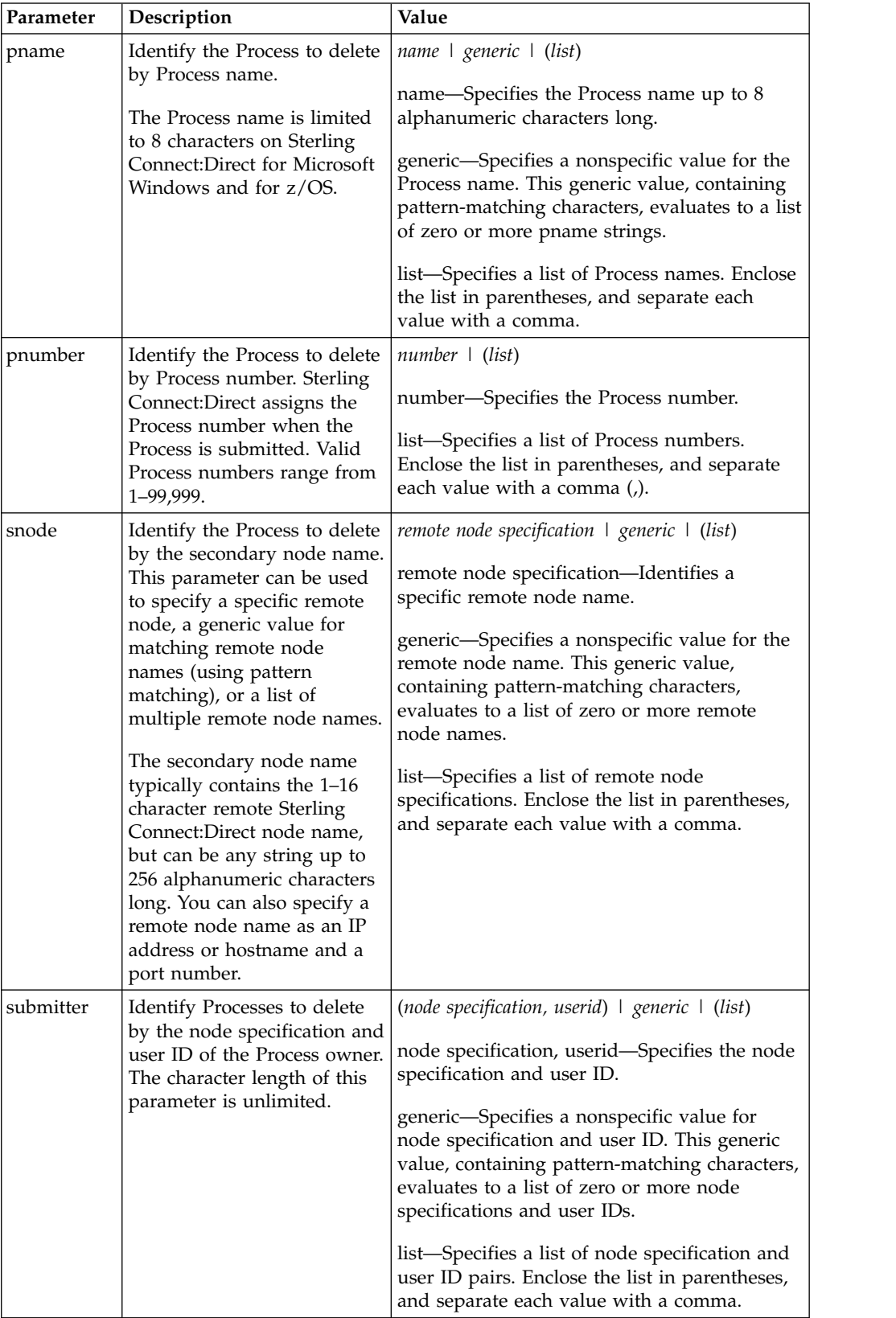

The following command deletes all nonexecuting Processes submitted by user ID cduser on node dallas:

delete process submitter=(dallas, cduser);

## **Removing a Process from the Execution Queue**

The **flush process** command removes Processes from the Execution queue. You select the Process to remove by Process name, Process number, secondary node name, submitter, or any combination of the search criteria parameters. Specify at least one of the following search criteria parameters:

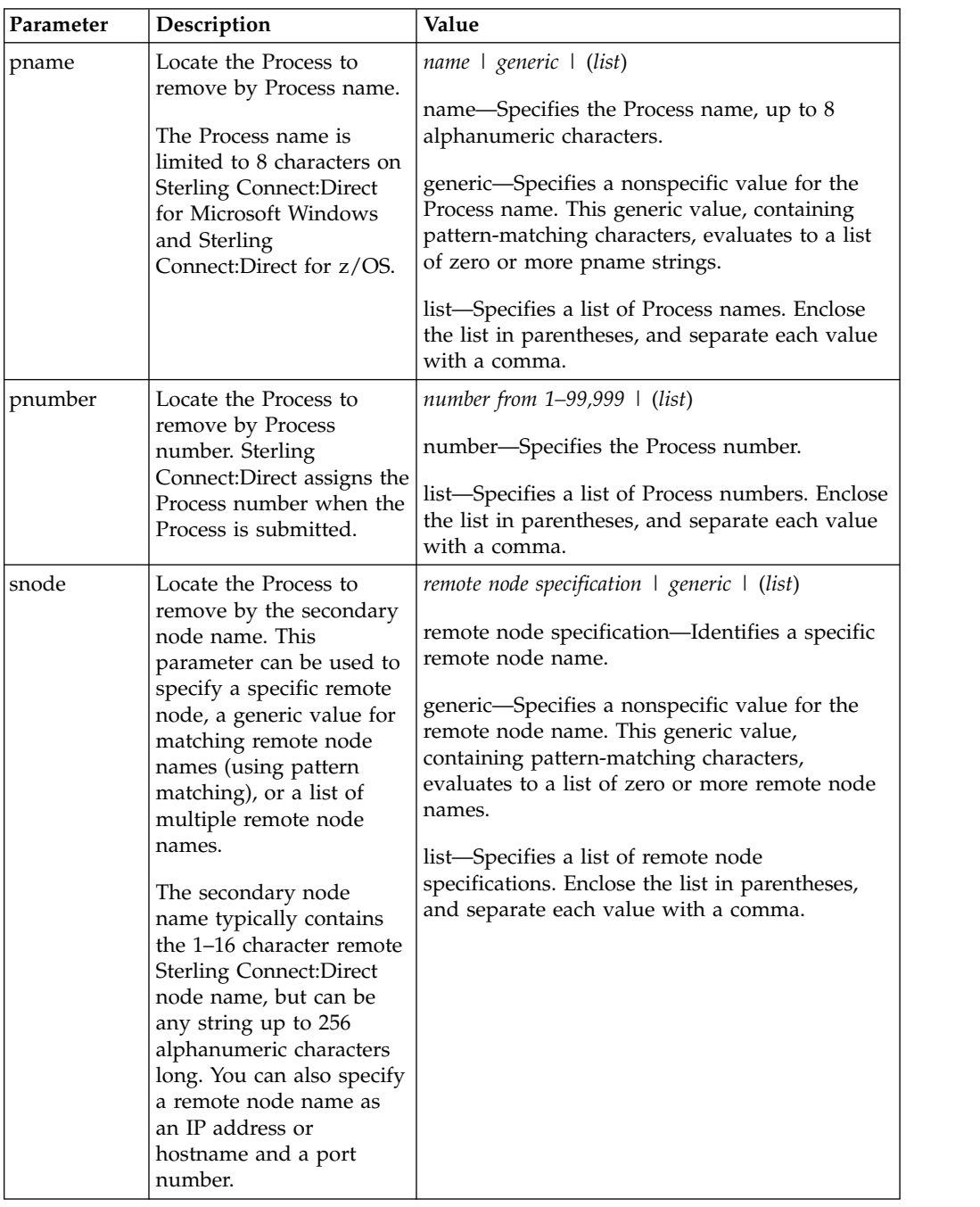

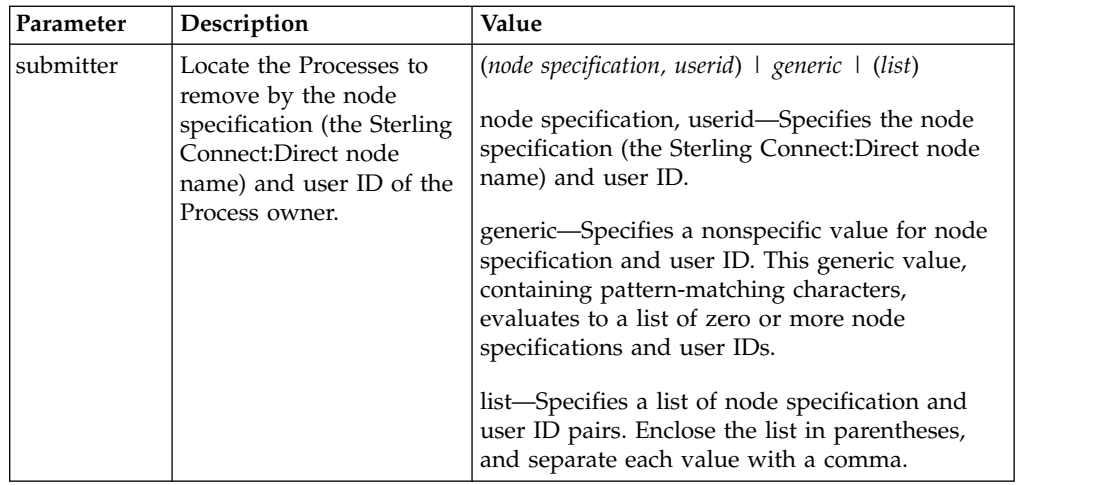

The flush process command has the following optional parameters:

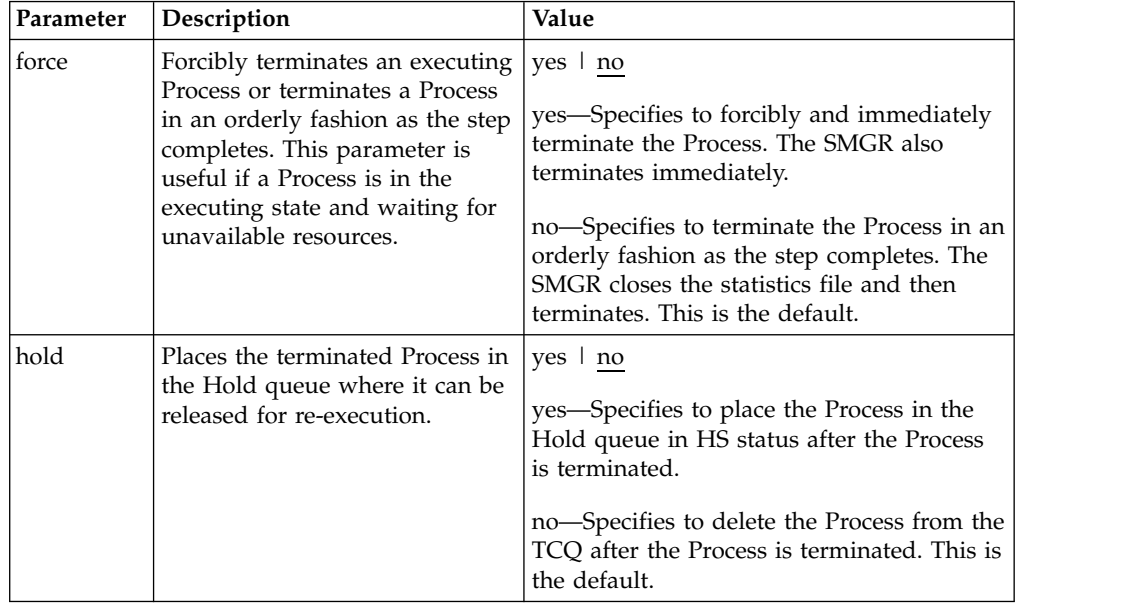

The following command flushes all executing Processes named "Rome" from the Execution queue:

flush process pname=rome force=yes;

The following command flushes all executing Processes on node alma submitted by user ID jones:

flush process submitter=(alma, jones);

### **Stopping Sterling Connect:Direct**

The **stop** command initiates an orderly Sterling Connect:Direct shutdown sequence or forcibly terminates the software. After you run the stop command, no new Processes are allowed to run and no new connections with remote systems are established. Commands can be issued and users can sign on until the server terminates.

You can specify the force, immediate, quiesce, or step parameters with the stop command.

**Note:** The force parameter is required when running Sterling Connect:Direct with the LU6.2 feature on any supported platform other than AIX.

| Parameter | Description                                                                                                    |
|-----------|----------------------------------------------------------------------------------------------------|
| force     | Forcibly terminates Sterling Connect: Direct<br>and returns control to the operating system.                                                                                                    |
| immediate | Begins an immediate, but orderly shutdown<br>of all activity and terminates Sterling<br>Connect:Direct. The software terminates<br>connections, writes statistics records, closes<br>files, and shuts down.                                                                                |
| quiesce   | Runs all executing Processes to completion<br>before shutting down Sterling<br>Connect:Direct. No new Processes are<br>started. This is the default value.                                                                                                    |
| step      | Shuts down Sterling Connect: Direct after all<br>currently executing Process steps are<br>complete. The software writes statistics<br>records, closes files, and shuts down. All<br>active Processes are retained in the TCQ.<br>Processes restart when the software is<br>re-initialized. |

Following are the parameters for the stop command:

The following command forcibly terminates Sterling Connect:Direct and returns control to the operating system:

stop force;

### **Viewing a Process in the TCQ**

The **view process** command is used to view Processes in the TCQ when the local node is the PNODE. You can search by Process name, Process number, queue, secondary node, status, owner of the Process, or any combination of the search criteria parameters.

You also can specify more than one Process in the search criteria.

There are no required parameters for this command. If you do not specify an optional parameter, Sterling Connect:Direct selects all Processes executing or waiting for execution. Following are the optional parameters for the view process command:

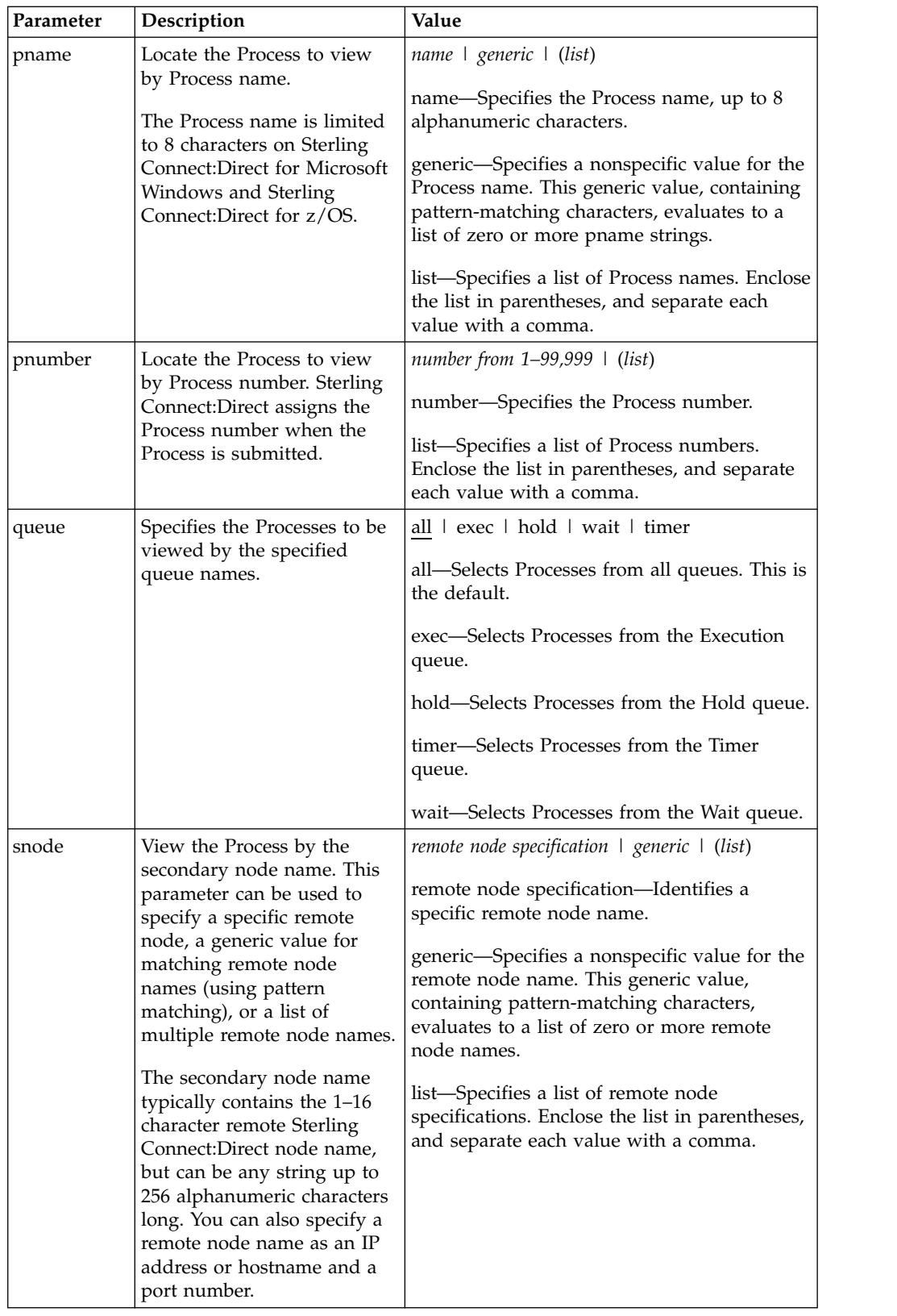

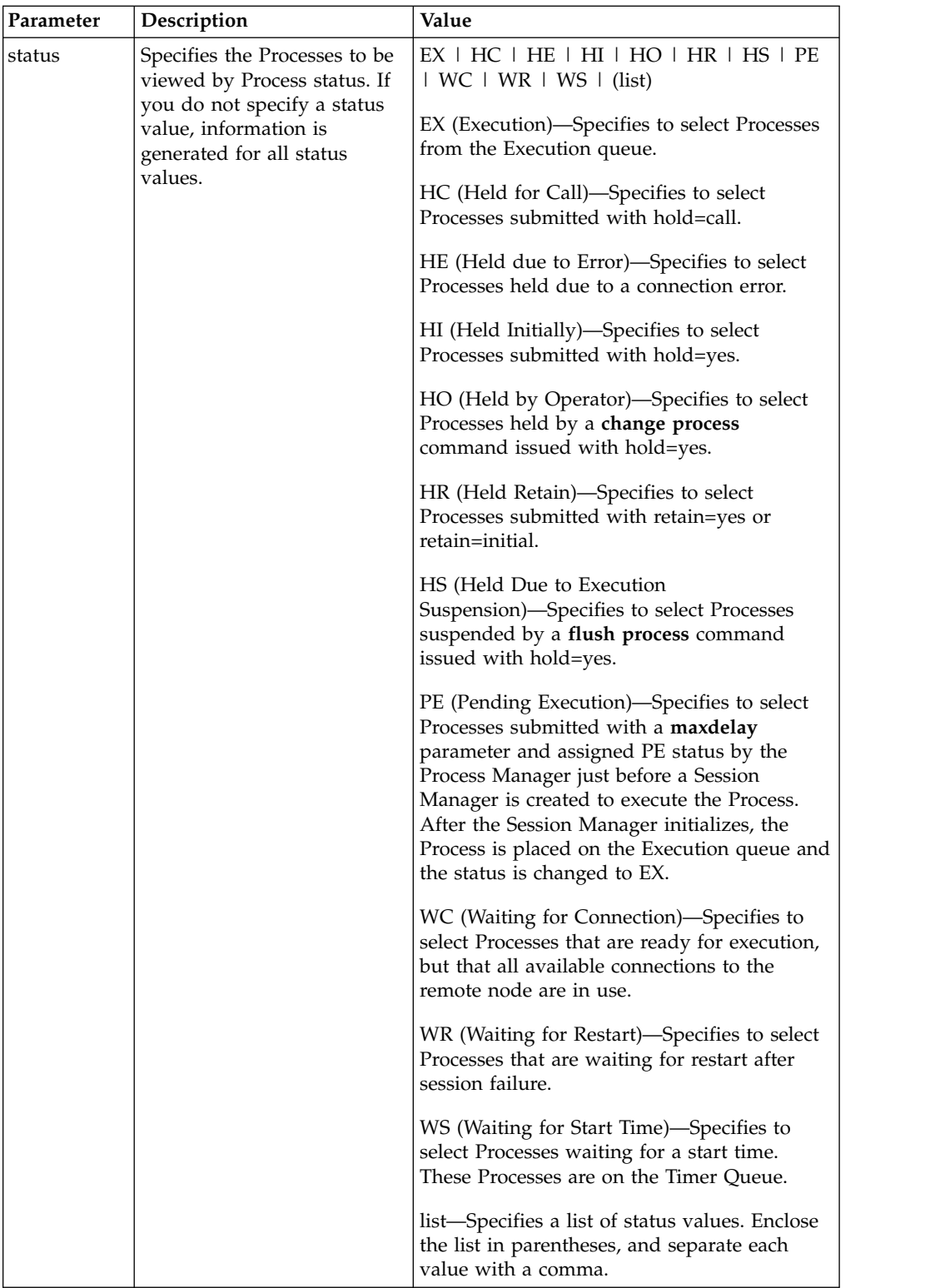

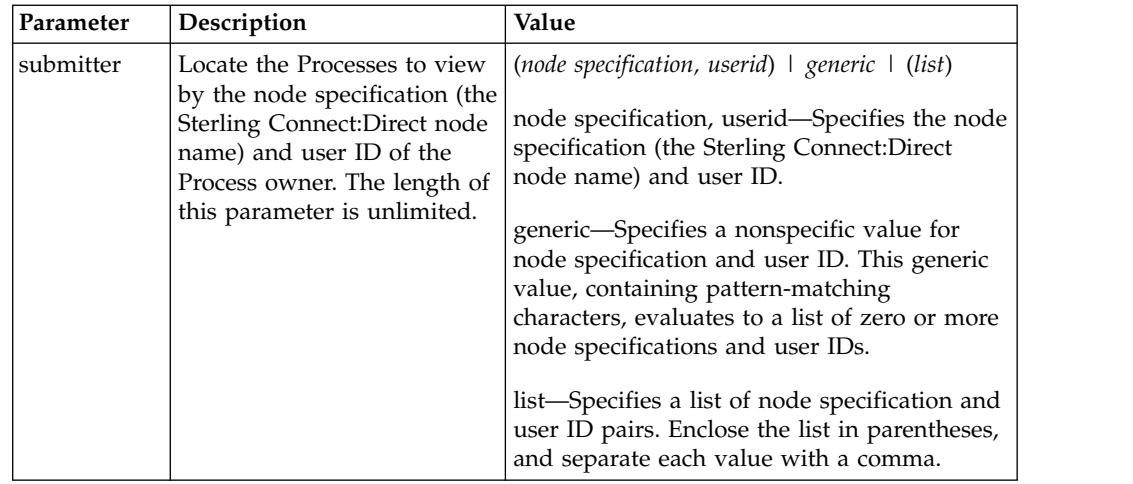

The following command displays the specified Process number: view process pnumber=1;

# **Monitoring Process Status in the TCQ**

The select process command displays information about Processes in the TCQ.

The search criteria provide flexibility in selecting Processes. You can search for a Process by Process name, Process number, queue, secondary node, status, owner of the Process, or any combination of the search criteria parameters.

You also can specify more than one Process in the search criteria. You can request either a detailed report about the selected Process or a short report.

There are no required parameters for this command. If you do not specify an optional parameter, Sterling Connect:Direct selects all Processes executing or waiting for execution. Following are the optional parameters for the **select process** command:

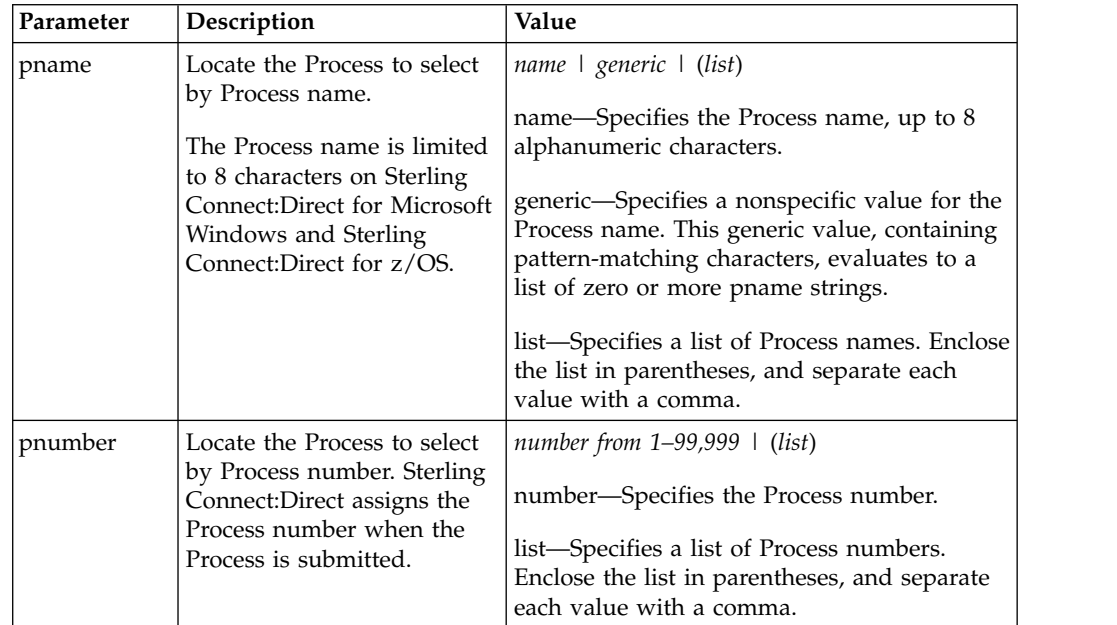

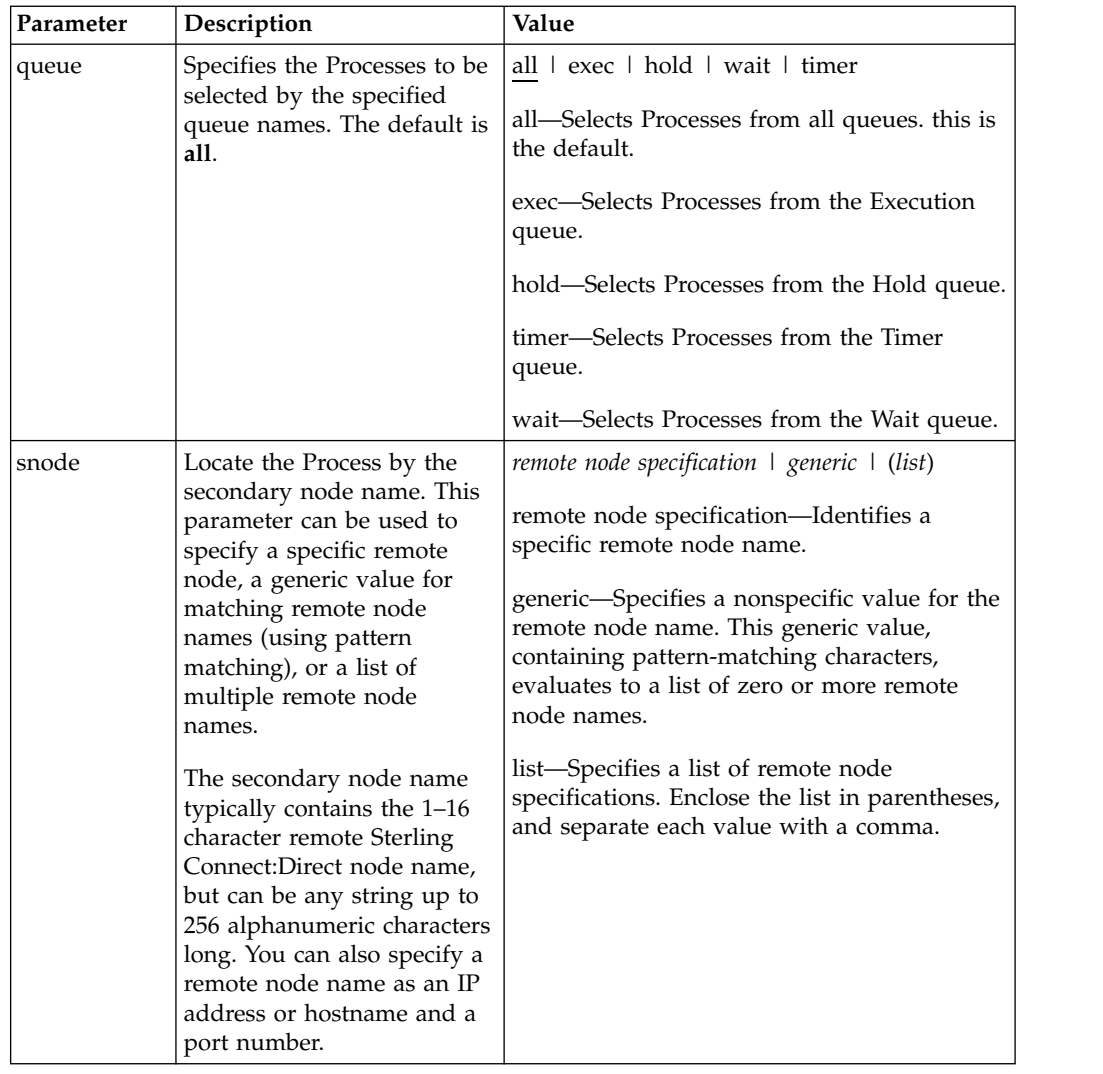

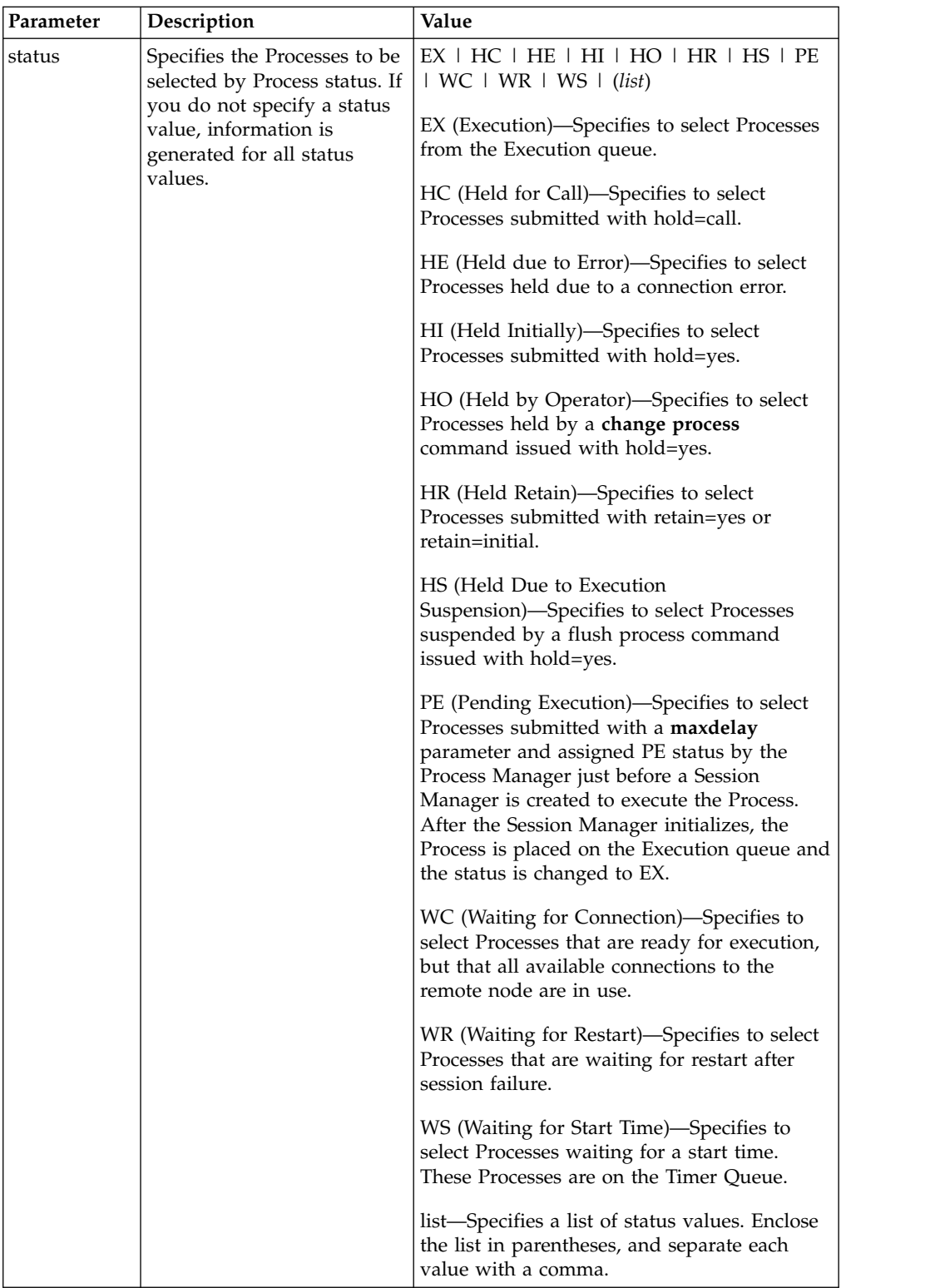

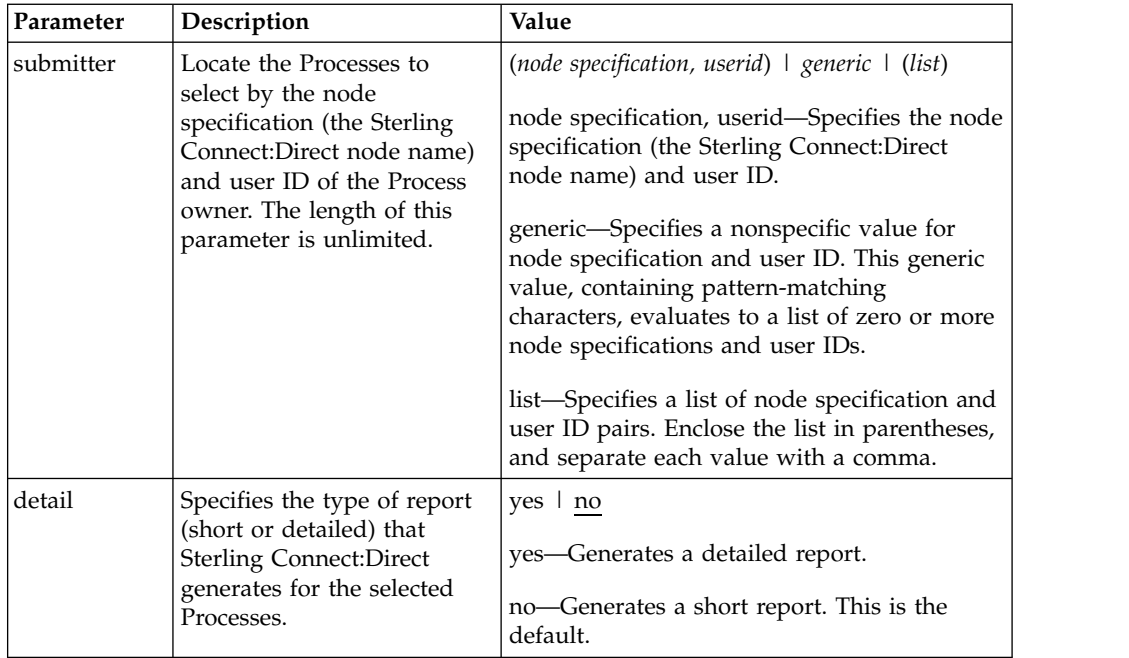

The following command displays a short report for the specified Process number: select process pnumber=9 detail=no;

Output from the command is displayed in the following table:

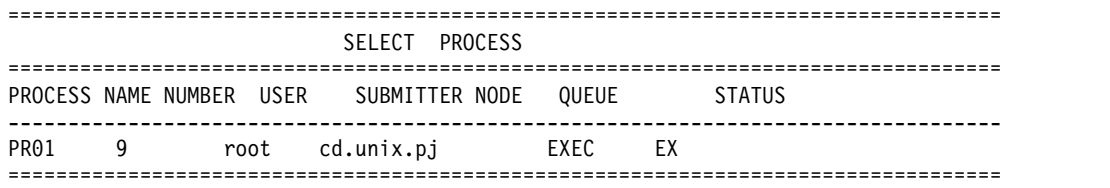

The following command displays a detailed report for the specified Process number:

select process pnumber=9 detail=yes;

Output from the command is displayed in the following table:

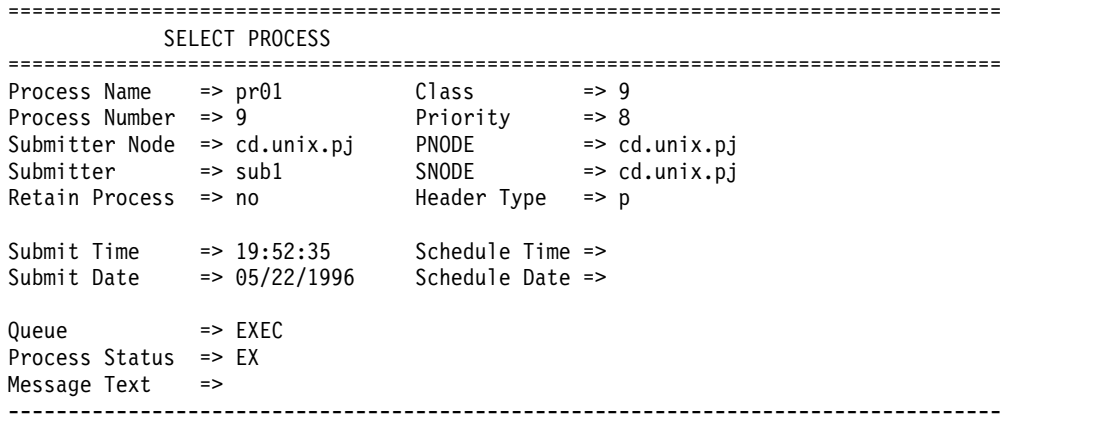

## <span id="page-169-0"></span>**Determining the Outcome of a Process**

The **select statistics** command is used to examine Process statistics from the Sterling Connect:Direct statistics file. The type of information in the statistics report includes copy status and execution events.

The search criteria provide flexibility in selecting information you want to display. The parameters used with the select statistics command determine search criteria and the form in which the information is presented. You can specify records to select by condition code, Process name, Process number, identification type, category, secondary node, start time, stop time, and submitter node specification and user ID.

There are no required parameters for this command. If you do not indicate a search requirement with an optional parameter, Sterling Connect:Direct selects all statistics records; however, the volume of records can be excessive. Following are parameters for the select statistics command:

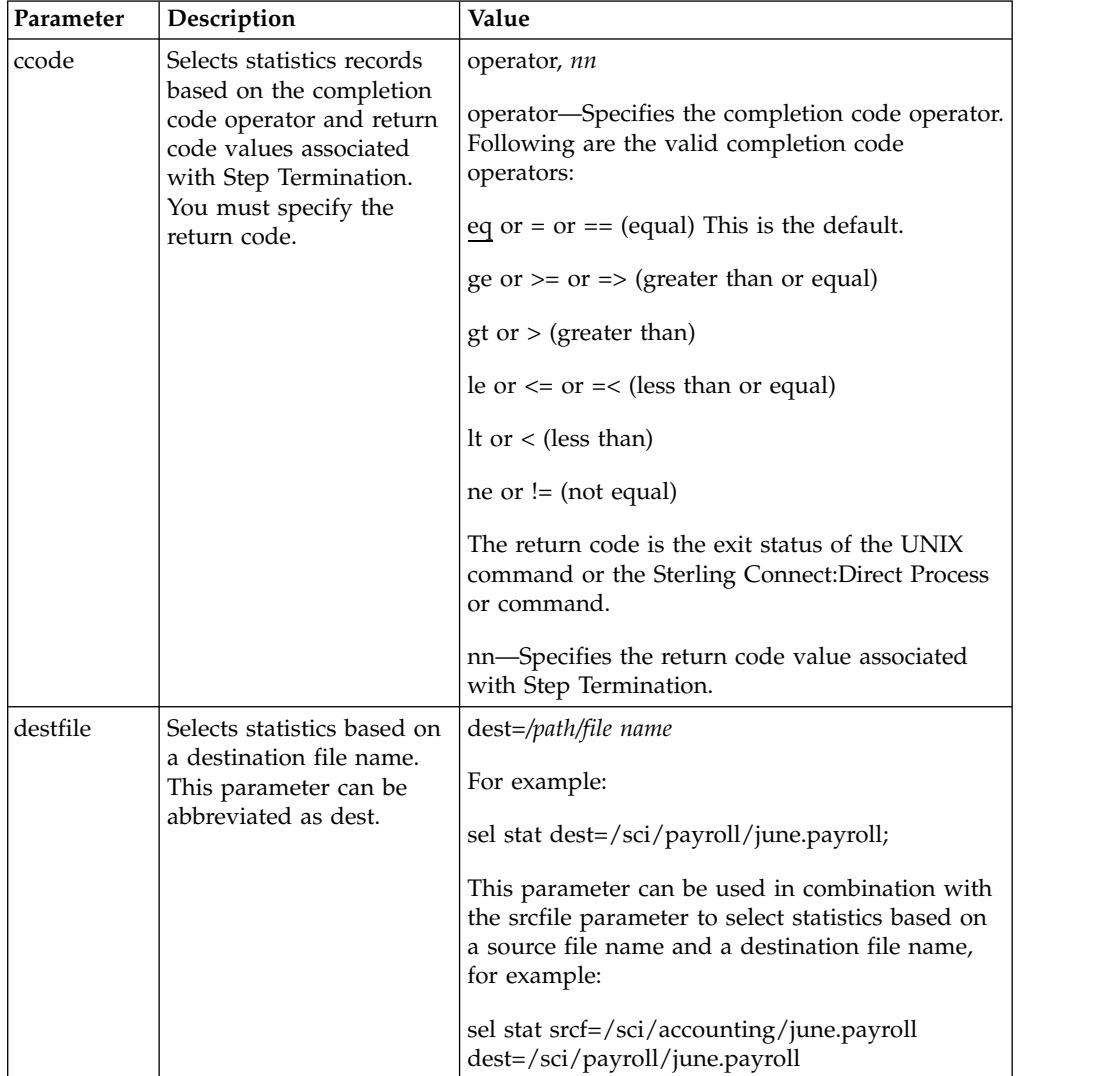

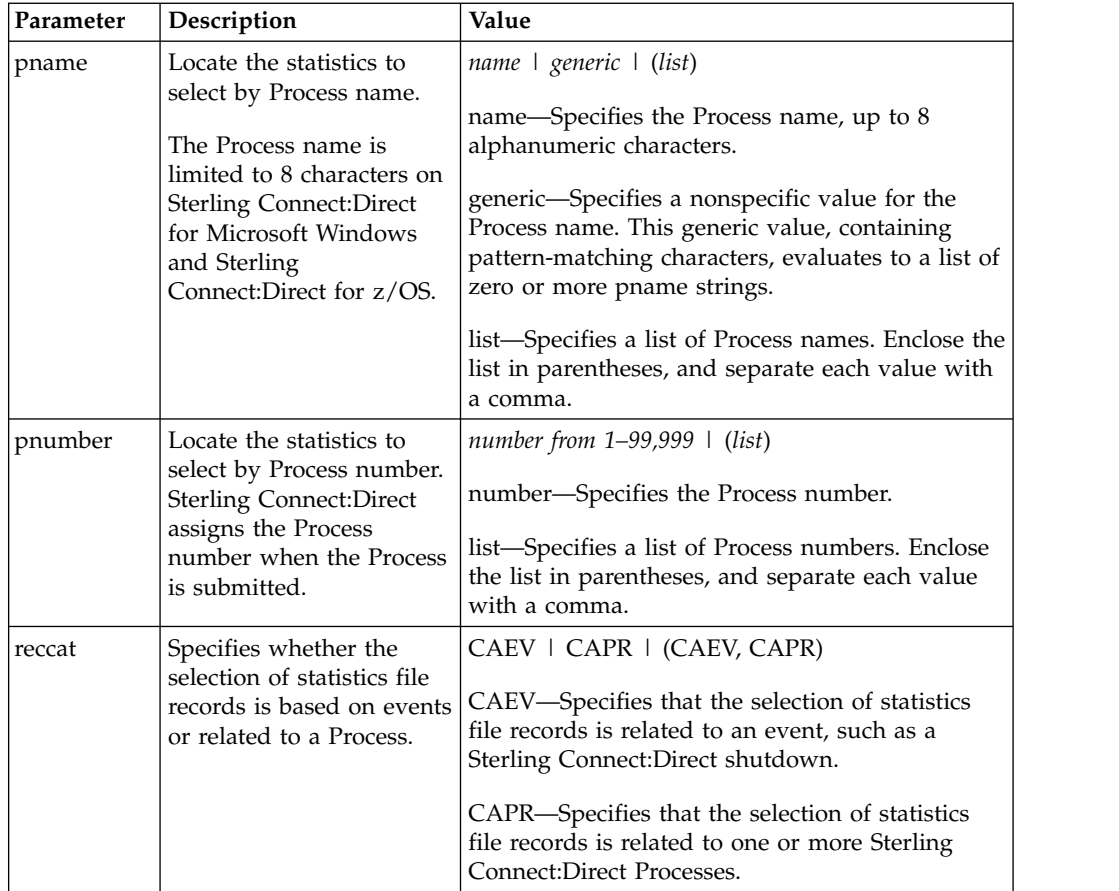

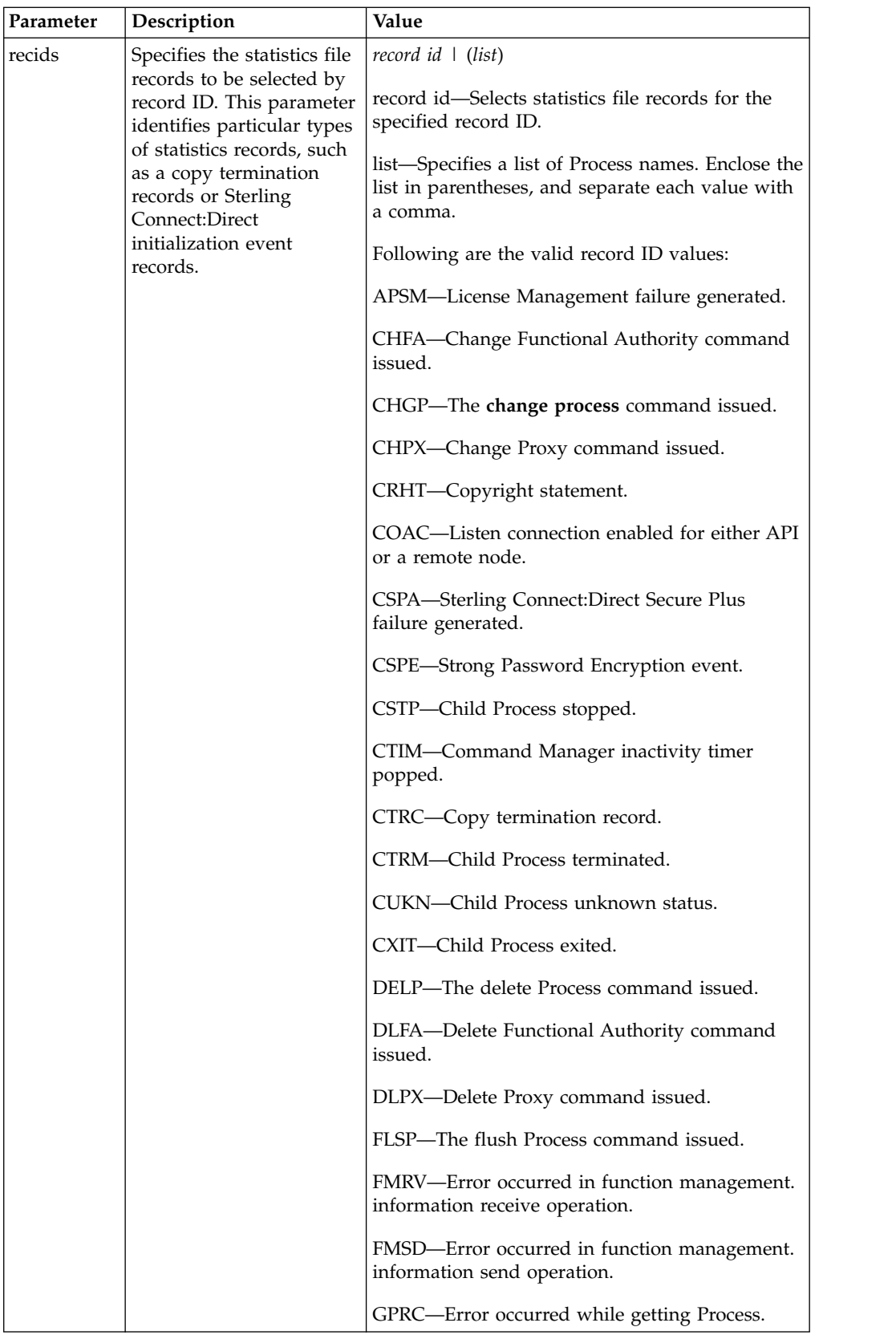

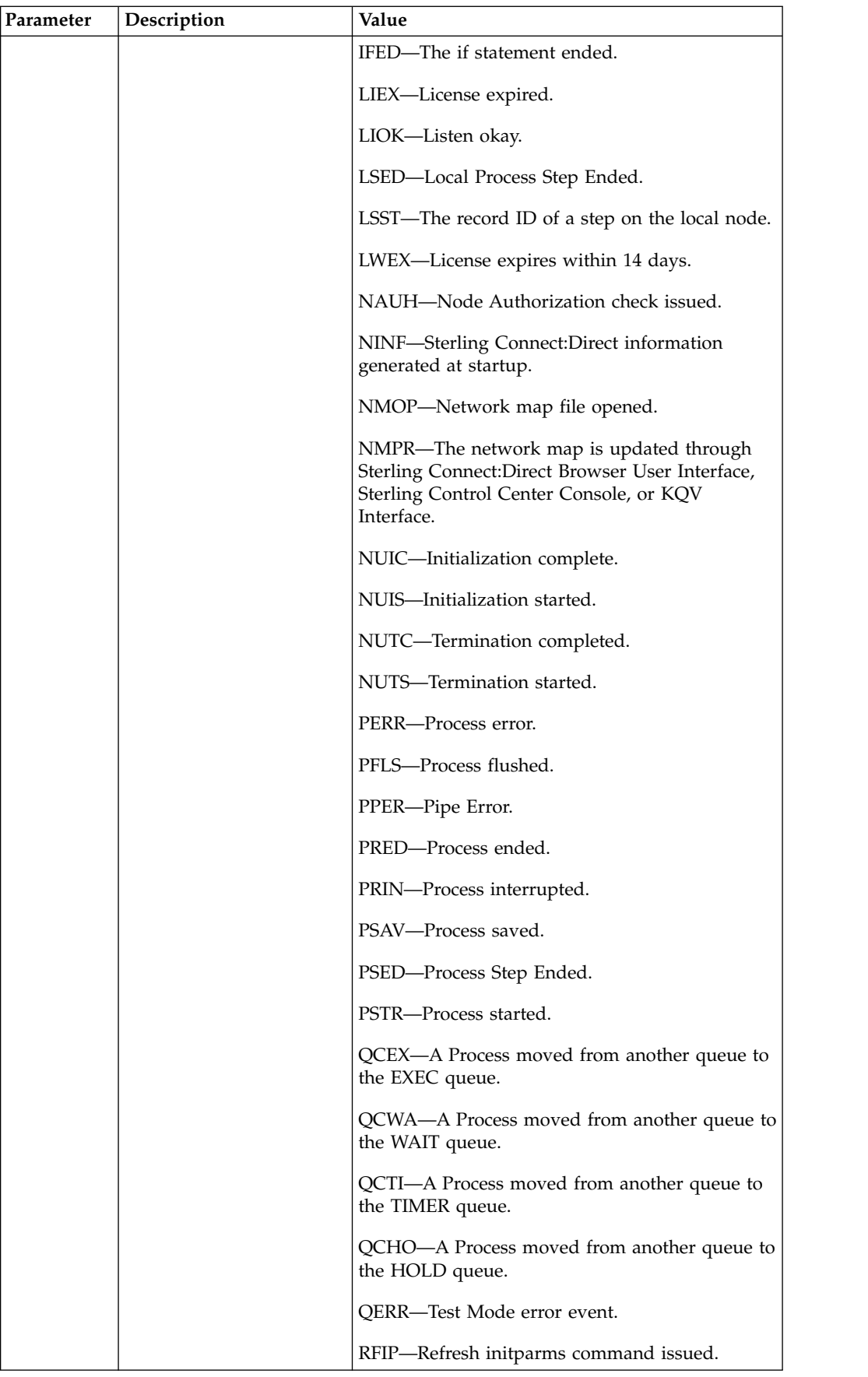

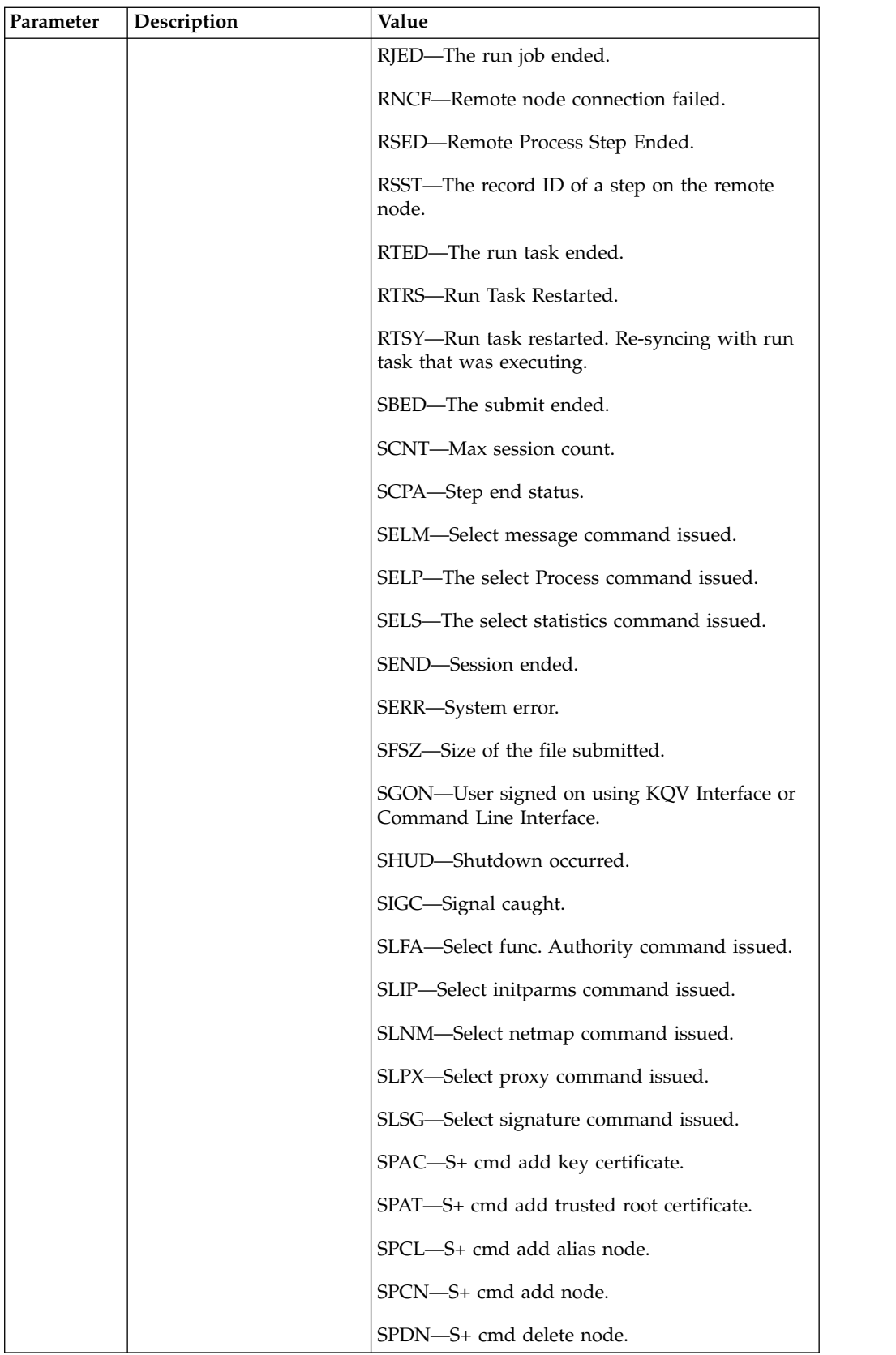

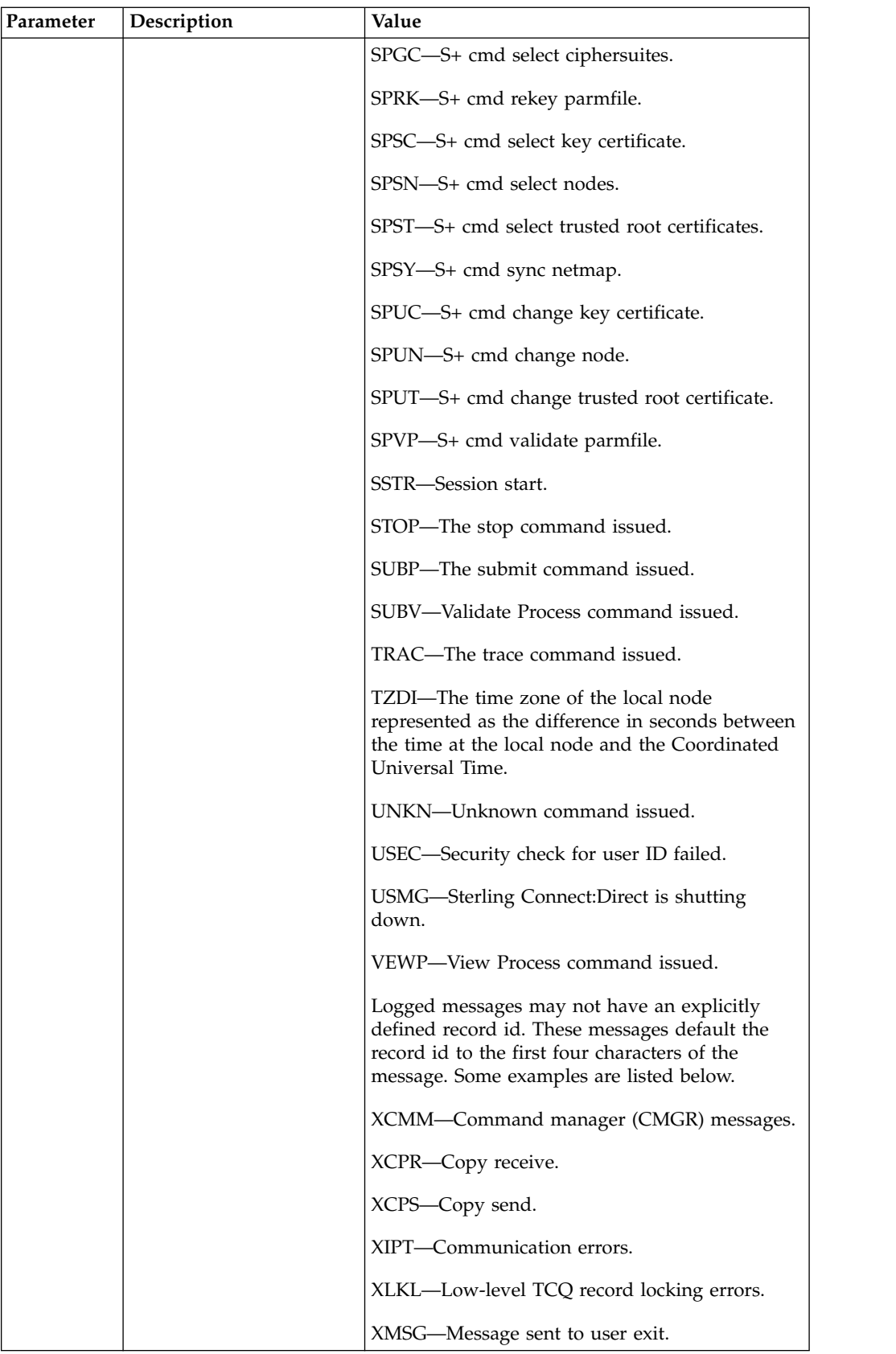

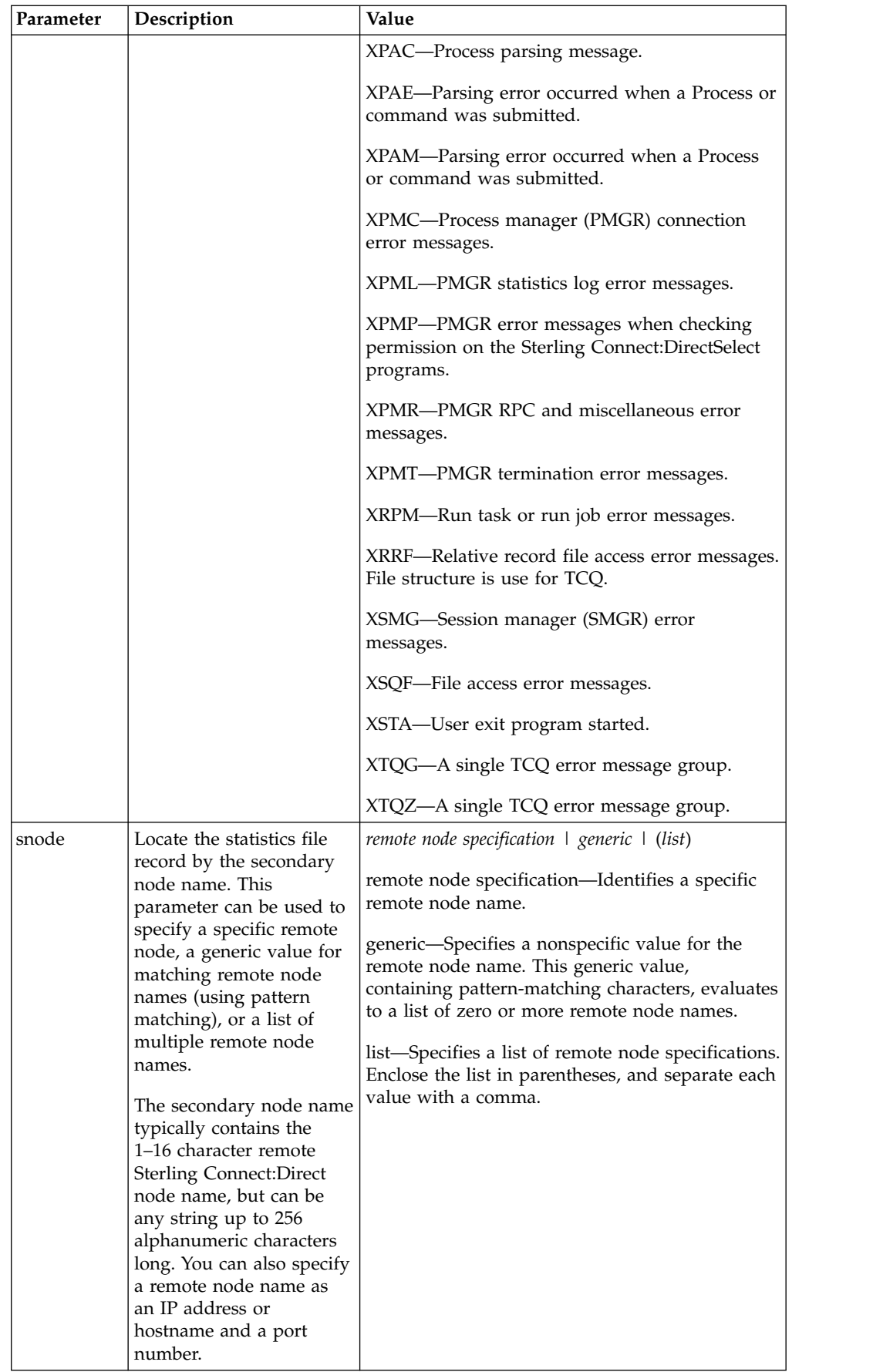

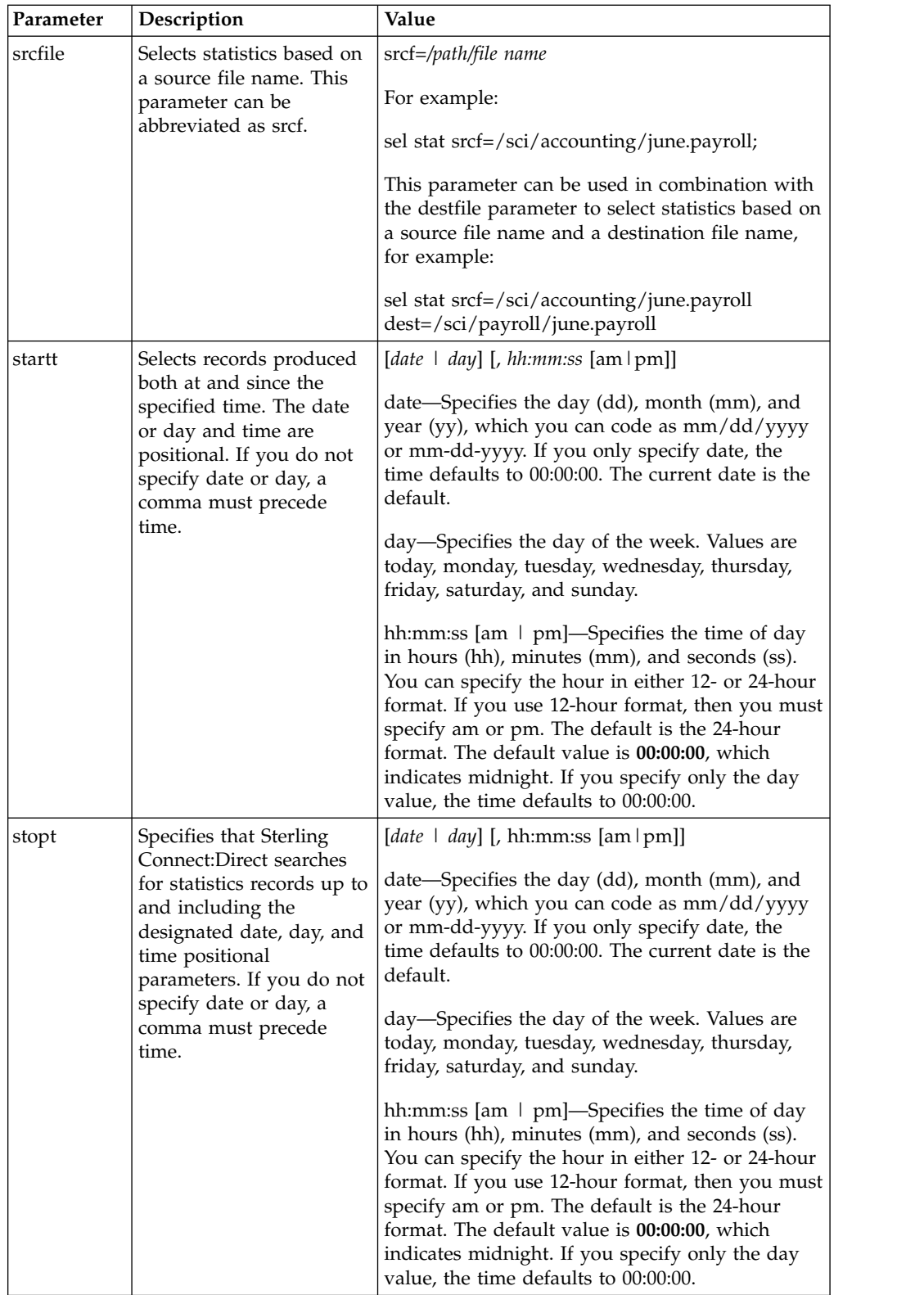

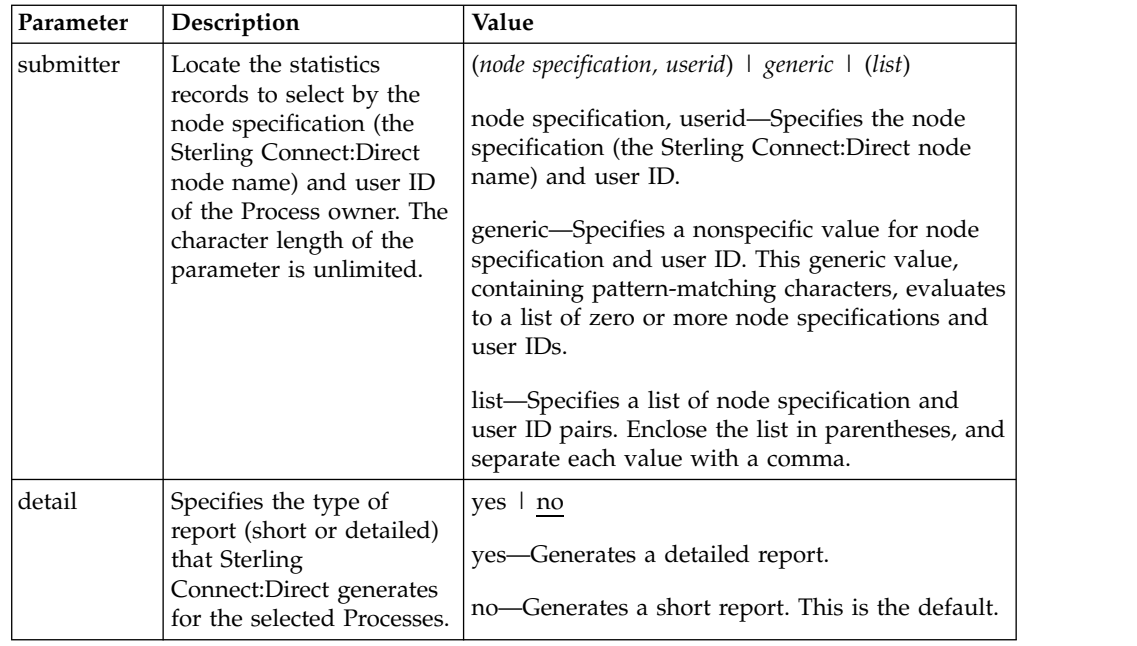

### **Generating a Detailed Output Report for a Process**

You can use the **select statistics** command to generate a detailed report for a Process. The following command generates a detailed report for Process number 9: select statistics pnumber=9 detail=yes startt=(08/10/2008);

The report consists of all records from August 10, 2008.

A sample statistics output for two steps only is listed in the following section. Use the table of recids in ["Determining the Outcome of a Process" on page 162](#page-169-0) to interpret the Record ID. The Record ID can change for each Process step displayed. The completion code indicates whether the Process executed successfully or produced an error condition.

To display the long text of the message, issue the **ndmmsg** command.

### **Generating a Summary Report for a Process**

You can use the **select statistics** command to generate a summary report for a Process. The following command generates summary statistics for Process number 9:

sel stat pnumber=9 detail=no startt=(08/10/2008);

The report consists of all records from August 10, 2008.

Sample output that describes all Process steps in summary form is displayed in the following table:

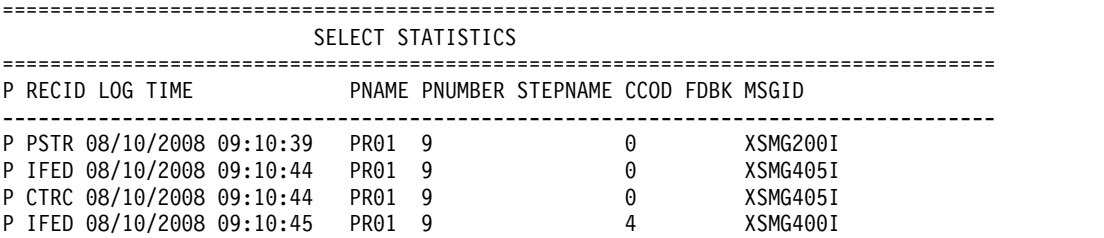

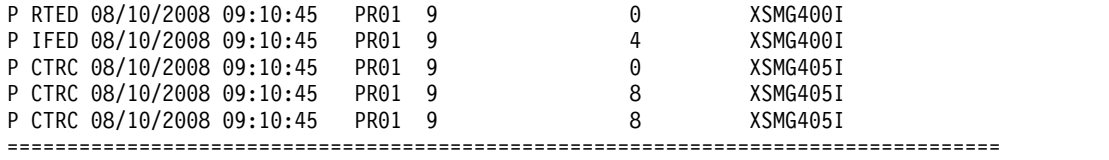

To avoid lengthy search times when issuing the **select statistics** command, archive or delete statistics files regularly. Also, use the **startt** and **stopt** parameters to bracket the desired stats as closely as possible. Execution of a Process generates multiple statistics records. Sterling Connect:Direct closes the current statistics file and creates a new statistics file every midnight. It can also close the current file before midnight if the file size exceeds the value set for the file.size initialization parameter. The default file size is 1 megabyte.

Statistics files are in the *d\_dir/work/cd\_node* directory. Names of the statistics file are in the format **Syyyymmdd.ext**, where **yyyy** indicates year, **mm** indicates month, and **dd** indicates day. The extension (ext) begins as 001. The extension is incremented by one each time a new statistics file is created in a single day.

### **Running System Diagnostics**

The diagnostic command, trace, enables you to run system diagnostics and troubleshoot operational problems. Use the **trace** command with the appropriate parameter listed in the following table to enable and disable runtime traces within the Process Manager, Command Manager, and Session Manager components of the software. For Session Manager traces, you can run a trace for a specific node.

The Command Manager trace is turned on immediately for the client that issued the trace command. After the trace command is issued, all clients that make connections are also traced. Session Manager traces go into effect immediately.

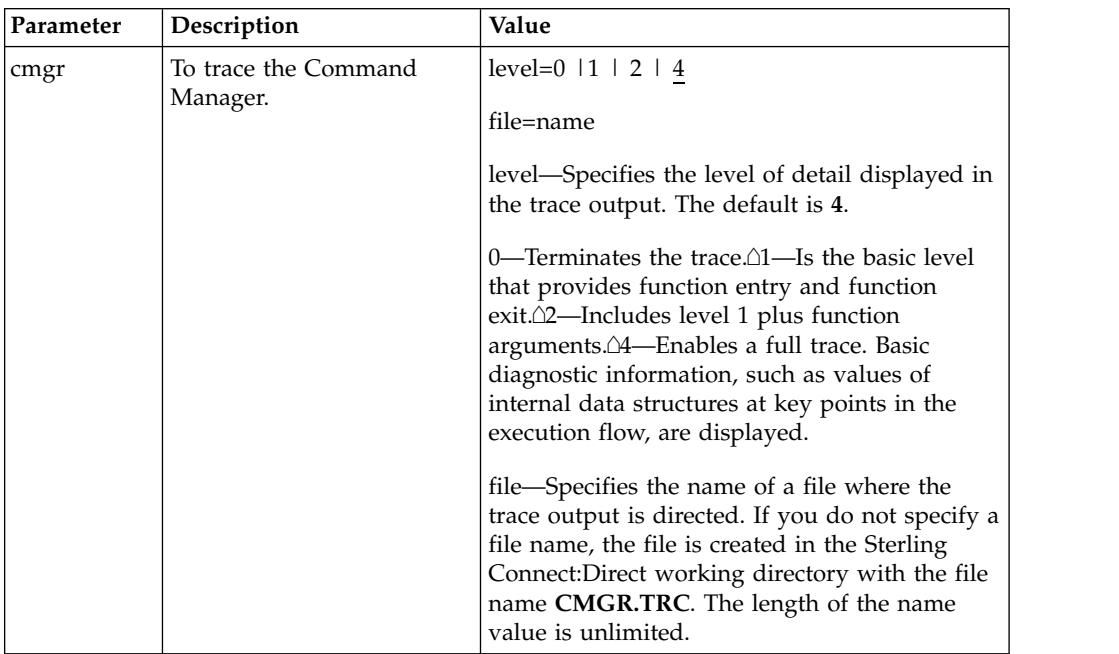

The **trace** command has the following parameters:

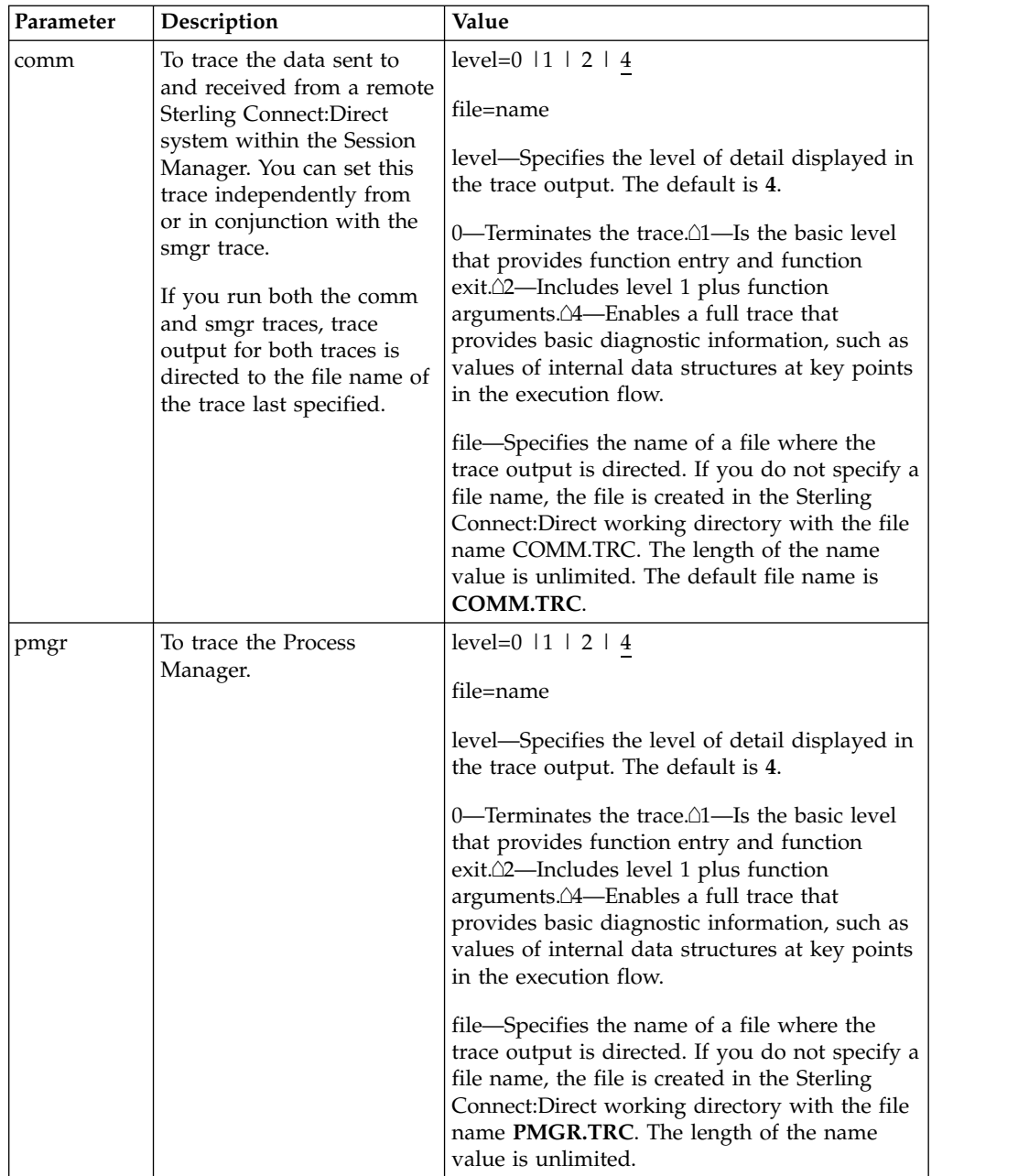
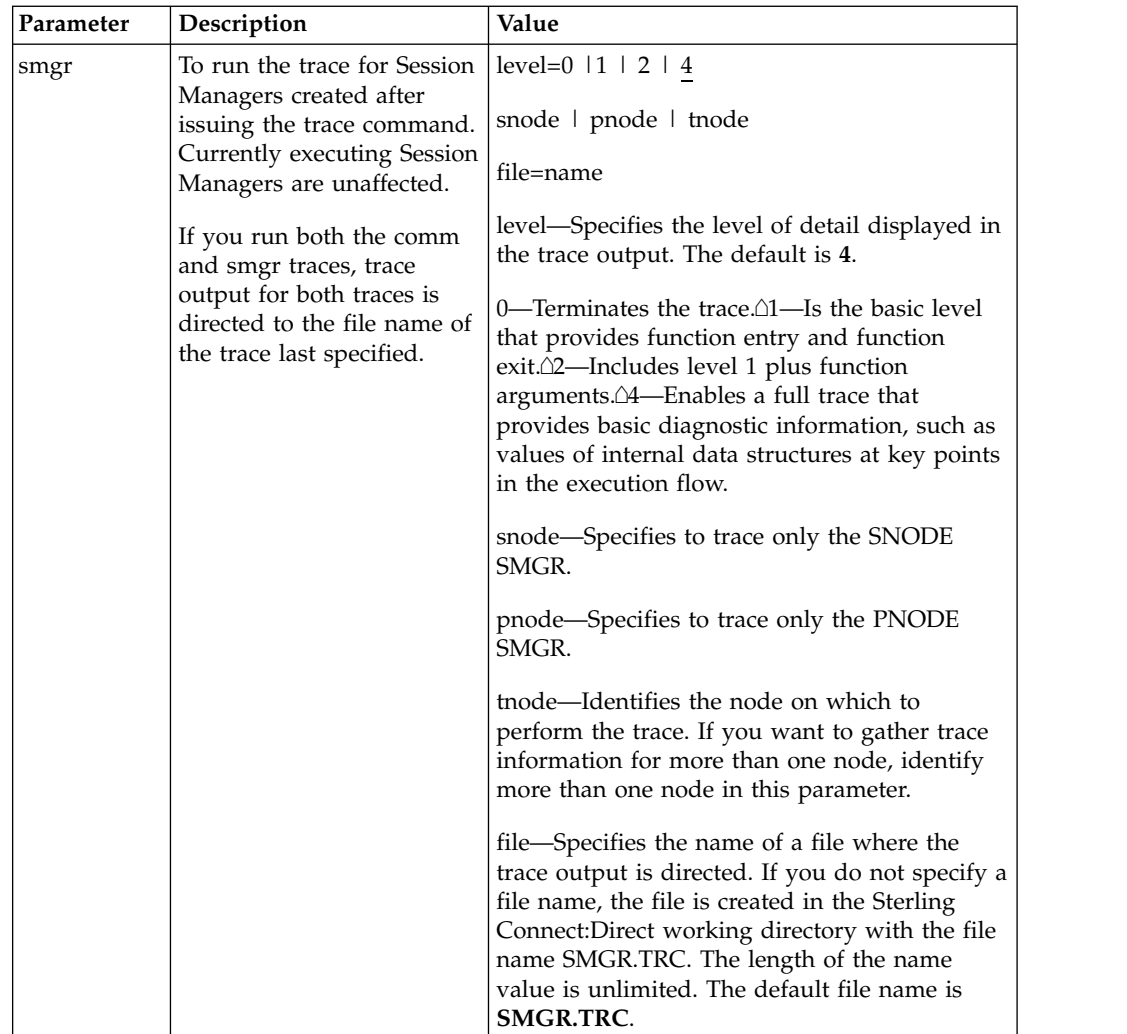

The following sample trace command performs a level 2 trace on the Session Manager for the node called ath3500ry and writes the output to the file Smgp.trc: trace smgr pnode tnode=ath3500ry level=2 file=Smgp.trc;

A partial sample trace output is illustrated in the following section. A trace identifies the Process ID and the function, the month and day, and the time in microseconds. The first column contains the Process ID. Column two indicates the month and day in the form of MM/DD. Column three indicates the time in the form of HH:MM:SSSS. The last column indicates the function. An arrow pointing to the right indicates the function was entered. An arrow pointing to the left indicates the function was exited. Some of the functions are indented, which indicates nesting. An indented arrow indicates that the function was called by the preceding function.

indicates that the function was called by the preceding function. ===================================================================================

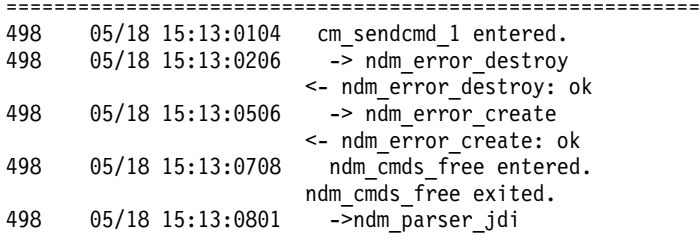

```
498 05/18 15:13:0806 -> ndm_error_create
                      <- ndm_error_create: ok
498 05/18 15:13:0916 ->Parser: SELPRO
498 05/18 15:13:0926 ->bldexp
                     <-bldexp: Null argument value,
                            don&apos:t add.
498 05/18 15:13:1116 ->bldexp
498 05/18 15:13:1136 -> ndm_crit_comp
     05/18 15:13:1155 ->compile
                       <-compile
                       <- ndm_crit_comp: Handle
                      <-bldexp: ok
                    .
                    .
                    .
===================================================================================
```
### **Process Queuing**

The TCQ controls Process execution as Sterling Connect:Direct operates. After you submit a Process, it is stored in the TCQ. The TCQ consists of four queues: Execution, Wait, Timer, and Hold.

After you submit a Process, you can monitor the status, modify specific characteristics, and stop execution by using the appropriate commands. The commands listed in the following table allow you to perform these tasks:

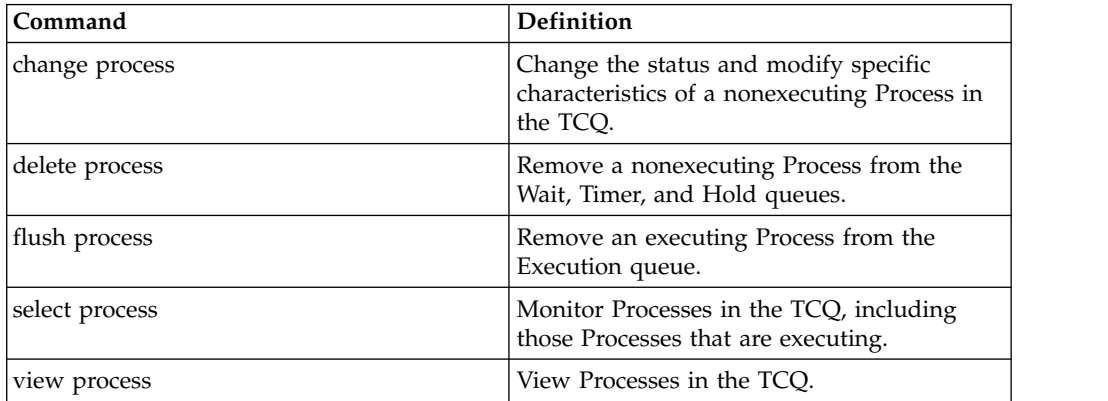

### **Scheduling Sterling Connect:Direct Activity**

Sterling Connect:Direct places a Process in a queue based on the parameters that affect scheduling. You can specify scheduling parameters in the **Process** statement or the **submit** command.

Scheduling parameters are listed in the following section:

- retain=yes | no | initial
- hold=yes | no | call
- startt=[([date  $\lceil \text{day} \rceil$  [, hh:mm:ss  $\lceil \text{am} \rceil \text{pm}$ ]])

The following table shows how scheduling parameters affect the logical queues.

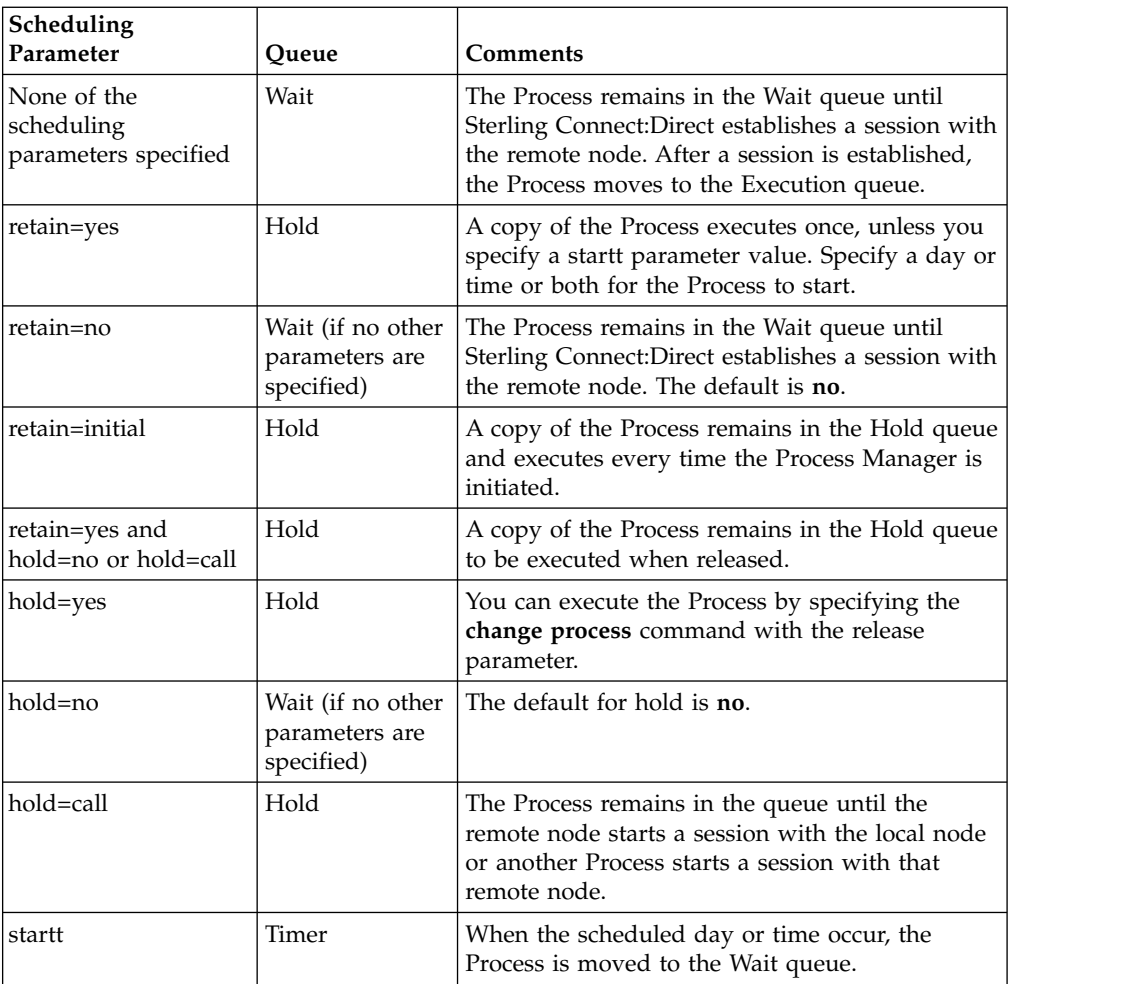

Each Process in the TCQ has an associated status value. Each status value has a unique meaning that is affected by the logical queue in which the Process is placed. Status values for each queue are shown in the tables in the following sections. You can use the **select process** command to examine that status of Processes in the TCQ. For example, the following command displays all Processes in the TCQ with execution status:

select process status=EX;

# **Progression of a Process Through the TCQ**

This section describes each logical queue of the TCQ and the progression of a Process through these queues. The following figure illustrates the four logical queues and their associated parameter values:

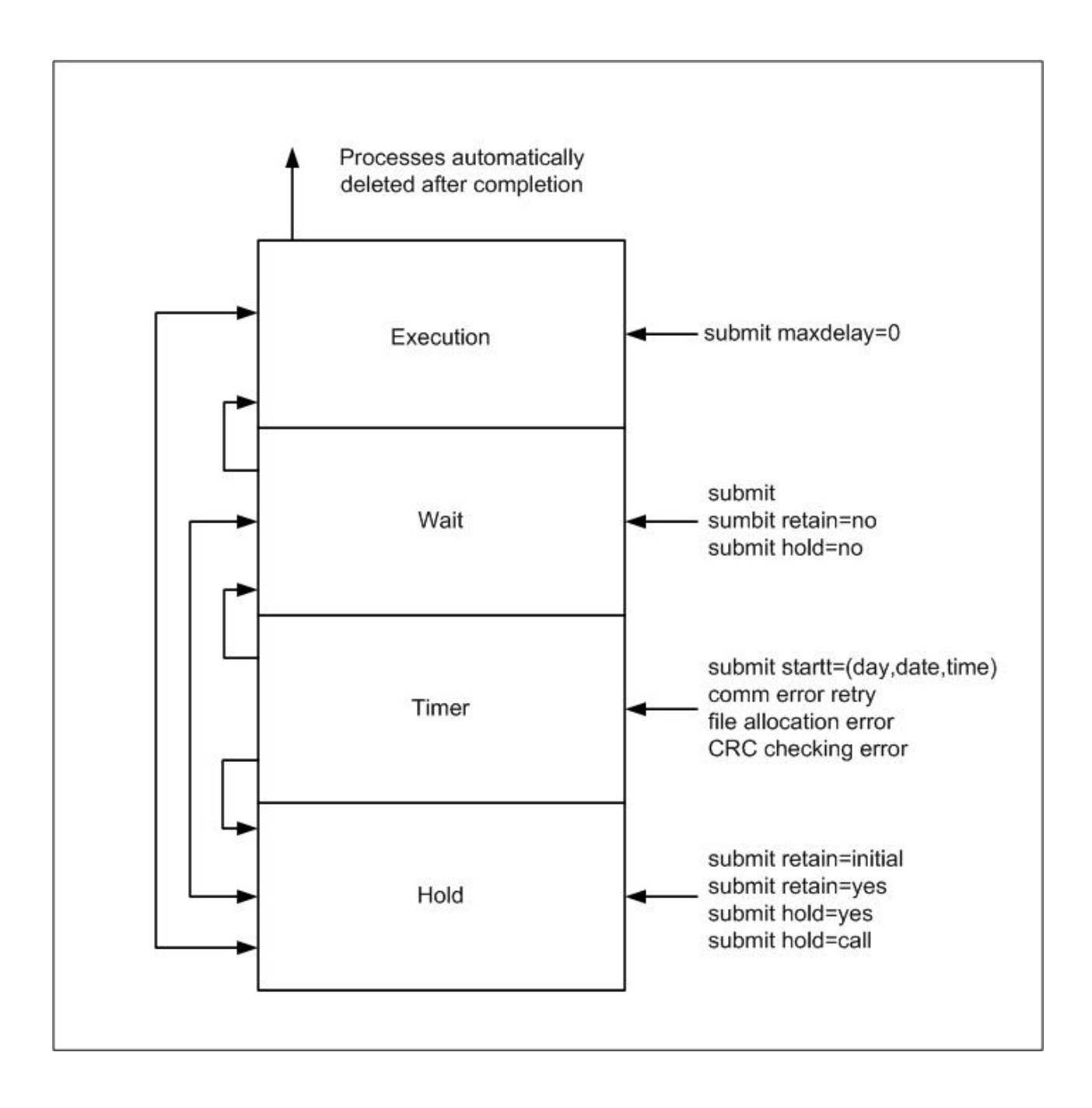

#### **The Execution Queue**

Processes are placed in the Execution queue after Sterling Connect:Direct connects to the remote node. Processes normally come from the Wait queue, but also can be placed in the Execution queue by a submit command with maxdelay=0 specified.

Processes in the Execution queue can be in execution (EX) status or pending execution (PE) status. Processes with EX status are exchanging data between two Sterling Connect:Direct nodes. Processes with PE status are waiting for Process start messages to be exchanged between the local node and the remote node. Processes usually have PE status assigned for a very short period of time.

After a Process successfully completes, it is automatically deleted from the Execution queue. A flush process command with hold=yes moves a Process from the Execution queue and places it in the Hold queue. When a session is interrupted, the Process moves from the Execution queue to the Timer queue if retry values are specified. If connection is not made before the retry values are exhausted or if retry values are not specified, the action taken depends on the **conn.retry.exhaust.action** parameter. By default, the Process moves to the Hold queue.

The following table shows the status values for the Execution queue:

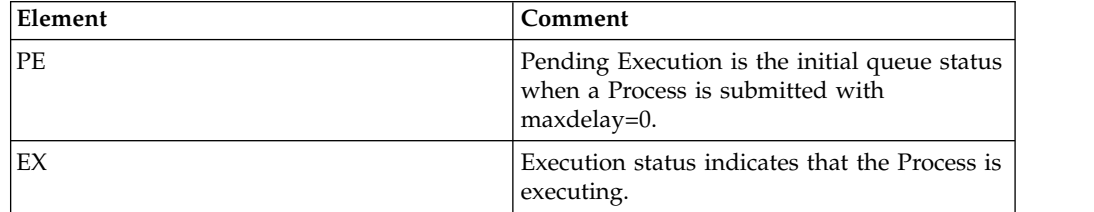

#### **The Wait Queue**

Processes in the Wait queue are waiting for a new or existing connection to become available between the local node and the remote node.

Processes can come from the Hold queue or the Timer queue. Processes also can be placed in the Wait queue by a submit command with no parameters specified, submit with retain=no, or submit with hold=no.

After the connection is made, Processes automatically move to the Execution queue.

The following table shows the status values for the Wait queue:

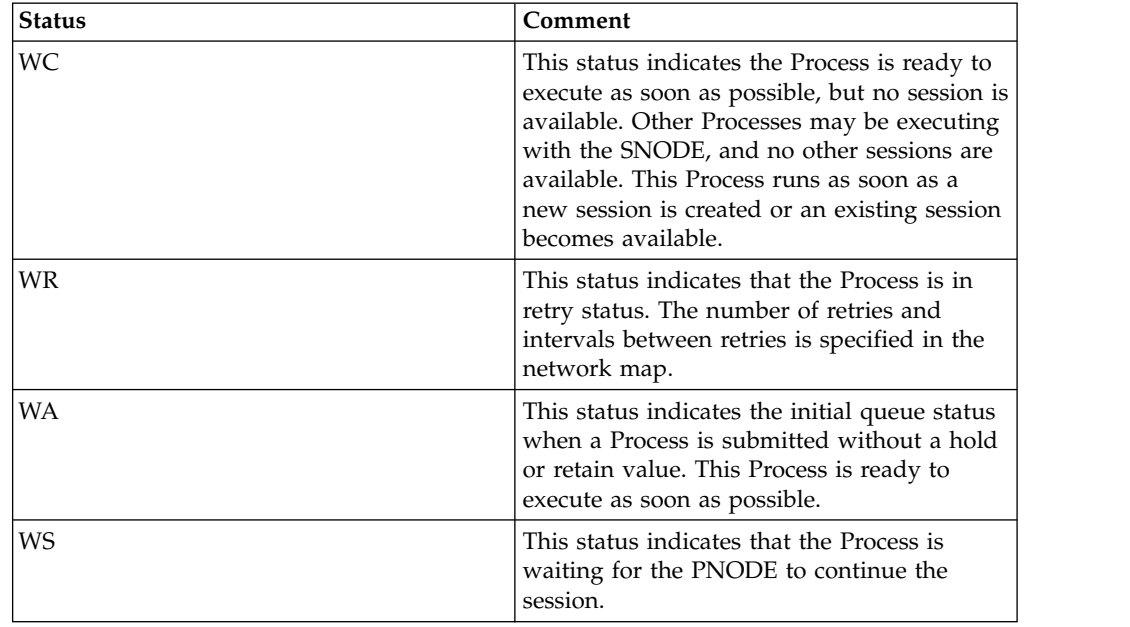

#### **The Timer Queue**

Processes are placed in the Timer queue by a submit command with the startt parameter specified. Processes in the Wait for Start Time (WS) status are waiting for the start time to arrive before moving to the Wait queue. Processes also are placed in the Timer queue in Retry (WC) status if one of the following error conditions occur:

- v If a file allocation error occurs when a Process is executing on either the local or the remote node, and the file allocation error is identified as a condition to retry, the Process is placed in the Timer queue. The Process is then retried using the short-term and long-term retry parameter definitions. This capability enables a Process that was unable to execute because a file that it called was unavailable to be retried at a later time.
- If a connection error occurs while a Process is executing, the intelligent session retry facility places all Processes scheduled for the node, including the executing Process, in the Timer queue. This capability eliminates the overhead required to retry each of the Processes on the node even though the connection is lost.
- v If CRC checking is activated, a Process that generates a CRC error is placed in the Timer queue.

Sterling Connect:Direct automatically tries to execute the Process again based on the number of times to retry and the delay between retries as specified in the network map parameters.

Processes move from the Timer queue to the Wait queue. A **change process** command with hold=yes specified moves the specified Process from the Timer queue to the Hold queue. The following table shows the status values for the Timer queue:

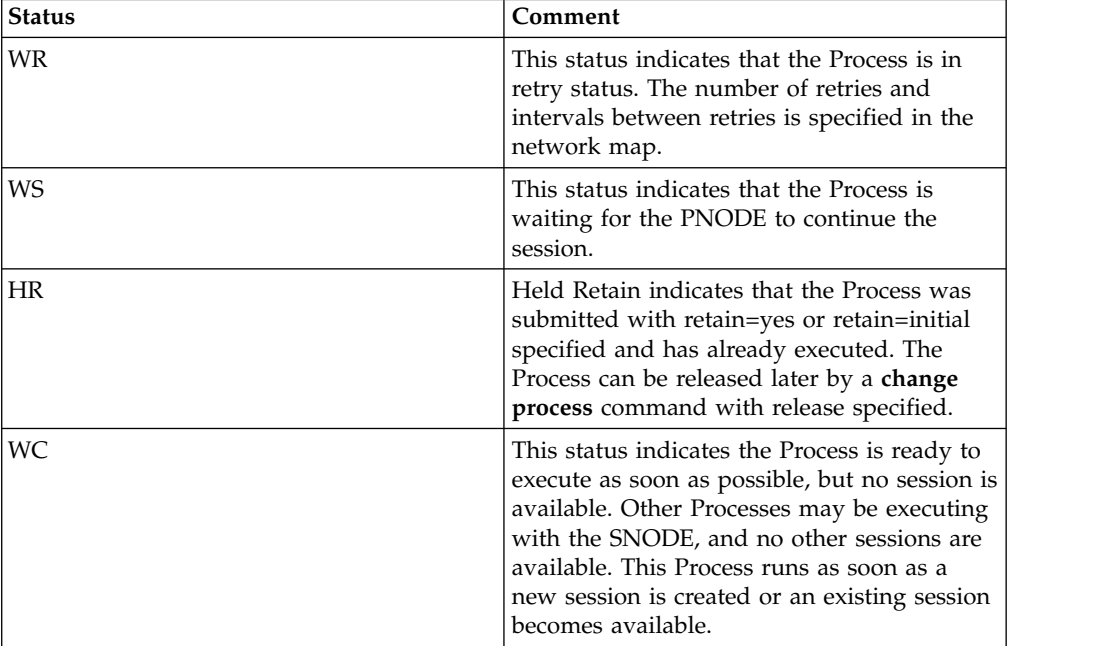

#### **The Hold Queue**

Processes in the Hold queue are waiting for operator intervention before they progress to the Wait queue. This queue enables operators of the local node and remote node to coordinate and control Process execution.

Processes are placed in the Hold queue by a submit command with retain=initial, retain=yes, or hold=yes parameters specified. Processes submitted with hold=call also are placed in the Hold queue. Processes are moved from the Timer queue to

<span id="page-186-0"></span>the Hold queue by a **change process** command with hold=yes specified. Additionally, Processes are moved from the Execution queue to the Hold queue by a f**lush process** command with hold=yes specified.

Processes are moved from the Hold queue to the Execution queue by a **change process** command with the release parameter specified.

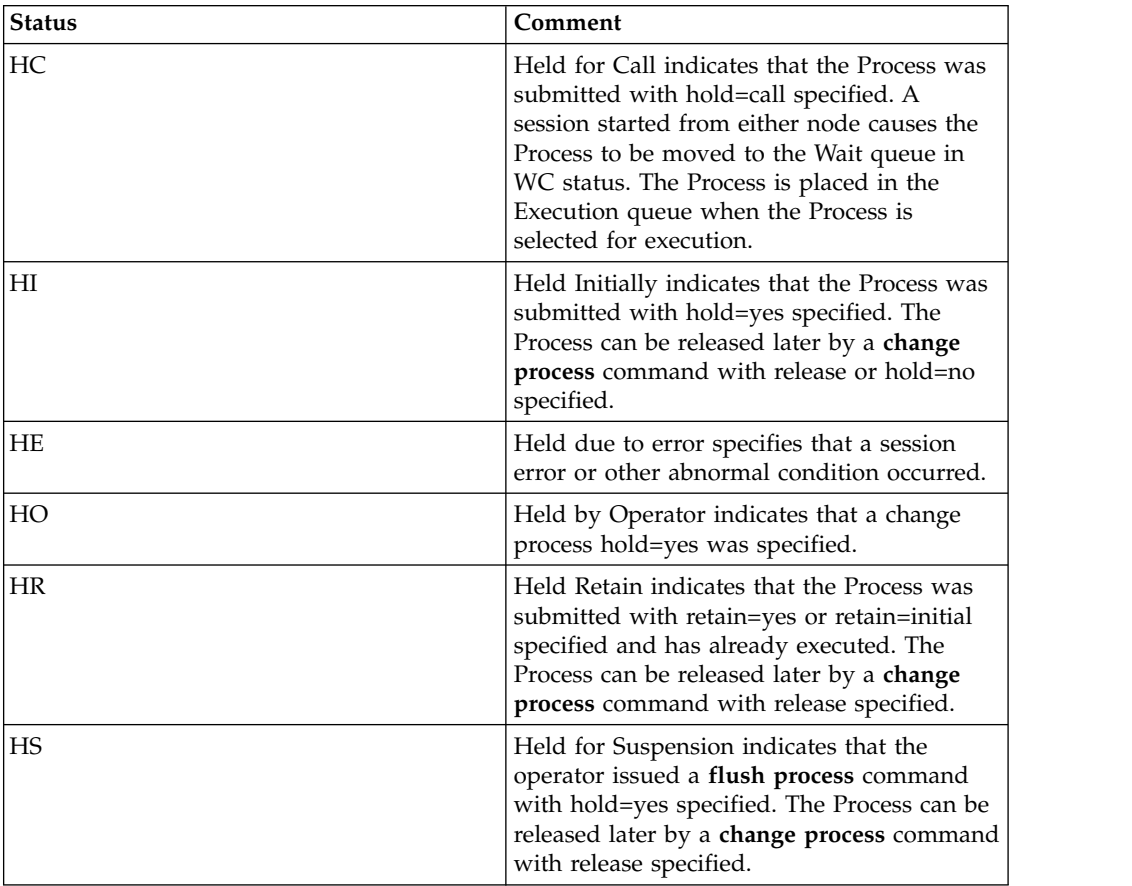

The following table shows the status values for the Hold queue:

# **Sterling Connect:Direct Utilities**

Sterling Connect:Direct translates data from one character set code to a different character set code, such as from ASCII to EBCDIC, based on a character translation table in the *d\_dir*/ndm/xlate directory. Sterling Connect:Direct provides a default character translation table for use during file transfer operations or you can modify this table using the utility program called ndmxlt.

# **Creating a Translation Table**

- 1. To create a translation table, either copy the file called /*cd\_dir*/cdunix/ndm/ src/def\_send.sxlt or /*cd\_dir*/cdunix/ndm/src/def\_recv.sxlt, where *cd\_dir* is the directory where Sterling Connect:Direct is installed, and rename it or modify this file.
- 2. Use a text editor to add the new values to the table in the file you created.
- 3. Compile the updated file with the ndmxlt utility.
- 4. Replace the default translation table in the *d\_dir*/ndm/xlate with the updated table. Each table is 256 bytes long.

Following is a sample translation table: # This file contains an example of defining an ASCII-to-EBCDIC translation table and # then changing it to translate lowercase to uppercase.  $#$ # Define the ASCII-to-EBCDIC table. offset=0 00 01 02 03 04 05 06 07 08 05 15 0B 0C 0D 0E 0F 10 11 12 13 3C 15 16 17 18 19 1A 1B 1C 1D 1E 1F 40 5A 7F 7B 5B 6C 50 7D 4D 5D 5C 4E 6B 60 4B 61 F0 F1 F2 F3 F4 F5 F6 F7 F8 F9 7A 5E 4C 7E 6E 6F 7C C1 C2 C3 C4 C5 C6 C7 C8 C9 D1 D2 D3 D4 D5 D6 D7 D8 D9 E2 E3 E4 E5 E6 E7 E8 E9 AD E0 BD 5F 6D 79 81 82 83 84 85 86 87 88 89 91 92 93 94 95 96 97 98 99 A2 A3 A4 A5 A6 A7 A8 A9 C0 4F D0 A1 7F 80 81 82 83 84 85 86 87 88 89 8A 8B 8C 8D 8E 8F 90 91 92 93 94 95 96 97 98 99 9A 9B 9C 9D 9E 9F A0 A1 A2 A3 A4 A5 A6 A7 A8 A9 AA AB AC AD AE AF B0 B1 B2 B3 B4 B5 B6 B7 B8 B9 BA BB BC BD BE BF C0 C1 C2 C3 C4 C5 C6 C7 C8 C9 CA CB CC CD CE CF D0 D1 D2 D3 D4 D5 D6 D7 D8 D9 DA DB DC DD DE DF E0 E1 E2 E3 E4 E5 E6 E7 E8 E9 EA EB EC ED EE EF F0 F1 F2 F3 F4 F5 F6 F7 F8 F9 FA FB FC FD FE FF  $#$ # Change the lowercase characters to uppercase. offset=61 C1 C2 C3 C4 C5 C6 C7 C8 C9 D1 D2 D3 D4 D5 D6 D7 D8 D9 E2 E3 E4 E5 E6 E7 E8 E9

Each byte stores the character value for the target character set. The source character set is used as an index into the table. For example, an ASCII blank (Hex 20) would locate the byte at offset Hex 20 in the translation table. If the byte at location Hex 20 contains Hex code 40, that would translate to an EBCDIC code indicating a blank character.

### **Compiling a Translation Table Using the ndmxlt Utility Before you begin**

You can create or modify a translation table tailored to your requirements with the ndmxlt utility program.

To invoke the **ndmxlt** utility, type the following command at the UNIX prompt:

```
$ ndmxlt -ssourcefile -ooutputfile [ -rradix] [ -ffiller] -mxlatefile
```
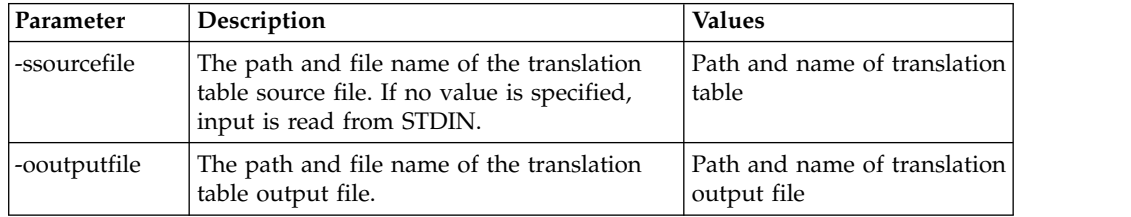

The parameters for the ndmxlt command are listed in the following table:

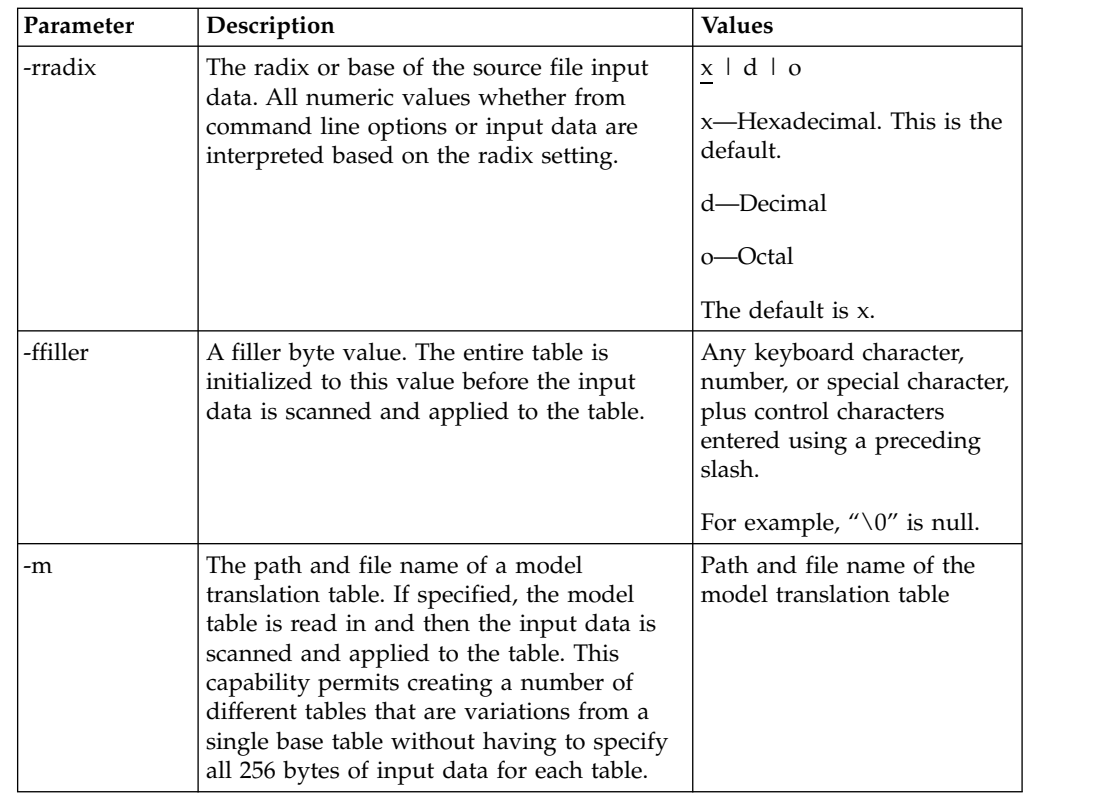

# **Example—Creating a Translation Table About this task**

Perform the following steps to create a sample translation table that changes lowercase characters to uppercase characters:

#### **Procedure**

- 1. Make a copy of the sample translation table located at cd\_dir/ndm/src/ def send.sxlt.
- 2. Open the new translation table with a text editor.
- 3. Add the following lines to the bottom of the table. It should look like the table in ["Creating a Translation Table" on page 179w](#page-186-0)hen you have added this information.

```
## Change the lowercase characters to uppercase.
offset=61
C1 C2 C3 C4 C5 C6 C7 C8 C9 D1 D2 D3 D4 D5 D6 D7
D8 D9 E2 E3 E4 E5 E6 E7 E8 E9
```
- 4. Copy the modified file to *cd\_dir*/ndm/src and name it UpperCaseEBC.sxlt.
- 5. Compile the new translation table using the following syntax:

ndmxlt -s../src/UpperCaseEBC.sxlt -oUpperCaseEBC.xlt

6. To use this translation table, add the following sysopts parameter to the copy statement:

```
copy from file=filename
    to file=filename
         sysopts=":xlate.tbl=pathname/UpperCaseEBC.xlt:"
```
## **Example—Modifying a Model Translation Table About this task**

Perform the following steps to modify a model translation table. This method, when implemented, reads the model table and writes it to a new file. It then reads the input data and makes changes to the table created.

#### **Procedure**

1. Create a file called FourLinesUpperCase.sxlt and add the following lines to the file:

 $#$ # Change the lowercase characters to uppercase. offset=61 C1 C2 C3 C4 C5 C6 C7 C8 C9 D1 D2 D3 D4 D5 D6 D7 D8 D9 E2 E3 E4 E5 E6 E7 E8 E9

- 2. Copy the modified file to *cd\_dir*/ndm/src.
- 3. Type the following command to compile this file and create a translation table called fourLineUpperCase.xlt:

ndmxlt -s../src/FourLineUpperCase.sxlt -oFourLineUpperCase.xlt -mdef\_send.xlt

4. To use this translation table, add the following sysopts parameter to the copy statement:

```
copy from file=filename
    to file=filename
         sysopts=":xlate.tbl=pathname/FourLineUpperCase.xlt:"
```
### **Using Translation During File Transfer Operations**

Translation is specified in the copy statement of a Sterling Connect:Direct Process. You can use the default translation table or create a new table.

Translation is specified in the copy statement of a Sterling Connect:Direct Process. You can use the default translation table or create a new table.

To use the default translation table, type the following copy statement:

```
copy from file=abc
    to file=xyz
         sysopts=":xlate.tbl=yes:"
```
To specify a customized table for data translation, include the following sysopts subparameter in the copy statement, where *pathname/filename* identifies the translation table:

```
copy from file=filename
    to file=filename
          sysopts=":xlate.tbl=pathname/filename:"
```
Refer to the UNIX section of the IBM Sterling Connect:Direct Processes Web site at <http://www.sterlingcommerce.com/documentation/processes/processhome.html> for additional details concerning translation table specification with a **copy** statement.

### **Translation Table Error Messages**

The following table displays the error messages that are generated by **ndmxlt**:

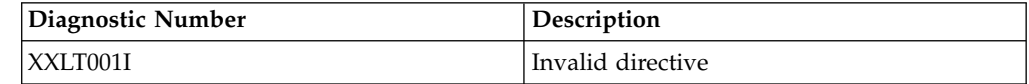

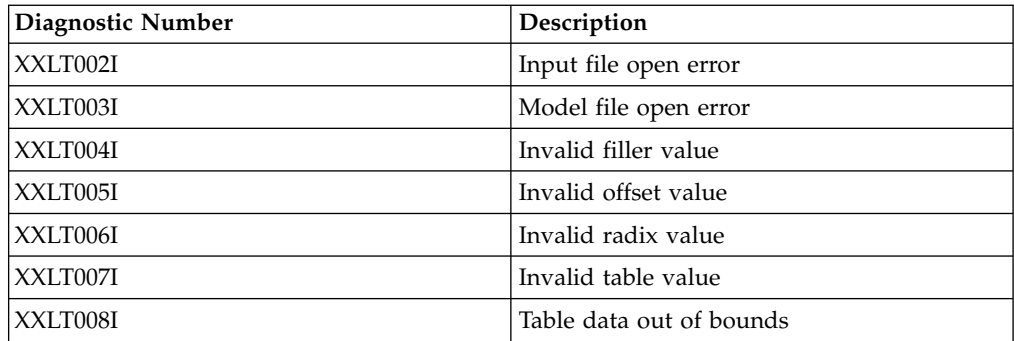

### **Accessing Sterling Connect:Direct Messages**

The Sterling Connect:Direct message file contains records with text for all messages, including errors and messages from Sterling Connect:Direct servers other than the host server. You can add and delete message records with a text editor. The message file resides in *d\_dir*/ndm/cfg/cd\_node/msgfile.cfg. You can display message text with the **ndmmsg** command.

#### **Message File Content**

The message file is structured much the same way as other Sterling Connect:Direct configuration files. Each record is a logical line in a text file that consists of one or more physical lines. Each record has a unique name, a message ID, and fields that make up the message text.

The message record definitions provide for symbolic substitution, which permits including actual file names or other variable information within the text to more specifically identify a problem. Symbolic variables begin with the ampersand character (&).

The format of Sterling Connect:Direct message IDs is listed in the following table: XxxxnnnI

Where:

X Indicates Sterling Connect:Direct xxx is a 3-character Sterling Connect:Direct component identifier nnn is a 3-digit decimal number I is the standard, though not required, suffix

#### **Message File Record Format**

The following example shows the format of the message file record. Each record can be up to 4K bytes long. Optional parameters and values are in brackets.

message id [long.text detailed message explanation] [mod.name issuing module name] short.text message summary

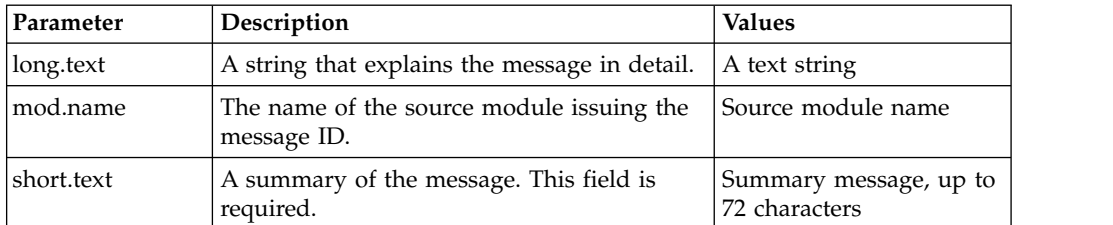

Following are the parameters for the message file record:

The following example illustrates a sample message record for XCPS008I:

```
XCPS008I:\ :mod.name=NUSMCP00.C:\
:short.text=File is not VB datatype.:\
:long.text=File is not variable block. Change sysopts datatype to\
either binary or text to transfer this file.\
\nSYSTEM ACTION-> the copy step failed and CD processing\
continued with the next process step.\
\nRESPONSE-> change the sysopts datatype to either\
binary or text.:\
```
#### **Displaying Message Text**

Use the ndmmsg command to display text in the message file. You can display both short and long text.

The following command illustrates the format for ndmmsg:

ndmmsg -f msgfname [-l | -s] msgid1 [msgid2 [msgid3 [...]]]

Following are the parameters for the ndmmsg command. If you do not specify an **l** or **s** parameter, both short and long text are displayed.

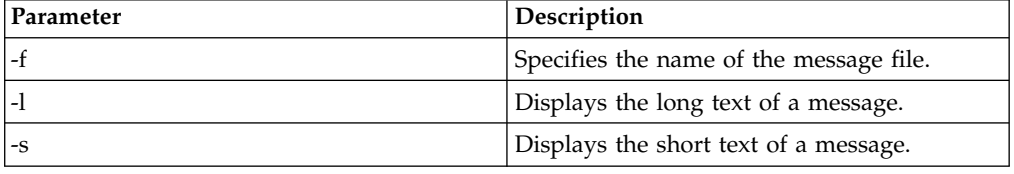

Following is a sample **ndmmsg** command:

ndmmsg -f /usr/ndmunix/msgfile.cfg XCMG000I

Output from the command is displayed in the following example:

```
rc=&rc
fdbk=&fdbk
mod.name=NUCMRG00.C
func.name=ndmapi_sendcmd
short.text=CMGR RPC call returns NULL
long.text=The ndmapi_sendcmd RPC call made by the API to the CMGR returns a
NULL pointer.There is probably an RPC error.ndm.action=None
user.action=First, check if the ndmcmgr is still running; it could have
been killed accidently.If so, then abort the current CLI and restart the
CLI. If the same problem occurs again, try to increase the value of wait
time (if set) in the API configuration file (ndmapi.cfg).
```
### **Precompressing/Decompressing Files Using the Standalone Batch Compression Utility**

The Standalone Batch Compression Utility (cdsacomp) enables you to precompress files and then transfer the precompressed files to remote Sterling Connect:Direct nodes using Sterling Connect:Direct Processes. You have the following options for decompressing the files. A file can either be:

- Decompressed as it is received by the remote node (available on all Sterling Connect:Direct platforms)
- Stored on the remote node and later decompressed offline using cdsacomp (available only on Sterling Connect:Direct and Sterling Connect:Direct for z/OS).

Because cdsacomp can be used offline, it allows you to allocate some of the overhead associated with compression to non-peak times. For example, if you need to send the same file to several remote nodes, use this utility so that the file is precompressed only one time. You can also use cdsacomp to determine how much compression can be achieved for a file without having to transmit the file.

The cdsacomp utility is located in the Sterling Connect:Direct /bin directory.

#### **Special Considerations for Using the Standalone Batch Compression Utility**

Consider the following when you are using cdsacomp to precompress files:

- v If you precompress a file with the cdsacomp utility, then you cannot specify any compression options in your Sterling Connect:Direct Process when you copy that file.
- v You cannot specify data transformations (xlate, codepage, strip blanks, and so on) when sending a precompressed file with :precompress=yes: sysopts (for on-the-fly decompression). The following transformation options are available:
	- $-$  -x
	- $-$  -p
	- -s
	- -a
- v If you precompress a file with the cdsacomp utility on a Sterling Connect:Direct node, then you cannot specify a checkpoint interval in your Sterling Connect:Direct Process if you decompress the file as it is received by the remote node.
- v When you are copying a precompressed file to z/OS without :precomp=yes: (for deferred decompression):
	- The Copy operation must specify DCB information for the destination file. The physical block size of the destination file on Sterling Connect:Direct for z/OS must match the logical block size of the precompressed source file on Sterling Connect:Direct for UNIX.
	- The logical block size of the source file defaults to 27920 unless overridden by the -b parameter.

#### **Using the Standalone Batch Compression Utility Before you begin**

To invoke the standalone batch compression utility (cdsacomp), type the following command at a UNIX prompt:

cdsacomp

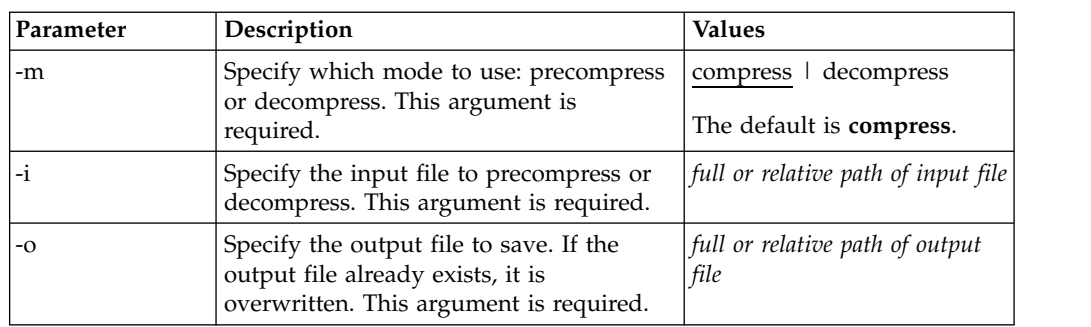

Following are the parameters for the cdsacomp utility:

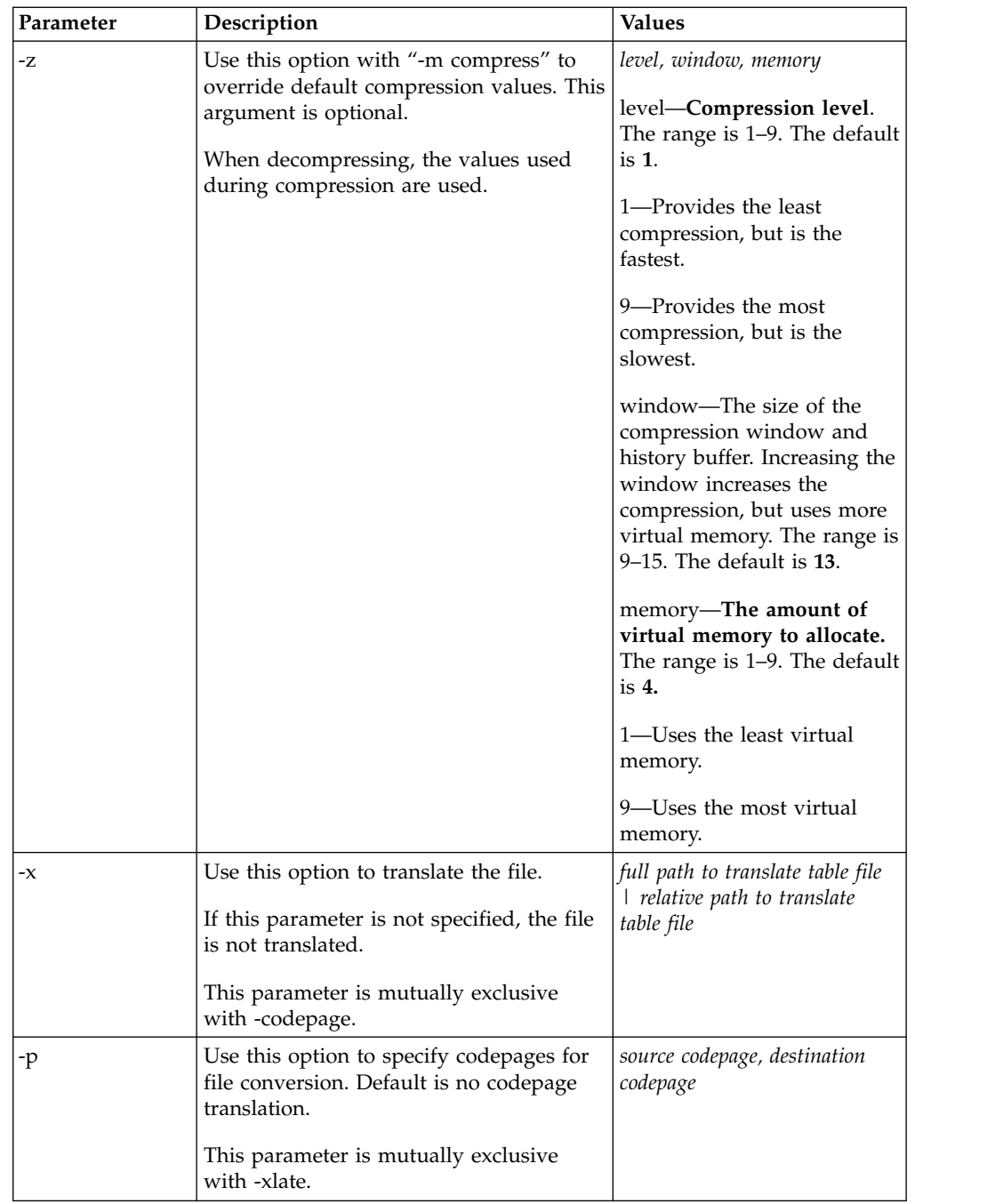

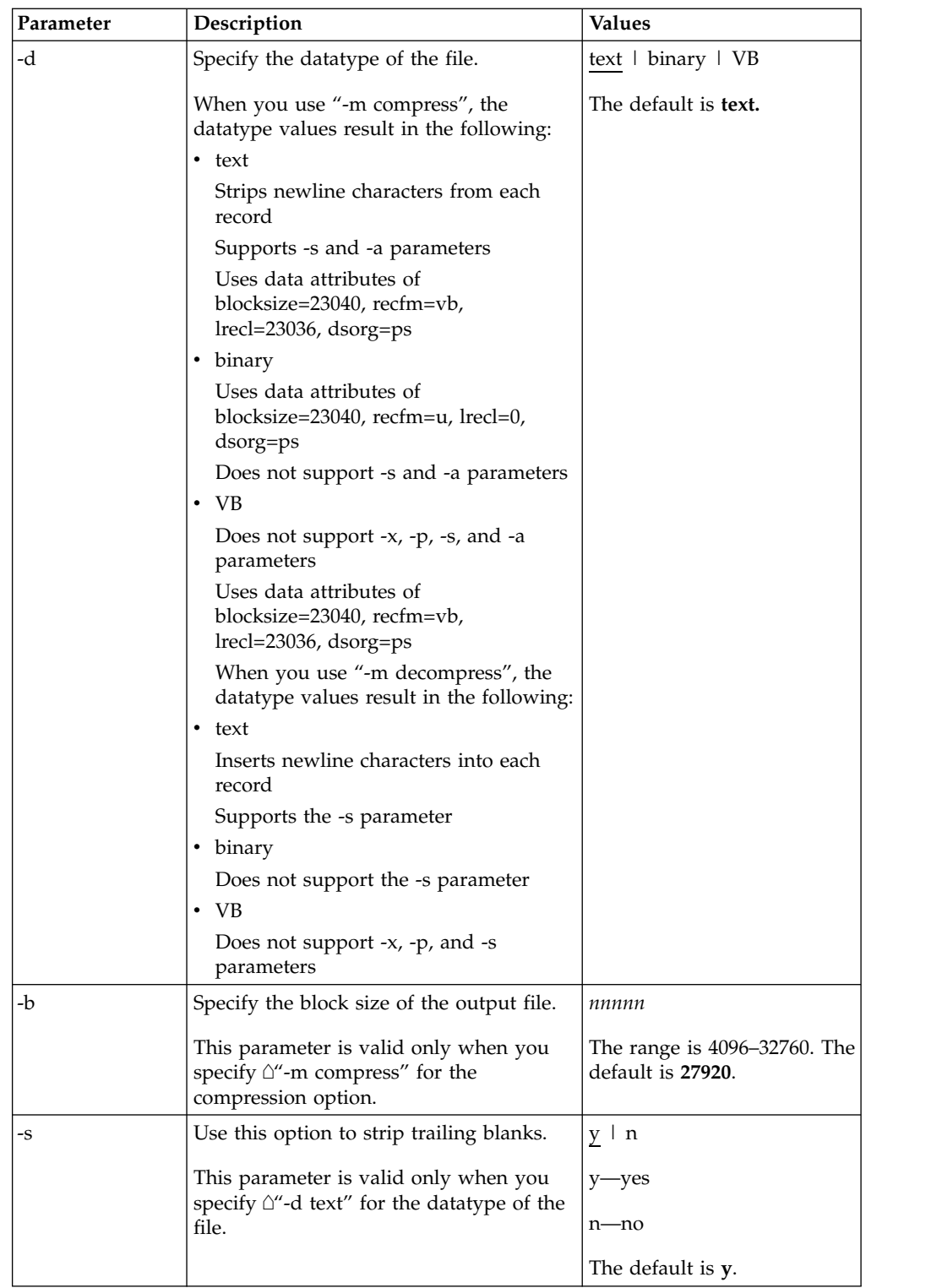

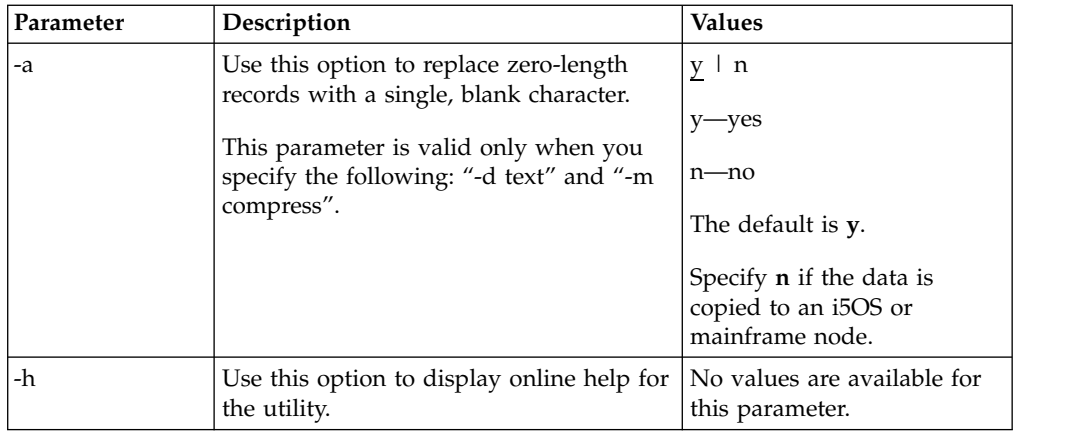

#### **Example—Precompress a Text File**

In this example, the source file is a text file named source.file which is precompressed into a destination file named compressed.file. The file is translated using the default translation table, /home/cd/ndm/xlate/def send.xlt. Trailing blanks are stripped. Default settings for ZLIB tuning, checkpoint interval and block size are used.

```
cdsacomp -m compress
        -d text
        -i source.file
        -o compressed.file
        -x /home/cd/ndm/xlate/def_send.xlt
        -S V
```
#### **Example—Precompress a Text File With Codepage Conversion**

In this example, the source file is a text file named zzz.sac which is precompressed into a file named zzz.txt. The file is converted from EBCDIC-US to ASCII using the codepage option. Default settings are used for parameters that are not specified.

```
cdsacomp -m compress
         -d text
         -i zzz.txt
         -o zzz.sac
         -p EBCDIC-US,ASCII
```
#### **Example—Precompress a Binary File**

In this example, the source file is a binary file named source.file which is precompressed into a destination file named compressed.file. Default settings are used for parameters that are not specified.

```
cdsacomp -m compress
         -d binary
         -infile source.file
         -outfile compressed.file
```
#### **Example—Decompress a Text File**

In this example, the source file is a precompressed text file named compressed.file which is decompressed into a destination file named dest.file. The file is translated using the default translation table, /home/cd/ndm/xlate/def\_recv.xlt. Default settings are used for parameters that are not specified.

```
cdsacomp -m decompress
         -d text
         -i compressed.file
         -o dest.file
         -x /home/cd/ndm/xlate/def recv.xlt
```
#### <span id="page-196-0"></span>**Examples—csdacomp Command Help**

Requesting a summary of cdsacomp command parameters and help options: cdsacomp -h

#### **Example—Decompress a File on the Remote Node During the Copy Step**

The "precomp=yes" parameter is used when the file was compressed by the cdsacomp utility prior to this Process. The file is transferred by this Process as a pre-compressed file. It is then decompressed by special processing as it is received on the remote node.

```
sample process snode=cdunix1
step01 copy
from
(file=/home/cd/upload/compressed.file
sysopts=":precomp=yes:"
pnode
)
to
(file=/home/cd/download/decompressed.file
snode
disp=rpl
)
pend;
```
#### **Example—Send Precompressed File to z/OS and Storing It as Precompressed**

The precompressed file is copied to the z/OS node with PNODE sysopts of "datatype=binary". The destination file is not decompressed. The DCB settings of the original precompressed file are preserved on the z/OS node. The specified checkpoint interval will be used during the file transfer. The file can be decompressed with the z/OS cdsacomp utility.

```
sample process snode=cdunix1
step01 copy
from
(file=/home/cd/upload/compressed.file
sysopts=":datatype=binary:"
pnode
)
chkpt=2M
to
(file=upload.compressed.file
dcb=(blksize=27920, lrecl=0, dsorg=ps, recfm=u)
snode
disp=(new,catlg)
)
```
pend;

### **Validate Configuration Files**

When you manually edit any of the five text-based Sterling Connect:Direct configuration files, the Configuration Checking Utility (cfgcheck) enables you to validate these files offline. The following files can be validated using this utility: userfile.cfg, initparm.cfg, netmap.cfg, ndmapi.cfg, and sysacl.cfg.

**Note:** The Strong Access Control File (sysacl.cfg) will be validated only when the user running the Configuration Checking Utility is a root user.

By default, cfgcheck is run with no arguments and attempts to find all five of the configuration files in the current working directory. If all of the Sterling Connect:Direct components are not installed, then some of the files will not be found. For example, if the Command Line Interface (CLI) is installed but the Sterling Connect:Direct server is not installed, only the ndmapi.cfg file will exist in the installation directory. Therefore, only the ndmapi.cfg file will be validated. When cfgcheck is run with no arguments, the utility will report that the other configuration files were not found.

**Note:** Before you can execute cfgcheck, you must set the NDMAPICFG environment variable. For more information, see ["Controlling and Monitoring](#page-144-0) [Processes" on page 137.](#page-144-0)

To invoke cfgcheck, type the following command at the UNIX prompt: \$ cfgcheck -t -h -f filename.cfg

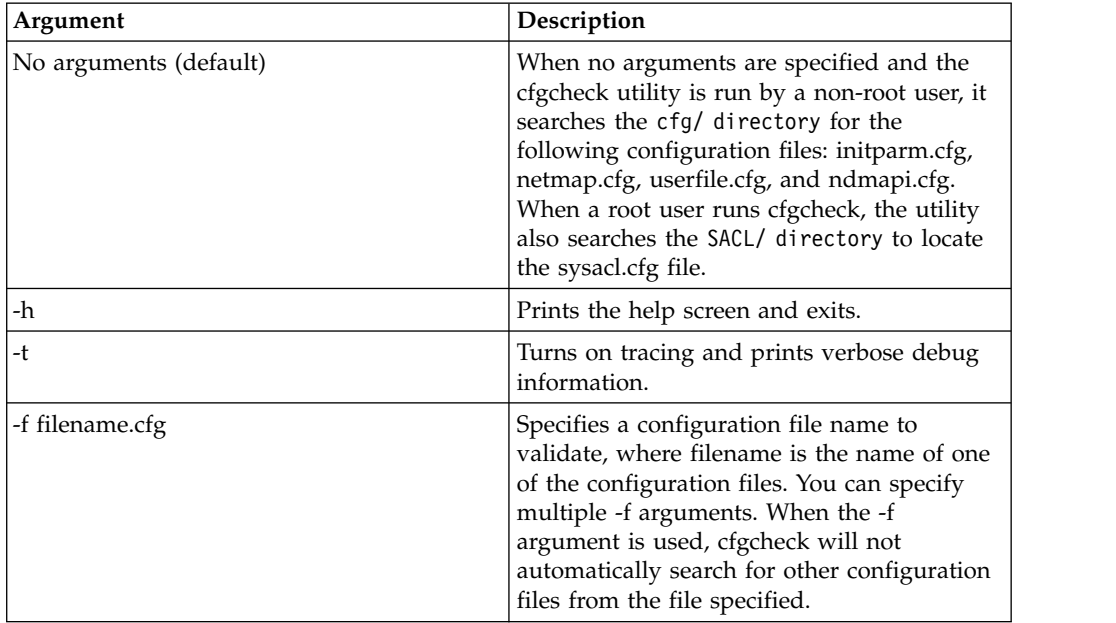

The **cfgcheck** command has the following arguments:

### **Configuration Reports**

You can generate a report of your system information and Sterling Connect:Direct configuration information using the Configuration Reporting Utility (cdcustrpt). Configuration reports can be generated for the following Sterling Connect:Direct components:

- Base installation of Sterling Connect: Direct
- v Sterling Connect:Direct Secure Plus for UNIX
- Sterling Connect: Direct for SWIFTNet for UNIX

During the Sterling Connect:Direct installation, cdcustrpt is installed in the *<installation>*/etc/ directory.

#### **Generating a Configuration Report on the Base Installation Before you begin**

When you use cdcustrpt to generate a report on the base Sterling Connect:Direct installation, it reports the following types of system information:

- Name and other information of the operating system
- Space on file systems
- Virtual memory statistics
- Contents of the Sterling Connect: Direct installation directory

In addition to reporting system information, cdcustrpt invokes the Configuration Checking Utility (cfgcheck) to validate the syntax of the five text-based configuration files (if they are available and if the user has access to the files) and to report on the contents of the configuration files. For more information on cfgcheck, see ["Validate Configuration Files" on page 189.](#page-196-0)

In this procedure, default values are computed by the utility based on the location and name of the installed Sterling Connect:Direct and are provided in brackets "[ ]". Press **Enter** to accept the default values.

To invoke cducustrpt and generate a report of the base installation:

#### **Procedure**

- 1. Type the following command at a UNIX prompt: % cdcustrpt
- 2. Type the full path where Sterling Connect:Direct is installed and press **Enter**.
- 3. Type the full path and name for the report that will be generated and press **Enter**.

The report is generated in the location you specified, and any error messages are displayed as shown in the following example:

% cdcustrpt

Enter full path of Connect:Direct destination directory:[/sci/users/jbrown1/cd40]:

Enter full path and name for this support report file:[/sci/users/jbrown1/cd40/etc/ cd.support.rpt]:

ls: /sci/users/jbrown1/cd40/ndm/SACL: Permission denied

#### cdcustrpt ended

In this example, the user does not have root access, so the Strong Access Control File (sysacl.cfg) can not be accessed. The following example shows an excerpt from a sample report:

########################################################################### ####### Connect:Direct for UNIX 4.0.00 configuration report ####### ########################################################################### Connect:Direct for UNIX Version 4000, Build 00, IBM/RS6000 AIX, Fix date: 01OCT2007

Install directory: /sci/users/jbrown1/cd40

Local Node name: jb\_aix40

Report for: jbrown1

========================================================= ===== Begin: Environment and system information ===== =========================================================

System: AIX skyglass 3 5 00CE208E4C00

| Disk usage:<br>Filesystem                      | 512-blocks | Free %Used |     |        |      | Iused %Iused Mounted on |                          |
|------------------------------------------------|------------|------------|-----|--------|------|-------------------------|--------------------------|
| /dev/hd4                                       | 262144     | 64216      | 76% | 2479   | 4% / |                         |                          |
| /dev/hd2                                       | 8126464    | 2708688    | 67% | 37802  |      | 4% /usr                 |                          |
| /dev/hd9var                                    | 262144     | 18448      | 93% | 613    |      | $2\%$ /var              |                          |
| /dev/hd3                                       | 786432     | 363600     | 54% | 424    |      | $1\%$ /tmp              |                          |
| /dev/fwdump                                    | 524288     | 507752     | 4%  | 17     |      |                         | 1% /var/adm/ras/platform |
| /dev/hd1                                       | 262144     | 216520     | 18% | 167    |      | 1%/localhome            |                          |
| /proc                                          |            |            |     |        |      | /proc                   |                          |
| /dev/hd10opt                                   | 524288     | 52168      | 91% | 3688   |      | $6%$ /opt               |                          |
| /dev/fslv00                                    | 121634816  | 13629040   | 89% | 264984 |      | $15%$ /sci              |                          |
| scidalnis01:/export/nis01 1677670392 512499192 |            |            |     |        | 70%  | 0                       | $-1\%$ /home/nis01       |

Memory statistics: System Configuration: lcpu=4 mem=3824MB

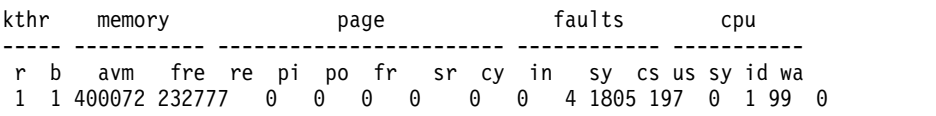

#### **Generating a Configuration Report on Sterling Connect:Direct Secure Plus for UNIX**

If cdcustrpt detects the Sterling Connect:Direct Secure Plus directory in the installation directory, <*installation*>/ndm/secure+/, it invokes the Sterling Connect:Direct Secure Plus Command Line Utility (splicli.sh) to report on Secure+ parameters. If Sterling Connect:Direct Secure Plus is detected, you are prompted to enter the path to the Sterling Connect:Direct Secure Plus parameters file (the default location is provided in brackets "[ ]"), for example:

Enter full path of Secure+ parmfile directory: [/sci/users/jbrown1/cd40/ndm/secure+/nodes]:

The following example shows an excerpt from a sample report:

```
===== Begin: Secure+ parameters =====
=========================================
All secure+ nodes:
  **************************************************************
                Secure+ Command Line Interface
  * Connect:Direct for UNIX v4.0.00 *
  *------------------------------------------------------------*
  * Copyright (c) 1999, 2008 Sterling Commerce Inc. *
  * All Rights Reserved. *
  **************************************************************
SPCLI> display all;
 name=.Local
 baserecord=brown_aix38
 type=l
 protocol=tls
 override=n
 authtimeout=120
 stsenablesig=n
 stsenableautoupdate=n
 stslimitexportversion=y
 stsenableenc=y
 stsencalgs=(ideacbc128,tdescbc112,descbc56)
 stsauthlocalkey=0305.095A.44E3.BD87.F476.45E8.09B1.FCCA.45ED.67B0.01AD
 stsprevauthkeyexpdatetime=
 stssiglocalkey=0204.BABA.613D.2FA5.AAE6.0BD4.5847.B610.A17F.C7DD.0AA2
 stsprevsigkeyexpdatetime=
 ssltlsseaenable=n
  seacertvaldef=
 ssltlstrustedrootcertfile=/home/nis01/jbrown1/CertificateWizard/cert.crt
 ssltlscertfile=/home/nis01/jbrown1/CertificateWizard/athena.selfsigned.keycert.txt
 ssltlsenablefipsmode=n
 ssltlsenableclientauth=n
 ssltlsenablecipher=(TLS_RSA_WITH_AES_256_CBC_SHA,TLS_RSA_WITH_AES_128_CBC_SHA)
 2007/10/19 14:27:37 parmfile upgraded: SPV4
 2007/03/27 09:25:14 jbrown1
 2007/03/22 09:54:55 jbrown1
```
#### **Generating a Configuration Report on Sterling Connect:Direct for SWIFTNet for UNIX**

If cdcustrpt detects the SWIFTNet directory in the installation directory, <*installation*>/ndm/SwiftNet/, it includes the contents of the CDSwiftnet.cfg file in the report. Values for password parameters are replaced by a string of asterisks (\*).

The following example shows an excerpt from a sample report:

```
====================================================================================
Begin: /sci/users/jbrown1/swift31/ndm/SwiftNet/Version3/cfg/CDSwiftnet.cfg
====================================================================================
===Content of /sci/users/jbrown1/swift31/ndm/SwiftNet/Version3/cfg/CDSwiftnet.cfg===
o
# Connect:Direct UNIX for SWIFTNet 3.1.00 configuration file.
#[Directory.Info]
CD.HomeDir="/sci/users/jbrown1/swift31"
CDSwiftnet.HomeDir="/sci/users/jbrown1/swift31/ndm/SwiftNet/Version3"
# Concatenate the RequestorDN and ResponderDN to these directories for the Request
Handler.
Reception.Dir="/sci/users/jbrown1/reception"
Download.Dir="/sci/users/jbrown1/download"
# This directory must be specified to use the #OLDEST_FILE feature.
Success.Dir="/sci/users/jbrown1/success"
[Log.Info]
#Log.MaxSize="1048576"
Log.MaxSize="35000"
Log.MaxVersions="5"
[connection.info]
```
# Connection information for Connect:Direct's API port. (Used when forwarding files to the back office.) Comm.Info="spyglass;10102" Userid="jbrown1" Passwd="\*\*\*\*\*\*\*\* "# this is a test #ClientInfo="/sci/users/jbrown1/swift31/ndm/SwiftNet/Version3/program/<Encrypted userid/password file generated by the LCU>"

### **Writing Custom Programs**

The Sterling Connect:Direct Application Programming Interface (API) allows you to write custom programs in either C or C++ to use with Sterling Connect:Direct. With the C functions or the C++ classes, you can create programs to perform the following tasks:

- v Establish a connection to the Sterling Connect:Direct server
- Disconnect from the server
- Receive command responses from the server
- Send commands to the server

This topic describes the format of the Sterling Connect:Direct API functions and classes and provides samples of their use. Sample programs are provided that use the Sterling Connect:Direct API functions and classes to issue commands and receive responses from the Sterling Connect:Direct server.

# **Compiling Custom Programs**

After you write a custom program, you must compile it, using a C or C++ compiler. Refer to the following information to determine what minimum C++ compiler version to use for each platform:

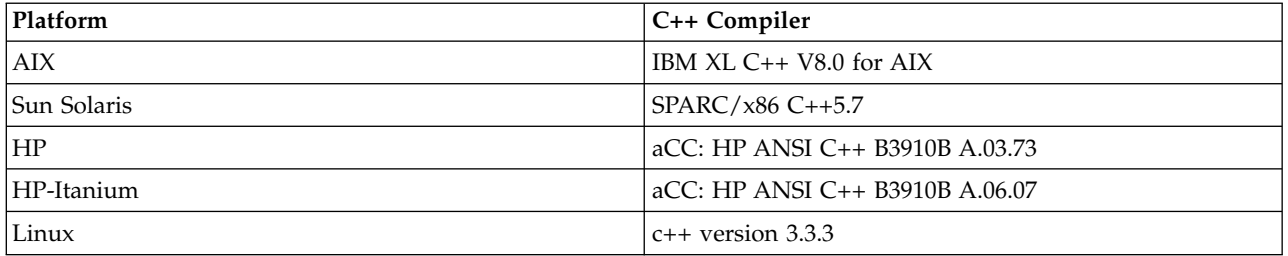

Use the commands defined in the following table to compile a custom C++ program using the C++ API calls:

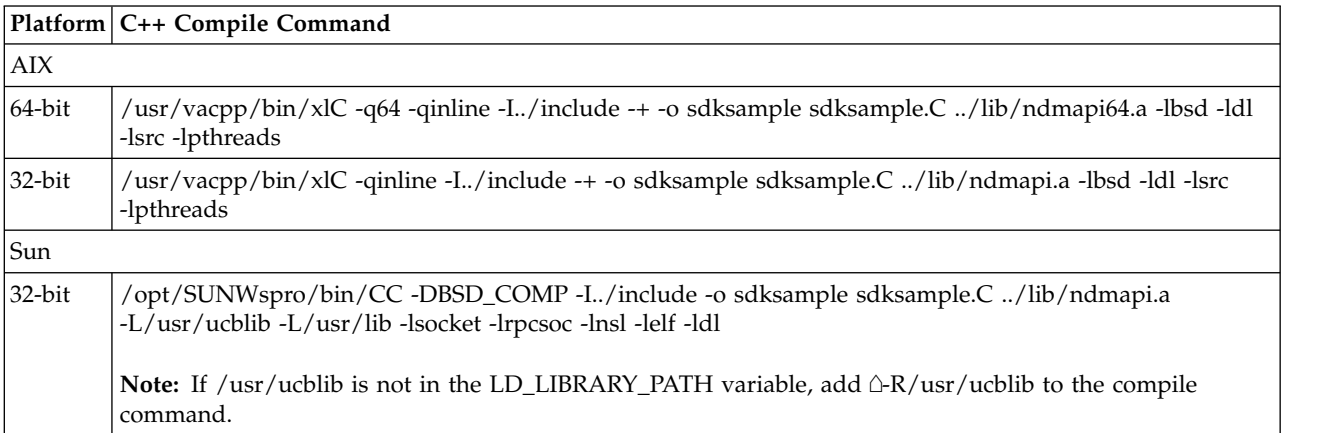

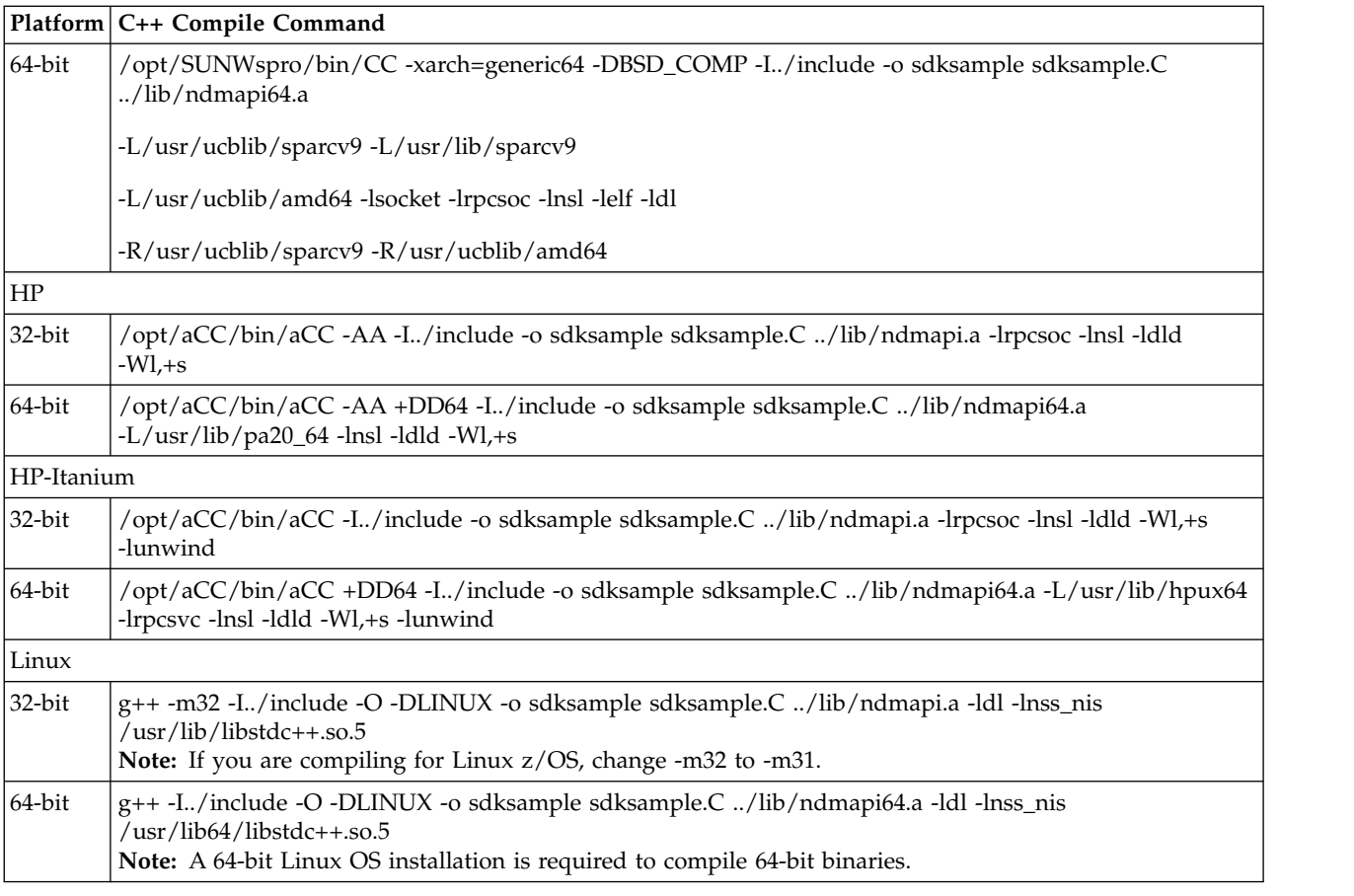

To build a C++ program using the C API calls, such as the apicheck.C sample program, replace the sdksample.C parameter with the name of the C++ program and rename the output file parameter, -o sdksample, to the name of the output file you want to create such as apicheck.

Use the commands defined in the following table to compile a C program:

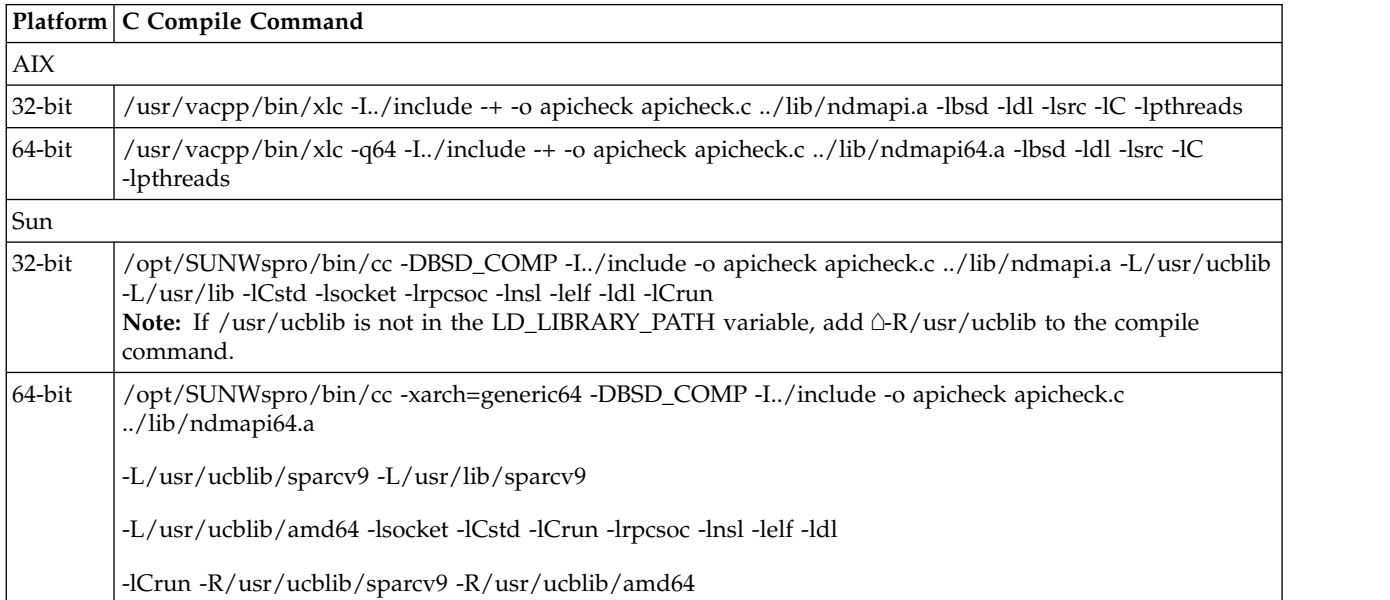

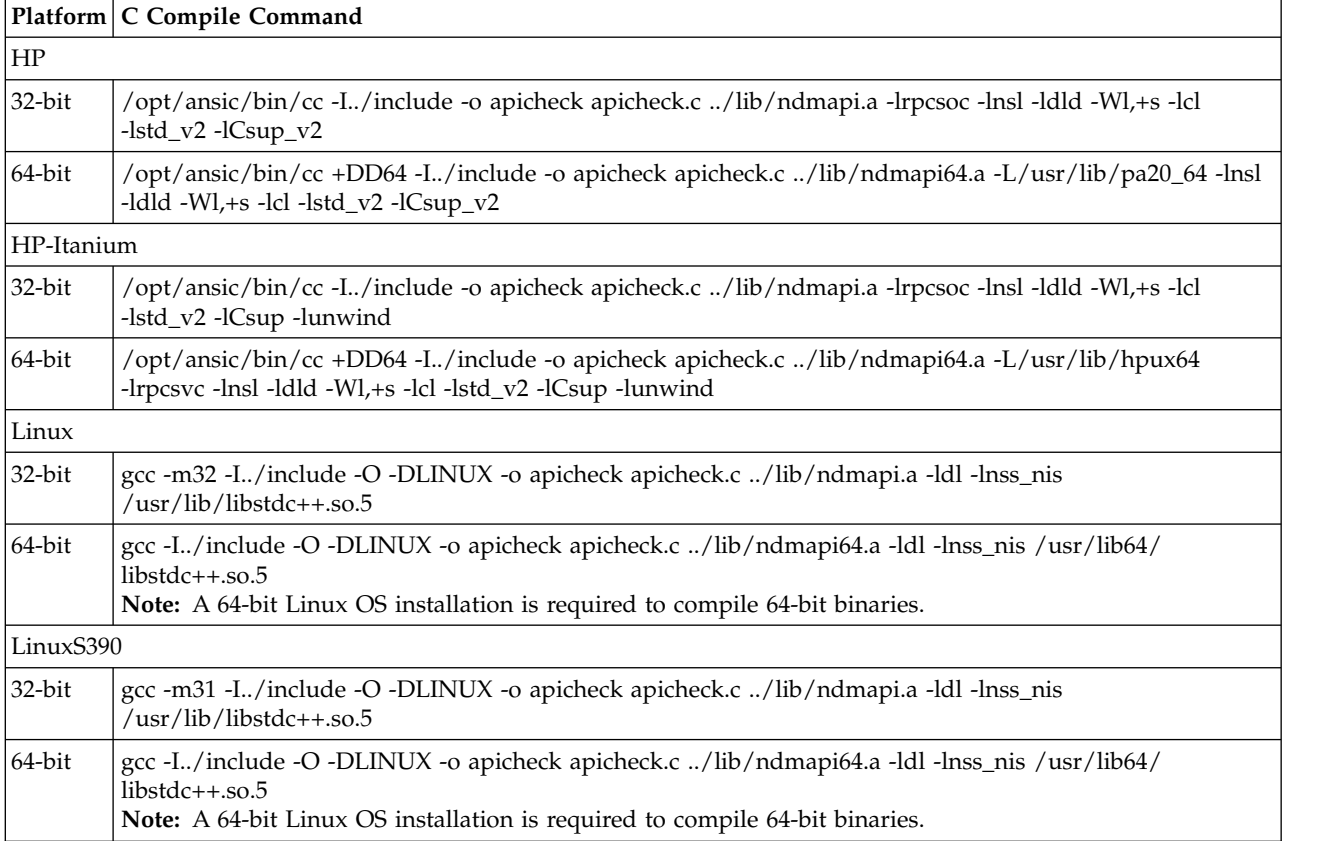

# **Writing Custom C Programs**

If you write a custom program using the C API calls, you must include the header file ndmapi.h and link it with ndmapi.a. A sample program called apicheck.c is provided.

For Java programming, you can call the C API functions by using the JNI and the libndmapi shared objects: libndmapi.sl for HP and libndmapi.so for the other supported platforms. Although the JNI is supported, the Sterling Connect:Direct Java Application Interface is recommended for Java programs that invoke the services of Sterling Connect:Direct.

**Note:** The environment variable NDMAPICFG must be set to the pathname of the client configuration file. Refer to ["Controlling and Monitoring Processes" on page](#page-144-0) [137](#page-144-0) for instructions on setting the environment variable.

Use the following Sterling Connect:Direct API functions for C and C++ programs:

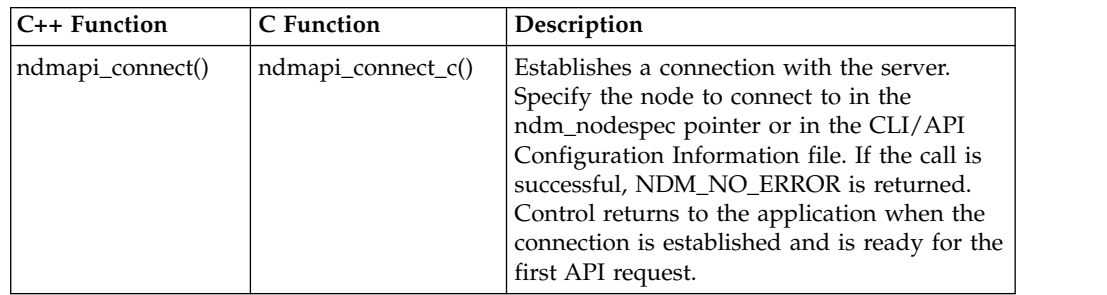

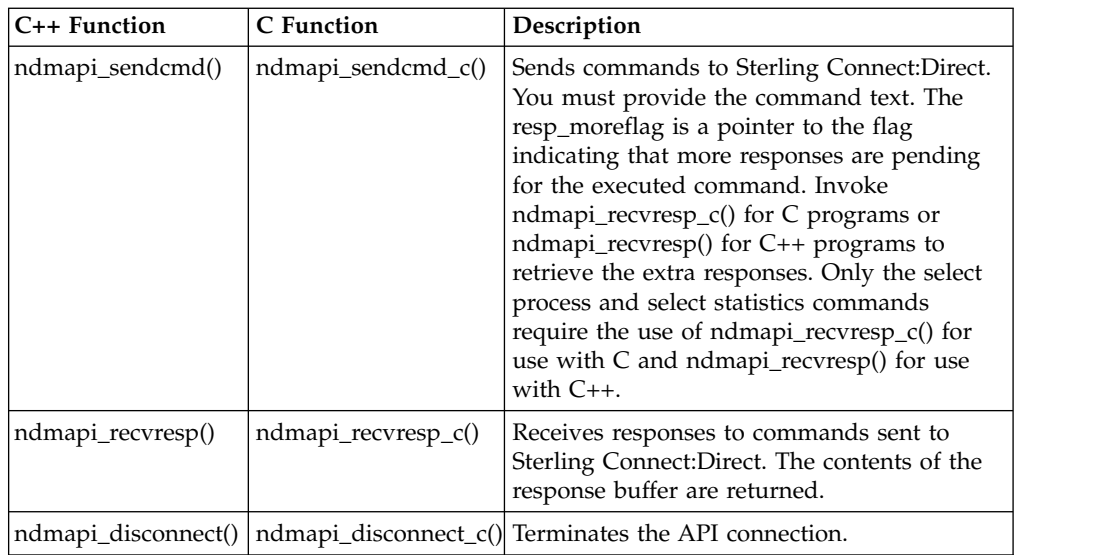

Three types of Sterling Connect:Direct command responses are returned by these functions.

- v Informational responses return information about the submitted command.
- Data responses, stored in the resp\_buffer, contain data records.
- v Error responses return ERROR\_H, a pointer to a linked list of all errors found. The ID field values are fixed for use when debugging. The msgid, feedback, and rc fields are specified by Sterling Connect:Direct and are referred to in message text. The subst field points to a string that contains substitution variable information to be inserted appropriately in the message text. The error control structure keeps track of the current and total number of errors. You can move through the errors by using the next pointer in error entry blocks.

The following code defines the ERROR\_H structure:

```
#define NDM_ERR_ENT_T struct NDM_ERR_ENT_S
#define NDM ERR ENT H NDM ERR ENT T *#define NDM ERR CTL T struct NDM ERR CTL S
#define ERROR H NDM ERR CTL T \overline{\star}struct NDM_ERR_ENT_S
{
 int32 id;
 char msgid[MSGIDLEN];
 int32 feedback;
 int32 rc;
 char *subst;
 NDM_ERR_ENT_H next;
};
struct NDM_ERR_CTL_S
{
 int32 id;
 int32 cur entry;
 int32 num_entries;
 NDM ERR ENT \overline{H} next;
};
```
#### **Creating a Connection to Sterling Connect:Direct Using ndmapi\_connect() or ndmapi\_connect\_c()**

Use ndmapi\_connect() or ndmapi\_connect\_c() to create a connection to Sterling Connect:Direct so that an application can send commands and receive responses from the commands. Control returns to the application when the connection is established and Sterling Connect:Direct is ready for the first API request or when an error condition is set.

Following is the format for the **ndmapi\_connect()** or **ndmapi\_connect\_c()** function: int32 ndmapi\_connect ERROR\_H error, char \* ndm\_hostname, char \* ndm\_portname

The following table describes the parameters for the **ndmapi\_connect()** or **ndmapi\_connect\_c()** function:

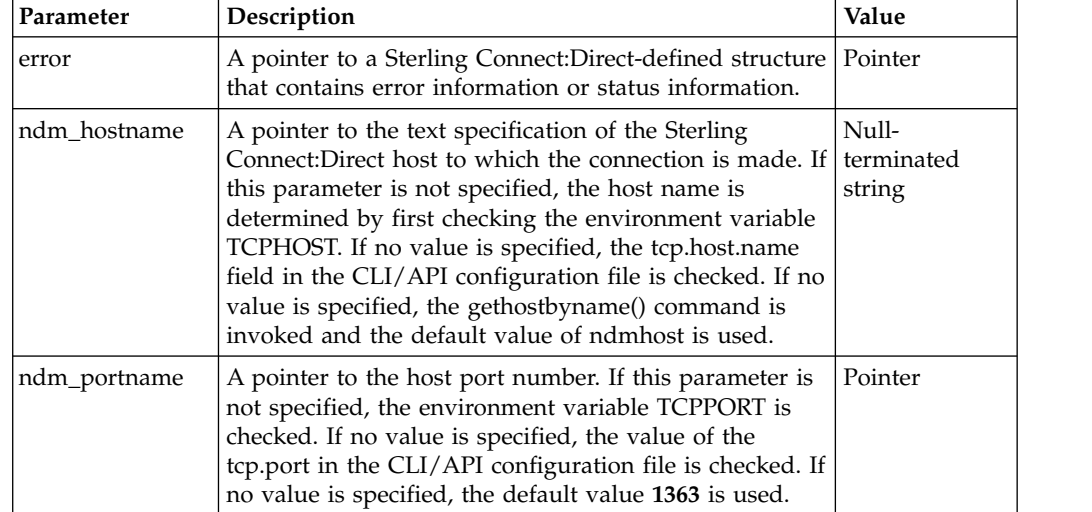

The **ndmapi\_connect()** or **ndmapi\_connect\_c()** function has the following return codes:

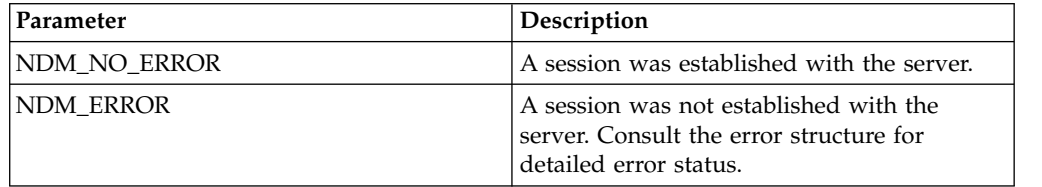

The following sample function illustrates the use of **ndmapi\_connect()** to connect to the sun1 host:

rc=ndmapi connect (error, "sun1", "3122");

#### **Terminating a Connection Using ndmapi\_disconnect() or ndmapi\_disconnect\_c()**

Use **ndmapi\_disconnect()** or **ndmapi\_disconnect\_c()** to terminate a connection to Sterling Connect:Direct that was established by a call to **ndmapi\_connect()** or **ndmapi\_connect\_c()**. The **ndmapi\_disconnect()** or **ndmapi\_disconnect\_c()**function call is the following:

void ndmapi\_disconnect

There are no parameters and no return codes for **ndmapi\_disconnect()** or **ndmapi\_disconnect\_c()**. Following is a sample ndmapi\_disconnect() function: ndmapi disconnect ();

### **Receiving Responses Using ndmapi\_recvresp() or ndmapi\_recvresp\_c()**

Use **ndmapi\_recvresp()** or **ndmapi\_recvresp\_c()** to receive responses that are associated with a previous command sent from the application. Following is the format for **ndmapi\_recvresp()** or **ndmapi\_recvresp\_c()**:

int32 ndmapi recvresp ERROR H error int32 \* resp length, char \* resp buffer, int32 \* resp\_moreflag

Following are the parameters for ndmapi\_recvresp() or **ndmapi\_recvresp\_c()**:

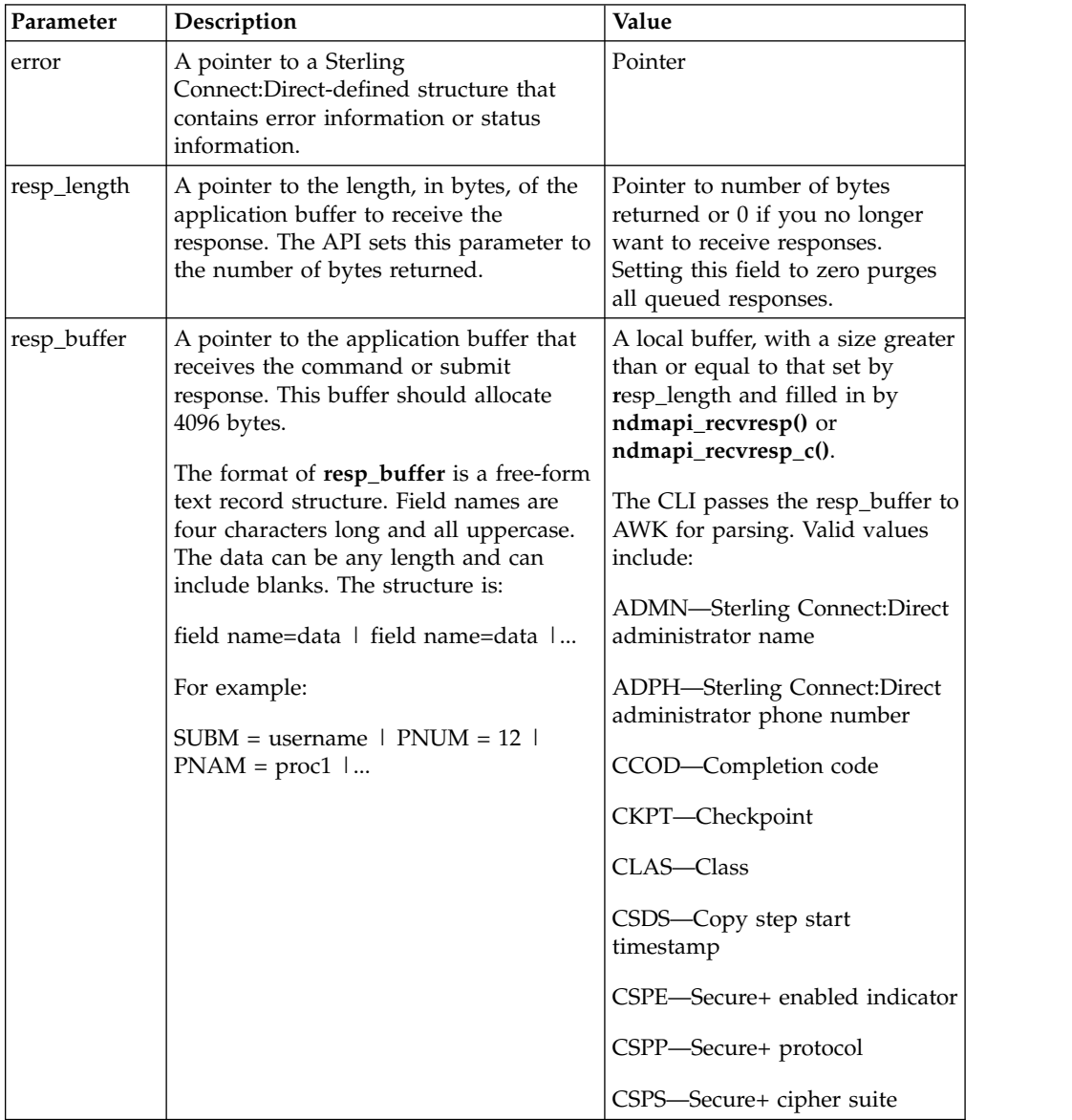

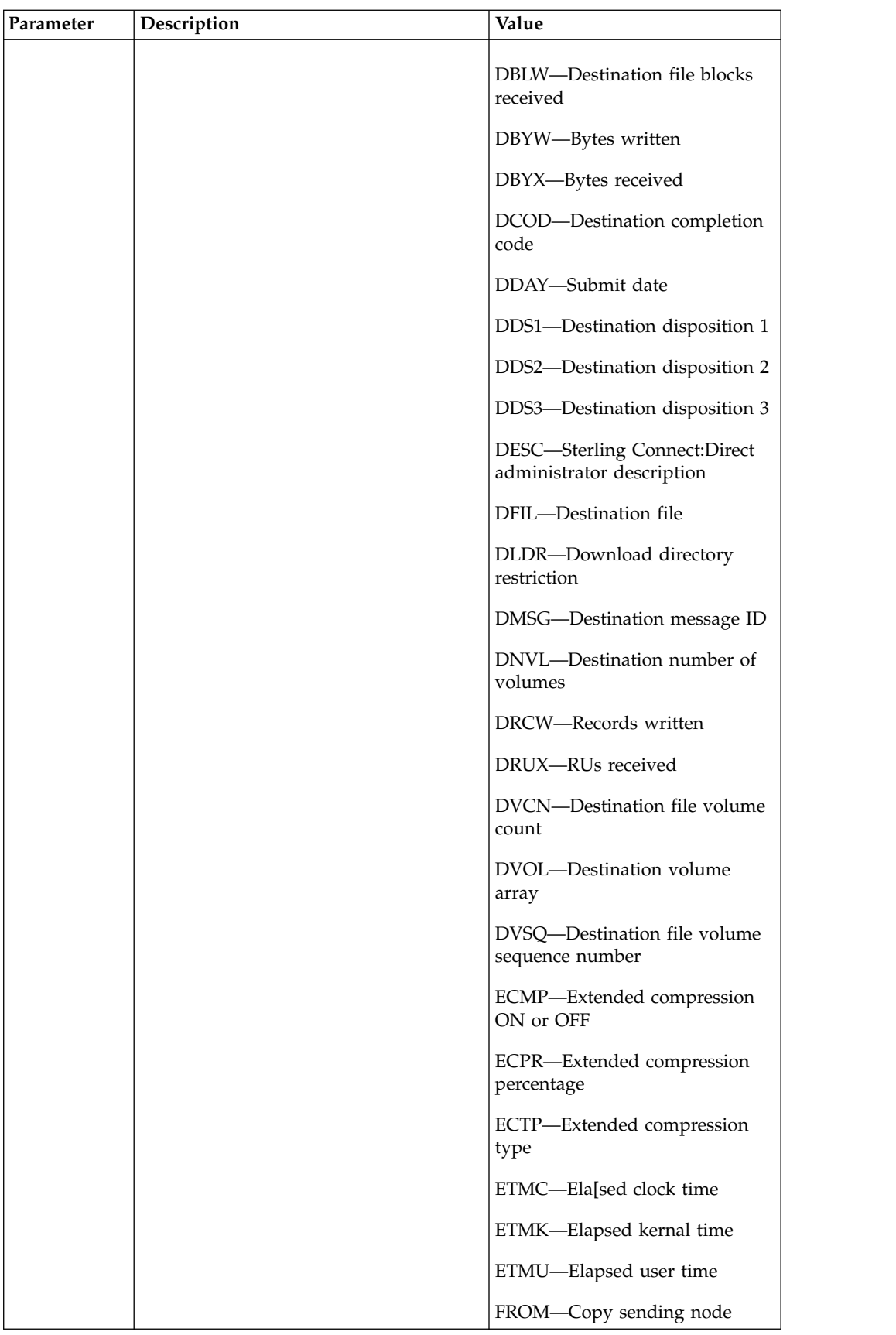

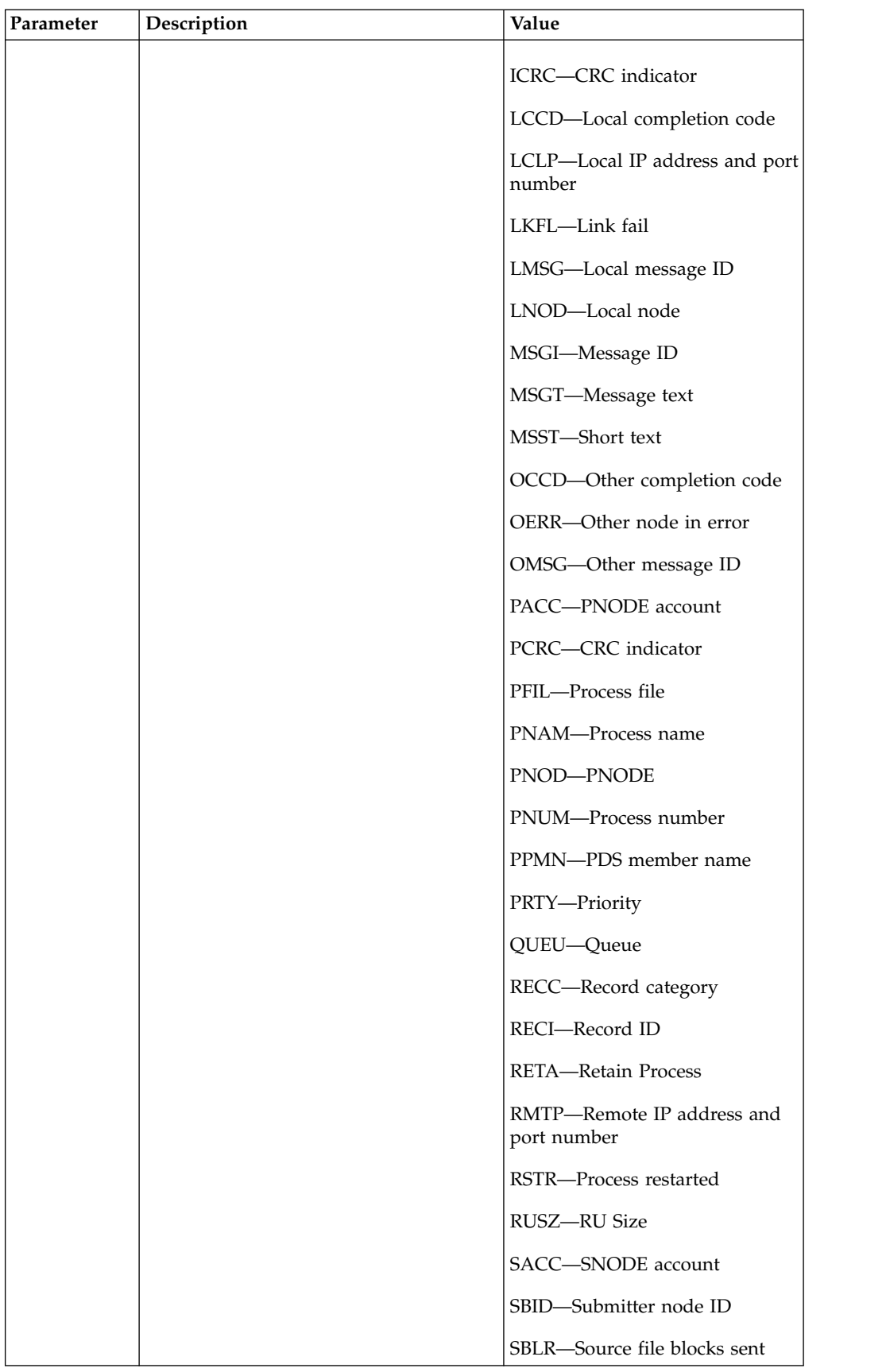

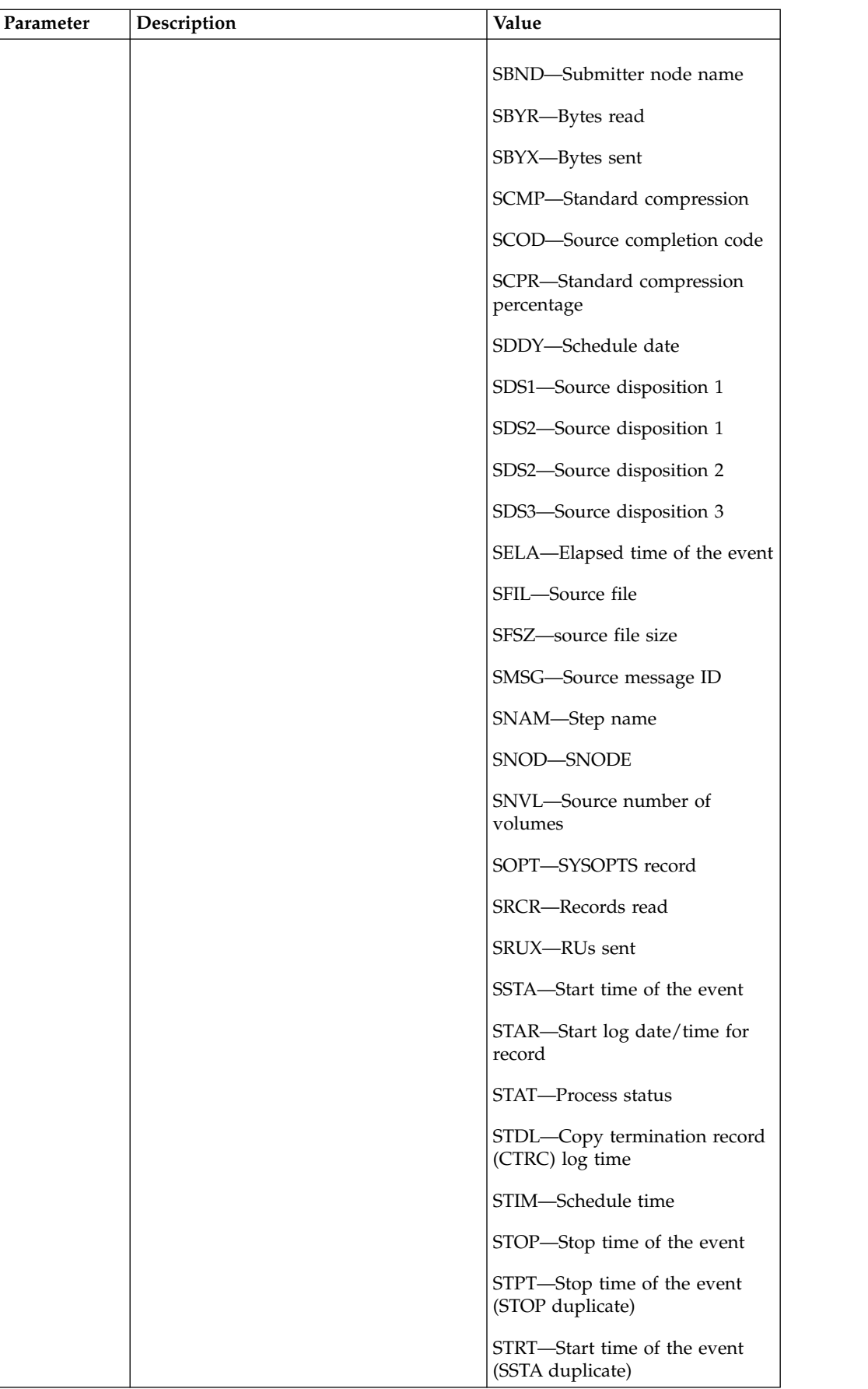

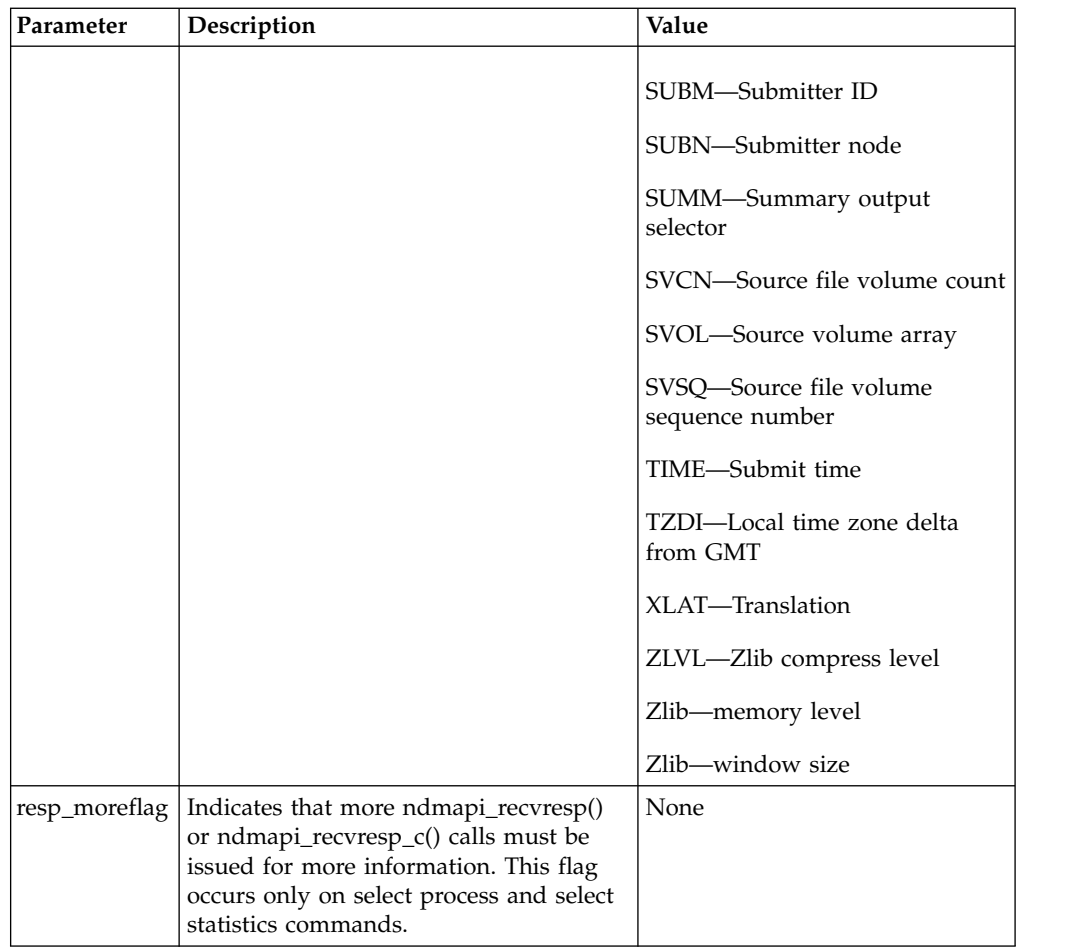

The **ndmapi\_recvresp()** or **ndmapi\_recvresp\_c()** function has the folliowing return codes:

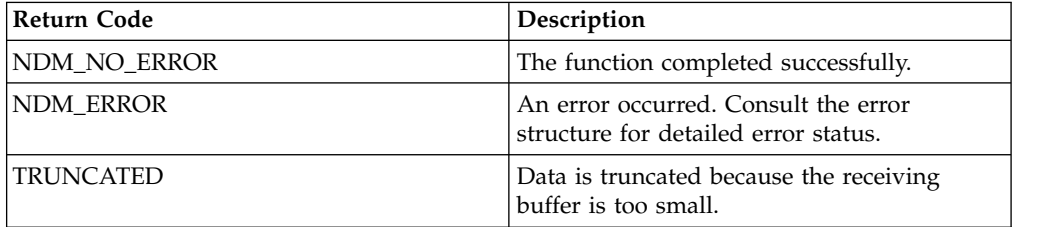

Following is a sample **ndmapi\_recvresp()** function: int32 rc, resp\_length; int32 resp\_moreflag; char resp\_buffer[makbuf]; rc= ndmapi\_recvresp (error, &resp\_length, resp\_buffer, &resp\_moreflag );

#### **Sending a Command to Sterling Connect:Direct Using ndmapi\_sendcmd() or ndmapi\_sendcmd\_c()**

Use **ndmapi\_sendcmd()** or **ndmapi\_sendcmd\_c()** to allow a command to be sent to a Sterling Connect:Direct application. Following is the format of ndmapi\_sendcmd() or **ndmapi\_sendcmd\_c()**:

```
int32 rc, resp moreflag;
struct sendcmd_data ret_data;
rc=ndmapi_sendcmd (error,
                   "select process pnumber=2,",
                   &resp_moreflag,
         &ret_data
        );
```
Following are the parameters for **ndmapi\_sendcmd()** or **ndmapi\_sendcmd\_c()**:

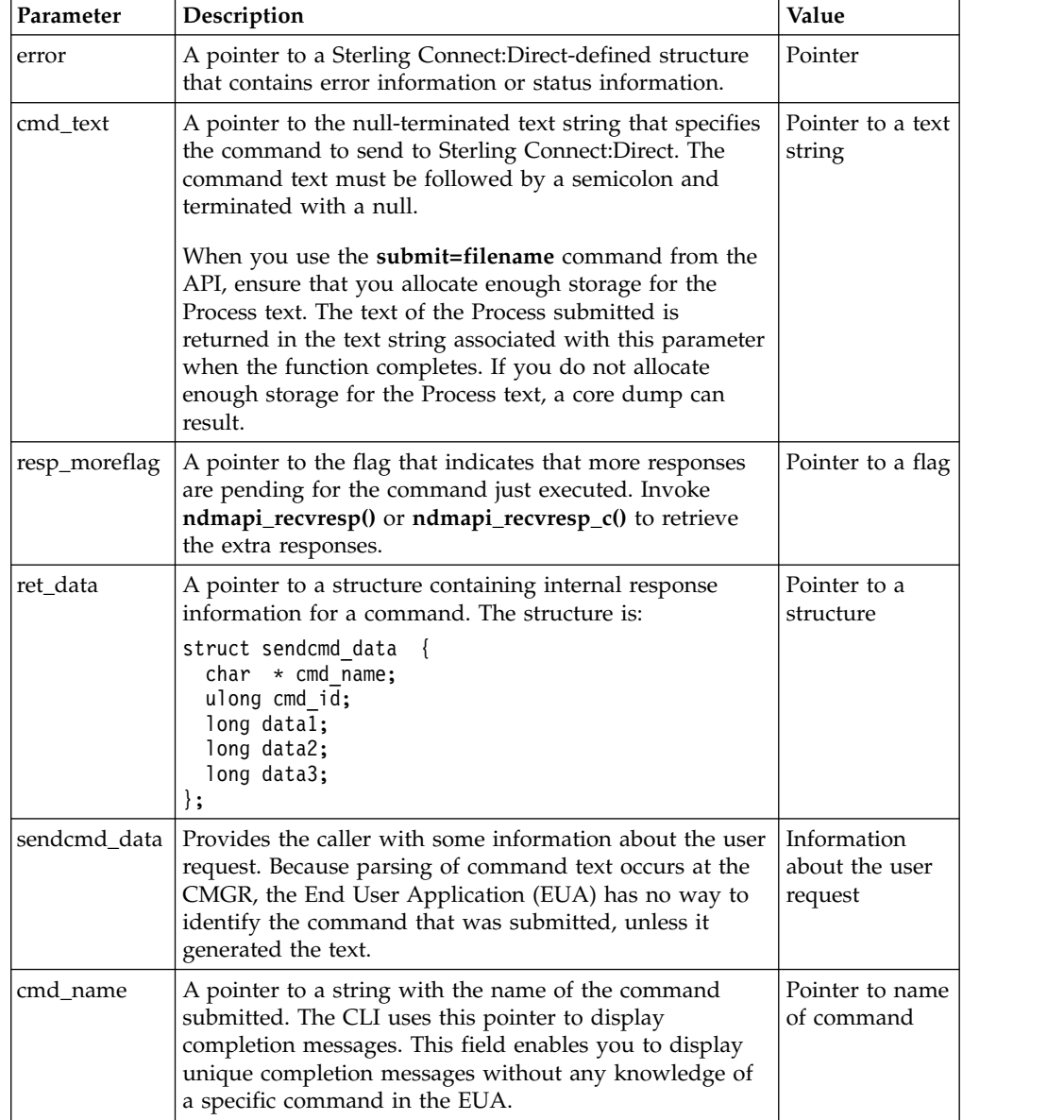

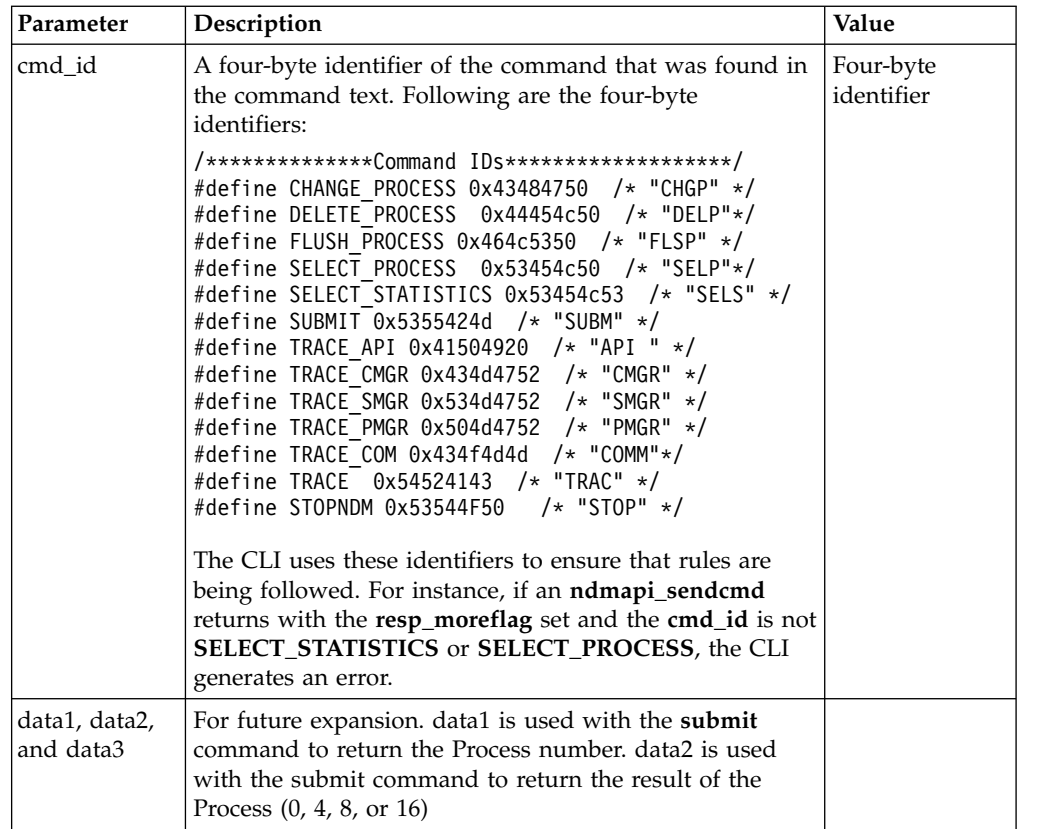

The **ndmapi\_sendcmd\_c()** function call has the following return codes:

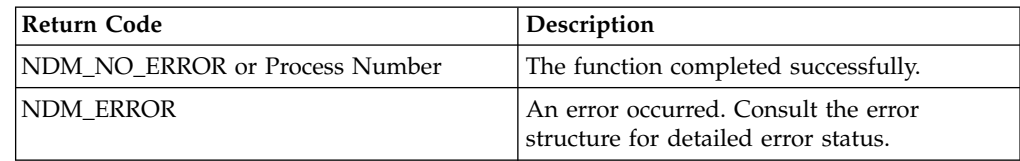

Following is a sample ndmapi\_sendcmd() function:

```
int32 rc, resp moreflag;
struct sendcmd data ret data;
rc=ndmapi_sendcmd (error,
                   "select process pnumber=2 ;",
                   &resp_moreflag,
         &ret_data
        );
```
### **Writing Custom C++ Programs**

If you write a custom program using C++ API calls, you must include the class called ConnectDirectSession. The calling program must instantiate ConnectDirectSession and call the send and receive functions. A sample program called sdksample.C is provided. To write a custom C++ program, create a ConnectDirectSession class. The class contains the ConnectDirectSession interface and a constructor and destructor call to allocate and release the storage associated with the class. This class is the interface to the Sterling Connect:Direct methods and provides connection, command, data retrieval, and error services. Each method returns either CD\_SUCCESS or CD\_FAILURE.

**Note:** The environment variable NDMAPICFG must be set to the pathname of the client configuration file. Refer to ["Starting the CLI" on page 137f](#page-144-0)or instructions on setting the environment variable.

To use the ConnectDirectSession class, your application must include the cdunxsdk.h header file provided in the installation and must link with the ndmapi.a file. Following is a sample ConnectDirectSession class program:

```
#include "cdunxsdk.h"
#include <iostream.h>
#include <string.h>
void getError(ConnectDirectSession& cdSess);
main()
\{ConnectDirectSession cdSess;
   char processText[16384];
   if (cdSess.SessionINF->Connect() == CD_SUCCESS)
   {
       strcpy(processText,"submit maxdelay=unlimited sdksample process snode=SNODENAME ");
       strcat(processText,"copy00 copy from (file=sample.txt pnode)");
       strcat(processText," to (file=sample.000 snode disp=rpl) ;");
       if (cdSess.SessionINF->SendCommand(processText) == CD_SUCCESS)
       {
        printf("%s completed, pnumber = %ld.\n",
         cdSess.SessionINF->GetCommandName(),
          cdSess.SessionINF->GetProcessNumber());
sprintf(processText, "SELECT STATISTICS PNUMBER=%ld DETAIL=YES ;", cdSess.SessionINF-
>GetProcessNumber());
(cdSess.SessionINF->SendCommand(processText) == CD_SUCCESS)
           \{}
    else
         {
        getError(cdSess);
    }
   }
       else
       {
    getError(cdSess);
   }
cdSess.SessionINF->DisConnect();
   }
   else
   {
       getError(cdSess);
   }
}
void getError(ConnectDirectSession& cdSess)
{
   if (cdSess.SessionINF->GetFirstError())
   {
       printf("\nError Message: %s", cdSess.SessionINF->GetMsgID());
       printf("\nError Feedback: %d", cdSess.SessionINF->GetFeedBackCode());<br>printf("\nError RC: %d", cdSess.SessionINF->GetReturnCode());
                               %d", cdSess.SessionINF->GetReturnCode());
       printf("\nError SUBST: %s\n", cdSess.SessionINF->GetSubstitute()); }
while(cdSess.SessionINF->GetNextError())
   {
       printf("\nError Message: %s", cdSess.SessionINF->GetMsgID());
       printf("\nError Feedback: %d", cdSess.SessionINF->GetFeedBackCode());
       printf("\nError RC: %d", cdSess.SessionINF->GetReturnCode());
       printf("\nError SUBST: %s\n", cdSess.SessionINF->GetSubstitute());
       }
}
```
The ConnectDirectSession class methods are described in the following table:

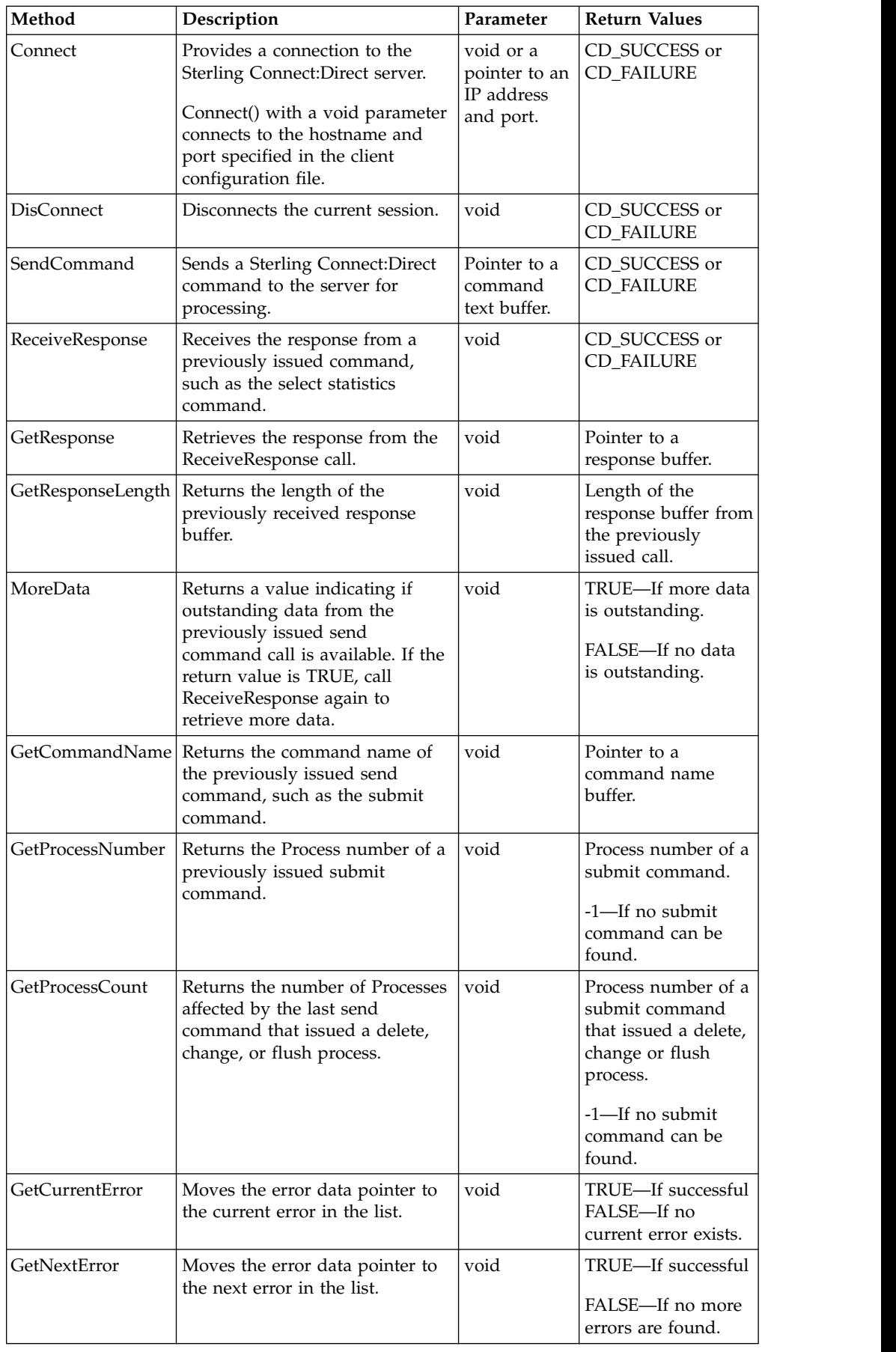

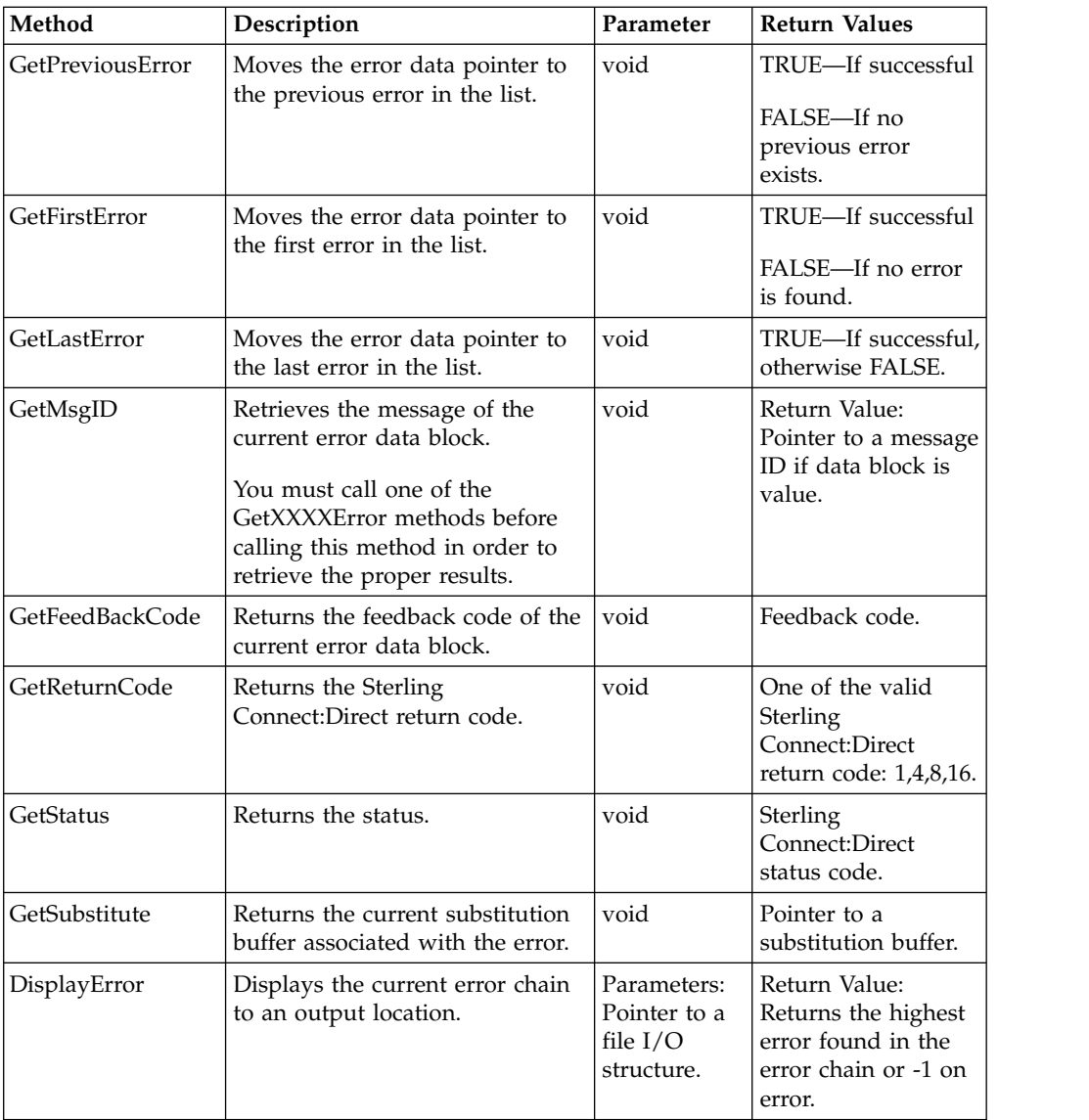

Following is the ConnectDirectSession class header:

#include <stdio.h>

```
// Error enumeration.
typedef enum CDErrorCode
\{ \}CD SUCCESS = 0,CDFAILURE = -1} CDErrorCode;
// <<Interface>>
class CDSession
\{ \}public:
   // Communication methods...
   virtual CDErrorCode Connect(void) = 0;
   virtual CDErrorCode Connect(char *IpAddress, char *IpPort) = 0;
   virtual CDErrorCode DisConnect(void) = 0;
   virtual CDErrorCode SendCommand(char *CmdText) = 0;
   virtual CDErrorCode ReceiveResponse(void) = 0;
```
```
// Methods for retrieving ReceiveResponse data...
   virtual const char *GetResponse(void) = 0;
   virtual int GetResponseLength(void) = 0;
   virtual bool MoreData(void) = 0;
   // Methods for retrieving SendCommand return data...
   virtual const char *GetCommandName(void) = 0;virtual long GetProcessNumber(void) = 0;
   virtual long GetProcessCount(void) = 0;
// Methods to iterate over error collection ...
   virtual bool GetCurrentError(void) = 0;
   virtual bool GetNextError(void) = 0;
   virtual bool GetPreviousError(void) = 0;
   virtual bool GetFirstError(void) = 0;
   virtual bool GetLastError(void) = 0;
   // Methods to retrieve error data...
   virtual const char *GetMsgID(void) = 0;
   virtual int GetFeedBackCode(void) = 0;
   virtual int GetReturnCode(void) = 0;
   virtual int GetStatus(void) = 0;
   virtual const char *GetSubstitute(void) = 0;
   // Method to display error collection...
   virtual int DisplayError(FILE *Output) = 0;
};
class ConnectDirectSession
{
public:
   // Interface classes
   CDSession *SessionINF;
   ConnectDirectSession();
   ~ConnectDirectSession();
};
```
### **Writing User Exits**

The user exit API functions allow you to write custom programs to use with Sterling Connect:Direct. The user exit programs are used by Sterling Connect:Direct to invoke user-specific logic at strategic points within Sterling Connect:Direct execution. User exit programs must be C or C++ language programs and cannot be shell scripts. The PMGR invokes the Statistics user exit program when you start Sterling Connect:Direct and the exit runs as long as Sterling Connect:Direct runs. The SMGR invokes the File Open and Security user exits for each session and stops them when the particular session terminates.

**Note:** exit\_skeleton.c and exit\_skeleton.C contain working examples of all three exits and can be made with the make exit c and make exit C make files.

The user exit programs are described in the following:

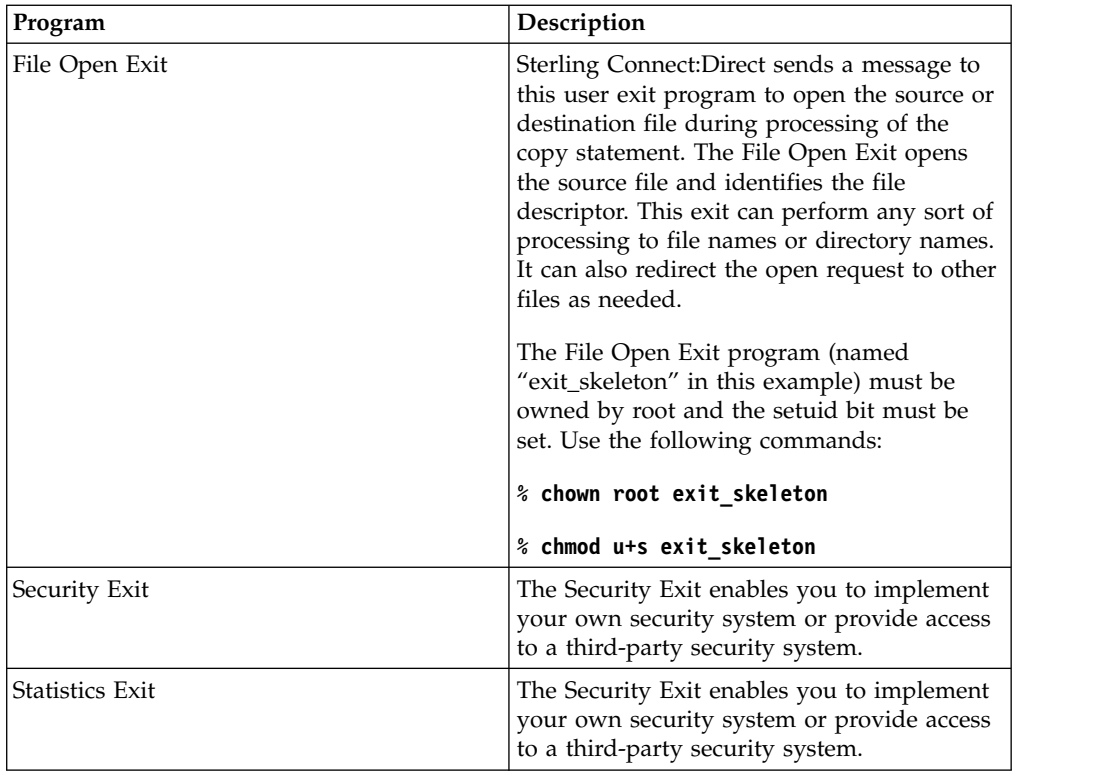

# **User Exit Functions**

A connection between the user exit and Sterling Connect:Direct is established when the user exit program calls the **exit\_child\_init()** or **exit\_child\_init\_c()** function. The connection is terminated through a specially designated stop message. The types of messages are defined in the include file user\_exit.h. The following functions facilitate communications between the user exit and Sterling Connect:Direct:

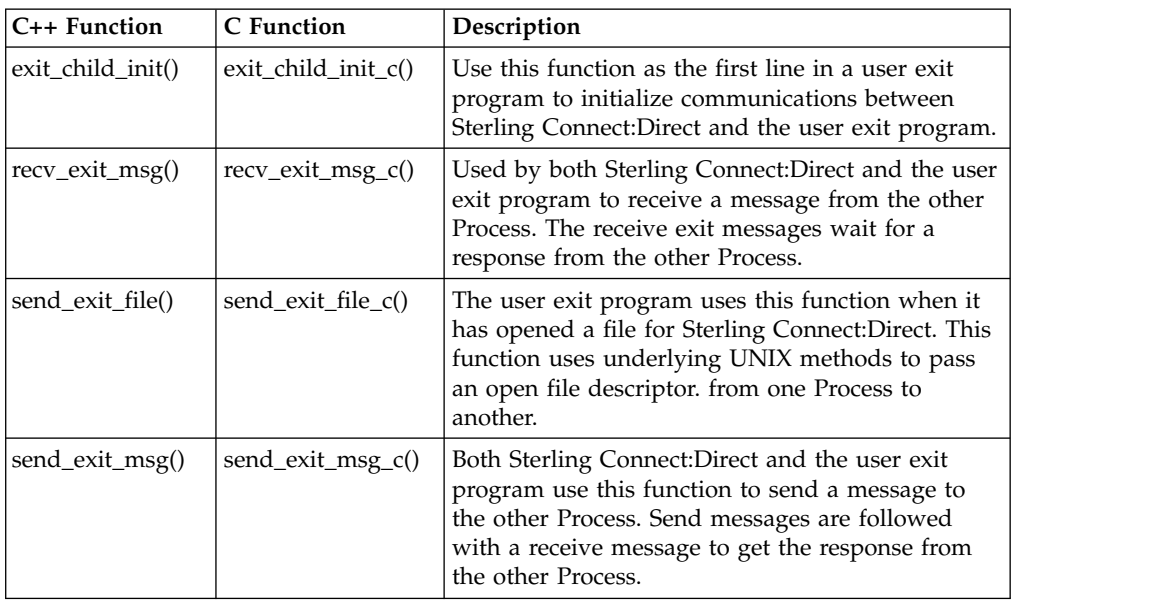

## **Initializing Communications with exit\_child\_init() or exit\_child\_init\_c()**

Use the **exit child init()** or **exit child init c()** function as the first line of code of the user exit program to initialize communications. This function performs a check to verify that each side is ready to communicate. Following is the format of the **exit\_child\_init()** function:

int exit child init( char  $*$  logfile )

The exit\_child\_init() or exit\_child\_init\_c() function has the following parameter:

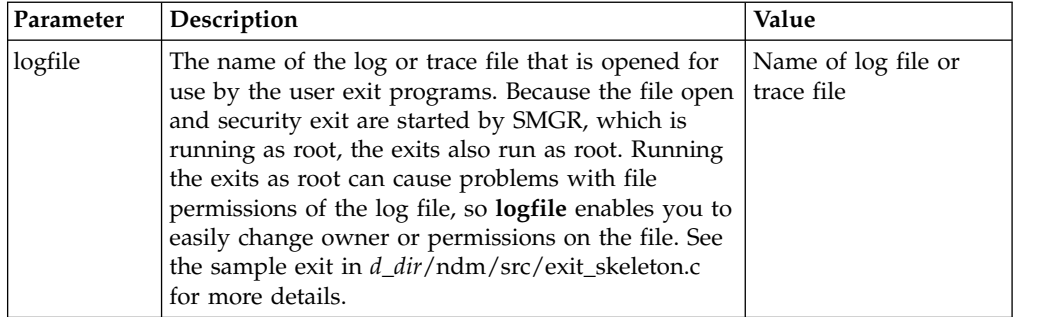

The **exit\_child\_init()** or **exit\_child\_init\_c()** function have the following return codes. Return codes for the function are defined in ndmapi.h.

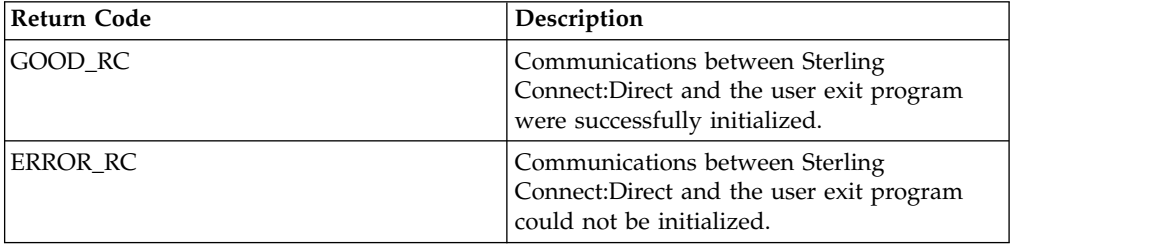

### **Waiting for a Message Using recv\_exit\_msg() or recv\_exit\_msg\_c()**

The recv\_exit\_msg() or recv\_exit\_msg\_c() function waits until it receives a message from Sterling Connect:Direct. Control is suspended until a message is received or an error occurs. The recv\_exit\_msg() has the following format:

```
int recv_exit_msg( int exit_flag )
int * msg type,
char * recv buf,
int * recv_buf_len
```
The recv\_exit\_msg() or recv\_exit\_msg\_c() functions have the following parameters:

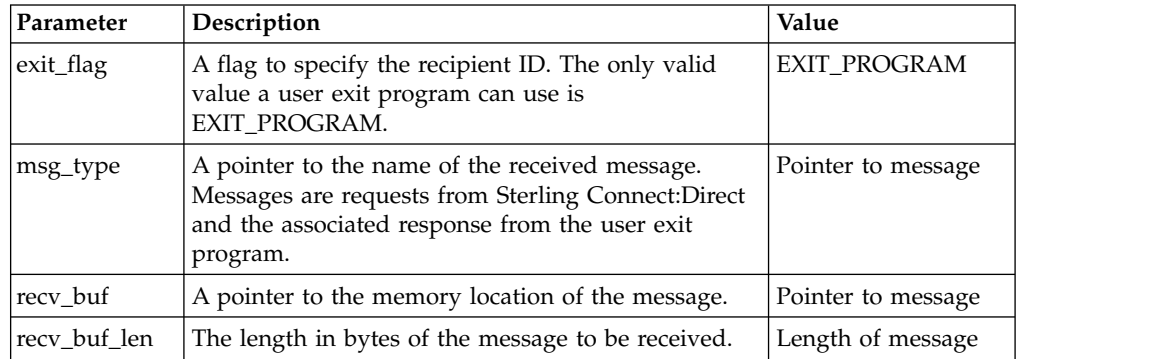

The recv\_exit\_msg()or recv\_exit\_msg\_c() functions have the following return codes. Return codes for the function are defined in ndmapi.h.

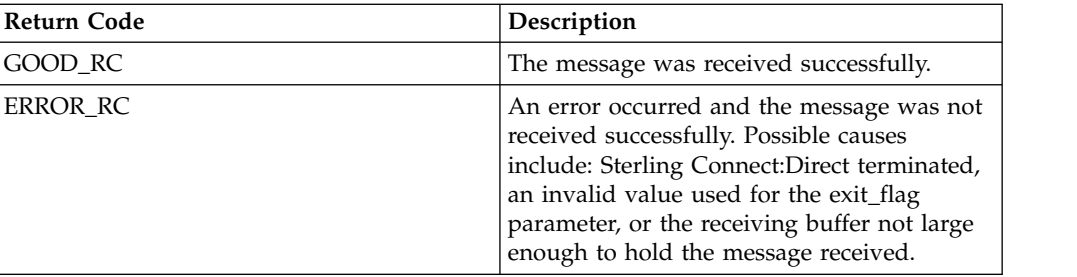

### **Passing a File Descriptor Using send\_exit\_file() or send\_exit\_file\_c()**

Use the send\_exit\_file() or send\_exit\_file\_c() function to pass a file descriptor from one Process to another Process. Following is the format of send\_exit\_file():

int send\_exit\_file int exit\_flag int fd

Following are the parameters for send\_exit\_file() or send\_exit\_file\_c():

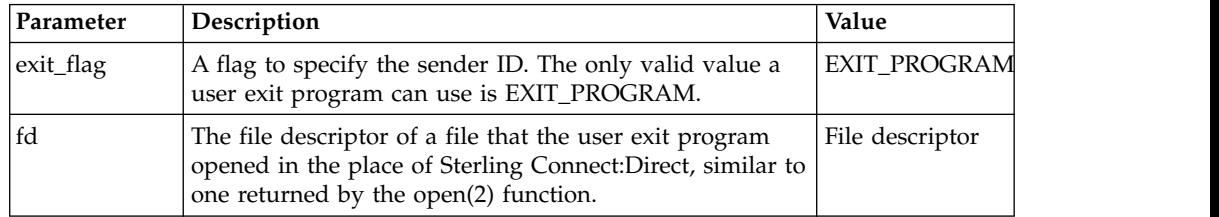

The send\_exit\_file() or send\_exit\_file\_c() function calls have the following return codes. Return codes for the function are defined in ndmapi.h.

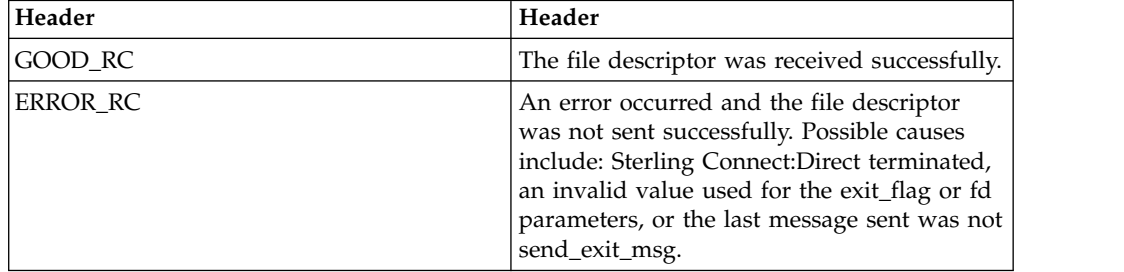

### **Sending a Message to Sterling Connect:Direct Using send\_exit\_msg() or send\_exit\_msg\_c()**

The send\_exit\_msg() or send\_exit\_msgc() function enables the user exit program to send a message to Sterling Connect:Direct. This function returns control to the caller immediately after the message is queued.

Following is the format of the send\_exit\_msg() function:

```
int send_exit_msg int exit_flag
int msg_type,
char * send buf,
int send buf len
```
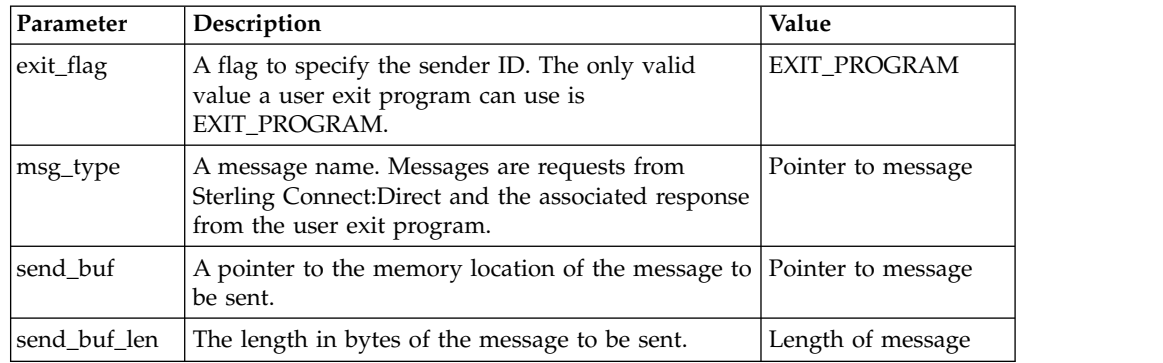

Following are the parameters for send\_exit\_msg() or send\_exit\_msg\_c():

Following are the return codes for **send\_exit\_msg()** or **send\_exit\_msg\_c()**. Return codes for the function are defined in ndmapi.h.

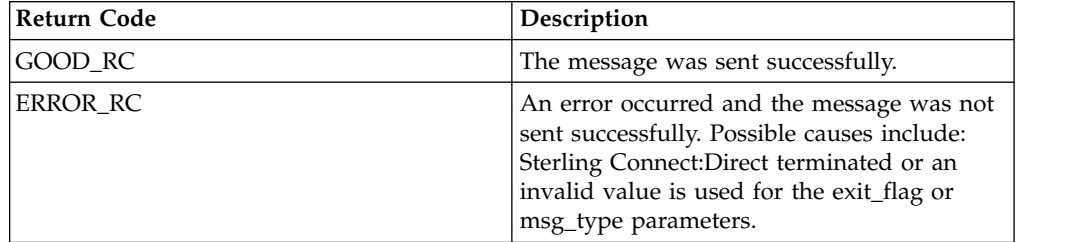

## **Overview of User Exit Messages**

Sterling Connect:Direct sends and receives messages, using the send\_exit\_msg() and the **recv\_exit\_msg()** functions for a C++ program or the **send\_exit\_msg\_c()** and the **recv\_exit\_msg\_c()** functions for a C program. For the exact definition of the data sent in each message, see the files located in *d\_dir*/ndm/include/ user\_exit.h and *d\_dir*/ndm/include/user\_exit2.h.

**Note:** The copy control block is defined in user\_exit2.h.

### **Statistics Exit Message**

The statistics exit has only one type of message, the STATISTICS\_LOG\_MSG.

Sterling Connect:Direct sends a STATISTICS\_LOG\_MSG to the user exit program. Every time Sterling Connect:Direct writes a statistic record, this message provides an exact copy of the character string. The STATISTICS\_LOG\_MSG contains the Sterling Connect:Direct statistics record.

### **File Open Exit Messages**

The file open exit has four types of messages:

- v FILE\_OPEN\_OUTPUT\_MSG
- v FILE\_OPEN\_OUTPUT\_REPLY\_MSG
- FILE\_OPEN\_INPUT\_MSG
- v FILE\_OPEN\_INPUT\_REPLY\_MSG

The file open exit has the following limitations:

v The oflag parameter passed to the user exit is already calculated based on the file disposition, as explicitly specified on the copy statement or using the default value. If the user exit changes the oflag to truncate and the original disposition

is mod meaning the copy will append to the end of file if the file already exists, then the user exit causes the Process to behave differently from how the Process language is documented.

- v Do not change the file type specified by the Process. For example, if the Process specifies a regular file, the user exit cannot open and return a file descriptor for a pipe. No facility is available to modify contents of the copy control block and return it to Sterling Connect:Direct.
- v If the oflag specifies opening a file with write access and the user exit changes access to read-only, Sterling Connect:Direct will fail when it attempts to write to a read-only file.
- The upload and download parameters that restrict directory access are ignored for this user exit.

### **FILE\_OPEN\_OUTPUT\_MSG**

During the copy statement process, Sterling Connect:Direct sends a FILE\_OPEN\_OUTPUT\_MSG to the user exit program to open the destination file. The FILE OPEN OUTPUT MSG contains:

- The open function oflag parameter (for example, O\_CREAT|O\_RDWR|O\_TRUNC)
- The open function mode parameter, which controls file permissions
- UNIX user ID that will own the file
- UNIX group ID that will own the file
- UNIX user name
- v A copy of the Sterling Connect:Direct copy control block
- v A copy of the Sterling Connect:Direct parsed sysopts structure (the copy control block contains the actual raw version from the process)

### **FILE\_OPEN\_OUTPUT\_REPLY\_MSG**

The user exit program sends a reply message to the Sterling Connect:Direct FILE\_OPEN\_OUTPUT\_MSG. The FILE\_OPEN\_OUTPUT\_REPLY\_MSG contains:

- Status value of zero for successful or non zero for failure
- v Status text message (if status value is failure, status text message is included in the error message)
- $\bullet$  Pipe pid (for pipe I/O, the UNIX process ID of the shell process that is performing the shell command for pipe I/O)
- v Actual file name opened (to be used in statistics log messages)

If the status value is zero for successful, the user exit program must immediately call **send\_exit\_file()** or **send\_exit\_file\_c()** to send the file descriptor of the opened file to Sterling Connect:Direct.

#### **FILE\_OPEN\_INPUT\_MSG**

During the copy statement Process, Sterling Connect:Direct sends a FILE\_OPEN\_INPUT\_MSG to the user exit program to open the source file. The FILE\_OPEN\_INPUT\_MSG contains:

- The open function oflag parameter (for example, O\_RDONLY)
- The open function mode parameter, which controls file permissions
- UNIX user ID that will own the file
- UNIX group ID that will own the file
- UNIX user name
- A copy of the Sterling Connect: Direct copy control block
- v A copy of the Sterling Connect:Direct parsed sysopts structure (the copy control block contains the actual raw version from the Process)

### **FILE\_OPEN\_INPUT\_REPLY\_MSG**

This message type is used when the user exit program sends a reply message to the Sterling Connect:Direct FILE\_OPEN\_INPUT\_MSG. The FILE\_OPEN\_INPUT\_REPLY\_MSG contains:

- Status value of zero for success or non zero for failure
- v Status text message (if status value is failure, status text message is included in the error message)
- Pipe pid (for pipe  $I/O$ , the UNIX process ID of the shell process that is performing the shell command for pipe I/O)
- v Actual file name opened (used in statistics log messages)

### **Security Exit Messages**

The security exit contains four types of messages:

- GENERATE\_MSG
- v GENERATE\_REPLY\_MSG
- VALIDATE\_MSG
- VALIDATE\_REPLY\_MSG

#### **CAUTION:**

**If the security exit is used, Sterling Connect:Direct relies on it for user ID authentication. If the security exit is not implemented correctly, security can be compromised.**

### **GENERATE\_MSG**

Sterling Connect:Direct sends a generate message to the user exit program at the start of a session to establish a security environment. The PNODE sends the GENERATE\_MSG to the security exit to determine a user ID and security token to use for authentication on the SNODE. The GENERATE\_MSG contains:

- Submitter ID
- PNODE ID
- PNODE ID password, if user specified one
- SNODE ID
- SNODE ID password, if user specified one
- PNODE name
- SNODE name

### **GENERATE\_REPLY\_MSG**

The user exit program sends a reply message to Sterling Connect:Direct. The GENERATE\_REPLY\_MSG contains:

- Status value of zero for success or non zero for failure
- v Status text message (if status value is failure, status text message is included in the error message)
- v ID to use for security context on the SNODE side (may or may not be the same ID as in the generate message)
- Security token used in conjunction with ID for security context on the SNODE side

#### **VALIDATE\_MSG**

Sterling Connect:Direct sends a validate message to the user exit program. The SNODE sends the VALIDATE\_MSG to the security exit to validate the user ID and security token received from the PNODE. The VALIDATE MSG contains:

- Submitter ID
- PNODE ID
- PNODE ID password, if user specified one
- SNODE ID
- SNODE ID password, if user specified one
- PNODE name
- SNODE name
- ID to use with security token
- v Security token (password, PASSTICKET, or other security token)

#### **VALIDATE\_REPLY\_MSG**

The user exit program sends a reply message to the Sterling Connect:Direct VALIDATE\_MSG. The VALIDATE\_REPLY\_MSG contains:

- Status value of zero for success or non zero for failure
- v Status text message (if status value is failure, status text message is included in the error message)
- ID used for security context
- Security token to use in conjunction with ID for security context

### **User Exit Stop Message**

Sterling Connect:Direct sends the stop message, STOP\_MSG, when all useful work for the user exit is complete and to notify the user exit to terminate. A user exit should terminate only when a stop message is received or if one of the above listed user exit functions returns an error code.

### **Copy Control Block**

The copy control block structure contains the fields, which control how Sterling Connect:Direct Processes the copy statement Process file.

### **Exit Log Files**

If user exit programs are specified in the initparm.cfg, Sterling Connect:Direct creates exit logs. Exit log files are provided specifically for the user exit programs and are used for debug and trace type messages. The user exit program is started with the log file already opened on STDOUT and STDERR. The exit log files are:

- stat\_exit.log
- file\_exit.log
- security\_exit.log

**Note:** You can access the log files through the normal **printf()** and **fprintf (stderr,...)** functions.

The log files are located in the installed (d\_dir) working directory:

.../*d\_dir*/work/cd\_node

# **Chapter 5. Using FASP with IBM Aspera High-Speed Add-on for Sterling Connect:Direct for UNIX (V4.2.0.3 or later)**

IBM Aspera High-Speed Add-on for Sterling Connect:Direct for UNIX uses FASP (Fast and Secure Protocol) network transport to transfer files over high bandwidth and high latency network connections.

At low latency it performs similarly to TCP/IP. However, as latency and packet loss increase, unlike TCP/IP, its performance does not degrade, and FASP continues to take advantage of all the available bandwidth.

IBM Aspera High-Speed Add-on for Sterling Connect:Direct for UNIX (V4.2.0.4 or later) supports interoperability with Sterling Connect:Direct for Microsoft Windows (V.4.7.0.4 or later) and Sterling Secure Proxy (V3.4.3.0 or later).

**Note:** Secure+ is used to secure FASP transfers exactly the same way it is used for TCP/IP transfers.

#### **Related concepts**:

["Using Sterling Connect:Direct for UNIX with IBM Aspera High-Speed Add-on](#page-228-0) [and Sterling Secure Proxy \(V4.2.0.4 or later\)" on page 221](#page-228-0) You can send files using IBM Aspera High-Speed Add-on through Sterling Secure Proxy using Sterling Connect:Direct for UNIX.

### **Activating FASP**

By default, IBM Aspera High-Speed Add-on for Connect:Direct is not enabled. To enable it, you must download a license key and install Sterling Connect:Direct for UNIX V4.2.0.4 iFix 13 or later.

### **About this task**

#### **Procedure**

- 1. Download the IBM Aspera High-Speed Add-on for Connect:Direct license key for your Connect:Direct node from Passport Advantage.
- 2. Rename the file *aspera-license.*
- 3. Save the renamed file to the <*cd\_dir*>/ndm/cfg/<*nodename*> directory.
- 4. Download and install Connect:Direct for UNIX V4.2.0, Fix Pack 3 (or later) from Fix Central.

**Important:** The Connect:Direct install package includes the IBM Aspera High-Speed Add-on for Connect:Direct configuration file (aspera.conf). It contains the minimum necessary basic configuration statements to use FASP on Connect:Direct. It is always installed even if you do not purchase IBM Aspera High-Speed Add-on for Connect:Direct. Do NOT make any changes to this file.

## **Licensed bandwidth for FASP transactions**

The bandwidth available to a file transfer is limited by, among other things, the bandwidths specified in the sender's and receiver's Aspera license keys.

There are two types of available license keys:

- v Datacenter licenses (available in 10gbps, 1gbps, 300mbps and 100mbps) can send and receive files using FASP when connected to a node that has an Endpoint or DataCenter license.
- v Endpoint license can send and receive files using FASP when connected to a node that has a DataCenter license.

When both sender and receiver only have Endpoint licenses, file transfer over FASP is not supported. When either the sender or receiver has an Endpoint license and the other has a Datacenter license, the available bandwidth is limited to the value in the Datacenter license. When both sender and receiver have Datacenter licenses, the bandwidth is limited to the smaller of the two values in the Datacenter licenses.

### **FASP Process Language**

Once the FASP parameters for both trading partners have been configured, you can override the default settings on a process by process basis to perform exception processing.

### **Optional Parameters**

FASP Parameters:

- FASP (Yes  $\mid$  No)
- v FASP POLICY (Values are the same as the FASP Local and Remote node record parameters)
- v FASP.FILESIZE.THRESHOLD (Values are the same as the FASP Local and Remote node record parameters)
- v FASP.BANDWIDTH (Values are the same as the FASP Local and Remote node record parameters)

FASP Parameters are applicable in three different contexts:

- COPY statement The four FASP parameters may be used individually or as a group within a COPY statement. This will set FASP values for the duration of that COPY statement and will not have any effect on statements within the submitted Process
- PROCESS statement The four FASP parameters may be used individually or as a group at the end of a PROCESS statement. This will set the FASP parameters for all of the COPY statements in the process
- SUBMIT command The four FASP parameters may be set individually or as a group at the end of a SUBMIT command. This will set the FASP parameters for all COPY statements in the process being submitted These settings will set FASP information for their relevant part of the scope, potentially overriding the Local Node settings, Remote Node settings and each other.

### **Examples**

Copy statement example: step01 copy from  $($ file = /tmp/exampleout pnode )  $ckpt = 2M$ compress extended fasp=yes

```
fasp.policy=fixed
fasp.bandwidth=500M
fasp.filesize.threshold=10G
to
(file = /tmp/examplein
snode
disp = rpl
)
```
Process statement example:

```
SAMPLE PROCESS SNODE=WINVM-470
fasp=yes
fasp.policy=fixed
fasp.bandwidth=500M
fasp.filesize.threshold=10G
step01 copy
from
(file = /tmp/exampleout
pnode
)
ckpt = 2M
compress extended
to
(file = /tmp/examplein
snode
disp = rpl
)
PEND
```
### **Hierarchy Settings**

The system uses the following hierarchy to process overrides:

- 1. Remote node record overrides local node record.
- 2. Process parameters override remote node record.
- 3. Submit statement overrides the process parameters.
- 4. Each Copy statement overrides the effective settings of the session established by the node settings, Process or Submit statements. The Copy statement override is effective only for the duration of the Copy step.

# **Using Sterling Connect:Direct for UNIX with IBM Aspera High-Speed Add-on and Sterling Secure Proxy (V4.2.0.4 or later)**

You can send files using IBM Aspera High-Speed Add-on through Sterling Secure Proxy using Sterling Connect:Direct for UNIX.

FASP is supported in Sterling Secure Proxy V3.4.3 or later. If you send a file from your local Sterling Connect:Direct for UNIX node configured for FASP, it passes through your Sterling Secure Proxy instance using FASP, and is sent to the remote node.

In addition to the FASP parameter values outlined in [Configuring FASP,](#page-230-0) the following parameter should be used when using Sterling Secure Proxy between Connect:Direct nodes:

fasp=(yes|no|ssp,yes|no|ssp)

The first parameter is the default for Connect:Direct as the PNODE. The second parameter is the default for Connect:Direct as the SNODE.

This parameter can now be used in the netmap local node record and remote node trading partner record in Connect:Direct for UNIX.

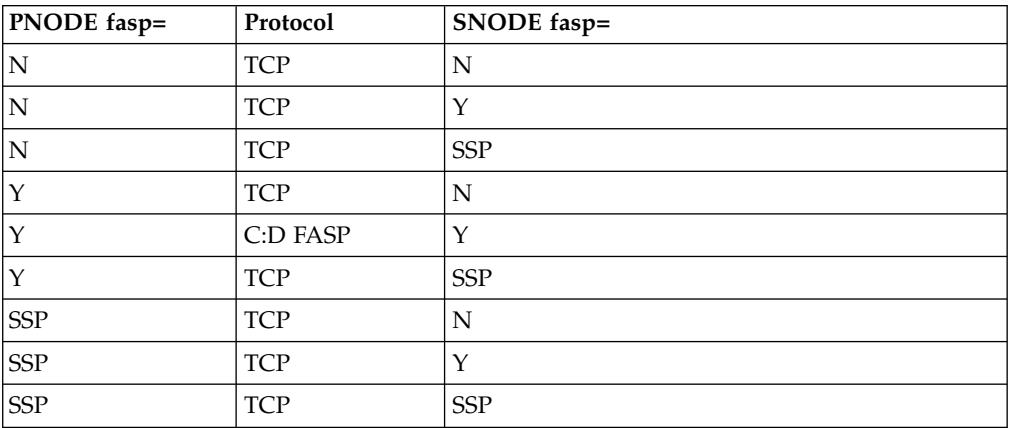

The following table shows results when Connect:Direct FASP protocol is used between two Connect:Direct nodes with no Sterling Secure Proxy involved.

The following table shows results when Connect:Direct FASP protocol is used with two Connect:Direct nodes going through a single instance of Sterling Secure Proxy.

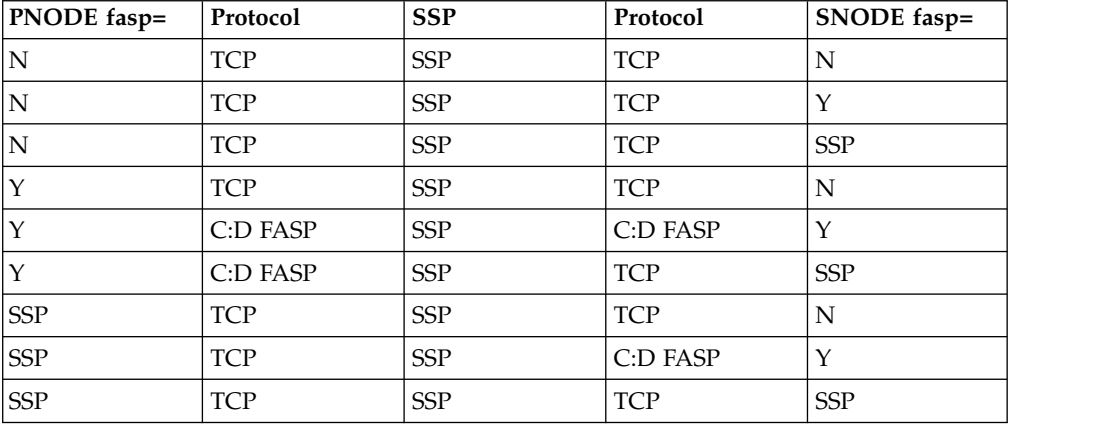

The following table shows results when Connect:Direct FASP protocol is used with two Connect:Direct nodes going through two instances of Sterling Secure Proxy.

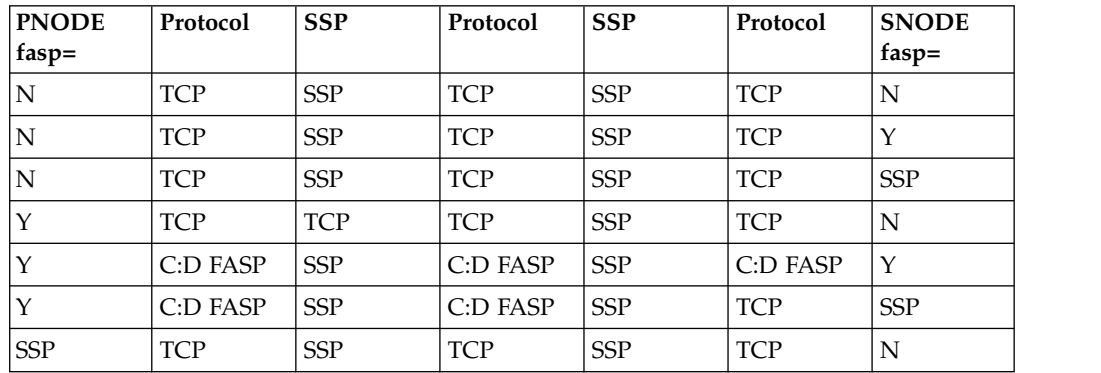

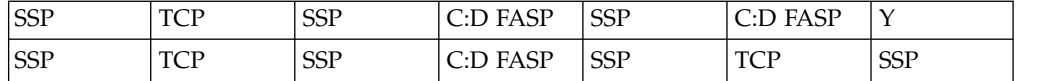

<span id="page-230-0"></span>For more information on using Sterling Secure Proxy with FASP, see *Using FASP with IBM Sterling Secure Proxy (V3.4.3 or later)*.

## **Configuring FASP**

### **About this task**

FASP configuration settings are not added to the Connect:Direct configuration files during install. To enable IBM Aspera High-Speed Add-on for Connect:Direct, you must manually configure the initparm.cfg and netmap.cfg files to run FASP.

#### **Procedure**

- 1. Do one of the following steps:
	- If you installed Sterling Connect: Direct for UNIX V4.2.0.4 as a new installation (you did not upgrade from a previous version), go to Step 2. The initparm.cfg file is already configured for FASP listen ports.
	- v If you upgraded from a previous version of Sterling Connect:Direct for UNIX to V4.2.0.4, you must configure the initparm.cfg file by specifying a FASP listen port or port ranges.

Format is listen.ports=(nnnnn, nnnnn-nnnnn).

Example:

# FASP listen ports fasp:\ :listen.ports=(44001, 33002-33005):

**Note:** The number of concurrent FASP processes is limited to the number of ports designated in this file. If you attempt to use more concurrent FASP processes than there are ports available fails, FASP fails.

2. Configure the netmap.cfg file by specifying FASP values for the local node record. Use the following chart.

```
Example:
local.node:\
...
:fasp=yes:\
:fasp.policy=fair:\
:fasp.bandwidth=500MB:\
:fasp.filesize.threshold=2GB:\
```
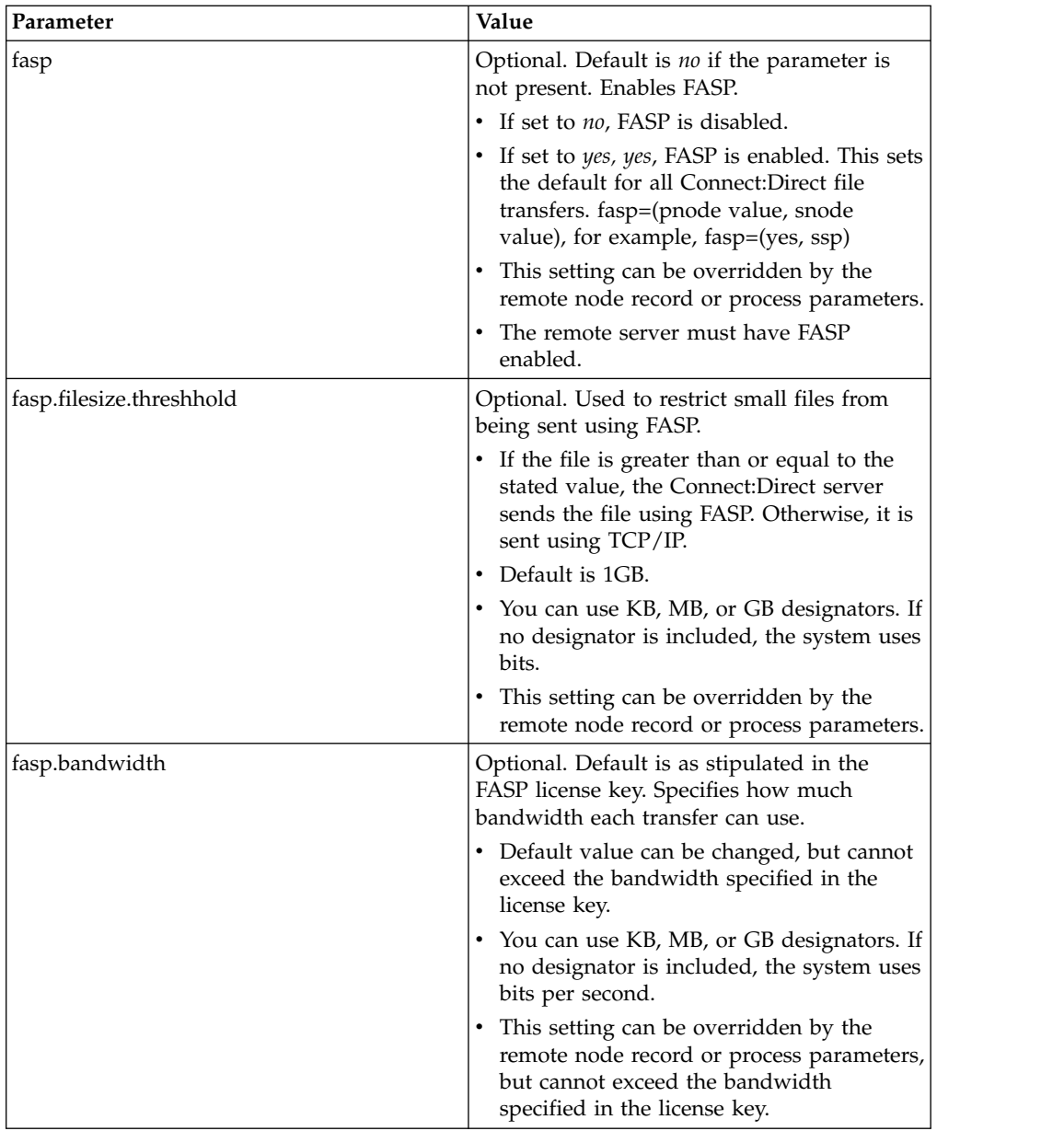

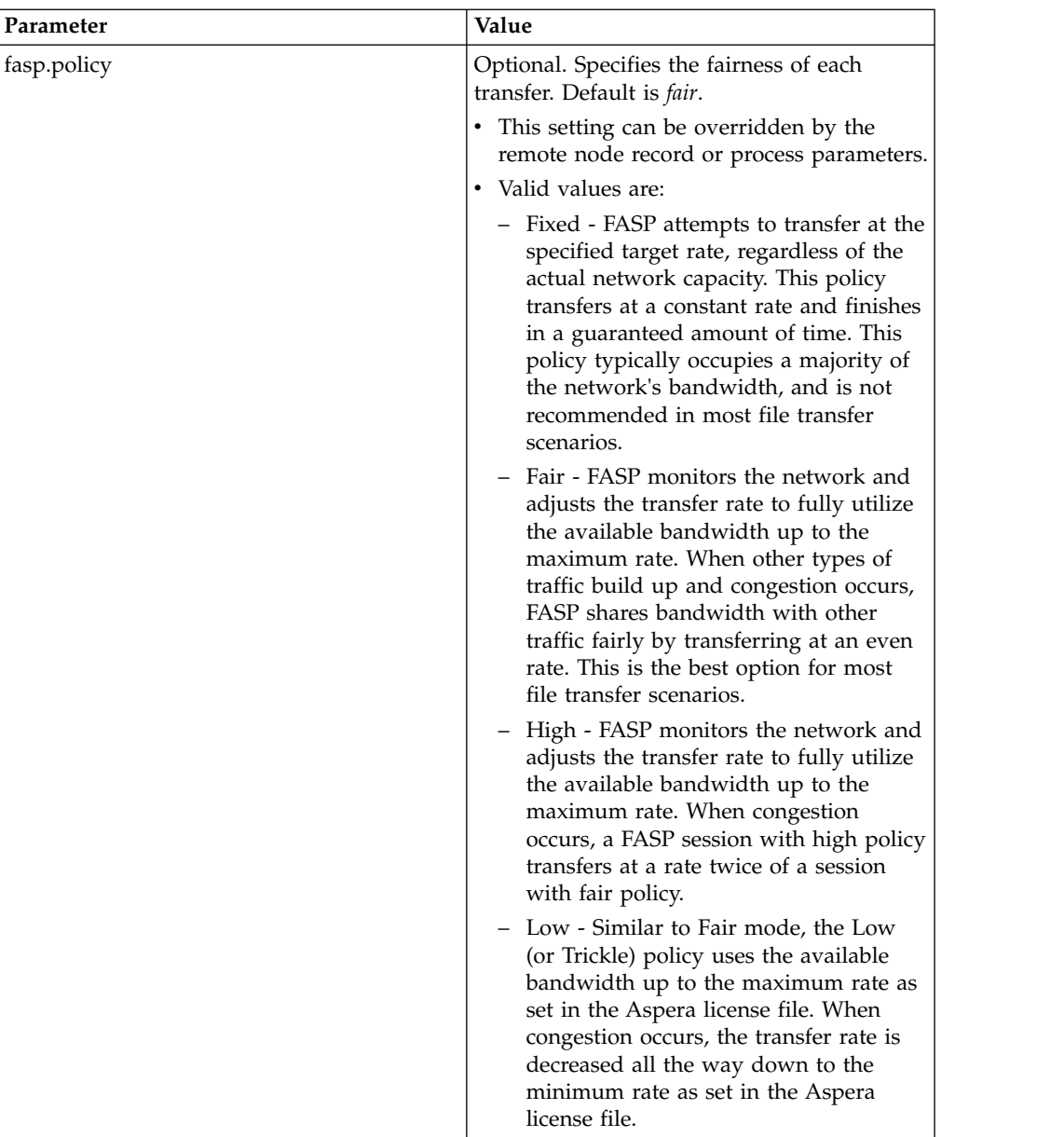

3. (Optional) Configure the netmap.cfg file by specifying FASP values for the remote node record. Use the following chart. Configure the remote node if you need to override your local node settings. For example, if you want to exclude a trading partner from using FASP. You can also configure the remote node record later.

```
Example:
myRmtNodePartner:\
     ...
         :fasp=yes:\
          :fasp.policy=fair:\
          :fasp.bandwidth=1GB:\
          :fasp.filesize.threshold=1GB:\
```
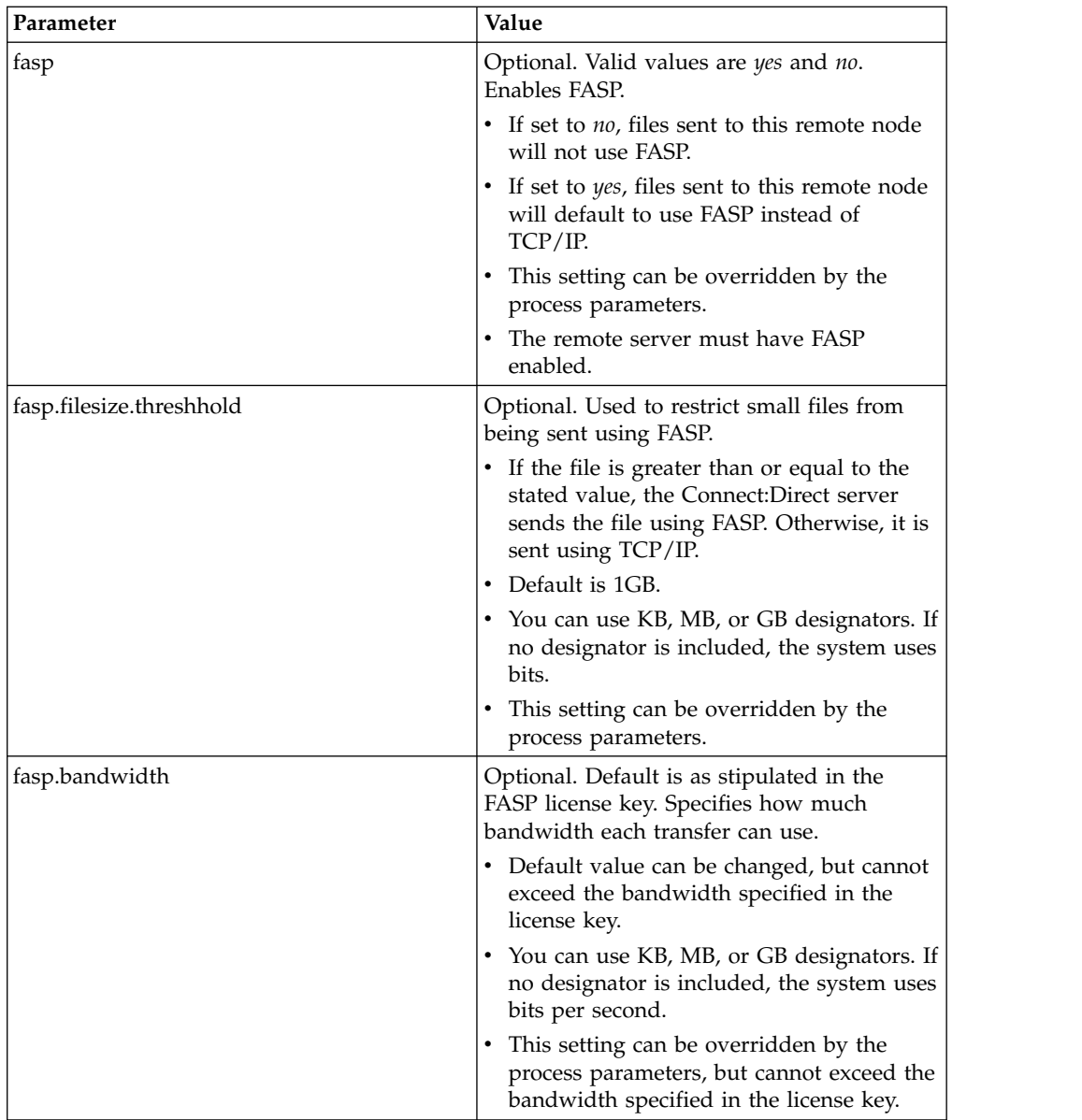

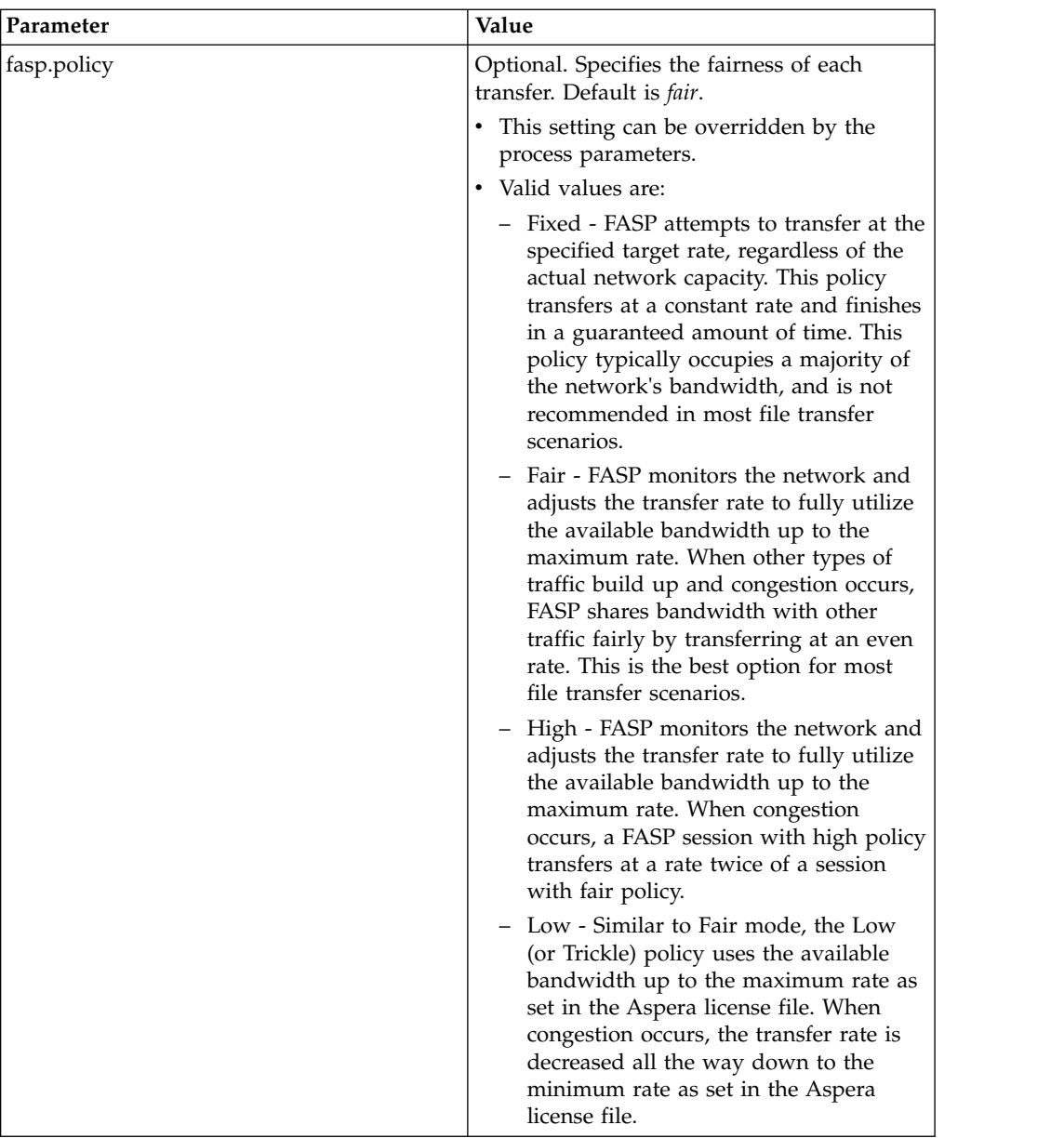

# **FASP Messages**

Use the following table to obtain FASP error message information.

**Note:** Long text message files for these message IDs can be viewed using the Connect:Direct Requester Message Lookup utility.

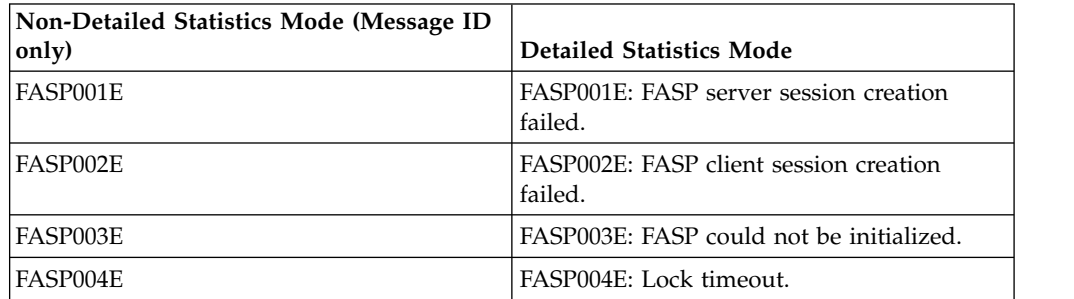

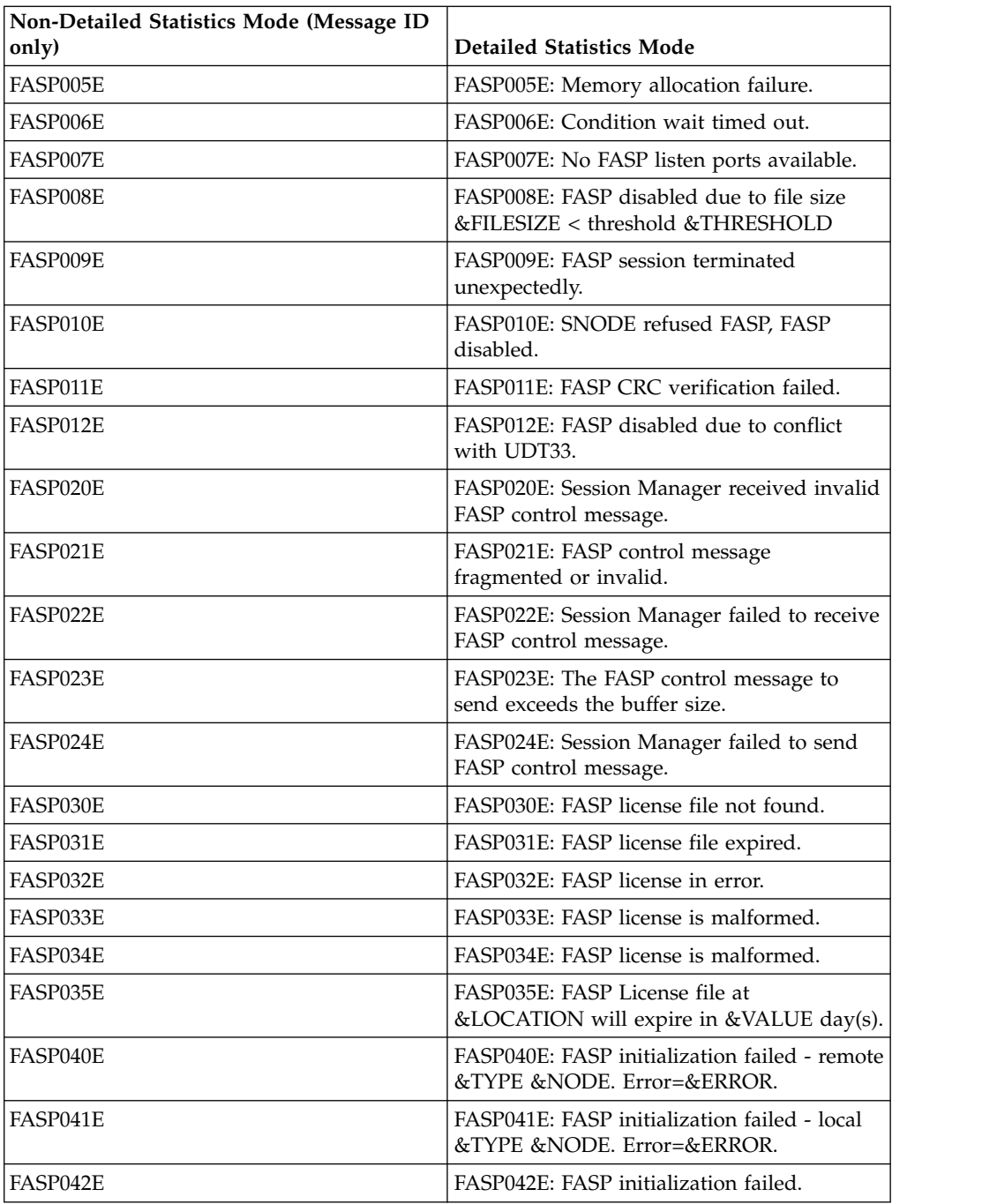

## **Monitoring FASP transactions**

You can view the Copy Termination Record (CTRC) for detailed statistics. For example, you can verify FASP was used, what bandwidth was used, and which policy was used.

In the example below, note the following explanations:

- v FASP=>Y indicates that FASP was used to transfer this file. FASP=>N would indicate TCP/IP was used.
- FSPL=>FAIR is the policy negotiated for this file transfer.
- FSBW=>1000000000 is the bandwidth negotiated for this file transfer (in bits per second).
- FMBC =>2 is the high water mark for the number of FASP buffers used
- FBCS =>16777216 is the FASP buffer size
- v FSTH =>1073741824 is filesize threshold
- FSLP = > 23708 is listen port used for FASP

```
Example:
PROCESS RECORD Record Id => CTRC
Completion Code => 0
Message Id => SCPA000I
Short Text => Copy step successful.
Ckpt=>Y Lkfl=>N Rstr=>N Xlat=>N Scmp=>N Ecmp=>N CRC=>N
FASP=>Y FSPL=>FAIR FSBW=>10000000000 FMBC=>2 FBCS=>16777216 FSTH=>1073741824
FSLP=>23708
```
## **Limitations**

The following features cannot be used with FASP and Connect:Direct for UNIX:

- Firewall navigation source ports should not be used with FASP
- Silent installation does not support the FASP configuration parameters

# <span id="page-238-0"></span>**Chapter 6. Introduction to Sterling Connect:Direct Secure Plus for UNIX**

The IBM Sterling Connect:Direct Secure Plus for UNIX application provides enhanced security for Sterling Connect:Direct and is available as a separate component. It uses cryptography to secure data during transmission. You select the security protocol to use with Sterling Connect:Direct Secure Plus.

## **Introduction to Sterling Connect:Direct Secure Plus for UNIX**

The IBM Sterling Connect:Direct Secure Plus for UNIX application provides enhanced security for Sterling Connect:Direct and is available as a separate component. It uses cryptography to secure data during transmission. You select the security protocol to use with Sterling Connect:Direct Secure Plus.

## **Security Concepts**

Cryptography is the science of keeping messages private. A cryptographic system uses encryption keys between two trusted communication partners. These keys encrypt and decrypt information so that the information is known only to those who have the keys.

There are two kinds of cryptographic systems: symmetric-key and asymmetric-key. Symmetric-key (or secret-key) systems use the same secret key to encrypt and decrypt a message. Asymmetric-key (or public-key) systems use one key (public) to encrypt a message and a different key (private) to decrypt it. Symmetric-key systems are simpler and faster, but two parties must somehow exchange the key in a secure way because if the secret key is discovered by outside parties, security is compromised. Asymmetric-key systems, commonly known as public-key systems, avoid this problem because the public key may be freely exchanged, but the private key is never transmitted.

Cryptography provides information security as follows:

- v **Authentication** verifies that the entity on the other end of a communications link is the intended recipient of a transmission.
- v **Non-repudiation** provides undeniable proof of origin of transmitted data.
- v **Data integrity** ensures that information is not altered during transmission.
- v **Data confidentiality** ensures that data remains private during transmission.

## **Security Features**

Sterling Connect:Direct Secure Plus enables you to implement multiple layers of security. You can select one of two security protocols to secure data during electronic transmission: Transport Layer Security (TLS) or Secure Sockets Layer protocol (SSL). Depending on the security needs of your environment, you can also validate certificates using the IBM Sterling External Authentication Server application.

Sterling Connect:Direct provides alternative cryptographic solutions depending upon the protocol enabled. The following table identifies the protocols available and the encryption algorithms available:

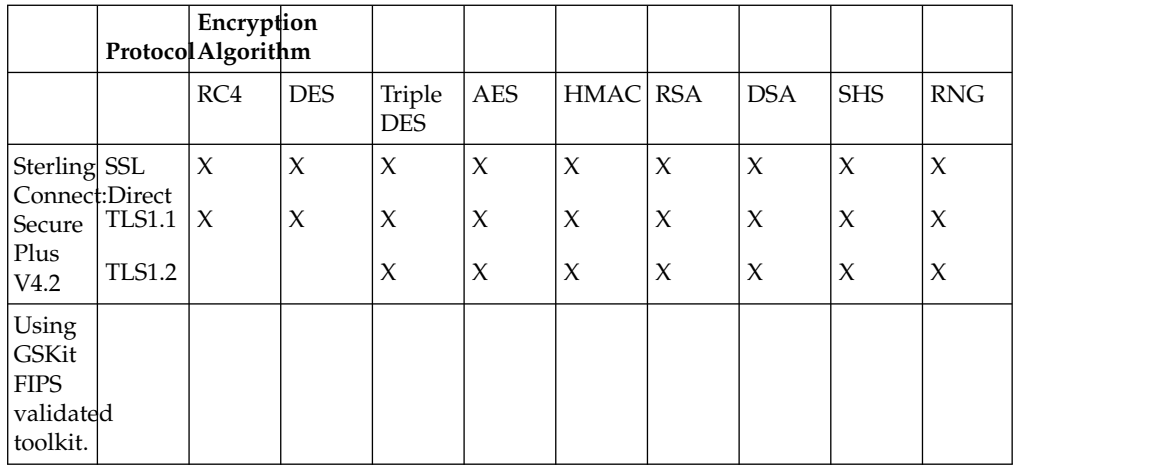

## **Secure Plus UNIX Video Tutorials**

You can view video tutorials about the installation, configuration, troubleshooting, and other technical features of Sterling Connect:Direct Secure Plus for UNIX.

The Sterling Connect:Direct Secure Plus videos are useful for Sterling Connect:Direct administrators. These tutorials provide a quicker way to access information and remove the need to reference the Sterling Connect:Direct Secure Plus documentation library.

Click the link below to access the Sterling Connect:Direct Secure Plus for UNIX video channel to view tutorials about the following topics:

- Installation
- Configuration
- Troubleshooting

The Sterling Connect:Direct Secure Plus UNIX video channel can be found at this link[:Sterling Connect:Direct Secure Plus for UNIX Video Channel.](https://mediacenter.ibm.com/channel/Sterling%2BConnect%253ADirect%2Bfor%2BUNIX/33944272)

## **Protocol Support**

Before you configure Sterling Connect:Direct Secure Plus, you must determine the protocol that you and your trading partners will use to secure communications sessions. For planning information, see [Plan Your Implementation of the SSL or](#page-238-0) [TLS Protocol.](#page-238-0)

### **Transport Layer Security Protocol (TLS) and Secure Sockets Layer Protocol (SSL)**

The TLS and SSL protocols use certificates to exchange a session key between the node that initiates the data transfer process (the primary node, or PNODE) and the other node that is part of the communications session (the secondary node, or SNODE). A certificate is an electronic document that associates a public key with an individual or other entity. It enables you to verify the claim that a given public key belongs to a given entity. Certificates can be self-issued (self-signed) or issued by a certificate authority (CA). See [Self-Signed and CA-Signed Certificates](#page-244-0) for details on the differences between self-signed and CA-issued certificates.

When a CA receives an application for a certificate, the CA validates the applicant's identity, creates a certificate, and then digitally signs the certificate, thus vouching for an entity's identity. A CA issues and revokes CA-issued certificates.

Self-signed certificates are created and issued by the owner of the certificate, who must export the certificate in order to create a trusted root file that includes this certificate and supply the trusted root file to the partner in a connection.

### **NIST SP800-131a and Suite B support**

Sterling Connect:Direct supports a new standard from The National Institute of Standards and Technology (NIST), SP800-131a to extend the current FIPS standards, as well as Suite B cryptographic algorithms as specified by the National Institute of Standards and Technology (NIST).

The government of the Unites States of America produces technical advice on IT systems and security, including data encryption and has issued Special Publication SP800-131a that requires agencies from the Unites States of America to transition the currently-in-use cryptographic algorithms and key lengths to new, higher levels to strengthen security.

Applications must use strengthened security by defining specific algorithms that can be used and what their minimum strengths are. These standards specifies the cryptographic algorithms and key lengths that are required in order to remain compliant with NIST security standards.

To comply with the new requirements, IBM products with cryptographic functionality must:

- v Enable TLS 1.2 and be prepared to disable protocols less than TLS 1.2
- Cryptographic keys adhere to a minimum key strength of 112 bits
- Digital signatures are a minimum of SHA-2

The following is included in Secure Plus for NIST SP800-131a and Suite B support:

- v Support TLS 1.1 and 1.2 with SHA-2 cipher suites
- Support for SP800-131a transition and strict modes
- v Support for NSA Suite B 128 and 192 bit cipher suites and modes
- Support for IBM CMS Keystore
- Support migrating existing Secure+ certificates to the IBM CMS Keystore
- Support for JRE 1.7 SR1 iKeyman/iKeycmd utilities for certificate management.

For more information on NIST security standards, see http://csrc.nist.gov/ publications/nistpubs/800-131A/sp800-131A.pdf.

For more information on Suite B security standards, see http://www.nsa.gov/ia/ programs/suiteb\_cryptography/index.shtml

## **Sterling Connect:Direct Secure Plus Tools**

Sterling Connect:Direct Secure Plus consists of five components:

- Sterling Connect:Direct Secure Plus Administration Tool (Secure+ Admin Tool)
- v Parameters file (Secure+ parameters file)
- Access file (Secure+ access file)
- Strong Password Encryption Parameters file
- Sterling Connect:Direct Secure Plus Command Line Interface (Secure+ CLI).

The following sections describe these components and their function within Sterling Connect:Direct Secure Plus.

**Note:** Only one instance of the Secure+ Admin Tool or the Secure+ CLI may be used at a time because they access the same configuration file. Do not open these tools at the same time or multiple copies of the same tool at the same time (two instances of Secure+ Admin Tool or two instances of Secure+ CLI). Only the user who accessed the configuration file first will be able to save updates.

### **Secure+ Admin Tool**

The Secure+ Admin Tool is a graphical user interface (GUI) that enables you to configure and maintain the Sterling Connect:Direct Secure Plus environment. The Secure+ Admin Tool is the only interface for creating and maintaining the Secure+ parameters file; operating system utilities and editing tools cannot be used to create or update this file.

#### **Secure+ Parameters File**

The Sterling Connect:Direct Secure Plus parameters file (Secure+ parameters file) contains information that determines the protocol and encryption method used during encryption-enabled Sterling Connect:Direct Secure Plus operations. To configure Sterling Connect:Direct Secure Plus, each site must have a Secure+ parameters file that contains one local node record and at least one remote node record for each trading partner who uses Sterling Connect:Direct Secure Plus to perform a secure connection. The local node record defines the most commonly used security and protocol settings for the node at the site. The local node record can also be used as a default for one or more remote node records. Each remote node record defines the specific security and protocol settings used by a trading partner. You should create a remote node record in the Secure+ parameters file for each Sterling Connect:Direct node that you communicate with even if the remote node does not use Sterling Connect:Direct Secure Plus.

**Note:** The Secure+ parameters file is not dynamically updated. When multiple users update the Secure+ parameters file, each user must close and reopen the file to display new records added by all sources.

When you create the Secure+ parameters file, a record named .SEAServer is automatically added to the file, which enables Sterling Connect:Direct to interface with Sterling External Authentication Server during SSL/TLS sessions. External authentication is configured in this record and enabled/disabled in the local and remote node records.

For additional security, the Secure+ parameters file is stored in an encrypted format. The information used for encrypting and decrypting the Secure+ parameters file (and private keys) is stored in the Secure+ access file.

#### **Secure+ Access File**

The Sterling Connect:Direct Secure Plus access file (Secure+ access file) is generated automatically when you create the Secure+ parameters file for the first time. You type a passphrase when you first initialize Sterling Connect:Direct Secure Plus. This passphrase is used to generate the keys necessary to encrypt and decrypt the entries in the Secure+ parameters file. The passphrase itself is not retained.

Your Sterling Connect: Direct Secure Plus administrator must secure the Secure+ access file (*<cdinstall>*/ndm/secure+/nodes/.cdspacf).The administrator must have full create and update permissions to update this file. The Sterling Connect:Direct server must have read authority. To maintain a secure Secure+ access file, the general user community should not have access permission. This file can be

secured with any available file access restriction tool. Availability of the Secure+ access file to unauthorized personnel can compromise the security of data exchange.

### **Strong Password Encryption Parameters File**

Strong Password Encryption protects Sterling Connect:Direct passwords which may be specified in a Sterling Connect:Direct Process by encrypting the Process when it is submitted and stored in the Sterling Connect:Direct work area. Strong Password Encryption uses the AES 256 encryption algorithm. Strong Password Encryption parameters are stored in the parameters file (*<cdinstall>*/ndm/secure+/ nodes/.Password). This feature is enabled by default. For more information on using this feature, refer to [Configure Strong Password Encryption.](#page-256-0)

### **Sterling Connect:Direct Command Line Interface**

The Java-based Sterling Connect:Direct Secure Plus Command Line Interface (Secure+ CLI) is provided to enable you to create customized scripts that automate implementing Sterling Connect:Direct Secure Plus. Sample UNIX scripts are provided as models for your customized scripts. You can save these scripts with another name, modify them to reflect your environment, and distribute them throughout your enterprise. For more information about using the Secure+ CLI, commands and parameter descriptions, and the scripts, see [Automate Setup with](#page-257-0) [the Secure+ CLI.](#page-257-0)

## **Before You Begin**

Before you configure the Sterling Connect:Direct environment for secure operations, ensure that you complete the following tasks:

- [Identifying Expert Security Administrator](#page-242-0)
- [Assessing Security Requirements of Trading Partners](#page-242-1)
- [Planning Your Implementation of Sterling Connect:Direct](#page-242-2)
- [Completing the Worksheets](#page-243-0)

### <span id="page-242-0"></span>**Identifying Expert Security Administrator**

The instructions and information provided to assist you in implementing Sterling Connect:Direct assume that you have an expert UNIX security administrator who is familiar with your company's security environment. Identify who this individual is within your company and work with this individual as you plan your Sterling Connect:Direct implementation.

### **Assessing Security Requirements of Trading Partners**

<span id="page-242-1"></span>Security planning is a collaborative effort between you and your trading partners. You must know the expectations of your trading partners and plan your security implementation to meet those requirements.Contact your trading partners to gather the information necessary to coordinate your implementation of Sterling Connect:Direct.

### <span id="page-242-2"></span>**Planning Your Implementation of Sterling Connect:Direct Before you begin**

After you have identified your security administrator and determined the security requirements of your trading partners, review the following information:

- v [Plan Your Implementation of the SSL or TLS Protocol](#page-238-0)
- Set Up for the TLS or SSL Protocol

### <span id="page-243-0"></span>**Completing the Worksheets Before you begin**

Before you configure Sterling Connect:Direct, complete the worksheets in [Configuration Worksheets.](#page-281-0) Use this information to configure the local and remote nodes to use Sterling Connect:Direct.

## **Plan Your Implementation of the SSL or TLS Protocol**

Before you configure Sterling Connect:Direct Secure Plus, review the following concepts, requirements, and terms to ensure that you have all the resources and information necessary to implement the Transport Layer Security (TLS) protocol or the Secured Sockets Layer (SSL) protocol.

# **Overview of the TLS Protocol and the SSL Protocol**

The TLS and SSL protocols provide three levels of authentication:

- v During the first level of authentication, called server authentication, the site initiating the session (PNODE) requests a certificate from its trading partner (SNODE) during the initial handshake. The SNODE returns its ID certificate (read from its key certificate file) and the PNODE authenticates it using one or more trusted root certificates stored in a trusted root certificate file (the name and location of which are specified in the remote node record for that specific trading partner in the PNODE's Secure+ parameters file). Root certificates are signed by a trusted source—either a public certificate authority, such as Thawte, or by the trading partner acting as its own CA. If the ID certificate from the SNODE cannot be validated using any root certificate found in the trusted certificate file, or if the root certificate has expired, the PNODE terminates the session. Sterling Connect:Direct writes entries to the statistics logs of both nodes, and the session is aborted.
- The second level of authentication, called client authentication, is optional. If this option is enabled in the SNODE's Sterling Connect:Direct parameters file definition for the PNODE, the SNODE will request a certificate from the PNODE and authenticate it using the information in its trusted root certificate file. If this authentication fails, the SNODE terminates the session and Sterling Connect:Direct writes information about the failure to the statistics log of both nodes.

To perform this level of authentication, the trading partner (SNODE) must have a key certificate file available at its site and the Sterling Connect:Direct server (PNODE) must have a trusted root file that validates the identity of either the Certificate Authority (CA) who issued the key certificate or the entity that created the certificate if it is self-signed.

The third authentication level is also optional and consists of validating the PNODE's certificate common name. When the security administrator enables client authentication, they can also specify the common name (CN) contained in the PNODE's ID certificate. During client authentication, the SNODE compares the common name it has specified for the PNODE in its Sterling Connect:Direct Parameters file with the common name contained in the certificate sent by the PNODE. If the compare fails, that is, the information is not identical, the SNODE terminates the session, and Sterling Connect:Direct writes information about the failure to the statistics logs of both nodes.

## **Benefits of TLS**

Both the SSL protocol and the TLS protocol manage secure communication in a similar way. However, TLS provides a more secure method for managing authentication and exchanging messages, using the following features:

- v While SSL provides keyed message authentication, TLS uses the more secure Key-Hashing for Message Authentication Code (HMAC) to ensure that a record cannot be altered during transmission over an open network such as the Internet.
- v TLS defines the Enhanced Pseudorandom Function (PRF), which uses two hash algorithms to generate key data with the HMAC. Two algorithms increase security by preventing the data from being changed if only one algorithm is compromised. The data remains secure as long as the second algorithm is not compromised.
- v While SSL and TLS both provide a message to each node to authenticate that the exchanged messages were not altered, TLS uses PRF and HMAC values in the message to provide a more secure authentication method.
- To provide more consistency, the TLS protocol specifies the type of certificate that must be exchanged between nodes.
- v TLS provides more specific alerts about problems with a session and documents when certain alerts are sent.
- v If you are required to have a FIPS 140-2-validated solution, a FIPS-mode of operation is available in Sterling Connect:Direct for the TLS protocol.

# **Self-Signed and CA-Signed Certificates**

<span id="page-244-0"></span>Determining the type of certificate to use for secure communications sessions and the method to generate the certificate is challenging. Self-signed certificates and digital certificates issued by certificate authorities offer advantages and disadvantages. You may also be required to use both types of certificates, depending on the security requirements of your trading partners. The following table compares the advantages and disadvantages of self-signed and CA-signed certificates:

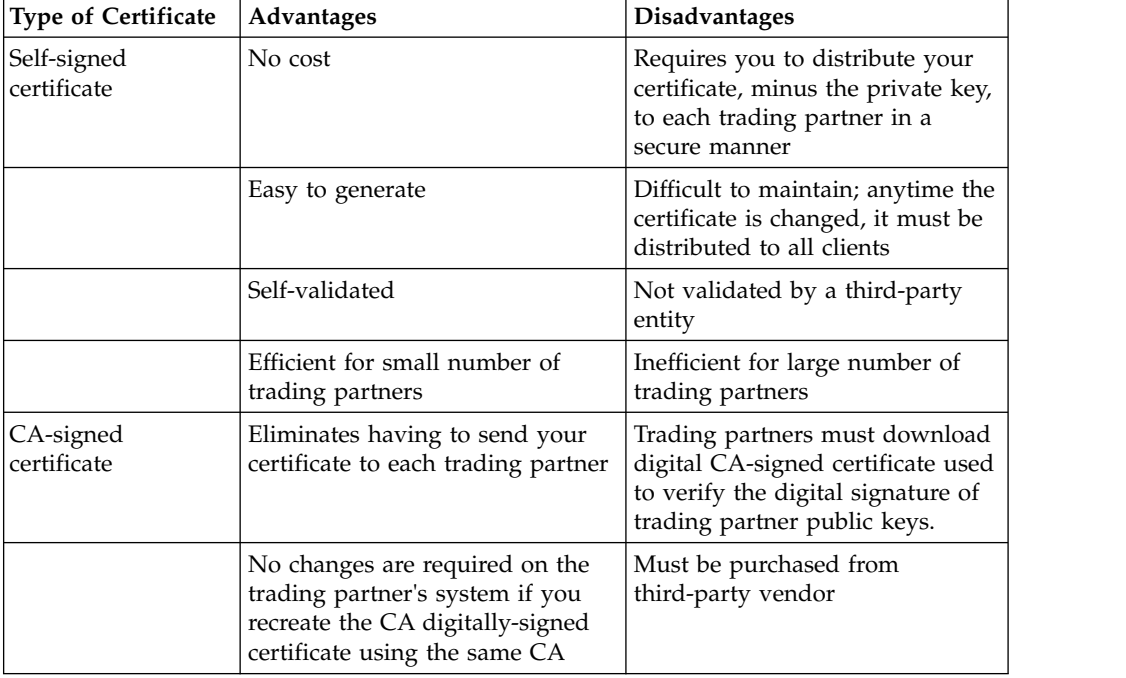

### **Terminology for SSL and TLS Certificates**

The following defines the security terms associated with SSL and TLS certificates and communication sessions. The terms are listed in alphabetical order.

#### **CA-signed certificate**

Digital document issued by a certificate authority that binds a public key to the identity of the certificate owner, thereby enabling the certificate owner to be authenticated. An identity certificate issued by a CA is digitally signed with the private key of the certificate authority.

#### **Certificate (also known as digital certificate, public key certificate, digital ID, or identity certificate)**

Signed certificate that is obtained from a certificate authority by generating a certificate signing request (CSR). It typically contains: (1) distinguished name and public key of the server or client; (2) common name and digital signature of the certificate authority; (3) period of validity (certificates expire and must be renewed); and (4) administrative and extended information. The certificate authority analyzes the CSR fields, validates the accuracy of the fields, generates a certificate, and sends it to the requester.

A certificate can also be self-signed and generated by any one of many tools available, such as IBM Sterling Certificate Wizard or OpenSSL. These tools can generate a digital certificate file and a private key file in PEM format, which you can combine using any ASCII text editor to create a key certificate file.

#### **Certificate authority (CA)**

An organization that issues digitally-signed certificates. The certificate authority authenticates the certificate owner's identity and the services that the owner is authorized to use, issues new certificates, renews existing certificates, and revokes certificates belonging to users who are no longer authorized to use them. The CA digital signature is assurance that anybody who trusts the CA can also trust that the certificate it signs is an accurate representation of the certificate owner.

#### **Certificate signing request (CSR)**

Message sent from an applicant to a CA in order to apply for a digital identity certificate. Before creating a CSR, the applicant first generates a key pair, keeping the private key secret. The CSR contains information identifying the applicant (such as a directory name in the case of an X.509 certificate), and the public key chosen by the applicant. The CSR may be accompanied by other credentials or proofs of identity required by the certificate authority, and the certificate authority may contact the applicant for further information.

#### **Cipher suite**

A cryptographic key exchange algorithm that enables you to encrypt and decrypt files and messages with the SSL or TLS protocol.

#### **Client authentication**

A level of authentication that requires the client to authenticate its identity to the server by sending its certificate.

#### **Key certificate file**

File that contains the encrypted private key and the ID (public key) certificate. This file also contains the certificate common name that can be used to provide additional client authentication.

#### **Passphrase**

Passphrase used to access the private key.

#### **Private key**

String of characters used as the private, "secret" part of a complementary public-private key pair. The symmetric cipher of the private key is used to sign outgoing messages and decrypt data that is encrypted with its complementary public key. Data that is encrypted with a public key can only be decrypted using its complementary private key.

The private key is never transmitted and should never be shared with a trading partner.

#### **Public key**

String of characters used as the publicly distributed part of a complementary public-private key pair. The asymmetric cipher of the public key is used to confirm signatures on incoming messages and encrypt data for the session key that is exchanged between server and client during negotiation for an SSL/TLS session. The public key is part of the ID (public key) certificate. This information is stored in the key certificate file and read when authentication is performed.

#### **Self-signed certificate**

Digital document that is self-issued, that is, it is generated, digitally signed, and authenticated by its owner. Its authenticity is not validated by the digital signature and trusted key of a third-party certificate authority. To use self-signed certificates, you must exchange certificates with all your trading partners.

#### **Session key**

Asymmetric cipher used by the client and server to encrypt data. It is generated by the SSL software.

#### **Trusted root certificate file (also known as root certificate file**

File that contains one or more trusted root certificates used to authenticate ID (public) certificates sent by trading partners during the Sterling Connect:Direct protocol handshake.

### **Set Up Sterling Connect:Direct Secure Plus**

Before you can configure the node definitions that are necessary for using Sterling Connect:Direct Secure Plus, you must complete the following tasks:

- v [Install Sterling Connect:Direct Secure Plus](#page-247-0)
- [Starting the Secure+ Admin Tool](#page-247-1)
- [Populating the Secure+ Parameters File](#page-248-0)

## **Install Sterling Connect:Direct Secure Plus**

<span id="page-247-0"></span>You can install Sterling Connect:Direct Secure Plus using the Sterling Connect:Direct installation script. For more information on installing Sterling Connect:Direct Secure Plus, see the *IBM Sterling Connect:Direct for UNIX Getting Started Guide*.

**Note:** After Sterling Connect:Direct Secure Plus is installed, the system administrator is responsible for securing access to the Secure+ Admin Tool, Secure+ CLI, and Secure+ parameters files. The Sterling Connect:Direct Secure Plus administrator and Sterling Connect:Direct Server need full permission to the Sterling Connect:Direct Secure Plus directory; no other users require access.

## **Starting the Secure+ Admin Tool Before you begin**

<span id="page-247-1"></span>Use the Sterling Connect:Direct Secure Plus Administration Tool (Secure+ Admin Tool) or the Sterling Connect:Direct Secure Plus Command Line Interface (Secure+ CLI) to set up and maintain a Sterling Connect:Direct Secure Plus operation. This section provides instructions on using the Secure+ Admin Tool. Refer to [Automate](#page-257-0) [Setup with the Secure+ CLI,](#page-257-0) for instructions on using the Secure+ CLI.

To start the Secure+ Admin Tool on a UNIX system, type the following command at the UNIX command prompt from within the ndm/bin directory:

```
spadmin.sh
```
The Secure+ Admin Tool starts and opens the Secure+ parameters file for the associated Sterling Connect:Direct node.

**Note:** The Secure+ parameters file is not dynamically updated. When multiple users update the Secure+ parameters file, each user must close and reopen the file to display new records added by all sources.

### **Accessing Secure+ Admin Tool Help Before you begin**

To access the Secure+ Admin Tool Help, from the **Secure+ Admin Tool Help** menu, click the **Help Topics** option.

### **Navigate Help**

When you open Help, the table of contents is displayed in the left pane, and the active topic is displayed in the right panel. Click the icons in the following table to navigate the Help.

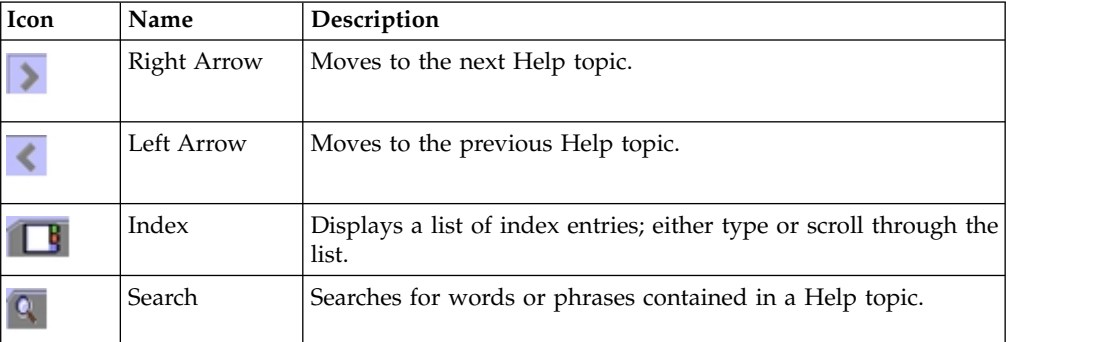

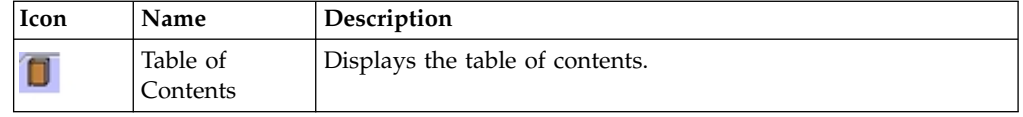

- v In the left frame of the **Help** window, click the topic, index entry, or phrase to display the corresponding topic in the right frame.
- $\bullet$  If  $+$  is displayed in front of a topic in the table of contents, click  $+$  to expand the available topics.
- v To close **Help** and return to Sterling Connect:Direct Secure Plus, click **Close** in the top left corner of the **Help** window.

## **Populating the Secure+ Parameters File**

<span id="page-248-0"></span>To communicate with a trading partner using Sterling Connect:Direct Secure Plus, you define a node record for that partner in *both* the Sterling Connect:Direct network map and the Sterling Connect:Direct Secure Plus parameters file (Secure+ parameters file). To set up the Sterling Connect:Direct Secure Plus environment, you can populate the Secure+ parameters file from entries defined in an existing network map.

### **About this task**

When you populate the Secure+ parameters file from the network map, a record is automatically created in the Secure+ parameters file for each node entry in the network map. Initially, the .Local node record is disabled, and all other records are set to default to local.

Perform the following steps to populate the Secure+ parameters file with node entries defined in the Sterling Connect:Direct network map:

#### **Procedure**

1. From the **Secure+ Admin Tool Main Window**, click the **Sync with Netmap** option of the **File** menu item.

The **Available Netmaps** dialog box is displayed.

- 2. Navigate to the netmap.cfg file located in the *d\_dir*/ndm/cfg/node\_name directory. Select the netmap to open and click **Sync**. The **Select Netmap Entries to Add** dialog box is displayed.
- 3. Click **Add All.**

The **Select Parameters File Entries to Delete** dialog box is displayed.

4. Click **Skip** to close the Secure+ parameters file without deleting any entries.

The Secure+ parameters file is populated and the **Secure+ Admin Tool Main Window** displays remote node records in the Secure+ parameters file including the records you added from the network map.

## **Node Configuration Overview**

Before you begin using Sterling Connect:Direct Secure Plus, you must configure nodes for secure operations.

When you import the network map records into the **Secure+ parameters file**, Sterling Connect:Direct Secure Plus parameters are disabled. To configure the nodes for Sterling Connect:Direct Secure Plus, complete the following procedures:

• Import existing Certificates.

- Configure or create a new CMS Key Store through the Key Management menu on the Secure+ Admin Tool.
- Configure the Sterling Connect:Direct Secure Plus .Local node record Define the security options for the local node. Because TLS and SSL provide the strongest authentication with easy-to-maintain keys, configure the local node for one of these protocols. Determine which protocol is used by most trading partners and configure the local node with this protocol.
- Disable remote nodes that do not use Sterling Connect: Direct Secure Plus
- v Customize a remote node for the following configurations:
	- To use a unique certificate file to authenticate a trading partner
	- To use a different self-signed or CA-signed certificate for client or server authentication
	- To identify a unique cipher suite used by a trading partner
	- To activate common name validation
	- To activate client authentication
	- To enable FIPS 140-2 mode
	- To activate external authentication
- v Configure all remote nodes that use a protocol that is not defined in the local node

When you configure the local node, all remote nodes are automatically configured to the protocol defined in the local node. If a trading partner uses a different protocol, you must turn on the protocol in the remote node record. For example, if you activate the TLS protocol in the .Local node record and a trading partner uses the SSL protocol, configure the SSL protocol in the remote node record for the trading partner.

## **Import Existing Certificates**

#### **About this task**

Before performing your .Local node configuration, you need to import existing certificates.

To import existing certificates:

#### **Procedure**

- 1. Import existing certificates, either keycerts or trusted root files from trading partners into the Key Store. On the Secure+ Admin Tool main window, from the Key Management menu, select **Configure Key Store**. The Key Store Manager window appears.
- 2. Verify the CMS Key Store path. If incorrect, click **browse**to locate the Key Store path. The Browse CMS KeyStore File window appears.
- 3. The default Key Store name is: cdkeystore.kdb To locate the default Key Store path, navigate to the Key Store file. Windows path: <cdinstalldir>\Server\Secure+\Certificates\cdkeystore.kdb Unix path: <cdinstalldir>/ndm/secure+/certificates/cdkeystore.kdb
- 4. Click **Import**. On the Import PEM KeyStore File window, navigate to and select the certificate file you want to use and click **OK**.
- 5. If a key certificate file is being imported, the password must be entered. The KeyStore Password window appears. Type your password and click OK.
- 6. The PEM Certificate Viewer displays to allow a review of the certificate file. Verify the certificate is valid and click the **Import** button. Import Results window displays with status of imported certificate. Click **Close**.
- 7. The certificate is imported and given a Label based on the certificate Common Name, (CN=). Note the serial number to identify the correct certificate after import.

**Note:** A common name is used for Label and identification which means that multiple certificates can have the same common name and therefore, can be overwritten depending on the setting of the Default Mode. Additionally, the Default Mode of Import is Add or Replace Certificates.

8. Click **OK** to create the new CMS KeyStore file. Key Store Manager will display contents of the new keystore.

## **Create CMS Key Store**

### **About this task**

Before performing your .Local node configuration, you may need to create a new CMS Key Store file.

To create a new CMS Key Store file:

#### **Procedure**

- 1. On the Key Store Manager window, click **New**. The Create new CMS KeyStore File dialog box appears.
- 2. Enter the Directory location (you can also Browse to the location desired), the KeyStore file name, and the password for the new KeyStore file. You can also choose to Populate with standard certificate authorities. This will import all standard public CA Root certificates into the new KeyStore file.
- 3. Click **OK** to create the new CMS KeyStore file. Key Store Manager will display contents of the new keystore.
- 4. Click **Import**. On the Import PEM KeyStore File window, navigate to and select the certificate file you want to use and click **OK**.
- 5. If a key certificate file is being imported, the password must be entered. The KeyStore Password window appears. Type your password and click OK.
- 6. The PEM Certificate Viewer displays to allow a review of the certificate file. Verify the certificate is valid and click the **Import** button. Import Results window displays with status of imported certificate. Click **Close**.
- 7. The certificate is imported and given a Label based on the certificate Common Name, (CN=). Note the serial number to identify the correct certificate after import.

**Note:** A common name is used for Label and identification therefore multiple certificates can have the same common name and therefore, can be overwritten depending on the setting of the Default Mode. Additionally, the Default Mode of Import is Add or Replace Certificates.

# **Configuring the Sterling Connect:Direct Secure Plus .Local Node Record**

### **About this task**

Before you can configure the .Local node record, you must either import your existing certificates or create and configure a CMS Key Store. For additional information, see Import Existing Certificates or Create CMS Key Store in the documentation library.

It is recommended that you configure the .Local node record with the protocol used by most of your trading partners. Because remote node records can use the attributes defined in the .Local node record, defining the .Local node record with the most commonly used protocol saves time. After you define the protocol in the .Local node record, all remote nodes default to that protocol. Also, identify the trusted root file to be used to authenticate trading partners.

To configure the local node, refer to the Local Node Security Feature Definition Worksheet that you completed for the .Local node record security settings and complete the following procedure:

### **Procedure**

- 1. From the Secure+ Admin Tool Main Window, double-click the .Local record. The Edit Record dialog box displays the Security Options tab, the node name, and the type of node.
- 2. Set the Security Options for the local or remote node entry you are configuring and if necessary, modify the time-out value in **Authentication Timeout**.

Refer to the following table for an explanation of the Security Options boxes:

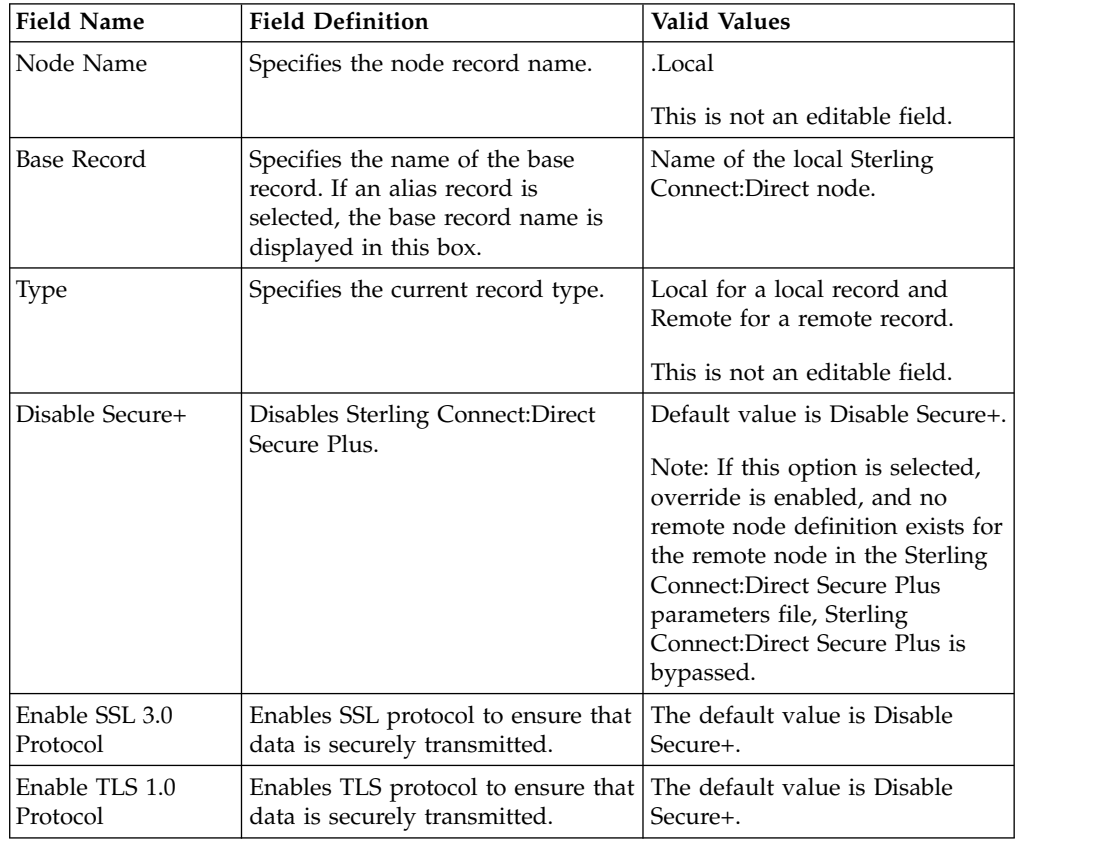
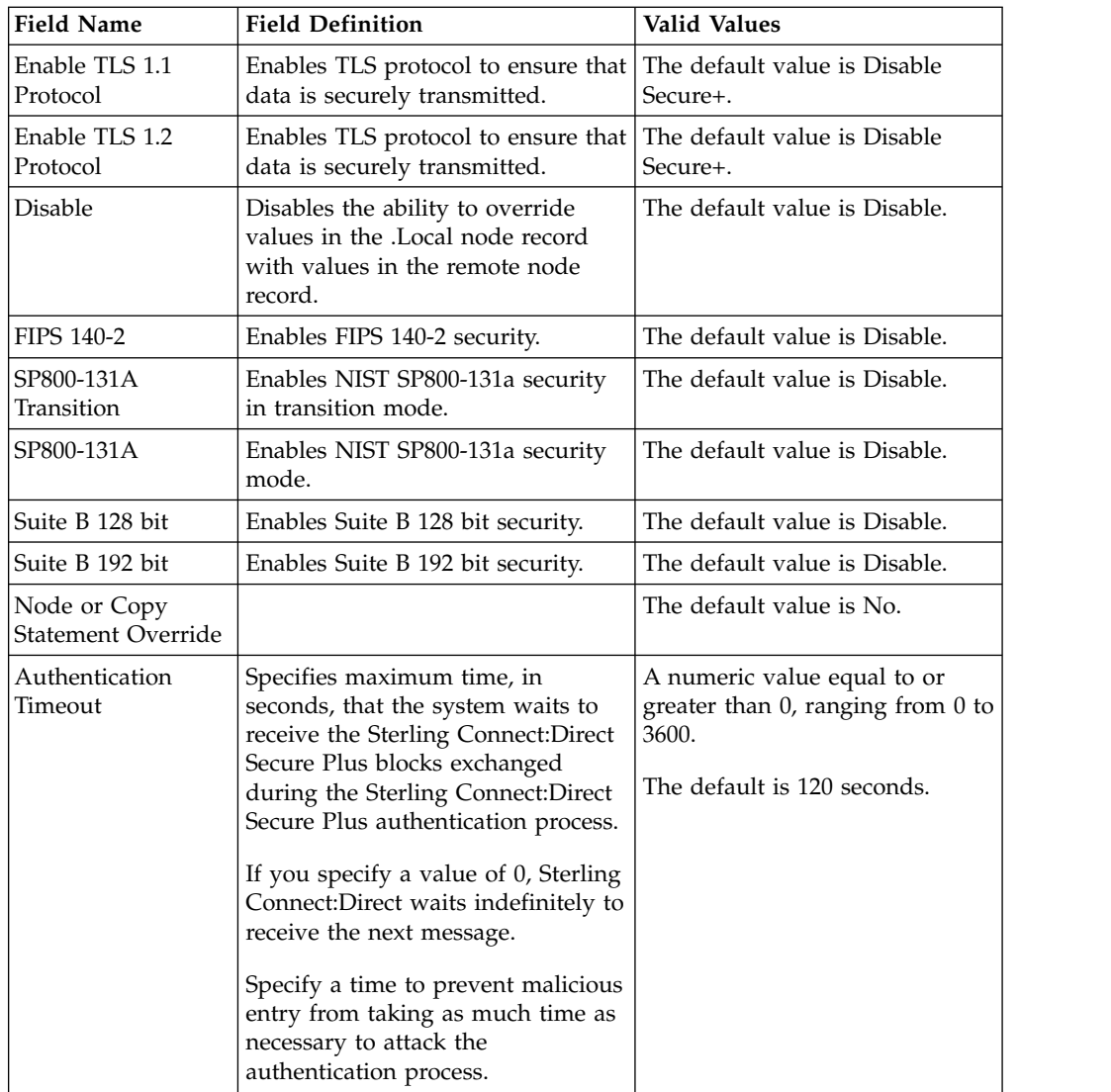

- 3. Click the **TLS/SSL Options** tab. The **TLS/SSL Options** dialog box is displayed.
- 4. Select an existing Key Certificate from the key store. To select a Key Certificate from the keystore, click **Browse** next to **Key Certificate Label**. The **CMS KeyStore Certificate Viewer** appears.

**Note:** You must add or import the key certificate into your key store prior to configuring your node. For additional information, see Import Existing Certificates or Create CMS Key Store in the documentation library. For additional information on how to use iKeyman, see http://www-01.ibm.com/ support/knowledgecenter/SSYKE2\_6.0.0/ com.ibm.java.security.component.60.doc/security-component/ ikeyman\_overview.html?lang=en.

- 5. In the Key Certificates area, select the key certificate you want to use and click **OK** box.
- 6. Click the **External Authentication** tab. The **External Authentication** dialog box is displayed.
- 7. Choose one of the following options:
	- v To enable external authentication on the remote node, click **Yes** in the **Enable External Authentication** box.
- v To disable external authentication on the remote node, click **No**.
- 8. Type the Certificate Validation Definition character string defined in Sterling External Authentication Server.
- 9. Click **OK** to close the **Edit Record** dialog box and update the parameters file.

### **Customize Remote Node Records**

After you configure the .Local node record, Sterling Connect:Direct Secure Plus enables the protocol and parameters that you configured for the local node for all remote node records. If all trading partners use the protocol and configuration defined in the .Local node record, you are now ready to begin using Sterling Connect:Direct Secure Plus.

However, even when a trading partner uses the same protocol as the one defined in the .Local node record, you may need to customize remote node records for the following configurations:

- v Using a unique certificate file to authenticate a trading partner—During a TLS or SSL session, a certificate enables the PNODE to authenticate the SNODE. You identified a certificate in the .Local node record. If you want to use a unique certificate to authenticate a trading partner, you must identify this information in the remote node record.
- Using a self-signed certificate file to authenticate a trading partner—During a TLS or SSL session, a certificate enables the PNODE to authenticate the SNODE. If you want to use a self-signed certificate to authenticate a trading partner, you must identify this information in the remote node record.
- Activating client authentication—Client authentication requires that the SNODE validate the PNODE. If you want to enable client authentication, activate this feature in the remote node record. If you want another layer of security, you can activate the ability to validate the certificate common name.
- Identifying the cipher suite used by a trading partner—When configuring the TLS or SSL protocol, you enable cipher suites that are used to encrypt the transmitted data. When communicating with a trading partner, you and the trading partner must use the same cipher suite to encrypt data. If the trading partner does not enable a cipher suite that is enabled in your configuration, communication fails. If necessary, enable cipher suites in the remote node record.

## **Configuring a Remote Node Record About this task**

Before you can configure the .Remote node record, you must either import your existing certificates or create and configure a CMS Key Store. For additional information, see Import Existing Certificates or Create CMS Key Store in the documentation library.

Configure the Remote node record with the protocol used by most of your trading partners. Because remote node records can use the attributes defined in the Remote node record, defining the Remote node record with the most commonly used protocol saves time. After you define the protocol in the Remote node record, all remote nodes default to that protocol. Also, identify the trusted root file to be used to authenticate trading partners.

To configure the local node, refer to the Local Node Security Feature Definition Worksheet that you completed for the Remote node record security settings and complete the following procedure:

### **Procedure**

- 1. From the Secure+ Admin Tool Main Window, double-click the .Remote record. The Edit Record dialog box displays the Security Options tab, the node name, and the type of node.
- 2. Set the Security Options for the local or remote node entry you are configuring and if necessary, modify the time-out value in **Authentication Timeout**.

Refer to the following table for an explanation of the Security Options boxes:

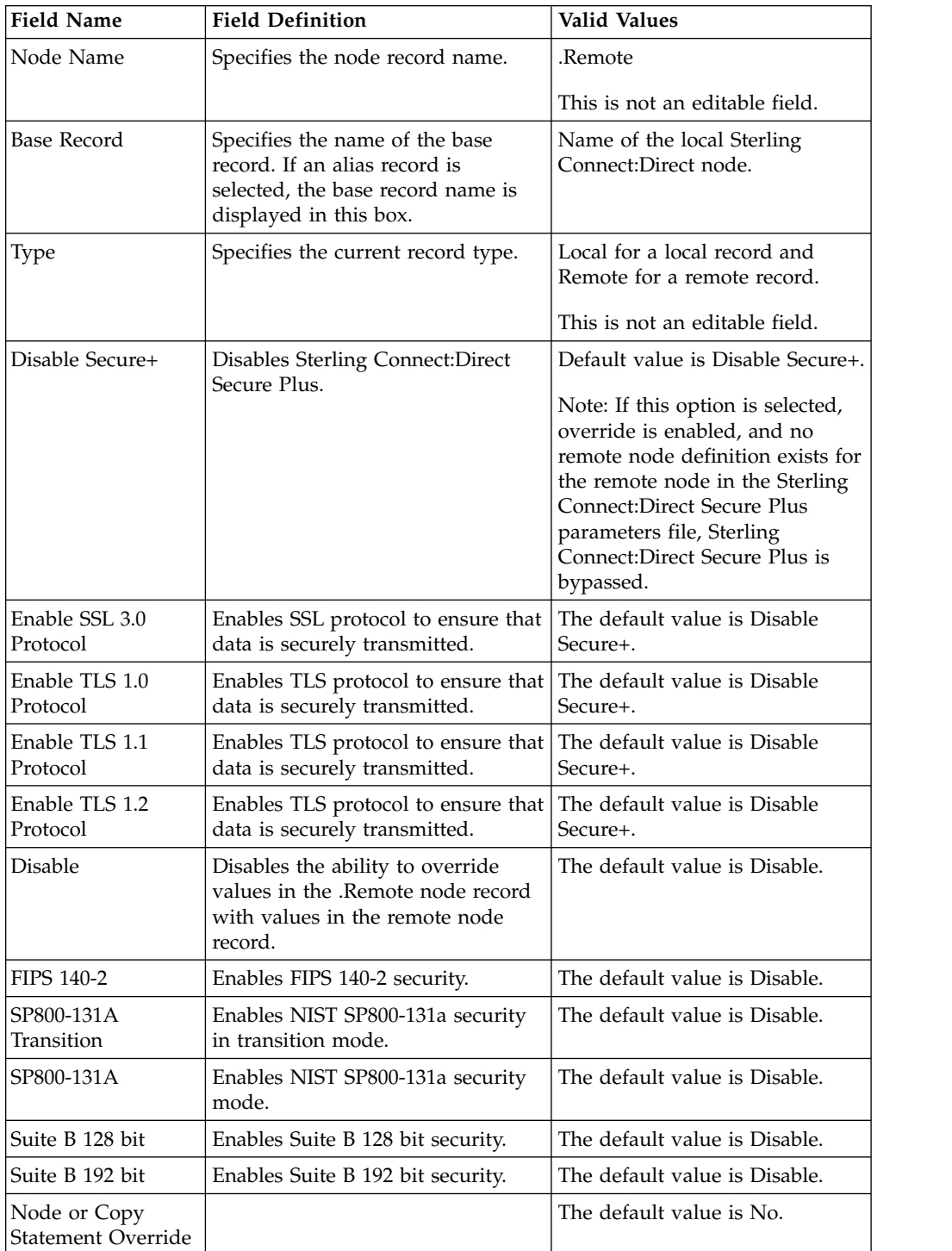

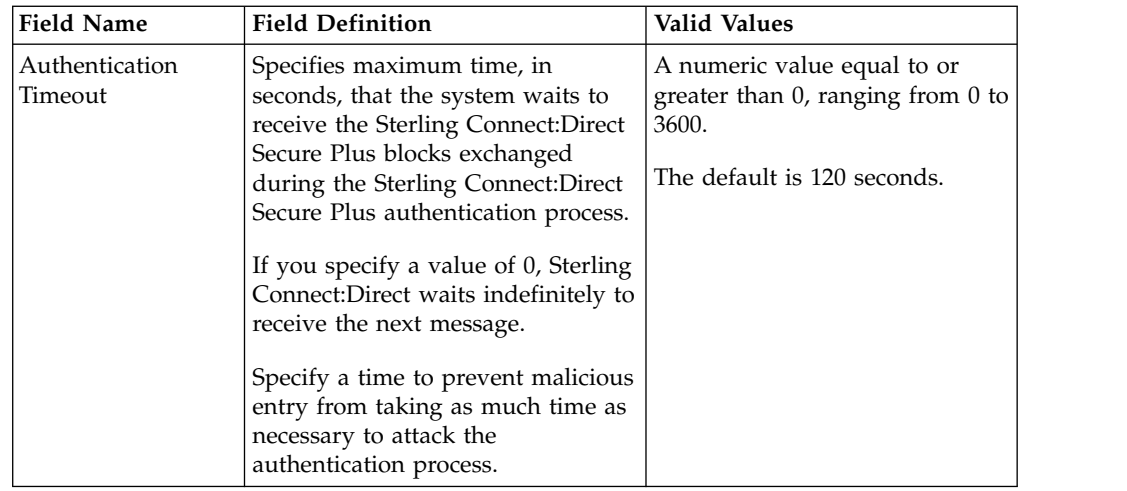

- 3. Click the **TLS/SSL Options** tab. The **TLS/SSL Options** dialog box is displayed.
- 4. Select an existing Key Certificate from the key store. To select a Key Certificate from the keystore, click **Browse** next to **Key Certificate Label**. The **CMS KeyStore Certificate Viewer** appears.

**Note:** You must add or import the key certificate into your key store prior to configuring your node. For additional information, see Import Existing Certificates or Create CMS Key Store in the documentation library. For additional information on how to use iKeyman, see http://www-01.ibm.com/ support/knowledgecenter/SSYKE2\_6.0.0/ com.ibm.java.security.component.60.doc/security-component/ ikeyman\_overview.html?lang=en.

- 5. In the Key Certificates area, select the key certificate you want to use and click **OK** box.
- 6. Click the **External Authentication** tab. The **External Authentication** dialog box is displayed.
- 7. Choose one of the following options:
	- v To enable external authentication on the remote node, click **Yes** in the **Enable External Authentication** box.
	- v To disable external authentication on the remote node, click **No**.
- 8. Type the Certificate Validation Definition character string defined in Sterling External Authentication Server.
- 9. Click **OK** to close the **Edit Record** dialog box and update the parameters file.

# **Validating the Configuration**

Perform this procedure to ensure that the nodes have been properly configured. The validation process checks each node to ensure that all necessary options have been defined and keys have been exchanged. Perform the following steps to validate the Secure+ parameters file:

### **Procedure**

- 1. From the **Secure+ Admin Tool Main Menu**, click **Validate Secure+** from the File menu. The **Secure+ Admin Tool - Validation Results** window is displayed.
- 2. If the Secure+ parameters file is not correctly configured, warning and error messages are displayed.
- 3. Go back to the Secure+ parameters file and make changes to correct each error reported.
- 4. Read each warning message. If necessary, change the Secure+ parameters file to correct each warning.

Warning messages do not always mean that the Secure+ parameters file is configured incorrectly. Some warning messages are informational only.

5. Click **Close** to close the **Validation Results** window.

### **Configure Strong Password Encryption**

This feature uses strong encryption to encrypt all Sterling Connect:Direct Process data stored on disk in the Sterling Connect:Direct work area while a Process is on the TCQ. This feature is enabled by default.

### **Disabling Strong Password Encryption**

Complete the procedure below to disable Strong Password Encryption:

#### **Procedure**

- 1. From the **Secure+ Admin Tool Main Menu** screen, select **Password Encryption** from the **Edit** menu. The **Secure+ Admin Tool - Password Encryption** window is displayed.
- 2. Click the **No** option for **Enable Strong Password Encryption**.
- 3. Click **OK** to disable Strong Password Encryption. The following message is displayed:

The Sterling Connect:Direct Server must be restarted for the changes to Strong Password Encryption to become effective.

4. Restart the Sterling Connect:Direct Server.

#### **Enabling Strong Password Encryption**

Complete the procedure below to enable Strong Password Encryption:

#### **Procedure**

- 1. From the **Secure+ Admin Tool Main Menu** screen, select **Password Encryption** from the **Edit** menu. The **Secure+ Admin Tool - Password Encryption** window is displayed.
- 2. Click the **Yes** option for **Enable Strong Password Encryption**.
- 3. Click **OK** to enable Strong Password Encryption. The following message is displayed:

The Sterling Connect:Direct Server must be restarted for the changes to Strong Password Encryption to become effective.

4. Restart the Sterling Connect:Direct Server.

#### **Resetting Passwords**

If the Strong Password Encryption key stored in the .Password file is out of sync with the Strong Password Encryption key used to encrypt the passwords, you must reset all Strong Password Encryption passwords.

#### **About this task**

The .Password file can get out of sync if one of the following occurs:

- v You restore the .Password file from a backup—The .Password file is updated each time the Sterling Connect:Direct server is started, so the backup will probably not contain the current parameters.
- v The .Password file is deleted—The .Password file is recreated as needed, so the Strong Password Encryption key used to encrypt the passwords no longer exists.
- v The .password file is corrupt—The Strong Password Encryption Key used to encrypt the passwords is not accessible.

Complete the procedure below to reset the passwords:

#### **Procedure**

- 1. Stop the Sterling Connect:Direct server.
- 2. Delete the *<cdinstall>*/ndm/secure+/nodes/.Password file.
- 3. Start the Sterling Connect:Direct server.
- 4. Manually delete all Processes in the TCQ. Refer to the *IBM Sterling Connect:Direct for UNIX User Guide* for command syntax and parameter descriptions for the delete Process and flush Process commands.

#### **Decryption Failure**

If the process KQV file fails decryption at startup or during runtime, the server places the Process in the HOLD/Error queue to raise the visibility of the error.

### **Automate Setup with the Secure+ CLI**

The Java-based Sterling Connect:Direct Command Line Interface (Secure+ CLI) and sample script enable you to create customized script that automate creating an initial installation of Sterling Connect:Direct, populating the Secure+ parameters file, and managing node records. You can then distribute these scripts throughout your enterprise to implement the Sterling Connect:Direct application. Before you create the scripts for distribution, consider creating an installation of Sterling Connect:Direct Secure Plus using the Secure+ Admin Tool and testing it to verify the results.

### **Start and Set Up the Secure+ CLI**

The following sections describe the commands and parameters used to start and set up the command line environment.

### **Starting the Secure+ CLI**

To start the Secure+ CLI:

#### **Procedure**

- 1. Go to *d\_dir*/ndm/bin.
- 2. Type the following command:

spcli.sh

3. Press **Enter**.

#### **Control the Display of Commands**

Set the following parameters to define how error messages are captured:

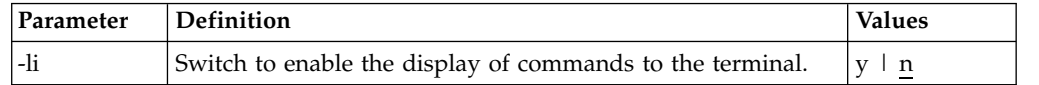

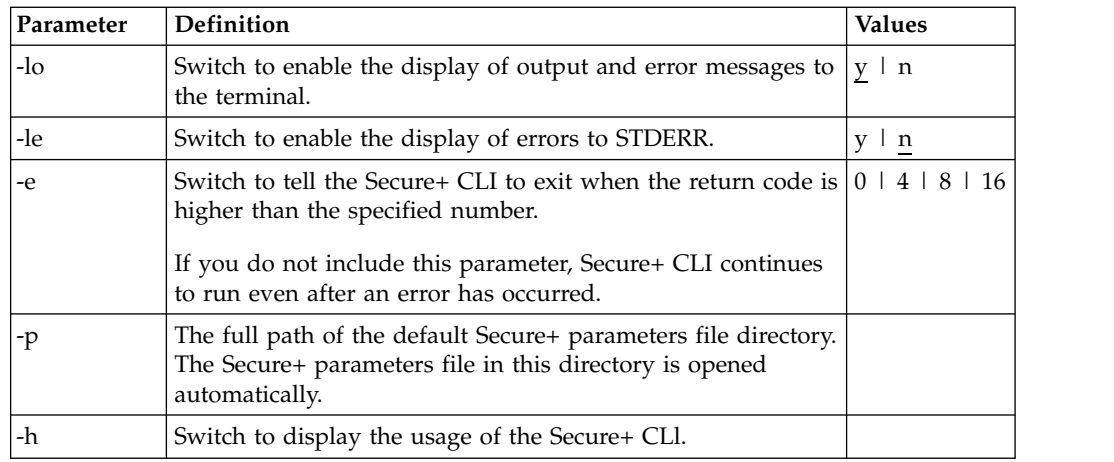

### **Control Help**

The Help command determines what help information is displayed. You can list all Secure+ CLI commands and display help for individual commands.

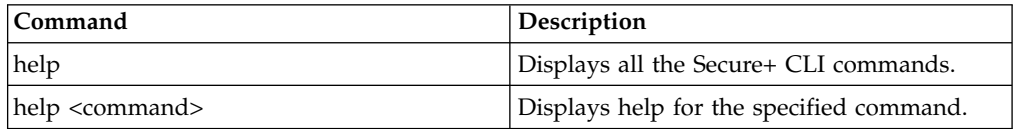

### **Specify Delimiter Characters**

Define the following commands to determine how error messages are captured:

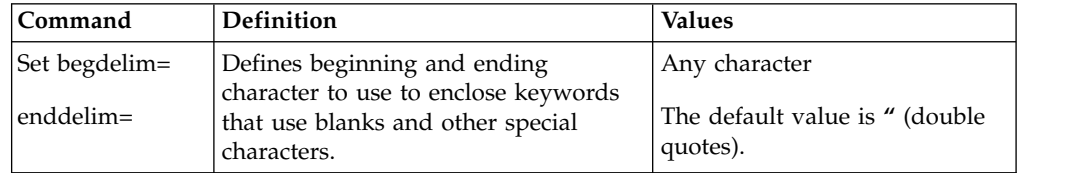

### **Encrypt Passwords to Use with the Secure+ CLI**

The Secure+ CLI displays passwords in plain text. If your company security policy mandates that you use encrypted passwords, you can use the Local Connection Utility (LCU) to create an LCU file that contains non-encrypted information used to encrypt the password and the encrypted password. For more information on creating and using LCU files, see [Encrypt Passwords for use with CLI.](#page-287-0)

### **Sample Script**

The following script is provided as a model for creating custom scripts to define your Sterling Connect:Direct environment and automate the implementation of it. To prevent any loss of data, you cannot run the script, but you can save it with a different name and modify it to suit your needs.

The sample script is available in [Automation Script.](#page-285-0) The script is designed to assist you as follows:

#### **spcust\_sample1.sh**

An example of configuring Sterling Connect:Direct to use the SSL or TLS protocol with the Secure+ CLI. The example demonstrates the configuration of Sterling Connect:Direct with the trusted root file, key certificates, and ciphers.

## **Maintain the Secure+ Parameters File**

The commands in the following table describe how to maintain the Secure+ parameters file from the command line interface.

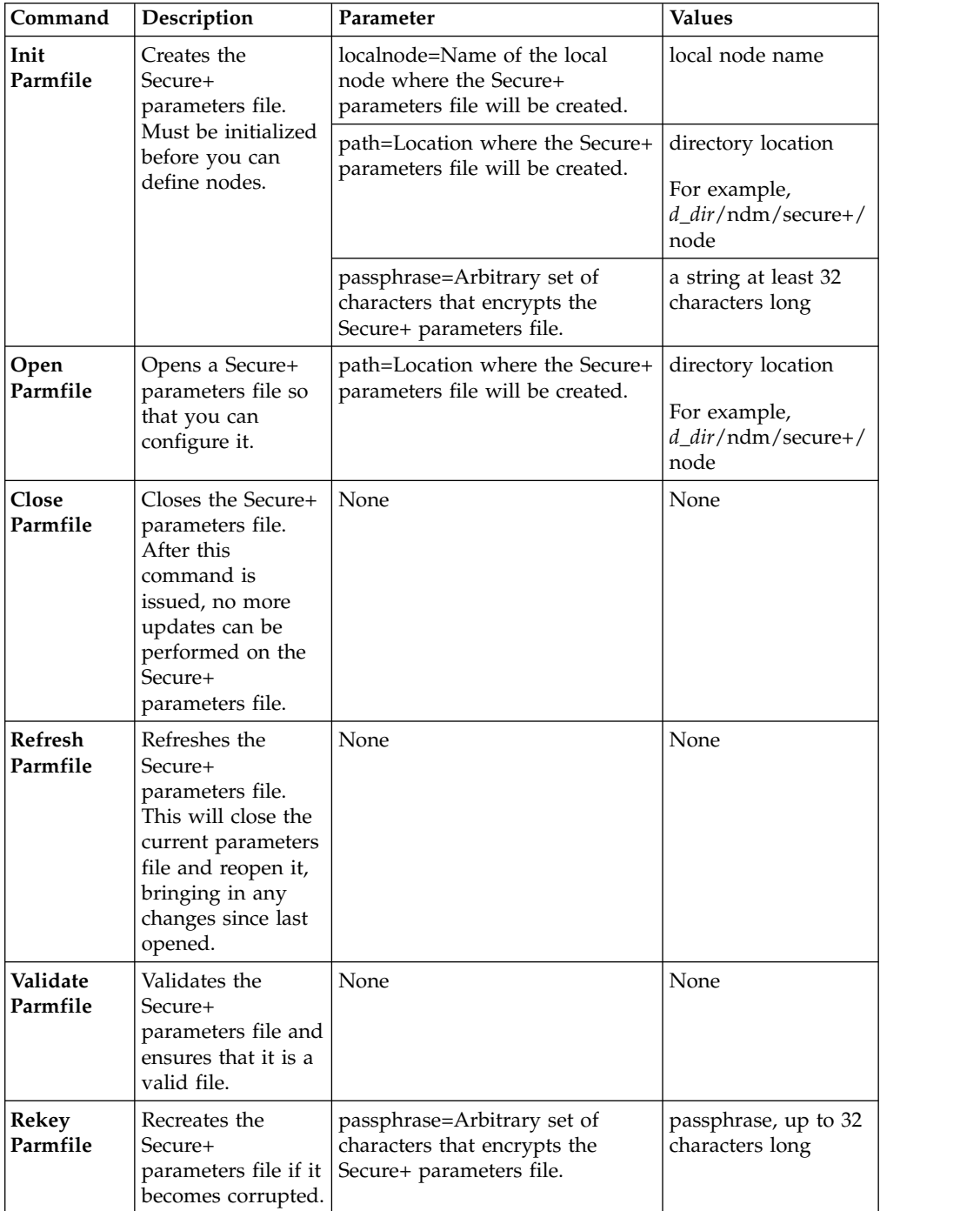

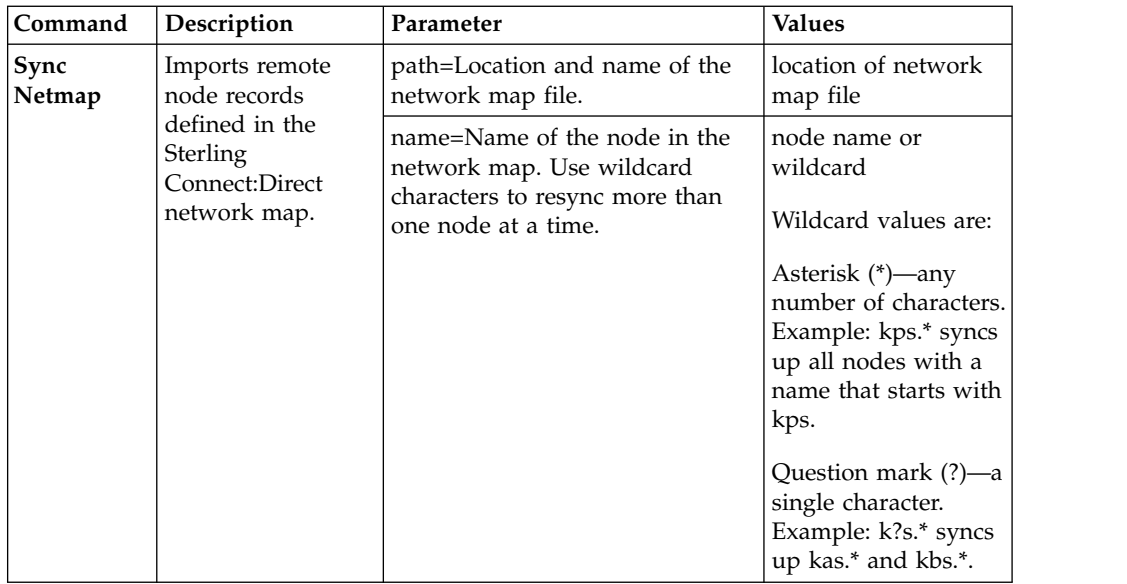

## **Display Information**

The following commands are available to display information:

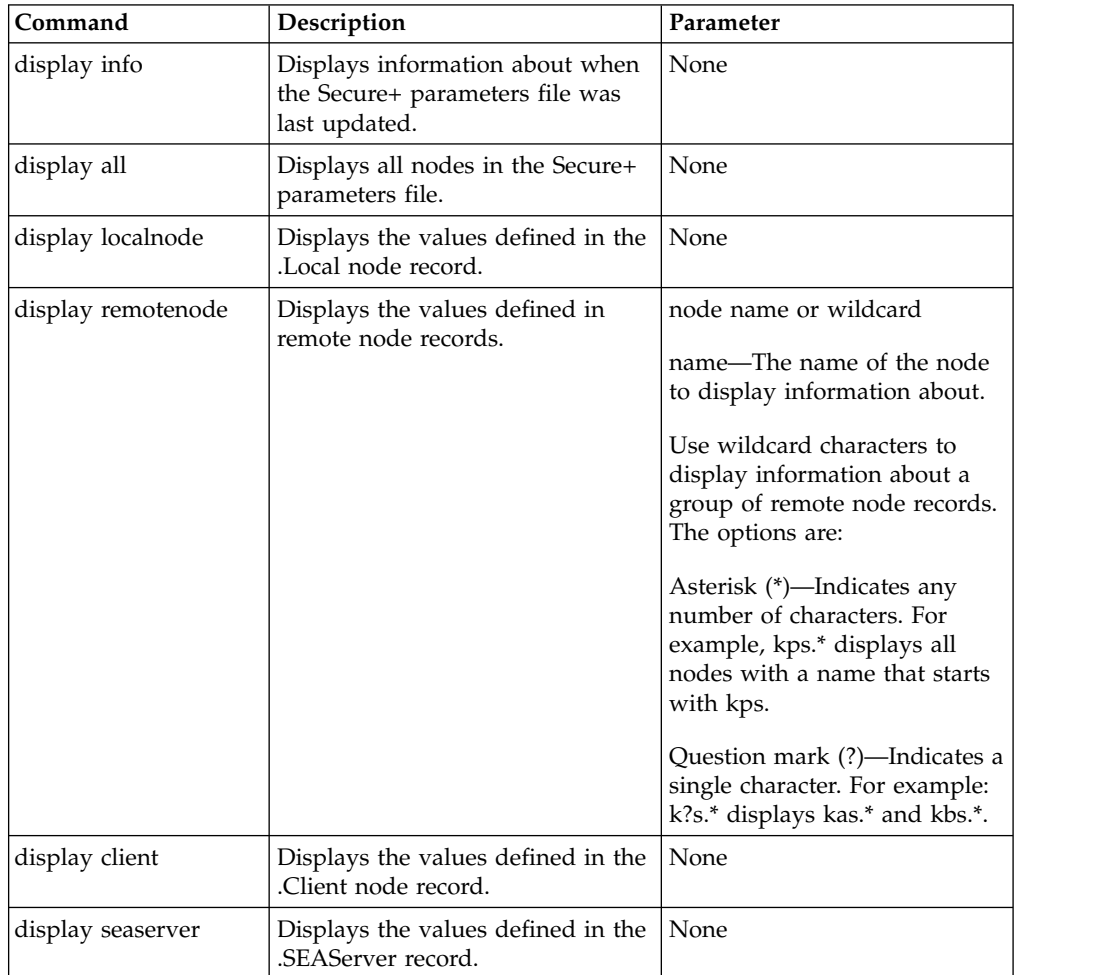

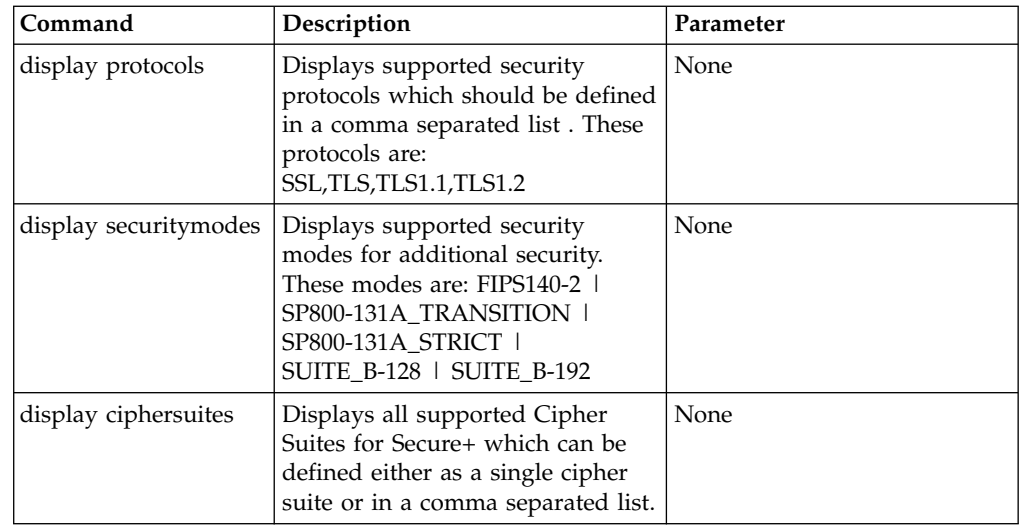

# **Manage CMS Keystore**

The commands in the following table describe how to create and maintain the CMS keystore file from the command line interface.

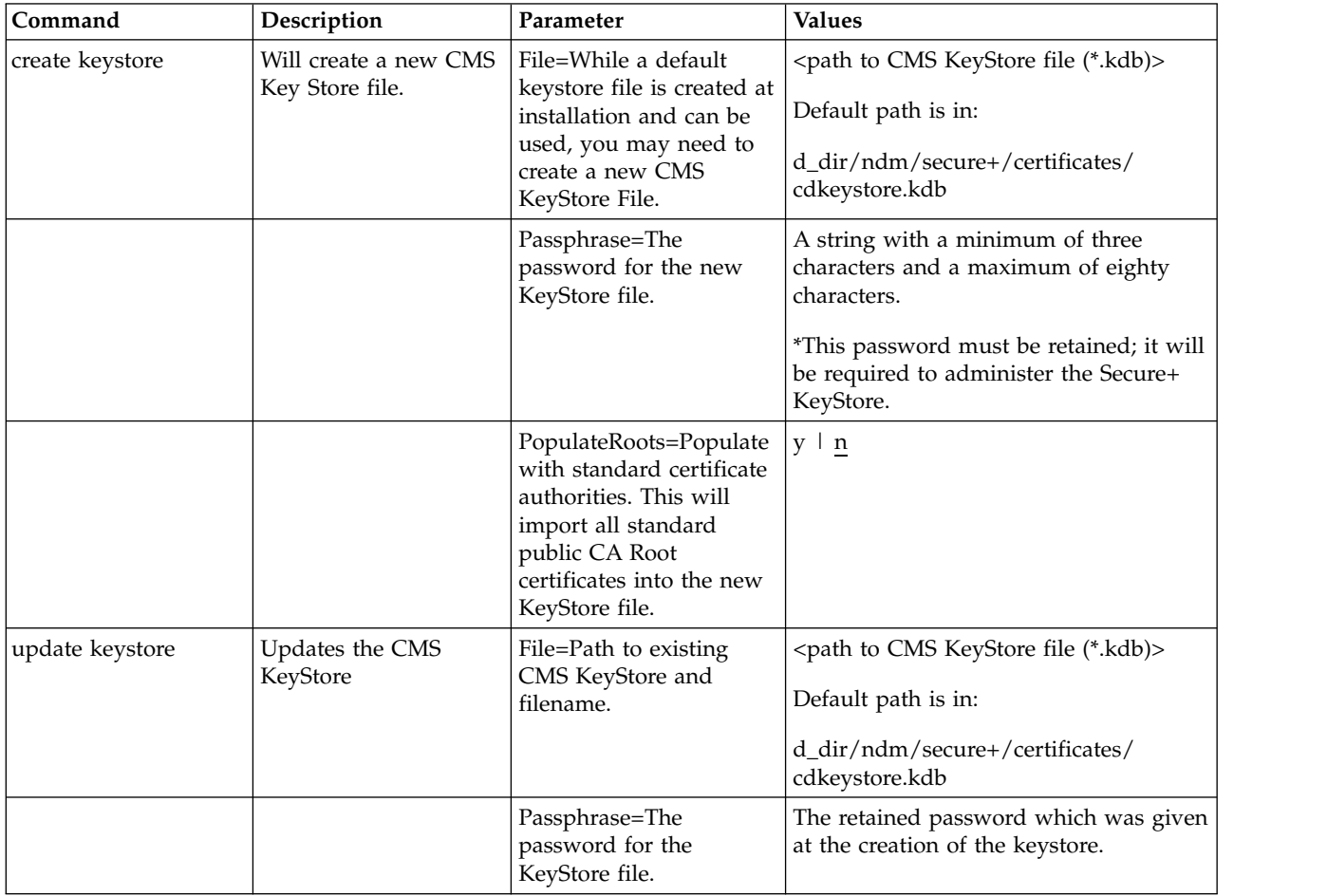

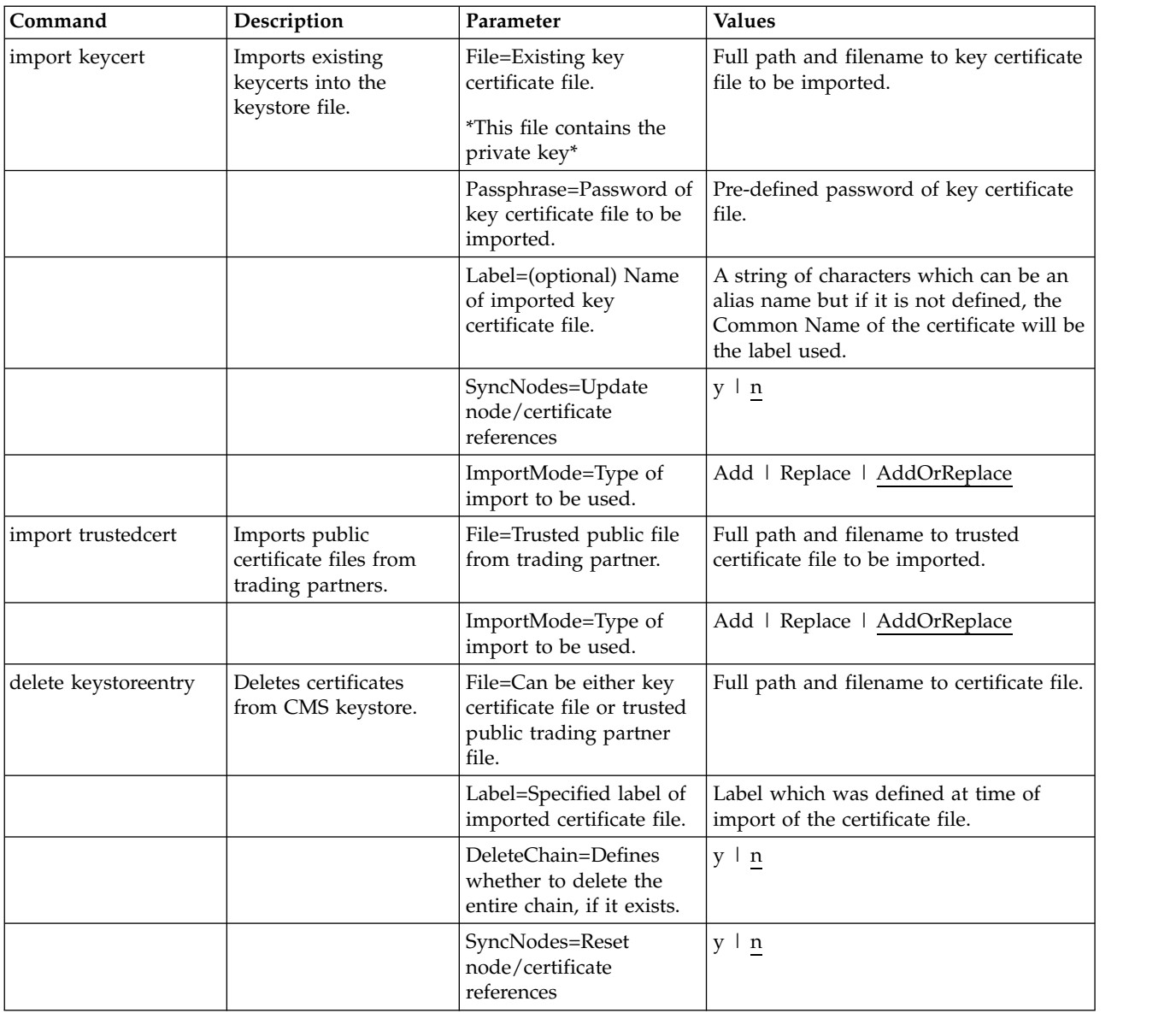

# **Update the .Local Node Record**

The **update localnode** command configures the protocol for the .Local node record. The command has the following parameters:

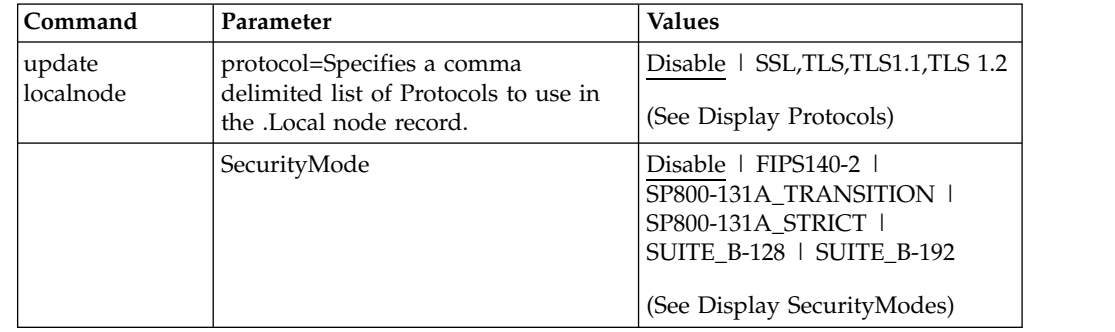

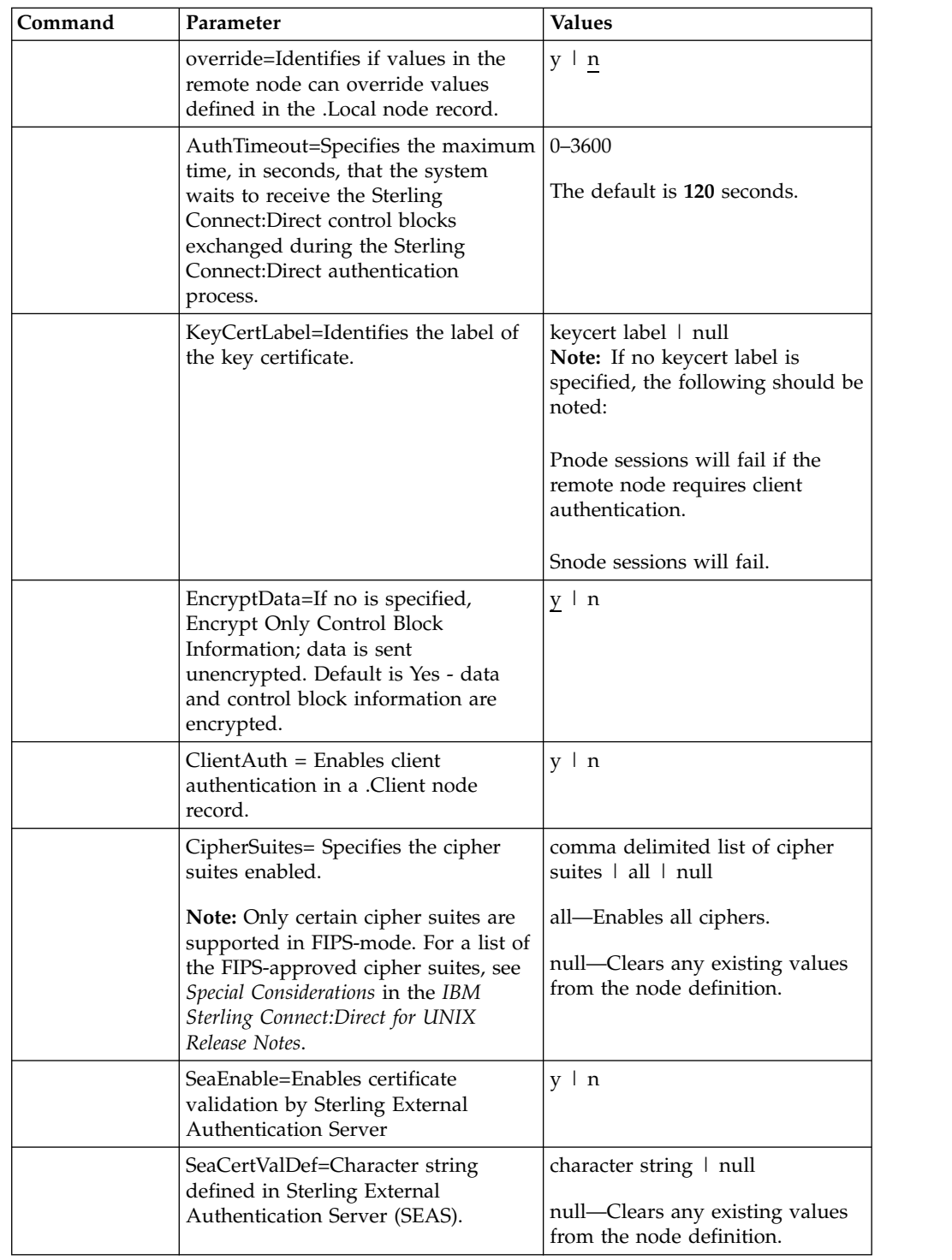

# **Manage Remote Node Records**

This section contains the commands and parameters used to create, update, display, and delete remote node records.

### **Create a Remote Node Record**

The **create remotenode** command creates a remote node record and configures the protocol settings. The command has the following parameters:

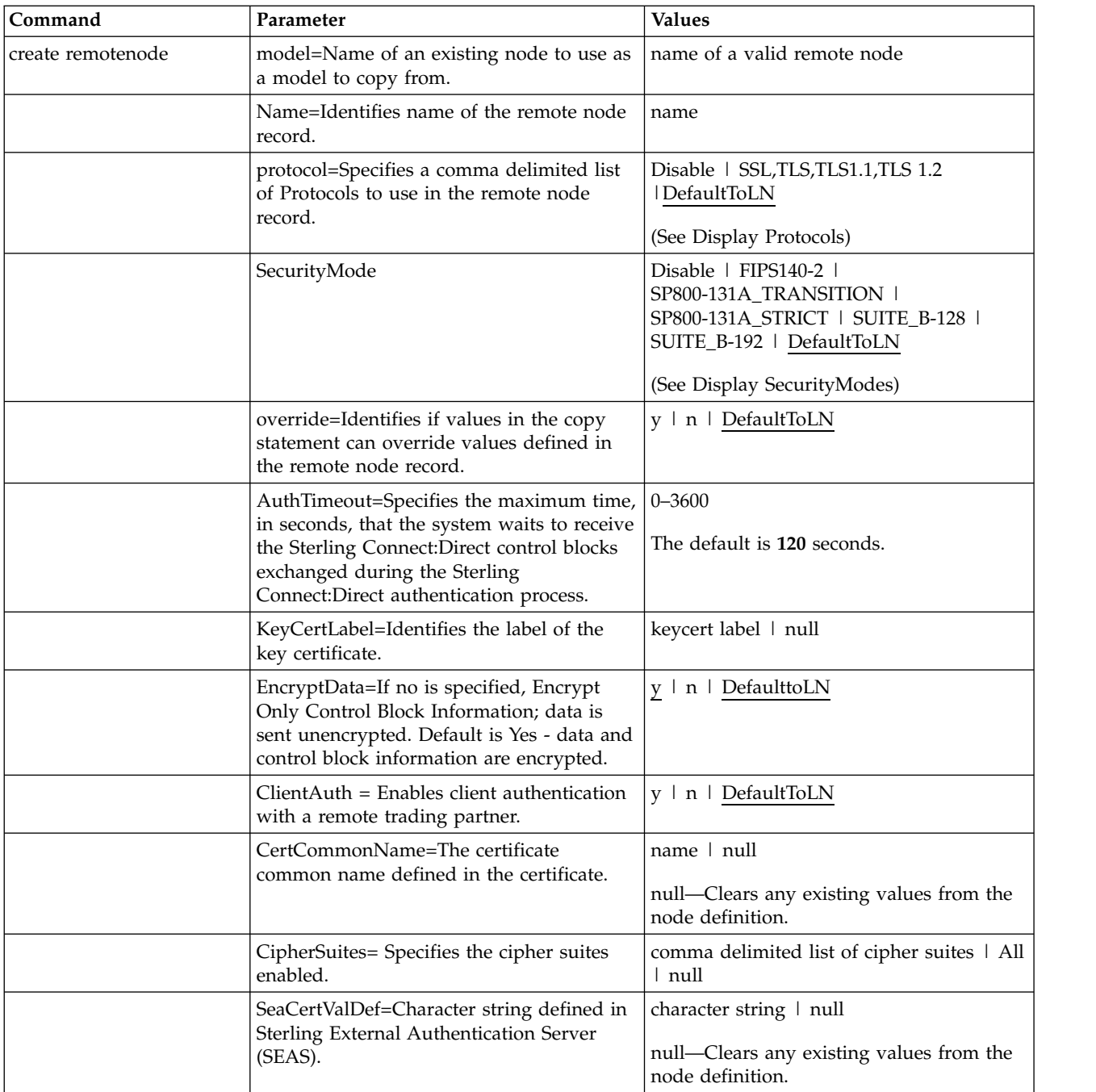

## **Update the Remote Node Record**

The **update remotenode** command creates a remote node record and configures the protocol settings. The command has the following parameters:

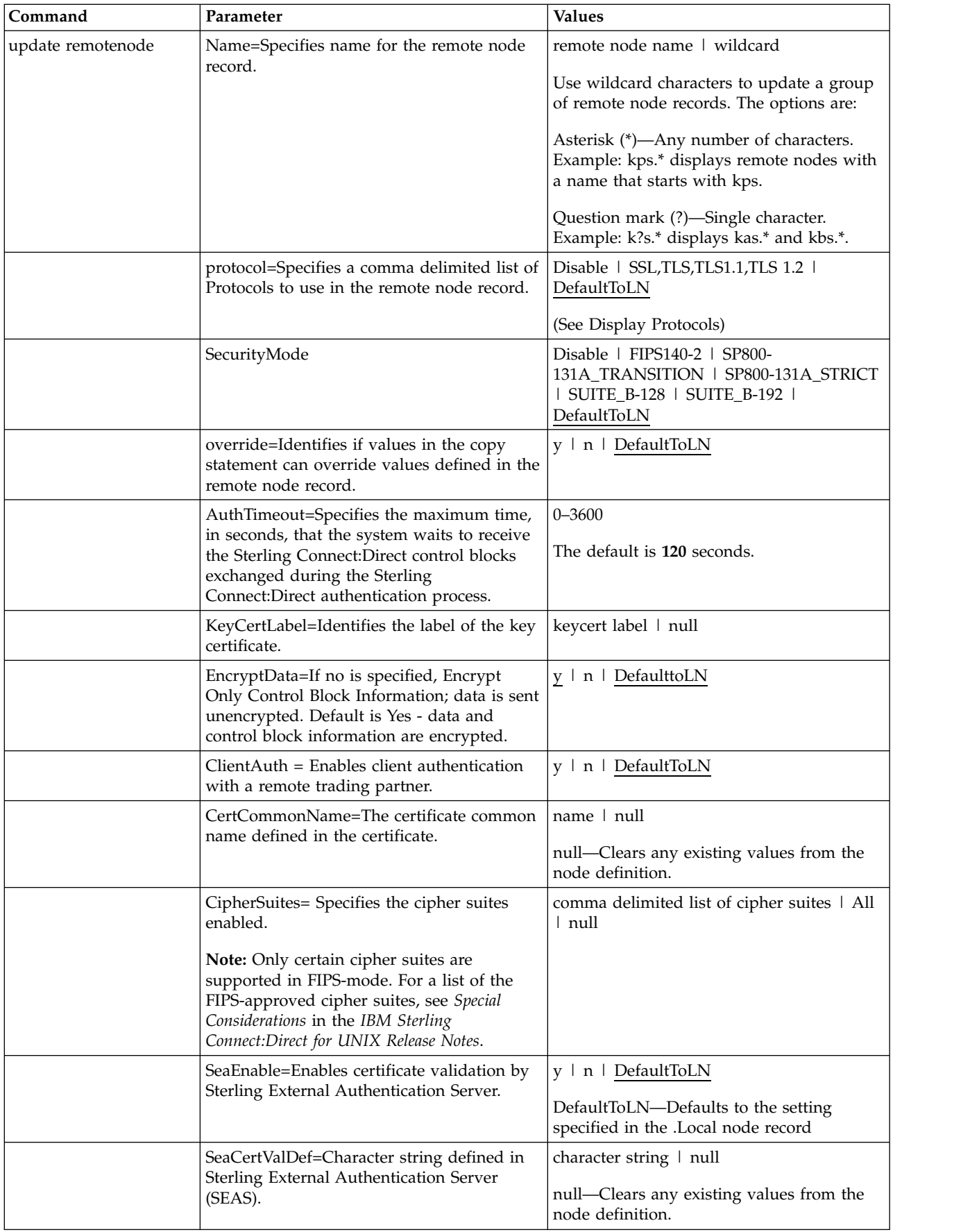

### **Display a Remote Node Record**

The **display remotenode** command displays information about one or more remote node records. The command has the following parameter:

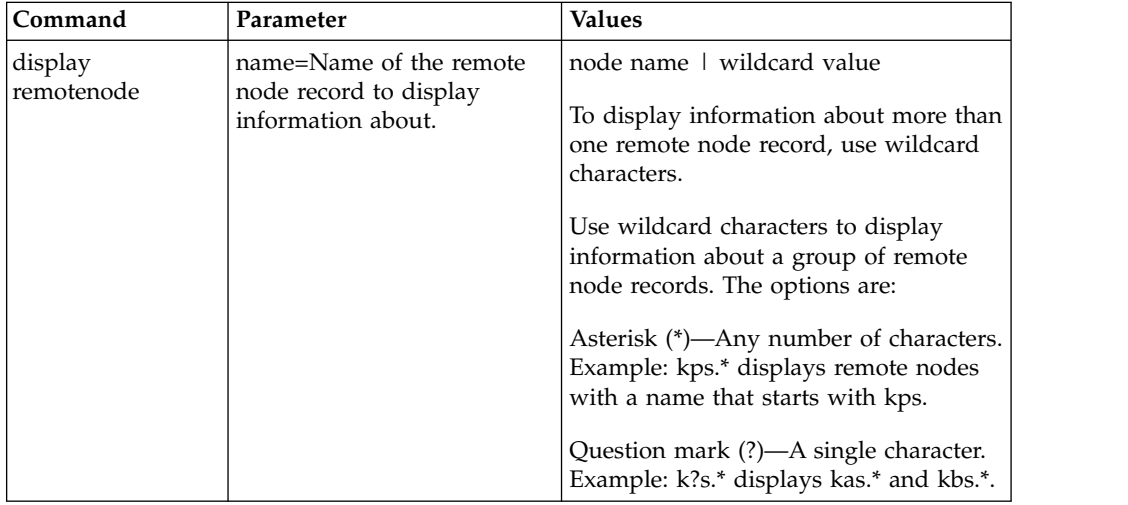

#### **Manage Remote Node Records**

Create Alias

The **create alias** command will create an alias record for an existing node record in the Secure+ parmfile. The command has the following parameter:

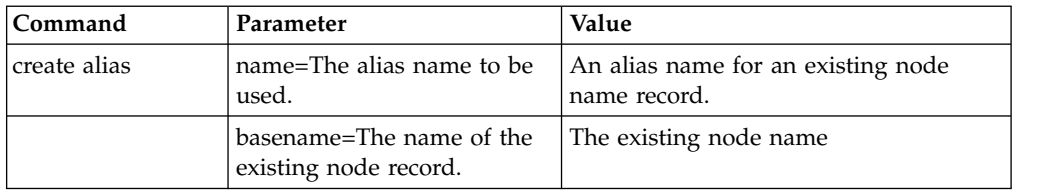

### **Delete a Remote Node Record**

The **delete remotenode** command deletes one or more remote node records. The command has the following parameter:

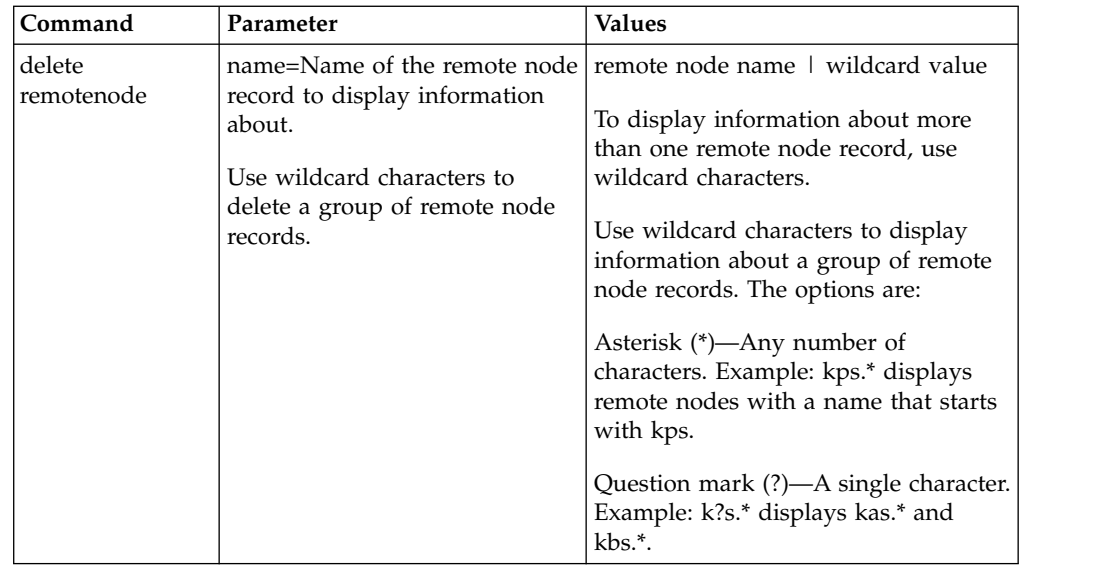

# **Update the .Client Node Record**

The **update client** command creates a .Client node record and configures the protocol settings. The command has the following parameters:

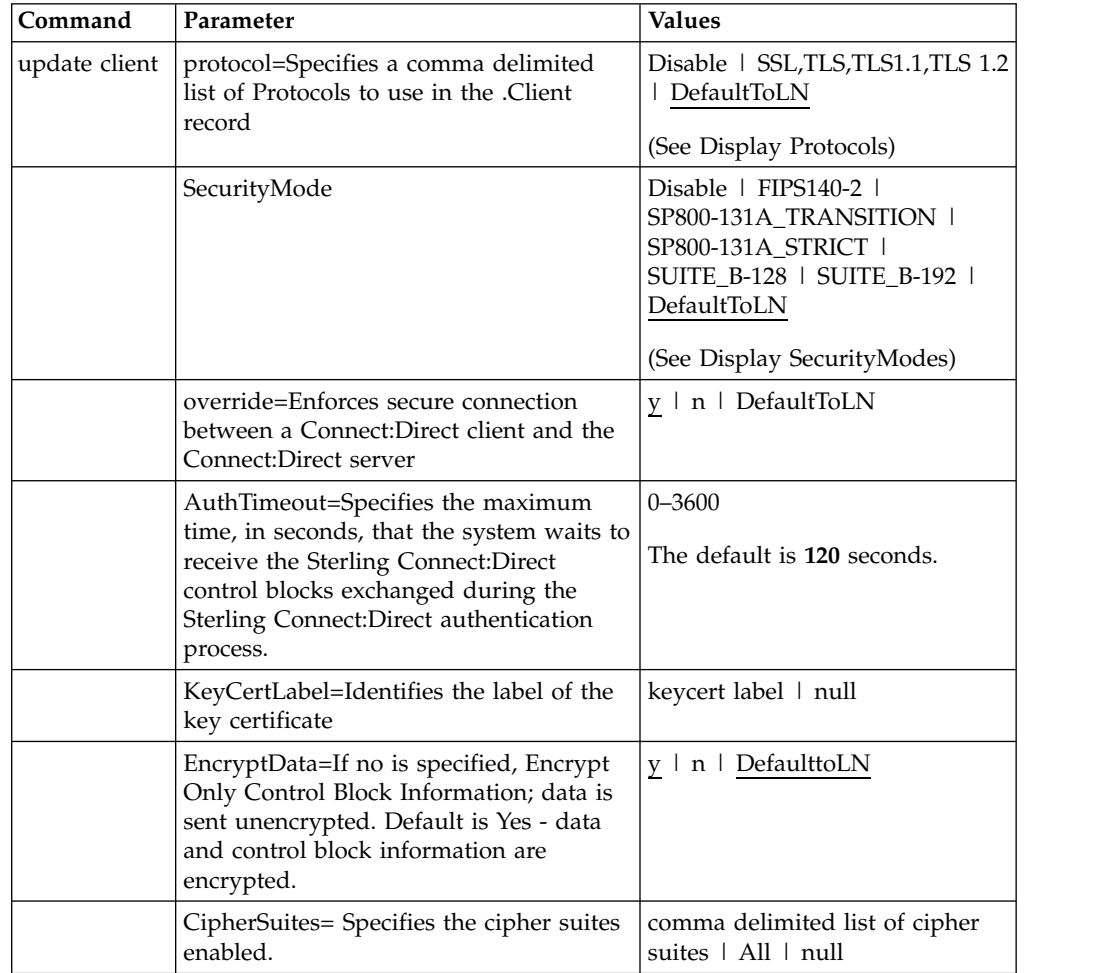

## **Maintain the Sterling External Authentication Server Record**

This section contains the commands and parameters used to update and display the **.SEAServer** record.

### **Update the Sterling External Authentication Server Record**

The **update seaserver** command configures properties for Sterling External Authentication Server (SEAS) in the .SEAServer record that is created at installation. The command has the following parameters:

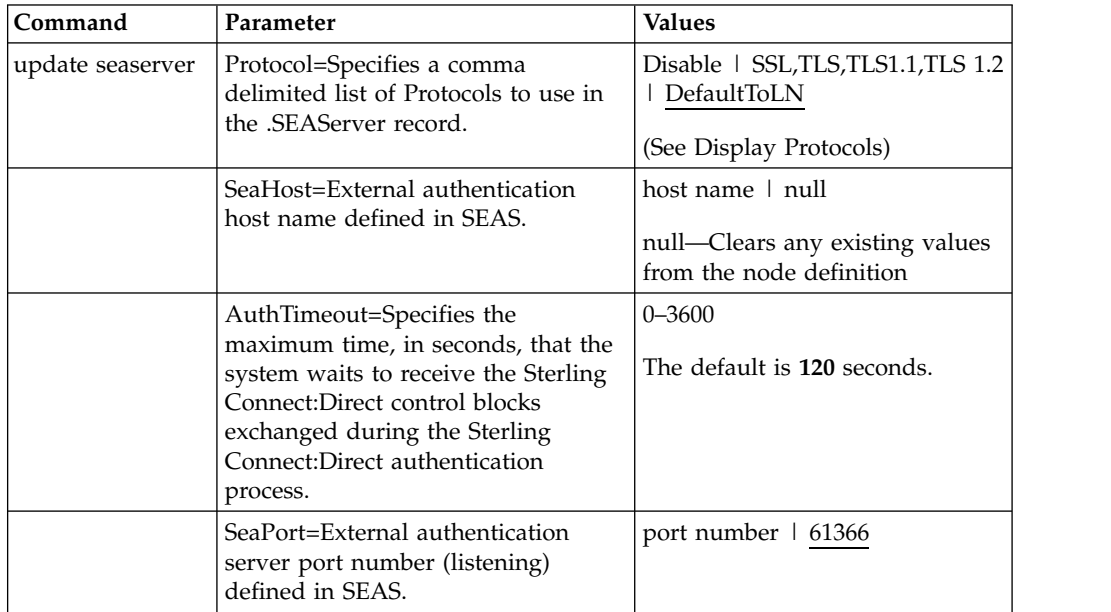

### **Display the Sterling External Authentication Record**

The **display SEAServer** command displays information about the **.SEAServer** record. This command has no parameters.

### **Strong Password Encryption**

This section contains the commands and parameters used to update and display the **.Password** file.

### **Update the .Password File**

The **update password** command enables or disables Strong Password Encryption. The update goes into effect after you start the Sterling Connect:Direct Server. The command has one parameter, **SpeEnable**, which can be set to **Y** or **N** to enable or disable Strong Password Encryption. Following is an example:

```
Update Password
```
SpeEnable=<Y>

;

If you enable or disable Strong Password Encryption, the server displays the following warning:

SPCG741W=The Sterling Connect:Direct Server must be restarted for the changes to Strong Password Encryption to become effective.

### **Display the .Password File**

The **Display Password** command displays the Strong Password Encryption setting and .Password history.

## **Displaying the Sterling Connect:Direct Node Information**

After you set up node records in Sterling Connect:Direct Secure Plus, you can view all of the nodes and their attributes from the **Secure+ Admin Tool Main Menu Window**. To display a Sterling Connect:Direct Secure Plus node record, open it by double-clicking the node record name.

## **Node List Field Descriptions**

Below is a description of all the fields displayed in the **Node Name** List:

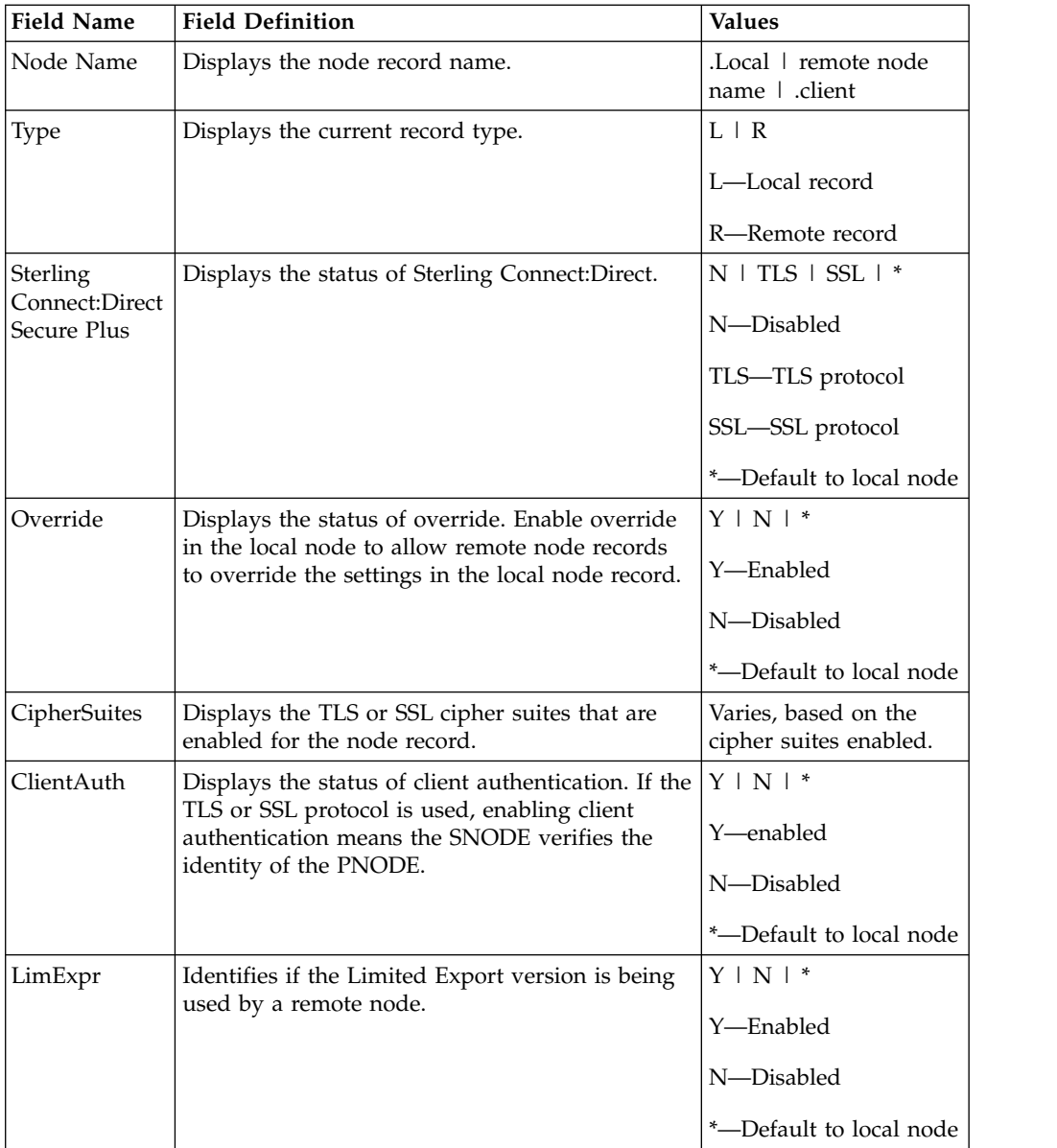

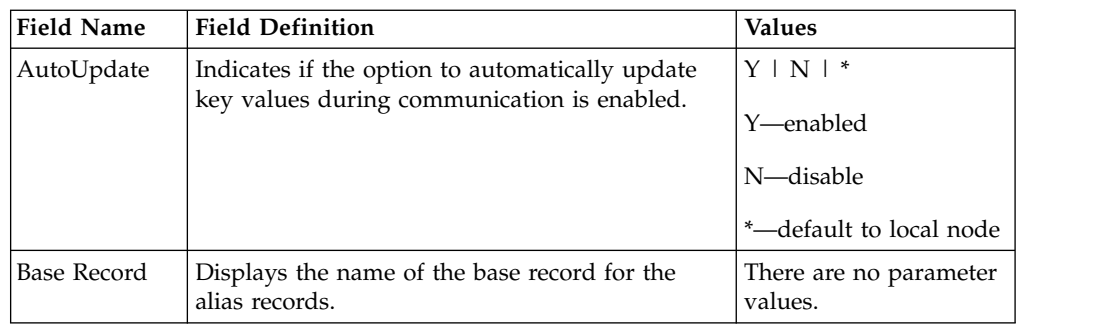

## **Viewing Node Record Change History**

Perform the following steps to view the history of changes to a Sterling Connect:Direct Secure Plus node record.

### **Procedure**

- 1. From the **Secure+ Admin Tool Main Window**, double-click the node record name.
- 2. Click the **Security Options** tab.

The history of changes is displayed in the **Update History** field.

## **Viewing Information about the Secure+ Parameters File**

Perform the following steps to view information about the Secure+ parameters file:

### **Procedure**

- 1. Open the **Secure+ Admin Tool**.
- 2. On the **File** menu option of the **Secure+ Admin Tool Main Window,** click Info. The **File Information** dialog box is displayed.

Refer to the following table for an explanation of the fields.

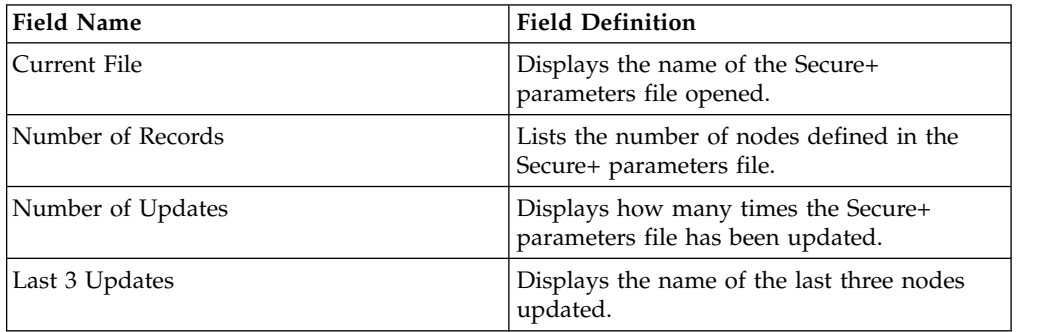

3. Click **OK** to close the **File Information** dialog box.

# **Modify a Sterling Connect:Direct Secure Plus Configuration**

After using Sterling Connect:Direct Secure Plus, it may be necessary to modify a configuration. This section provides the following procedures for modifying Sterling Connect:Direct Secure Plus information:

- Disabling Sterling Connect: Direct Secure Plus
- v Deleting a Sterling Connect:Direct Secure Plus remote node record
- v Resecuring the Secure+ parameters file and Secure+ access file
- Changing the cipher suites

### **Disabling Sterling Connect:Direct Secure Plus**

You can use this procedure to disable all nodes in a configuration or one remote node. Perform the following steps to disable Sterling Connect:Direct Secure Plus:

#### **Procedure**

- 1. Do one of the following:
	- To disable all nodes in a configuration, open the local node record.
	- v To disable one node, open the remote node record for that node.
- 2. Click the **Security Options** tab.
- 3. Click the **Disable Secure+**.
- 4. Click **OK** to update the node record.

**Note:** In order to continue Sterling Connect:Direct operations with Sterling Connect:Direct disabled, both trading partners must disable Sterling Connect:Direct Secure Plus.

### **Deleting a Remote Node Record**

If a remote node record is no longer defined in the network map, you can remove it from the Secure+ parameters file. The following procedure deletes nodes that are defined in the Sterling Connect:Direct parameters file but not in the selected network map:

#### **Procedure**

- 1. From the **Secure+ Admin Tool Main Menu Window**, click the **Sync with Netmap** of the **File** menu.
- 2. Click the network map to use from the pull down list.
- 3. Click **OK**.
- 4. Click **Skip** to move through the **Select Netmap Entries** to the **Add** dialog box.
- 5. Do one of the following to delete node records:
	- To delete selected node records, highlight the remote nodes to delete and click **Delete Selection**.
	- v To delete all remote node records that are not found in the network map, click **Delete All**.

**Note:** Do not delete the remote node record that is named for the Sterling Connect:Direct node. It is the base record for the **.Local** node record. You cannot delete the **.Local** node record.

### **Resecuring the Secure+ Parameters File and Secure+ Access file**

Routinely, or if your Secure+ access file is compromised, perform the following steps to resecure Sterling Connect:Direct Secure Plus:

#### **Procedure**

- 1. From the **Secure+ Admin Tool Main Window**, click **Rekey Secure+** from the **File** menu. The **Rekey Secure+** dialog box is displayed.
- 2. Type an alphanumeric string at least 32 characters long in the **Passphrase** field. Sterling Connect:Direct Secure Plus uses the passphrase to re-encrypt the Secure+ parameters file the and Secure+ access files. You do not have to remember this passphrase value.
- 3. Click **OK** to accept the new passphrase. The Sterling Connect:Direct Secure Plus decrypts and re-encrypts the Secure+ parameters file and Secure+ access file.

#### **CAUTION:**

<span id="page-272-0"></span>**Do not type a new passphrase if an error occurs. If an error occurs while you are resecuring the files, restore the node records from the ACFSave directory. This directory is created after the Rekey Secure+ feature is executed.**

### **Sterling Connect:Direct Secure Plus Statistics Record Information**

Sterling Connect:Direct logs statistics for Sterling Connect:Direct Process activity. Sterling Connect:Direct statistics include Sterling Connect:Direct Secure Plus information for a Process.

Fields are included in Sterling Connect:Direct Process statistics records to provide Sterling Connect:Direct Secure Plus information about the Process. Sterling Connect:Direct Secure Plus information is included in the Process statistics information only when you attach to a Sterling Connect:Direct Secure Plus server. For information on viewing statistics, refer to the *IBM Sterling Connect:Direct Browser User Interface User Guide*. When you use the **select statistics** function to view information about a Sterling Connect:Direct Process, statistics information about a particular Process is displayed. If Sterling Connect:Direct Secure Plus is enabled, Sterling Connect:Direct Secure Plus fields are also displayed.

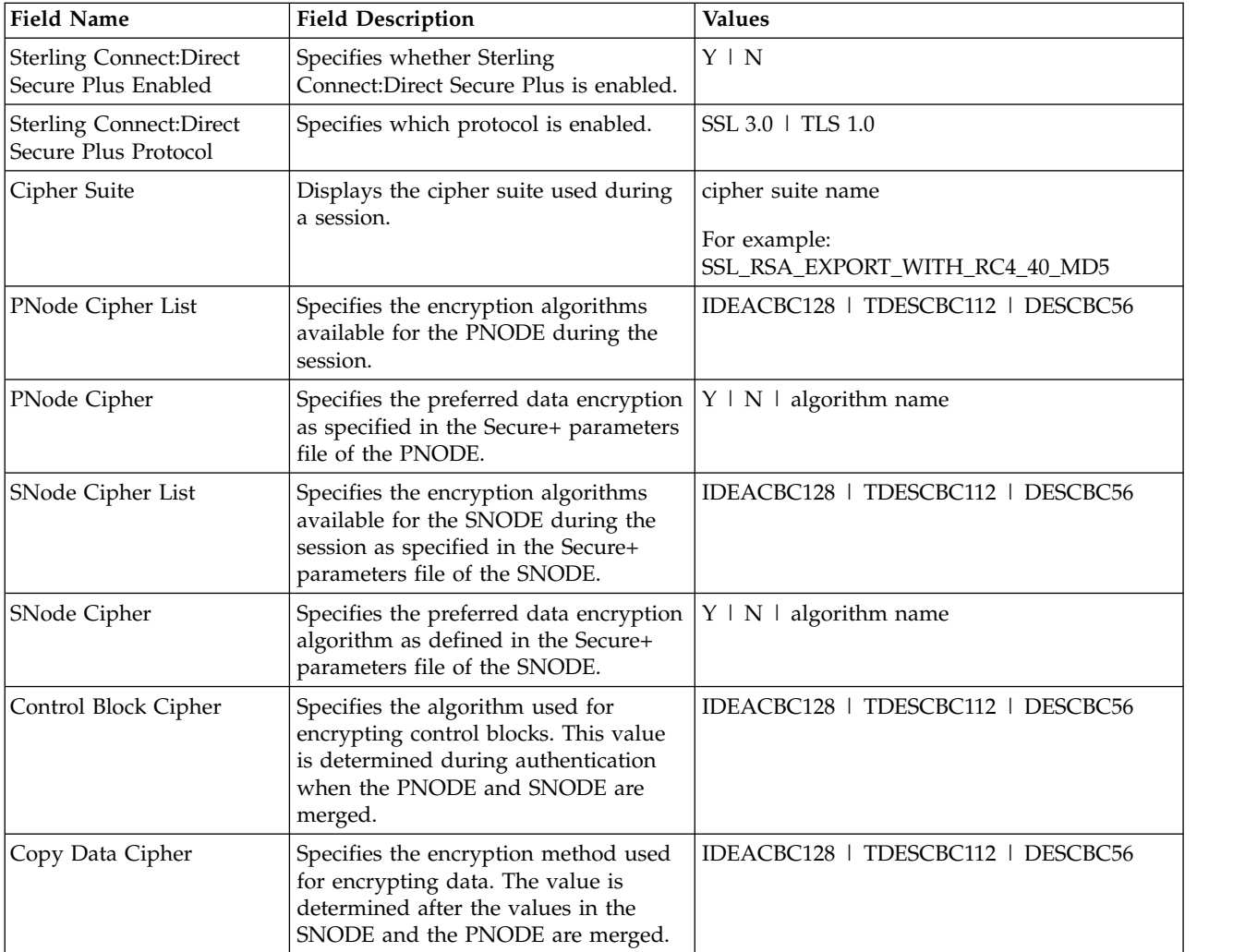

The Sterling Connect:Direct Secure Plus fields and values available using the **select statistics** function are shown in the following table:

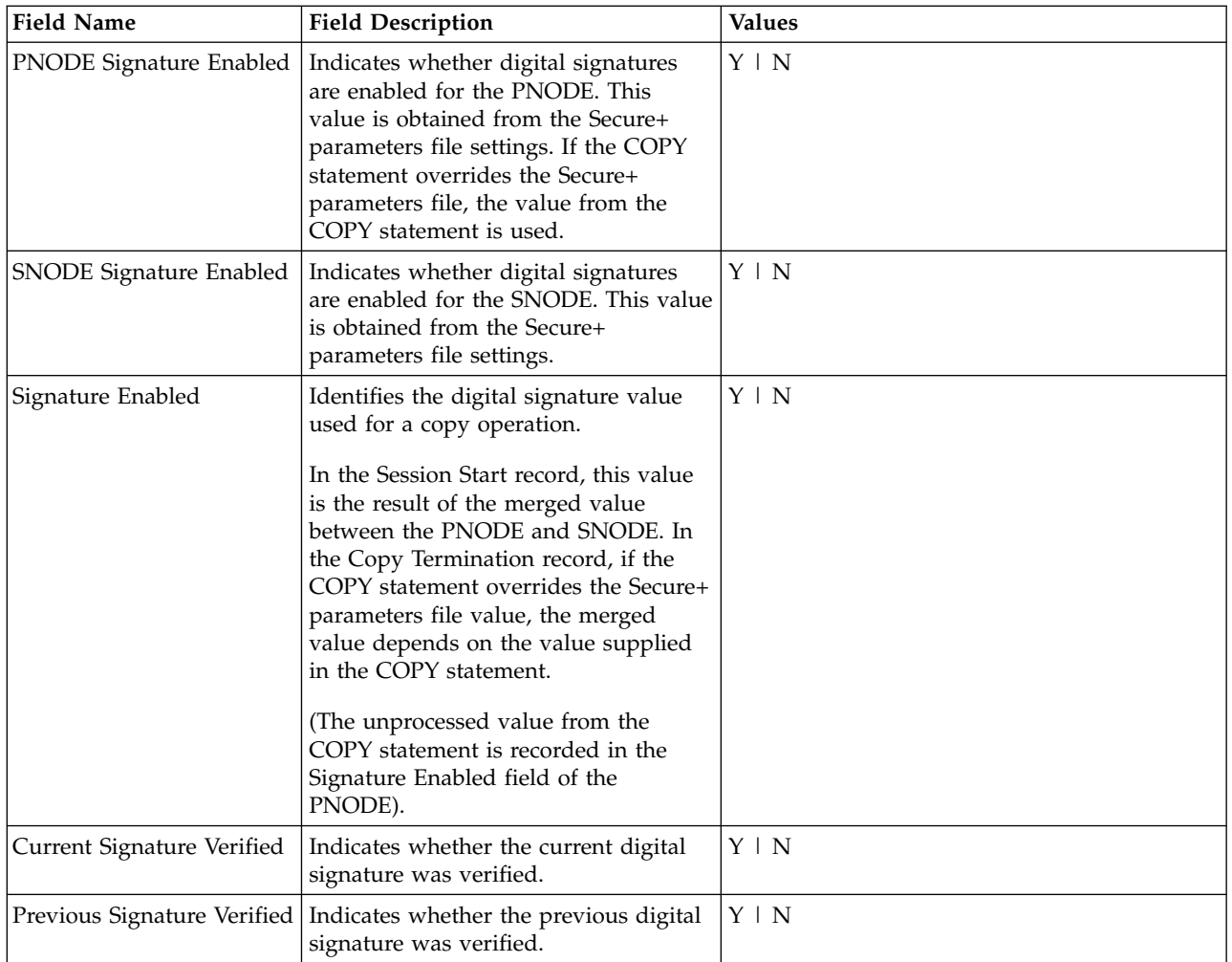

# **Sterling Connect:Direct CLI Select Statistics Detail**

When you use the Sterling Connect:Direct CLI **select statistics** function to view the information about a Sterling Connect:Direct Process, you see statistics information about a particular Process. Sterling Connect:Direct Secure Plus fields are shown in bold in the following samples. The Sterling Connect:Direct field names, descriptions, and valid values are shown in [Sterling Connect:Direct Secure Plus](#page-272-0) [Statistics Record Information.](#page-272-0) For more information on Sterling Connect:Direct certificate auditing, see [Secure+ Parameters File Auditing.](#page-274-0)

# **Session Start (SSTR) Record**

The following sample Session Start Record (SSTR) displays the output of an SSL session:

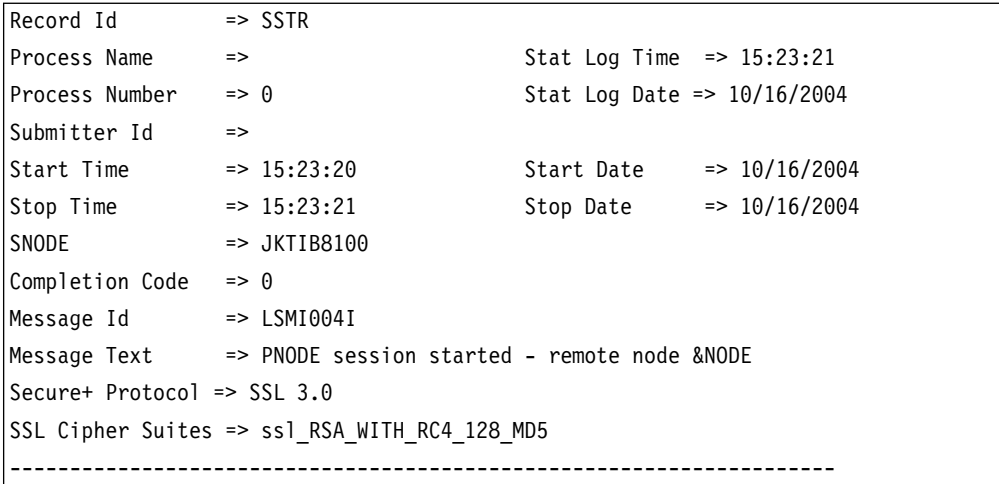

# **Copy Termination (CTRC) Record**

 $\mathbf{r}$ 

The Copy Termination Record (CTRC) sample below uses the SSL protocol:

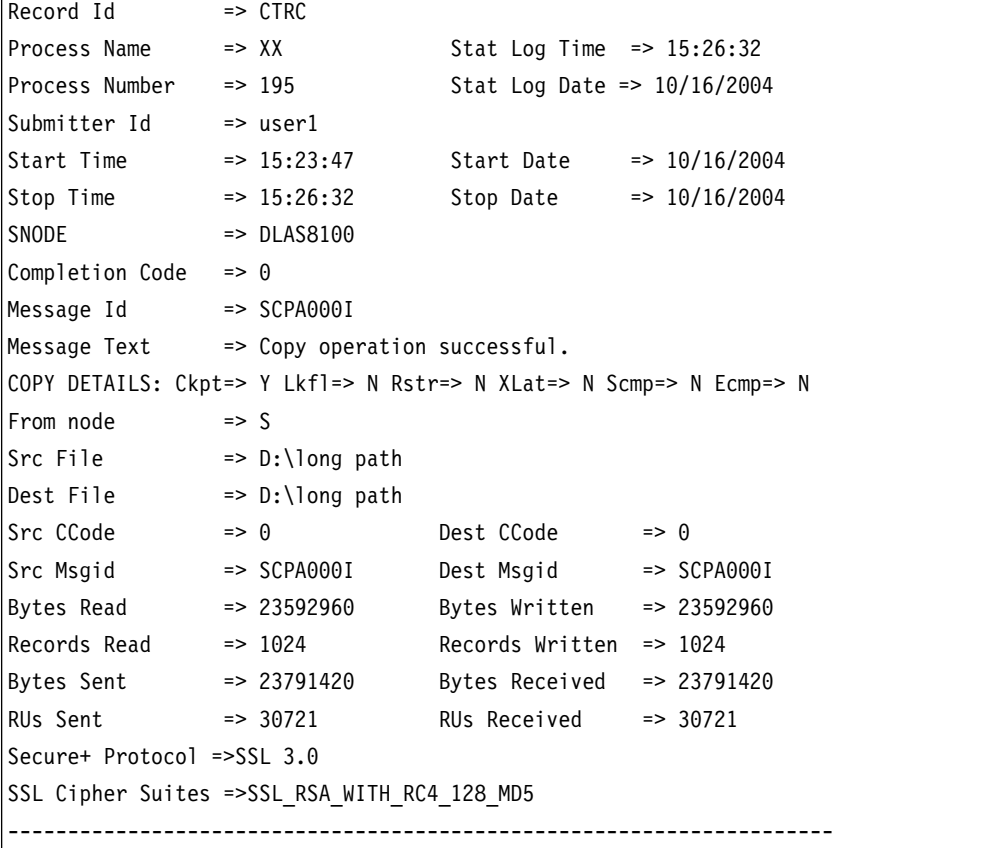

# **Secure+ Parameters File Auditing**

<span id="page-274-0"></span>Sterling Connect:Direct provides auditing of Secure+ parameters files and certificates for archival purposes.

The Sterling Connect:Direct Secure Plus Administration Tool (Secure+ Admin Tool) and the Sterling Connect:Direct Secure Plus Command Line Interface (Secure+ CLI) log changes made to the Sterling Connect:Direct Secure Plus parameters file (Secure+ parameters file). The following events are logged:

- Application Startup
- Init Parmfile
- Open Parmfile
- Sync Netmap
- Rekey Parmfile
- Create Node
- Update Node
- Delete Node

The Secure+ parameters file logging feature has the following operational characteristics:

- The logging feature is always enabled and cannot be disabled.
- v If errors occur when the log is being updated, the application terminates.
- v Each log entry contains a timestamp, user ID, and a description of the action/event.
- When an existing node is updated, any changed fields are reported.
- When a node is created or deleted, the values of all non-empty fields are reported.
- Any commands that modify a node are logged.

**Note:** The certificates used by Sterling Connect:Direct Secure Plus are individual files that can be stored anywhere on the system. As a result, the logging feature cannot detect when existing certificate files are modified. Sterling Connect:Direct Secure Plus only stores the certificate path name and detects changes to this field only.

### **Access Secure+ Parameters File Audit Logs**

The Secure+ parameters file audit logs are stored in a dedicated directory, ...\secure+\log. The log file naming convention is SP[YYYY][MM][DD].001 (using local time), and the contents of a log file are limited to a single calendar date. You can view these log files using any text editor. Log files are not deleted by Sterling Connect:Direct.

### **Secure+ Parameters File Audit Log Entries**

Each audit log has the following header:

[YYYYMMDD][HH:MM:SS:mmm][userid]

When a parameter file is created or opened, an ID is generated that associates the change with the node being updated as shown in the following:

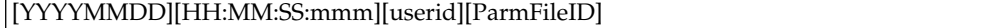

The following fields may appear in a **create**, **update**, or **delete** audit record.

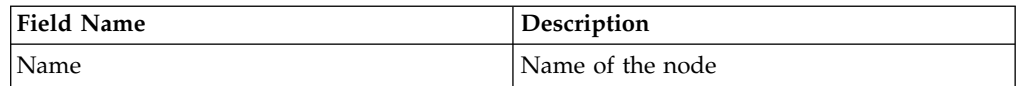

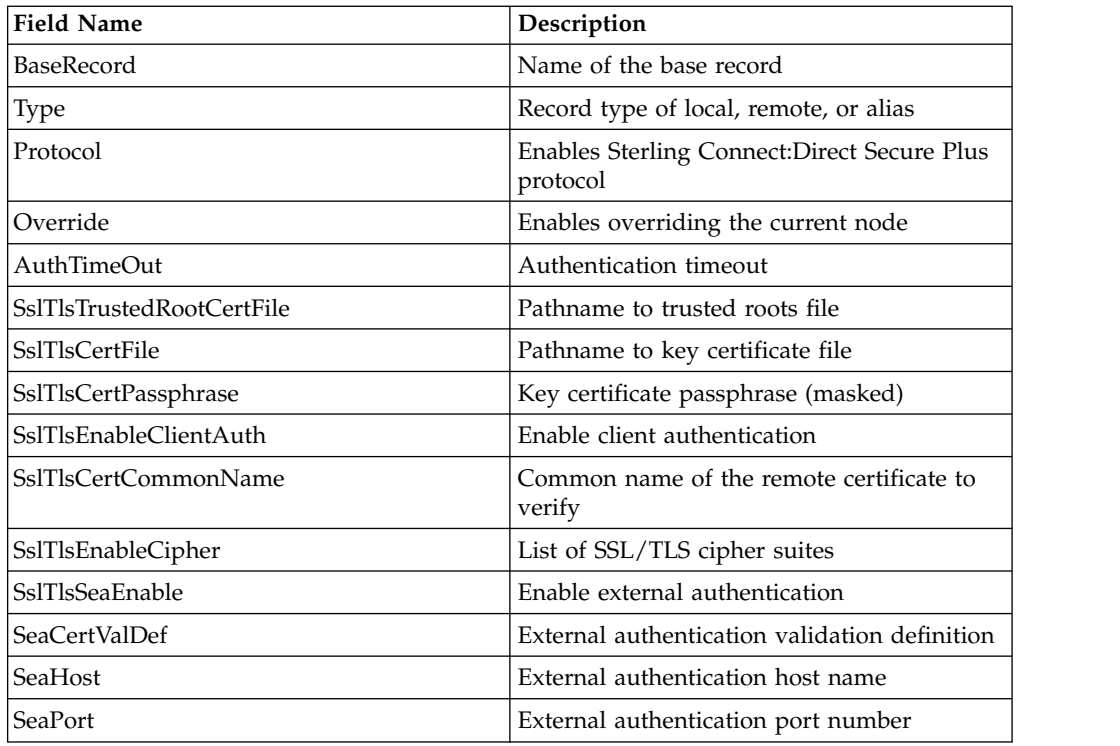

### **Secure+ Parameters File Audit Log Error Reporting**

Errors are reported for the following logging functions: **open log**, **write log**, and **lock log**. If an error occurs during one of these functions, an error message is displayed, and the application is terminated. The lock function times out after 30 seconds. Typically, Secure+ Admin Tool or the Secure+ CLI hold the lock for less than one second per update.

## **Sterling Connect:Direct Secure Plus Certificate Auditing**

In an SSL/TLS session, audit information about the identity certificate and its signing certificate is logged in the statistics log in the Session Start (SSTR) and Copy Termination (CTRC) records. The audit information is included in the response data from a **select statistics** command in the SSTR and CTRC records. In an SSL/TLS session, the PNODE (client) always logs the audit information. The SNODE (server) only logs the information when client authentication is enabled. For logging to occur, the session handshake must succeed and progress to the point of logging the SSTR and CTRC records.

### **Certificate Audit Log Entries**

The audit consists of the subject name and serial number of the identity and its signing certificate. The identity certificate also contains an issuer attribute, which is identical to the signing certificate subject name. Although many signing certificates may exist between the identity and final root certificate, the audit includes only the last two certificates in a chain: an intermediate certificate and an end certificate.

In the SSTR and CTRC records, the CERT contains the common name and serial number of the key certificate, and the CERI contains the common name of the issuer and the serial number of an intermediate or root CA. They may also contain the certificate serial number, for example:

CERT=(/C=US/ST=MA/L=Marshfield/O=test.org/OU=Dev/CN=Test ID/SN=99c0ce01382e6c83)|

CERI=(/C=US/ST=MA/L=Marshfield/O=test.org/CN=root CA/SN=da870666bbfb5538)

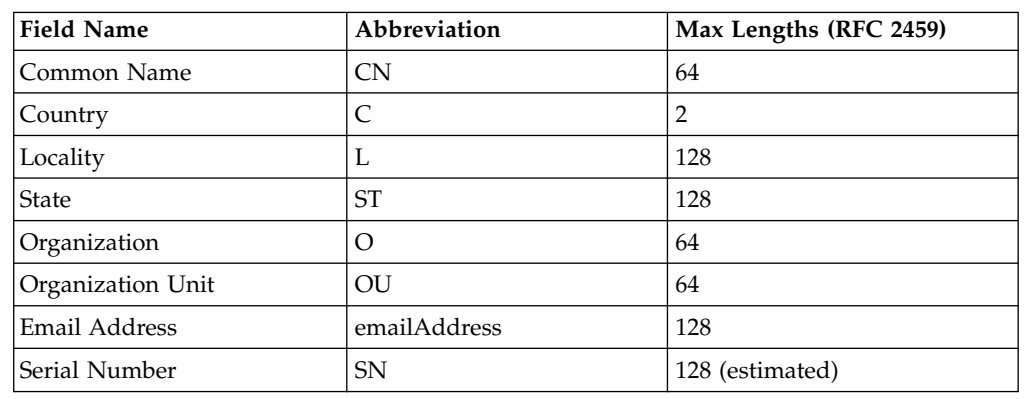

Sterling Connect:Direct Secure Plus certificate audits may contain the following fields:

### **Access Certificate Audit Logs**

Certificate audit information located in the SSTR and CTRC records cannot be accessed directly using Sterling Connect:Direct Requester or Sterling Connect:Direct Browser User Interface. To access certificate information, you can issue a query directly to the database or use an SDK-based or JAI-based program to issue a **Select Statistics** command. The response to the **Select Statistics** command contains the **AuditInfo** field of the statistics records, including the SSTR and CTRC records. This field contains certificate audit information.

The following example was generated using a database query. The certificate audit information is highlighted in bold.

```
'2007-05-21 14:50:27', 2, 'SSTR', 'CAEV', '', 0, '2007-05-21 14:50:26', '2007-05-21 14:50:27', '', '', 'JLYON-XP.4400', 0,
'MSGI=LSMI004I|SBST=(&NODE=JLYON-XP.4400)|PNOD=JLYON-
XP.4400|CSPE=Y|CSPP=TLSv1|CSPS=TLS_RSA_WITH_AES_256_CBC_SHA|
```
**CERT=(/C=US/ST=MA/L=Marshfield/O=test.org/OU=Dev/ CN=Example Test ID/SN=a9febbeb4f59d446)| CERI=(/C=US/ST=MA/L=Marshfield/O=test.org/OU=Dev/CN=Example IntermediateCA/SN=a69634a8a7830268)**|STSD=2|TZDI=-14400|'

'2007-05-21 14:50:28', 2, 'CTRC', 'CAPR', 'SAMPLE', 1, '2007-05-21 14:50:27', '2007-05-21 14:50:28', 'JLYON-XP.4400', 'jlyon', 'JLYON-XP.4400', 0,

'MSGI=SCPA000I|LCCD=0|LMSG=SCPA000I|OCCD=0|OMSG=SCPA000I|PNAM=SAMPLE|PNUM=1| SNAM=STEP1|SBND=JLYON-XP.4400|SBID=jlyon|PNOD=JLYON-XP.4400|SNOD=JLYON-XP.4400|LNOD=P|FROM=P|XLAT=N|ECZI=N|ECMP=N|SCMP=N|OERR=N|CKPT=Y|LKFL=N|RSTR=N| RUSZ=65535|PACC=|SACC=|PPMN=|SFIL=C:\Program Files\Sterling Commerce\Connect Direct v4.4.00\Server\Process\Sample.html|SDS1= |SDS2= |SDS3= |SFSZ=0|SBYR=861|SRCR=1|SBYX=863|SRUX=1|SNVL=-1|SVOL=|DFIL=C:\Program Files\Sterling Commerce\Connect Direct v4.4.00\Server\Process\Verify.html|PPMN=|DDS1=R|DDS2= |DDS3= |DBYW=861|DRCW=1|DBYX=863|DRUX=1|DNVL=0|DVOL=|CSPE=Y|CSPP=TLSv1|CSPS= TLS\_RSA\_WITH\_AES\_256\_CBC\_SHA|**CERT=(/C=US/ST=MA/L=Marshfield/O=test.org/OU=Dev/CN=Example Test ID/SN=a9febbeb4f59d446)|CERI=(/C=US/ST=MA/L=Marshfield/O=test.org/OU=Dev/CN=Example Intermediate CA/SN=a69634a8a7830268)**

|PCRC=N|ETMC=60|ETMK=10|ETMU=0|STSD=2|TZDI=-14400|'

### **Certificate Audit Log Error Reporting**

If an error occurs when the subject name is extracted from the identity (CERT) or issuer's (CERI) certificates, the following message ID is logged:

```
CERT=(MSGI=CSPA310E)|CERI=(MSGI=CSPA310E)
```
Only the message ID is displayed with the CERT or CERI tokens; the standard Sterling Connect:Direct error function is not used. After the error occurs, the session continues.

## **Sterling Connect:Direct Secure Plus Troubleshooting**

Use the following table to help troubleshoot problems with Sterling Connect:Direct Secure Plus:

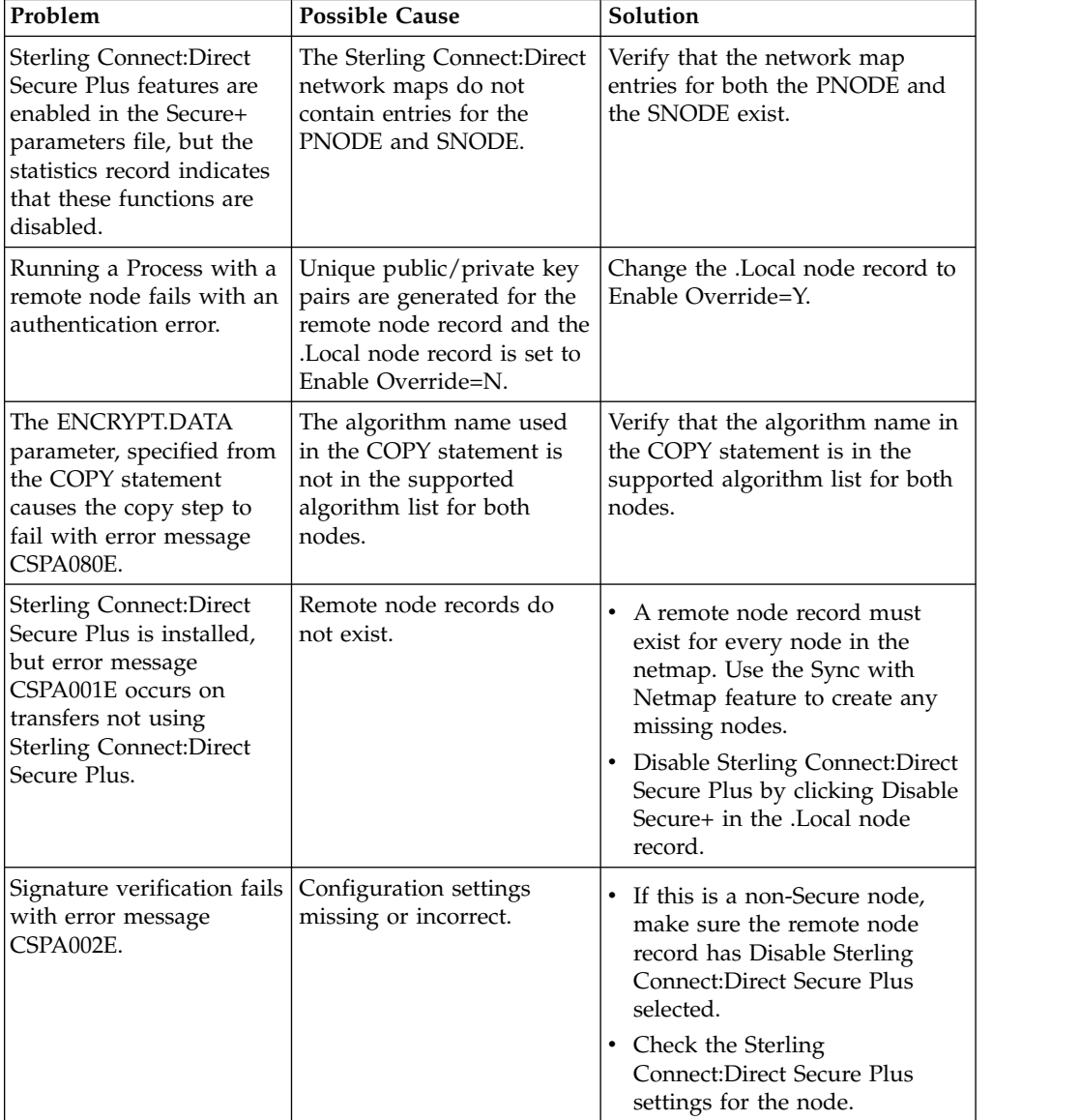

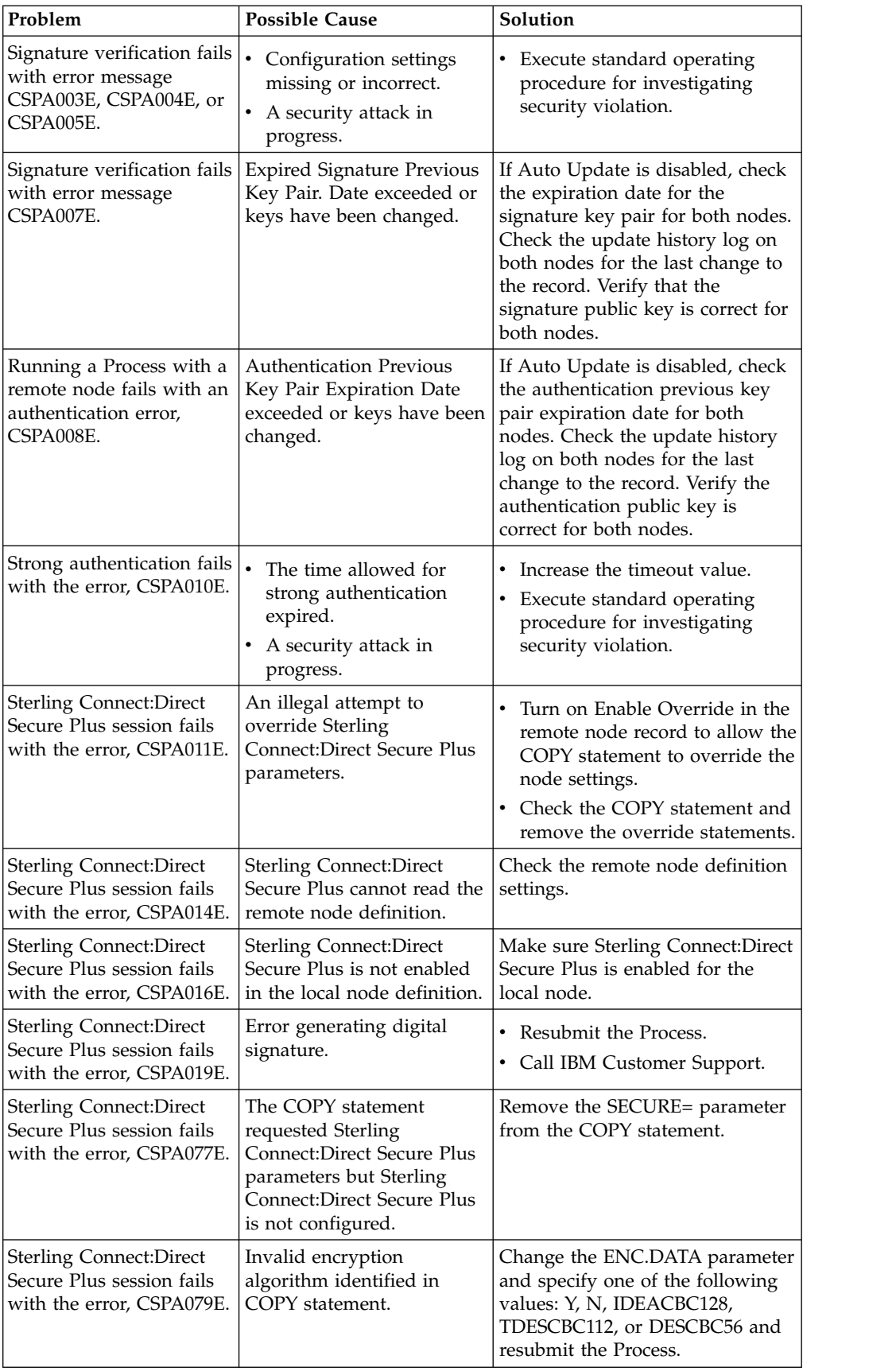

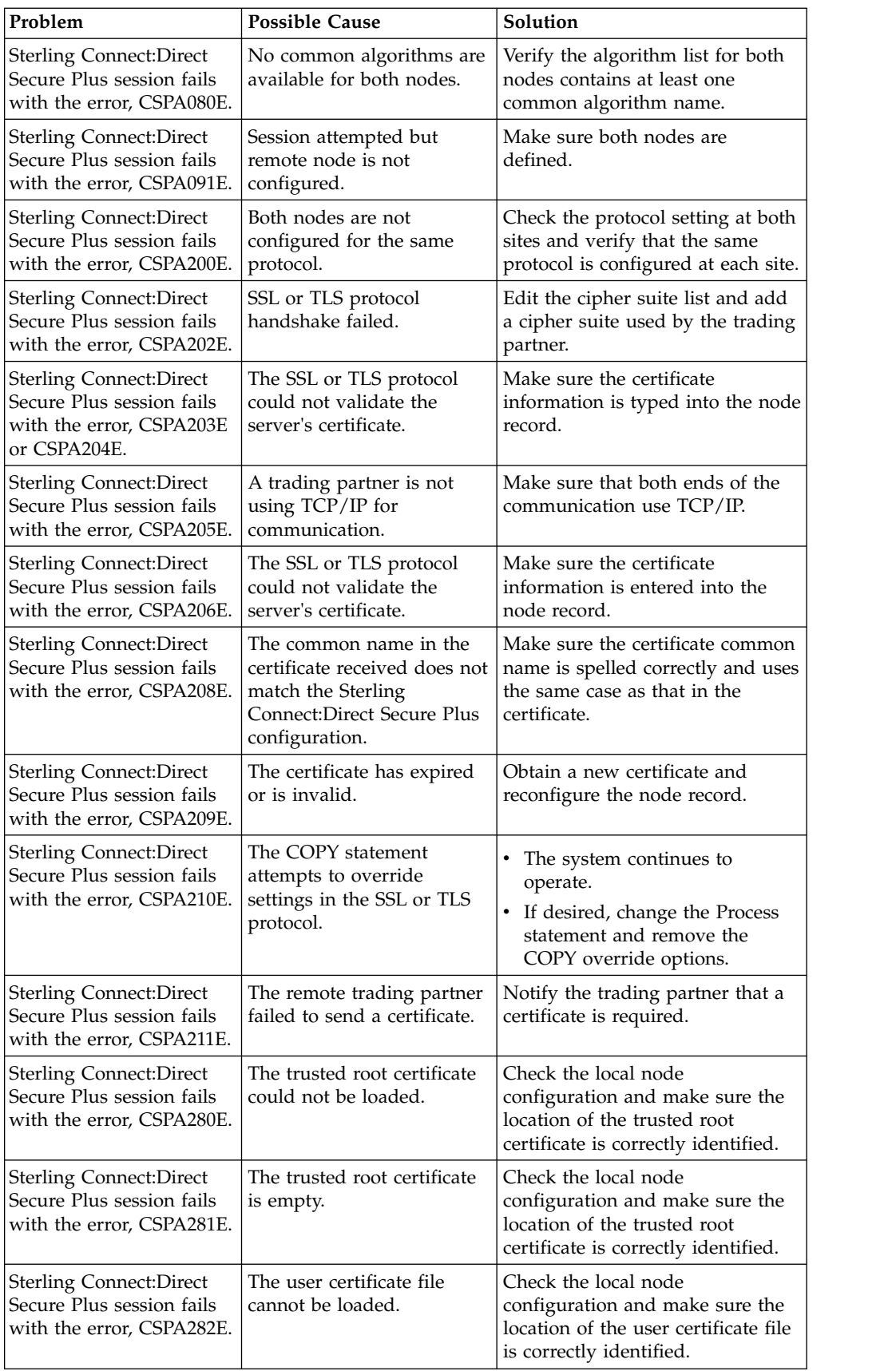

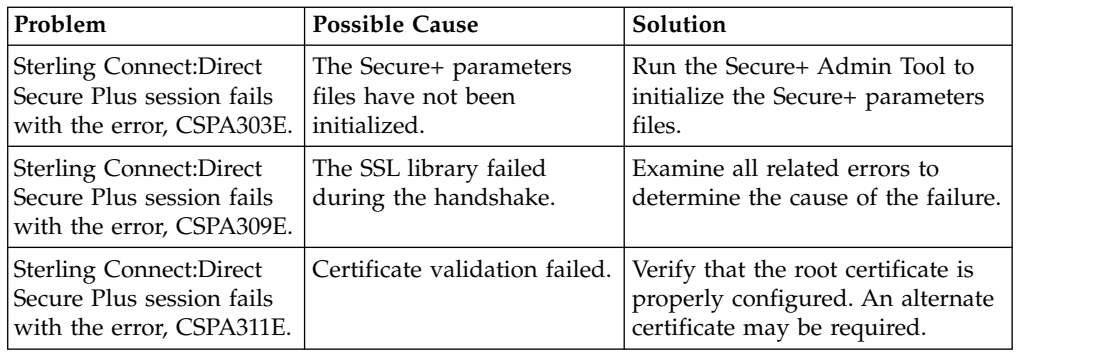

### **Configuration Worksheets**

Use the worksheets in this topic to record the configuration information for Sterling Connect:Direct Secure Plus.

- The [Local Node Security Feature Definition Worksheet](#page-281-0) is a record of the security functions defined for the local Sterling Connect:Direct node.
- <span id="page-281-0"></span>• The [Remote Node Security Feature Definition Worksheet](#page-281-1) is a record of the security functions defined for remote nodes. For each trading partner, define a remote node record. Make a copy of the blank Remote Node Security Feature Definition Worksheet for each remote node that you are configuring for Sterling Connect:Direct Secure Plus operations.

# **Local Node Security Feature Definition Worksheet**

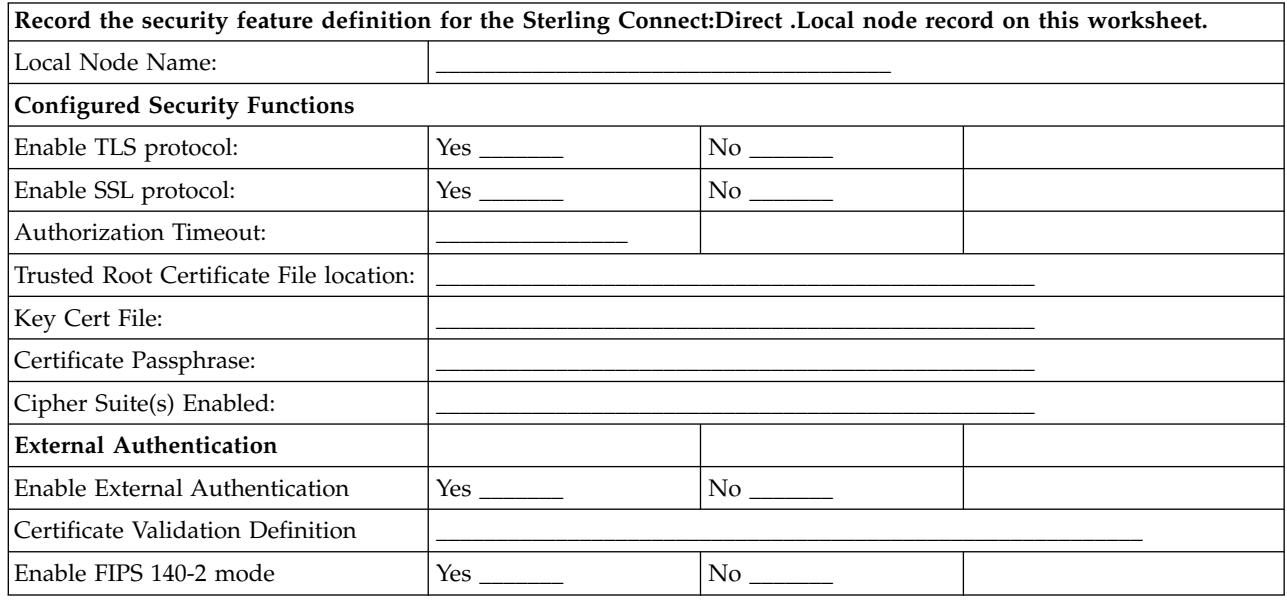

# <span id="page-281-1"></span>**Remote Node Security Feature Definition Worksheet**

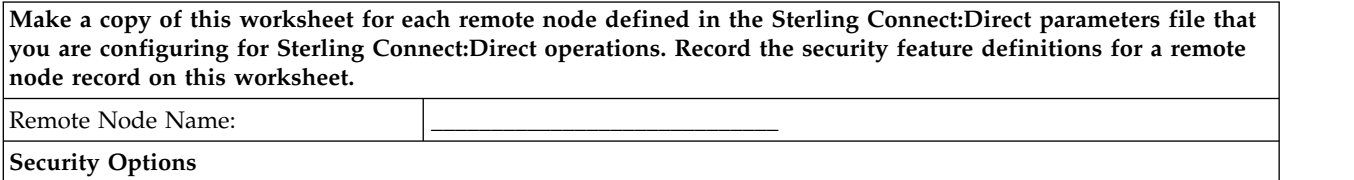

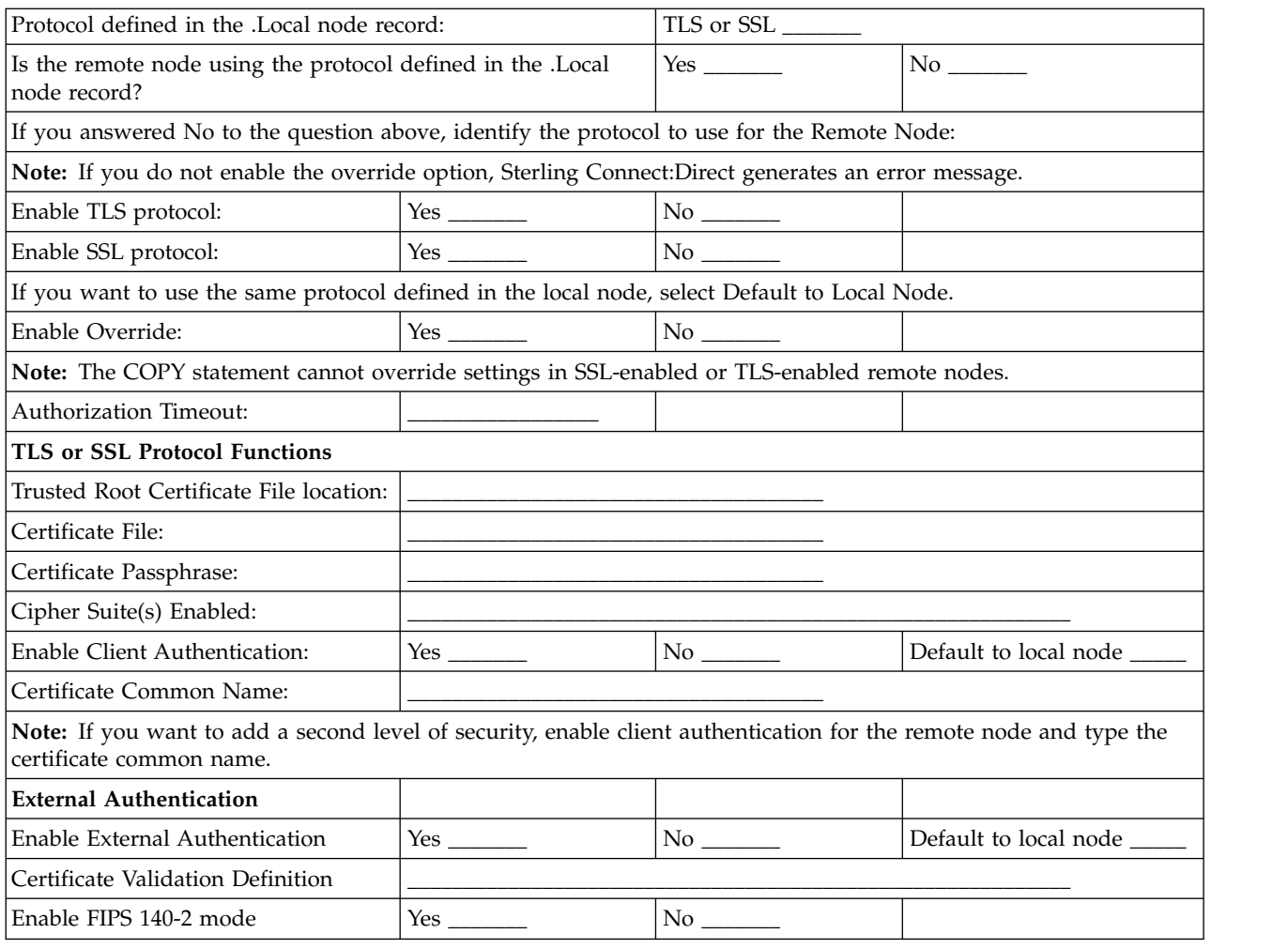

## **Certificate Files**

The SSL and TLS security protocols use a secure server RSA X.509V3 certificate to authenticate your site to any client that accesses the server and provides a way for the client to initiate a secure session. You obtain a certificate from a certificate authority or you can create a self-signed certificate. When you obtain a certificate file, a trusted root certificate file and key file are created. This topic describes the layout of the trusted root certificate file and the key certificate file.

Sterling Connect:Direct Secure Plus uses two certificate files to initiate TLS or SSL sessions: a trusted root certificate file and a key certificate file.

When you obtain a root certificate from a certificate authority, you receive a trusted root certificate file. To configure Sterling Connect:Direct Secure Plus, add the name and location of the trusted root certificate file to the node record using the Secure+ Admin Tool.

A sample trusted root certificate file called trusted.txt is installed in the Sterling Connect:Direct Secure Plus\certificates directory when you install Sterling Connect:Direct Secure Plus. Use any text editor to add or delete certificate information to this file. In simple configurations, only one trusted root certificate file is used. In more sophisticated configurations, you may associate individual trusted root files with one or more node records.

When you use a certificate signing request (CSR) tool, such as the Sterling Certificate Wizard, you do not need to change the contents of the key certificate file. This is created for you by the Sterling Certificate Wizard.

If you set up your own PKI infrastructure, you may chain more than two certificates, including a CA root certificate, one or more intermediate CA certificates, and an identity certificate. You can create chained certificates using one of the following methods:

- Using the Local Key Certificate File—In a chain of two certificates, the local key certificate file contains a private key and an identity certificate. In a longer chain, the key certificate file contains the private key and the identity key, followed by the intermediate CA certificates.
- v Using the Remote Trusted File— In a chain of two certificates, the remote trusted file contains the CA root certificate. In a longer chain, the remote trusted file contains the CA root certificate and all the intermediate CA certificates.

### **Formats**

The formats discussed in this section apply to the certificate files used with Sterling Connect:Direct Secure Plus. The formats are illustrated in the sample certificate files below.

### **General Object Format**

All objects are formatted in the Privacy Enhanced Mail (PEM) style, beginning with a line in the format. Below is a sample object format:

----BEGIN <object>-----

and end with:

-----END <object>-----

In this sample, <object> is a placeholder for the name of the object type: CERTIFICATE or ENCRYPTED PRIVATE KEY.

### **Certificate Format**

A certificate is encoded as a general object with the identifier string CERTIFICATE or X.509 CERTIFICATE. The base64 data encodes a Bit Error Rate (BER)-encoded X.509 certificate. This is the same format used for PEM. Anyone who provides or understands PEM-format certificates can accommodate the certificate format. For example, VeriSign commonly fulfills certificate requests with certificates in this format, SSLeay supports them, and SSL servers understand them. Both Netscape and Microsoft support this format for importing root CA certificates.

### **Private Key Format**

A private key is encoded as a general object with the identifier string ENCRYPTED PRIVATE KEY. The base64 data encodes a BER-encoded PKCS#8 Private Key object. The passphrase associated with the Private Key is required for Sterling Connect:Direct Secure Plus and is stored in the Secure+ parameters file. Additional encryption is used to prevent the passphrase from being discovered.

## **Sample Certificate Files**

In the sample user certificate below, a private key is followed by the server certificate, which is followed by the root certificate.

-----BEGIN ENCRYPTED PRIVATE KEY----- MIICCDAaBgkqhkiG9w0BBQMwDQQIIfYyAEFKaEECAQUEggHozdmgGz7zbC1mcJ2r . . . IGpupStY5rLqqQ5gwLn45UWgzy6DM96CQg6+Dyn0N9d1M5lIg2wlnUwE8vI= -----END ENCRYPTED PRIVATE KEY----- User/Server Certificate -----BEGIN CERTIFICATE----- MIICUDCCAdoCBDaM1tYwDQYJKoZIhvcNAQEEBQAwgY8xCzAJBgNVBAYTAlVTMRMw . . . iKlsPBRbNdq5cNIuIfPS8emrYMs= -----END CERTIFICATE----- // Final Root Certificate (optional) -----BEGIN CERTIFICATE----- MIICUDCCAdoCBDaM1tYwDQYJKoZIhvcNAQEEBQAwgY8xCzAJBgNVBAYTAlVTMRMw . . . iKlsPBRbNdq5cNIuIfPS8emrYMs= -----END CERTIFICATE-----

> In the sample root certificate below, the trusted.txt file contains a list of trusted root certificates.

```
RSA Commercial CA - exp. Dec 31, 2003
-----BEGIN CERTIFICATE-----
MIICUDCCAdoCBDaM1tYwDQYJKoZIhvcNAQEEBQAwgY8xCzAJBgNVBAYTAlVTMRMw
.
.
.
iKlsPBRbNdq5cNIuIfPS8emrYMs=
-----END CERTIFICATE-----
RSA Commercial CA - exp. Dec 31, 2010
-----BEGIN CERTIFICATE-----
MIICUDCCAdoCBDaM1tYwDQYJKoZIhvcNAQEEBQAwgY8xCzAJBgNVBAYTAlVTMRMw
.
.
.
iKlsPBRbNdq5cNIuIfPS8emrYMs=
-----END CERTIFICATE-----
```
### **Model Automation Scripts**

<span id="page-285-0"></span>The following scripts are provided as models for creating custom scripts to define your Sterling Connect:Direct Secure Plus environment and automate the implementation of it. To prevent any loss of data, you cannot run the scripts, but you can save them with a different name and modify them to suit your needs.

## **Configure Sterling Connect:Direct Secure Plus to Use the SSL or TLS Protocol**

The spcust\_sample1 script demonstrates using the Secure+ CLI to configure Sterling Connect:Direct Secure Plus to use the SSL or TLS protocol with the trusted root file, key certificates, and ciphers.

```
#! /bin/sh
##############################################################################
# Licensed Materials - Property of IBM
## Connect:Direct for UNIX
## (C) Copyright IBM Corp. 1992, 2014 All Rights Reserved.
## US Government Users Restricted Rights - Use, duplication or disclosure
# restricted by GSA ADP Schedule Contract with IBM Corp.
#############################################################################
## spcust sample1.sh contains an example of configuring
# Secure+ to use SSL or TLS protocols with the Secure+ CLI.
# The example demonstrates the configuration of Secure+
# with the trusted root and key certificates and ciphers
### Variables
## The return code.
# spcli.sh returns the highest return code of the commands
# it executed. Possible return codes and their meanings are
# 0 success
# 4 warning
     8 error
# 16 fatal error
RC=0### Functions
### Custom initialization logic written by customer.
#initCustom()
\{# Customer adds custom initialization code here.
   echo "Init custom..."
   # rm -rf /sci/users/jlyon/cd42/ndm/secure+/nodes
}
## Invoke CLI to configure Secure+.
#invokeCLI()
\{/sci/users/jlyon/cd42/ndm/bin/spcli.sh -e 8 -li y << EOF
   ;
   display info
   ;
```

```
;
   ; -- Synch with netmap
   ;
   sync netmap
       path=/sci/users/jlyon/cd42/ndm/cfg/<node name>/netmap.cfg
       name=*
   ;
   ;
   ; -- Import KeyCert
   ;
   Import KeyCert
      File=<path to Key Certificate file>
       Passphrase=<KeyStore passphrase>
       Label=<optional, destination name of key certificate>
       ImportMode=<Add | Replace | AddOrReplace>
   ;
   ;
   ; -- Import TrustedCert
   ;
   Import TrustedCert
       File=<path to Trusted Certificate file>
       ImportMode=<Add | Replace | AddOrReplace>
   ;
   ;
   ; -- Update LocalNode
   ;
   Update LocalNode
       Protocol=<Comma delimited list of Protocols, see Display Protocols>
       SecurityMode=<One Security Mode, see Display SecurityModes>
       Override=<y | n>
       AuthTimeout=<nnn seconds>
       KeyCertLabel=<label of key certificate | null>
       EncryptData=<y | n>
       ClientAuth=<y | n>
       CipherSuites=<Comma delimited list of Ciphersuites | All | null>
       SeaEnable=<y | n>
       SeaCertValDef=<external authentication server certificate validation definition | null>
   ;
   ;
   ; -- Display localnode
   ;
   display localnode
   ;
   ;
   ; -- Validate parmfile
   ;
   validate parmfile
   ;
EOF
   return $?
}
## Custom termination logic written by customer.
#terminateCustom()
\{# Customer adds custom termination code here.
   # For example, E-mail standard out log for review.
   # Send error messages to system monitoring facility.
   echo "$RC"
   echo "Custom Terminating ... "
}
## Main script
#echo
```
echo "of Secure+. Before removing this warning and its exit call, please modify the script" echo "so that it carries out only desired modifications to the configuration of Secure+." echo exit initCustom invokeCLI  $RC = $?$ terminateCustom exit \$RC

## **Encrypt Passwords for use with CLI**

<span id="page-287-0"></span>The Secure+ CLI displays passwords in plain text. If you need to encrypt passwords for use with the Secure+ CLI, use the Local Connection Utility (LCU) to create an LCU file that contains non-encrypted information used to encrypt the password and the encrypted password, such as a keycert passphrase. You can then refer to this file when prompted for passwords.
# **Chapter 7. About SMF**

The Service Management Facility (SMF) is a core component of the Predictive Self-Healing set of technologies introduced in Solaris 10. With SMF, system administrators use simple command line utilities to identify, observe, and manage services provided by the system, and the system itself.

This document describes how to place IBM Sterling Connect:Direct under the control of SMF.

# **Place Sterling Connect:Direct under Solaris Service Management Facility Control**

This procedure uses the following sample names and files to describe how to putSterling Connect:Direct under the control of SMF. Modify the names and files in the table for your implementation.

**Note:** You need either root access or a user ID with role-based access control (RBAC) authorization to add and modify SMF services. For additional information, see [Implementing Solaris Role-Based Access Control with SMF for Sterling Connect:Direct.](#page-294-0)

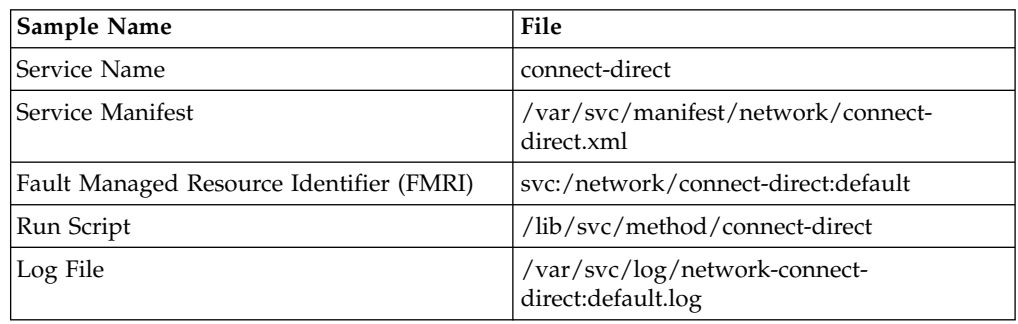

# **Installing and Configuring the SMF Script**

### **Procedure**

- 1. Stop Sterling Connect:Direct using the Command Line Interface (CLI). For information, refer to IBM Sterling Connect:Direct for UNIX User Guide.
- 2. As root, copy the following Bourne shell script file to /lib/svc/method/ connect-direct.

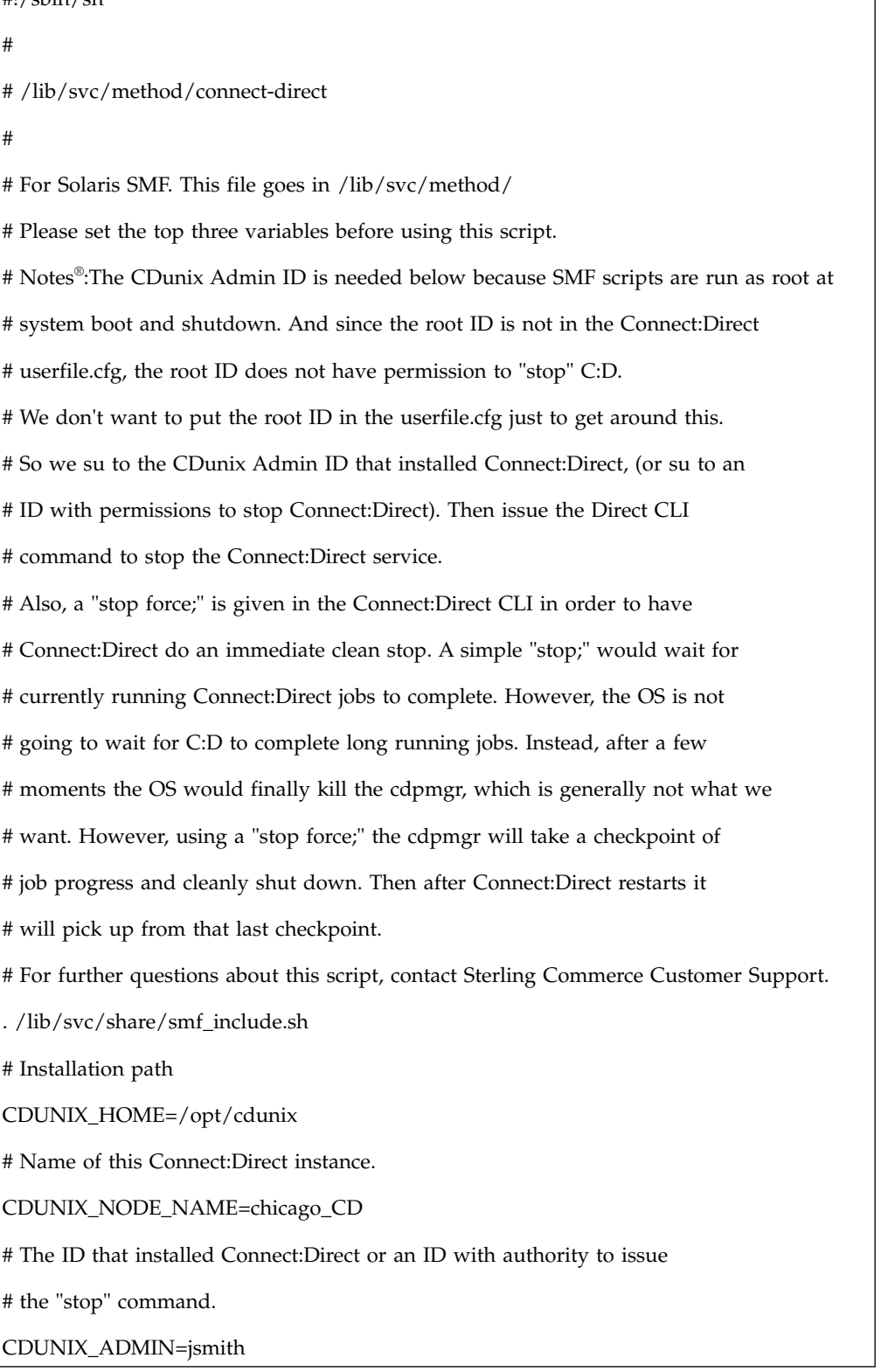

```
# Do not change the remainder of this file unless you require different behavior. startup()
{
INITPARM_CONF=${CDUNIX_HOME}/ndm/cfg/${CDUNIX_NODE_NAME}/
initparm.cfg
[ ! -f ${INITPARM_CONF} ] && exit $SMF_EXIT_ERR_CONFIG
[ ! -x ${CDUNIX_HOME}/ndm/bin/cdpmgr ] && exit $SMF_EXIT_ERR_PERM
exec ${CDUNIX_HOME}/ndm/bin/cdpmgr -i ${INITPARM_CONF} 2>&1
}
shutdown()
{
[ ! -f ${CDUNIX_HOME}/ndm/cfg/cliapi/ndmapi.cfg ] && \
exit $SMF_EXIT_ERR_CONFIG
# Don't exec this. C:D may already be down. If so, CLI returns 8
# and SMF will then put us in "maintenance" mode.
su ${CDUNIX_ADMIN} -c \backslash"NDMAPICFG=${CDUNIX_HOME}/ndm/cfg/cliapi/ndmapi.cfg; \
export NDMAPICFG; \
echo 'stop force;' | ${CDUNIX_HOME}/ndm/bin/direct" 2>&1
}
case "$1" in
start)
startup
;;
stop)
shutdown
exit 0
\dddot{m}<br>refresh | restart)
        shutdown
```

```
startup
;;
*)
echo "Usage: $0 {start | stop | restart}"
exit 1
\ddot{ };<br>esac
```
- 3. To match your installation, edit the following shell variables: CDUNIX-HOME, CDUNIX\_NODE\_NAME, and CDUNIX\_ADMIN.
- 4. Verify that the owner and permissions of this script file match those of the other scripts in the /lib/svc/method directory.
- 5. To test the /lib/svc/method/connect-direct script:
	- a. Change to the /lib/svc/method/ directory.
	- b. As root, start the Sterling Connect:Direct service by typing the following command:**./connect-direct start**
	- c. Verify that the Sterling Connect:Direct service is running.
	- d. As root, stop the Sterling Connect:Direct service by typing the following command:**./connect-direct stop**
	- e. Verify that the Sterling Connect:Direct service stopped.
- 6. As root, copy the SMF Service Manifest in the following sample to /var/svc/manifest/application/connect-direct.xml.

```
<?xml version="1.0"?>
<!DOCTYPE service_bundle SYSTEM "/usr/share/lib/xml/dtd/service_bundle.dtd.1">
<! -</math>Example SMF Service manifest for Connect:Direct for UNIX on Solaris.
-->
<service_bundle type='manifest' name='Connect:Direct'>
<service
        name='application/connect-direct'
        type='service'
        version='1'>
        1 -If we have multiple instances of application/connect-direct provided
          by different licensed implementations, we keep dependencies
          and methods within the instance.
        -->
        <instance name='default' enabled='false'>
                1 -Wait for network interfaces to be initialized.
                -->
                <dependency name='network'
                    grouping='require_all'
                    restart_on='error'
                    type='service'>
                    <service_fmri value='svc:/milestone/network:default'/>
                </dependency>
                <! -</math>Wait for all local filesystems to be mounted.
                -->
                <dependency name='filesystem-local'
                    grouping='require_all'
                    restart_on='none'
                    type='service'>
                    <service_fmri
                        value='svc:/system/filesystem/local:default'/>
                </dependency>
                <! -Wait for automounting to be available, as we may be
                  transfering data from home directories or other remote
                  filesystems.
                -->
                <dependency name='autofs'
                    grouping='optional_all' restart_on='error'
                    type='service'>
                    <service_fmri
                        value='svc:/system/filesystem/autofs:default'/>
                </dependency>
                <exec_method
                        type='method'
                        name='start'
                        exec='/lib/svc/method/connect-direct start'
                        timeout_seconds='30' >
                        <method_context>
                                  <method_credential user='root' group='root' />
                        </method_context>
                </exec_method>
                <exec_method
                        type='method'
                        name='stop'
                        exec='/lib/svc/method/connect-direct stop'
                        timeout_seconds='30' >
                        <method_context>
                                 <method_credential user='root' group='root' />
                        </method_context>
                </exec_method>
```
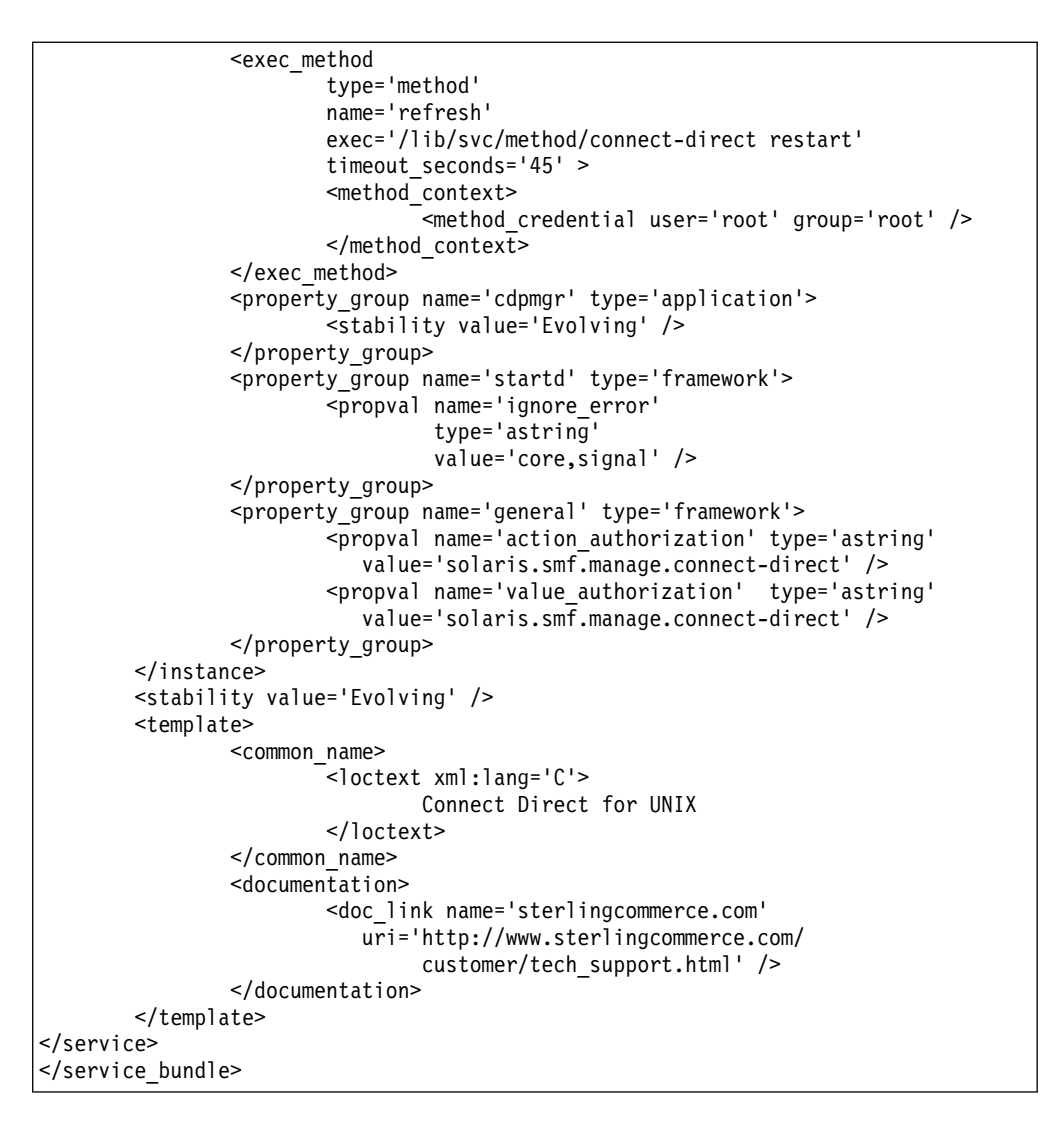

- 7. Verify that the owner and permissions of the manifest of the connect-direct.xml file match those of the other xml files in the /var/svc/manifest/application/ directory.
- 8. Verify that the Sterling Connect:Direct FTP+ service stopped.

## **Controlling Sterling Connect:Direct Using the SMF Script**

To place the Sterling Connect:Direct service under the control of SMF:

#### **Procedure**

- 1. As root, import the file by typing the following command: /usr/sbin/svccfg import /var/svc/manifest/application/connect-direct.xml
- 2. As root, start the Sterling Connect:Direct service under SMF control by typing the following command:
	- svcadm enable connect-direct
	- Verify the Sterling Connect:Direct service is running.
- <span id="page-293-0"></span>3. To verify Sterling Connect:Direct restarts under the control of SMF, type the following command: svcs -p connect-direct

Observe the Process number in use.

4. Stop the Sterling Connect:Direct service by using the Command Line Interface (CLI) method. For additional information, refer to Sterling Connect:Direct User's Guide.

Sterling Connect:Direct stops, and immediately restarts under SMF control.

5. To confirm Sterling Connect:Direct is under the control of SMF, type the following command:

svcs -p connect-direct

The system generates a Process number different from that observed in [step 3.](#page-293-0)

# **Implementing Solaris Role-Based Access Control with SMF for Sterling Connect:Direct**

<span id="page-294-0"></span>Implementing role-based access control (RBAC) is optional. After you place under the control of SMF, only the root ID or a user ID with RBAC authorization for SMF is authorized to issue the SMF commands to stop and start Sterling Connect:Direct. To authorize additional specific user IDs to stop and start Sterling Connect:Direct, you must implement basic RBAC to grant authority to the user.

### **Before you begin**

Many solutions exist for setting up RBAC on Solaris. If you frequently add users to or remove users from administration, consider creating role accounts and profiles. For additional RBAC information, see the Solaris System Administration Guide: Basic Administration and Solaris System Administration Guide: Advanced Administration. Consider using the following procedure if you enable only a few users.

### **Procedure**

- 1. Open the file: /etc/security/auth\_attr.
- 2. Add the following line anywhere in the file:

solaris.smf.manage.connect-direct:::Manage Connect Direct Service States::

The corresponding FMRI manifest entry copied to connect-direct.xml eliminates the need to edit the connect-direct.xml manifest file.

3. As root, type the following command, substituting the user ID you want to authorize for userID**:**

usermod -A solaris.smf.manage.connect-direct userID

4. If this message appears: usermod: ERROR: userID is not a local user, then do the following:

Open the file: /etc/user\_attr.

Add the following line anywhere in the file, substituting the user ID you want to authorize for userID:

userID::::type=normal;auths=solaris.smf.manage.connect-direct

5. If an entry for your user ID already exists in the /etc/user\_attr file, merge the entries. You only merge the auths portion, which is a comma-delimited list of entries found in /etc/security/auth\_attr.

#### **Results**

The user ID is authorized to control only and can issue commands, including the following:

• svcadm enable connect-direct

- svcadm disable connect-direct
- svcadm refresh connect-direct

# **Starting and Stopping Sterling Connect:Direct under SMF Control**

After the Sterling Connect:Direct service is under the control of SMF, the service starts when you boot the Solaris system, and stops when you shut down the Solaris system. Examples are provided of basic SMF commands to control the Sterling Connect:Direct service. For simplicity, the examples use the FMRI shortcut name connect-direct in place of the full FMRI instance name, svc:application/ connect-direct.

### **Before you begin**

If you add service manifest to control Sterling Connect:Direct at a later time, use the full FMRI name to avoid ambiguity. The example commands assume that only one FMRI exists for Sterling Connect:Direct on this system, so the shortcut name is used.

**Note:** The stop commands issued from the Sterling Connect:Direct CLI stop the Sterling Connect:Direct service; however, SMF immediately restarts it. This behavior gives the impression that the stop commands function improperly. To eliminate confusion when you stop the service, advise Sterling Connect:Direct users of the following SMF control commands: [Starting the Sterling Connect:Direct](#page-295-0) [Service,](#page-295-0) and [Stopping the Sterling Connect:Direct Service.](#page-295-1)

## **Starting the Sterling Connect:Direct FTP+ Service**

<span id="page-295-0"></span>To start the service, as root type the following command:

#### **Before you begin**

/usr/sbin/svcadm enable connect-direct

<span id="page-295-1"></span>Service starts running, and restarts when the Solaris system boots.

## **Stopping the Sterling Connect:Direct Service**

To stop the service, as root type the following command:

#### **Before you begin**

/usr/sbin/svcadm disable connect-direct

The service stops, and remains disabled when the Solaris system boots.

After you disable the service, you can stop and start Sterling Connect:Direct using the same method used before Sterling Connect:Direct was placed under the control of SMF.

## **Correcting Errors in the Script or FMRI File**

If you modify the SMF script or the FMRI file and errors result, SMF places Sterling Connect:Direct into a maintenance state. Correct the affected script or FMRI file.

## **Before you begin**

To signal to the assigned restarter that the service is repaired, as root type the following command:

/usr/sbin/svcadm clear connect-direct

# **Removing Sterling Connect:Direct from SMF Control**

To remove Sterling Connect:Direct from SMF control, stop Sterling Connect:Direct using the svcadm disable method:

### **Procedure**

- 1. As root, type the following command: /usr/sbin/svccfg delete svc:application/connect-direct:default
- 2. Delete the following files:
	- v /var/svc/manifest/network/connect-direct.xml
	- /lib/svc/method/connect-direct

For additional information, see Managing Services in the Solaris System Administration Guide:Basic Administration.

# **Notices**

This information was developed for products and services offered in the US. This material might be available from IBM in other languages. However, you may be required to own a copy of the product or product version in that language in order to access it.

IBM may not offer the products, services, or features discussed in this document in other countries. Consult your local IBM representative for information on the products and services currently available in your area. Any reference to an IBM product, program, or service is not intended to state or imply that only that IBM product, program, or service may be used. Any functionally equivalent product, program, or service that does not infringe any IBM intellectual property right may be used instead. However, it is the user's responsibility to evaluate and verify the operation of any non-IBM product, program, or service.

IBM may have patents or pending patent applications covering subject matter described in this document. The furnishing of this document does not grant you any license to these patents. You can send license inquiries, in writing, to:

*IBM Director of Licensing IBM Corporation North Castle Drive, MD-NC119 Armonk, NY 10504-1785 US*

For license inquiries regarding double-byte character set (DBCS) information, contact the IBM Intellectual Property Department in your country or send inquiries, in writing, to:

*Intellectual Property Licensing Legal and Intellectual Property Law IBM Japan Ltd. 19-21, Nihonbashi-Hakozakicho, Chuo-ku Tokyo 103-8510, Japan*

INTERNATIONAL BUSINESS MACHINES CORPORATION PROVIDES THIS PUBLICATION "AS IS" WITHOUT WARRANTY OF ANY KIND, EITHER EXPRESS OR IMPLIED, INCLUDING, BUT NOT LIMITED TO, THE IMPLIED WARRANTIES OF NON-INFRINGEMENT, MERCHANTABILITY OR FITNESS FOR A PARTICULAR PURPOSE. Some jurisdictions do not allow disclaimer of express or implied warranties in certain transactions, therefore, this statement may not apply to you.

This information could include technical inaccuracies or typographical errors. Changes are periodically made to the information herein; these changes will be incorporated in new editions of the publication. IBM may make improvements and/or changes in the product(s) and/or the program(s) described in this publication at any time without notice.

Any references in this information to non-IBM websites are provided for convenience only and do not in any manner serve as an endorsement of those websites. The materials at those websites are not part of the materials for this IBM product and use of those websites is at your own risk.

IBM may use or distribute any of the information you provide in any way it believes appropriate without incurring any obligation to you.

Licensees of this program who wish to have information about it for the purpose of enabling: (i) the exchange of information between independently created programs and other programs (including this one) and (ii) the mutual use of the information which has been exchanged, should contact:

*IBM Director of Licensing IBM Corporation North Castle Drive, MD-NC119 Armonk, NY 10504-1785 US*

Such information may be available, subject to appropriate terms and conditions, including in some cases, payment of a fee.

The licensed program described in this document and all licensed material available for it are provided by IBM under terms of the IBM Customer Agreement, IBM International Program License Agreement or any equivalent agreement between us.

The performance data and client examples cited are presented for illustrative purposes only. Actual performance results may vary depending on specific configurations and operating conditions.

Information concerning non-IBM products was obtained from the suppliers of those products, their published announcements or other publicly available sources. IBM has not tested those products and cannot confirm the accuracy of performance, compatibility or any other claims related to non-IBMproducts. Questions on the capabilities of non-IBM products should be addressed to the suppliers of those products.

Statements regarding IBM's future direction or intent are subject to change or withdrawal without notice, and represent goals and objectives only.

All IBM prices shown are IBM's suggested retail prices, are current and are subject to change without notice. Dealer prices may vary.

This information is for planning purposes only. The information herein is subject to change before the products described become available.

This information contains examples of data and reports used in daily business operations. To illustrate them as completely as possible, the examples include the names of individuals, companies, brands, and products. All of these names are fictitious and any similarity to actual people or business enterprises is entirely coincidental.

#### COPYRIGHT LICENSE:

This information contains sample application programs in source language, which illustrate programming techniques on various operating platforms. You may copy, modify, and distribute these sample programs in any form without payment to

IBM, for the purposes of developing, using, marketing or distributing application programs conforming to the application programming interface for the operating platform for which the sample programs are written. These examples have not been thoroughly tested under all conditions. IBM, therefore, cannot guarantee or imply reliability, serviceability, or function of these programs. The sample programs are provided "AS IS", without warranty of any kind. IBM shall not be liable for any damages arising out of your use of the sample programs.

Each copy or any portion of these sample programs or any derivative work must include a copyright notice as shown in the next column.

© 2015.

Portions of this code are derived from IBM Corp. Sample Programs. © Copyright IBM Corp. 2015.

## **Trademarks**

IBM, the IBM logo, and ibm.com are trademarks or registered trademarks of International Business Machines Corp., registered in many jurisdictions worldwide. Other product and service names might be trademarks of IBM or other companies. A current list of IBM trademarks is available on the web at "Copyright and trademark information" at [www.ibm.com/legal/copytrade.shtml.](http://www.ibm.com/legal/us/en/copytrade.shtml)

Adobe, the Adobe logo, PostScript, and the PostScript logo are either registered trademarks or trademarks of Adobe Systems Incorporated in the United States, and/or other countries.

IT Infrastructure Library is a registered trademark of the Central Computer and Telecommunications Agency which is now part of the Office of Government Commerce.

Intel, Intel logo, Intel Inside, Intel Inside logo, Intel Centrino, Intel Centrino logo, Celeron, Intel Xeon, Intel SpeedStep, Itanium, and Pentium are trademarks or registered trademarks of Intel Corporation or its subsidiaries in the United States and other countries.

Linux is a registered trademark of Linus Torvalds in the United States, other countries, or both.

Microsoft, Windows, Windows NT, and the Windows logo are trademarks of Microsoft Corporation in the United States, other countries, or both.

ITIL is a registered trademark, and a registered community trademark of the Office of Government Commerce, and is registered in the U.S. Patent and Trademark Office.

UNIX is a registered trademark of The Open Group in the United States and other countries.

Java and all Java-based trademarks and logos are trademarks or registered trademarks of Oracle and/or its affiliates.

Cell Broadband Engine is a trademark of Sony Computer Entertainment, Inc. in the United States, other countries, or both and is used under license therefrom.

Linear Tape-Open, LTO, the LTO Logo, Ultrium and the Ultrium Logo are trademarks of HP, IBM Corp. and Quantum in the U.S. and other countries.

Connect Control Center® , Connect:Direct® , Connect:Enterprise® , Gentran® , Gentran®:Basic®, Gentran:Control®, Gentran:Director®, Gentran:Plus®, Gentran:Realtime®, Gentran:Server®, Gentran:Viewpoint®, Sterling Commerce™, Sterling Information Broker®, and Sterling Integrator® are trademarks or registered trademarks of Sterling Commerce® , Inc., an IBM Company.

Other company, product, and service names may be trademarks or service marks of others.

# **Terms and conditions for product documentation**

Permissions for the use of these publications are granted subject to the following terms and conditions.

### **Applicability**

These terms and conditions are in addition to any terms of use for the IBM website.

### **Personal use**

You may reproduce these publications for your personal, noncommercial use provided that all proprietary notices are preserved. You may not distribute, display or make derivative work of these publications, or any portion thereof, without the express consent of IBM.

### **Commercial use**

You may reproduce, distribute and display these publications solely within your enterprise provided that all proprietary notices are preserved. You may not make derivative works of these publications, or reproduce, distribute or display these publications or any portion thereof outside your enterprise, without the express consent of IBM.

#### **Rights**

Except as expressly granted in this permission, no other permissions, licenses or rights are granted, either express or implied, to the publications or any information, data, software or other intellectual property contained therein.

IBM reserves the right to withdraw the permissions granted herein whenever, in its discretion, the use of the publications is detrimental to its interest or, as determined by IBM, the above instructions are not being properly followed.

You may not download, export or re-export this information except in full compliance with all applicable laws and regulations, including all United States export laws and regulations.

IBM MAKES NO GUARANTEE ABOUT THE CONTENT OF THESE PUBLICATIONS. THE PUBLICATIONS ARE PROVIDED "AS-IS" AND WITHOUT WARRANTY OF ANY KIND, EITHER EXPRESSED OR IMPLIED, INCLUDING BUT NOT LIMITED TO IMPLIED WARRANTIES OF MERCHANTABILITY, NON-INFRINGEMENT, AND FITNESS FOR A PARTICULAR PURPOSE.

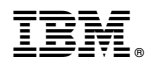

Product Number: 5655-X01

Printed in USA